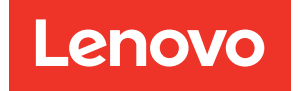

# Lenovo XClarity Controller REST API Guide

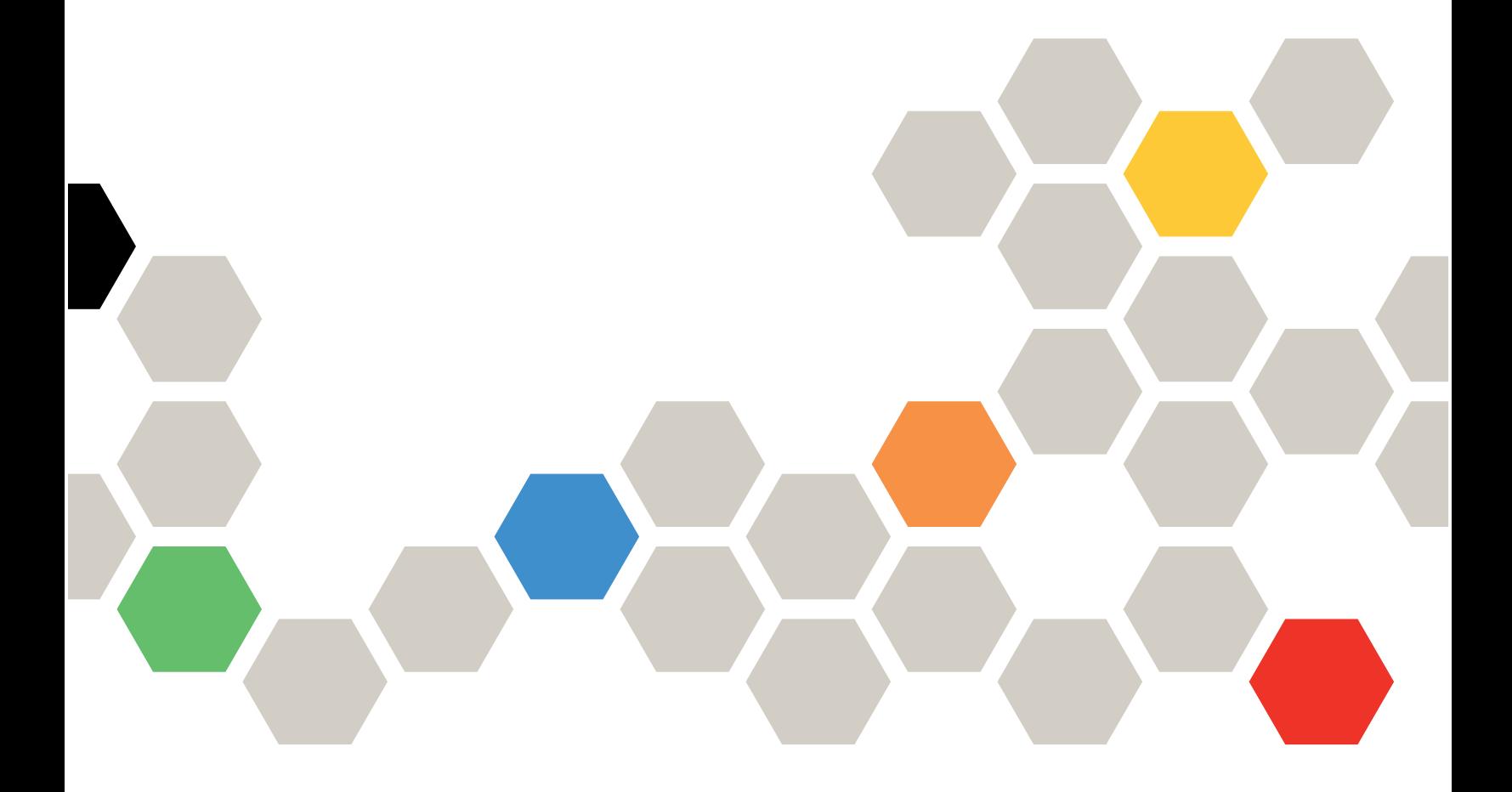

Note: Before using this information, read the general information in ["Notices" on page cccxlv](#page-350-0).

Tenth Edition (March 2024)

© Copyright Lenovo 2018, 2024.

LIMITED AND RESTRICTED RIGHTS NOTICE: If data or software is delivered pursuant to a General Services Administration (GSA) contract, use, reproduction, or disclosure is subject to restrictions set forth in Contract No. GS-35F-05925.

## <span id="page-2-0"></span>**Contents**

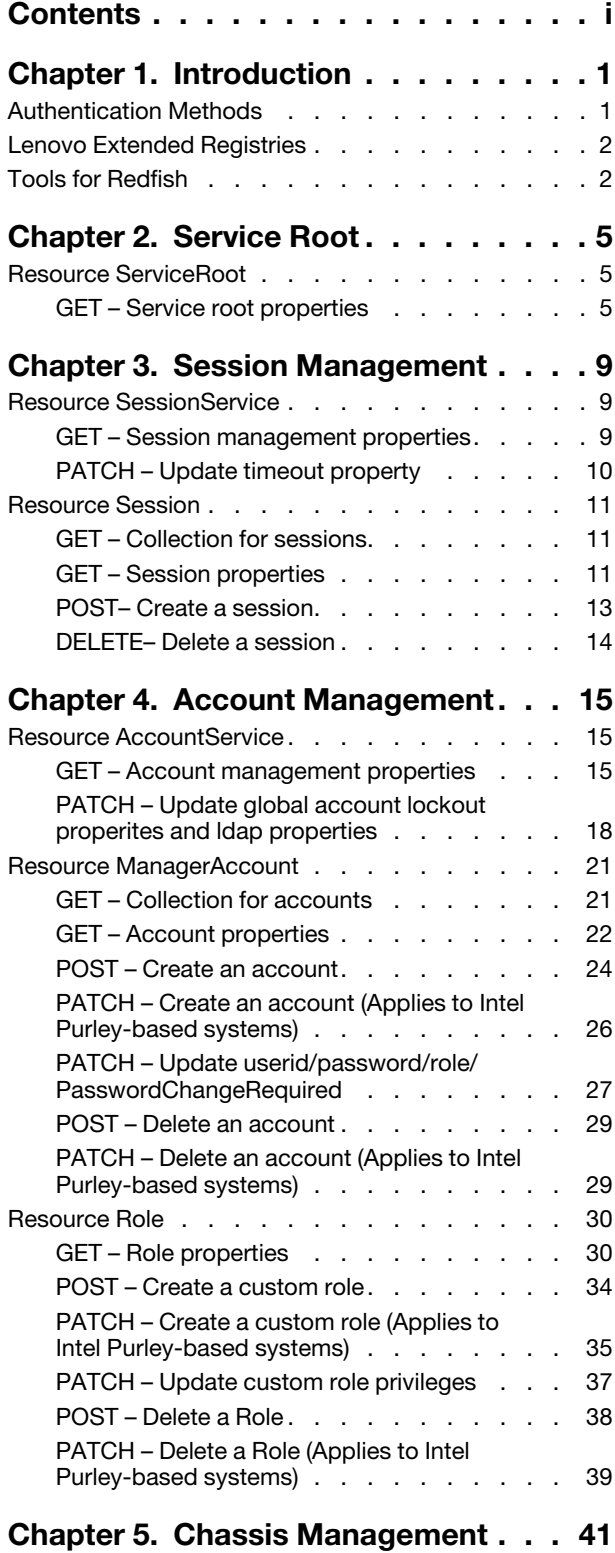

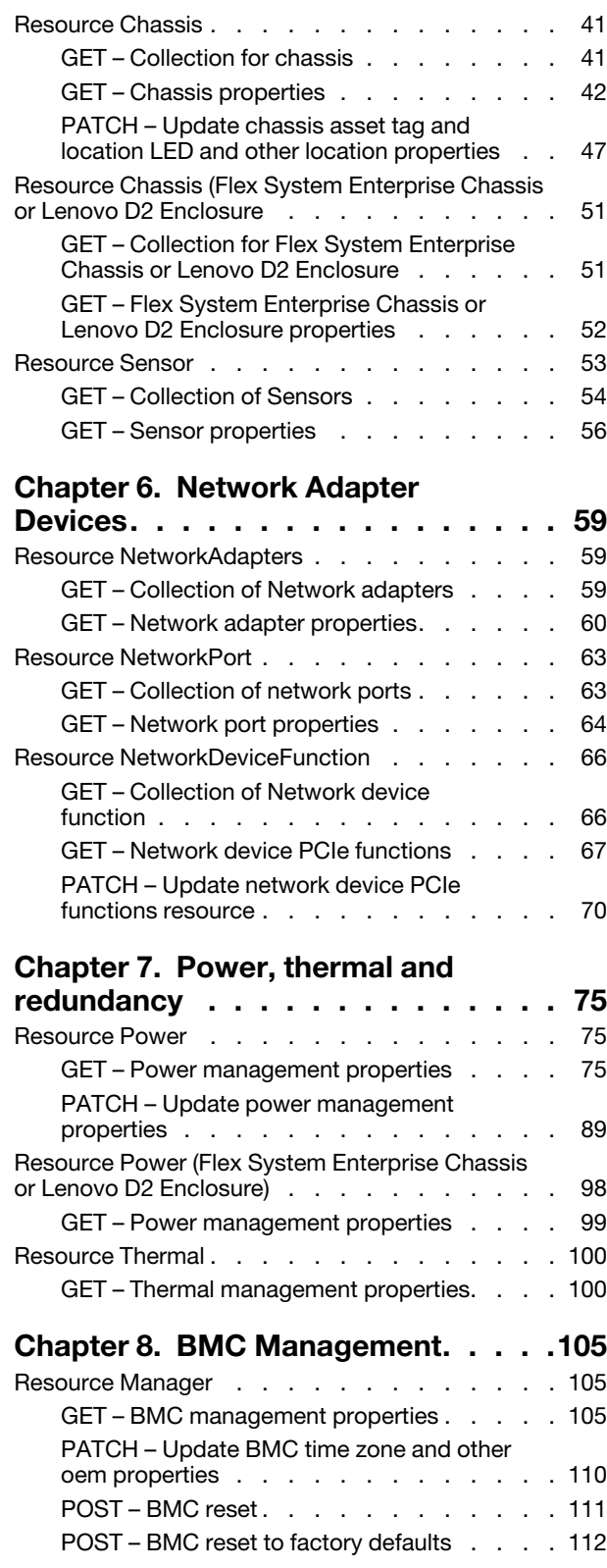

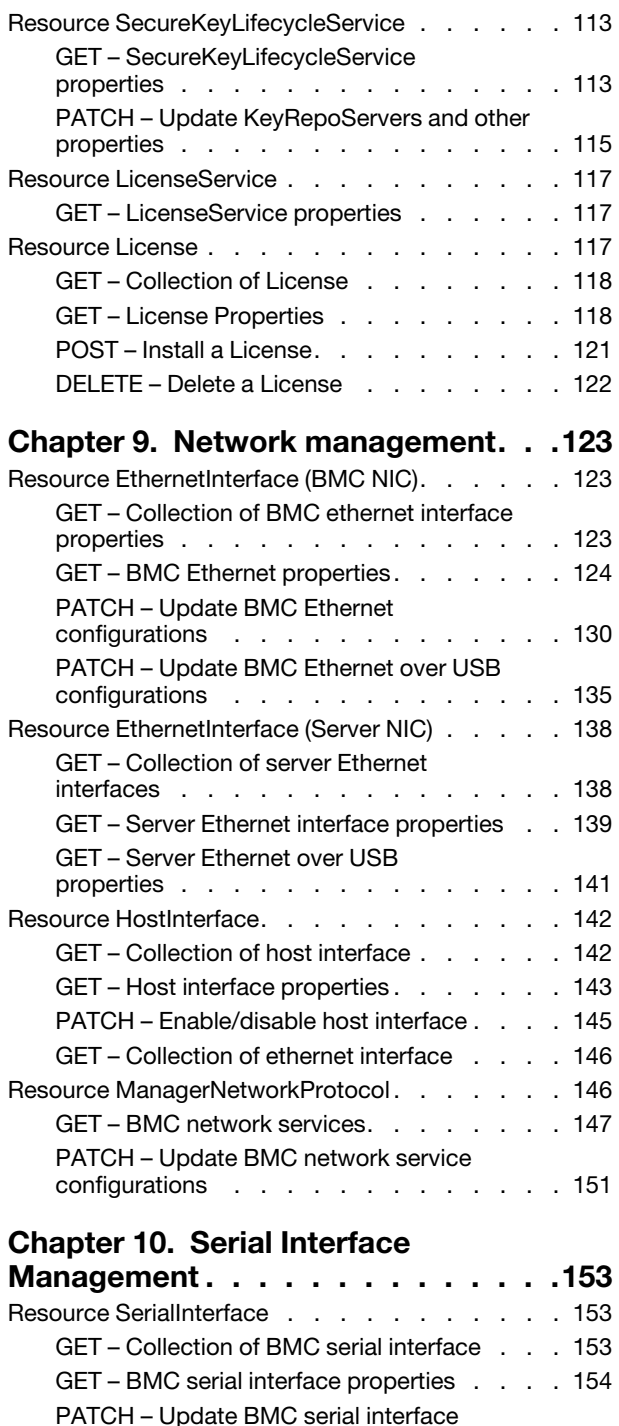

#### [Chapter 11. Virtual Media](#page-162-0)

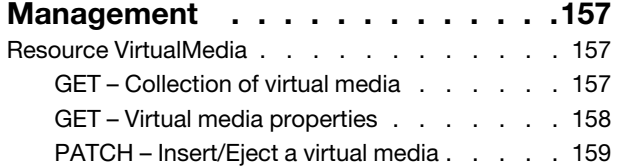

configurations . . . . . . . . . . . . 155

#### [Chapter 12. Server Management . . . 163](#page-168-0) [Resource ComputerSystem . . . . . . . . . . 163](#page-168-1) [GET – Collection for server. . . . . . . . . 163](#page-168-2) [GET – Server properties . . . . . . . . . . 164](#page-169-0) [PATCH – Update next-one-time boot](#page-177-0)  [configurations and other properties . . . . . 172](#page-177-0) POST – Server reset operations. . . . . . . 174 [Chapter 13. Log Service and Event](#page-180-0)  [Log . . . . . . . . . . . . . . . . . . . 175](#page-180-0) Resource LogService . . . . . . . . . . . 175 [GET – Collection of BMC log services . . . . 175](#page-180-2) [GET – Service for BMC active logs . . . . . 176](#page-181-0) [GET – Service for BMC standard event logs](#page-182-0) [\(Apply to Intel Purley-based systems\) . . . . 177](#page-182-0) [GET – Service for BMC Platform event](#page-184-0)  [logs. . . . . . . . . . . . . . . . . . 179](#page-184-0) [GET – Service for BMC audit event logs . . . 181](#page-186-0) [GET – Service for BMC Maintenance event](#page-187-0)  [logs. . . . . . . . . . . . . . . . . . 182](#page-187-0) [GET – Service for BMC Service Advisor event](#page-188-0)  [logs. . . . . . . . . . . . . . . . . . 183](#page-188-0) [GET – Service for IPMI SEL log service . . . . 184](#page-189-0) [GET – Service for IPMI Diagnostic log](#page-191-0)  service . . . . . . . . . . . . . . . 186 [POST – Clear event logs . . . . . . . . . 187](#page-192-0) [Resource LogEntry . . . . . . . . . . . . . 187](#page-192-1) GET – BMC active log entries. . . . . . . 188 [GET – BMC standard event log entries \(Apply](#page-194-0) [to Intel Purley-based systems\) . . . . . . . 189](#page-194-0) [GET – BMC Platform event log entries . . . . 191](#page-196-0) [GET – BMC Audit event log entries . . . . . 193](#page-198-0) [GET – BMC Maintenance event log entries . . 195](#page-200-0) [GET – BMC Service Advisor event log](#page-201-0)  entries. . . . . . . . . . . . . . . . 196 [GET – BMC Service Diagnostic event log](#page-203-0)  [entries. . . . . . . . . . . . . . . . . 198](#page-203-0) [Chapter 14. Server Inventory . . . . . 201](#page-206-0) [Resource Memory . . . . . . . . . . . . . . 201](#page-206-1) GET – Collection of server memories . . . . 201 [GET – Memory properties . . . . . . . . . 203](#page-208-0) [GET – Server network interfaces . . . . . . 207](#page-212-0) Resource PCIeDevice . . . . . . . . . . . 208 GET – Server PCIe devices . . . . . . . 208 Resource PCIeFunction. . . . . . . . . . . 210 [GET – Functions of server PCIe functions . . . 210](#page-215-1) Resource PCIeSlot . . . . . . . . . . . . 212 [GET – Server PCIe slots . . . . . . . . . . 212](#page-217-1) [Resource Processor . . . . . . . . . . . . . 214](#page-219-0) GET – Collection of Processors . . . . . . 214 [GET – CPU properties . . . . . . . . . . 215](#page-220-0)

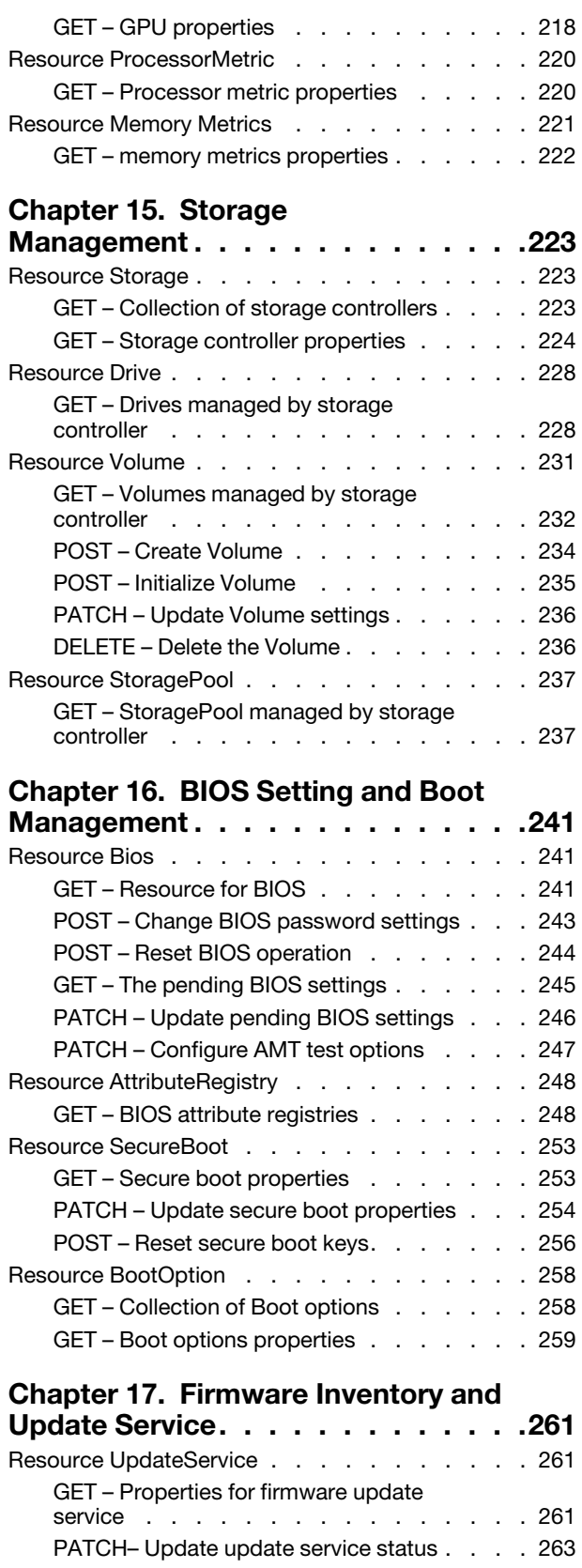

[POST – Simple update for firmware . . . . . 265](#page-270-0)

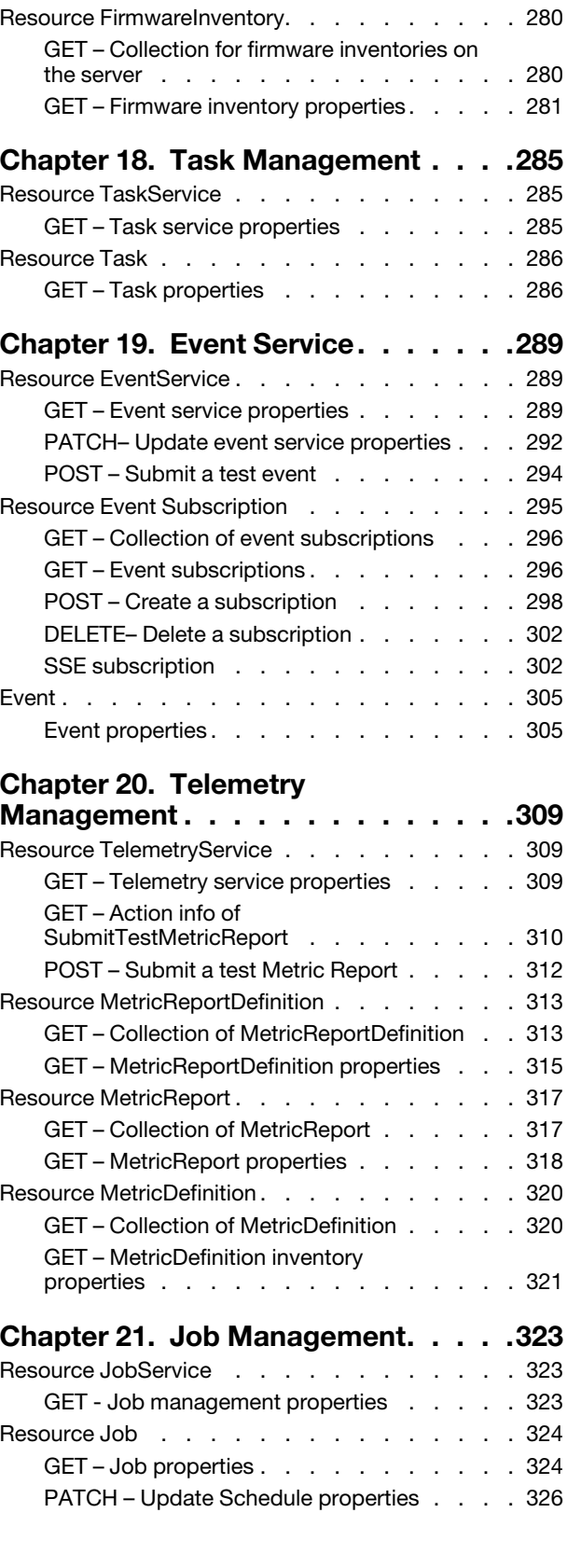

[POST – HTTP Push update for firmware . . . 268](#page-273-0)

[firmware . . . . . . . . . . . . . . . . 275](#page-280-0)

[POST – Multipart HTTP Push update for](#page-280-0) 

## [Chapter 22. Certificate](#page-334-0)

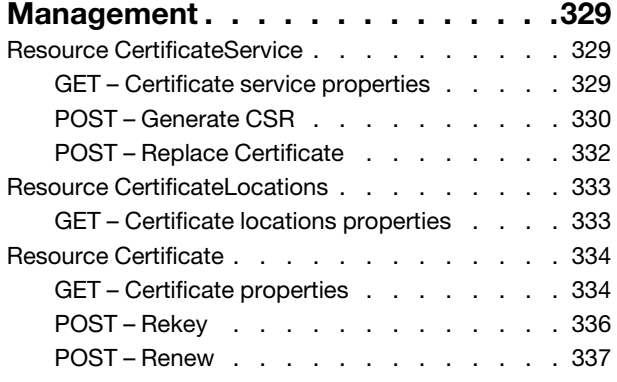

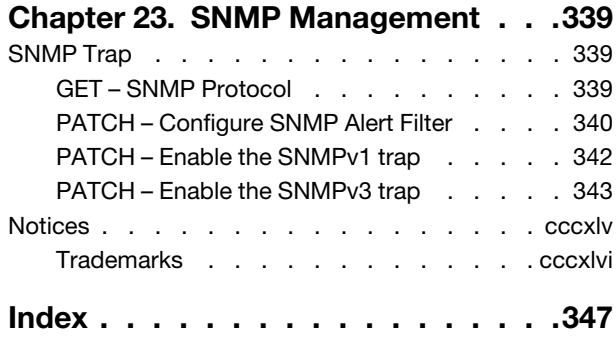

## <span id="page-6-0"></span>Chapter 1. Introduction

The Lenovo XClarity Controller (XCC) provides support for the industry standard Redfish Scalable Platforms Management API. The Redfish API can be used to access XCC data and services from applications running outside of the XCC. This allows for easy integration of Lenovo XCC capabilities into Lenovo or 3rd party software. Redfish uses RESTful interface semantics and JSON resource payload to perform system management via the HTTPS protocol. It is suitable for a wide range of servers, from stand-alone servers to rack mount and bladed environments, and scales equally well for large scale cloud environments.

The XClarity Controller currently supports Redfish Specification 1.15.0 and Redfish Schema Bundle 2021.4. This document explains how to use the Redfish functions of the XClarity Controller on ThinkSystem servers.

For more information on the Redfish industry standard, please refer to the following resources:

- DMTF Redfish Forum: <http://dmtf.org/redfish>
	- Schemas, Specs, Mockups, White Papers, FAQ, Educational Material & more.
- DMTF Redfish Developer Portal: <http://redfish.dmtf.org>
	- Educational material, Hosted Schema files, documentation & other links.
- DMTF Redfish Tools: <http://github.com/dmtf>
	- Open source tools and libraries to help developers get started with Redfish .
- Redfish User Forum: <http://www.redfishforum.com>
	- DMTF forum for questions, suggestions and discussion of all Redfish topics.

## <span id="page-6-1"></span>Authentication Methods

Redfish requires the use of a compliant TLS connection to transport the data. XCC Redfish interface supports both "Basic Authentication" and "Session Login Authentication". Per Redfish specification, the only resource that can accessed without requiring authentication is the service root "/redfish/v1/".

HTTP Basic Authentication (as defined by RFC7235) uses HTTP "Authorization" header field to authenticate requests from a user agent or client (like a web browser) to XCC Redfish service. The value of this header consists of credentials containing the authentication information of the user agent for the realm of the resource being requested. Below is an an example of doing this operation in curl:

```
curl https://10.10.0.128/redfish/v1/Systems/1 -X GET -k -H "Content-type: application/json" 
-H "Authorization: Basic VVNFUklEOlBBU1NXMFJE"
```
The credentials in this example are base64 encoding string of "USERID:PASSW0RD", which can be generated by command: echo -n "USERID:PASSW0RD" | base64.

A client or user agent can also create a Redfish login session via the Session management interface described in "Session Management" section of this guide. The client creating login session should save "session-auth-token" returned from the HTTP response header field "X-Auth-Token". The "session-authtoken" is used to authenticate subsequent requests by setting the HTTP request header "X-Auth-Token" with the "session-auth-token". Below is an an example of doing this operation in curl:

```
curl https://10.10.0.128/redfish/v1/Systems/1 -X GET -k -H "Content-type: application/json" 
-H "X-Auth-Token: session-auth-token"
```
<span id="page-7-0"></span>The maximum open session count is set to 16 and session could have timeout.

## Lenovo Extended Registries

Registry resources assist in interpreting Redfish resources beyond what is defined in the Redfish Schema. Examples of registries include Message Registries, Event Registries and BIOS Attribute Registries.

Registries are themselves resources which provide static, read-only JSON encoded information. Standard registries published by DMTF are available for download from <https://redfish.dmtf.org/registries> . The XCC Redfish service provides a a collection of Registries at "/redfish/v1/Registries", which contain DMTF standard registries as well as Lenovo extended registries.

#### • Message Registry

– In addition to the standard base message registry "Base.1.8.0.json", XCC provides the OEM registry "ExtendedError.1.2.2.json" to extend messages used by XCC Redfish service. The URIs for the registries are "/redfish/v1/schemas/registries/ ExtendedError.1.2.2.json", and "/redfish/v1/Registries/ LenovoExtendedWarning.1.0.0".

The registry for resource event ("/redfish/v1/Registries/ResourceEvent.1.0.2") defines messages to use for related changes on Redfish resources. The registry for task event ("/redfish/v1/Registries/ TaskEvent.1.0.1") defines the messages to use to present changes related to a Redfish task.

In firmware update processes, there are messages to present the update progress or errors encountered. Refer to the Lenovo Firmware Update Message Register (/redfish/v1/schemas/registries/ LenovoFirmwareUpdateRegistry.1.0.0.json) to get messages defined and know resolutions.

#### • Event Registry

- XCC Redfish events reference messages that are defined in various message registries. There are two types of events in XCC:
	- "platform events" that are detected by hardware and software. This is a superset of the events corresponding to IPMI SEL. These events use the Redfish registry "/redfish/v1/schemas/registries/ EventRegistry.1.0.0.json".
	- "audit events" that record actions performed by users. Audit events uses the same registry EventRegistry.1.0.0.json as above.
- Bios Attribute Registry
	- BIOS attributes use attribute registry file "/redfish/v1/schemas/registries/BiosAttributeRegistry.1.0.0. json". The registry file contains inventory and configuration attribute information provided by Lenovo UEFI.
- Privilege Registry
	- The Redfish resources have access control according to privileges of an account requesting Redfish service. The privilege registry defines the required privileges to access a resource. In the registry there are mappings between required privileges and operation types permitted.

## <span id="page-7-1"></span>Tools for Redfish

Since Redfish is a REST API, standard REST clients can be used to interact with the service. This includes popular tools such as curl, as well as native access from scripting languages like Python and PowerShell. Postman is another example of an easy to use HTTP REST client tool. The tool is available from [https://](https://www.getpostman.com/)  [www.getpostman.com/](https://www.getpostman.com/).

Lenovo provides some Python and PowerShell sample scripts to use Redfish. These are available as open source code on Lenovo's Github page <http://github.com/lenovo/>

- Lenovo Python Redfish Scripts: <https://github.com/lenovo/python-redfish-lenovo>
- Lenovo PowerShell Redfish Scripts: <https://github.com/lenovo/powershell-redfish-lenovo>

These scripts utilize Redfish API to manage Lenovo ThinkSystem servers. The list of scripts is growing over time. Currently, the scripts support hardware/firmware inventory, basic management of configuration and control, firmware updates, and alerts/eventing. The scripts can be used both remotely (out-of-band to the XCC Network) and locally (in-band on the ThinkSystem server, connecting to the XCC local host Network interface).

Other open source tools that support Redfish include Ansible, which added support for Redfish starting with version 2.7, in the form of three modules for Remote Hardware Management. These modules are tested on Lenovo ThinkSystem servers:

- redfish\_facts: [https://docs.ansible.com/ansible/latest/modules/redfish\\_facts\\_module.html](https://docs.ansible.com/ansible/latest/modules/redfish_facts_module.html)
- redfish\_command: [https://docs.ansible.com/ansible/latest/modules/redfish\\_command\\_module.html](https://docs.ansible.com/ansible/latest/modules/redfish_command_module.html)
- redfish\_config: [https://docs.ansible.com/ansible/latest/modules/redfish\\_config\\_module.html](https://docs.ansible.com/ansible/latest/modules/redfish_config_module.html)

In addition, DMTF provides some open source tools for Redfish development and support. And the Redfish toolsets of DMTF grow and gain version updates over time. These are available at the DMTF Github page: <https://github.com/DMTF>

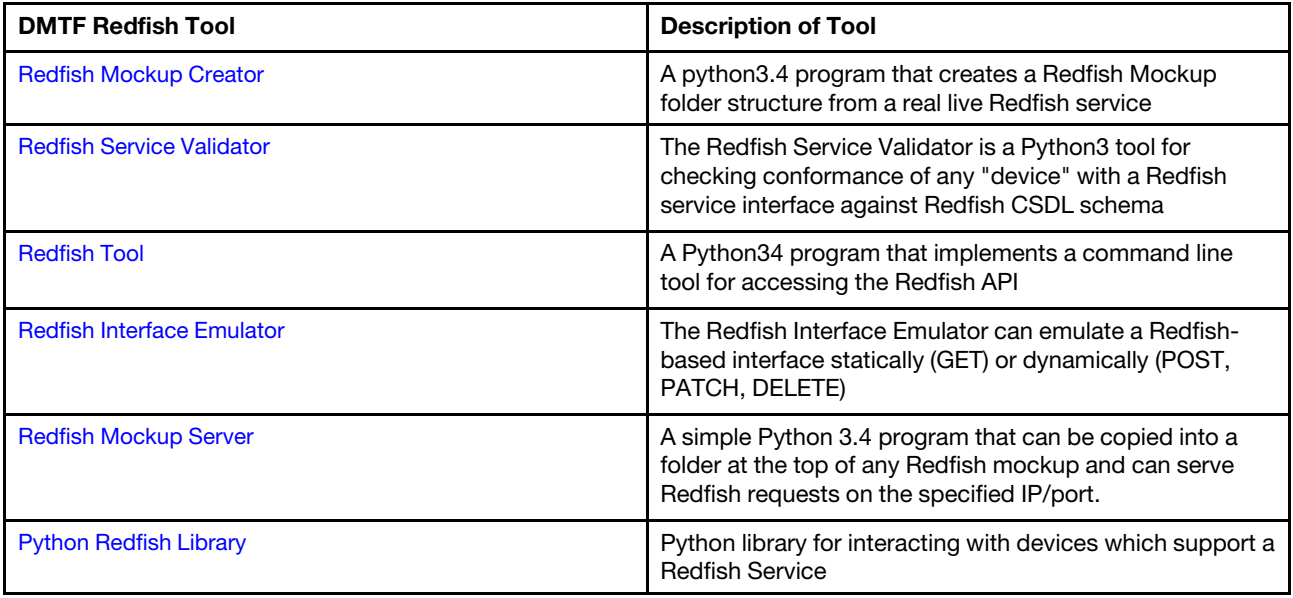

## <span id="page-10-1"></span><span id="page-10-0"></span>Chapter 2. Service Root

### Resource ServiceRoot

The resource represents the root of the Redfish service. All other resources accessible through the Redfish interface on the XCC are linked directly or indirectly from the Service Root.

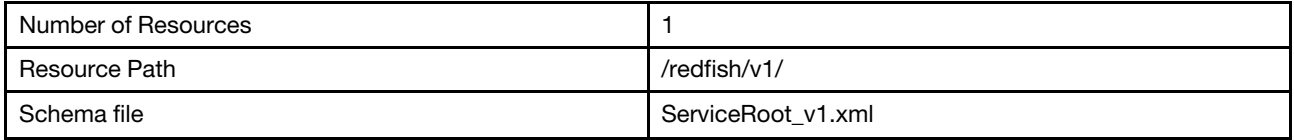

## <span id="page-10-2"></span>GET – Service root properties

Use the GET method to retrieve properties in Service Root (/redfish/v1/) for Redfish service.

#### Request URL

https://*<BMC\_IPADDR>*/redfish/v1/

#### Request body

None

#### Response body

The response is a JSON object that contains the following parameters:

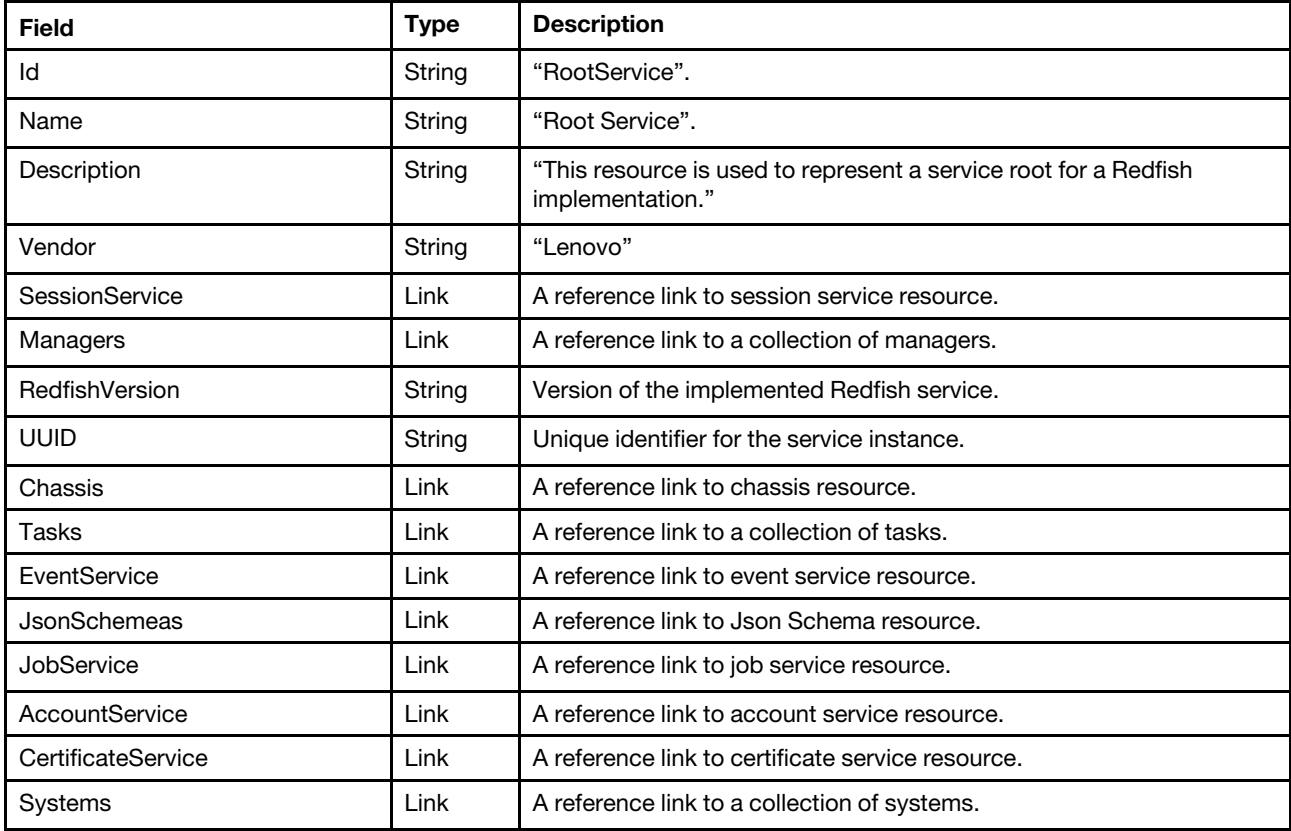

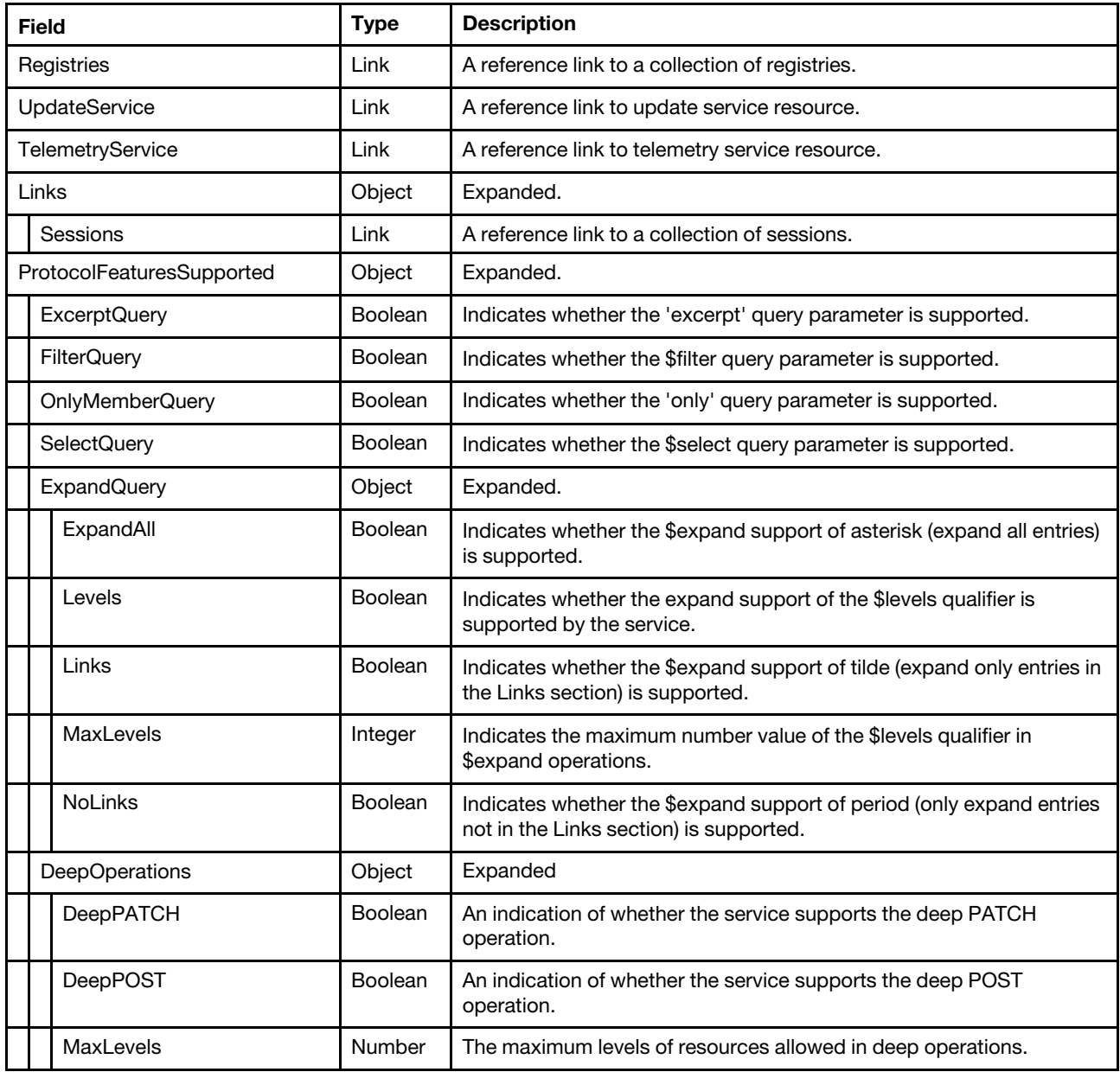

#### Status code

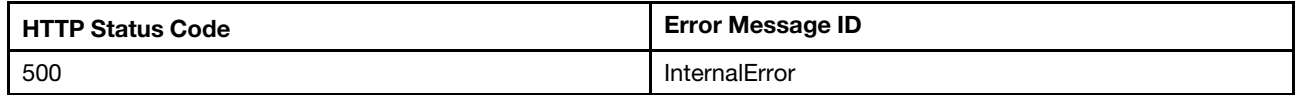

### Example

```
{ 
    "Tasks": { 
         "@odata.id": "/redfish/v1/TaskService" 
     }, 
     "Chassis": { 
         "@odata.id": "/redfish/v1/Chassis" 
    },
```

```
"Id": "RootService", 
"ProtocolFeaturesSupported": { 
    "ExpandQuery": { 
         "Levels": true, 
         "NoLinks": true, 
         "Links": true, 
         "ExpandAll": true, 
         "MaxLevels": 2 
    }, 
    "OnlyMemberQuery": true, 
    "DeepOperations": { 
         "DeepPOST": false, 
         "DeepPATCH": false, 
         "MaxLevels": 2 
    }, 
    "FilterQuery": true, 
    "ExcerptQuery": true, 
    "SelectQuery": true 
}, 
"Links": { 
    "Sessions": { 
         "@odata.id": "/redfish/v1/SessionService/Sessions" 
    } 
}, 
"RedfishVersion": "1.10.0", 
"EventService": { 
    "@odata.id": "/redfish/v1/EventService" 
}, 
"JsonSchemas": { 
    "@odata.id": "/redfish/v1/JsonSchemas" 
}, 
"Systems": { 
    "@odata.id": "/redfish/v1/Systems" 
}, 
"TelemetryService": { 
    "@odata.id": "/redfish/v1/TelemetryService" 
}, 
"UpdateService": { 
    "@odata.id": "/redfish/v1/UpdateService" 
}, 
"Registries": { 
    "@odata.id": "/redfish/v1/Registries" 
}, 
"CertificateService": { 
    "@odata.id": "/redfish/v1/CertificateService" 
}, 
"UUID": "3D03A592-79E7-11EA-9029-B1651358D6FA", 
"Vendor": "Lenovo", 
"Name": "Root Service", 
"JobService": { 
    "@odata.id": "/redfish/v1/JobService" 
}, 
"Description": "This resource is used to represent a service root for a Redfish implementation.", 
"@odata.type": "#ServiceRoot.v1_7_0.ServiceRoot", 
"SessionService": { 
    "@odata.id": "/redfish/v1/SessionService" 
}, 
"@odata.id": "/redfish/v1/", 
"@odata.etag": "\"9d900d0444cd31da3490c\"", 
"AccountService": { 
    "@odata.id": "/redfish/v1/AccountService"
```

```
}, 
     "Managers": { 
          "@odata.id": "/redfish/v1/Managers" 
    } 
}
```
## <span id="page-14-1"></span><span id="page-14-0"></span>Chapter 3. Session Management

### Resource SessionService

The resource represents a collection of sessions for the Redfish service. All session resources accessible through the interface link from the SessionService resource.

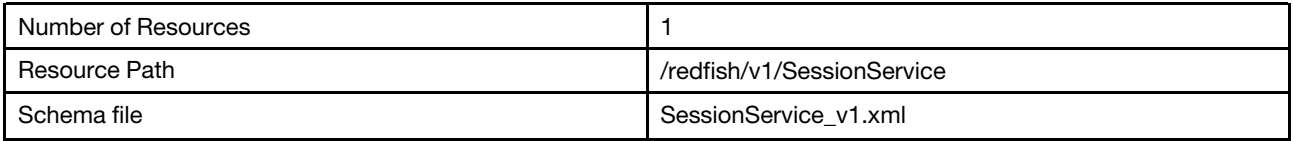

### <span id="page-14-2"></span>GET – Session management properties

Use the GET method to retrieve properties in SessionService resource for Redfish service.

#### Request URL

GET https://*<BMC\_IPADDR>*/redfish/v1/SessionService

#### Request body

None

#### Response body

The response is a JSON object that contains the following parameters:

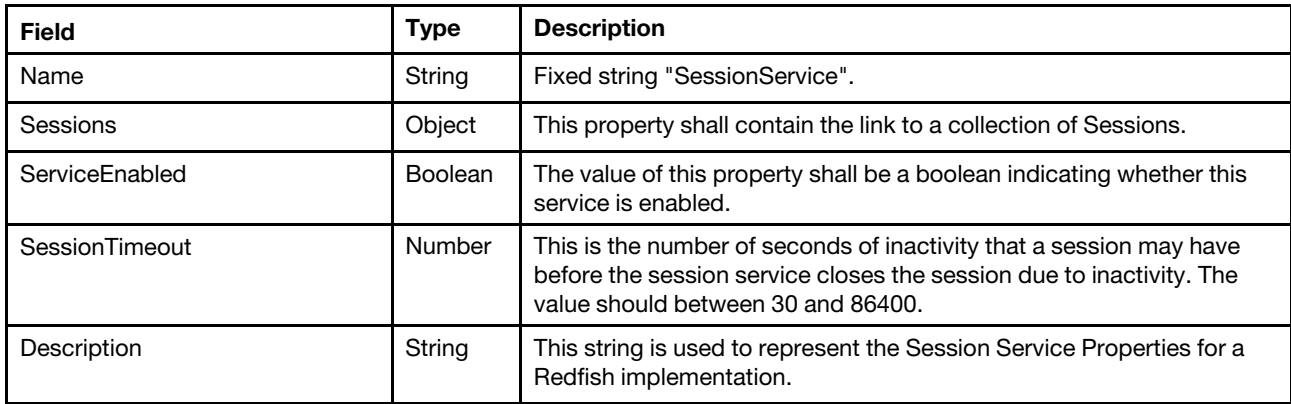

#### Status code

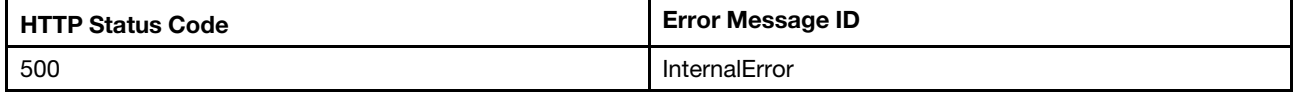

#### Response example

When the request is successful, a message body similar to the following is returned:

```
{ 
    "Id": "SessionService", 
    "Name": "SessionService", 
    "@odata.context": "/redfish/v1/$metadata#SessionService.SessionService", 
    "@odata.etag": "\"e863af1e936fd7556be8ebb637f07117\"",
```

```
"@odata.type": "#SessionService.v1_1_4.SessionService", 
    "SessionTimeout": 300, 
    "@odata.id": "/redfish/v1/SessionService", 
    "Sessions": { 
         "@odata.id": "/redfish/v1/SessionService/Sessions" 
    }, 
    "ServiceEnabled": true, 
    "Description": "This resource is used to represent a session service for a Redfish implementation." 
}
```
## <span id="page-15-0"></span>PATCH – Update timeout property

Use the PATCH method to update timeout property in SessionService resource for Redfish service

#### Request URL

PATCH https://*<BMC\_IPADDR>*/redfish/v1/SessionService

#### Request body

Properties to be updated are shown as bellow

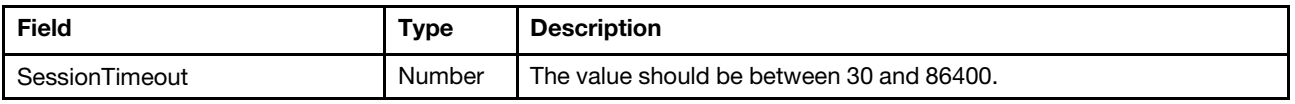

#### Response body

The response returns same content as GET operation with updated properties.

#### Status code

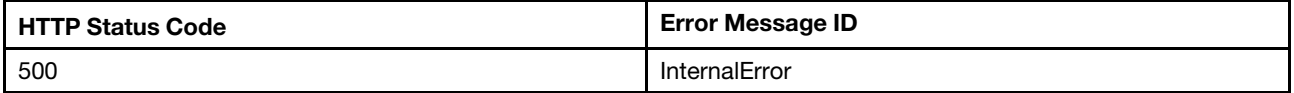

#### Example

The following example is PATCH body.

```
{ 
     "SessionTimeout": 500 
}
```

```
{ 
   "@odata.id": "/redfish/v1/SessionService", 
    "Name": "SessionService", 
    "ServiceEnabled": true, 
    "@odata.type": "#SessionService.v1_1_6.SessionService", 
    "SessionTimeout": 500, 
    "Id": "SessionService", 
    "Sessions": { 
         "@odata.id": "/redfish/v1/SessionService/Sessions" 
    }, 
    "@odata.etag": "\"2e82e923b1582967372\"", 
    "Description": "This resource is used to represent a session service for a Redfish implementation." 
}
```
## <span id="page-16-0"></span>Resource Session

The resource represents a session implementation for the Redfish service. XCC allows at most 16 Redfish sessions at the same time.

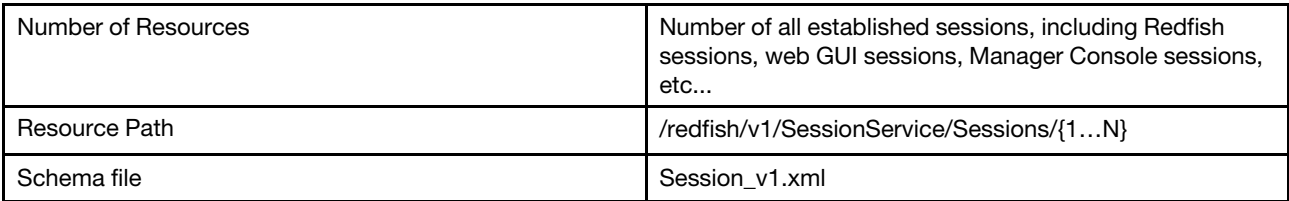

## <span id="page-16-1"></span>GET – Collection for sessions

Use the GET method to retrieve properties in session collection for Redfish service.

#### Request URL

GET https://*<BMC\_IPADDR>*/redfish/v1/SessionService/Sessions

#### Request body

None

#### Response body

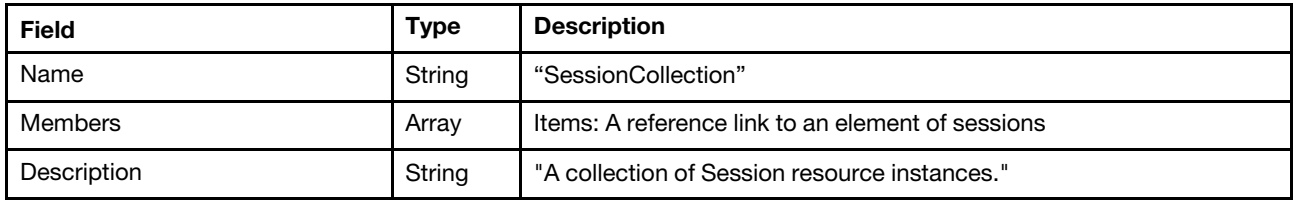

#### Status code

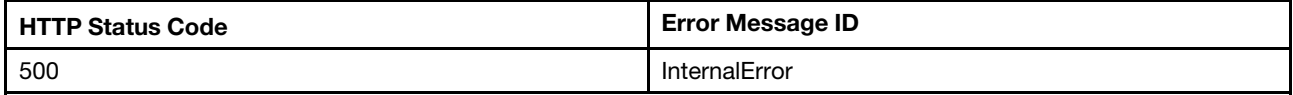

#### Example

The following example JSON responses are returned:

```
"Members": [ 
         { 
             "@odata.id": "/redfish/v1/SessionService/Sessions/3" 
         } 
    ], 
    "@odata.type": "#SessionCollection.SessionCollection", 
    "@odata.id": "/redfish/v1/SessionService/Sessions", 
    "Name": "SessionCollection", 
    "@odata.etag": "\"23ca87ca635524230d9\"", 
    "Members@odata.count": 1, 
    "Description": "A collection of Session resource instances." 
}
```
## <span id="page-16-2"></span>GET – Session properties

Use the GET method to retrieve properties in Session resource for Redfish service.

#### Request URL

GET https://*<BMC\_IPADDR>*/redfish/v1/SessionService/Sessions/{1...N}

#### Request body

None

#### Response body

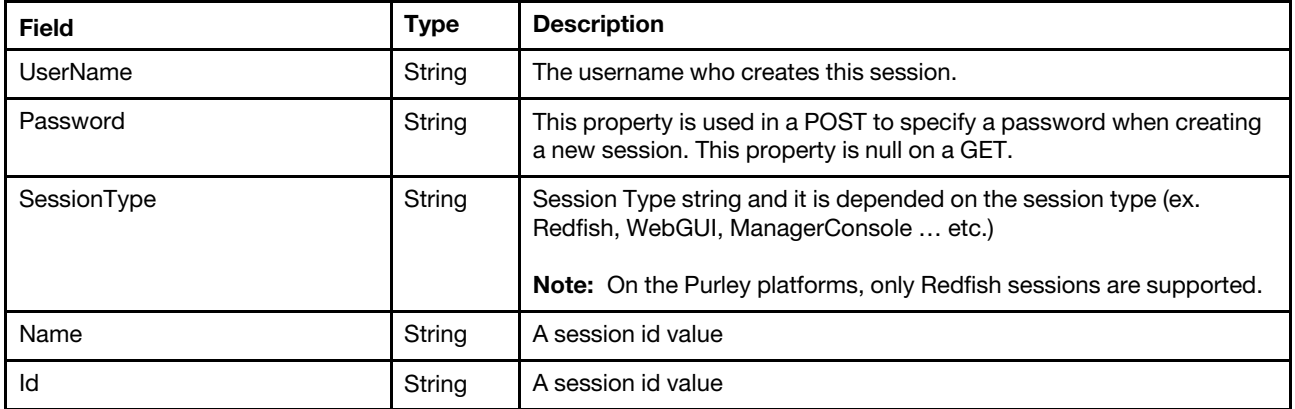

#### Status code

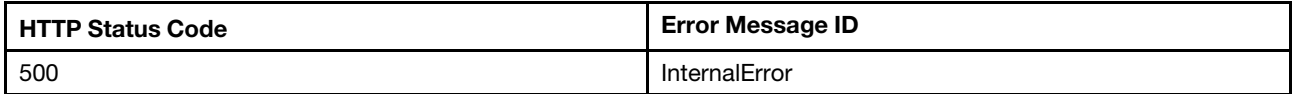

#### Example

The following example JSON responses are returned:

```
Redfish session
```

```
{ 
    "@odata.id": "/redfish/v1/SessionService/Sessions/6", 
    "Password": null, 
    "@odata.type": "#Session.v1_2_1.Session", 
    "Id": "6", 
    "SessionType": "Redfish", 
    "@odata.etag": "\"1470b92b471825a097d\"", 
    "Name": "6", 
    "UserName": "USERID"
```

```
}
```

```
WebUI session
```

```
{ 
    "@odata.id": "/redfish/v1/SessionService/Sessions/7", 
    "Password": null, 
    "@odata.type": "#Session.v1_2_1.Session", 
    "Id": "7", 
    "SessionType": "WebUI", 
    "@odata.etag": "\"142a4e178c5a2420877\"", 
    "Name": "7", 
    "UserName": "USERID" 
}
```
CLI session

{

```
"@odata.id": "/redfish/v1/SessionService/Sessions/8",
```

```
"Password": null, 
    "@odata.type": "#Session.v1_2_1.Session", 
    "Id": "8", 
    "SessionType": "ManagerConsole", 
    "@odata.etag": "\"1647efec331f2ae0c4c\"", 
     "Name": "8", 
     "UserName": "USERID" 
}
```
## <span id="page-18-0"></span>POST– Create a session

Create a session resource for further access authentications.

#### Request URL

POST https://*<BMC\_IPADDR>*/redfish/v1/SessionService/Sessions

#### Request body

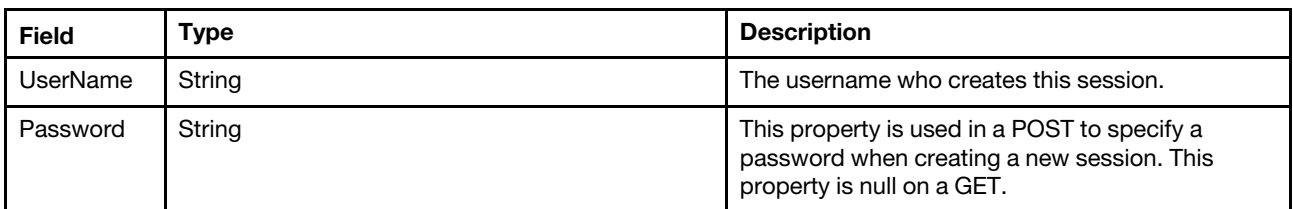

#### Response body

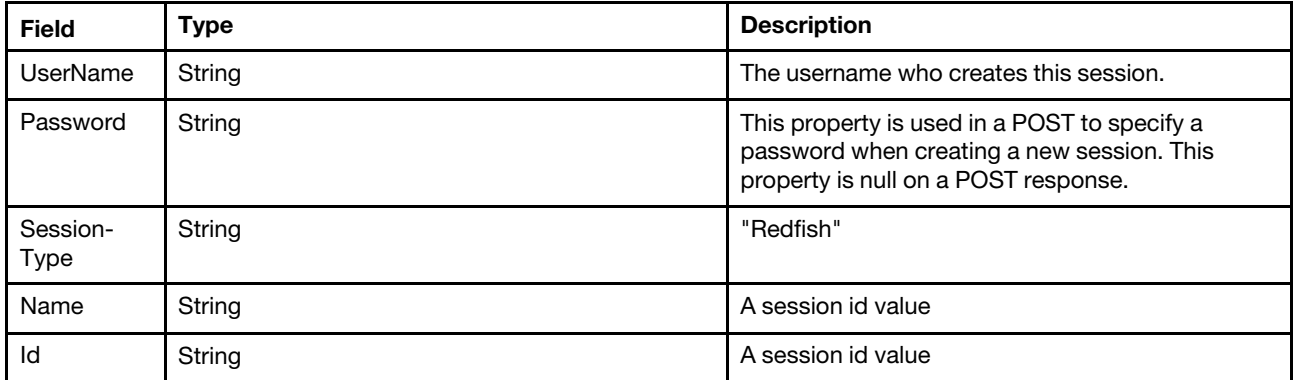

#### Response header

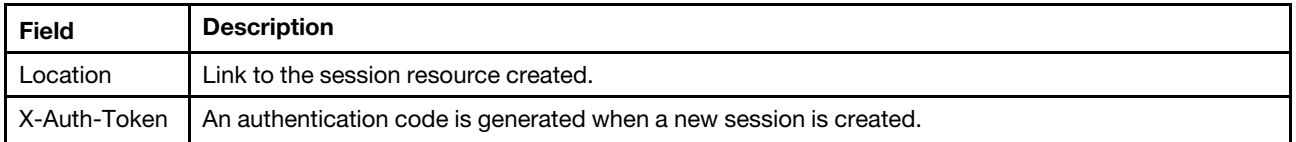

#### Status code

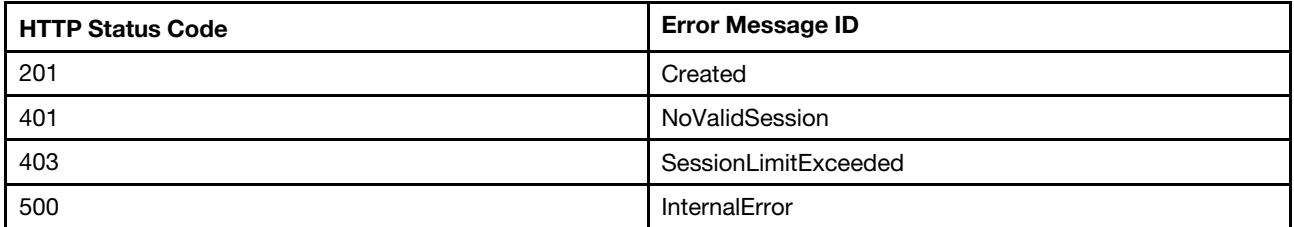

#### Example

The following example is POST body.

```
{ 
   "UserName" : "USERID", 
   "Password" : "PASSW0RD" 
}
```
The following example JSON response is returned:

```
{ 
    "@odata.id": "/redfish/v1/SessionService/Sessions/6", 
    "Password": null, 
    "@odata.type": "#Session.v1_2_1.Session", 
    "Id": "6", 
    "SessionType": "Redfish", 
    "@odata.etag": "\"1470b92b471825a097d \"", 
    "Name": "6", 
    "UserName": "USERID" 
}
```
## <span id="page-19-0"></span>DELETE– Delete a session

Use the DELETE method to delete session resource for Redfish service. Remove the session established for client access.

#### Request URL

DELETE https://*<BMC\_IPADDR>*/redfish/v1/SessionService/Sessions/{1...N}

#### Request body

None

#### Response

None

#### Status code

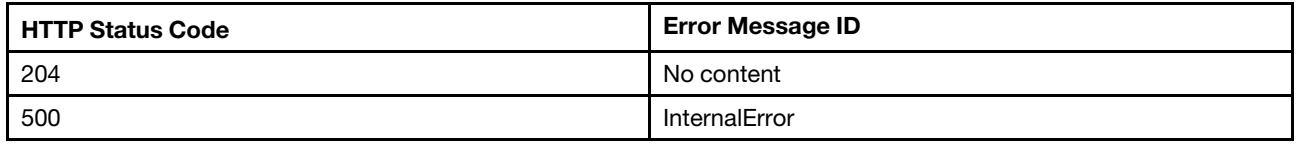

#### Response example

None

## <span id="page-20-1"></span><span id="page-20-0"></span>Chapter 4. Account Management

### Resource AccountService

The resource represents a collection of accounts and roles for the Redfish service. All existing sessions and roles resources accessible through the interface link from the AccountService resource.

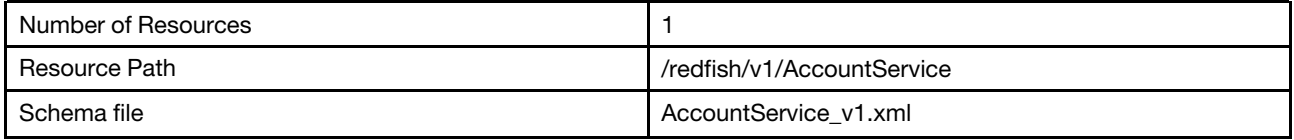

## <span id="page-20-2"></span>GET – Account management properties

Use the GET method to retrieve properties in AccountService resource for Redfish service.

#### Request URL

GET https://*<BMC\_IPADDR>*/redfish/v1/AccountService

#### Request body

None

#### Response body

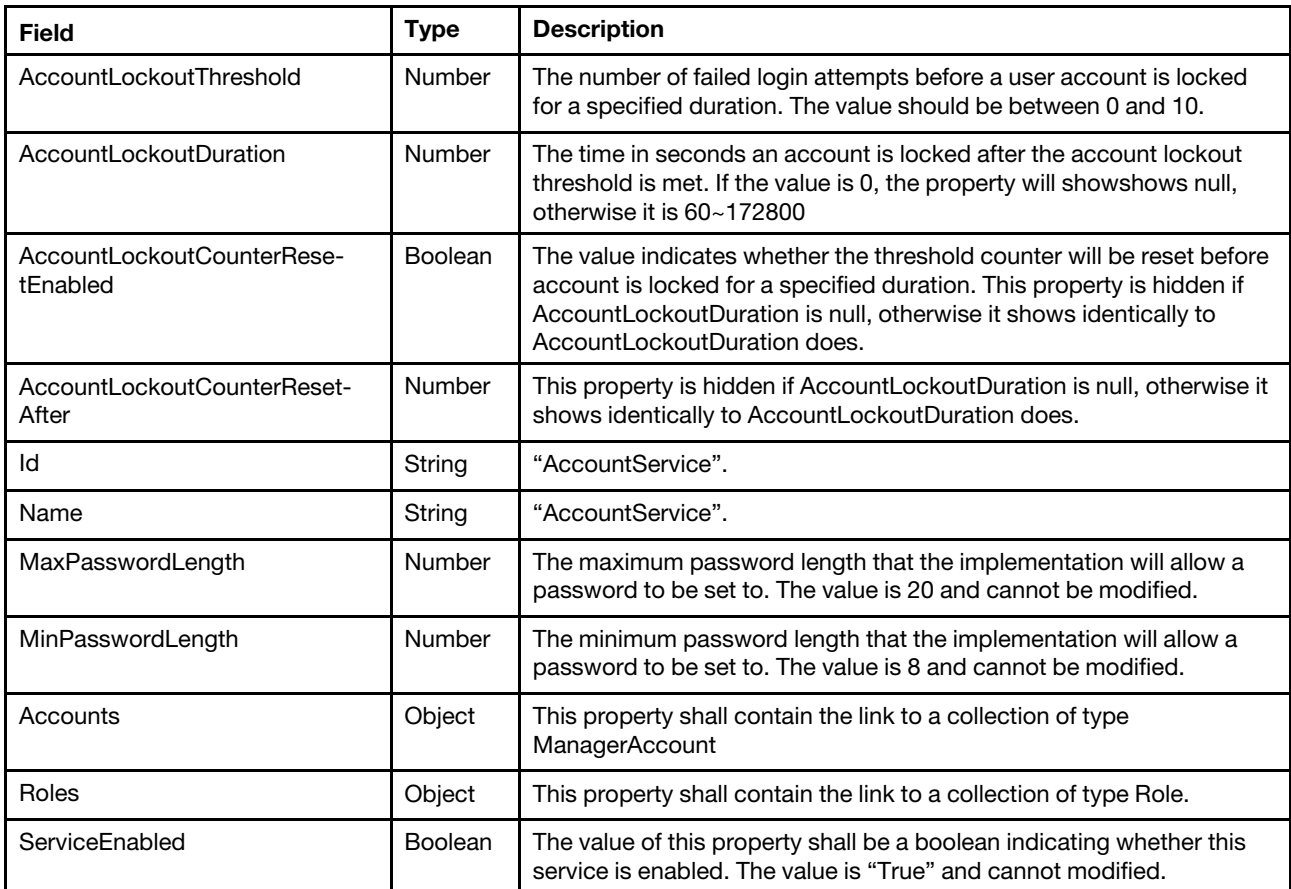

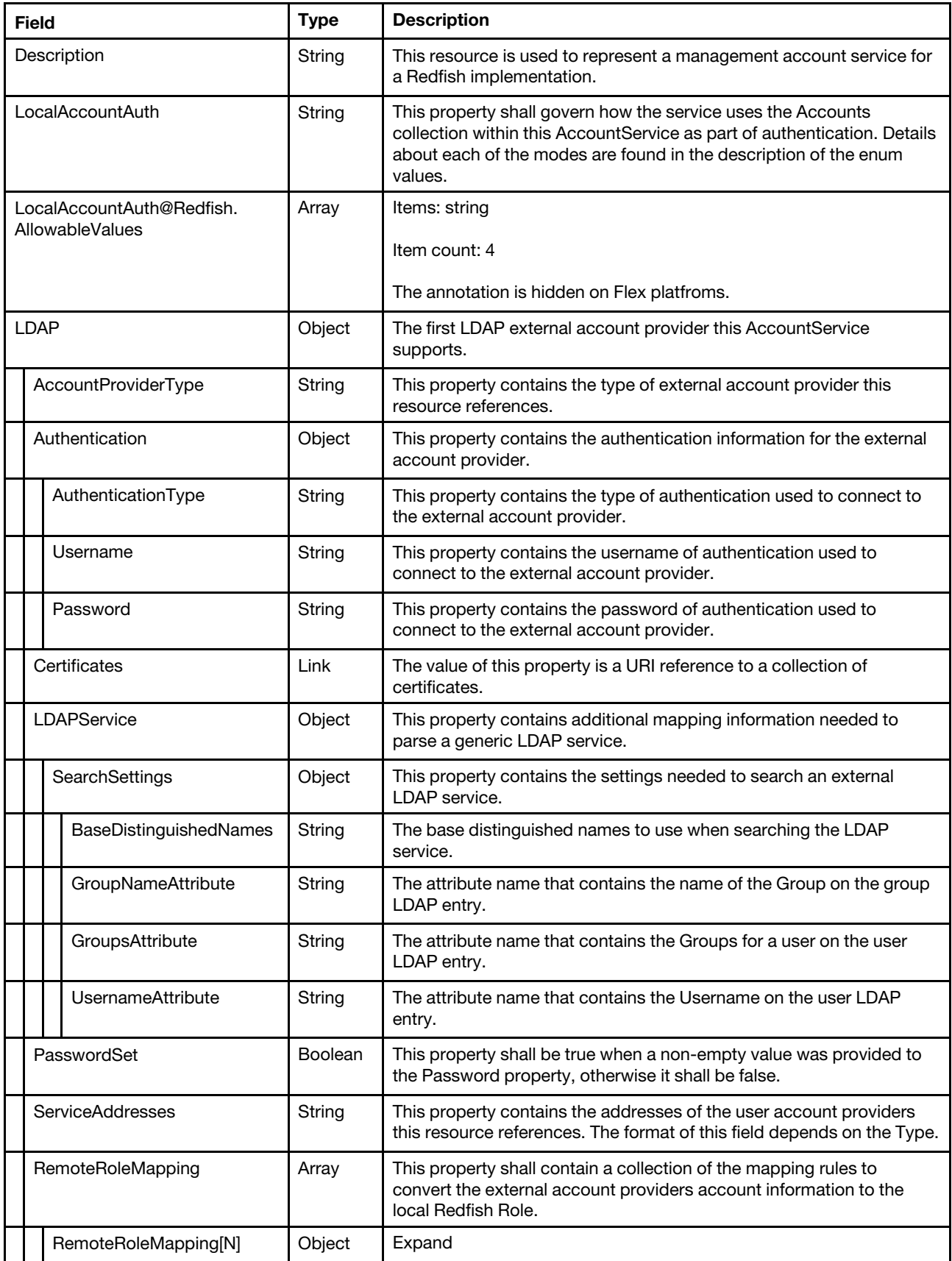

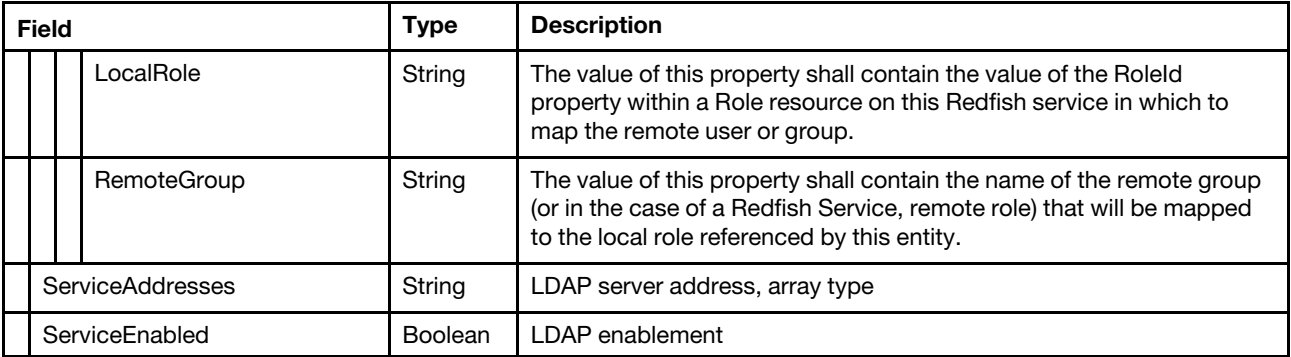

#### Status code

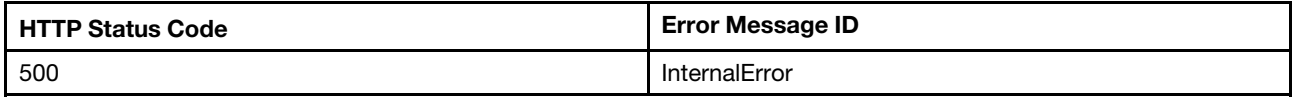

#### Example

{

```
"Accounts": { 
    "@odata.id": "/redfish/v1/AccountService/Accounts" 
}, 
"AccountLockoutThreshold": 5, 
"@odata.id": "/redfish/v1/AccountService", 
"AccountLockoutDuration": 3600, 
"ServiceEnabled": true, 
"MinPasswordLength": 10, 
"AccountLockoutCounterResetAfter": 3600, 
"Description": "This resource is used to represent a management account service for a Redfish implementation.", 
"LocalAccountAuth": "Enabled", 
"LDAP": { 
    "RemoteRoleMapping": [ 
         { 
             "LocalRole": null, 
             "RemoteGroup": null 
         }, 
         … 
         { 
             "LocalRole": null, 
             "RemoteGroup": null 
         } 
    ], 
    "Authentication": { 
         "Username": "", 
         "Password": null, 
         "AuthenticationType": "UsernameAndPassword" 
    }, 
    "PasswordSet": false, 
    "Certificates": { 
         "@odata.id": "/redfish/v1/AccountService/LDAP/Certificates" 
    }, 
    "ServiceAddresses": [ 
         "192.168.0.227:50637", 
         "0.0.0.0:389",
```

```
"0.0.0.0:389", 
         "0.0.0.0:389" 
    ], 
    "LDAPService": { 
         "SearchSettings": { 
              "BaseDistinguishedNames": [ 
                  "ou=Users,dc=ibmbase,dc=com" 
             ], 
              "UsernameAttribute": "cn", 
              "GroupsAttribute": "", 
              "GroupNameAttribute": "memberOf" 
         } 
    }, 
    "ServiceEnabled": true 
}, 
"Name": "AccountService", 
"Roles": { 
    "@odata.id": "/redfish/v1/AccountService/Roles" 
}, 
"Oem": { 
     … 
}, 
"@odata.type": "#AccountService.v1_6_0.AccountService", 
"LocalAccountAuth@Redfish.AllowableValues": [ 
    "Enabled", 
    "Disabled", 
    "LocalFirst", 
    "Fallback" 
], 
"MaxPasswordLength": 32, 
"@odata.etag": "\"fc78176d1e9673250dac95c513f397b6\"", 
"AccountLockoutCounterResetEnabled": true, 
"Id": "AccountService"
```
## <span id="page-23-0"></span>PATCH – Update global account lockout properites and ldap properties

Use the PATCH method to update properties in AccountService resource for Redfish service.

#### Request URL

}

PATCH https://*<BMC\_IPADDR>*/redfish/v1/AccountService

#### Request body

Properties to be updated are shown as bellow.

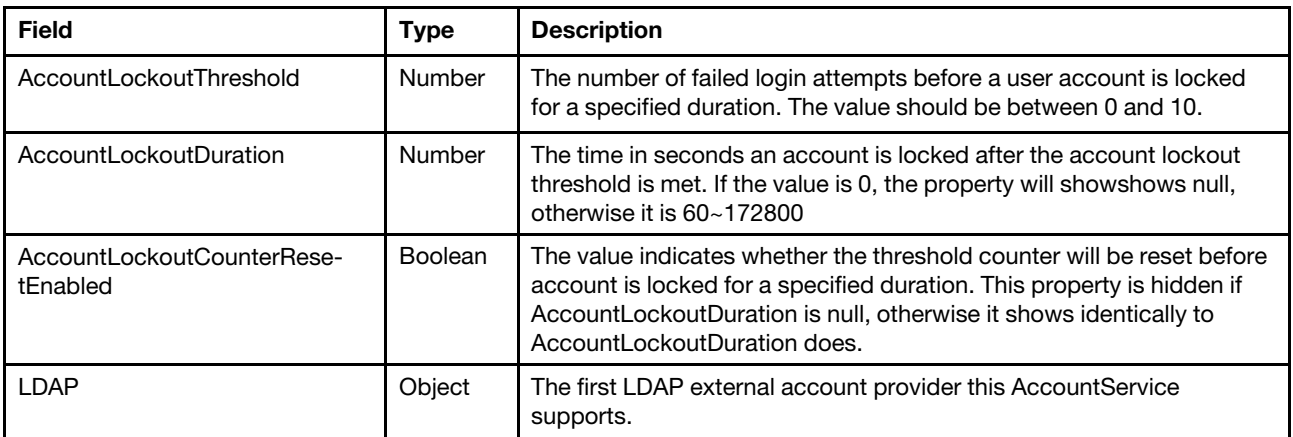

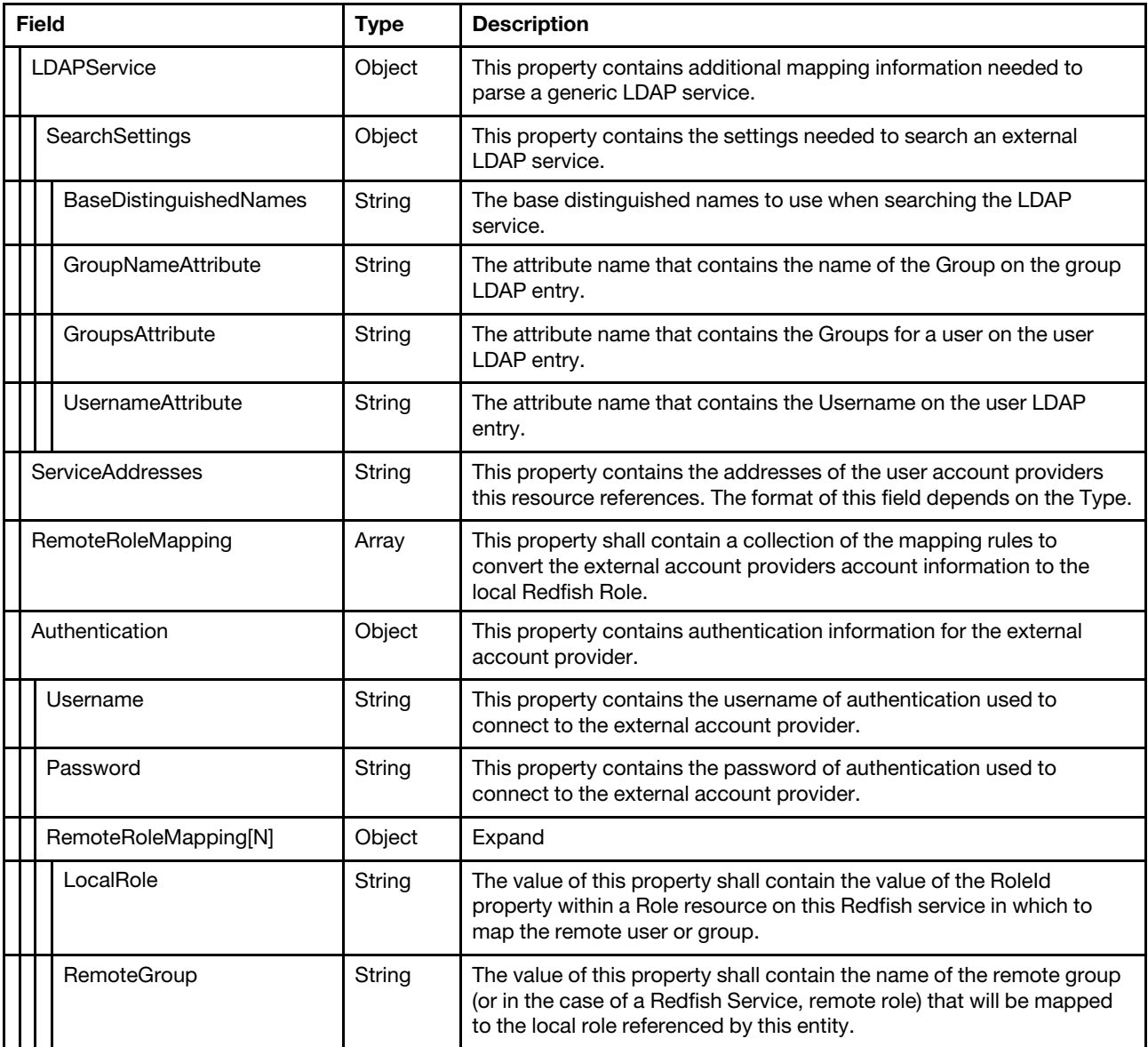

#### Response body

The response returns the same content as GET operation with updated properties.

#### Status code

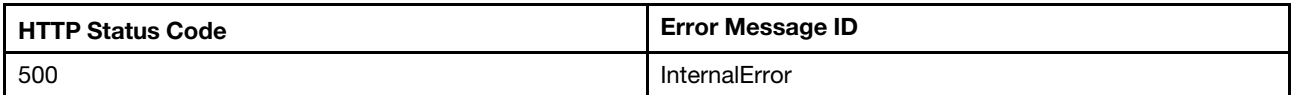

#### Example

The following example is PATCH body

```
{ 
    "AccountLockoutThreshold": 5, 
    "AccountLockoutDuration": 3600, 
    "AccountLockoutCounterResetAfter": 3600 
}
```
The following example JSON response is returned:

```
{ 
    "Accounts": { 
         "@odata.id": "/redfish/v1/AccountService/Accounts" 
    }, 
    "AccountLockoutThreshold": 5, 
    "@odata.id": "/redfish/v1/AccountService", 
    "AccountLockoutDuration": 3600, 
    "ServiceEnabled": true, 
    "MinPasswordLength": 10, 
    "AccountLockoutCounterResetAfter": 3600, 
    "Description": "This resource is used to represent a management account service for a Redfish 
implementation.", 
    "LocalAccountAuth": "Enabled", 
    "LDAP": { 
         "RemoteRoleMapping": [ 
             { 
                  "LocalRole": null, 
                  "RemoteGroup": null 
             }, 
             … 
             { 
                  "LocalRole": null, 
                  "RemoteGroup": null 
             } 
         ], 
         "Authentication": { 
              "Username": "", 
              "Password": null, 
              "AuthenticationType": "UsernameAndPassword" 
         }, 
         "PasswordSet": false, 
         "Certificates": { 
              "@odata.id": "/redfish/v1/AccountService/LDAP/Certificates" 
         }, 
         "ServiceAddresses": [ 
             "192.168.0.227:50637", 
             "0.0.0.0:389", 
             "0.0.0.0:389", 
             "0.0.0.0:389" 
         ], 
         "LDAPService": { 
              "SearchSettings": { 
                  "BaseDistinguishedNames": [ 
                       "ou=Users,dc=ibmbase,dc=com" 
                  ], 
                  "UsernameAttribute": "cn", 
                  "GroupsAttribute": "", 
                  "GroupNameAttribute": "memberOf" 
             } 
         }, 
         "ServiceEnabled": true 
    }, 
    "Name": "AccountService", 
    "Roles": { 
         "@odata.id": "/redfish/v1/AccountService/Roles" 
    }, 
    "Oem": {
```
…

```
}, 
    "@odata.type": "#AccountService.v1_6_0.AccountService", 
    "LocalAccountAuth@Redfish.AllowableValues": [ 
         "Enabled", 
         "Disabled", 
         "LocalFirst", 
         "Fallback" 
     ], 
     "MaxPasswordLength": 32, 
    "@odata.etag": "\"fc78176d1e9673250dac95c513f397b6\"", 
    "AccountLockoutCounterResetEnabled": true, 
    "Id": "AccountService", 
    "@Message.ExtendedInfo": [ 
         { 
             "MessageArgs": [ 
                  "AccountLockoutCounterResetAfter" 
             ], 
             "Resolution": "Remove the property from the request body and resubmit the request if the operation 
failed.", 
             "MessageId": "Base.1.6.PropertyNotWritable", 
             "Severity": "Warning", 
             "Message": "The property AccountLockoutCounterResetAfter is a read only property and cannot be 
assigned a value.", 
             "@odata.type": "#Message.v1_0_8.Message" 
         } 
    ] 
}
```
## <span id="page-26-0"></span>Resource ManagerAccount

The resource represents an account implementation for the Redfish service.

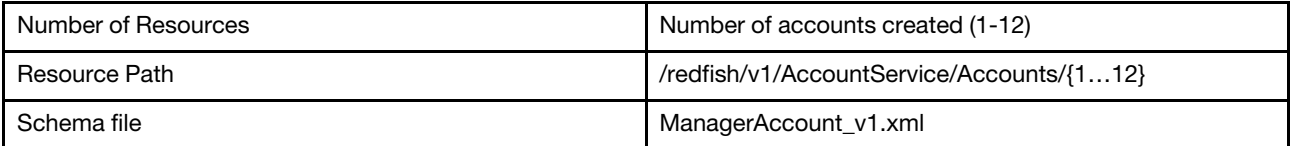

## <span id="page-26-1"></span>GET – Collection for accounts

Use the GET method to retrieve properties in account collection for Redfish service.

#### Request URL

GET https://*<BMC\_IPADDR>*/redfish/v1/AccountService/Accounts

#### Request body

None

#### Response body

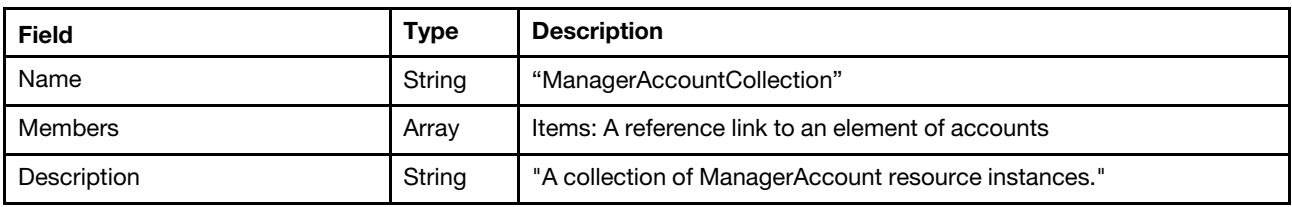

Status code

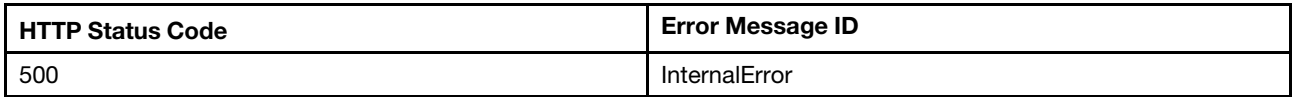

#### Example

The following example JSON response is returned:

```
{ 
    "Members": [ 
        { 
             "@odata.id": "/redfish/v1/AccountService/Accounts/1" 
         } 
    ], 
    "@odata.type": "#ManagerAccountCollection.ManagerAccountCollection", 
    "@odata.id": "/redfish/v1/AccountService/Accounts", 
    "Name": "ManagerAccountCollection", 
    "@odata.etag": "\"2a2a4e0d98532a24d0b\"", 
    "Members@odata.count": 1, 
    "Description": "A collection of ManagerAccount resource instances." 
}
```
## <span id="page-27-0"></span>GET – Account properties

Use the GET method to retrieve properties in Account resource for Redfish service.

#### Request URL

GET https://*<BMC\_IPADDR>*/redfish/v1/AccountService/Accounts/{1...12}

#### Request body

None

#### Response body

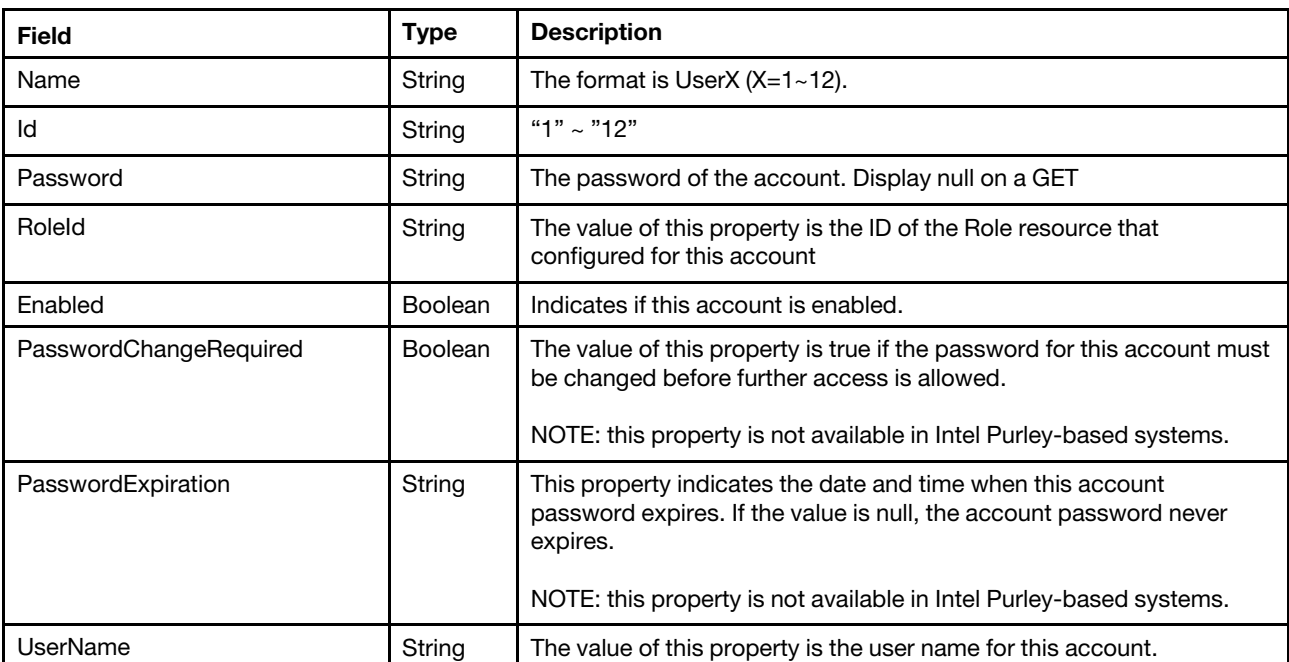

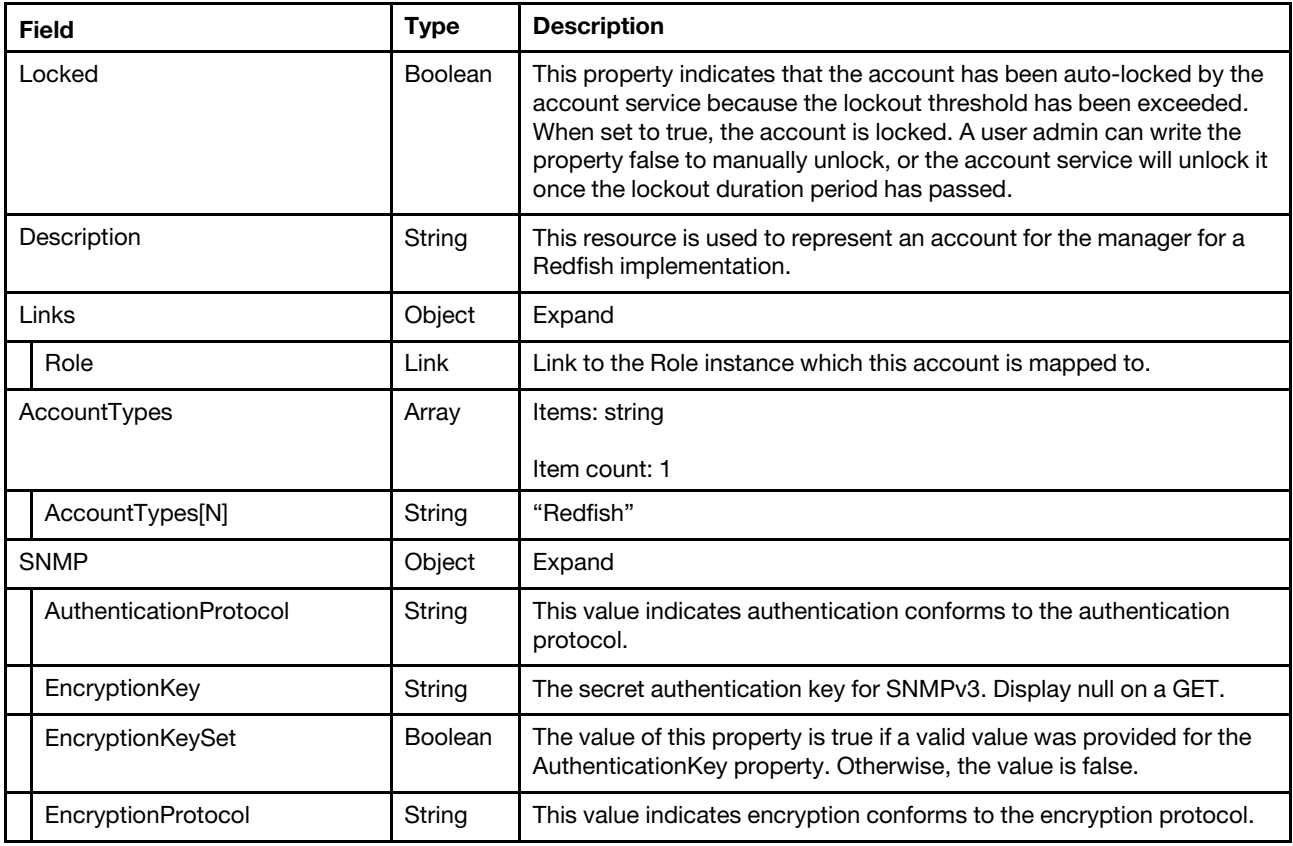

#### Status code

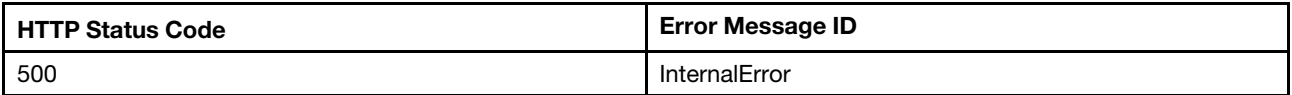

#### Example

```
{ 
    "UserName": "USERID", 
    "@odata.id": "/redfish/v1/AccountService/Accounts/1", 
    "SNMP": { 
         "AuthenticationProtocol": "None", 
         "EncryptionKey": null, 
         "EncryptionKeySet": false, 
         "EncryptionProtocol": "None" 
     }, 
     "Id": "1", 
    "Enabled": true, 
    "Links": { 
         "Role": { 
              "@odata.id": "/redfish/v1/AccountService/Roles/Administrator" 
         } 
    }, 
    "AccountTypes": [ 
         "Redfish" 
    ], 
    "Name": "User1",
```

```
"@odata.type": "#ManagerAccount.v1_6_0.ManagerAccount", 
    "Oem": { 
         "Lenovo": { 
              "@odata.type": "#LenovoManagerAccount.v1_0_0.LenovoManagerAccount", 
              "SSHPublicKey": [ 
                  "", 
                  "", 
                  "", 
                  "" 
             ] 
         } 
    }, 
    "RoleId": "Administrator", 
    "Password": null, 
    "PasswordChangeRequired": false, 
    "@odata.etag": "\"5b51d6d4824024ed59b\"", 
    "Locked": false, 
    "Description": "This resource is used to represent an account for the manager for a Redfish implementation." 
}
```
## <span id="page-29-0"></span>POST – Create an account

Create an account resource for Redfish service by HTTP POST method. This method applies to Lenovo Intel Whitley-based systems and AMD 2 sockets systems. NOTE: Before creating an account, please make sure the new account name and password follow the rules in AccountService, such as length, password complexity, changing interval, etc.

#### Request URL

POST https://*<BMC\_IPADDR>*/redfish/v1/AccountService/Accounts

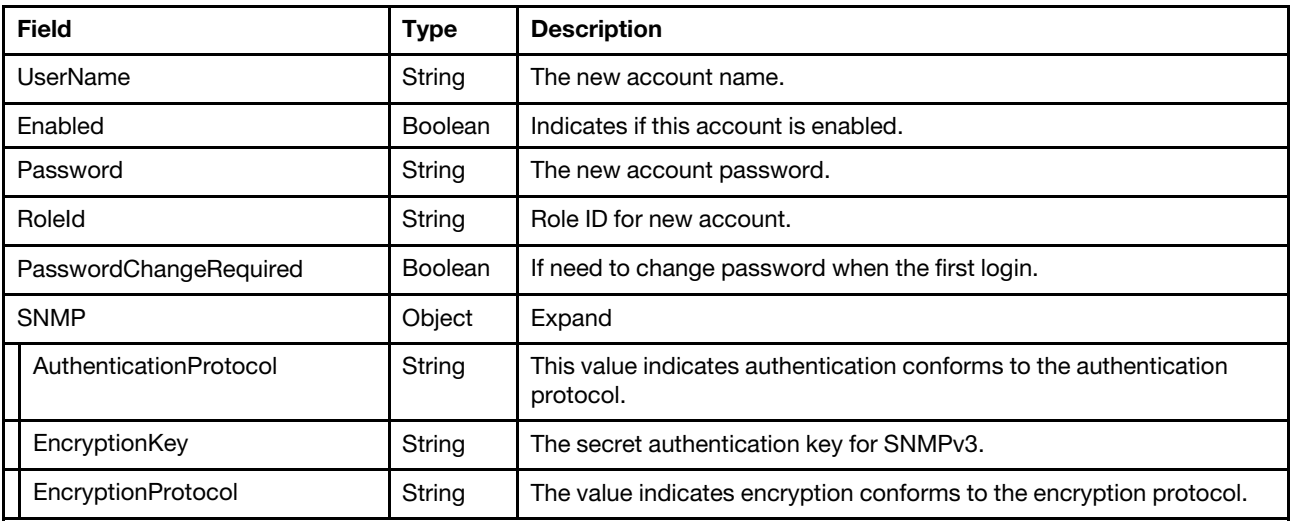

#### Request body

#### Response body

The response returns the same content as GET operation with updated properties.

#### Status code

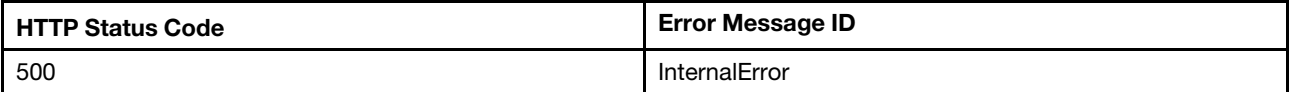

#### Example

The following example is POST body

```
{ 
     "UserName": "TempUser", 
     "Password": "Passw0rd4U", 
    "RoleId": "Administrator", 
    "PasswordChangeRequired": true, 
    "SNMP": { 
         "AuthenticationProtocol": "HMAC_SHA96", 
         "EncryptionKey": "snmpPassw0rd", 
         "EncryptionProtocol": "CFB128_AES128" 
    } 
}
```

```
{ 
    "SNMP": { 
         "AuthenticationProtocol": "HMAC_SHA96", 
         "EncryptionKey": null, 
         "EncryptionKeySet": true, 
         "EncryptionProtocol": "CFB128_AES128" 
    }, 
    "@odata.id": "/redfish/v1/AccountService/Accounts/4", 
    "Links": { 
         "Role": { 
              "@odata.id": "/redfish/v1/AccountService/Roles/Administrator" 
         } 
    }, 
    "AccountTypes": [ 
         "Redfish" 
    ], 
    "Password": null, 
    "PasswordChangeRequired": true, 
    "Description": "This resource is used to represent an account for the manager for a Redfish implementation.", 
    "Name": "User4", 
    "UserName": "TempUser", 
    "PasswordExpiration": "2021-03-22T03:40:13Z", 
    "Oem": { 
         "Lenovo": { 
              "@odata.type": "#LenovoManagerAccount.v1_0_0.LenovoManagerAccount", 
              "SSHPublicKey": [ 
                  "", 
                  ^{\rm{m}} m
                  "", 
                  \bf u \bf u] 
         } 
    }, 
    "RoleId": "Administrator", 
    "Enabled": true, 
    "@odata.type": "#ManagerAccount.v1_6_0.ManagerAccount", 
    "@odata.etag": "\"5e434a32aa61272b802\"", 
    "Locked": false, 
    "Id": "4" 
}
```
## <span id="page-31-0"></span>PATCH – Create an account (Applies to Intel Purley-based systems)

Create an account resource for Redfish service by HTTP PATCH method at an "empty slot" of account array. This method applies to Lenovo Intel Purley-based systems, as the "slots" of account are pre-populated on these systems. In "empty slot", the value of property "UserName" is empty string. NOTE: Before creating an account, please make sure the new account name and password follow the rules in AccountService, such as length, password complexity, changing interval, etc.

#### Request URL

PATCH https://*<BMC\_IPADDR>*/redfish/v1/AccountService/Accounts/{1...12}

#### Request body

The request body is the same as 4.2.3.

#### Response body

The response returns same content as GET operation with updated properties.

#### Status code

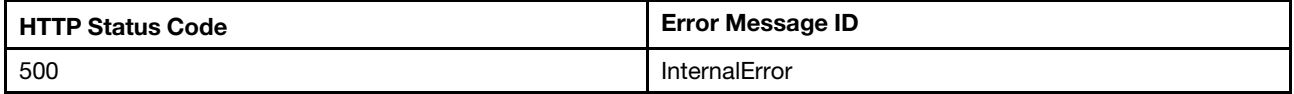

#### Example

The following example is PATCH body

```
{ 
    "UserName": "TempUser", 
    "Password": "Passw0rd4U", 
    "RoleId": "Administrator", 
    "SNMP": { 
         "AuthenticationProtocol": "HMAC_SHA96", 
         "EncryptionKey": "snmpPassw0rd", 
         "EncryptionProtocol": "CFB128_AES128" 
    } 
}
```

```
{ 
    "Oem": { 
         "Lenovo": { 
              "@odata.type": "#LenovoManagerAccount.v1_0_0.LenovoManagerAccount", 
              "SSHPublicKey": [ 
                  null, 
                  null, 
                  null, 
                  null 
             ] 
         } 
    }, 
    "Description": "This resource is used to represent an account for the manager for a Redfish implementation.", 
    "RoleId@Redfish.AllowableValues": [ 
         "Administrator", 
         "Operator", 
         "ReadOnly", 
         "CustomRole2" 
    ],
```

```
"UserName": "TempUser", 
"Id": "2", 
"Name": "User2", 
"AccountTypes": [ 
    "Redfish" 
], 
"@odata.id": "/redfish/v1/AccountService/Accounts/2", 
"RoleId": "Administrator", 
"Locked": false, 
"@odata.etag": "\"d9e5633a7024f737e544883bbd1c5cc332a05d16\"", 
"SNMP": { 
    "AuthenticationProtocol": "HMAC_SHA96", 
    "EncryptionProtocol": "CFB128_AES128", 
    "EncryptionKey": null, 
    "EncryptionKeySet": true 
}, 
"Enabled": false, 
"@odata.type": "#ManagerAccount.v1_6_0.ManagerAccount", 
"Password": null, 
"Links": { 
    "Role": { 
         "@odata.id": "/redfish/v1/AccountService/Roles/Administrator" 
    } 
}
```
## <span id="page-32-0"></span>PATCH – Update userid/password/role/ PasswordChangeRequired

Use the PATCH method to update properties in Account resource for Redfish service.

#### Request URL

}

PATCH https://<BMC\_IPADDR>/redfish/v1/AccountService/Accounts/{1...12}

#### Request body

Properties to be updated are shown as bellow, all of these properties can be changed individually.

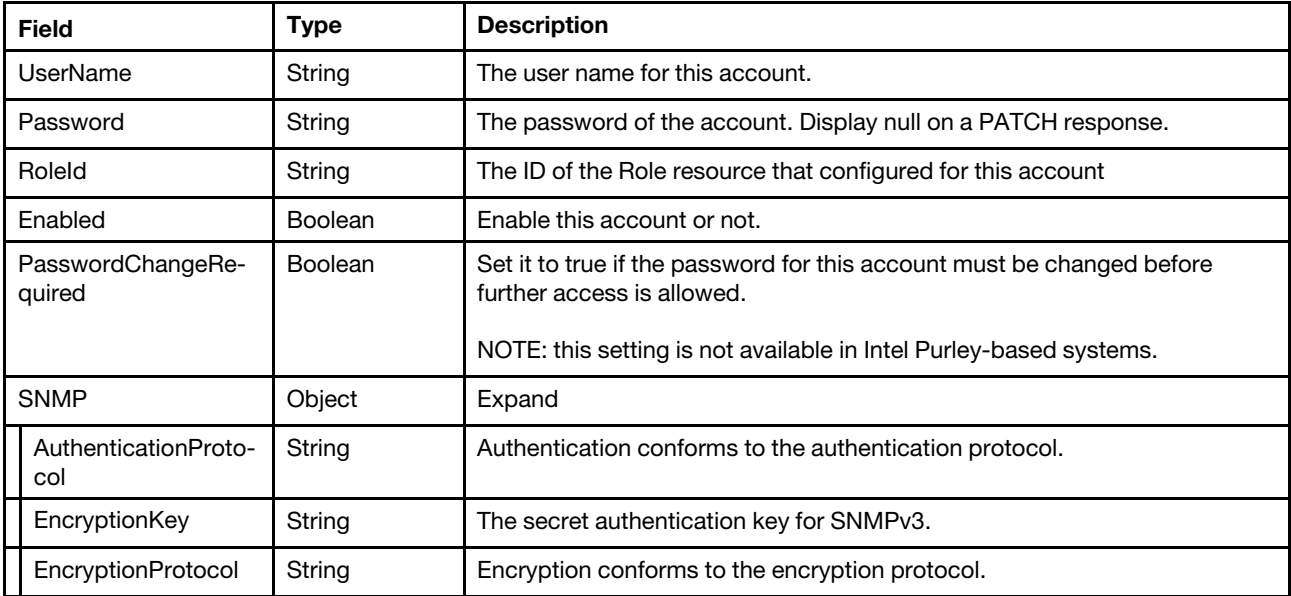

#### Response body

The response returns same content as GET operation with updated properties.

#### Status code

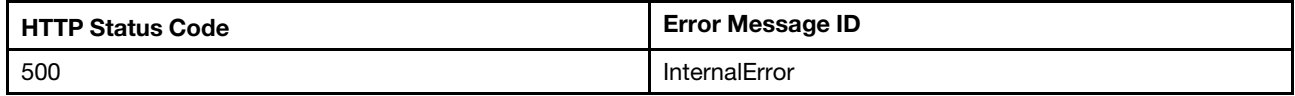

#### Example

The following example is PATCH body.

```
{ 
    "UserName": "USERID", 
    "RoleId": "Administrator", 
    "PasswordChangeRequired": false 
}
```

```
{ 
     "AccountTypes": [ 
         "Redfish" 
    ], 
    "@odata.type": "#ManagerAccount.v1_4_0.ManagerAccount", 
    "@odata.id": "/redfish/v1/AccountService/Accounts/1", 
     "Password": null, 
    "Links": { 
         "Role": { 
              "@odata.id": "/redfish/v1/AccountService/Roles/Administrator" 
         } 
    }, 
     "Name": "User1", 
    "Enabled": true, 
     "Id": "1", 
     "Oem": { 
         "Lenovo": { 
              "SSHPublicKey": [ 
                   \begin{smallmatrix} 0&0\1&0 \end{smallmatrix}"", 
                   "", 
                   "" 
              ], 
              "SNMPv3Settings": { 
                   "AccessType": "Get", 
                   "PrivacyProtocolPassword": null, 
                   "Destination": "", 
                   "AuthenticationProtocol": "None", 
                   "PrivacyProtocol": "None" 
              }, 
              "@odata.type": "#LenovoManagerAccount.v1_0_0.LenovoManagerAccount" 
         } 
    }, 
     "RoleId": "Administrator", 
    "UserName": "USERID", 
     "PasswordChangeRequired": false, 
     "@odata.etag": "\"fab97f1216ebd001a50b81fb6d23270b\"", 
     "Locked": false, 
     "Description": "This resource is used to represent an account for the manager for a Redfish implementation."
```
#### }

## <span id="page-34-0"></span>POST – Delete an account

Delete an account resource for Redfish service by HTTP DELETE method. This method applies to Lenovo Intel Whitley-based systems and AMD 2 sockets systems.

#### Request URL

POST https://*<BMC\_IPADDR>*/redfish/v1/AccountService/Accounts/{1...12}

#### Request body

None.

#### Response body

None.

#### Status code

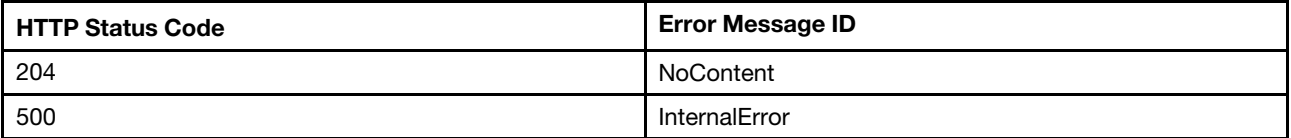

## <span id="page-34-1"></span>PATCH – Delete an account (Applies to Intel Purley-based systems)

Delete an account resource for Redfish service by HTTP PATCH method and set the "UserName" of the account to empty string(""). This method applies to Lenovo Intel Purley-based systems, as the "slots" of account are pre-populated on these systems.

#### Request URL

PATCH https://<BMC\_IPADDR>/redfish/v1/AccountService/Accounts/{1...12}

#### Request body

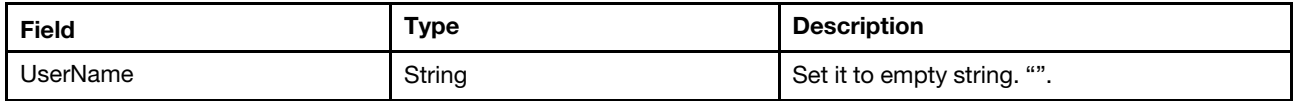

#### Response body

The response returns the same content as GET operation on an empty account "slot".

#### Status code

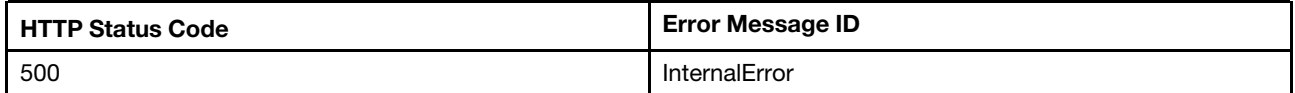

#### Example

The following example is PATCH body

```
{ 
     "UserName": "" 
}
```

```
{ 
    "@odata.id": "/redfish/v1/AccountService/Accounts/2", 
    "UserName": "", 
    "Enabled": false, 
    "Description": "This resource is used to represent an account for the manager for a Redfish implementation.", 
    "RoleId": "CustomRole2", 
    "Password": null, 
    "Links": { 
         "Role": { 
              "@odata.id": "/redfish/v1/AccountService/Roles/CustomRole2" 
         } 
    }, 
    "SNMP": { 
         "EncryptionProtocol": "None", 
         "AuthenticationProtocol": "None", 
         "EncryptionKeySet": false, 
         "EncryptionKey": null 
    }, 
    "Locked": false, 
    "AccountTypes": [ 
         "Redfish" 
    ], 
    "@odata.type": "#ManagerAccount.v1_6_0.ManagerAccount", 
    "RoleId@Redfish.AllowableValues": [ 
         "Administrator", 
         "Operator", 
         "ReadOnly", 
         "CustomRole2" 
    ], 
    "Id": "2", 
    "Name": "User2", 
    "Oem": { 
         "Lenovo": { 
              "@odata.type": "#LenovoManagerAccount.v1_0_0.LenovoManagerAccount", 
              "SSHPublicKey": [ 
                  null, 
                  null, 
                  null, 
                  null 
             ] 
         } 
    }, 
     "@odata.etag": "\"22ea0db164122f8b861444197c969a8932a05d16\"" 
}
```
## <span id="page-35-0"></span>Resource Role

The resource represents a role implementation for the Redfish service.

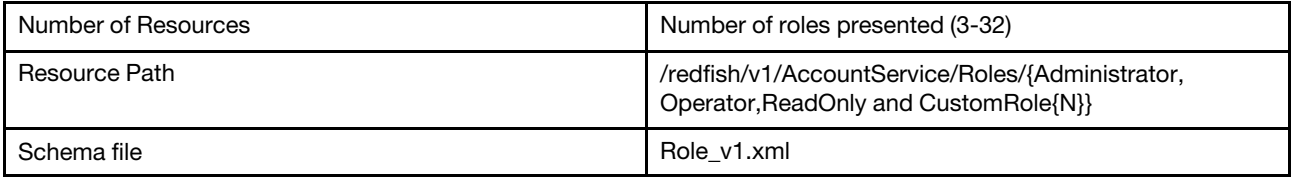

## <span id="page-35-1"></span>GET – Role properties

Use the GET method to retrieve properties in Role resource for Redfish service.
## Request URL

GET https://*<BMC\_IPADDR>*/redfish/v1/AccountService/Roles/{Administrator,Operator,ReadOnly and \$RoleId}

## Request body

None

#### Response body

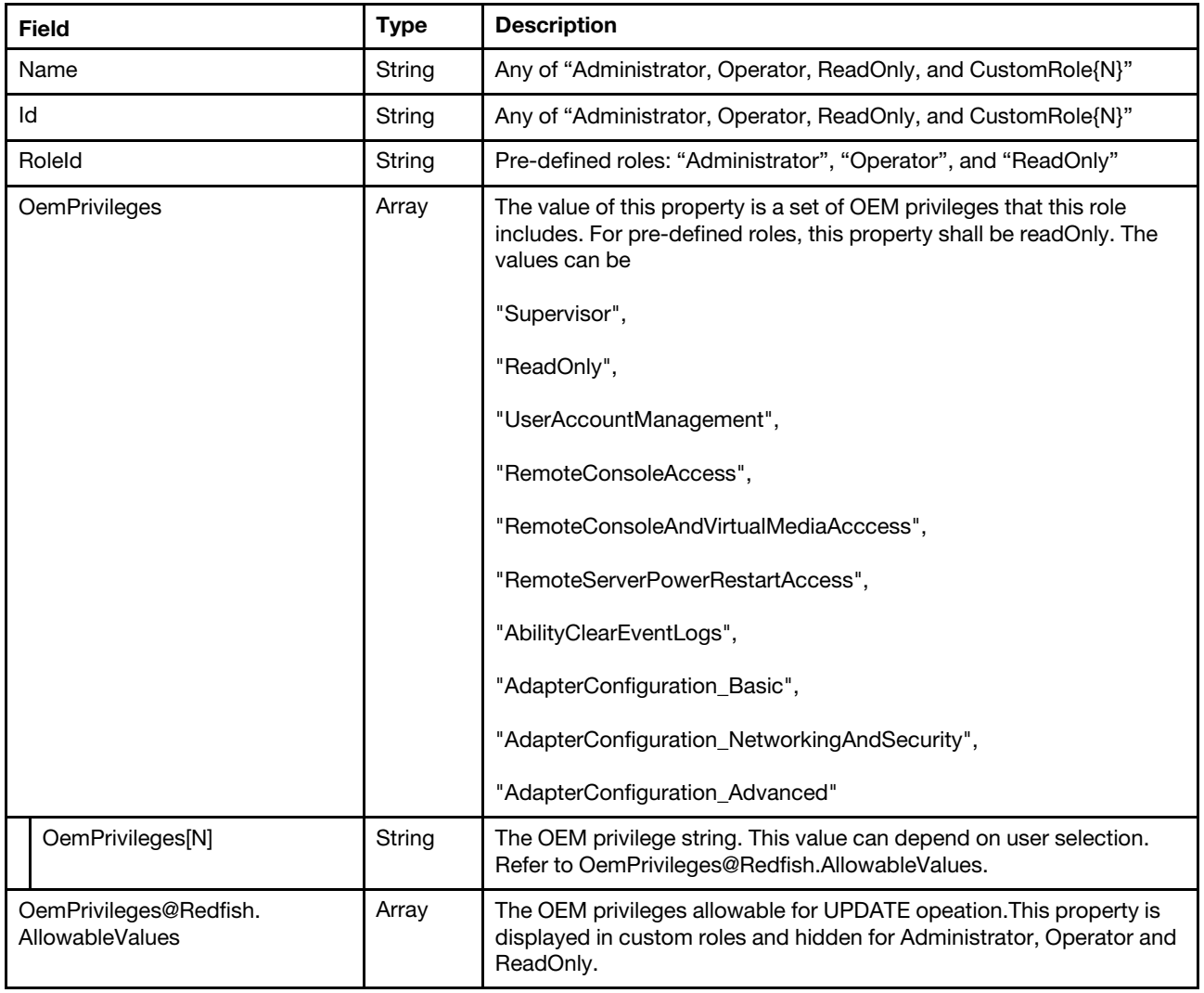

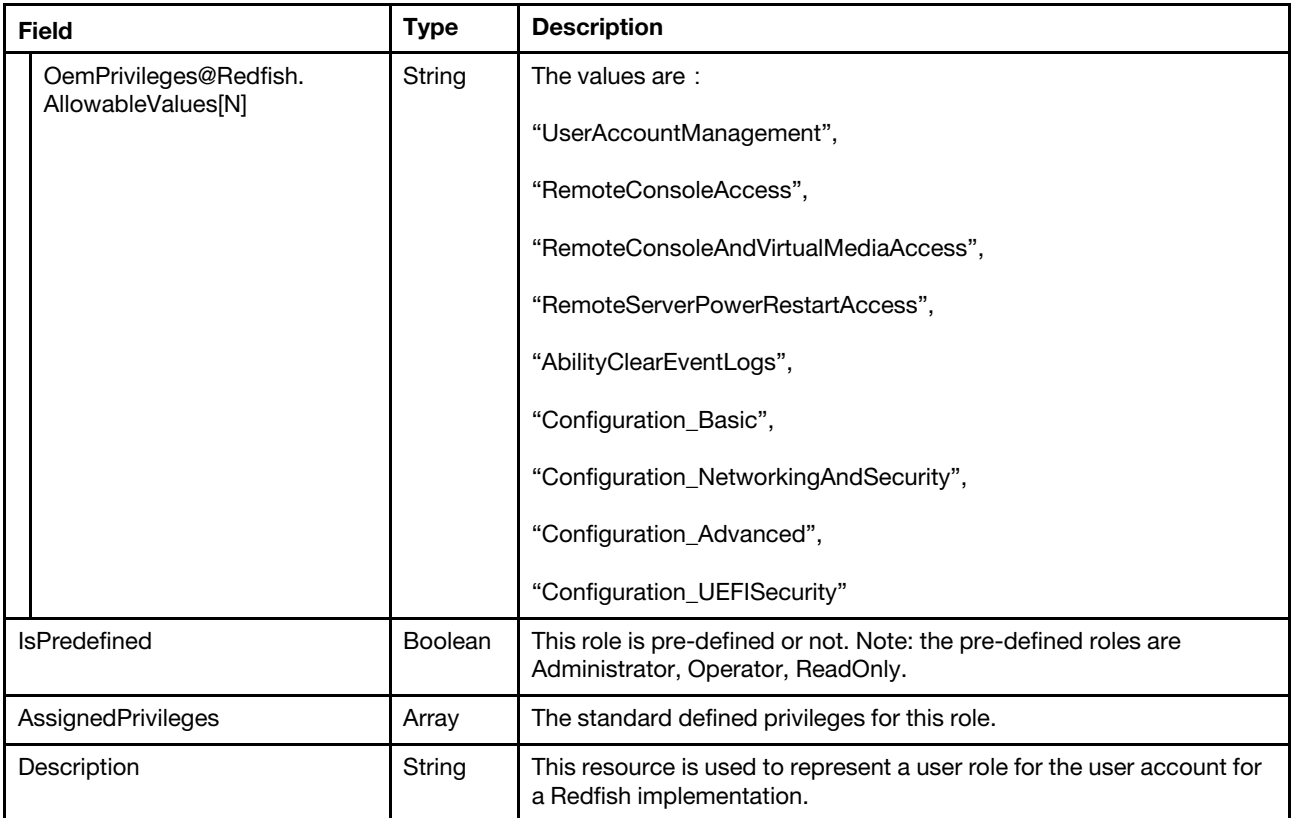

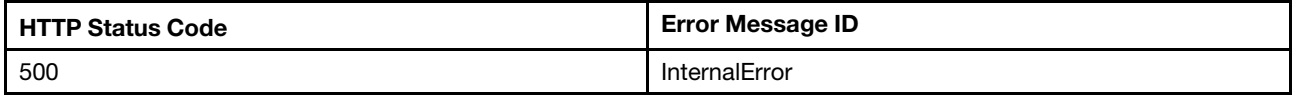

## Example

```
Resource /AccountService/Roles/Administrator:
```

```
{ 
    "IsPredefined": true, 
    "@odata.id": "/redfish/v1/AccountService/Roles/Administrator", 
    "AssignedPrivileges": [ 
         "Login", 
         "ConfigureManager", 
         "ConfigureUsers", 
         "ConfigureSelf", 
         "ConfigureComponents" 
    ], 
    "Name": "Administrator", 
    "@odata.type": "#Role.v1_2_4.Role", 
    "OemPrivileges": [ 
         "Supervisor" 
    ], 
    "Id": "Administrator", 
    "@odata.etag": "\"aade26bf7b815e38f2c05df254f8a080\"", 
    "RoleId": "Administrator", 
    "Description": "This resource is used to represent a user role for the user account for a Redfish implementation." 
}
```
Resource /AccountService/Roles/Operator:

```
{ 
    "IsPredefined": true, 
    "Id": "Operator", 
    "AssignedPrivileges": [ 
         "Login", 
         "ConfigureSelf", 
         "ConfigureComponents" 
    ], 
    "Name": "Operator", 
    "@odata.type": "#Role.v1_2_4.Role", 
    "OemPrivileges": [ 
         "RemoteServerPowerRestartAccess", 
         "AbilityClearEventLogs", 
         "Configuration_Basic", 
         "Configuration_NetworkingAndSecurity" 
    ], 
    "@odata.id": "/redfish/v1/AccountService/Roles/Operator", 
    "@odata.etag": "\"e2f69b3d79821fd69587ccad12295c70\"", 
    "RoleId": "Operator", 
    "Description": "This resource is used to represent a user role for the user account for a Redfish implementation." 
}
```
Resource /AccountService/Roles/ReadOnly:

```
{ 
     "IsPredefined": true, 
    "Id": "ReadOnly", 
     "AssignedPrivileges": [ 
         "Login", 
         "ConfigureSelf" 
    ], 
    "Name": "ReadOnly", 
    "@odata.type": "#Role.v1_2_4.Role", 
    "OemPrivileges": [ 
         "ReadOnly" 
    ], 
     "@odata.id": "/redfish/v1/AccountService/Roles/ReadOnly", 
    "@odata.etag": "\"aa8e529f6994a33c3a1f4c923f51c4cb\"", 
    "RoleId": "ReadOnly", 
    "Description": "This resource is used to represent a user role for the user account for a Redfish implementation." 
}
```
Resource /AccountService/Roles/CustomRole12:

```
{ 
    "IsPredefined": false, 
    "Id": "CustomRole12", 
    "AssignedPrivileges": [ 
         "Login" 
    \mathsf{l}.
    "Name": "CustomRole12", 
    "@odata.type": "#Role.v1_2_4.Role", 
    "RoleId": "CustomRole12", 
    "OemPrivileges": [ 
         "UserAccountManagement" 
    ], 
    "@odata.id": "/redfish/v1/AccountService/Roles/CustomRole12", 
    "@odata.etag": "\"1cb07bd5147b5751700f2728e290e080\"",
```

```
"OemPrivileges@Redfish.AllowableValues": [ 
         "UserAccountManagement", 
         "RemoteConsoleAccess", 
         "RemoteConsoleAndVirtualMediaAccess", 
         "RemoteServerPowerRestartAccess", 
         "AbilityClearEventLogs", 
         "Configuration_Basic", 
         "Configuration_NetworkingAndSecurity", 
         "Configuration_Advanced", 
         "Configuration_UEFISecurity" 
    ], 
    "Description": "This resource is used to represent a user role for the user account for a Redfish implementation." 
}
```
## POST – Create a custom role

Use the POST method to create a custom role for Redfish service. This method applies to Lenovo Intel Whitley-based systems and AMD 2 sockets systems.

#### Request URL

POST https://*<BMC\_IPADDR>*/redfish/v1/AccountService/Roles

#### Request body

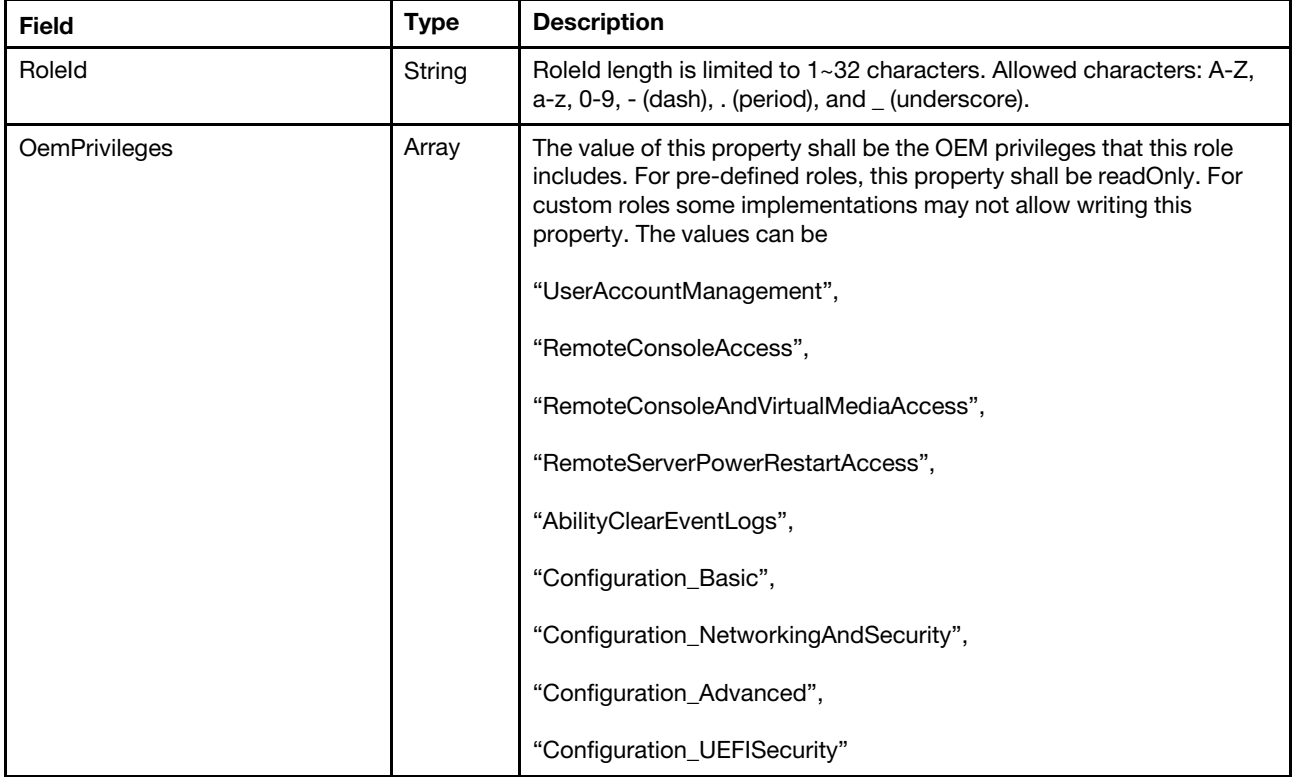

#### Response body

The response returns the same content as GET operation with updated properties.

#### Status code

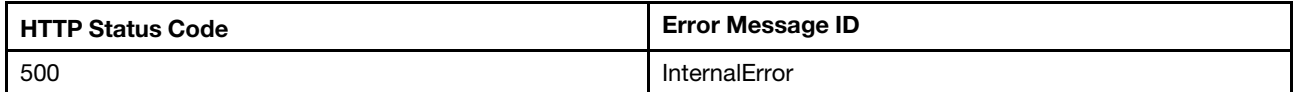

## Example

The following example is POST body.

```
{ 
   "RoleId": "CustomRole", 
   "OemPrivileges" : [ 
       "UserAccountManagement" 
   ] 
}
```
The following example JSON response is returned:

```
{ 
    "IsPredefined": false, 
    "@odata.id": "/redfish/v1/AccountService/Roles/CustomRole", 
    "AssignedPrivileges": [ 
         "Login" 
    \mathsf{l},
    "Name": "CustomRole", 
    "@odata.type": "#Role.v1_2_4.Role", 
    "RoleId": "CustomRole", 
    "OemPrivileges": [ 
         "UserAccountManagement" 
    ], 
    "Id": "CustomRole", 
    "@odata.etag": "\"56d3deeb04702aecf49\"", 
    "OemPrivileges@Redfish.AllowableValues": [ 
         "UserAccountManagement", 
         "RemoteConsoleAccess", 
         "RemoteConsoleAndVirtualMediaAccess", 
         "RemoteServerPowerRestartAccess", 
         "AbilityClearEventLogs", 
         "Configuration_Basic", 
         "Configuration_NetworkingAndSecurity", 
         "Configuration_Advanced", 
         "Configuration_UEFISecurity" 
    ], 
    "Description": "This resource is used to represent a user role for the user account for a Redfish implementation." 
}
```
# PATCH – Create a custom role (Applies to Intel Purley-based systems)

Use the PATCH method to create a custom role for Redfish service. This method applies to Lenovo Intel Purley-based systems.

## Request URL

PATCH https://*<BMC\_IPADDR>*/redfish/v1/AccountService/Roles/CustomRole{N}

#### Request body

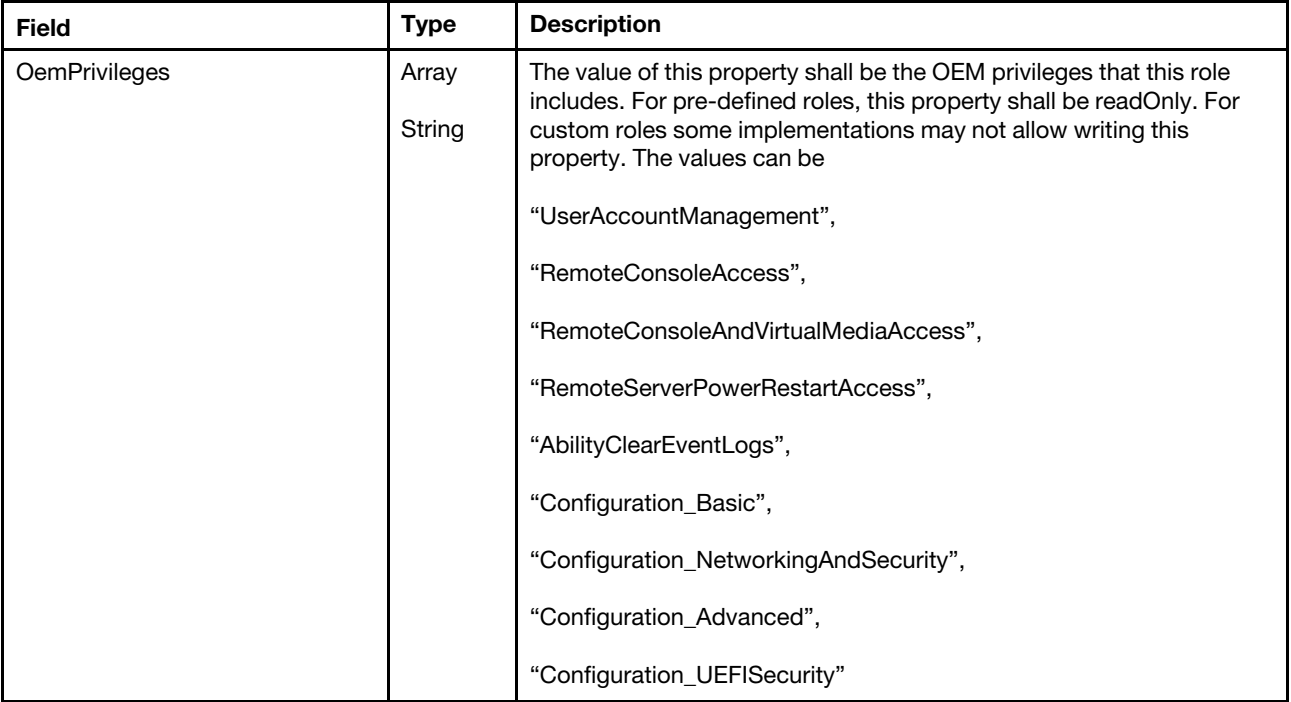

#### Response

The response returns same content as GET operation with updated properties.

#### Status code

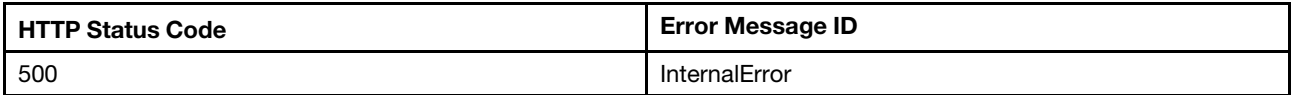

#### Example

The following example is PATCH body.

```
{ 
     "OemPrivileges": [ 
         "RemoteConsoleAccess", 
         "RemoteConsoleAndVirtualMediaAccess", 
         "RemoteServerPowerRestartAccess" 
    \, \, \,}
```

```
{ 
    "@odata.etag": "\"66da6541a5fb25ae602\"", 
    "OemPrivileges": [ 
         "RemoteConsoleAccess", 
         "RemoteConsoleAndVirtualMediaAccess", 
         "RemoteServerPowerRestartAccess" 
     ], 
     "OemPrivileges@Redfish.AllowableValues": [ 
         "Supervisor", 
         "ReadOnly",
```

```
"UserAccountManagement", 
    "RemoteConsoleAccess", 
    "RemoteConsoleAndVirtualMediaAccess", 
    "RemoteServerPowerRestartAccess", 
    "AbilityClearEventLogs", 
    "AdapterConfiguration_Basic", 
    "AdapterConfiguration_NetworkingAndSecurity", 
    "AdapterConfiguration_Advanced" 
], 
"RoleId": "CustomRole2", 
"IsPredefined": false, 
"AssignedPrivileges": [ 
    "Login" 
], 
"Id": "CustomRole2", 
"Name": "CustomRole2", 
"@odata.type": "#Role.v1_2_4.Role", 
"@odata.id": "/redfish/v1/AccountService/Roles/CustomRole2", 
"Description": "This resource is used to represent a user role for the user account for a Redfish implementation."
```
# PATCH – Update custom role privileges

Use the PATCH method to update properties in Role resource for Redfish service.

## Request URL

}

PATCH https://*<BMC\_IPADDR>*/redfish/v1/AccountService/Roles/CustomRole{N}

## Request body

Properties to be updated are shown as below, all of these properties can be changed individually.

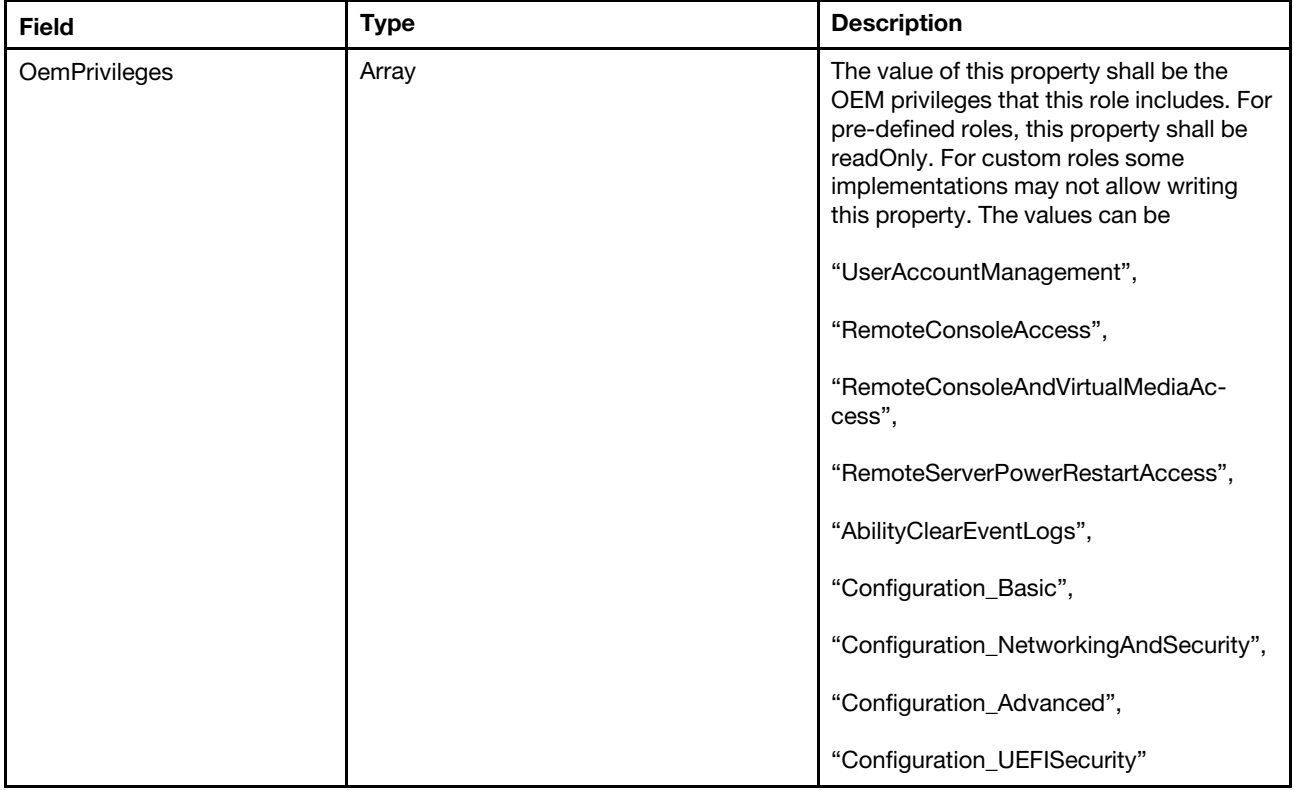

#### Response

The response returns same content as GET operation with updated properties.

#### Status code

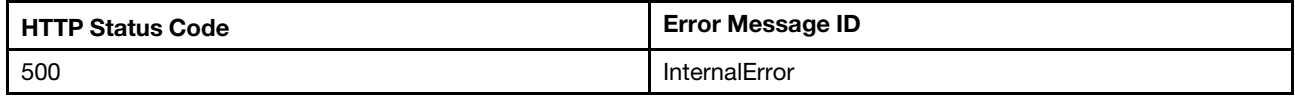

## Example

The following example is PATCH body.

```
{ 
   "OemPrivileges" : [ 
       " RemoteConsoleAccess " 
   ] 
}
```
The following example JSON response is returned:

```
{ 
    "IsPredefined": false, 
    "Id": "CustomRole12", 
    "AssignedPrivileges": [ 
         "Login" 
    ], 
    "Name": "CustomRole12", 
    "RoleId": "CustomRole12", 
    "@odata.type": "#Role.v1_2_4.Role", 
    "OemPrivileges": [ 
         "RemoteConsoleAccess" 
    ], 
    "@odata.id": "/redfish/v1/AccountService/Roles/CustomRole12", 
    "@odata.etag": "\"7465e9c5393c1fbc1da204d67d854889\"", 
    "OemPrivileges@Redfish.AllowableValues": [ 
         "UserAccountManagement", 
         "RemoteConsoleAccess", 
         "RemoteConsoleAndVirtualMediaAccess", 
         "RemoteServerPowerRestartAccess", 
         "AbilityClearEventLogs", 
         "Configuration_Basic", 
         "Configuration_NetworkingAndSecurity", 
         "Configuration_Advanced", 
         "Configuration_UEFISecurity" 
    ], 
    "Description": "This resource is used to represent a user role for the user account for a Redfish implementation." 
}
```
## POST – Delete a Role

Delete a role resource for Redfish service by HTTP DELETE method. This method applies to Lenovo Intel Whitley-based systems and AMD 2 sockets systems.

## Request URL

POST https://*<BMC\_IPADDR>*/redfish/v1/AccountService/Roles/{1...12}

## Request body

None.

#### Response body

None.

#### Status code

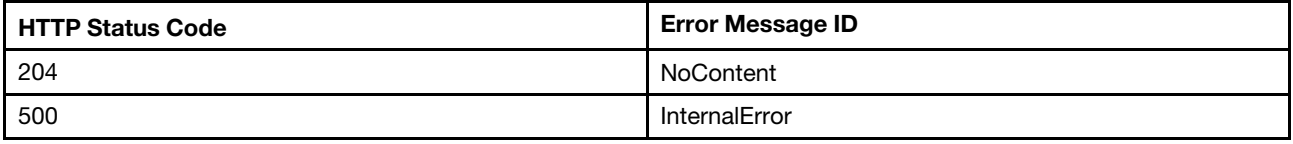

# PATCH – Delete a Role (Applies to Intel Purley-based systems)

Delete a role resource for Redfish service by HTTP PATCH method and set the "OemPrivileges" of the role to default oem privilege("ReadOnly"). This method applies to Lenovo Intel Purley-based systems, as the "slots" of role are pre-populated on these systems.

## Request URL

PATCH https://*<BMC\_IPADDR>*/redfish/v1/AccountService/Accounts/{1...12}

#### Request body

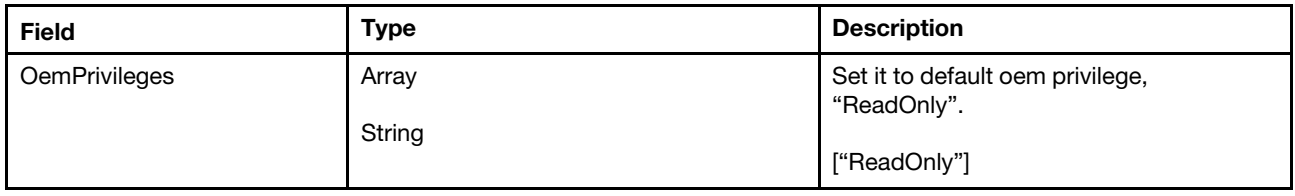

#### Response

The response returns the same content as GET operation on an empty role "slot".

#### Status code

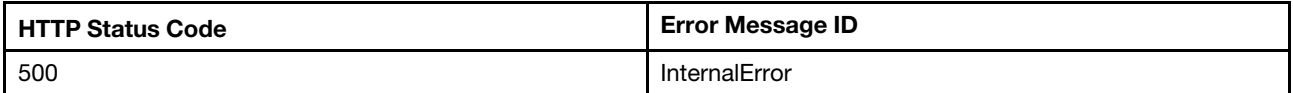

## Example

The following example is PATCH body.

```
{ 
     "OemPrivileges": ["ReadOnly"] 
}
```

```
{ 
    "@odata.etag": "\"5b0d772c16cd27ed99a\"", 
    "Description": "This resource is used to represent a user role for the user account for a Redfish implementation.", 
    "AssignedPrivileges": [ 
         "Login" 
    ], 
    "IsPredefined": false, 
    "RoleId": "CustomRole4", 
    "@odata.id": "/redfish/v1/AccountService/Roles/CustomRole4", 
    "Id": "CustomRole4", 
    "Name": "CustomRole4",
```

```
"@odata.type": "#Role.v1_2_4.Role", 
"OemPrivileges@Redfish.AllowableValues": [ 
    "Supervisor", 
    "ReadOnly", 
    "UserAccountManagement", 
    "RemoteConsoleAccess", 
    "RemoteConsoleAndVirtualMediaAccess", 
     "RemoteServerPowerRestartAccess", 
    "AbilityClearEventLogs", 
     "AdapterConfiguration_Basic", 
    "AdapterConfiguration_NetworkingAndSecurity", 
    "AdapterConfiguration_Advanced" 
], 
"OemPrivileges": [ 
    "ReadOnly" 
]
```
}

# <span id="page-46-0"></span>Chapter 5. Chassis Management

## Resource Chassis

This resource is used to represent a chassis for a Redfish implementation.

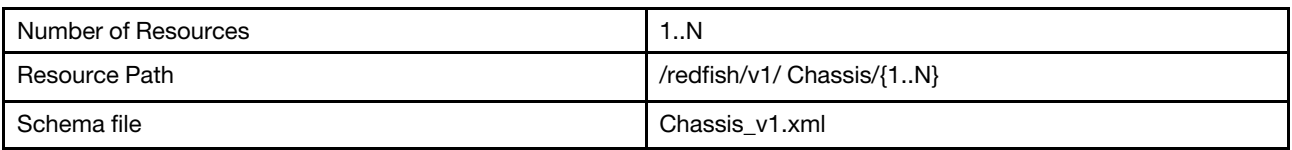

# GET – Collection for chassis

Use the GET method to retrieve properties in Chassis collection for Redfish service.

## Request URL

GET https://*<BMC\_IPADDR>*/redfish/v1/Chassis

## Request body

None

#### Response body

The response is a JSON object that contains the following parameters:

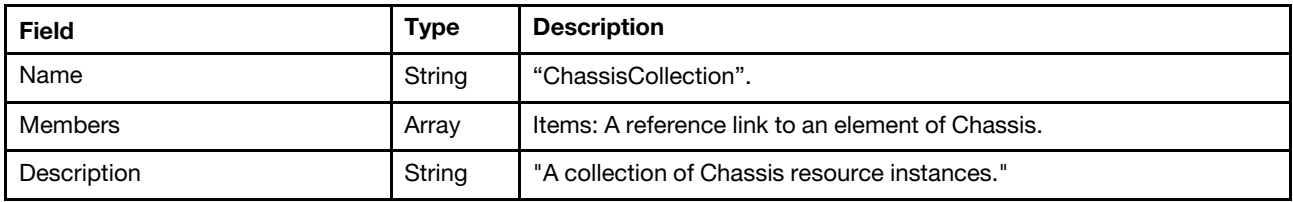

#### Status code

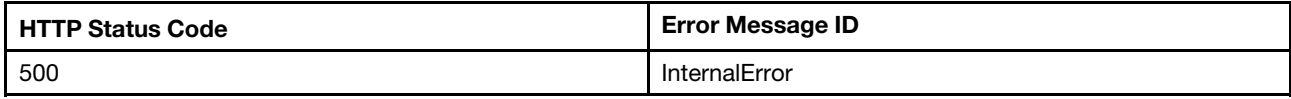

## Response example

When the request is successful, a message body similar to the following is returned:

```
{ 
    "@odata.id": "/redfish/v1/Chassis", 
    "Name": "ChassisCollection", 
    "@odata.context": "/redfish/v1/$metadata#ChassisCollection.ChassisCollection", 
    "Members": [ 
        { 
             "@odata.id": "/redfish/v1/Chassis/1" 
        } 
    ], 
    "@odata.type": "#ChassisCollection.ChassisCollection", 
    "@odata.etag": "\"af5a94479815eb5f87fe91ea08fde0ac\"", 
    "Members@odata.count": 1, 
    "Description": "A collection of Chassis resource instances."
```
# GET – Chassis properties

Use the GET method to retrieve properties in Chassis resource for a server.

## Request URL

GET https://*<BMC\_IPADDR>*/redfish/v1/Chassis/{1..N}

#### Request body

None

### Response body

The response is a JSON object that contains the following parameters:

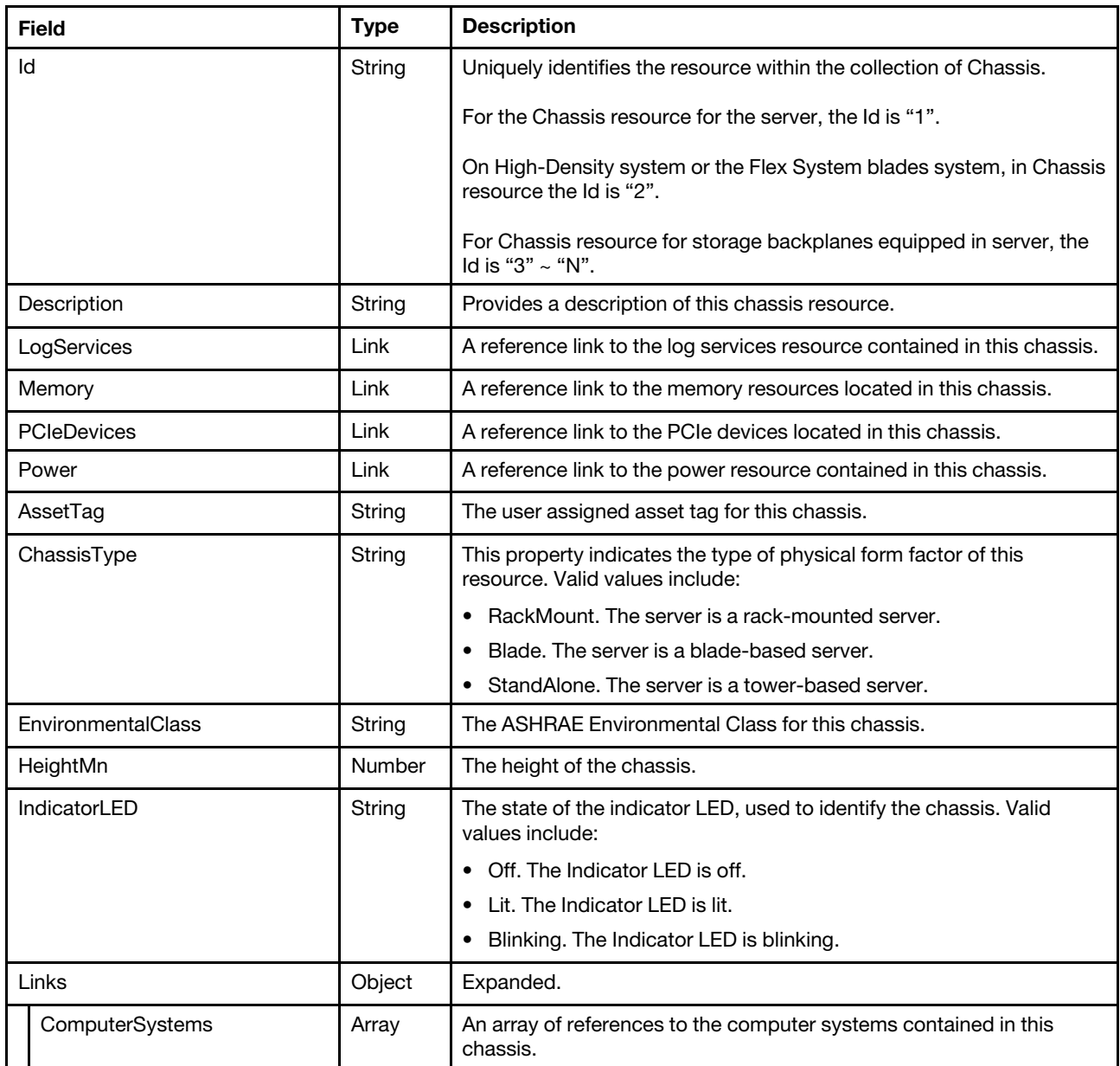

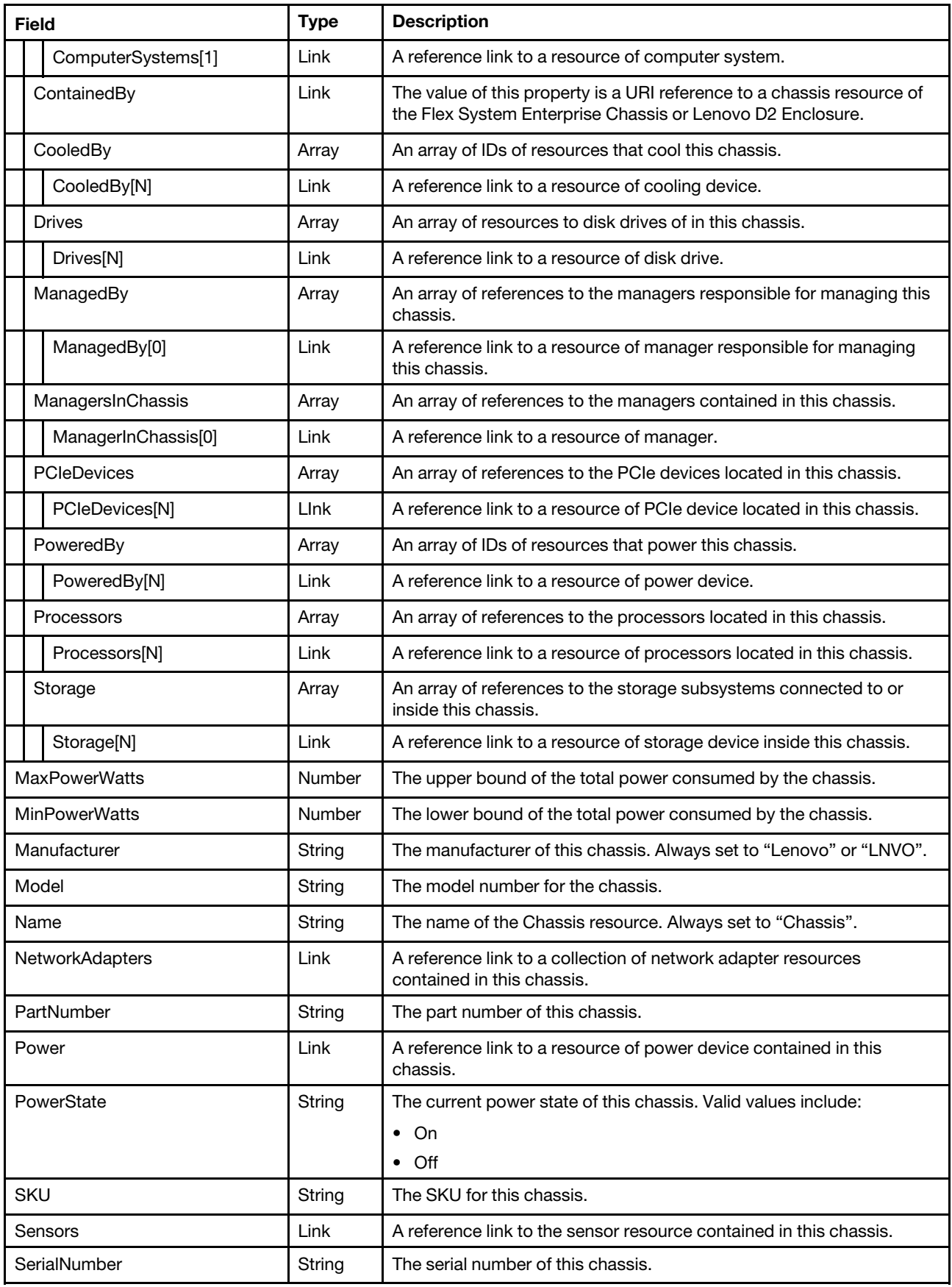

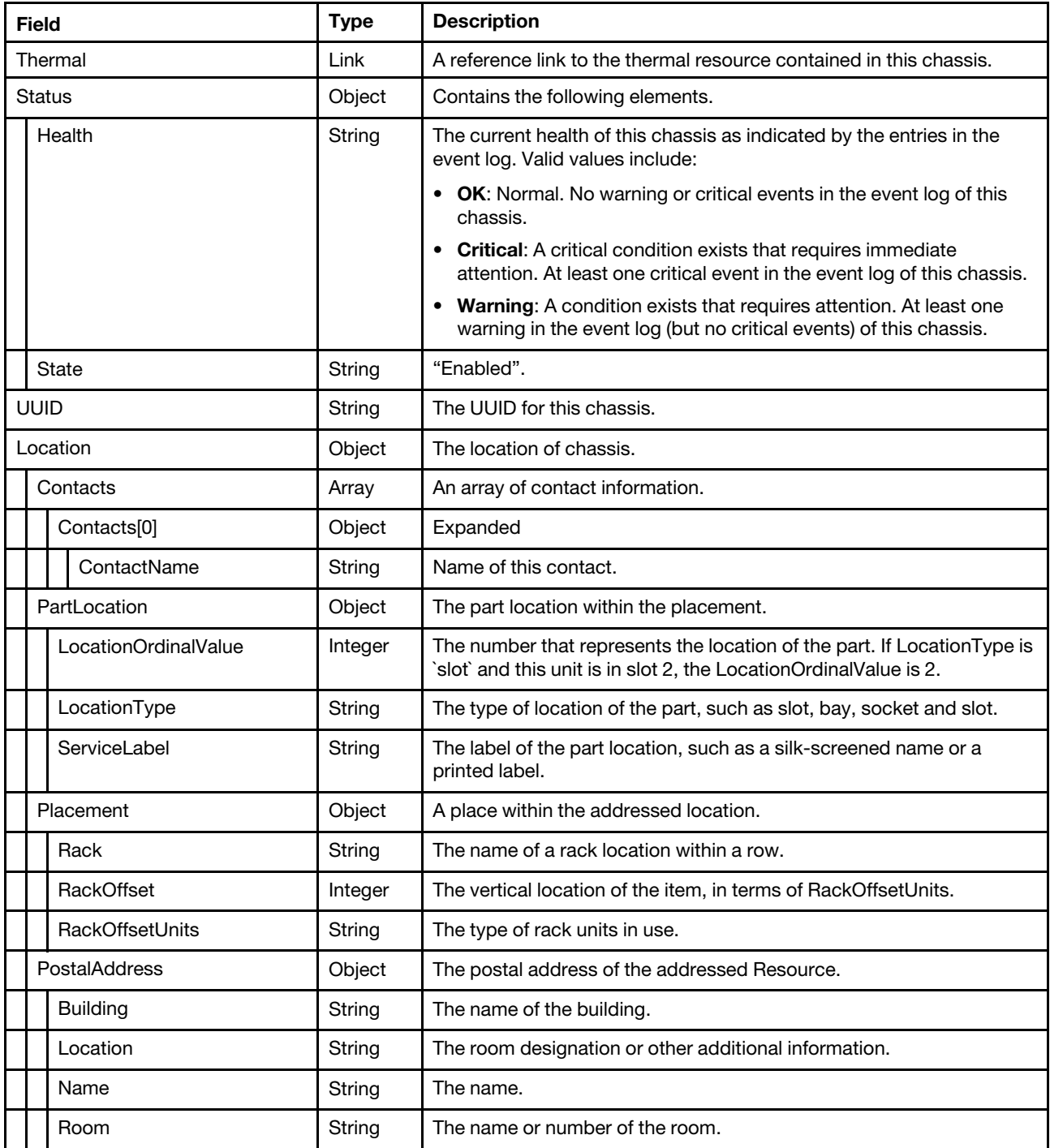

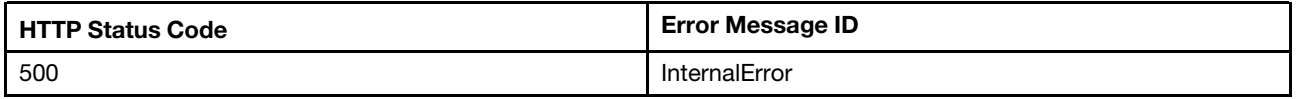

## Example

<sup>{</sup> 

```
"SerialNumber": "NARVIR073", 
    "@odata.id": "/redfish/v1/Chassis/1", 
    "IndicatorLED": "Lit", 
    "PowerState": "On", 
    "NetworkAdapters": { 
         "@odata.id": "/redfish/v1/Chassis/1/NetworkAdapters" 
    }, 
    "EnvironmentalClass": "A4", 
    "Oem": { 
         … 
    }, 
    "ChassisType": "RackMount", 
    "Location": { 
         "PostalAddress": { 
             "Location": "", 
             "Room": "10F", 
             "Building": "ZJ", 
             "Name": "Narvi-SR860V2-1" 
         }, 
         "Placement": { 
             "RackOffset": 48, 
             "Rack": "15C", 
             "RackOffsetUnits": "EIA_310" 
         }, 
         "PartLocation": {}, 
         "Contacts": [ 
             { 
                  "ContactName": "" 
             } 
        ] 
    }, 
    "Model": "7Z59CTO1WW", 
    "PCIeSlots": { 
         "@odata.id": "/redfish/v1/Chassis/1/PCIeSlots" 
    }, 
    "Description": "This resource is used to represent a chassis or other physical enclosure for a Redfish 
implementation.", 
    "Thermal": { 
         "@odata.id": "/redfish/v1/Chassis/1/Thermal" 
    }, 
    "Links": { 
         "Drives": [], 
         "CooledBy": [ 
             { 
                  "@odata.id": "/redfish/v1/Chassis/1/Thermal#/Fans/0" 
             }, 
             { 
                  "@odata.id": "/redfish/v1/Chassis/1/Thermal#/Fans/1" 
             }, 
             { 
                  "@odata.id": "/redfish/v1/Chassis/1/Thermal#/Fans/2" 
             }, 
             { 
                  "@odata.id": "/redfish/v1/Chassis/1/Thermal#/Fans/3" 
             }, 
             { 
                  "@odata.id": "/redfish/v1/Chassis/1/Thermal#/Fans/4" 
             }, 
             { 
                  "@odata.id": "/redfish/v1/Chassis/1/Thermal#/Fans/5" 
             },
```

```
{ 
              "@odata.id": "/redfish/v1/Chassis/1/Thermal#/Fans/6" 
         }, 
         { 
              "@odata.id": "/redfish/v1/Chassis/1/Thermal#/Fans/7" 
         }, 
         { 
              "@odata.id": "/redfish/v1/Chassis/1/Thermal#/Fans/8" 
         }, 
         { 
              "@odata.id": "/redfish/v1/Chassis/1/Thermal#/Fans/9" 
         } 
    ], 
    "ComputerSystems": [ 
         { 
              "@odata.id": "/redfish/v1/Systems/1" 
         } 
    ], 
     "PCIeDevices": [ 
         { 
              "@odata.id": "/redfish/v1/Chassis/1/PCIeDevices" 
         } 
    ], 
     "PoweredBy": [ 
         { 
              "@odata.id": "/redfish/v1/Chassis/1/Power#/PowerSupplies/0" 
         }, 
         { 
              "@odata.id": "/redfish/v1/Chassis/1/Power#/PowerSupplies/1" 
         }, 
         { 
              "@odata.id": "/redfish/v1/Chassis/1/Power#/PowerSupplies/2" 
         }, 
         { 
              "@odata.id": "/redfish/v1/Chassis/1/Power#/PowerSupplies/3" 
         } 
     ], 
     "Storage": [], 
     "ManagersInChassis": [ 
         { 
              "@odata.id": "/redfish/v1/Managers/1" 
         } 
     ], 
     "Processors": [ 
         { 
              "@odata.id": "/redfish/v1/Systems/1/Processors/1" 
         }, 
         { 
              "@odata.id": "/redfish/v1/Systems/1/Processors/2" 
         } 
    ], 
    "ManagedBy": [ 
         { 
              "@odata.id": "/redfish/v1/Managers/1" 
         } 
    ] 
"AssetTag": "asset tag", 
"MaxPowerWatts": 1800, 
"MinPowerWatts": 0, 
"PCIeDevices": {
```
},

```
"@odata.id": "/redfish/v1/Chassis/1/PCIeDevices" 
}, 
"Status": { 
    "State": "Enabled", 
    "Health": "Critical" 
}, 
"Id": "1", 
"Name": "Chassis", 
"HeightMm": 177.8, 
"Power": { 
    "@odata.id": "/redfish/v1/Chassis/1/Power" 
}, 
"SKU": "7Z59CTO1WW", 
"@odata.type": "#Chassis.v1_12_0.Chassis", 
"PartNumber": "SB27A22721", 
"Manufacturer": "Lenovo", 
"@odata.etag": "\"f72f9435541d30ea47472\"", 
"LogServices": { 
    "@odata.id": "/redfish/v1/Systems/1/LogServices" 
}, 
"UUID": "55833BF4-5BBB-11E7-997F-0A94EF402C57"
```
## PATCH – Update chassis asset tag and location LED and other location properties

Use the PATCH method to update properties in Chassis resource for Redfish service.

## Request URL

}

```
PATCH https://<BMC_IPADDR>/redfish/v1/Chassis/1
```
## Request body

Properties to be updated are shown as bellow, all of these properties can be changed individually.

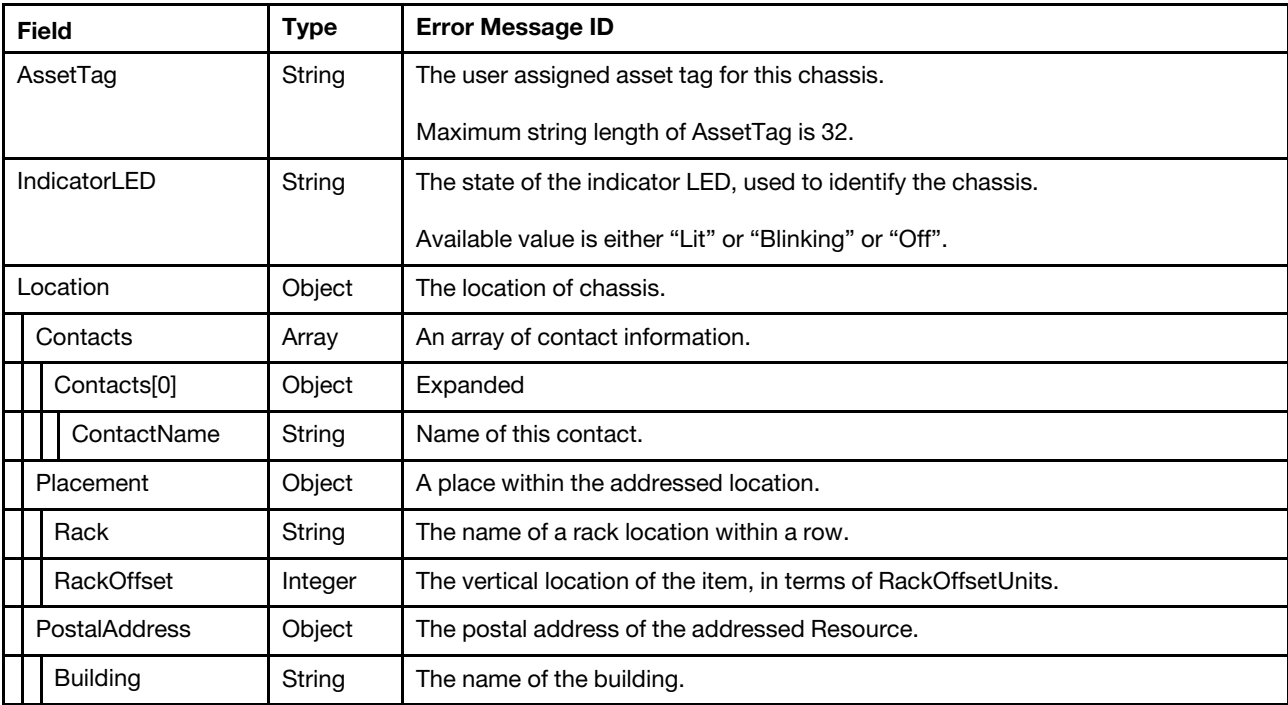

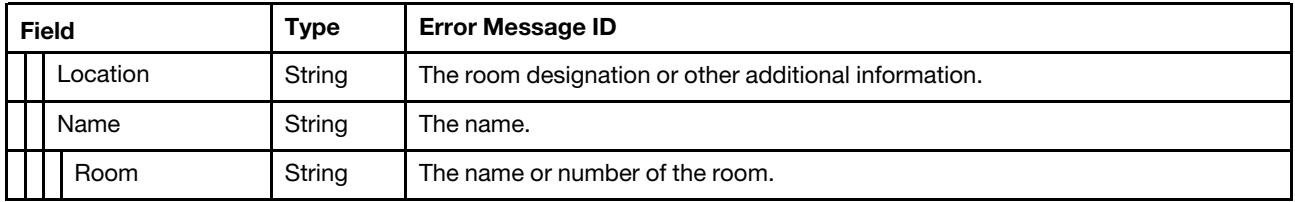

#### Response

The response returns same content as GET operation with updated properties.

#### Status code

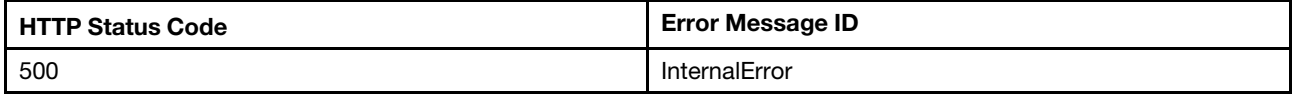

#### Example

The following example is PATCH body.

```
{ 
   "AssetTag" : "ABC-1-2" 
}
```
After the PATCH operation runs successfully, querying the chassis resource returns below example JSON response:

```
{ 
    "SerialNumber": "NARVIR073", 
    "@odata.id": "/redfish/v1/Chassis/1", 
    "IndicatorLED": "Lit", 
    "PowerState": "On", 
    "NetworkAdapters": { 
         "@odata.id": "/redfish/v1/Chassis/1/NetworkAdapters" 
    }, 
    "EnvironmentalClass": "A4", 
    "Oem": { 
         "Lenovo": { 
             "@odata.type": "#LenovoChassis.v1_0_0.LenovoChassisProperties", 
             "FruPartNumber": "01GT946", 
             "Sensors": { 
                  "@odata.id": "/redfish/v1/Chassis/1/Oem/Lenovo/Sensors" 
             }, 
             "ProductName": "ThinkSystem SR860", 
             "LEDs": { 
                  "@odata.id": "/redfish/v1/Chassis/1/Oem/Lenovo/LEDs" 
             }, 
             "Slots": { 
                  "@odata.id": "/redfish/v1/Chassis/1/Oem/Lenovo/Slots" 
             } 
         } 
    }, 
    "ChassisType": "RackMount", 
    "Location": { 
         "PostalAddress": { 
             "Location": "", 
             "Room": "10F", 
             "Building": "ZJ", 
             "Name": "Narvi-SR860V2-1"
```

```
}, 
         "Placement": { 
             "RackOffset": 48, 
             "Rack": "15C", 
             "RackOffsetUnits": "EIA_310" 
         }, 
         "PartLocation": {}, 
         "Contacts": [ 
             { 
                  "ContactName": "" 
             } 
        ] 
    }, 
    "Model": "7Z59CTO1WW", 
    "PCIeSlots": { 
         "@odata.id": "/redfish/v1/Chassis/1/PCIeSlots" 
    }, 
    "Description": "This resource is used to represent a chassis or other physical enclosure for a 
Redfish implementation.", 
    "Thermal": { 
         "@odata.id": "/redfish/v1/Chassis/1/Thermal" 
    }, 
    "Links": { 
         "Drives": [], 
         "CooledBy": [ 
             { 
                  "@odata.id": "/redfish/v1/Chassis/1/Thermal#/Fans/0" 
             }, 
             { 
                  "@odata.id": "/redfish/v1/Chassis/1/Thermal#/Fans/1" 
             }, 
             { 
                  "@odata.id": "/redfish/v1/Chassis/1/Thermal#/Fans/2" 
             }, 
             { 
                  "@odata.id": "/redfish/v1/Chassis/1/Thermal#/Fans/3" 
             }, 
             { 
                  "@odata.id": "/redfish/v1/Chassis/1/Thermal#/Fans/4" 
             }, 
             { 
                  "@odata.id": "/redfish/v1/Chassis/1/Thermal#/Fans/5" 
             }, 
             { 
                  "@odata.id": "/redfish/v1/Chassis/1/Thermal#/Fans/6" 
             }, 
             { 
                  "@odata.id": "/redfish/v1/Chassis/1/Thermal#/Fans/7" 
             }, 
             { 
                  "@odata.id": "/redfish/v1/Chassis/1/Thermal#/Fans/8" 
             }, 
             { 
                  "@odata.id": "/redfish/v1/Chassis/1/Thermal#/Fans/9" 
             } 
         ], 
         "ComputerSystems": [ 
             { 
                  "@odata.id": "/redfish/v1/Systems/1" 
             } 
         ],
```

```
"PCIeDevices": [ 
         { 
              "@odata.id": "/redfish/v1/Chassis/1/PCIeDevices/ob_1" 
         }, 
         { 
              "@odata.id": "/redfish/v1/Chassis/1/PCIeDevices/slot_13" 
         } 
     ], 
     "PoweredBy": [ 
        { 
              "@odata.id": "/redfish/v1/Chassis/1/Power#/PowerSupplies/0" 
         }, 
         { 
              "@odata.id": "/redfish/v1/Chassis/1/Power#/PowerSupplies/1" 
         }, 
         { 
              "@odata.id": "/redfish/v1/Chassis/1/Power#/PowerSupplies/2" 
         }, 
         { 
              "@odata.id": "/redfish/v1/Chassis/1/Power#/PowerSupplies/3" 
         } 
    ], 
    "Storage": [], 
    "ManagersInChassis": [ 
         { 
              "@odata.id": "/redfish/v1/Managers/1" 
        } 
    ], 
    "Processors": [ 
         { 
              "@odata.id": "/redfish/v1/Systems/1/Processors/1" 
         }, 
         { 
              "@odata.id": "/redfish/v1/Systems/1/Processors/2" 
         } 
    ], 
     "ManagedBy": [ 
        { 
              "@odata.id": "/redfish/v1/Managers/1" 
         } 
    ] 
}, 
"AssetTag": "ABC-1-2", 
"PCIeDevices": { 
    "@odata.id": "/redfish/v1/Chassis/1/PCIeDevices" 
}, 
"Status": { 
    "State": "Enabled", 
    "Health": "Critical" 
}, 
"Id": "1", 
"Name": "Chassis", 
"HeightMm": 177.8, 
"Power": { 
    "@odata.id": "/redfish/v1/Chassis/1/Power" 
}, 
"SKU": "7Z59CTO1WW", 
"@odata.type": "#Chassis.v1_10_0.Chassis", 
"PartNumber": "SB27A22721", 
"Manufacturer": "Lenovo", 
"@odata.etag": "\"fe6783781ffb0b49d7667e84ce6a624a\"",
```

```
"LogServices": { 
         "@odata.id": "/redfish/v1/Systems/1/LogServices" 
    }, 
    "UUID": "55833BF4-5BBB-11E7-997F-0A94EF402C57" 
}
```
## Resource Chassis (Flex System Enterprise Chassis or Lenovo D2 **Enclosure**

This resource is used to represent a Flex System Enterprise Chassis or Lenovo D2 Enclosure for a Redfish implementation.

This resource is only for Platform type Iteblade and Highdense

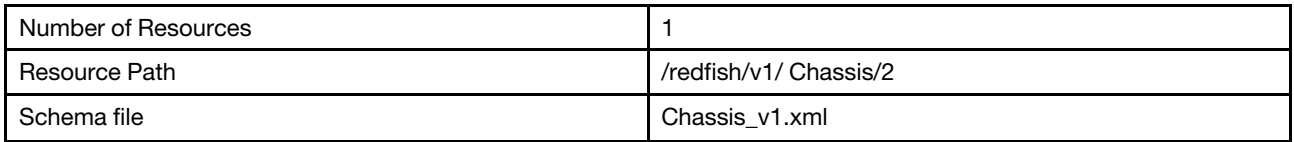

## GET – Collection for Flex System Enterprise Chassis or Lenovo D2 **Enclosure**

Use the GET method to retrieve properties in Chassis collection for Redfish service.

## Request URL

GET https://*<BMC\_IPADDR>*/redfish/v1/Chassis

#### Request body

None

## Response body

The response is a JSON object that contains the following parameters:

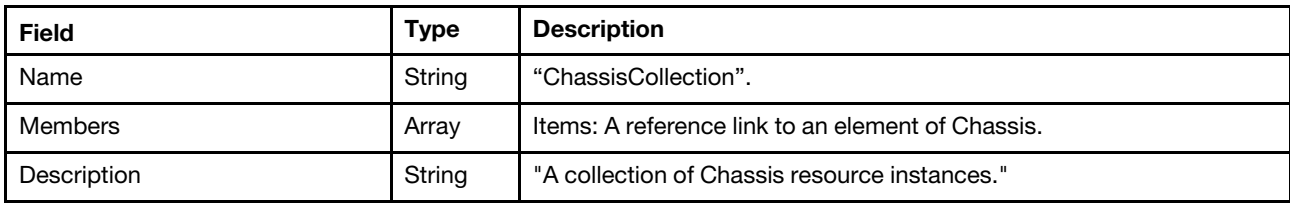

#### Status code

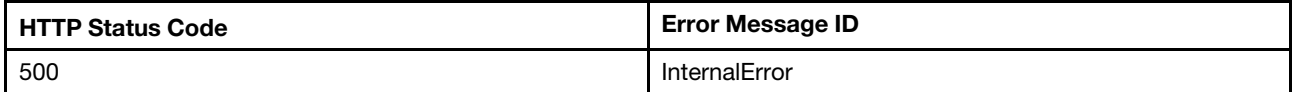

#### Example

{

```
"@odata.id": "/redfish/v1/Chassis", 
"Name": "ChassisCollection", 
"@odata.context": "/redfish/v1/$metadata#ChassisCollection.ChassisCollection", 
"Members": [
```

```
{ 
             "@odata.id": "/redfish/v1/Chassis/1" 
        }, 
        { 
             "@odata.id": "/redfish/v1/Chassis/2" 
        } 
    ], 
    "@odata.type": "#ChassisCollection.ChassisCollection", 
    "@odata.etag": "\"af5a94479815eb5f87fe91ea08fde0ac\"", 
    "Members@odata.count": 2, 
    "Description": "A collection of Chassis resource instances." 
}
```
## GET – Flex System Enterprise Chassis or Lenovo D2 Enclosure properties

Use the GET method to retrieve properties in Flex System Enterprise Chassis or Lenovo D2 Enclosure resource for a server.

## Request URL

GET https://*<BMC\_IPADDR>*/redfish/v1/Chassis/2

#### Request body

None

#### Response body

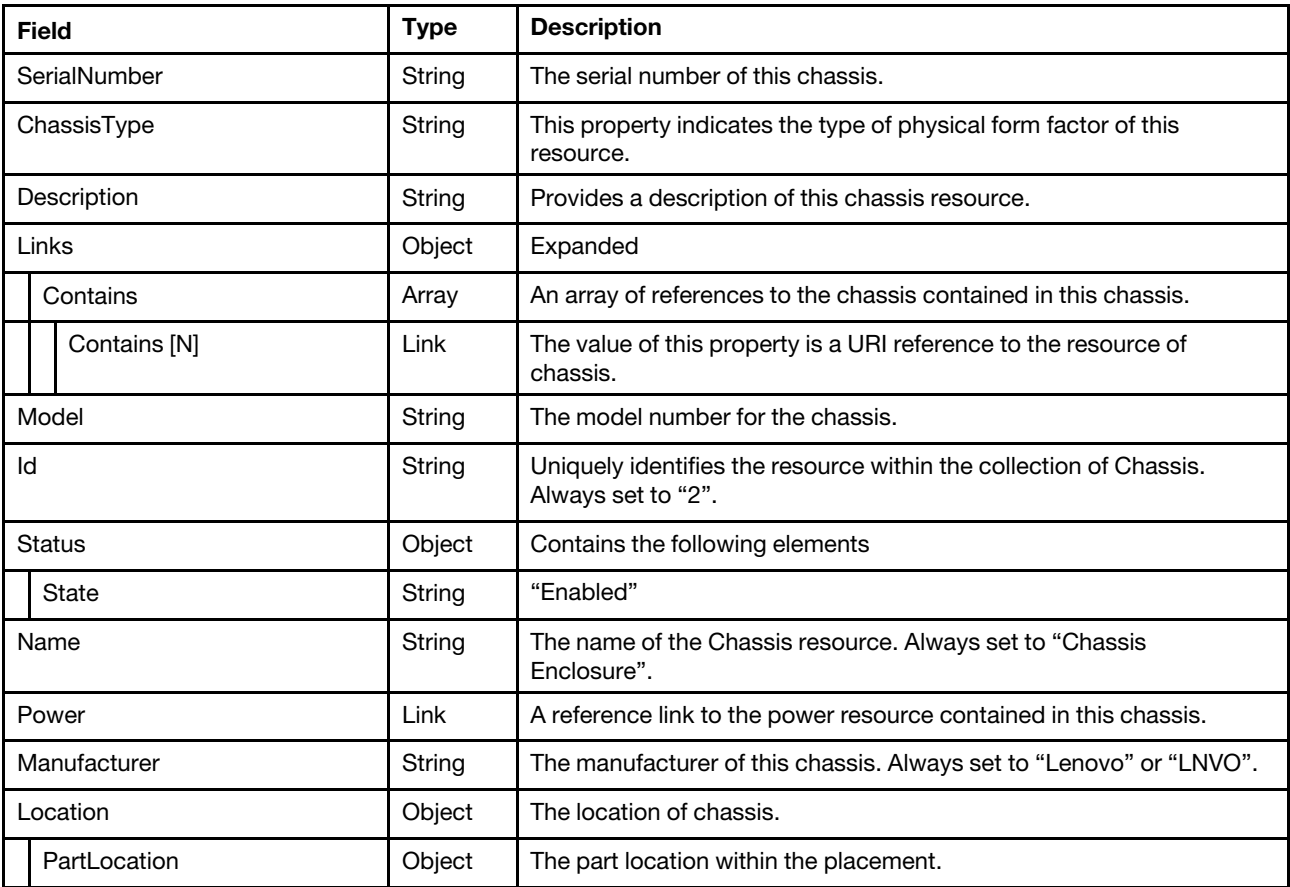

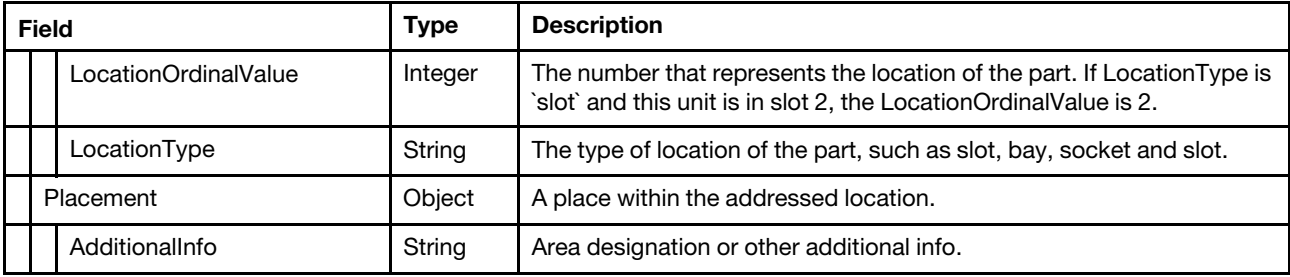

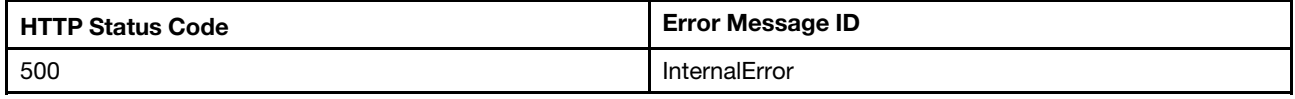

#### Example

The following example JSON response is returned:

```
{ 
    "SerialNumber": "485034927", 
    "Id": "2", 
    "@odata.id": "/redfish/v1/Chassis/2", 
    "Status": { 
         "State": "Enabled" 
    }, 
    "Links": { 
         "Contains": [ 
             { 
                  "@odata.id": "/redfish/v1/Chassis/1" 
              } 
        ] 
    }, 
     "Name": "Chassis Enclosure", 
    "Power": { 
         "@odata.id": "/redfish/v1/Chassis/2/Power" 
    }, 
    "Manufacturer": "Lenovo", 
    "@odata.type": "#Chassis.v1_9_1.Chassis", 
    "ChassisType": "Enclosure", 
    "Location": { 
         "PartLocation": { 
              "LocationType": "Bay", 
              " LocationOrdinalValue ": 1 
         }, 
         "Placement": { 
              "AdditionalInfo": "CMM" 
         } 
    }, 
     "@odata.etag": "\"92e4b90992e982ce122a657d1cc2e307\"", 
    "Model": "Iteblade", 
    "Description": "This resource is used to represent a physical enclosure for a Redfish implementation." 
}
```
## Resource Sensor

This resource is used to represent a sensor for a Redfish implementation.

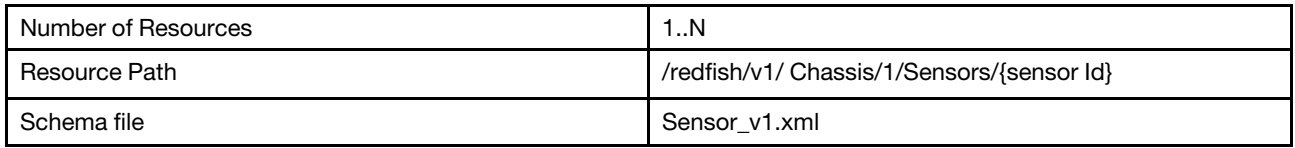

## GET – Collection of Sensors

Use the GET method to retrieve properties in sensor collection for Redfish service.

## Request URL

GET https://*<BMC\_IPADDR>*/redfish/v1/Chassis/1/Sensors

## Request body

None

## Response body

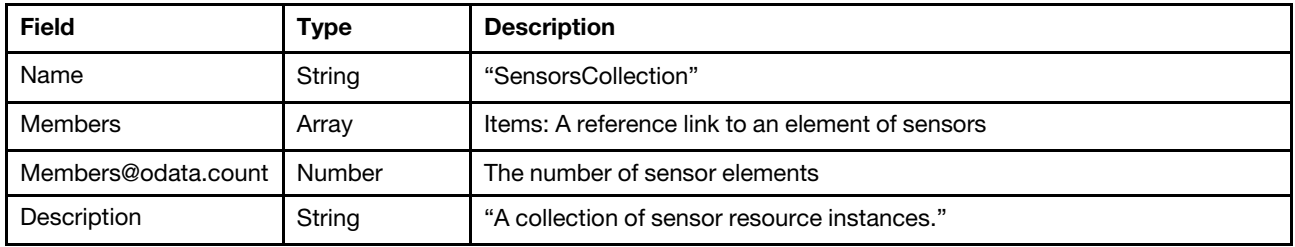

#### Status code

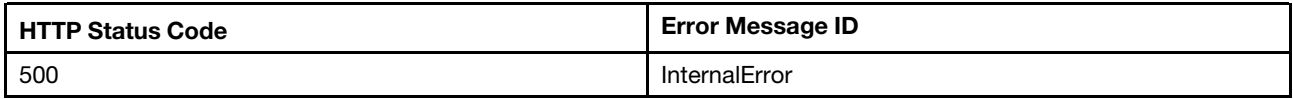

## Example

```
{ 
    "Name": "SensorCollection", 
    "Description": "A collection of Sensor resource instances.", 
    "@odata.type": "#SensorCollection.SensorCollection", 
    "@odata.id": "/redfish/v1/Chassis/1/Sensors", 
    "Members": [ 
         { 
             "@odata.id": "/redfish/v1/Chassis/1/Sensors/100L0" 
        }, 
         { 
             "@odata.id": "/redfish/v1/Chassis/1/Sensors/100L3" 
        }, 
         { 
             "@odata.id": "/redfish/v1/Chassis/1/Sensors/101L0" 
         }, 
         { 
             "@odata.id": "/redfish/v1/Chassis/1/Sensors/101L3" 
        }, 
         { 
             "@odata.id": "/redfish/v1/Chassis/1/Sensors/102L0" 
         }, 
         { 
             "@odata.id": "/redfish/v1/Chassis/1/Sensors/102L3" 
         }, 
         {
```

```
"@odata.id": "/redfish/v1/Chassis/1/Sensors/103L0" 
}, 
{ 
    "@odata.id": "/redfish/v1/Chassis/1/Sensors/103L3" 
}, 
{ 
    "@odata.id": "/redfish/v1/Chassis/1/Sensors/104L3" 
}, 
{ 
    "@odata.id": "/redfish/v1/Chassis/1/Sensors/105L3" 
}, 
{ 
    "@odata.id": "/redfish/v1/Chassis/1/Sensors/106L3" 
}, 
{ 
    "@odata.id": "/redfish/v1/Chassis/1/Sensors/107L3" 
}, 
{ 
    "@odata.id": "/redfish/v1/Chassis/1/Sensors/108L0" 
}, 
{ 
    "@odata.id": "/redfish/v1/Chassis/1/Sensors/108L3" 
}, 
{ 
    "@odata.id": "/redfish/v1/Chassis/1/Sensors/109L0" 
}, 
{ 
    "@odata.id": "/redfish/v1/Chassis/1/Sensors/109L3" 
}, 
{ 
    "@odata.id": "/redfish/v1/Chassis/1/Sensors/10L0" 
}, 
{ 
    "@odata.id": "/redfish/v1/Chassis/1/Sensors/110L0" 
}, 
{ 
    "@odata.id": "/redfish/v1/Chassis/1/Sensors/110L3" 
}, 
{ 
    "@odata.id": "/redfish/v1/Chassis/1/Sensors/111L0" 
}, 
{ 
    "@odata.id": "/redfish/v1/Chassis/1/Sensors/111L3" 
}, 
…… 
{ 
    "@odata.id": "/redfish/v1/Chassis/1/Sensors/96L3" 
}, 
{ 
    "@odata.id": "/redfish/v1/Chassis/1/Sensors/97L0" 
}, 
{ 
    "@odata.id": "/redfish/v1/Chassis/1/Sensors/97L3" 
}, 
{ 
    "@odata.id": "/redfish/v1/Chassis/1/Sensors/98L0" 
}, 
{ 
    "@odata.id": "/redfish/v1/Chassis/1/Sensors/98L3" 
}, 
{
```

```
"@odata.id": "/redfish/v1/Chassis/1/Sensors/99L3" 
         }, 
         \overline{f}"@odata.id": "/redfish/v1/Chassis/1/Sensors/9L0" 
         }, 
         { 
             "@odata.id": "/redfish/v1/Chassis/1/Sensors/PSU1_InputVol" 
         }, 
         { 
             "@odata.id": "/redfish/v1/Chassis/1/Sensors/PSU2_InputVol" 
         }, 
         { 
             "@odata.id": "/redfish/v1/Chassis/1/Sensors/PSU3_InputVol" 
         }, 
         { 
             "@odata.id": "/redfish/v1/Chassis/1/Sensors/PSU4_InputVol" 
         } 
    ], 
    "@odata.etag": "\"5f07cdf91848d2f06b0db8\"", 
    "Members@odata.count": 280, 
    "@odata.context": "/redfish/v1/$metadata#SensorCollection.SensorCollection" 
}
```
## GET – Sensor properties

Use the GET method to retrieve properties in sensor resource.

## Request URL

GET https://*<BMC\_IPADDR>*/redfish/v1/Chassis/1/{sensor Id}

## Request body

None

## Response body

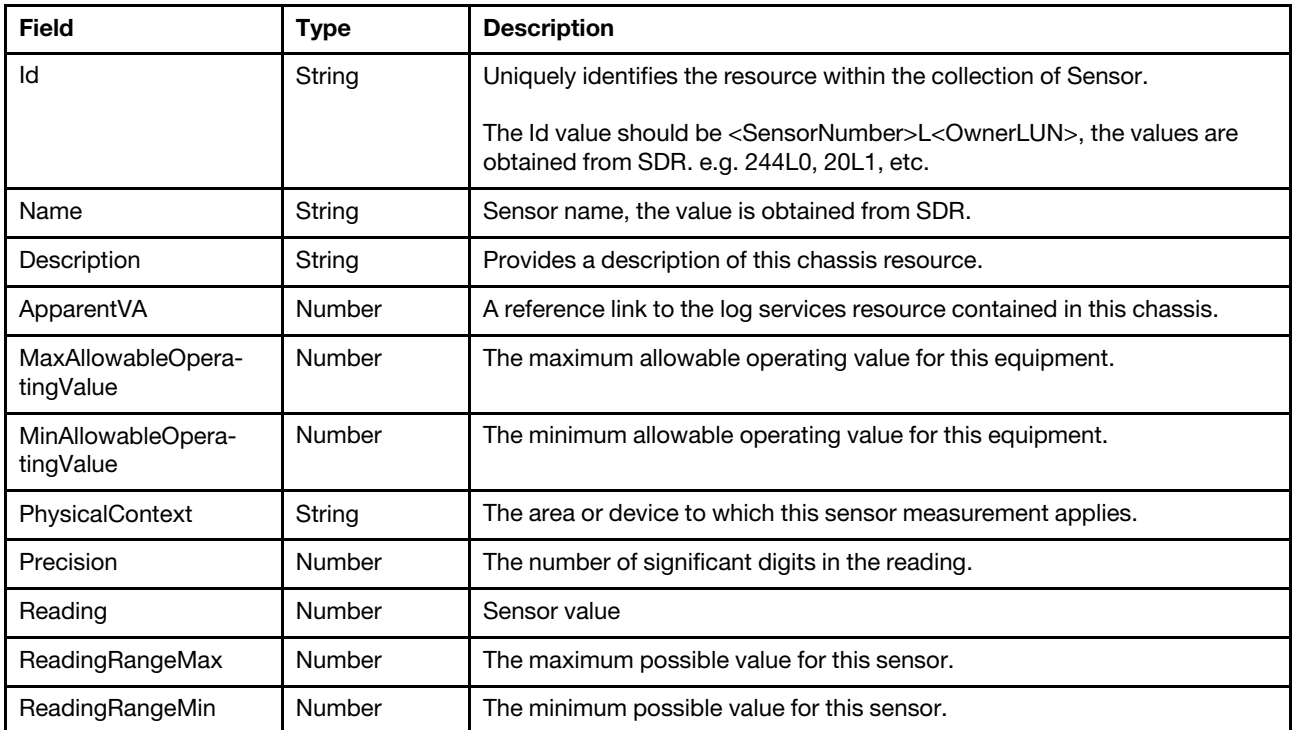

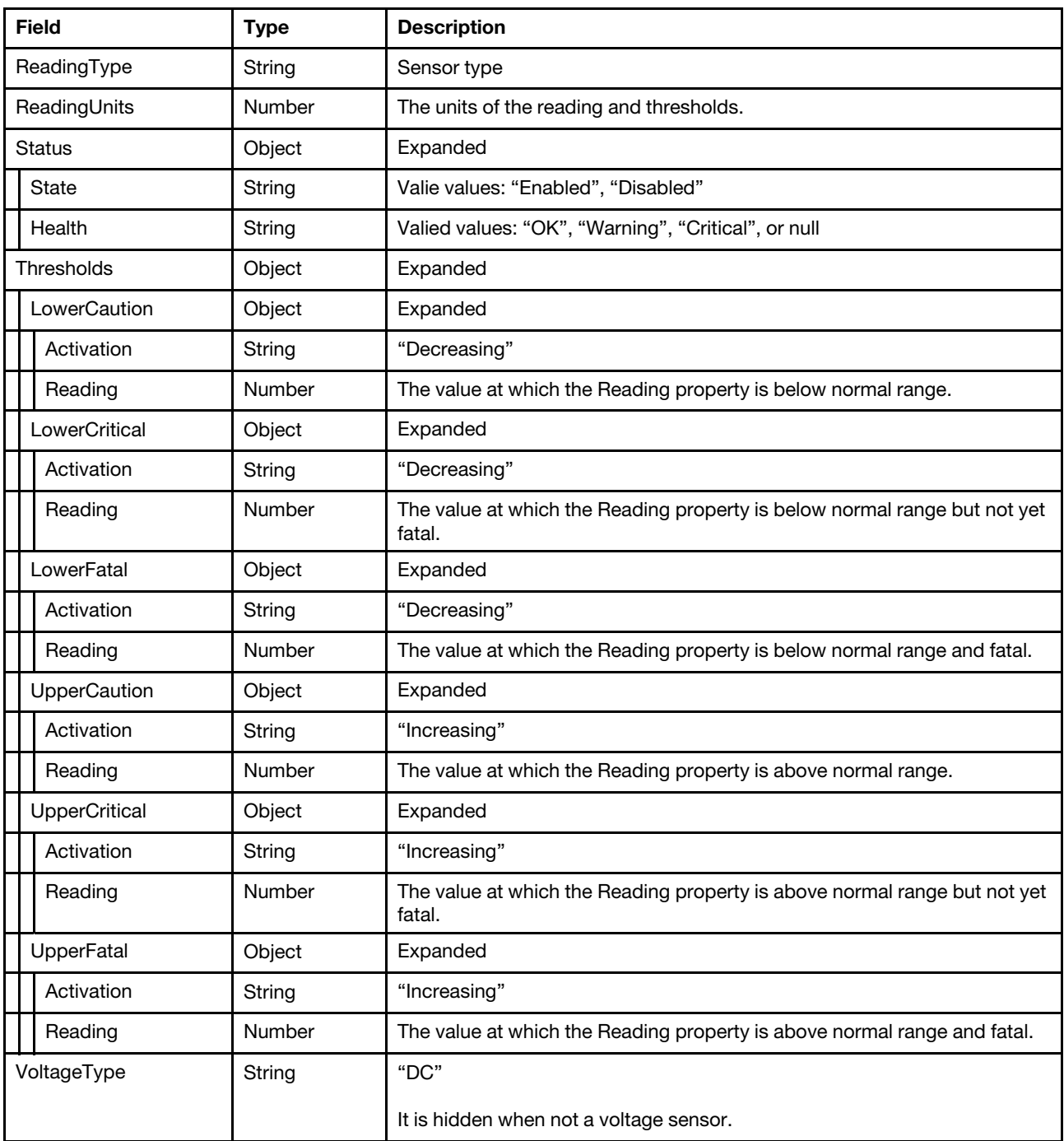

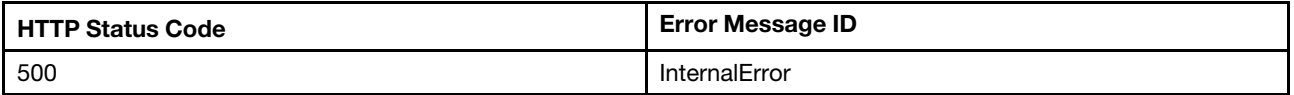

## Example

```
{ 
    "@odata.id": "/redfish/v1/Chassis/1/Sensors/1L0", 
    "Status": { 
         "State": "Enabled", 
         "Health": "OK"
```

```
}, 
"ReadingUnits": "", 
"Reading": 0, 
"PhysicalContext": null, 
"@odata.type": "#Sensor.v1_1_0.Sensor", 
"ReadingType": "Power", 
"Id": "1L0", 
"@odata.etag": "\"253a27c7e52c2a24abf\"", 
"Name": "Host Power", 
"Description": "This resource is used to represent a sensor for a Redfish implementation."
```
}

# <span id="page-64-0"></span>Chapter 6. Network Adapter Devices

## Resource NetworkAdapters

This resource is used to represent network adapters for a Redfish implementation.

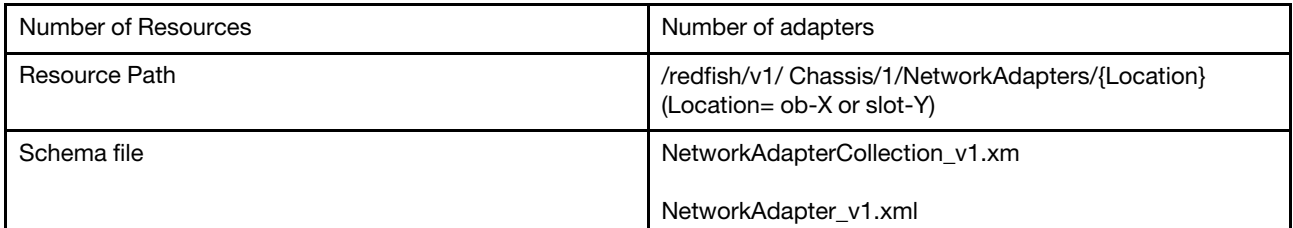

## GET – Collection of Network adapters

Use the GET method to retrieve properties in NetworkAdapter collection for Redfish service.

## Request URL

GET https://*<BMC\_IPADDR>*/redfish/v1/Chassis/1/NetworkAdapters

#### Request body

None

## Response body

The response is a JSON object that contains the following parameters:

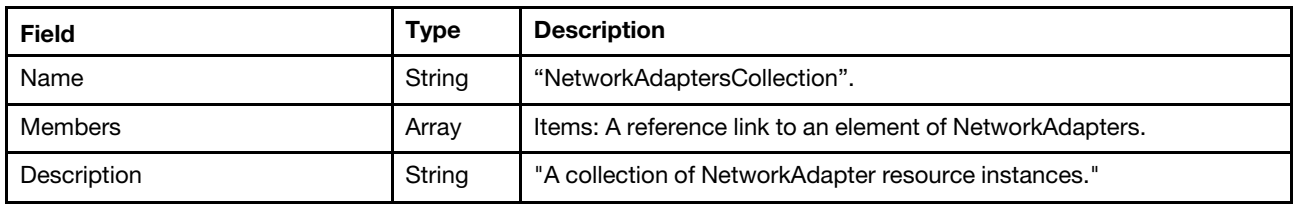

#### Status code

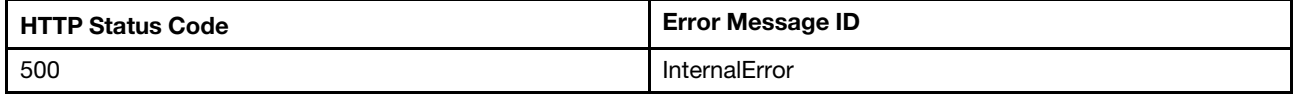

## Example

```
{ 
    "Members": [ 
         { 
             "@odata.id": "/redfish/v1/Chassis/1/NetworkAdapters/slot-13" 
         } 
    ], 
    "@odata.type": "#NetworkAdapterCollection.NetworkAdapterCollection", 
    "@odata.id": "/redfish/v1/Chassis/1/NetworkAdapters", 
    "Name": "NetworkAdapterCollection",
```

```
"@odata.etag": "\"7c4a52116d626ea10f04de562c990269\"", 
    "Members@odata.count": 1, 
    "Description": "A collection of NetworkAdapter resource instances." 
}
```
# GET – Network adapter properties

Use the GET method to retrieve properties in NetworkAdapter resource for Redfish service.

## Request URL

GET https://*<BMC\_IPADDR>*/redfish/v1/Chassis/1/NetworkAdapters/{Location}

{Location}: Location of the corresponding NetworkAdapter device. {Location}=ob-X or slot-Y. ob stands for onboard device and slot stands for add-on card. X is the sequence number for onboard device starting from 1. Y is the slot number of add-on card.

#### Request body

None

#### Response body

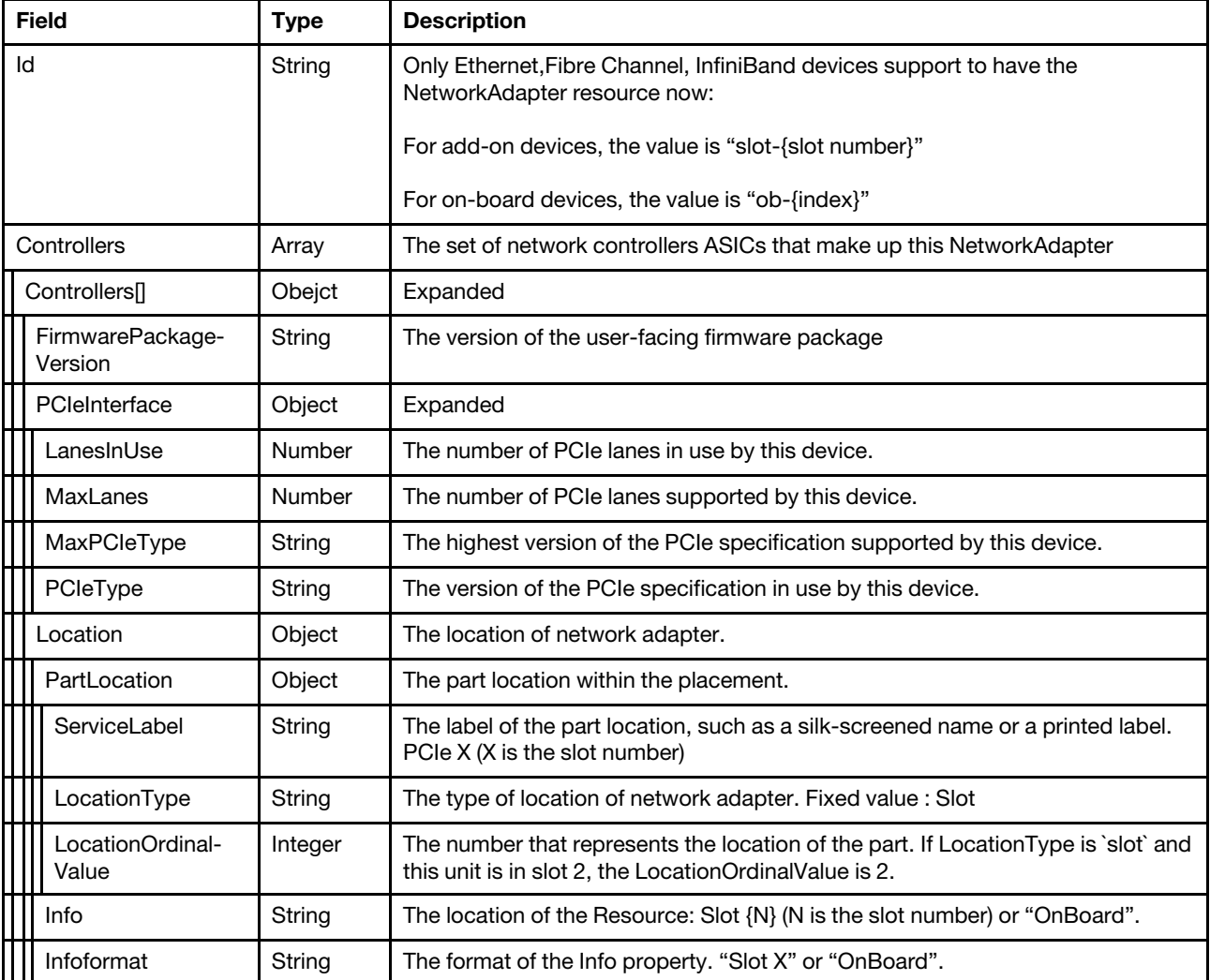

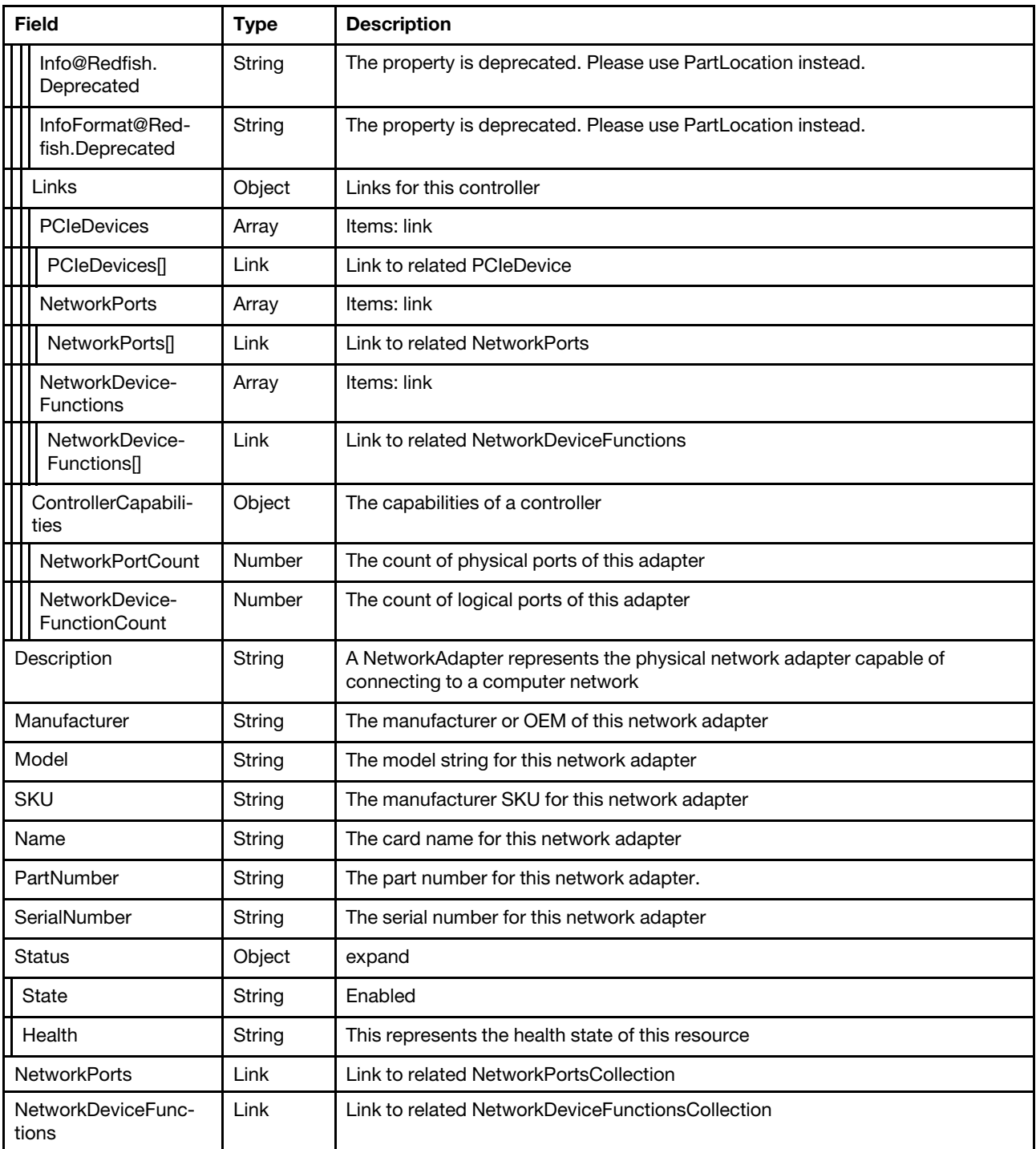

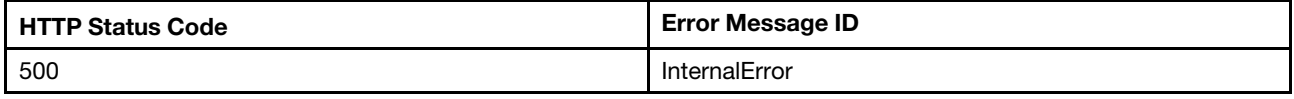

## Example

```
"SerialNumber": "L2NV97J018G", 
"NetworkDeviceFunctions": { 
     "@odata.id": "/redfish/v1/Chassis/1/NetworkAdapters/slot-13/NetworkDeviceFunctions" 
}, 
"Id": "slot-13", 
"@odata.id": "/redfish/v1/Chassis/1/NetworkAdapters/slot-13", 
"NetworkPorts": { 
    "@odata.id": "/redfish/v1/Chassis/1/NetworkAdapters/slot-13/NetworkPorts" 
}, 
"Status": { 
    "State": "Enabled", 
    "Health": "OK" 
}, 
"Name": "Broadcom NetXtreme PCIe 1Gb 2-Port RJ45 Ethernet Adapter", 
"Controllers": [ 
    { 
         "ControllerCapabilities": { 
              "NetworkDeviceFunctionCount": 2, 
              "NetworkPortCount": 2 
         }, 
         "FirmwarePackageVersion": "212.0.5.4", 
         "Location": { 
              "PartLocation": { 
                  "LocationType": "Slot", 
                  "ServiceLabel": "PCIe 13", 
                  "LocationOrdinalValue": 13 
             }, 
             "InfoFormat": "Slot X", 
              "Info": "Slot 13", 
              "Info@Redfish.Deprecated": "The property is deprecated. Please use PartLocation instead.", 
              "InfoFormat@Redfish.Deprecated": "The property is deprecated. Please use PartLocation instead." 
         }, 
         "Links": { 
              "NetworkPorts": [ 
                  { 
                       "@odata.id": "/redfish/v1/Chassis/1/NetworkAdapters/slot-13/NetworkPorts/1" 
                  }, 
                  { 
                       "@odata.id": "/redfish/v1/Chassis/1/NetworkAdapters/slot-13/NetworkPorts/2" 
                  } 
             ], 
              "NetworkDeviceFunctions": [ 
                  { 
                       "@odata.id": "/redfish/v1/Chassis/1/NetworkAdapters/slot-13/NetworkDeviceFunctions/1.1" 
                  }, 
                  { 
                       "@odata.id": "/redfish/v1/Chassis/1/NetworkAdapters/slot-13/NetworkDeviceFunctions/2.1" 
                  } 
             ], 
              "PCIeDevices": [ 
                  { 
                       "@odata.id": "/redfish/v1/Chassis/1/PCIeDevices/slot_13" 
                  } 
             \mathbf{I}}, 
         "PCIeInterface": { 
              "LanesInUse": 2, 
              "MaxPCIeType": "Gen2", 
             "MaxLanes": 4, 
              "PCIeType": "Gen2" 
         }
```

```
} 
    ], 
    "PartNumber": "SN30L21970", 
    "SKU": "00YK550", 
    "@odata.type": "#NetworkAdapter.v1_3_0.NetworkAdapter", 
    "Oem": { 
        "Lenovo": { 
             "@odata.type": "#LenovoDeviceInfo.v1_0_0.LenovoDeviceInfo", 
             "UUID": "00000000000000000000B02628C5541C" 
         } 
    }, 
    "Manufacturer": "Broadcom Limited", 
    "@odata.etag": "\"9b40314193f036ad3898f8482b8a3a9a\"", 
    "Model": "5720", 
    "Description": "A NetworkAdapter represents the physical network adapter capable of connecting to a 
computer network." 
}
```
## Resource NetworkPort

This resource is used to represent network ports for a Redfish implementation.

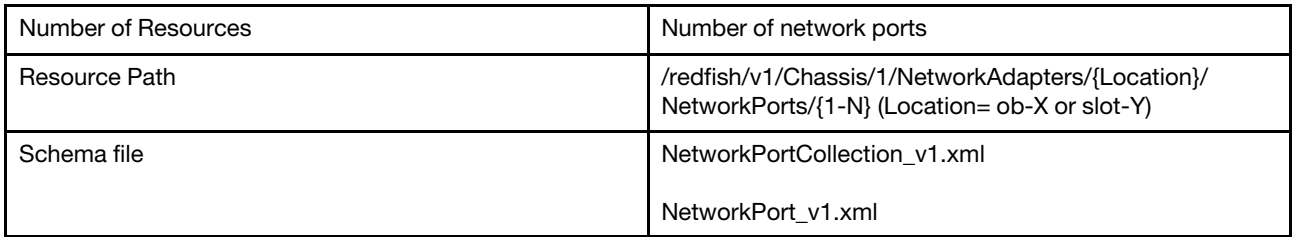

## GET – Collection of network ports

Use the GET method to retrieve properties in NetworkPort collection for Redfish service.

#### Request URL

GET https://*<BMC\_IPADDR>*/redfish/v1/Chassis/1/NetworkAdapters/{Location}/NetworkPorts

#### Request body

None

#### Response body

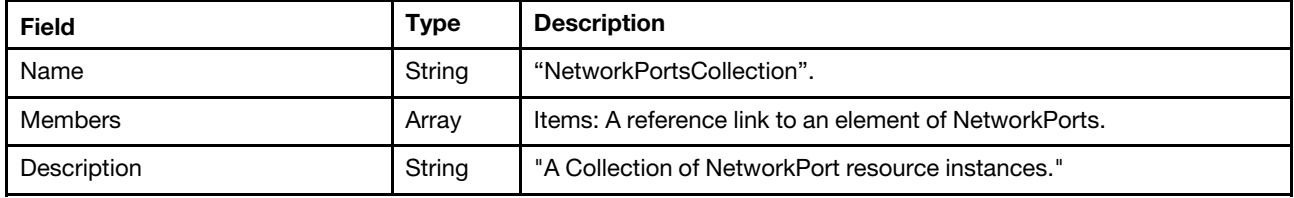

#### Status code

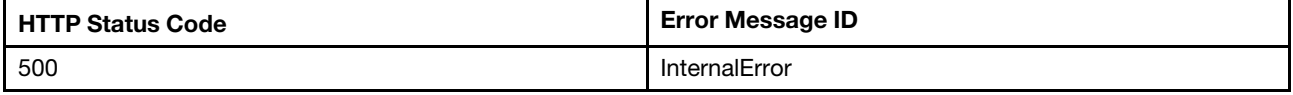

## Example

The following example JSON response is returned:

```
{ 
    "Members": [ 
        { 
             "@odata.id": "/redfish/v1/Chassis/1/NetworkAdapters/slot-13/NetworkPorts/1" 
        }, 
        { 
             "@odata.id": "/redfish/v1/Chassis/1/NetworkAdapters/slot-13/NetworkPorts/2" 
        } 
    ], 
    "@odata.type": "#NetworkPortCollection.NetworkPortCollection", 
    "@odata.id": "/redfish/v1/Chassis/1/NetworkAdapters/slot-13/NetworkPorts", 
    "Members@odata.count": 2, 
    "@odata.etag": "\"8e527250b8722a01098e15a8e56f0aa4\"", 
    "Name": "NetworkPortCollection", 
    "Description": "A collection of NetworkPort resource instances." 
}
```
## GET – Network port properties

Use the GET method to retrieve properties in network port resource for Redfish service.

## Request URL

```
GET https://<BMC_IPADDR>/redfish/v1/Chassis/1/NetworkAdapters/{Location}/NetworkPorts/{1-N}
```
{Location}: Location of the corresponding NetworkAdapter device. {Location}=ob-X or slot-Y. ob stands for onboard device and slot stands for add-on card. X is the sequence number for onboard device starting from 1. Y is the slot number of add-on card.

{1-N}: Index of network physical port.

## Request body

None

## Response body

The response is a JSON object that contains the following parameters:

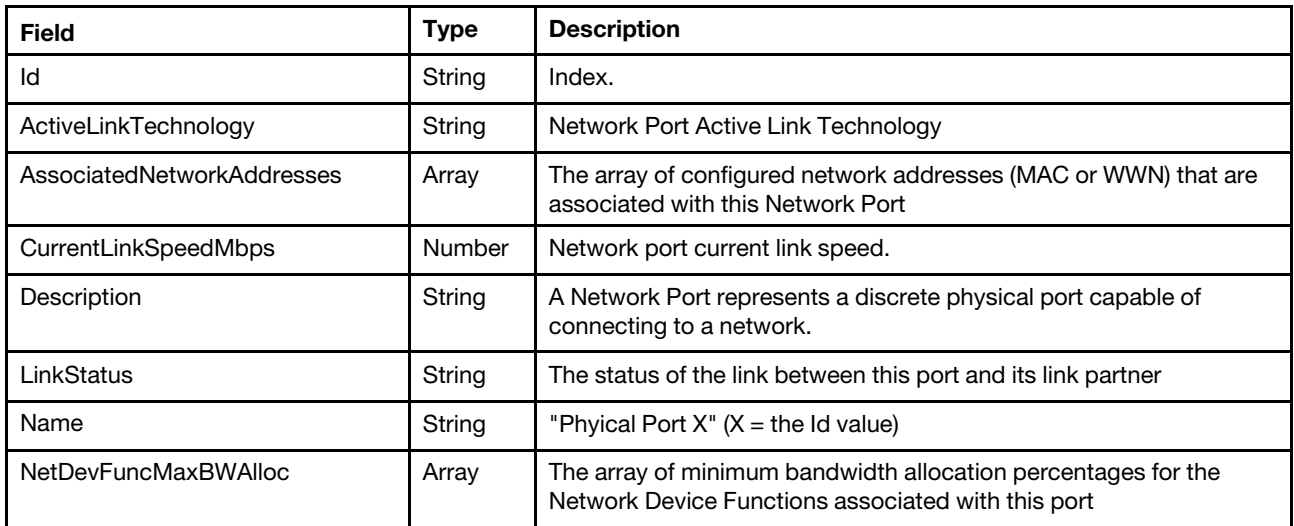

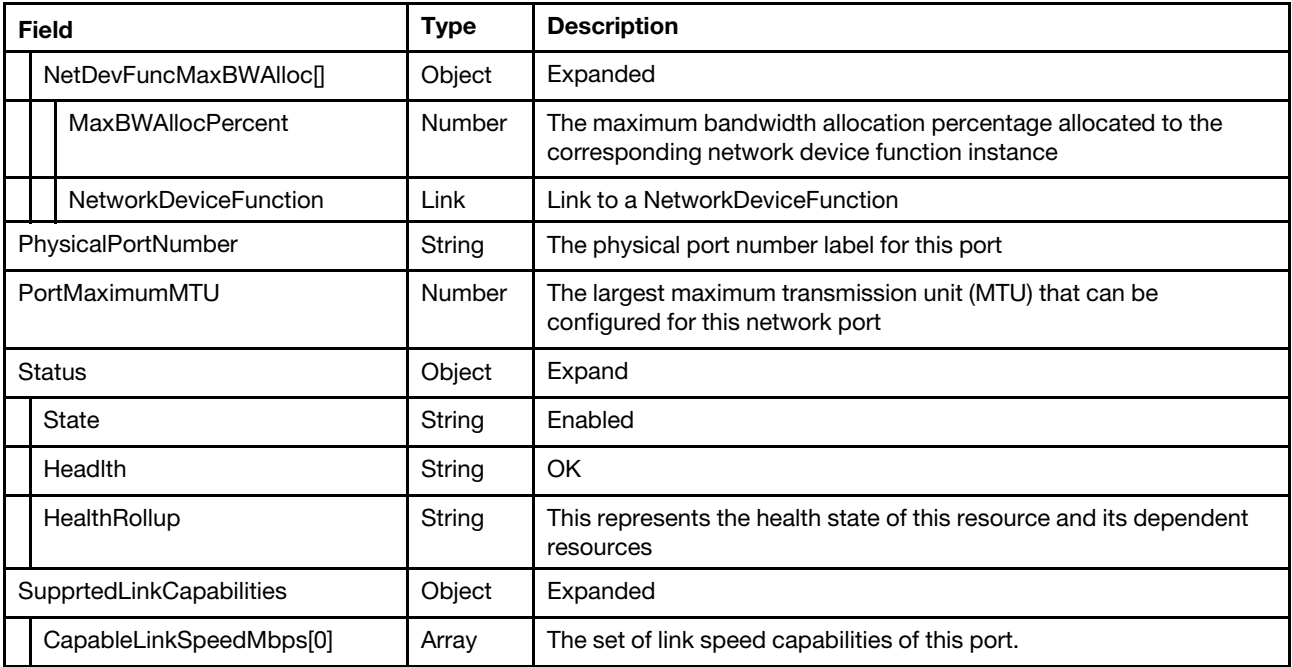

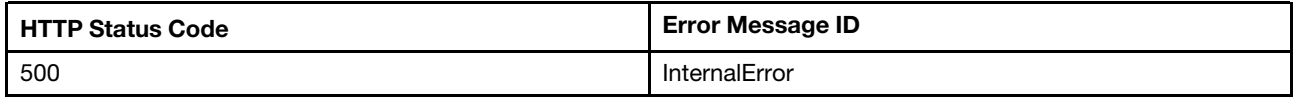

#### Response example

```
{ 
    "AssociatedNetworkAddresses": [ 
         "B02628C5541C" 
    ], 
    "NetDevFuncMaxBWAlloc": [ 
         { 
             "NetworkDeviceFunction": { 
                  "@odata.id": "/redfish/v1/Chassis/1/NetworkAdapters/slot-13/NetworkDeviceFunctions/1.1" 
             }, 
             "MaxBWAllocPercent": null 
         } 
    ], 
    "SupportedLinkCapabilities": { 
         "CapableLinkSpeedMbps": [ 
             10737418240 
        ] 
    }, 
    "Id": "1", 
    "Status": { 
        "State": "Enabled", 
         "Health": "OK", 
         "HealthRollup": "OK" 
    }, 
    "Name": "Phyical Port 1", 
    "CurrentLinkSpeedMbps": null, 
    "ActiveLinkTechnology": "Ethernet", 
    "@odata.type": "#NetworkPort.v1_2_3.NetworkPort",
```

```
"@odata.id": "/redfish/v1/Chassis/1/NetworkAdapters/slot-13/NetworkPorts/1", 
    "PortMaximumMTU": 72000, 
    "@odata.etag": "\"53ae26592e452ae923e\"", 
    "PhysicalPortNumber": "1", 
    "Description": "A Network Port represents a discrete physical port capable of connecting to a network." 
}
```
## Resource NetworkDeviceFunction

This resource is used to represent network device function for a Redfish implementation.

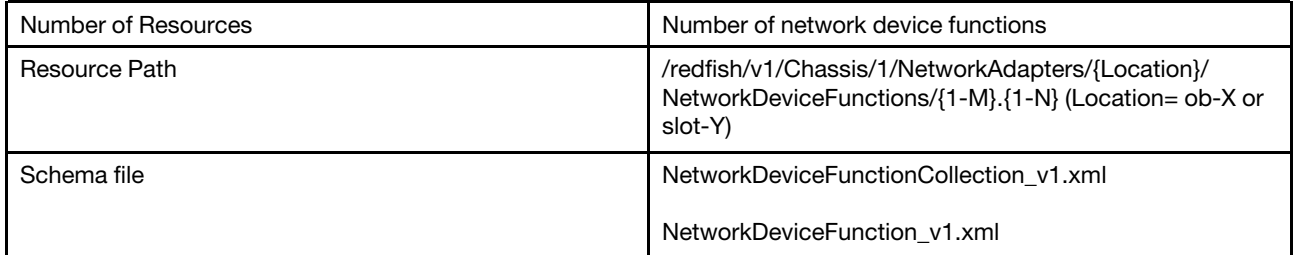

## GET – Collection of Network device function

Use the GET method to retrieve properties in NetworkDeviceFunction collection for Redfish service.

## Request URL

```
GET https://<BMC_IPADDR>/redfish/v1/Chassis/1/NetworkAdapters/{Location}/NetworkDeviceFunctions
```
#### Request body

None

## Response body

The response is a JSON object that contains the following parameters:

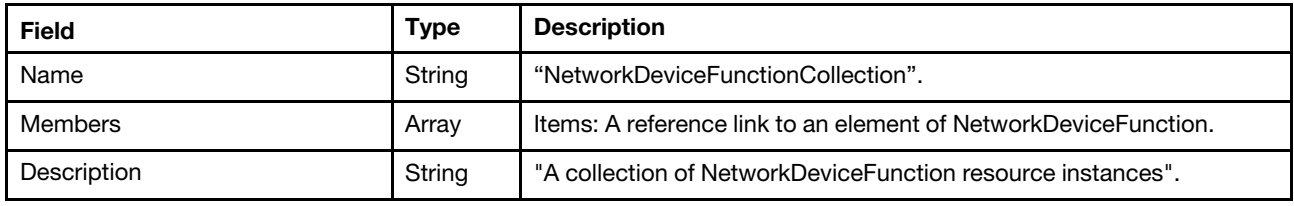

#### Status code

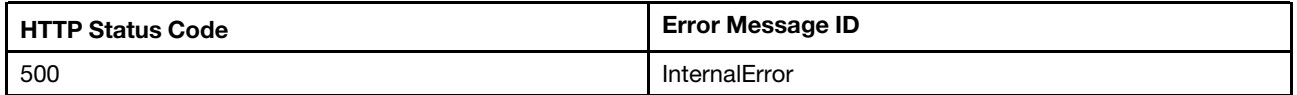

## Example

```
{ 
    "Members": [ 
         { 
             "@odata.id": "/redfish/v1/Chassis/1/NetworkAdapters/slot-13/NetworkDeviceFunctions/1.1" 
         }, 
         {
```
```
"@odata.id": "/redfish/v1/Chassis/1/NetworkAdapters/slot-13/NetworkDeviceFunctions/2.1" 
        } 
    ], 
    "@odata.type": "#NetworkDeviceFunctionCollection.NetworkDeviceFunctionCollection", 
    "@odata.id": "/redfish/v1/Chassis/1/NetworkAdapters/slot-13/NetworkDeviceFunctions", 
    "Members@odata.count": 2, 
    "@odata.etag": "\"f98d64ab9ab89400faa5b2f4e0784f47\"", 
    "Name": "NetworkDeviceFunctionCollection", 
    "Description": "A collection of NetworkDeviceFunction resource instances." 
}
```
## GET – Network device PCIe functions

Use the GET method to retrieve properties in NetworkDeviceFunction resource for Redfish service.

## Request URL

```
GET https://<BMC_IPADDR>/redfish/v1/Chassis/1/NetworkAdapters/{Locaton}/NetworkDeviceFunctions/{1-M}.{1-N}
```
{Location}: Location of the corresponding NetworkAdapter device. {Location}=ob-X or slot-Y. ob stands for onboard device and slot stands for add-on card. X is the sequence number for onboard device starting from 1. Y is the slot number of add-on card.

{1-M}: Index of physical network port.

{1-N}: Index of logical network port.

### Request body

None

#### Response body

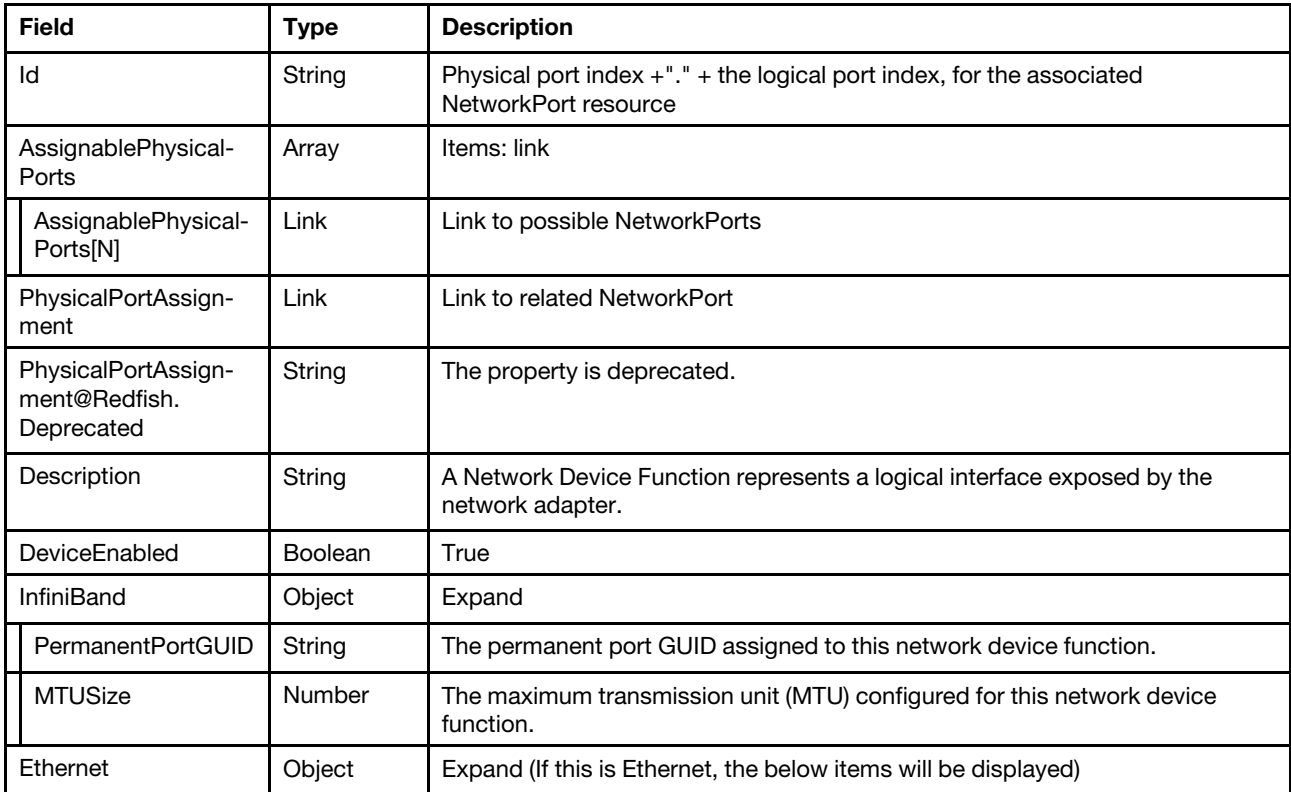

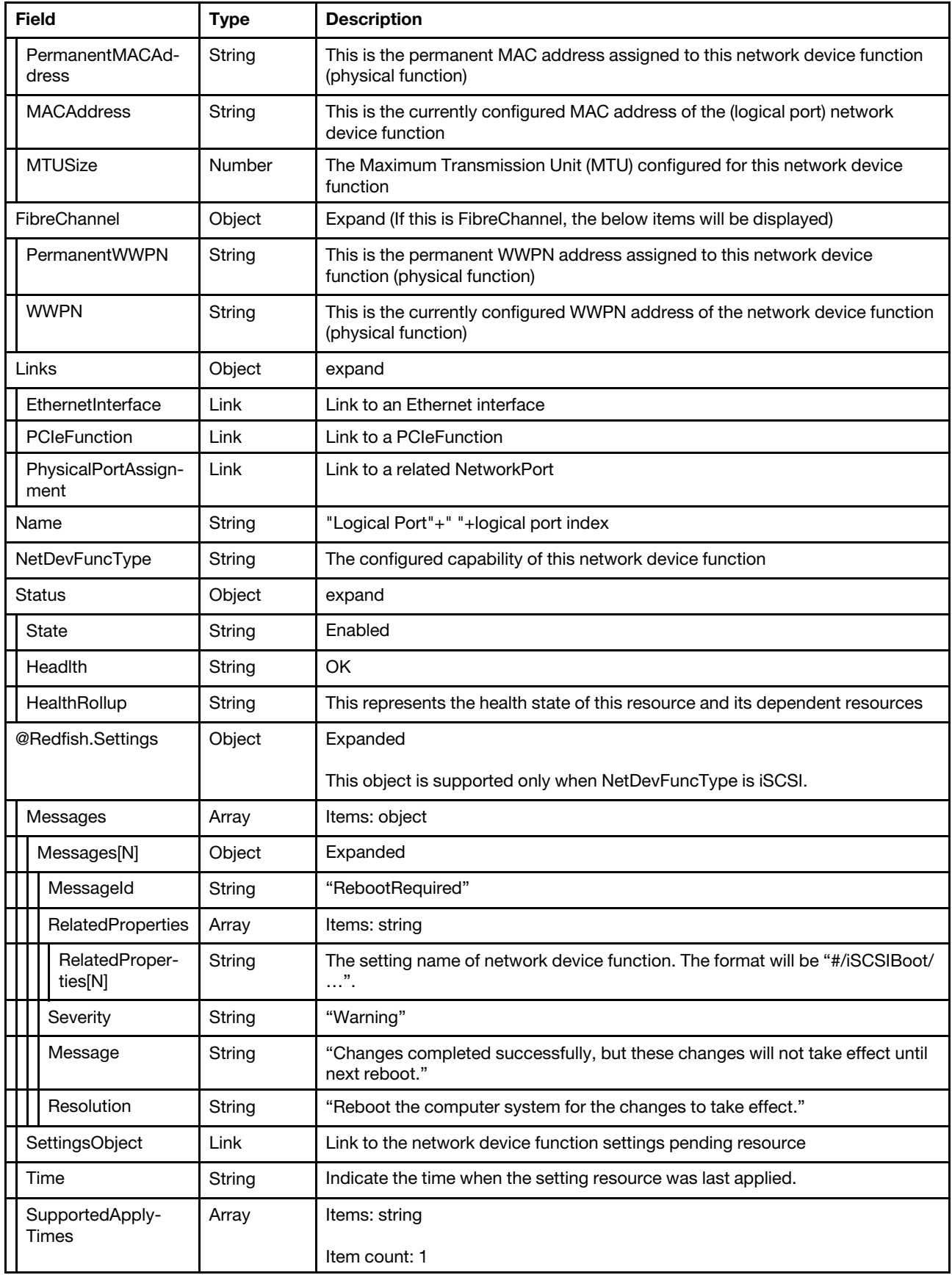

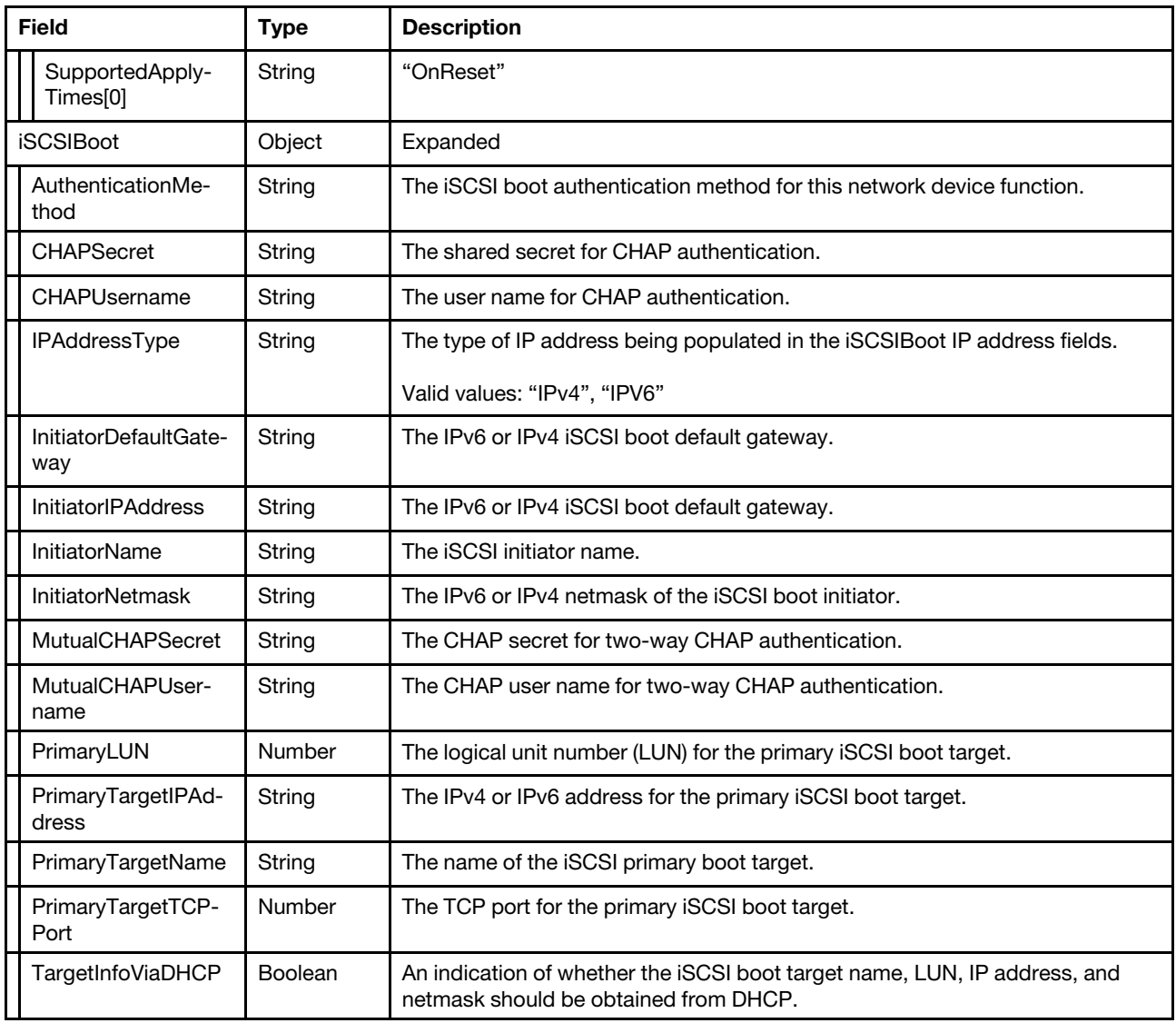

#### Status code

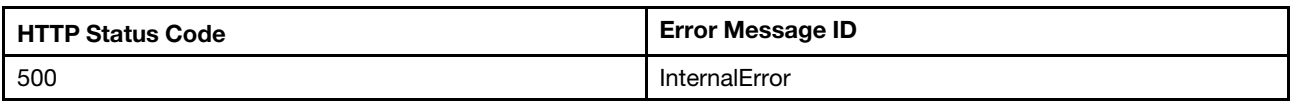

## Example

```
{ 
     "Ethernet": { 
          "MACAddress": "b0:26:28:c5:54:1c", 
          "PermanentMACAddress": "b0:26:28:c5:54:1c", 
          "MTUSize": 72000 
     }, 
     "Status": { 
           "State": "Enabled", 
           "Health": "OK", 
          "Health": "OK",<br>"Health": "OK",<br>"HealthRollup": "OK"
     },
```

```
"DeviceEnabled": true, 
    "PhysicalPortAssignment": { 
         "@odata.id": "/redfish/v1/Chassis/1/NetworkAdapters/slot-13/NetworkPorts/1" 
    }, 
    "Links": { 
         "PhysicalPortAssignment": { 
             "@odata.id": "/redfish/v1/Chassis/1/NetworkAdapters/slot-13/NetworkPorts/1" 
        }, 
         "PCIeFunction": { 
             "@odata.id": "/redfish/v1/Chassis/1/PCIeDevices/slot_13/PCIeFunctions/slot_13.00" 
        } 
    }, 
    "Name": "Logical Port 1", 
    "NetDevFuncType": "Ethernet", 
    "AssignablePhysicalPorts": [ 
        { 
             "@odata.id": "/redfish/v1/Chassis/1/NetworkAdapters/slot-13/NetworkPorts/1" 
        }, 
        { 
             "@odata.id": "/redfish/v1/Chassis/1/NetworkAdapters/slot-13/NetworkPorts/2" 
        } 
    ], 
    "@odata.id": "/redfish/v1/Chassis/1/NetworkAdapters/slot-13/NetworkDeviceFunctions/1.1", 
    "@odata.type": "#NetworkDeviceFunction.v1_4_0.NetworkDeviceFunction", 
    "Id": "1.1", 
    "PhysicalPortAssignment@Redfish.Deprecated": "The property is deprecated. Please use 
Links/PhysicalPortAssignment instead.", 
    "@odata.etag": "\"436229ed07f09d724dcb0ec5bad22368\"", 
    "AssignablePhysicalPorts@odata.count": 2, 
    "Description": "A Network Device Function represents a logical interface exposed by the network adapter." 
}
```
## PATCH – Update network device PCIe functions resource

Use the PATCH method to update properties in NetworkDeviceFunction resource for Redfish service.

## Request URL

PATCH https://*<BMC\_IPADDR>*/redfish/v1/Chassis/1/NetworkAdapters/{Location}/NetworkDeviceFunctions/{1-M}.{1-N}/Pending

## Request body

Properties to be updated are shown as bellow, all of these properties can be changed individually.

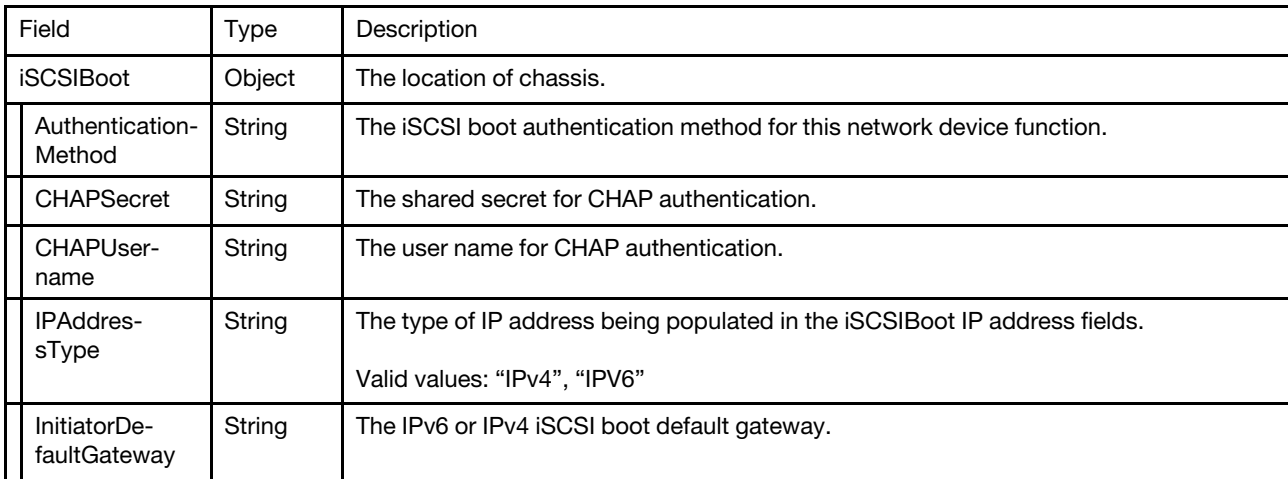

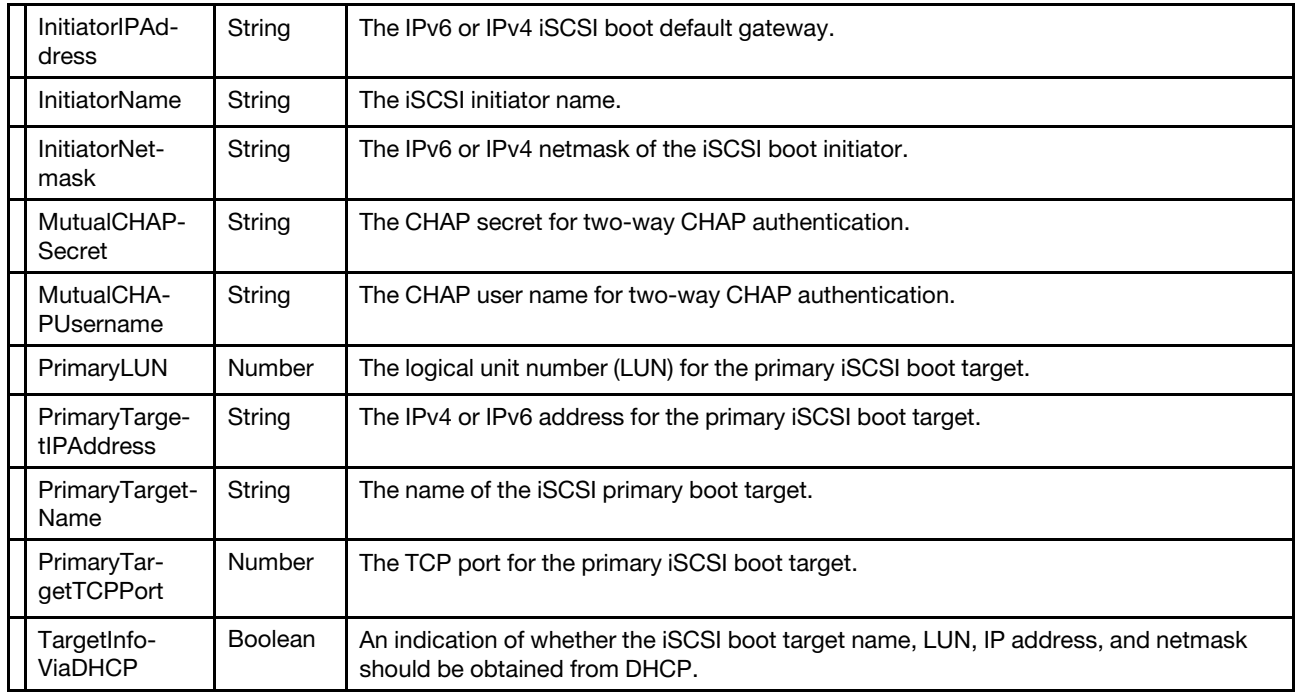

The CHAPUsername and CHAPSecret can be patched only when AuthenticationMethod is CHAP. The MutualCHAPUsername and MutualCHAPSecret can be patched only when AuthenticationMethod is MutualCHAP.

### Response body

The response returns same content as GET operation with updated properties.

#### Status code

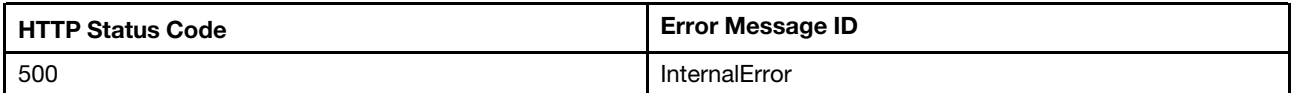

## Example

The following example is PATCH body

```
{ 
     "iSCSIBoot": { 
         "AuthenticationMethod": "MutualCHAP", 
         "IPAddressType": "IPv4", 
         "InitiatorDefaultGateway": "192.168.1.1", 
         "InitiatorIPAddress": "0.0.0.0", 
         "InitiatorName": "iqn.com.example", 
         "InitiatorNetmask": "255.255.255.0" 
         "MutualCHAPSecret": " 
         "MutualCHAPUsername": "username", 
         "PrimaryLUN": 0, 
         "PrimaryTargetIPAddress": "192.168.1.10", 
         "PrimaryTargetName": "iqn.example", 
         "PrimaryTargetTCPPort": 3261, 
         "TargetInfoViaDHCP": false 
    } 
}
```

```
Chapter 6. Network Adapter Devices 71
```
After the PATCH operation runs successfully, querying the chassis resource returns below example JSON response:

```
{ 
    "Ethernet": { 
         "MACAddress": "b8:59:9f:03:00:3f", 
         "PermanentMACAddress": "b8:59:9f:03:00:3f", 
         "MTUSize": 32768 
    }, 
    "@odata.id": "/redfish/v1/Chassis/1/NetworkAdapters/slot-13/NetworkDeviceFunctions/1.1", 
    "Links": { 
         "PhysicalPortAssignment": { 
             "@odata.id": "/redfish/v1/Chassis/1/NetworkAdapters/slot-13/NetworkPorts/1" 
         }, 
         "PCIeFunction": { 
             "@odata.id": "/redfish/v1/Chassis/1/PCIeDevices/slot_13/PCIeFunctions/slot_13.00" 
         } 
    }, 
    "Description": "A Network Device Function represents a logical interface exposed by the network adapter.", 
    "iSCSIBoot": { 
         "AuthenticationMethod": "MutualCHAP", 
         "IPAddressType": "IPv4", 
         "InitiatorDefaultGateway": "192.168.1.1", 
         "InitiatorIPAddress": "0.0.0.0", 
         "InitiatorName": "iqn.com.example", 
         "InitiatorNetmask": "255.255.255.0" 
         "MutualCHAPSecret": " 
         "MutualCHAPUsername": "username", 
         "PrimaryLUN": 0, 
         "PrimaryTargetIPAddress": "192.168.1.10", 
         "PrimaryTargetName": "iqn.example", 
         "PrimaryTargetTCPPort": 3261, 
         "TargetInfoViaDHCP": false 
    }, 
    "PhysicalPortAssignment": { 
         "@odata.id": "/redfish/v1/Chassis/1/NetworkAdapters/slot-13/NetworkPorts/1" 
    }, 
    "DeviceEnabled": true, 
    "AssignablePhysicalPorts@odata.count": 1, 
    "NetDevFuncType": "iSCSI", 
    "AssignablePhysicalPorts": [ 
         { 
              "@odata.id": "/redfish/v1/Chassis/1/NetworkAdapters/slot-13/NetworkPorts/1" 
         } 
    ], 
    "@Redfish.Settings": { 
         "SettingsObject": { 
             "@odata.id": "/redfish/v1/Chassis/1/NetworkAdapters/slot-13/NetworkDeviceFunctions/1.1/Pending" 
         }, 
         "@odata.type": "#Settings.v1_3_0.Settings", 
         "SupportedApplyTimes": [ 
             "OnReset" 
         ], 
         "Messages": [], 
         "Time": null 
    }, 
    "@odata.type": "#NetworkDeviceFunction.v1_4_0.NetworkDeviceFunction", 
    "Status": { 
         "State": "Enabled", 
         "Health": "OK", 
         "HealthRollup": "OK"
```

```
}, 
     "Name": "Logical Port 1", 
     "@odata.etag": "\"c583b2e1c88932caff70d\"", 
    "Id": "1.1","PhysicalPortAssignment@Redfish.Deprecated": "The property is deprecated. Please use 
Links/PhysicalPortAssignment instead." 
}
```
# <span id="page-80-0"></span>Chapter 7. Power, thermal and redundancy

## Resource Power

This resource is used to represent power management for a Redfish implementation.

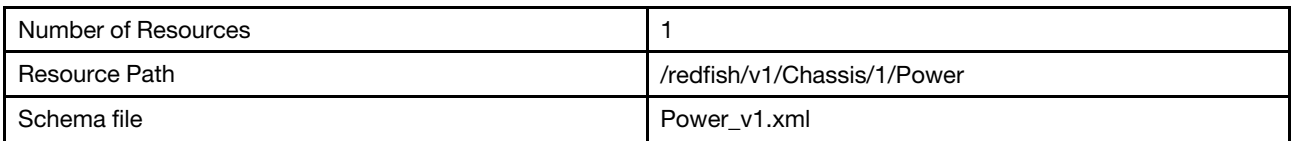

## GET – Power management properties

Use the GET method to retrieve properties in Power resource for a server.

## Request URL

GET https://*<BMC\_IPADDR>*/redfish/v1/Chassis/1/Power

### Request body

None

## Response body

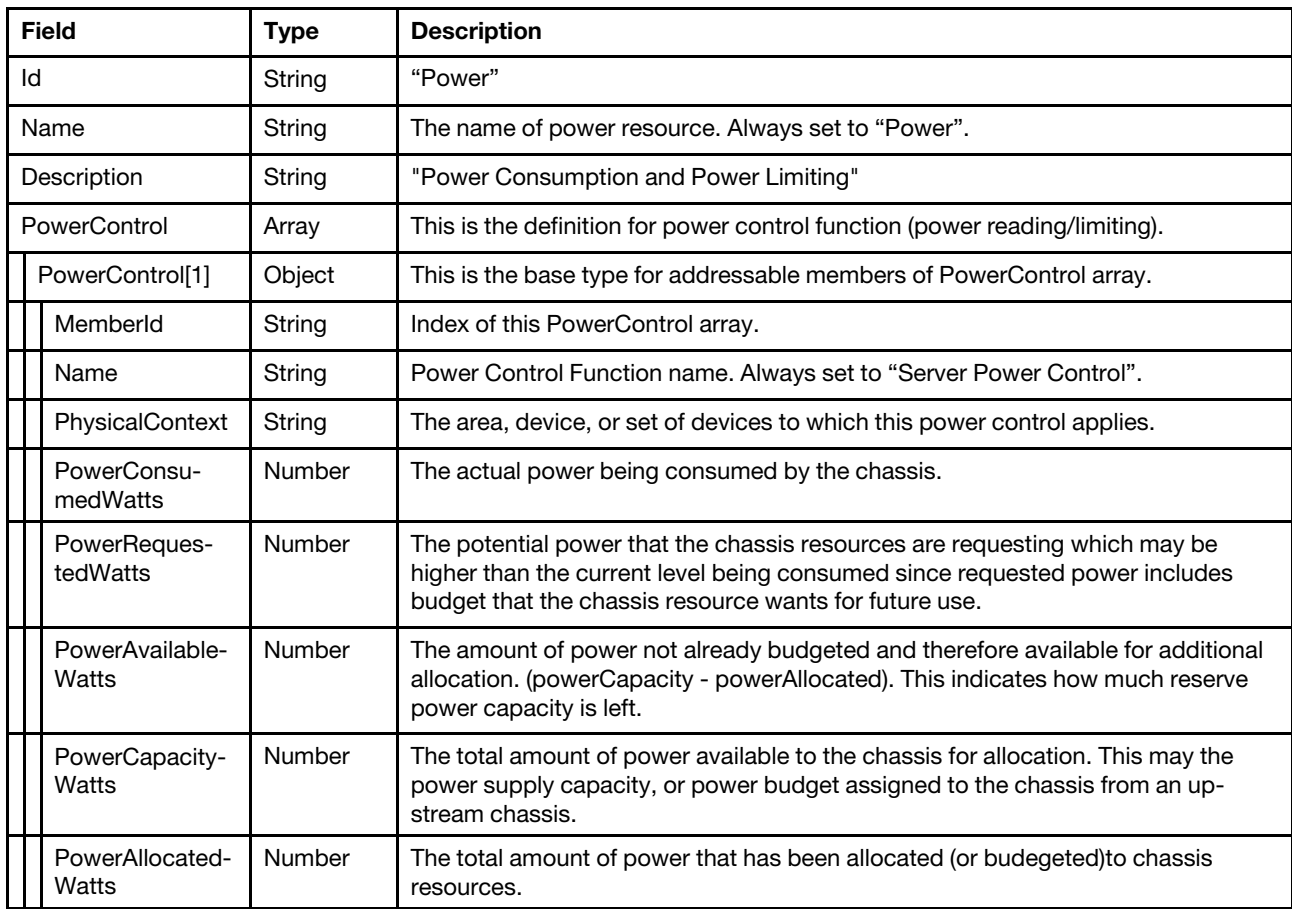

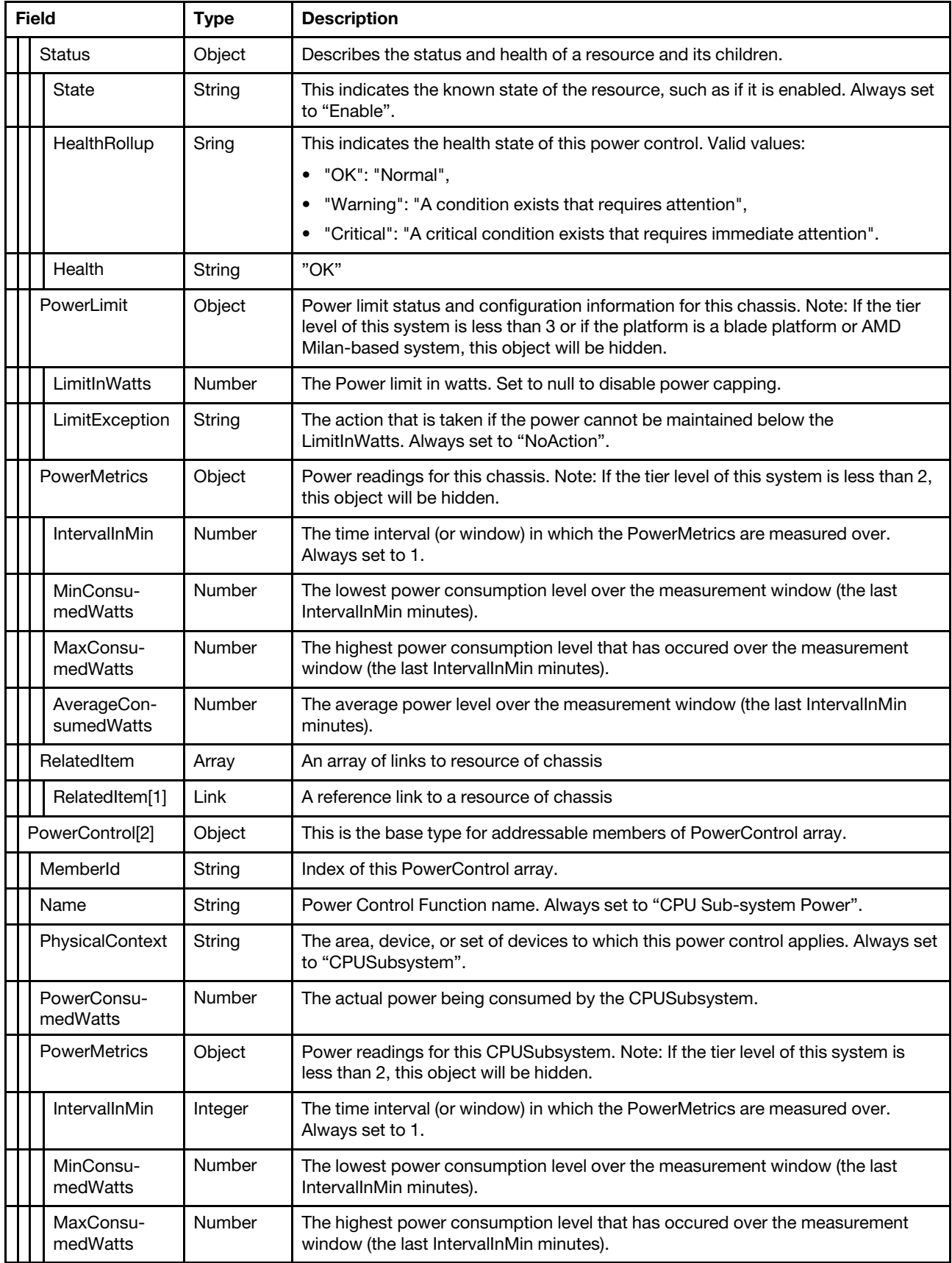

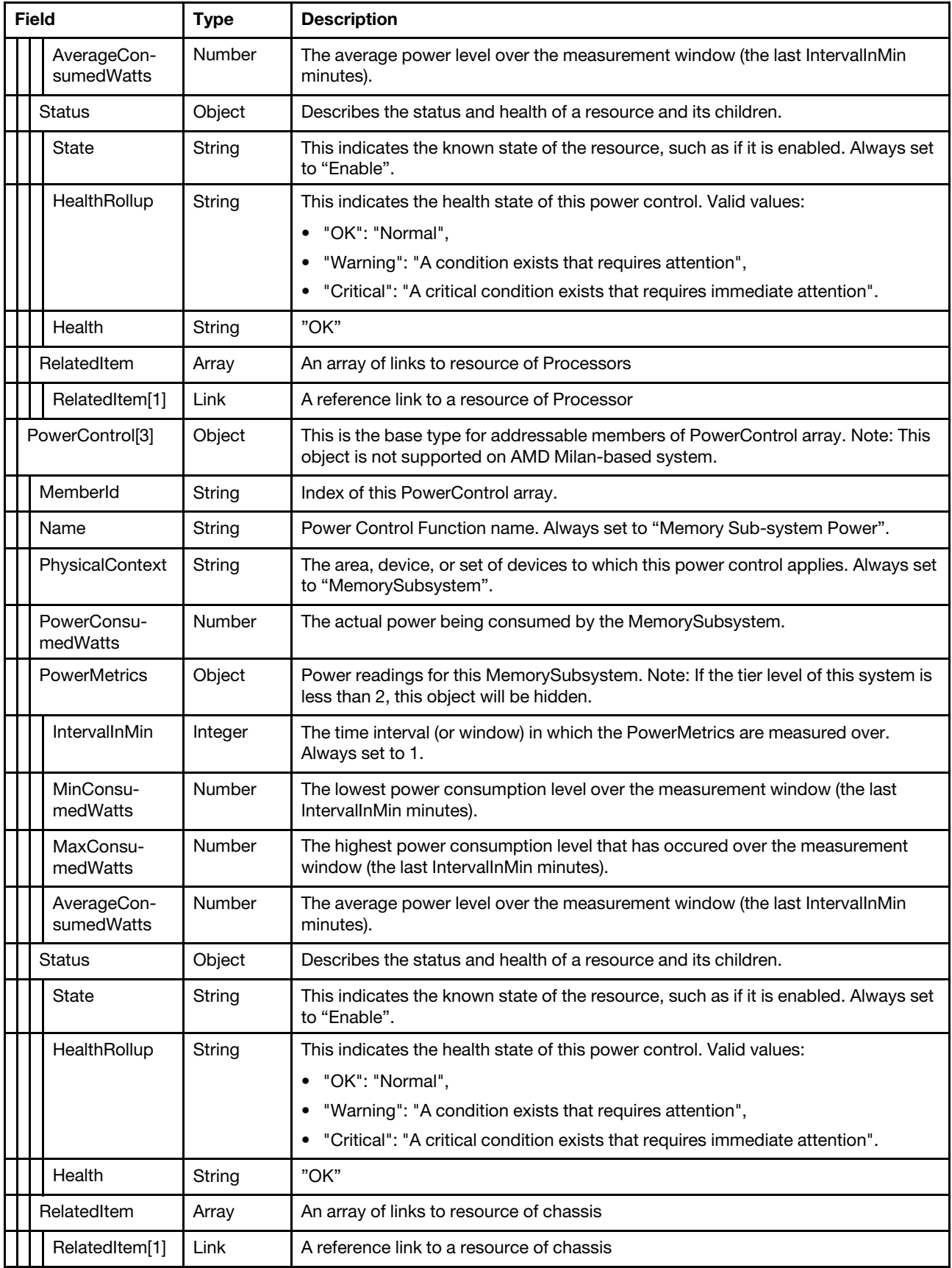

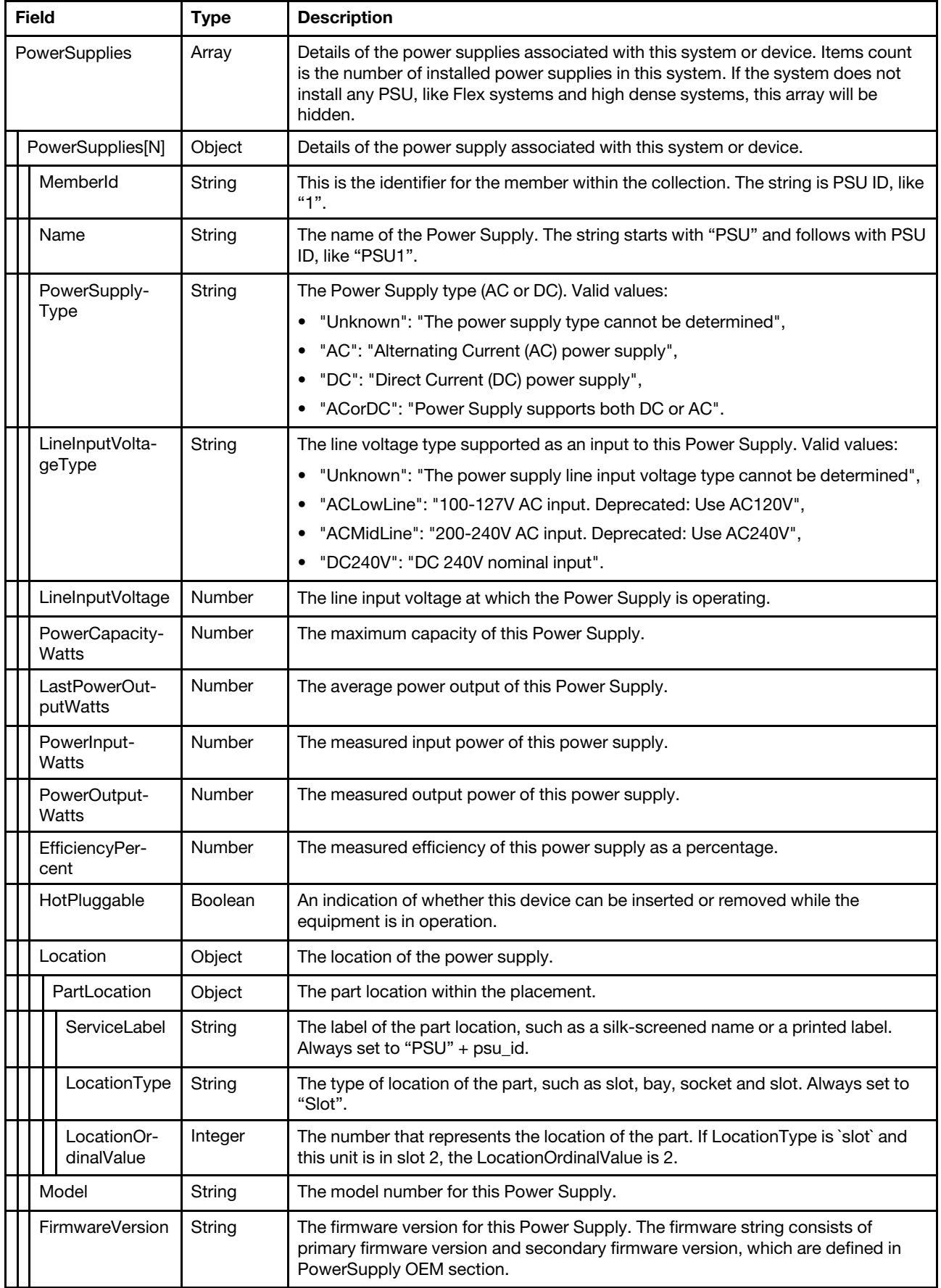

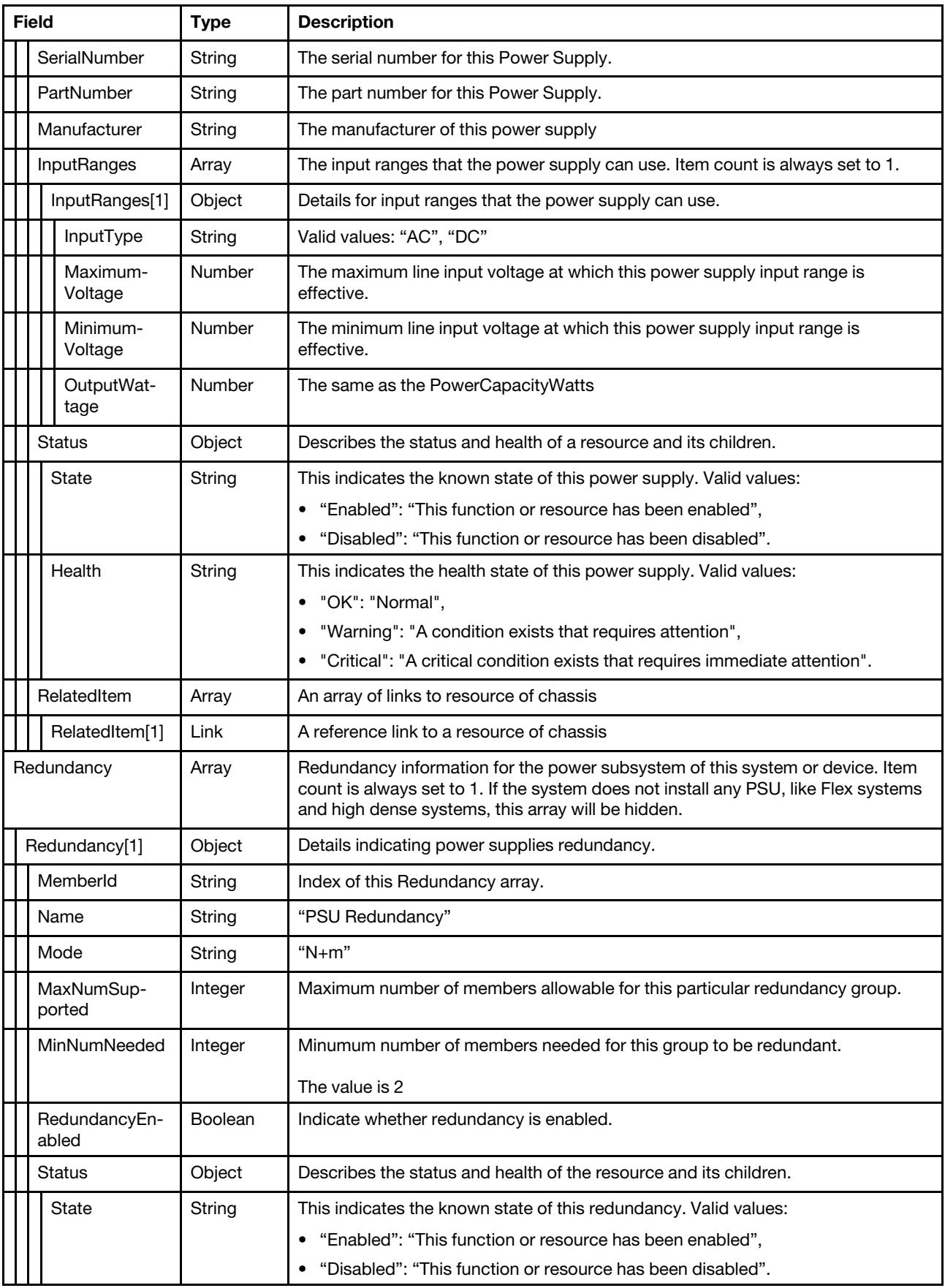

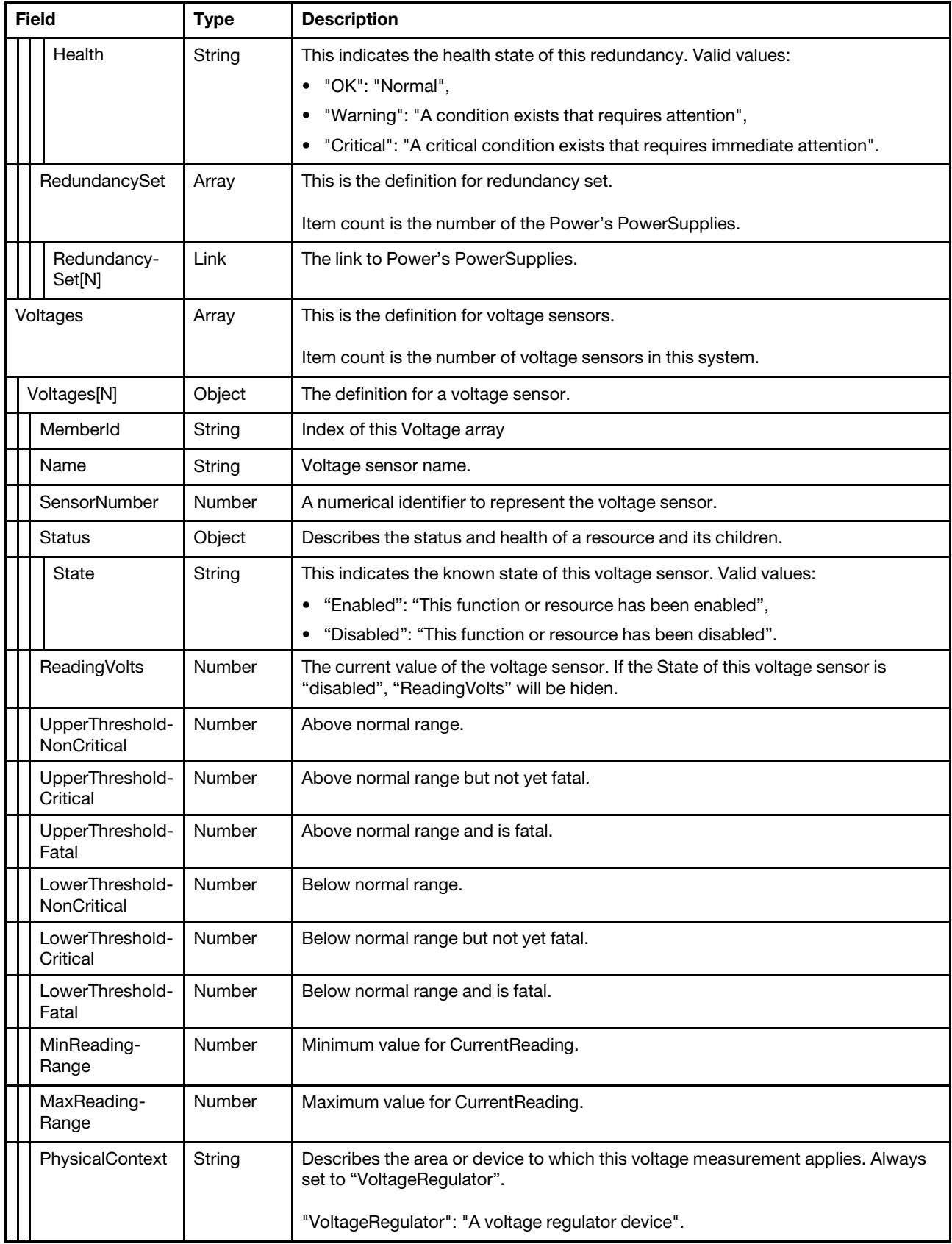

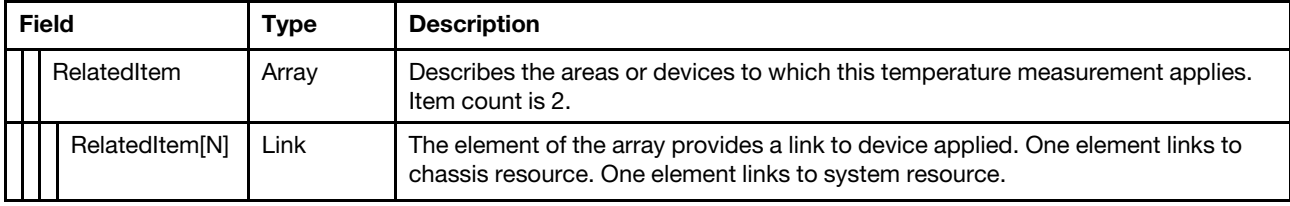

## Status code

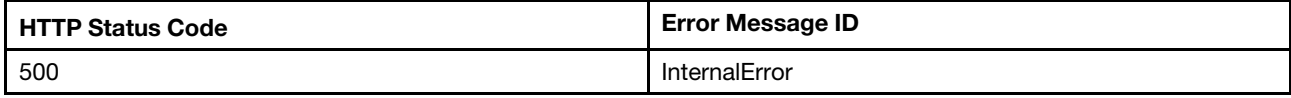

### Example

```
{ 
    "PowerControl@odata.count": 3, 
    "@odata.type": "#Power.v1_6_0.Power", 
    "Id": "Power", 
    "Redundancy@odata.count": 1, 
    "Description": "Power Consumption and Power Limiting", 
    "Name": "Power", 
    "@odata.id": "/redfish/v1/Chassis/1/Power", 
    "PowerSupplies@odata.count": 4, 
    "PowerControl": [ 
         { 
              "PowerLimit": { 
                  "LimitException": "NoAction", 
                  "LimitInWatts": null 
             }, 
              "RelatedItem": [ 
                  { 
                       "@odata.id": "/redfish/v1/Chassis/1" 
                  } 
             ], 
              "@odata.id": "/redfish/v1/Chassis/1/Power#/PowerControl/0", 
             "Status": { 
                  "HealthRollup": "OK", 
                  "Health": "OK", 
                  "State": "Enabled" 
             }, 
             "PhysicalContext": "Chassis", 
             "Name": "Server Power Control", 
             "PowerMetrics": { 
                  "IntervalInMin": 1, 
                  "MinConsumedWatts": 350, 
                  "MaxConsumedWatts": 359, 
                  "AverageConsumedWatts": 354 
             }, 
             "PowerAvailableWatts": 0, 
             "Oem": { 
                  "Lenovo": { 
                       "PowerUtilization": { 
                            "MaxLimitInWatts": 1800, 
                            "EnablePowerCapping": false, 
                            "LimitMode": "AC", 
                            "EnablePowerCapping@Redfish.Deprecated": "The property is deprecated. 
Please use LimitInWatts instead.",
```

```
"CapacityMinAC": null, 
                           "MinLimitInWatts": 0, 
                           "GuaranteedInWatts": 65535, 
                           "CapacityMinDC": null, 
                           "CapacityMaxDC": null, 
                           "CapacityMaxAC": null 
                       }, 
                       "HistoryPowerMetric": { 
                            "@odata.id": 
"/redfish/v1/Chassis/1/Power/PowerControl/0/Oem/Lenovo/HistoryPowerMetric" 
                       }, 
                       "@odata.type": "#LenovoPower.v1_0_0.PowerControl" 
                  } 
              }, 
              "RelatedItem@odata.count": 1, 
              "PowerCapacityWatts": 1800, 
             "PowerAllocatedWatts": 1800, 
             "PowerRequestedWatts": null, 
              "PowerConsumedWatts": 381, 
              "MemberId": "0" 
         }, 
         { 
             "RelatedItem": [ 
                  { 
                       "@odata.id": "/redfish/v1/Systems/1/Processors" 
                  } 
             ], 
              "@odata.id": "/redfish/v1/Chassis/1/Power#/PowerControl/1", 
              "Status": { 
                  "HealthRollup": "OK", 
                  "Health": "OK", 
                  "State": "Enabled" 
             }, 
              "Name": "CPU Sub-system Power", 
              "PhysicalContext": "CPUSubsystem", 
              "PowerMetrics": { 
                  "IntervalInMin": 1, 
                  "MinConsumedWatts": 0, 
                  "MaxConsumedWatts": 0, 
                  "AverageConsumedWatts": 0 
             }, 
              "RelatedItem@odata.count": 1, 
              "MemberId": "1", 
              "PowerConsumedWatts": 0 
        }, 
         { 
             "RelatedItem": [ 
                  { 
                       "@odata.id": "/redfish/v1/Systems/1/Memory" 
                  } 
             ], 
              "@odata.id": "/redfish/v1/Chassis/1/Power#/PowerControl/2", 
             "Status": { 
                  "HealthRollup": "OK", 
                  "Health": "OK", 
                  "State": "Enabled" 
              }, 
              "Name": "Memory Sub-system Power", 
              "PhysicalContext": "MemorySubsystem", 
              "PowerMetrics": { 
                  "IntervalInMin": 1,
```

```
"MinConsumedWatts": 0, 
             "MaxConsumedWatts": 0, 
             "AverageConsumedWatts": 0 
        }, 
        "RelatedItem@odata.count": 1, 
        "MemberId": "2", 
        "PowerConsumedWatts": 0 
    } 
], 
"Voltages": [ 
    { 
         "MaxReadingRange": 3.32, 
         "RelatedItem": [ 
             { 
                  "@odata.id": "/redfish/v1/Systems/1" 
             }, 
             { 
                  "@odata.id": "/redfish/v1/Chassis/1" 
             } 
        ], 
         "@odata.id": "/redfish/v1/Chassis/1/Power#/Voltages/0", 
        "Status": { 
             "State": "Enabled" 
        }, 
        "SensorNumber": 3, 
        "Name": "CMOS Battery", 
        "PhysicalContext": "VoltageRegulator", 
        "RelatedItem@odata.count": 2, 
        "LowerThresholdCritical": 2.25, 
        "MinReadingRange": null, 
        "ReadingVolts": 3.07, 
        "MemberId": "0", 
        "LowerThresholdNonCritical": 2.39 
    }, 
    { 
        "MaxReadingRange": 3.98, 
         "RelatedItem": [ 
             { 
                  "@odata.id": "/redfish/v1/Sustems/1"
             }, 
             { 
                  "@odata.id": "/redfish/v1/Chassis/1" 
             } 
        ], 
         "@odata.id": "/redfish/v1/Chassis/1/Power#/Voltages/1", 
        "Status": { 
             "State": "Enabled" 
        }, 
        "SensorNumber": 160, 
        "Name": "SysBrd 3.3V", 
        "PhysicalContext": "VoltageRegulator", 
        "RelatedItem@odata.count": 2, 
        "LowerThresholdCritical": 2.96, 
        "MinReadingRange": null, 
        "ReadingVolts": 3.4, 
        "UpperThresholdCritical": 3.63, 
        "MemberId": "1" 
    }, 
    { 
        "MaxReadingRange": 5.87, 
        "RelatedItem": [
```

```
{ 
                  "@odata.id": "/redfish/v1/Systems/1" 
             }, 
             { 
                  "@odata.id": "/redfish/v1/Chassis/1" 
             } 
         ], 
         "@odata.id": "/redfish/v1/Chassis/1/Power#/Voltages/2", 
         "Status": { 
              "State": "Enabled" 
         }, 
         "SensorNumber": 161, 
         "Name": "SysBrd 5V", 
         "PhysicalContext": "VoltageRegulator", 
         "RelatedItem@odata.count": 2, 
         "LowerThresholdCritical": 4.51, 
         "MinReadingRange": null, 
         "ReadingVolts": 5.01, 
         "UpperThresholdCritical": 5.5, 
         "MemberId": "2" 
    }, 
    { 
         "MaxReadingRange": 14.03, 
         "RelatedItem": [ 
             { 
                  "@odata.id": "/redfish/v1/Systems/1" 
             }, 
             { 
                  "@odata.id": "/redfish/v1/Chassis/1" 
             } 
         ], 
         "@odata.id": "/redfish/v1/Chassis/1/Power#/Voltages/3", 
         "Status": { 
              "State": "Enabled" 
         }, 
         "SensorNumber": 162, 
         "Name": "SysBrd 12V", 
         "PhysicalContext": "VoltageRegulator", 
         "RelatedItem@odata.count": 2, 
         "LowerThresholdCritical": 10.62, 
         "MinReadingRange": null, 
         "ReadingVolts": 11.83, 
         "UpperThresholdCritical": 13.2, 
         "MemberId": "3" 
    } 
], 
"Oem": { 
    "Lenovo": { 
         "RandomDelay": false, 
         "@odata.type": "#LenovoPower.v1_0_0.Capabilities", 
         "LocalPowerControlEnabled": true, 
         "PowerOnPermissionEnabled": true, 
         "PowerRestorePolicy": "Restore", 
         "WakeOnLANEnabled": true 
    } 
}, 
"Voltages@odata.count": 4, 
"@odata.etag": "\"47c8335ea313f33bb9b799\"", 
"Redundancy": [ 
    { 
         "@odata.id": "/redfish/v1/Chassis/1/Power#/Redundancy/0",
```

```
"Status": { 
             "State": "Enabled", 
             "Health": "OK" 
        }, 
         "Name": "PSU Redundancy", 
        "RedundancySet": [ 
             { 
                  "@odata.id": "/redfish/v1/Chassis/1/Power#/PowerSupplies/0" 
             }, 
             { 
                  "@odata.id": "/redfish/v1/Chassis/1/Power#/PowerSupplies/1" 
             }, 
             { 
                  "@odata.id": "/redfish/v1/Chassis/1/Power#/PowerSupplies/2" 
             }, 
             { 
                  "@odata.id": "/redfish/v1/Chassis/1/Power#/PowerSupplies/3" 
             } 
        ], 
         "Oem": { 
             "Lenovo": { 
                  "NonRedundantAvailablePower": 1800, 
                  "PowerRedundancySettings": { 
                      "EstimatedUsage": null, 
                      "MaxPowerLimitWatts": 1800, 
                      "PowerRedundancyPolicy": "RedundantWithThrottling", 
                      "PowerFailureLimit": 0 
                  }, 
                  "@odata.type": "#LenovoRedundancy.v1_0_0.LenovoRedundancyProperties" 
             } 
        }, 
         "RedundancyEnabled": true, 
        "MemberId": "0", 
         "RedundancySet@odata.count": 4, 
         "MaxNumSupported": 2, 
         "Mode": "N+m", 
         "MinNumNeeded": 2 
    } 
"PowerSupplies": [ 
    { 
         "SerialNumber": "D1DG94C009Z", 
         "InputRanges": [ 
             { 
                  "InputType": "AC", 
                  "OutputWattage": 1800, 
                  "MaximumVoltage": 240, 
                  "MinimumVoltage": 200 
             } 
        ], 
        "@odata.id": "/redfish/v1/Chassis/1/Power#/PowerSupplies/0", 
        "PowerOutputWatts": 353, 
        "RelatedItem@odata.count": 1, 
        "PowerInputWatts": 381, 
        "LastPowerOutputWatts": 356, 
        "Location": { 
             "PartLocation": { 
                  "LocationType": "Slot", 
                  "ServiceLabel": "PSU1", 
                  "LocationOrdinalValue": 1 
             }
```
],

```
}, 
              "FirmwareVersion": "6.11", 
             "RelatedItem": [ 
                  { 
                       "@odata.id": "/redfish/v1/Chassis/1" 
                  } 
             ], 
              "EfficiencyPercent": 92, 
              "Status": { 
                  "State": "Enabled", 
                  "Health": "OK" 
             }, 
              "LineInputVoltage": 220, 
             "Name": "PSU1", 
              "PowerCapacityWatts": 1800, 
              "MemberId": "0", 
             "Oem": { 
                  "Lenovo": { 
                       "HistoryPowerSupplyMetric": { 
                            "@odata.id": 
"/redfish/v1/Chassis/1/Power/PowerSupplies/0/Oem/Lenovo/HistoryPowerSupplyMetric" 
                       }, 
                       "Location": { 
                            "Info": "Slot 1", 
                            "InfoFormat": "Slot X" 
                       }, 
                       "Location@Redfish.Deprecated": "The property is deprecated. 
Please use Location instead.", 
                       "FruPartNumber": "03T8714", 
                       "@odata.type": "#LenovoPower.v1_0_0.PowerSupply" 
                  } 
             }, 
              "HotPluggable": false, 
             "PowerSupplyType": "AC", 
              "Manufacturer": "DETA", 
              "LineInputVoltageType": "ACMidLine", 
              "Model": "LENOVO-SP57A14705", 
              "PartNumber": "SP57A14705" 
         }, 
         { 
             "SerialNumber": null, 
             "InputRanges": [ 
                  { 
                       "InputType": null, 
                       "OutputWattage": null, 
                       "MaximumVoltage": null, 
                       "MinimumVoltage": null 
                  } 
             ], 
              "@odata.id": "/redfish/v1/Chassis/1/Power#/PowerSupplies/1", 
             "PowerOutputWatts": null, 
             "RelatedItem@odata.count": 1, 
             "PowerInputWatts": null, 
             "PartNumber": null, 
              "LastPowerOutputWatts": null, 
             "FirmwareVersion": null, 
              "RelatedItem": [ 
                  { 
                       "@odata.id": "/redfish/v1/Chassis/1" 
                  } 
             ],
```

```
"EfficiencyPercent": null, 
              "Status": { 
                   "State": "Absent", 
                  "Health": null 
              }, 
              "LineInputVoltage": null, 
              "Name": "PSU2", 
              "Location": { 
                   "PartLocation": { 
                       "LocationType": "Slot", 
                       "ServiceLabel": "PSU2", 
                       "LocationOrdinalValue": 2 
                  } 
              }, 
              "PowerCapacityWatts": null, 
              "Oem": { 
                  "Lenovo": { 
                       "HistoryPowerSupplyMetric": { 
                            "@odata.id": 
"/redfish/v1/Chassis/1/Power/PowerSupplies/1/Oem/Lenovo/HistoryPowerSupplyMetric" 
                       }, 
                       "Location": { 
                            "Info": "Slot 2", 
                            "InfoFormat": "Slot X" 
                       }, 
                       "Location@Redfish.Deprecated": "The property is deprecated. 
Please use Location instead.", 
                       "FruPartNumber": null, 
                       "@odata.type": "#LenovoPower.v1_0_0.PowerSupply" 
                  } 
              }, 
              "HotPluggable": null, 
              "PowerSupplyType": null, 
              "Manufacturer": null, 
              "LineInputVoltageType": null, 
              "Model": null, 
              "MemberId": "1" 
         }, 
         { 
              "SerialNumber": null, 
              "InputRanges": [ 
                  { 
                       "InputType": null, 
                       "OutputWattage": null, 
                       "MaximumVoltage": null, 
                       "MinimumVoltage": null 
                  } 
              ], 
              "@odata.id": "/redfish/v1/Chassis/1/Power#/PowerSupplies/2", 
              "PowerOutputWatts": null, 
              "RelatedItem@odata.count": 1, 
              "PowerInputWatts": null, 
              "PartNumber": null, 
              "PowerSupplyType": null, 
              "RelatedItem": [ 
                  { 
                       "@odata.id": "/redfish/v1/Chassis/1" 
                  } 
              ], 
              "FirmwareVersion": null, 
              "EfficiencyPercent": null,
```

```
"Status": { 
                  "State": "Absent", 
                  "Health": null 
              }, 
              "LineInputVoltage": null, 
              "Name": "PSU3", 
              "PowerCapacityWatts": null, 
              "LastPowerOutputWatts": null, 
              "Oem": { 
                   "Lenovo": { 
                       "HistoryPowerSupplyMetric": { 
                            "@odata.id": 
"/redfish/v1/Chassis/1/Power/PowerSupplies/2/Oem/Lenovo/HistoryPowerSupplyMetric" 
                       }, 
                       "Location": { 
                            "Info": "Slot 3", 
                            "InfoFormat": "Slot X" 
                       }, 
                       "Location@Redfish.Deprecated": 
"The property is deprecated. Please use Location instead.", 
                       "FruPartNumber": null, 
                       "@odata.type": "#LenovoPower.v1_0_0.PowerSupply" 
                  } 
              }, 
              "HotPluggable": null, 
              "Location": { 
                   "PartLocation": { 
                       "LocationType": "Slot", 
                       "ServiceLabel": "PSU3", 
                       "LocationOrdinalValue": 3 
                  } 
              }, 
              "Manufacturer": null, 
              "LineInputVoltageType": null, 
              "Model": null, 
              "MemberId": "2" 
         }, 
         { 
              "SerialNumber": null, 
              "InputRanges": [ 
                  { 
                       "InputType": null, 
                       "OutputWattage": null, 
                       "MaximumVoltage": null, 
                       "MinimumVoltage": null 
                  } 
             ], 
              "@odata.id": "/redfish/v1/Chassis/1/Power#/PowerSupplies/3", 
              "PowerOutputWatts": null, 
              "RelatedItem@odata.count": 1, 
              "PowerInputWatts": null, 
              "PartNumber": null, 
              "FirmwareVersion": null, 
              "MemberId": "3", 
              "RelatedItem": [ 
                  { 
                       "@odata.id": "/redfish/v1/Chassis/1" 
                  } 
              ], 
              "EfficiencyPercent": null, 
              "Status": {
```

```
"State": "Absent", 
                   "Health": null 
              }, 
              "LineInputVoltage": null, 
              "Name": "PSU4", 
              "LastPowerOutputWatts": null, 
              "PowerCapacityWatts": null, 
              "Oem": { 
                   "Lenovo": { 
                       "HistoryPowerSupplyMetric": { 
                            "@odata.id": 
"/redfish/v1/Chassis/1/Power/PowerSupplies/3/Oem/Lenovo/HistoryPowerSupplyMetric" 
                       }, 
                        "Location": { 
                            "Info": "Slot 4", 
                            "InfoFormat": "Slot X" 
                       }, 
                        "Location@Redfish.Deprecated": 
"The property is deprecated. Please use Location instead.", 
                       "FruPartNumber": null, 
                       "@odata.type": "#LenovoPower.v1_0_0.PowerSupply" 
                  } 
              }, 
              "HotPluggable": null, 
              "PowerSupplyType": null, 
              "Manufacturer": null, 
              "LineInputVoltageType": null, 
              "Model": null, 
              "Location": { 
                   "PartLocation": { 
                       "LocationType": "Slot", 
                       "ServiceLabel": "PSU4", 
                       "LocationOrdinalValue": 4 
                  } 
              } 
         } 
    ] 
}
```
## PATCH – Update power management properties

Use the PATCH method to update properties in Power resource for Redfish service. NOTE: this setting is not supported on following systems: Flex and high dense systems, AMD-based systems and systems with tier level less than 3.

## Request URL

```
PATCH https://<BMC_IPADDR>/redfish/v1/Chassis/1/Power
```
## Request body

Properties to be updated are shown as below, all of these properties can be changed individually.

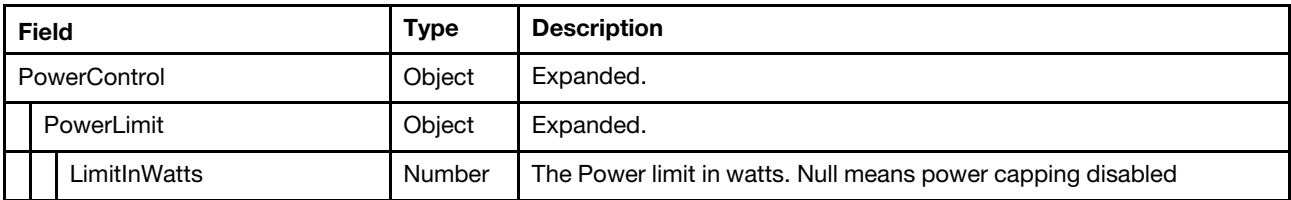

### Response

The response returns same content as GET operation with updated properties.

#### Status code

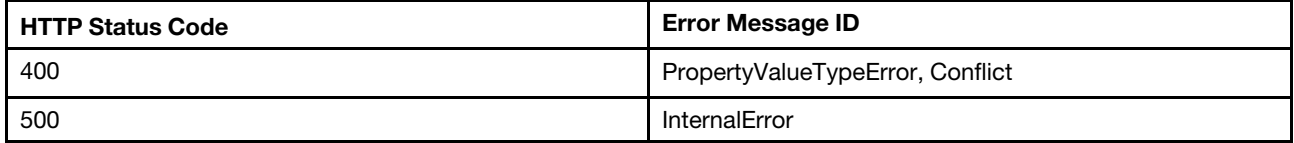

## Example

The following example is PATCH body.

```
{ 
     "PowerControl": [ 
          { 
                "PowerLimit": { 
                     "LimitInWatts": 800 
               } 
          } 
     ] 
}
```
After the PATCH operation runs successfully, querying the Power resource returns below example JSON response:

```
{ 
     "PowerControl@odata.count": 3, 
    "PowerSupplies": [ 
         { 
              "SerialNumber": "D1DG94C006R", 
              "InputRanges": [ 
                  { 
                       "InputType": "AC", 
                       "OutputWattage": 1800, 
                       "MaximumVoltage": 240, 
                       "MinimumVoltage": 200 
                  } 
             ], 
              "@odata.id": "/redfish/v1/Chassis/1/Power#/PowerSupplies/0", 
              "PowerOutputWatts": 69, 
              "RelatedItem@odata.count": 1, 
              "MemberId": "0", 
              "PartNumber": "SP57A14705", 
              "Location": { 
                  "PartLocation": { 
                       "LocationType": "Slot", 
                       "ServiceLabel": "PSU1", 
                       "LocationOrdinalValue": 1 
                  } 
              }, 
              "LineInputVoltageType": "ACMidLine", 
              "RelatedItem": [ 
                  { 
                       "@odata.id": "/redfish/v1/Chassis/1" 
                  } 
             ], 
              "EfficiencyPercent": 80, 
             "Status": {
```

```
"State": "Enabled", 
                  "Health": "OK" 
             }, 
             "LineInputVoltage": 220, 
             "Name": "PSU1", 
              "LastPowerOutputWatts": 10, 
              "FirmwareVersion": "6.11", 
             "Oem": { 
                  "Lenovo": { 
                       "HistoryPowerSupplyMetric": { 
                            "@odata.id": 
"/redfish/v1/Chassis/1/Power/PowerSupplies/0/Oem/Lenovo/HistoryPowerSupplyMetric" 
                       }, 
                       "Location": { 
                           "Info": "Slot 1", 
                            "InfoFormat": "Slot X" 
                       }, 
                       "Location@Redfish.Deprecated": 
"The property is deprecated. Please use Location instead.", 
                       "FruPartNumber": "03T8714", 
                       "@odata.type": "#LenovoPower.v1_0_0.PowerSupply" 
                  } 
             }, 
              "HotPluggable": false, 
             "PowerInputWatts": 86, 
             "Manufacturer": "DETA", 
             "PowerSupplyType": "AC", 
             "Model": "LENOVO-SP57A14705", 
             "PowerCapacityWatts": 1800 
         }, 
         { 
             "SerialNumber": null, 
             "InputRanges": [ 
                  { 
                       "InputType": null, 
                       "OutputWattage": null, 
                       "MaximumVoltage": null, 
                       "MinimumVoltage": null 
                  } 
             ], 
              "@odata.id": "/redfish/v1/Chassis/1/Power#/PowerSupplies/1", 
             "PowerOutputWatts": null, 
              "RelatedItem@odata.count": 1, 
              "MemberId": "1", 
             "PartNumber": null, 
             "LineInputVoltageType": null, 
             "Location": { 
                  "PartLocation": { 
                       "LocationType": "Slot", 
                       "ServiceLabel": "PSU2", 
                       "LocationOrdinalValue": 2 
                  } 
             }, 
              "RelatedItem": [ 
                  { 
                       "@odata.id": "/redfish/v1/Chassis/1" 
                  } 
             ], 
              "EfficiencyPercent": null, 
             "Status": { 
                  "State": "Absent",
```

```
"Health": null 
              }, 
              "LineInputVoltage": null, 
              "Name": "PSU2", 
              "FirmwareVersion": null, 
              "LastPowerOutputWatts": null, 
              "Oem": { 
                  "Lenovo": { 
                       "HistoryPowerSupplyMetric": { 
                            "@odata.id": 
"/redfish/v1/Chassis/1/Power/PowerSupplies/1/Oem/Lenovo/HistoryPowerSupplyMetric" 
                       }, 
                       "Location": { 
                            "Info": "Slot 2", 
                            "InfoFormat": "Slot X" 
                       }, 
                       "Location@Redfish.Deprecated": 
"The property is deprecated. Please use Location instead.", 
                       "FruPartNumber": null, 
                       "@odata.type": "#LenovoPower.v1_0_0.PowerSupply" 
                  } 
              }, 
              "HotPluggable": null, 
              "PowerCapacityWatts": null, 
              "Manufacturer": null, 
              "PowerSupplyType": null, 
              "Model": null, 
              "PowerInputWatts": null 
         }, 
         { 
              "SerialNumber": null, 
              "InputRanges": [ 
                  { 
                       "InputType": null, 
                       "OutputWattage": null, 
                       "MaximumVoltage": null, 
                       "MinimumVoltage": null 
                  } 
             ], 
              "@odata.id": "/redfish/v1/Chassis/1/Power#/PowerSupplies/2", 
              "PowerOutputWatts": null, 
              "RelatedItem@odata.count": 1, 
              "MemberId": "2", 
              "PartNumber": null, 
              "LineInputVoltageType": null, 
              "PowerInputWatts": null, 
              "RelatedItem": [ 
                  { 
                       "@odata.id": "/redfish/v1/Chassis/1" 
                  } 
             ], 
              "EfficiencyPercent": null, 
              "Status": { 
                  "State": "Absent", 
                  "Health": null 
              }, 
              "LineInputVoltage": null, 
              "Name": "PSU3", 
              "FirmwareVersion": null, 
              "LastPowerOutputWatts": null, 
              "Oem": {
```

```
"Lenovo": { 
                       "HistoryPowerSupplyMetric": { 
                            "@odata.id": 
"/redfish/v1/Chassis/1/Power/PowerSupplies/2/Oem/Lenovo/HistoryPowerSupplyMetric" 
                       }, 
                       "Location": { 
                           "Info": "Slot 3", 
                            "InfoFormat": "Slot X" 
                       }, 
                       "Location@Redfish.Deprecated": 
"The property is deprecated. Please use Location instead.", 
                       "FruPartNumber": null, 
                       "@odata.type": "#LenovoPower.v1_0_0.PowerSupply" 
                  } 
             }, 
              "HotPluggable": null, 
             "Location": { 
                  "PartLocation": { 
                       "LocationType": "Slot", 
                       "ServiceLabel": "PSU3", 
                       "LocationOrdinalValue": 3 
                  } 
             }, 
             "Manufacturer": null, 
             "PowerSupplyType": null, 
             "Model": null, 
             "PowerCapacityWatts": null 
         }, 
         { 
             "SerialNumber": null, 
             "InputRanges": [ 
                  { 
                       "InputType": null, 
                       "OutputWattage": null, 
                       "MaximumVoltage": null, 
                       "MinimumVoltage": null 
                  } 
             ], 
              "@odata.id": "/redfish/v1/Chassis/1/Power#/PowerSupplies/3", 
             "PowerOutputWatts": null, 
              "RelatedItem@odata.count": 1, 
              "MemberId": "3", 
             "PartNumber": null, 
             "LineInputVoltageType": null, 
             "FirmwareVersion": null, 
             "RelatedItem": [ 
                  { 
                       "@odata.id": "/redfish/v1/Chassis/1" 
                  } 
             ], 
             "EfficiencyPercent": null, 
             "Status": { 
                  "State": "Absent", 
                  "Health": null 
             }, 
             "LineInputVoltage": null, 
             "Name": "PSU4", 
              "LastPowerOutputWatts": null, 
              "PowerInputWatts": null, 
             "Oem": { 
                  "Lenovo": {
```

```
"HistoryPowerSupplyMetric": { 
                            "@odata.id": 
"/redfish/v1/Chassis/1/Power/PowerSupplies/3/Oem/Lenovo/HistoryPowerSupplyMetric" 
                       }, 
                       "Location": { 
                            "Info": "Slot 4", 
                            "InfoFormat": "Slot X" 
                       }, 
                       "Location@Redfish.Deprecated": 
"The property is deprecated. Please use Location instead.", 
                       "FruPartNumber": null, 
                       "@odata.type": "#LenovoPower.v1_0_0.PowerSupply" 
                  } 
              }, 
              "HotPluggable": null, 
              "Location": { 
                  "PartLocation": { 
                       "LocationType": "Slot", 
                       "ServiceLabel": "PSU4", 
                       "LocationOrdinalValue": 4 
                  } 
              }, 
              "Manufacturer": null, 
              "PowerSupplyType": null, 
              "Model": null, 
             "PowerCapacityWatts": null 
         } 
    ], 
    "Id": "Power", 
    "Redundancy@odata.count": 1, 
    "Oem": { 
         "Lenovo": { 
              "@odata.type": "#LenovoPower.v1_0_0.Capabilities", 
              "LocalPowerControlEnabled": true, 
              "PowerOnPermissionEnabled": true, 
              "PowerRestorePolicy": "Restore", 
              "WakeOnLANEnabled": true 
         } 
    }, 
    "Name": "Power", 
    "@odata.id": "/redfish/v1/Chassis/1/Power", 
    "PowerSupplies@odata.count": 4, 
    "PowerControl": [ 
         { 
              "PowerLimit": { 
                  "LimitException": "NoAction", 
                  "LimitInWatts": 1000 
              }, 
              "RelatedItem": [ 
                  { 
                       "@odata.id": "/redfish/v1/Chassis/1" 
                  } 
             ], 
              "@odata.id": "/redfish/v1/Chassis/1/Power#/PowerControl/0", 
              "Status": { 
                  "HealthRollup": "OK", 
                  "Health": "OK", 
                  "State": "Enabled" 
              }, 
              "PowerAllocatedWatts": 1800, 
              "Name": "Server Power Control",
```

```
"PowerAvailableWatts": 0, 
             "PhysicalContext": "Chassis", 
             "PowerMetrics": { 
                  "IntervalInMin": 1, 
                  "MinConsumedWatts": 8, 
                  "MaxConsumedWatts": 11, 
                  "AverageConsumedWatts": 10 
             }, 
             "RelatedItem@odata.count": 1, 
             "MemberId": "0", 
             "Oem": { 
                  "Lenovo": { 
                      "PowerUtilization": { 
                           "MaxLimitInWatts": 1800, 
                           "EnablePowerCapping": true, 
                           "LimitMode": "AC", 
                           "EnablePowerCapping@Redfish.Deprecated": 
"The property is deprecated. Please use LimitInWatts instead.", 
                           "CapacityMinAC": 190, 
                           "MinLimitInWatts": 0, 
                           "GuaranteedInWatts": 190, 
                           "CapacityMinDC": 172, 
                           "CapacityMaxDC": 396, 
                           "CapacityMaxAC": 426 
                      }, 
                       "HistoryPowerMetric": { 
                           "@odata.id": 
"/redfish/v1/Chassis/1/Power/PowerControl/0/Oem/Lenovo/HistoryPowerMetric" 
                      }, 
                       "@odata.type": "#LenovoPower.v1_0_0.PowerControl" 
                  } 
             }, 
             "PowerRequestedWatts": 426, 
             "PowerConsumedWatts": 18, 
             "PowerCapacityWatts": 1800 
        }, 
        { 
             "RelatedItem": [ 
                  { 
                       "@odata.id": "/redfish/v1/Systems/1/Processors" 
                  } 
             ], 
             "@odata.id": "/redfish/v1/Chassis/1/Power#/PowerControl/1", 
             "Status": { 
                  "HealthRollup": "OK", 
                  "Health": "OK", 
                  "State": "Enabled" 
             }, 
             "Name": "CPU Sub-system Power", 
             "PhysicalContext": "CPUSubsystem", 
             "PowerMetrics": { 
                  "IntervalInMin": 1, 
                  "MinConsumedWatts": 0, 
                  "MaxConsumedWatts": 0, 
                  "AverageConsumedWatts": 0 
             }, 
             "RelatedItem@odata.count": 1, 
             "MemberId": "1", 
             "PowerConsumedWatts": 0 
         }, 
         {
```

```
"RelatedItem": [ 
             { 
                  "@odata.id": "/redfish/v1/Systems/1/Memory" 
             } 
         ], 
         "@odata.id": "/redfish/v1/Chassis/1/Power#/PowerControl/2", 
         "Status": { 
              "HealthRollup": "OK", 
              "Health": "OK", 
              "State": "Enabled" 
         }, 
         "Name": "Memory Sub-system Power", 
         "PhysicalContext": "MemorySubsystem", 
         "PowerMetrics": { 
              "IntervalInMin": 1, 
              "MinConsumedWatts": 0, 
              "MaxConsumedWatts": 0, 
             "AverageConsumedWatts": 0 
         }, 
         "RelatedItem@odata.count": 1, 
         "MemberId": "2", 
         "PowerConsumedWatts": 0 
    } 
], 
"Voltages": [ 
    { 
         "MaxReadingRange": 3.32, 
         "RelatedItem": [ 
             { 
                  "@odata.id": "/redfish/v1/Systems/1" 
             }, 
              { 
                  "@odata.id": "/redfish/v1/Chassis/1" 
              } 
         ], 
         "@odata.id": "/redfish/v1/Chassis/1/Power#/Voltages/0", 
         "Status": { 
              "State": "Enabled" 
         }, 
         "SensorNumber": 3, 
         "Name": "CMOS Battery", 
         "PhysicalContext": "VoltageRegulator", 
         "RelatedItem@odata.count": 2, 
         "MemberId": "0", 
         "MinReadingRange": null, 
         "LowerThresholdNonCritical": 2.39, 
         "ReadingVolts": 3.07, 
         "LowerThresholdCritical": 2.25 
    }, 
    { 
         "MaxReadingRange": 3.98, 
         "RelatedItem": [ 
             { 
                  "@odata.id": "/redfish/v1/Systems/1" 
             }, 
             { 
                  "@odata.id": "/redfish/v1/Chassis/1" 
             } 
         ], 
         "@odata.id": "/redfish/v1/Chassis/1/Power#/Voltages/1", 
         "Status": {
```

```
"State": "Enabled" 
    }, 
    "SensorNumber": 160, 
    "Name": "SysBrd 3.3V", 
    "PhysicalContext": "VoltageRegulator", 
    "RelatedItem@odata.count": 2, 
    "LowerThresholdCritical": 2.96, 
    "MinReadingRange": null, 
    "UpperThresholdCritical": 3.63, 
    "ReadingVolts": 3.39, 
    "MemberId": "1" 
}, 
{ 
    "MaxReadingRange": 5.87, 
    "RelatedItem": [ 
         { 
              "@odata.id": "/redfish/v1/Systems/1" 
         }, 
         { 
              "@odata.id": "/redfish/v1/Chassis/1" 
         } 
    ], 
    "@odata.id": "/redfish/v1/Chassis/1/Power#/Voltages/2", 
    "Status": { 
         "State": "Enabled" 
    }, 
    "SensorNumber": 161, 
    "Name": "SysBrd 5V", 
    "PhysicalContext": "VoltageRegulator", 
    "RelatedItem@odata.count": 2, 
    "LowerThresholdCritical": 4.51, 
    "MinReadingRange": null, 
    "UpperThresholdCritical": 5.5, 
    "ReadingVolts": 4.99, 
    "MemberId": "2" 
}, 
{ 
    "MaxReadingRange": 14.03, 
    "RelatedItem": [ 
         { 
              "@odata.id": "/redfish/v1/Systems/1" 
         }, 
         { 
              "@odata.id": "/redfish/v1/Chassis/1" 
         } 
    ], 
    "@odata.id": "/redfish/v1/Chassis/1/Power#/Voltages/3", 
    "Status": { 
         "State": "Enabled" 
    }, 
    "SensorNumber": 162, 
    "Name": "SysBrd 12V", 
    "PhysicalContext": "VoltageRegulator", 
    "RelatedItem@odata.count": 2, 
    "MemberId": "3", 
    "MinReadingRange": null, 
    "UpperThresholdCritical": 13.2, 
    "ReadingVolts": 11.83, 
    "LowerThresholdCritical": 10.62 
}
```

```
],
```

```
"@odata.type": "#Power.v1_6_0.Power", 
"Voltages@odata.count": 4, 
"@odata.etag": "\"ee6a4e2b17f6176e60f74867634ce2bb\"", 
"Redundancy": [ 
    { 
         "@odata.id": "/redfish/v1/Chassis/1/Power#/Redundancy/0", 
         "Status": { 
              "State": "Enabled", 
              "Health": "OK" 
         }, 
         "Name": "PSU Redundancy", 
         "RedundancySet": [ 
             { 
                  "@odata.id": "/redfish/v1/Chassis/1/Power#/PowerSupplies/0" 
             }, 
             { 
                  "@odata.id": "/redfish/v1/Chassis/1/Power#/PowerSupplies/1" 
             }, 
             { 
                  "@odata.id": "/redfish/v1/Chassis/1/Power#/PowerSupplies/2" 
             }, 
             { 
                  "@odata.id": "/redfish/v1/Chassis/1/Power#/PowerSupplies/3" 
             } 
        ], 
         "Oem": { 
              "Lenovo": { 
                  "NonRedundantAvailablePower": 1800, 
                  "PowerRedundancySettings": { 
                       "EstimatedUsage": "21.17%", 
                       "MaxPowerLimitWatts": 1800, 
                       "PowerRedundancyPolicy": "RedundantWithThrottling", 
                       "PowerFailureLimit": 0 
                  }, 
                  "@odata.type": "#LenovoRedundancy.v1_0_0.LenovoRedundancyProperties" 
             } 
         }, 
         "RedundancyEnabled": true, 
         "MemberId": "0", 
         "MinNumNeeded": 2, 
         "MaxNumSupported": 2, 
         "Mode": "N+m", 
         "RedundancySet@odata.count": 4 
    } 
], 
"Description": "Power Consumption and Power Limiting"
```
## Resource Power (Flex System Enterprise Chassis or Lenovo D2 Enclosure)

This resource is used to represent power management (Flex System Enterprise Chassis or Lenovo D2 Enclosure) for a Redfish implementation.

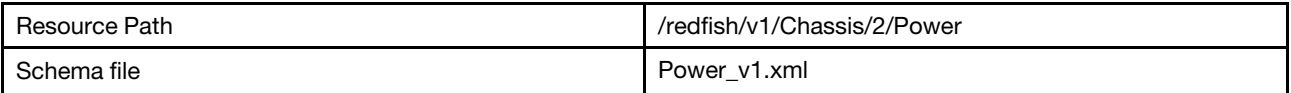

}

## GET – Power management properties

Use the GET method to retrieve properties in Power resource for a server.

### Request URL

GET https://*<BMC\_IPADDR>*/redfish/v1/Chassis/2/Power

### Request body

None

### Response body

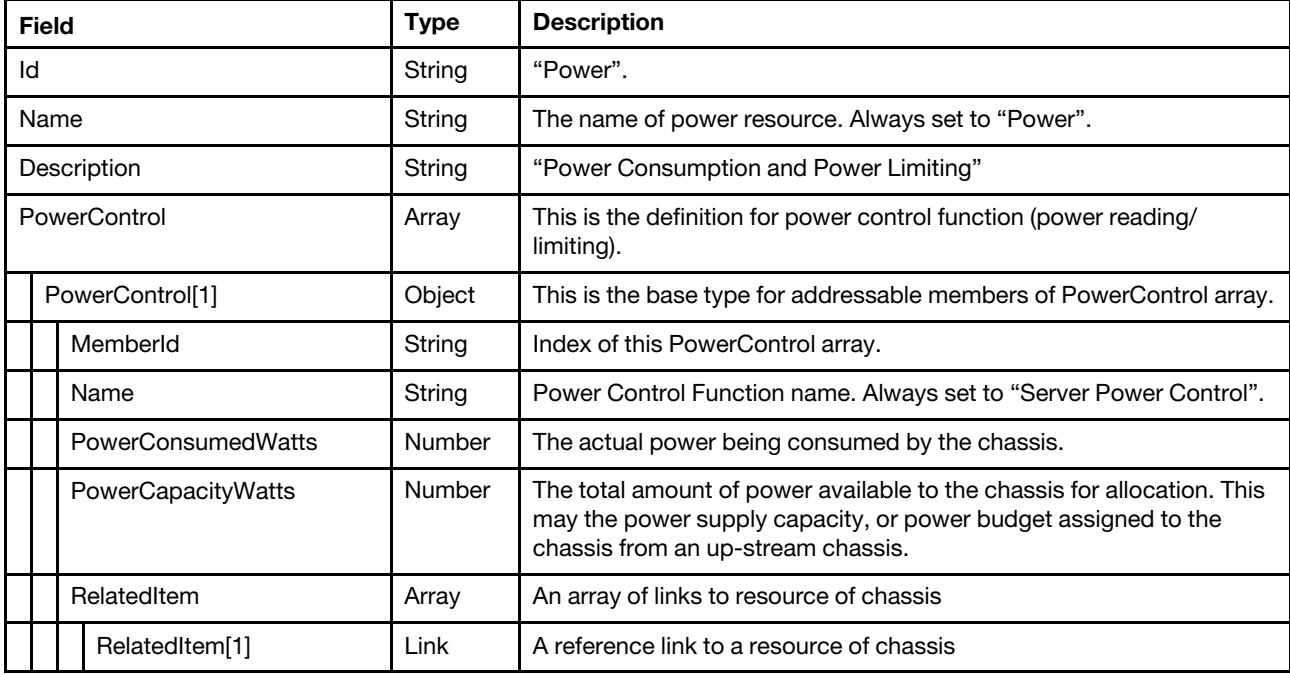

### Status code

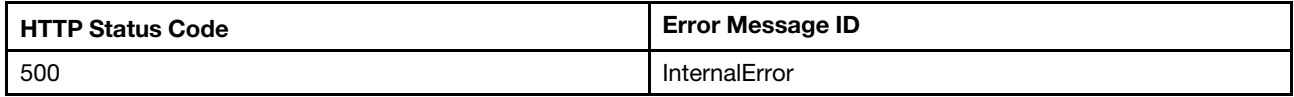

## Example

{

```
"PowerControl@odata.count": 1, 
"PowerControl": [ 
    { 
        "Name": "Server Power Control", 
        "RelatedItem@odata.count": 1, 
        "@odata.id": "/redfish/v1/Chassis/2/Power#/PowerControl/0", 
        "MemberId": "0", 
        "PowerCapacityWatts": 200, 
        "PowerConsumedWatts": 150, 
        "RelatedItem": [ 
             { 
                  "@odata.id": "/redfish/v1/Chassis/2" 
             }
```

```
] 
        } 
    ], 
    "@odata.type": "#Power.v1_5_3.Power", 
    "Id": "Power", 
    "@odata.id": "/redfish/v1/Chassis/2/Power", 
    "@odata.etag": "\"e6e56474dde0e18185c641e587ca1790\"", 
    "Name": "Power", 
    "Description": "Power Consumption and Power Limiting" 
}
```
## Resource Thermal

This resource is used to represent thermal management for a Redfish implementation.

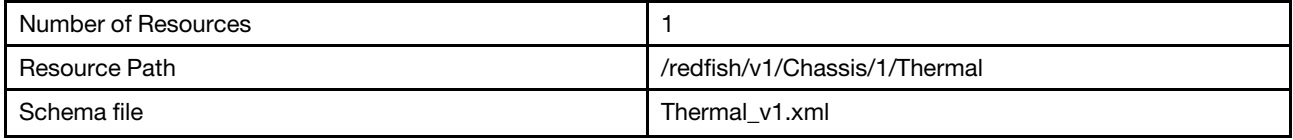

## GET – Thermal management properties

Use the GET method to retrieve properties in Thermal resource for a server.

## Request URL

```
GET https://<BMC_IPADDR>/redfish/v1/Chassis/1/Thermal
```
## Request body

None

## Response body

The response is a JSON object that contains the following parameters:

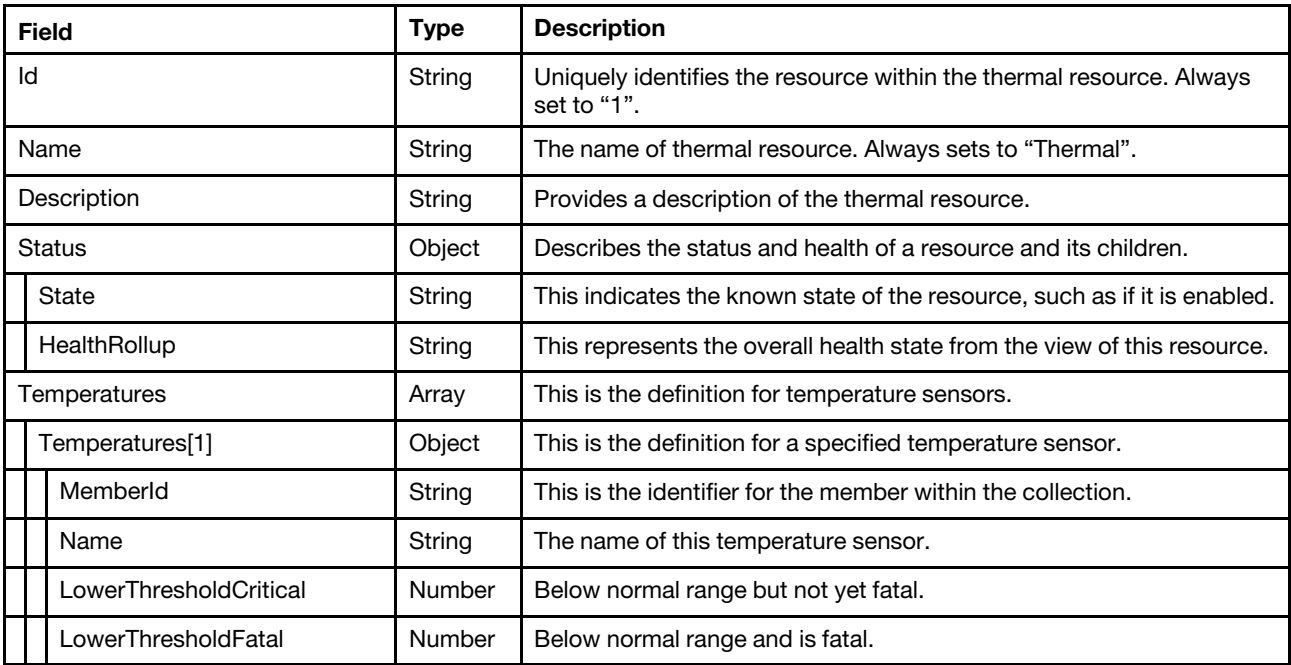

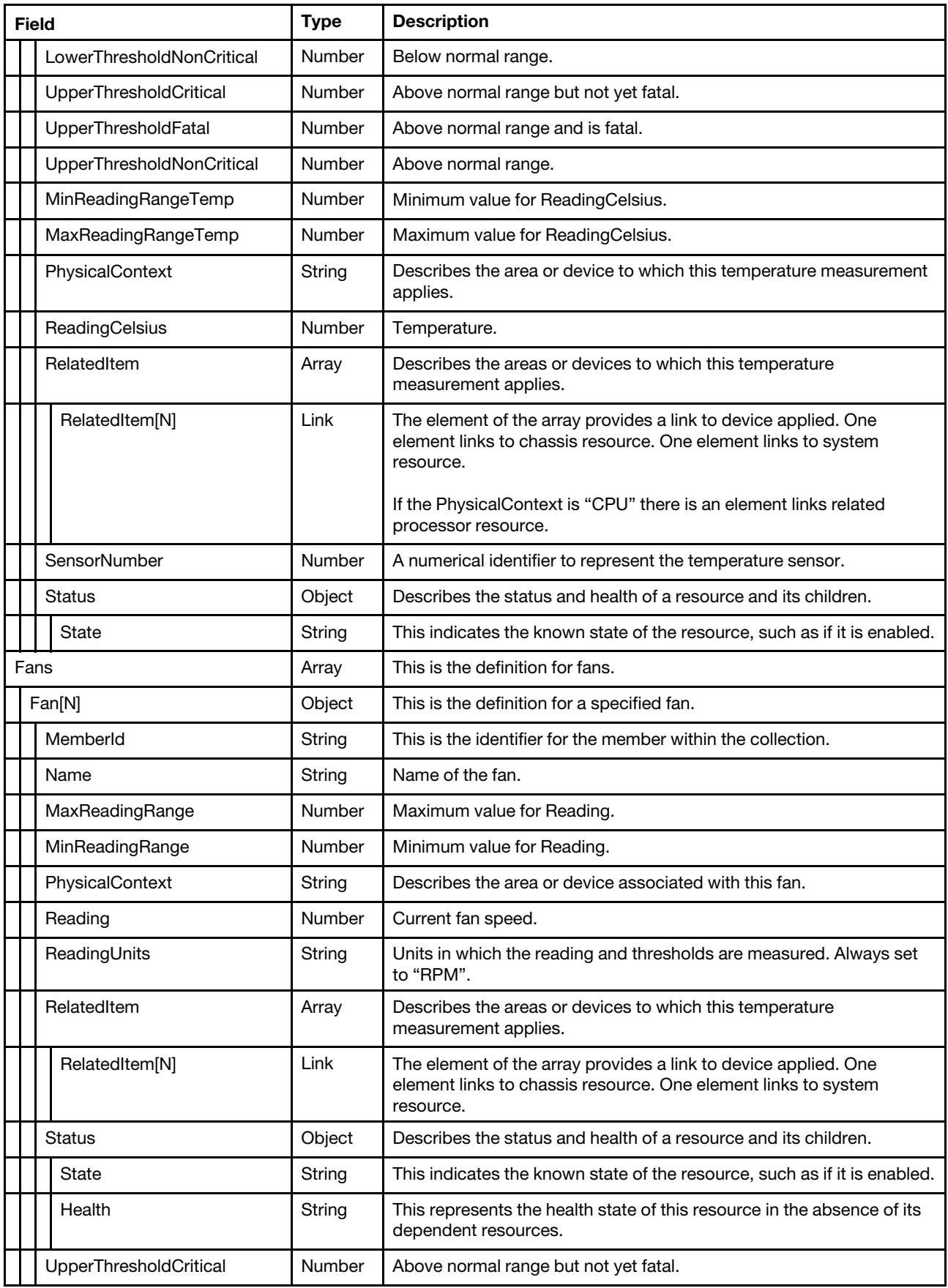

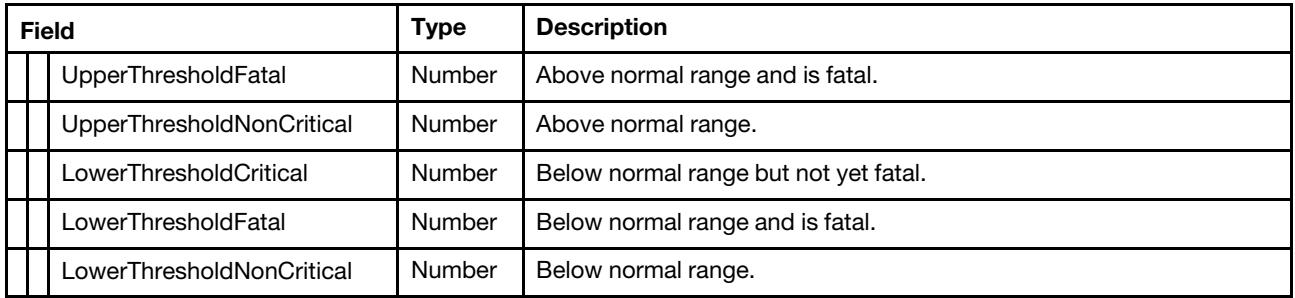

## Status code

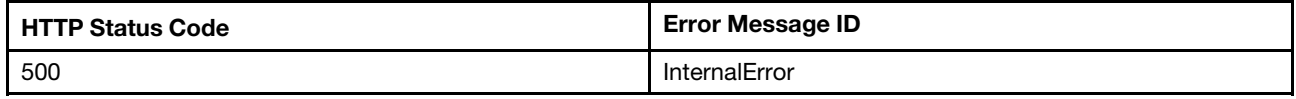

## Example

```
{ 
    "Fans": [ 
         { 
              "@odata.id": "/redfish/v1/Chassis/1/Thermal#/Fans/0", 
              "ReadingUnits": "RPM", 
              "PhysicalContext": "SystemBoard", 
              "LowerThresholdFatal": null, 
              "Location": { 
                  "PartLocation": { 
                       "LocationType": "Slot", 
                       "ServiceLabel": "Fan 1 Tach", 
                       "LocationOrdinalValue": 1 
                  } 
             }, 
              "UpperThresholdCritical": null, 
              "MaxReadingRange": 18360, 
              "RelatedItem": [ 
                  { 
                       "@odata.id": "/redfish/v1/Systems/1" 
                  }, 
                  { 
                       "@odata.id": "/redfish/v1/Chassis/1" 
                  } 
             ], 
              "LowerThresholdCritical": 3, 
              "Status": { 
                  "State": "Enabled", 
                  "Health": "OK" 
             }, 
              "FanName": "Fan 1 Tach", 
              "Name": "Fan 1 Tach", 
              "Reading": 0, 
              "UpperThresholdNonCritical": null, 
              "Oem": { 
                  "Lenovo": { 
                       "Location": { 
                            "InfoFormat@Redfish.Deprecated": "The property is deprecated. Please use 
PartLocation instead.", 
                            "InfoFormat": "Slot X", 
                            "Info": "Slot 1",
```
```
"Info@Redfish.Deprecated": "The property is deprecated. Please use PartLocation 
instead." 
                       } 
                  } 
              }, 
              "HotPluggable": true, 
              "MinReadingRange": 0, 
              "MemberId": "0", 
              "LowerThresholdNonCritical": null, 
              "SensorNumber": 65, 
              "UpperThresholdFatal": null 
         } 
         … 
         … 
    ], 
     "@odata.id": "/redfish/v1/Chassis/1/Thermal", 
     "Status": { 
         "State": "Enabled", 
         "HealthRollup": "OK" 
     }, 
     "Name": "Thermal", 
     "Id": "1", 
    "Oem": { 
         "Lenovo": { 
              "@odata.type": "#LenovoThermal.v1_0_0.Thermal", 
              "HistoryTempMetric": { 
                   "@odata.id": "/redfish/v1/Chassis/1/Thermal/Oem/Lenovo/HistoryTempMetric" 
              } 
         } 
    }, 
    "@odata.type": "#Thermal.v1_5_3.Thermal", 
    "Temperatures": [ 
         { 
              "PhysicalContext": "Intake", 
              "LowerThresholdCritical": null, 
              "RelatedItem": [ 
                  { 
                       "@odata.id": "/redfish/v1/Sustems/1"
                  }, 
                  { 
                       "@odata.id": "/redfish/v1/Chassis/1" 
                  } 
              ], 
              "UpperThresholdFatal": 50, 
              "Status": { 
                  "State": "Enabled" 
              }, 
              "SensorNumber": 49, 
              "Name": "Ambient Temp", 
              "MaxReadingRangeTemp": 100, 
              "UpperThresholdNonCritical": 43, 
              "UpperThresholdCritical": 47, 
              "LowerThresholdNonCritical": null, 
              "MemberId": "0", 
              "@odata.id": "/redfish/v1/Chassis/1/Thermal#/Temperatures/0", 
              "MinReadingRangeTemp": 0, 
              "LowerThresholdFatal": null, 
              "ReadingCelsius": 43 
         } 
         …
```
[Chapter 7](#page-80-0). [Power, thermal and redundancy](#page-80-0) 103

…

```
], 
     "Temperatures@odata.count": 40, 
     "@odata.etag": "\"d605f76ecfe4632cb9e370\"", 
    "Fans@odata.count": 5, 
    "Description": "It represents the properties for Temperature and Cooling." 
}
```
# <span id="page-110-0"></span>Chapter 8. BMC Management

# Resource Manager

This resource is used to represent manager for a Redfish implementation.

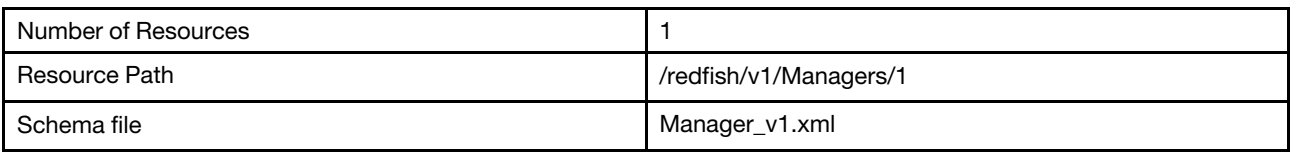

## GET – BMC management properties

Use the GET method to retrieve properties in manager resource for Redfish service.

## Request URL

GET https://*<BMC\_IPADDR>*/redfish/v1/Managers/1

## Request body

None

### Response body

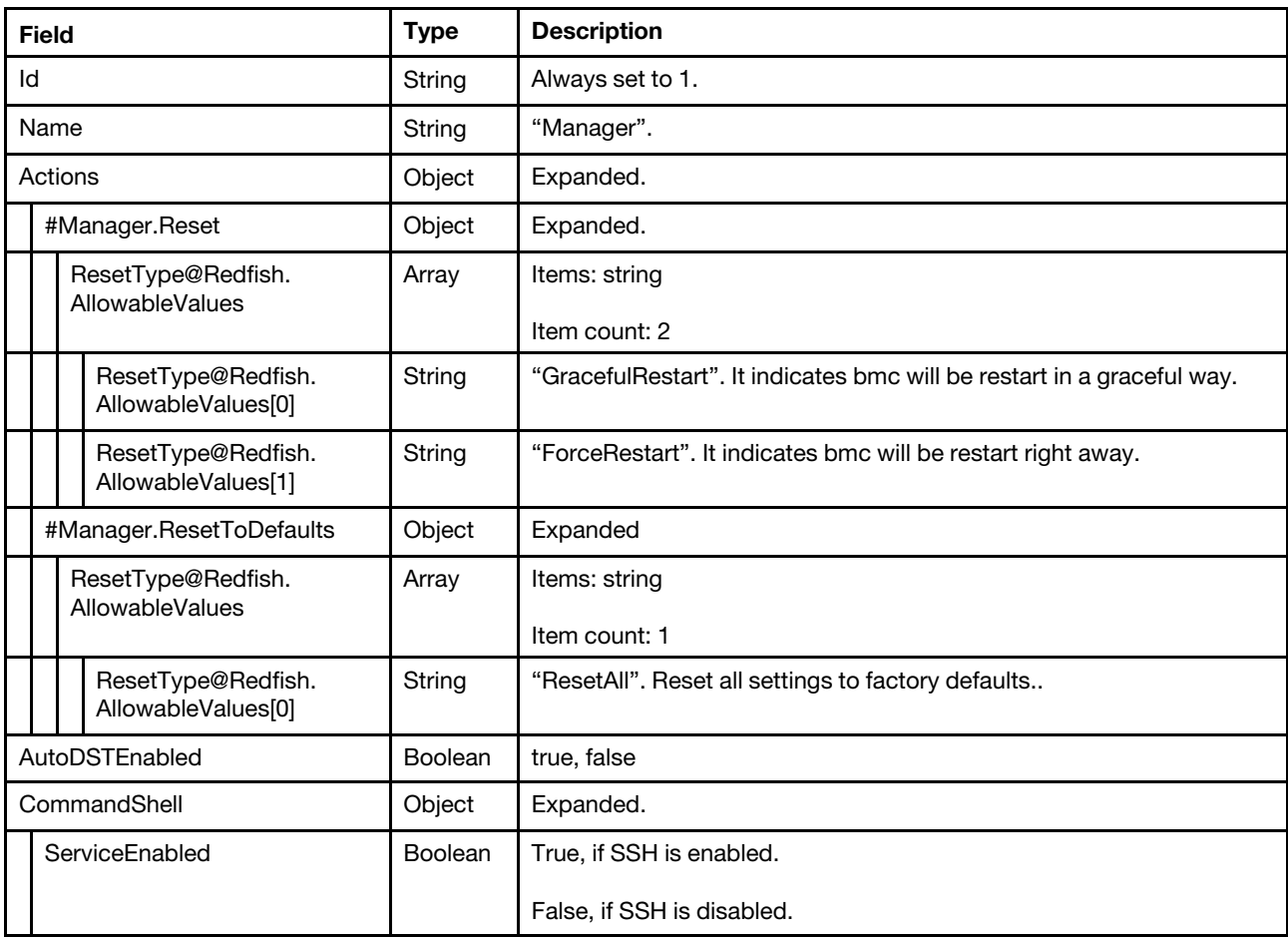

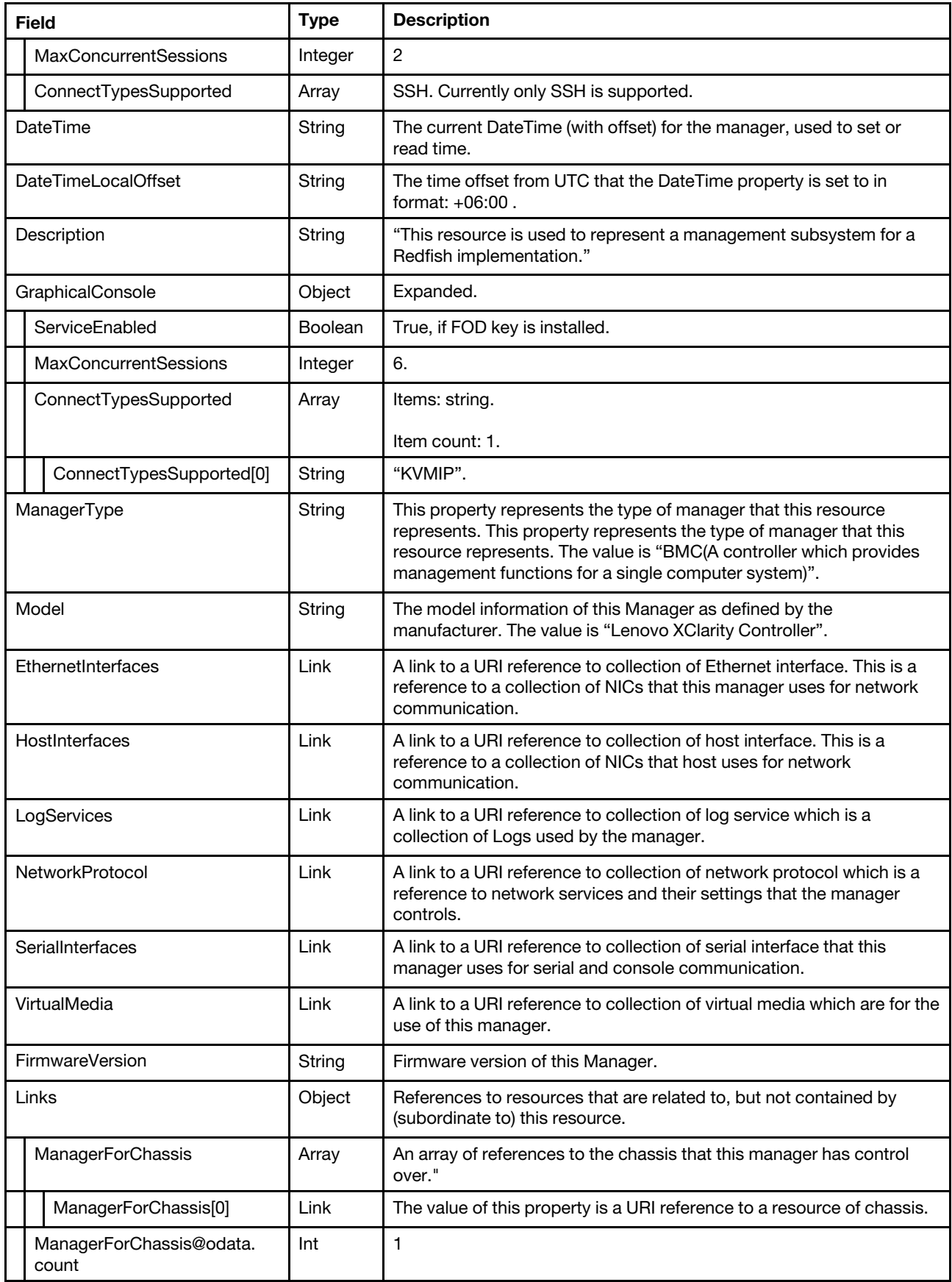

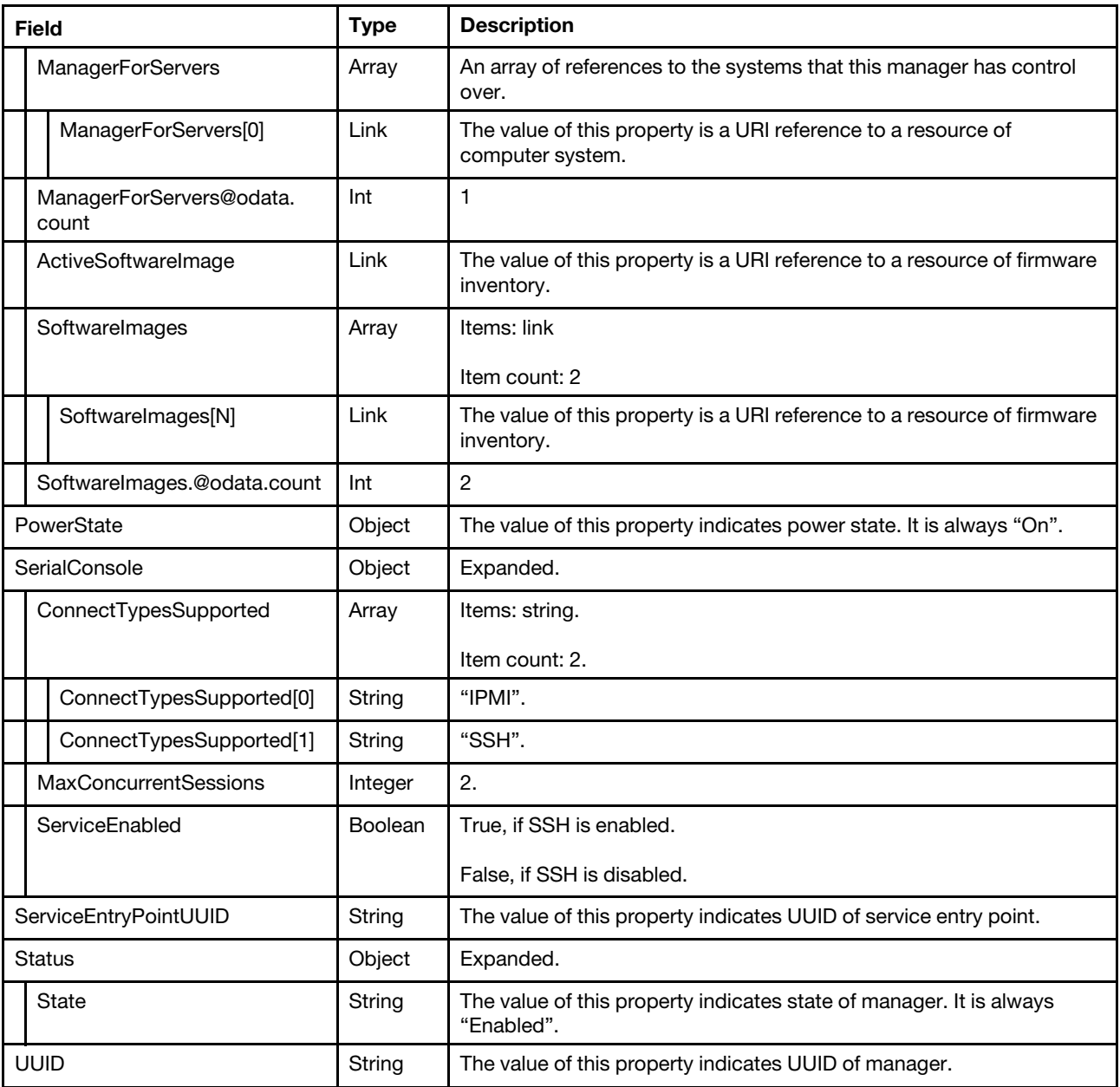

### Status code

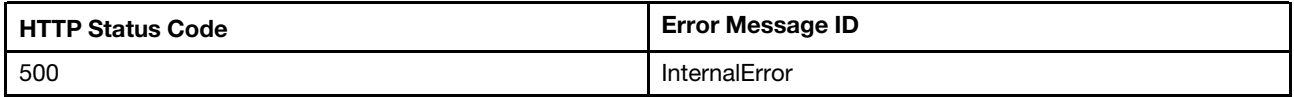

## Example

The following example JSON response is returned:

```
{ 
     "DateTimeLocalOffset": "+00:00", 
     "Id": "1", 
    "AutoDSTEnabled": false, 
    "ManagerType": "BMC", 
    "NetworkProtocol": { 
         "@odata.id": "/redfish/v1/Managers/1/NetworkProtocol"
```

```
}, 
"Links": { 
     "ActiveSoftwareImage": { 
         "@odata.id": "/redfish/v1/UpdateService/FirmwareInventory/BMC-Primary" 
    }, 
     "SoftwareImages": [ 
        { 
              "@odata.id": "/redfish/v1/UpdateService/FirmwareInventory/BMC-Primary" 
         }, 
         { 
              "@odata.id": "/redfish/v1/UpdateService/FirmwareInventory/BMC-Backup" 
         } 
    ], 
     "ManagerForServers@odata.count": 1, 
    "ManagerForChassis": [ 
         { 
              "@odata.id": "/redfish/v1/Chassis/1" 
         } 
    ], 
    "ManagerForServers": [ 
         { 
              "@odata.id": "/redfish/v1/Systems/1" 
         } 
    ], 
    "ManagerForChassis@odata.count": 1, 
    "SoftwareImages@odata.count": 2 
}, 
"LogServices": { 
    "@odata.id": "/redfish/v1/Systems/1/LogServices" 
}, 
"SerialConsole": { 
     "MaxConcurrentSessions": 2, 
     "ConnectTypesSupported": [ 
         "IPMI", 
         "SSH" 
    ], 
    "ServiceEnabled": true 
}, 
"CommandShell": { 
    "MaxConcurrentSessions": 2, 
     "ConnectTypesSupported": [ 
         "SSH" 
    ], 
     "ServiceEnabled": true 
}, 
"HostInterfaces": { 
    "@odata.id": "/redfish/v1/Managers/1/HostInterfaces" 
}, 
"VirtualMedia": { 
    "@odata.id": "/redfish/v1/Managers/1/VirtualMedia" 
}, 
"SerialInterfaces": { 
    "@odata.id": "/redfish/v1/Managers/1/SerialInterfaces" 
}, 
"DateTime": "2021-08-26T16:48:53+00:00", 
"Actions": { 
     "#Manager.ResetToDefaults": { 
         "@Redfish.ActionInfo": "/redfish/v1/Managers/1/ResetToDefaultsActionInfo", 
         "target": "/redfish/v1/Managers/1/Actions/Manager.ResetToDefaults", 
         "title": "ResetToDefaults", 
         "ResetType@Redfish.AllowableValues": [
```

```
"ResetAll" 
        ] 
    }, 
    "#Manager.Reset": { 
         "@Redfish.ActionInfo": "/redfish/v1/Managers/1/ResetActionInfo", 
         "target": "/redfish/v1/Managers/1/Actions/Manager.Reset", 
         "title": "Reset", 
         "ResetType@Redfish.AllowableValues": [ 
             "GracefulRestart", 
             "ForceRestart" 
         \mathbf{I}} 
}, 
"FirmwareVersion": "TGBT23K 1.50 2021-07-30", 
"UUID": "3D03A592-79E7-11EA-9029-B1651358D6FA", 
"Status": { 
    "State": "Enabled" 
}, 
"PowerState": "On", 
"Name": "Manager", 
"Description": "This resource is used to represent a management subsystem for a Redfish implementation.", 
"ServiceEntryPointUUID": "3D03A592-79E7-11EA-9029-B1651358D6FA", 
"Oem": { 
    "Lenovo": { 
         "ServiceAdvisor": "/redfish/v1/Managers/1/Oem/Lenovo/ServiceAdvisor", 
         "AgentlessCapabilities": [ 
             "RaidLink", 
             "OOB_PCIe", 
             "RaidLinkConfig", 
             "RaidLinkAlert", 
             "OOB_PCIe_Config", 
             "OOB_Option_Firmware_Update", 
             "PreStandardPLDM", 
             "StandardPLDM", 
             "Storlib", 
             "M2" 
         ], 
         "RemoteControl": { 
             "@odata.id": "/redfish/v1/Managers/1/Oem/Lenovo/RemoteControl" 
         }, 
         "ServerProfile": { 
             "@odata.id": "/redfish/v1/Managers/1/Oem/Lenovo/ServerProfile" 
         }, 
         "RecipientsSettings": { 
             "RetryCount": 5, 
             "RetryInterval": 0.5, 
             "RntryRetryInterval": 0.5 
         }, 
         "Configuration": { 
             "@odata.id": "/redfish/v1/Managers/1/Oem/Lenovo/Configuration" 
         }, 
         "FoD": { 
             "@odata.id": "/redfish/v1/Managers/1/Oem/Lenovo/FoD" 
         }, 
         "KCSEnabled": true, 
         "Security": { 
             "@odata.id": "/redfish/v1/Managers/1/Oem/Lenovo/Security" 
         }, 
         "@odata.type": "#LenovoManager.v1_0_0.LenovoManagerProperties", 
         "DateTimeService": { 
             "@odata.id": "/redfish/v1/Managers/1/Oem/Lenovo/DateTimeService"
```

```
}, 
         "release_name": "whitley_gp_21c", 
         "Watchdogs": { 
             "@odata.id": "/redfish/v1/Managers/1/Oem/Lenovo/Watchdogs" 
         }, 
         "RemoteMap": { 
             "@odata.id": "/redfish/v1/Managers/1/Oem/Lenovo/RemoteMap" 
         }, 
         "ServiceData": { 
             "@odata.id": "/redfish/v1/Managers/1/Oem/Lenovo/ServiceData" 
         }, 
         "SecureKeyLifecycleService": { 
              "@odata.id": "/redfish/v1/Managers/1/Oem/Lenovo/SecureKeyLifecycleService" 
         }, 
         "OPSettings": { 
             "ClientID": null, 
              "AuthorizationServerUri": null, 
              "SSOState": false, 
             "PubKey": null, 
             "UserInfoUri": "" 
         }, 
         "Recipients": { 
              "@odata.id": "/redfish/v1/Managers/1/Oem/Lenovo/Recipients" 
         } 
    } 
}, 
"@odata.type": "#Manager.v1_8_0.Manager", 
"GraphicalConsole": { 
    "MaxConcurrentSessions": 6, 
     "ConnectTypesSupported": [ 
         "KVMIP" 
    ], 
    "ServiceEnabled": true 
}, 
"@odata.id": "/redfish/v1/Managers/1", 
"@odata.etag": "\"19824603b212f31d5e3a26\"", 
"Model": "Lenovo XClarity Controller", 
"EthernetInterfaces": { 
     "@odata.id": "/redfish/v1/Managers/1/EthernetInterfaces" 
}
```
# PATCH – Update BMC time zone and other oem properties

Use the PATCH method to update properties in Manager resource for Redfish service.

## Request URL

}

```
PATCH https://<BMC_IPADDR>/redfish/v1/Managers/1
```
## Request parameters

Properties to be updated are shown as below, all of these properties can be changed individually.

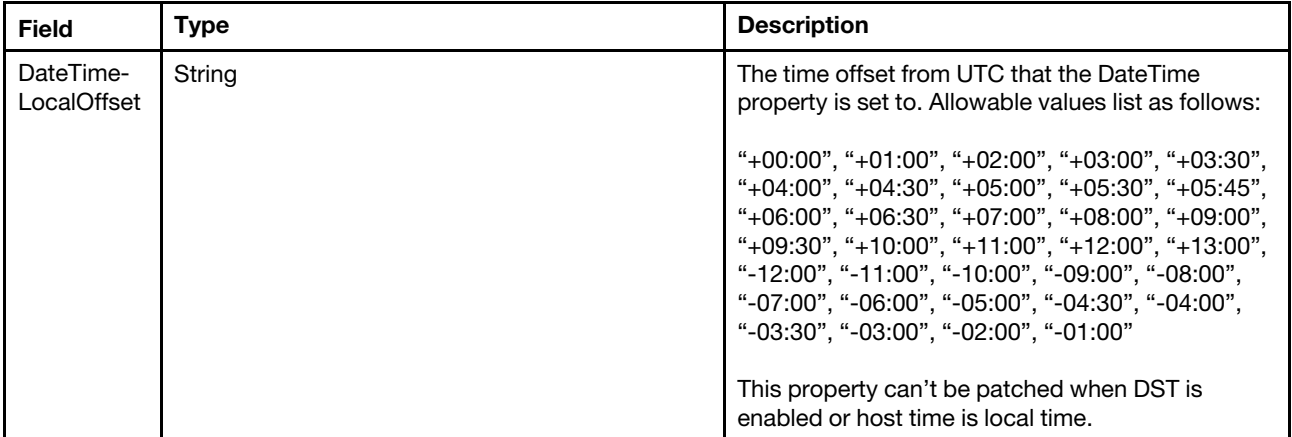

### Response body

The response returns same content as GET operation with updated properties.

#### Status code

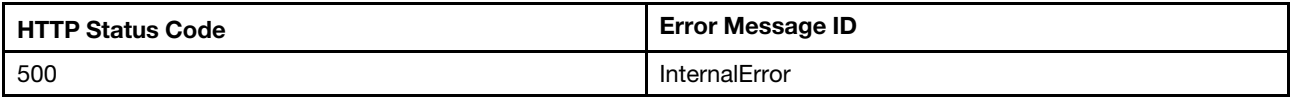

## Example

The following example is PATCH body.

```
{ 
    "DateTimeLocalOffset" : "+08:00" 
}
```
The resource updated is returned.

```
{ 
    "DateTimeLocalOffset": "+08 :00", 
    "@odata.id": "/redfish/v1/Managers/1", 
    … 
}
```
## POST – BMC reset

Use the POST method to reset the BMC.

## Request URL

POST https://*<BMC\_IPADDR>*/redfish/v1/Managers/1/Actions/Manager.Reset

#### Request body

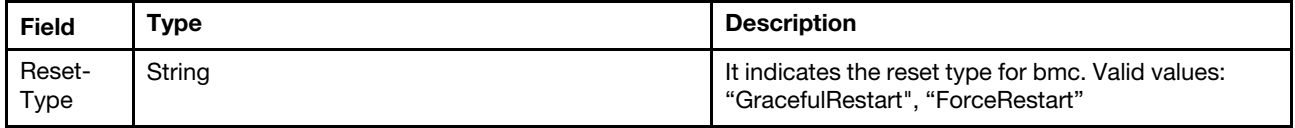

## Response body

None

Status code

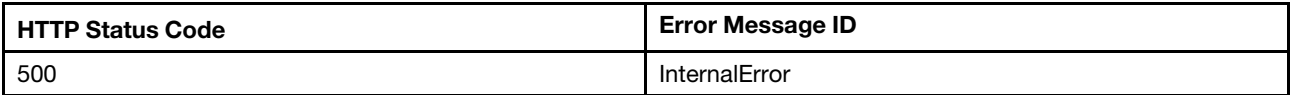

#### Response example

The following example is POST body.

```
{ 
     "ResetType": "GracefulRestart" 
}
```
The following example JSON response is returned:

None

## POST – BMC reset to factory defaults

Use the POST method to reset BMC to factory defaults.

### Request URL

POST https://*<BMC\_IPADDR>*/redfish/v1/Managers/1/Actions/Manager.ResetToDefaults

### Request body

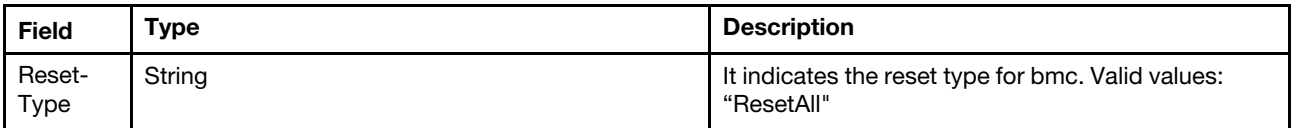

#### Response body

None

#### Status code

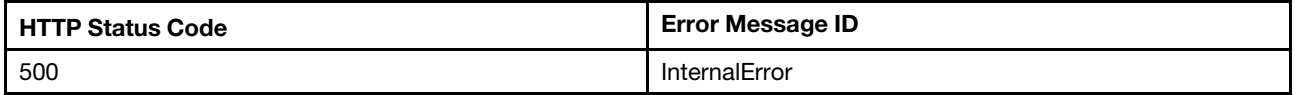

#### Response example

The following example is POST body.

```
{ 
    "ResetType": "ResetAll" 
}
```
The following example JSON response is returned:

None

# Resource SecureKeyLifecycleService

## GET – SecureKeyLifecycleService properties

Use the GET method to retrieve properties in SecureKeyLifecycleService resource for Redfish service.

## Request URL

GET https://*<BMC\_IPADDR>*/redfish/v1/Managers/1/Oem/ Lenovo/SecureKeyLifecycleService

## Request body

None

### Response body

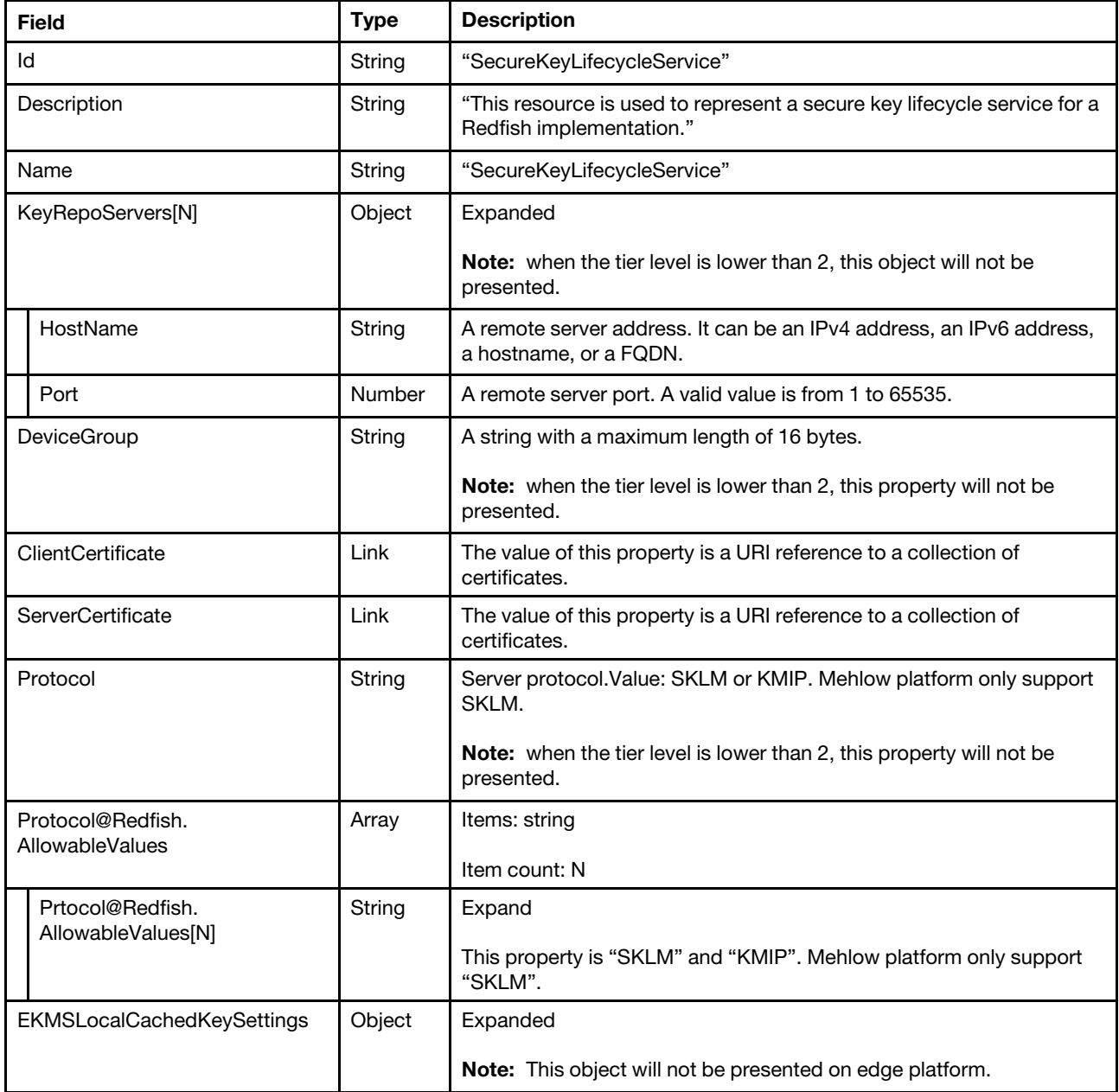

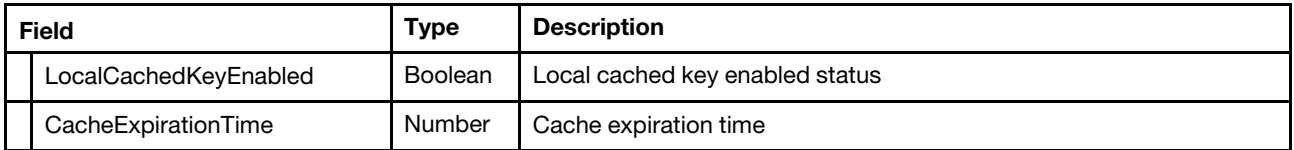

#### Status code

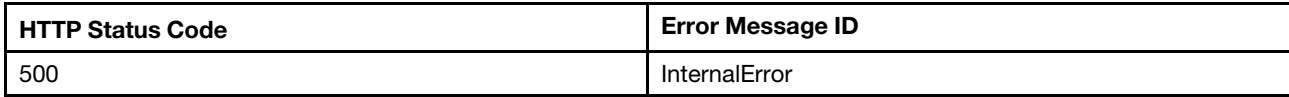

#### Example

The following example JSON response is returned:

```
{ 
    "Name": "SecureKeyLifecycleService", 
    "EKMSLocalCachedKeySettings": { 
         "LocalCachedKeyEnabled": false, 
         "CacheExpirationIntervalHours": 1 
    }, 
    "@odata.id": "/redfish/v1/Managers/1/Oem/Lenovo/SecureKeyLifecycleService", 
    "ServerCertificate": { 
         "@odata.id": "/redfish/v1/Managers/1/Oem/Lenovo/SecureKeyLifecycleService/ServerCertificate" 
    }, 
    "Description": "This resource is used to represent a secure key lifecycle service for a Redfish implementation.", 
    "Protocol": "SKLM", 
    "DeviceGroup": "TKLM_DEV_GROUP", 
    "@odata.type": "#LenovoSecureKeyLifecycle.v1_0_0.LenovoSecureKeyLifecycle", 
    "Protocol@Redfish.AllowableValues": [ 
         "SKLM", 
         "KMIP" 
    ], 
    "@odata.etag": "\"71103de0be6a24f03b3\"", 
    "@odata.context": "/redfish/v1/$metadata#LenovoSecureKeyLifecycle.LenovoSecureKeyLifecycle", 
    "ClientCertificate": { 
         "@odata.id": "/redfish/v1/Managers/1/Oem/Lenovo/SecureKeyLifecycleService/ClientCertificate" 
    }, 
    "KeyRepoServers": [ 
         { 
             "Port": 5696, 
             "HostName": "" 
         }, 
         { 
             "Port": 5696, 
             "HostName": "" 
         }, 
         { 
             "Port": 5696, 
              "HostName": "" 
         }, 
         { 
             "Port": 5696, 
             "HostName": "" 
         } 
    ], 
    "Id": "SecureKeyLifecycleService" 
}
```
# PATCH – Update KeyRepoServers and other properties

Use the PATCH method to update properties in SecureKeyLifecycleService resource for Redfish service.

## Request URL

PATCH https://*<BMC\_IPADDR>*/redfish/v1/Managers/1/Oem/Lenovo/SecureKeyLifecycleService

## Request body

Properties to be updated are shown as bellow, all of these properties can be changed individually.

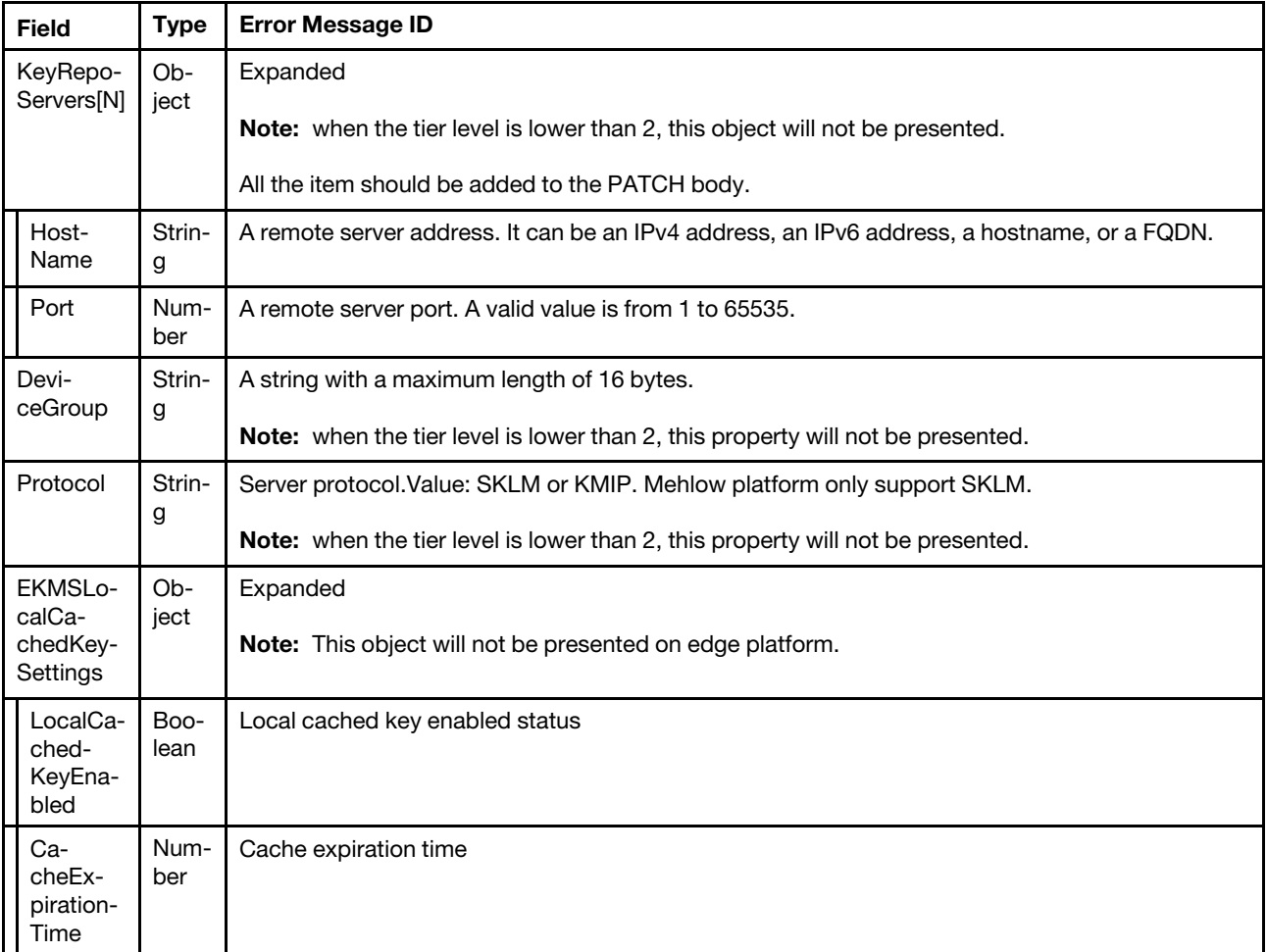

## Response body

The response returns same content as GET operation with updated properties.

#### Status code

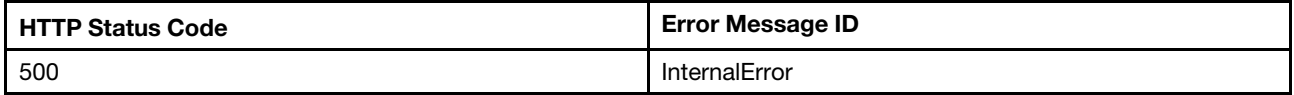

## Example

The following example is PATCH body.

```
"KeyRepoServers": [ 
    { 
         "Port": 5696, 
         "HostName": "" 
    }, 
    { 
         "Port": 5696, 
         "HostName": "" 
    }, 
    { 
         "Port": 5696, 
         "HostName": "" 
    }, 
    { 
         "Port": 5696, 
         "HostName": "" 
    } 
], 
"EKMSLocalCachedKeySettings": { 
    "LocalCachedKeyEnabled": false, 
    "CacheExpirationIntervalHours": 1 
}, 
"Protocol": "SKLM", 
"DeviceGroup": "TKLM_DEV_GROUP"
```
}

After the PATCH operation runs successfully, querying the resource returns below example JSON response:

```
{ 
    "Name": "SecureKeyLifecycleService", 
    "@odata.type": "#LenovoSecureKeyLifecycle.v1_0_0.LenovoSecureKeyLifecycle", 
    "@odata.id": "/redfish/v1/Managers/1/Oem/Lenovo/SecureKeyLifecycleService", 
    "@odata.context": "/redfish/v1/$metadata#LenovoSecureKeyLifecycle.LenovoSecureKeyLifecycle", 
    "Description": "This resource is used to represent a secure key lifecycle service for a Redfish implementation.", 
    "EKMSLocalCachedKeySettings": { 
         "LocalCachedKeyEnabled": false, 
        "CacheExpirationIntervalHours": 1 
    }, 
    "KeyRepoServers": [ 
        { 
             "Port": 5696, 
             "HostName": "" 
        }, 
        { 
             "Port": 5696, 
             "HostName": "" 
        }, 
        { 
             "Port": 5696, 
             "HostName": "" 
        }, 
        { 
             "Port": 5696, 
             "HostName": "" 
        } 
    ], 
    "@odata.etag": "\"71103de0be6a24f03b3\"", 
    "ServerCertificate": { 
        "@odata.id": "/redfish/v1/Managers/1/Oem/Lenovo/SecureKeyLifecycleService/ServerCertificate" 
    }, 
    "DeviceGroup": "TKLM_DEV_GROUP",
```

```
"Protocol@Redfish.AllowableValues": [ 
         "SKLM", 
         "KMIP" 
    ], 
    "Protocol": "SKLM", 
    "ClientCertificate": { 
         "@odata.id": "/redfish/v1/Managers/1/Oem/Lenovo/SecureKeyLifecycleService/ClientCertificate" 
    }, 
    "Id": "SecureKeyLifecycleService" 
}
```
## Resource LicenseService

This resource shall represent a license service and the properties that affect the service itself for a Redfish implementation.

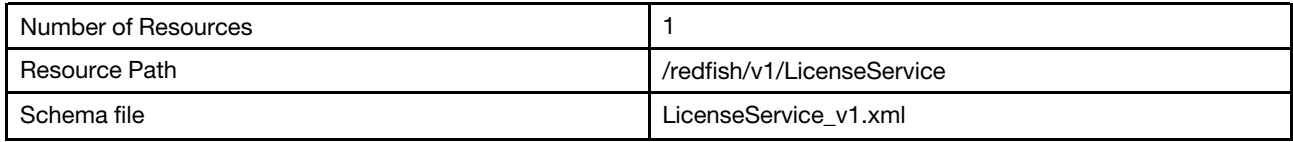

## GET – LicenseService properties

Use the GET method to retrieve properties in LicenseService resource for Redfish service.

## Request URL

GET https://*<BMC\_IPADDR>*/redfish/v1/LicenseService

#### Request body

None

#### Response body

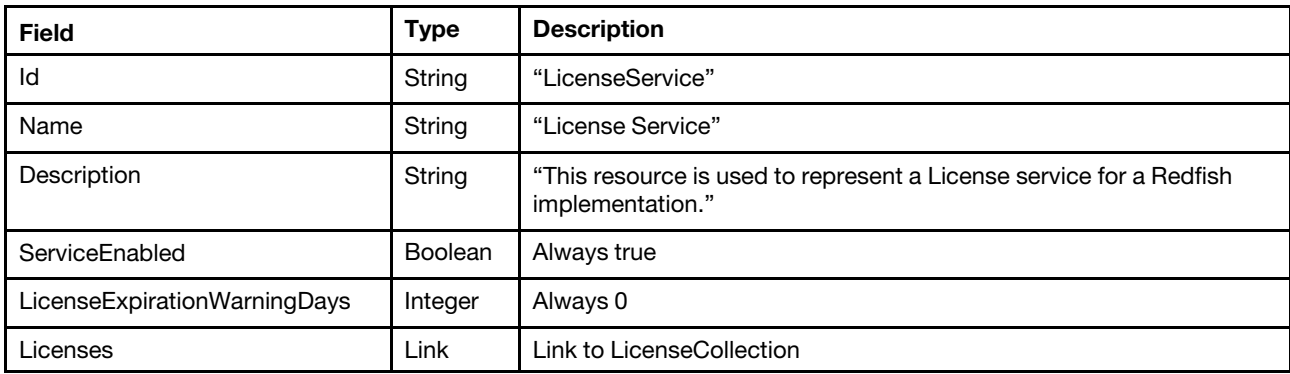

## Resource License

This Resource is used to represent License for a Redfish implementation.

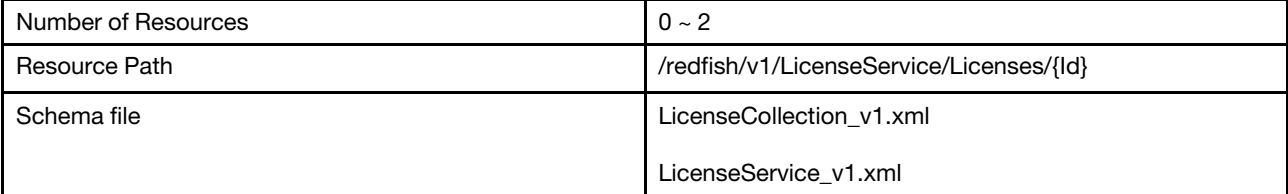

# GET – Collection of License

Use the GET method to retrieve the properties License collection resource for Redfish service.

### Request URL

GET https://*<BMC\_IPADDR>*/redfish/v1/LicenseService/Licenses

### Request body

None

### Response body

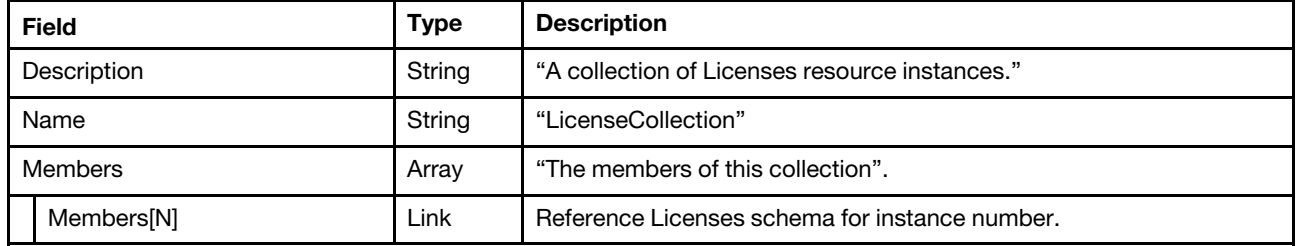

#### Status code

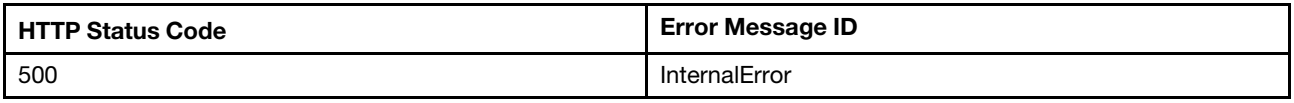

#### Example

The following example JSON response is returned:

```
{
```

```
"@odata.etag": "\"30631cb877892a27df1\"", 
    "Name": "LicenseCollection", 
    "@odata.type": "#LicenseCollection.LicenseCollection", 
    "@odata.id": "/redfish/v1/LicenseService/Licenses", 
    "Description": "A collection of Licenses resource instances.", 
    "@odata.context": "/redfish/v1/$metadata#LicenseCollection.LicenseCollection", 
    "Members@odata.count": 2, 
    "Members": [ 
         { 
             "@odata.id": "/redfish/v1/LicenseService/Licenses/VROC_VMD" 
         }, 
         { 
             "@odata.id": "/redfish/v1/LicenseService/Licenses/XCC_Advanced" 
         } 
    ] 
}
```
## GET – License Properties

Use the GET method to retrieve the XCC\_Advanced/XCC\_Enterprised info.

## Request URL

GET https://*<BMC\_IPADDR>*/redfish/v1/LicenseService/Licenses/XCC\_Advanced|XCC\_Enterprised

#### Request body

None

### Response body

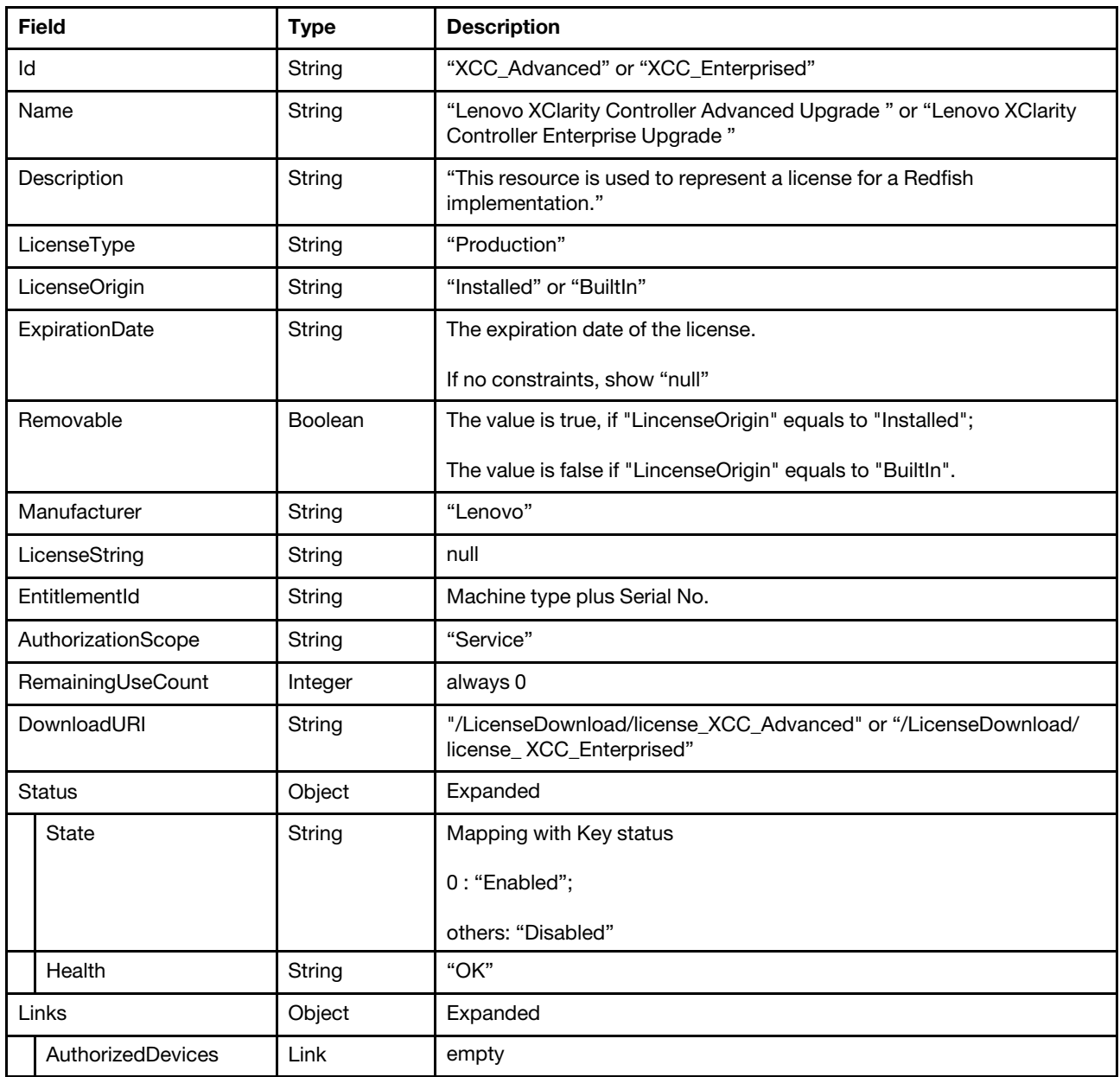

## Status code

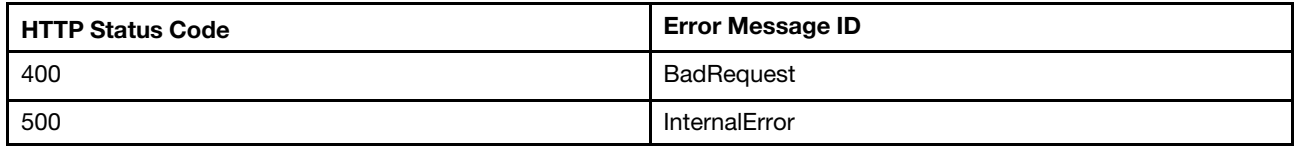

## Example

The following example JSON response is returned:

XCC\_Advanced license:

```
{
```

```
"Links": {
```

```
"AuthorizedDevices": [] 
    }, 
    "Oem": { 
         "Lenovo": { 
             "DescTypeCode": 52, 
             "IdTypes": [ 
                  "MTSN" 
             ], 
              "@odata.type": "#LenovoLicense.v1_0_0.LenovoLicense" 
         } 
    }, 
    "AuthorizationScope": "Service", 
    "Manufacturer": "Lenovo", 
    "Name": "Lenovo XClarity Controller Advanced Upgrade", 
    "@odata.type": "#License.v1_0_0.License", 
    "Status": { 
         "State": "Enabled", 
         "Health": "OK" 
    }, 
    "LicenseOrigin": "Installed", 
    "RemainingUseCount": 0, 
    "LicenseType": "Production", 
    "@odata.context": "/redfish/v1/$metadata#License.License", 
    "@odata.etag": "\"61949b8df02528abb0a\"", 
    "Description": "This resource is used to represent a license for a Redfish implementation.", 
    "Removable": true, 
    "EntitlementId": "7Z721234567890", 
    "@odata.id": "/redfish/v1/LicenseService/Licenses/XCC_Advanced", 
    "LicenseString": null, 
    "Id": "XCC_Advanced", 
    "DownloadURI": "/LicenseDownload/license_XCC_Advanced" 
}
```
XCC\_Enterprised license:

```
{ 
    "Links": { 
         "AuthorizedDevices": [] 
    }, 
    "Oem": { 
         "Lenovo": { 
             "DescTypeCode": 53, 
             "IdTypes": [ 
                  "MTSN" 
             ], 
             "@odata.type": "#LenovoLicense.v1_0_0.LenovoLicense" 
        } 
    }, 
    "Removable": true, 
    "EntitlementId": "7Z721234567890", 
    "Id": "XCC_Enterprised", 
    "Name": "Lenovo XClarity Controller Enterprise Upgrade", 
    "@odata.type": "#License.v1_0_0.License", 
    "@odata.id": "/redfish/v1/LicenseService/Licenses/XCC_Enterprised", 
    "DownloadURI": "/LicenseDownload/license_XCC_Enterprised", 
    "@odata.context": "/redfish/v1/$metadata#License.License", 
    "Manufacturer": "Lenovo", 
    "@odata.etag": "\"63f3a04a2c28296c963\"", 
    "LicenseOrigin": "Installed", 
    "RemainingUseCount": 0, 
    "LicenseType": "Production",
```

```
"Status": { 
         "State": "Enabled", 
         "Health": "OK" 
    }, 
    "Description": "This resource is used to represent a license for a Redfish implementation.", 
    "AuthorizationScope": "Service", 
    "LicenseString": null 
}
```
# POST – Install a License

Use the POST method to install a license.

## Request URL

POST https://*<BMC\_IPADDR>*/redfish/v1/LicenseService/Licenses

### Request body

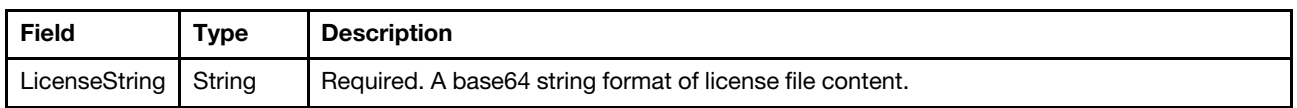

Note: User can use any base64 decode/encode tool to convert a .key file to a base64 string. The output base64 string should then be copied to the POST body.

### Response body

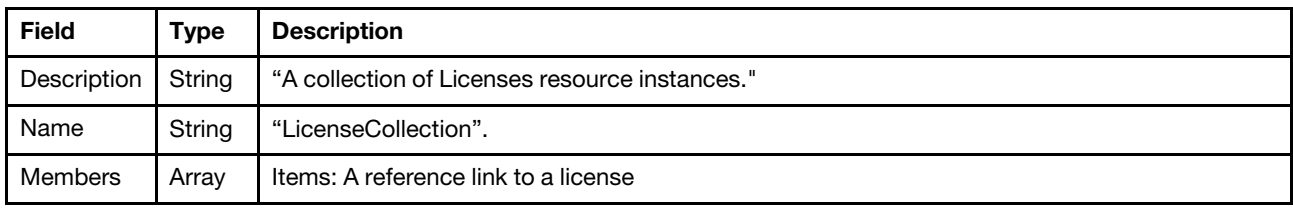

#### Status code

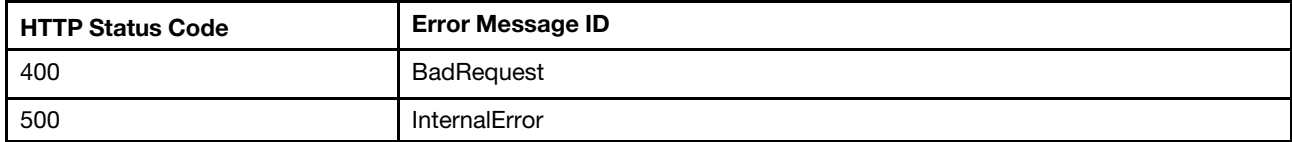

## Example

The following example is POST body:

```
"LicenseString":"Aj8wTGVub3ZvIFNZU1RFTSBYIEZ....VD9u7oqr57iu5Luo6Ye1Ylrmg4TmmLgqPzM/Pw=="
```
The following example JSON response is returned.

{

{

}

```
"@odata.context": "/redfish/v1/$metadata#LicenseCollection.LicenseCollection", 
"@odata.etag": "\"2a59d9ed8de02723db9\"", 
"Description": "A collection of Licenses resource instances.", 
"Members@odata.count": 1, 
"@odata.type": "#LicenseCollection.LicenseCollection", 
"@odata.id": "/redfish/v1/LicenseService/Licenses", 
"Name": "LicenseCollection",
```

```
"Members": [ 
         { 
              "@odata.id": "/redfish/v1/LicenseService/Licenses/XCC_Advanced" " 
         } 
    \, \, \,}
```
# DELETE – Delete a License

Use the DELETE method to delete a License.

## Request URL

DELETE https://*<BMC\_IPADDR>*/redfish/v1/LicenseService/Licenses/XCC\_Advanced|XCC\_Enterprised

## Request body

None.

## Response

None.

## Status code

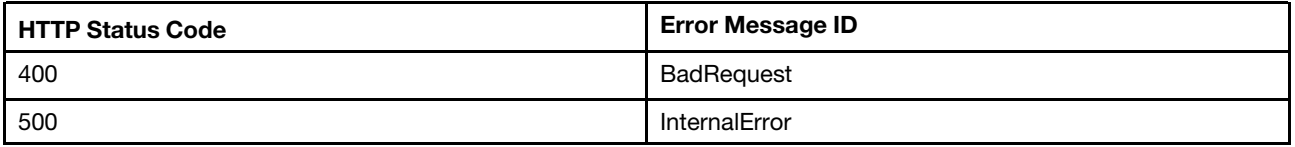

Buildin license could not be removed. Delete the buildin License, 500 error code returns.

# <span id="page-128-0"></span>Chapter 9. Network management

## Resource EthernetInterface (BMC NIC)

This resource is used to represent the BMC ethernet Interfaces for a Redfish implementation.

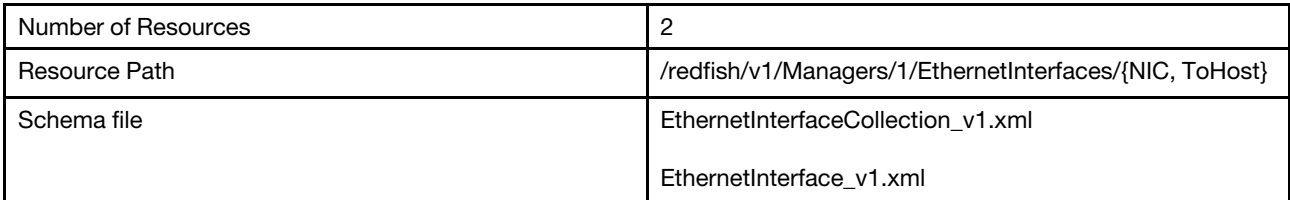

## GET – Collection of BMC ethernet interface properties

Use the GET method to retrieve properties in Ethernet interface collection resource for a BMC.

## Request URL

GET https://*<BMC\_IPADDR>*/redfish/v1/Managers/1/EthernetInterfaces

## Request body

None

## Response body

The response is a JSON object that contains the following parameters:

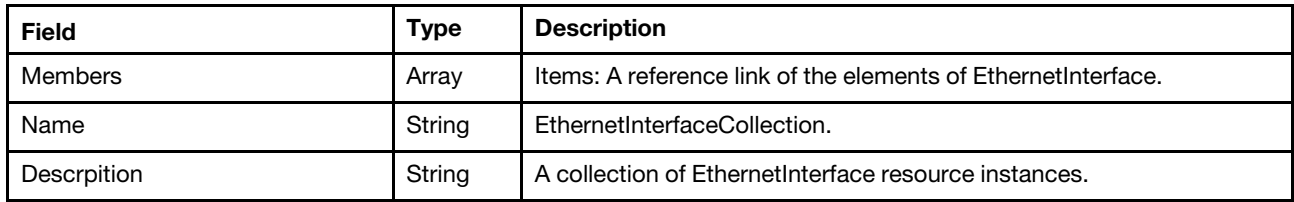

#### Status code

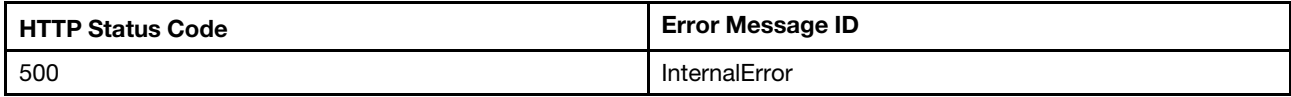

## Response example

The following example JSON response is returned:

```
{ 
    "@odata.id": "/redfish/v1/Managers/1/EthernetInterfaces", 
    "Name": "EthernetInterfaceCollection", 
    "@odata.context": "/redfish/v1/$metadata#EthernetInterfaceCollection.EthernetInterfaceCollection", 
    "Members": [ 
        { 
             "@odata.id": "/redfish/v1/Managers/1/EthernetInterfaces/NIC" 
        }, 
        { 
             "@odata.id": "/redfish/v1/Managers/1/EthernetInterfaces/ToHost" 
        }
```

```
], 
    "@odata.type": "#EthernetInterfaceCollection.EthernetInterfaceCollection", 
    "@odata.etag": "\"3a44d9cd5c02b15baae44caebe1d29fb\"", 
    "Members@odata.count": 2, 
    "Description": "A collection of EthernetInterface resource instances." 
}
```
# GET – BMC Ethernet properties

Use the GET method to retrieve properties in Ethernet interface resource for a BMC.

## Request URL

GET https://*<BMC\_IPADDR>*/redfish/v1/Managers/1/EthernetInterfaces/{NIC,ToHost}

## Request body

None

### Response body

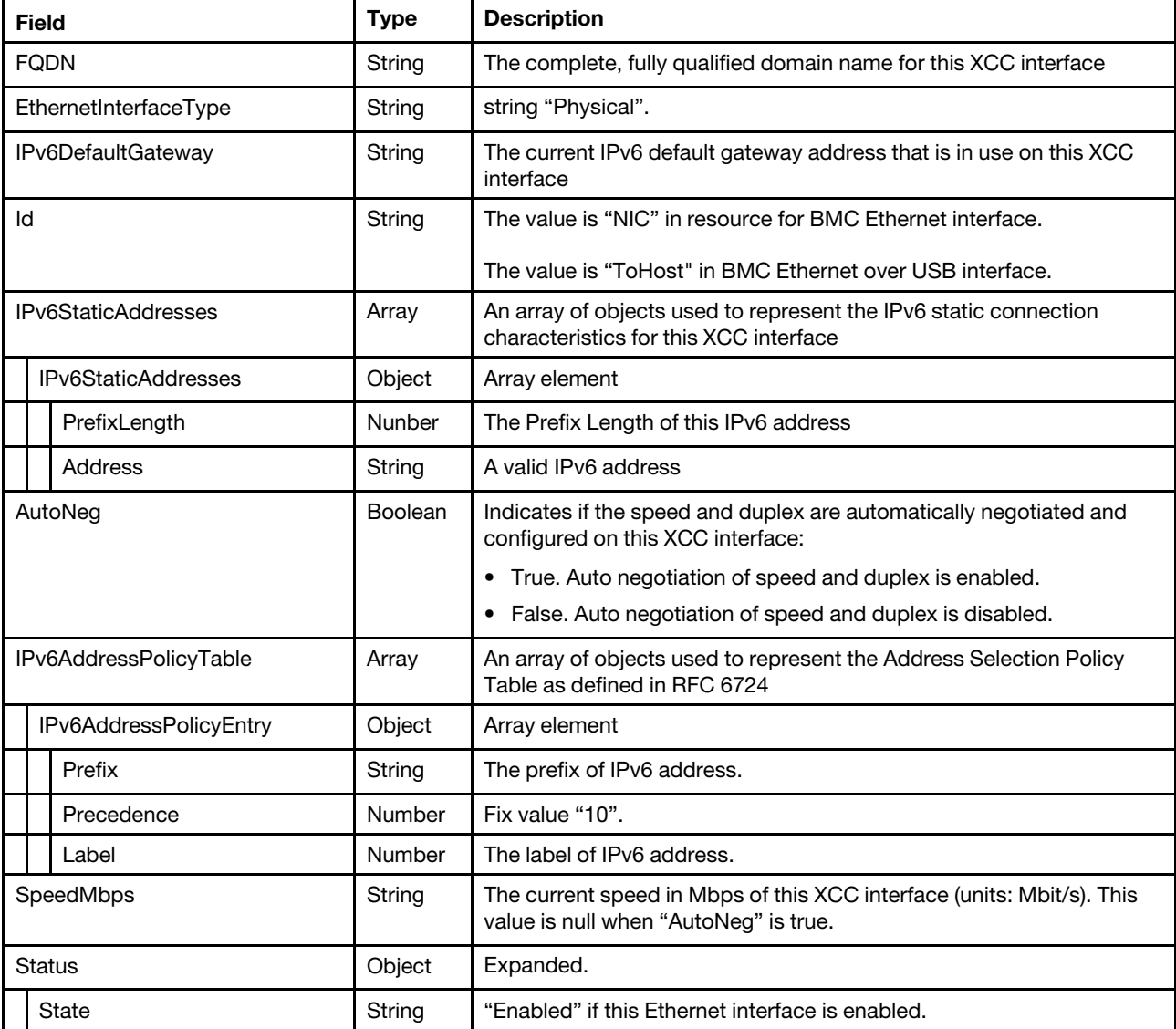

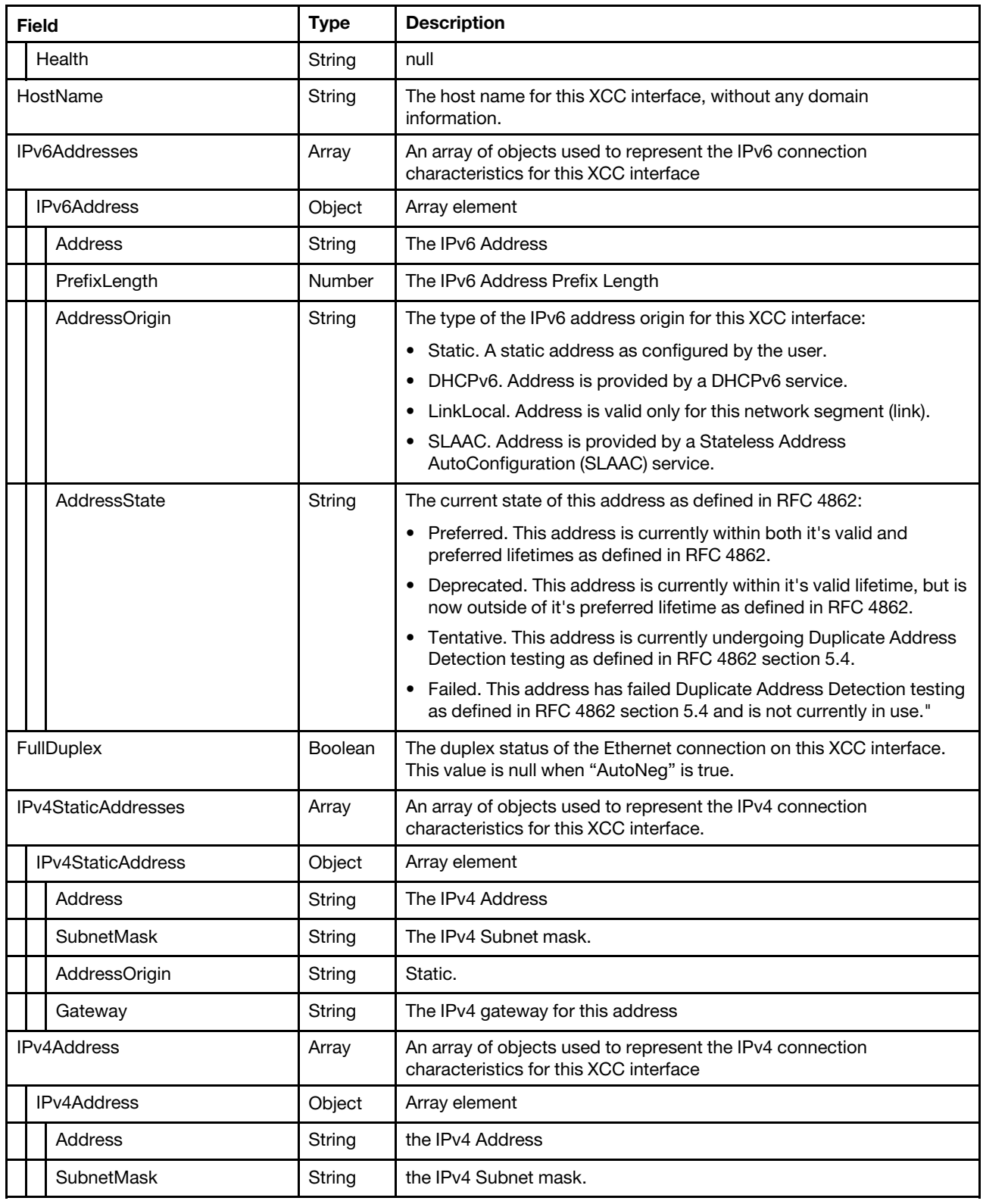

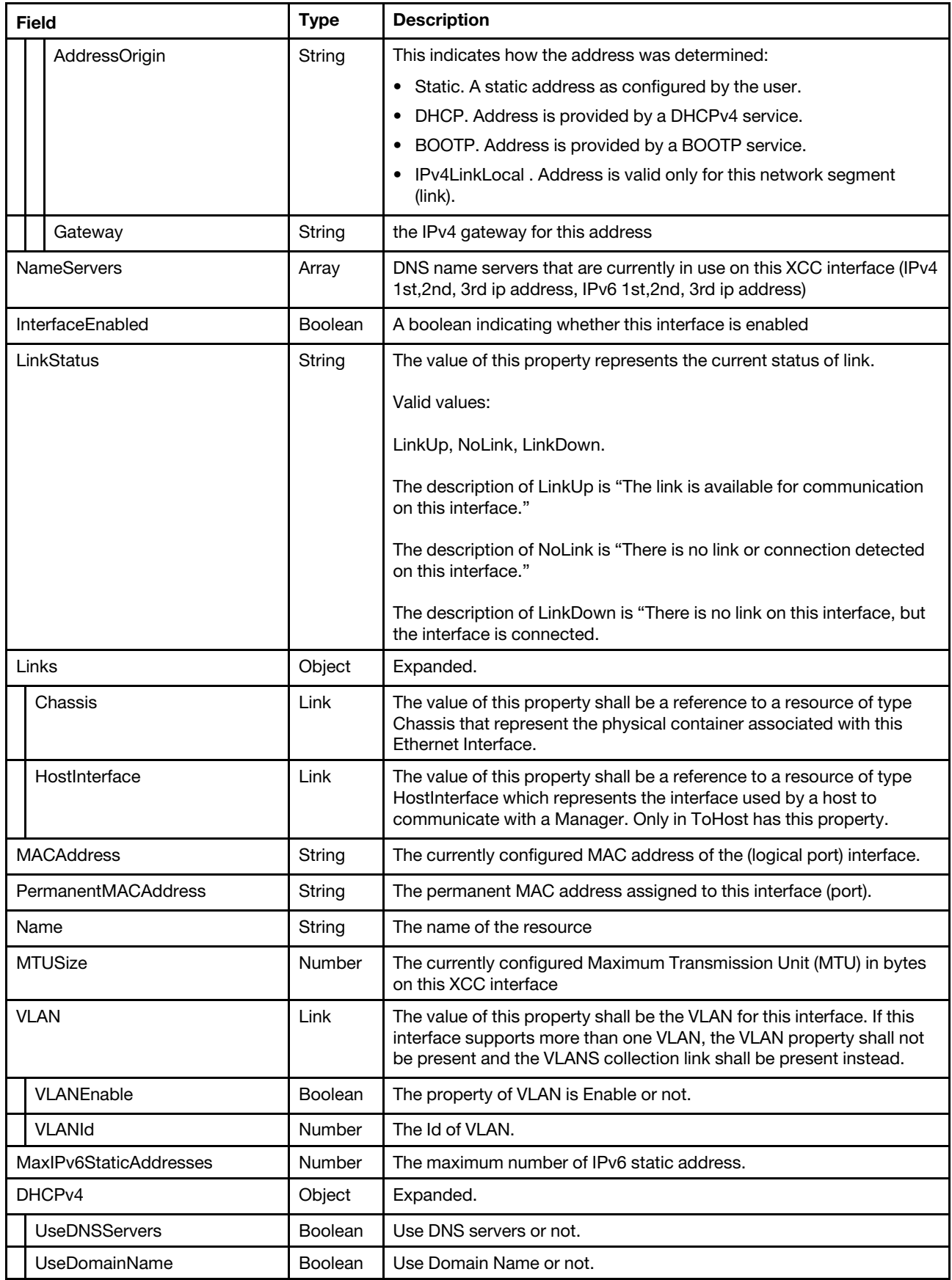

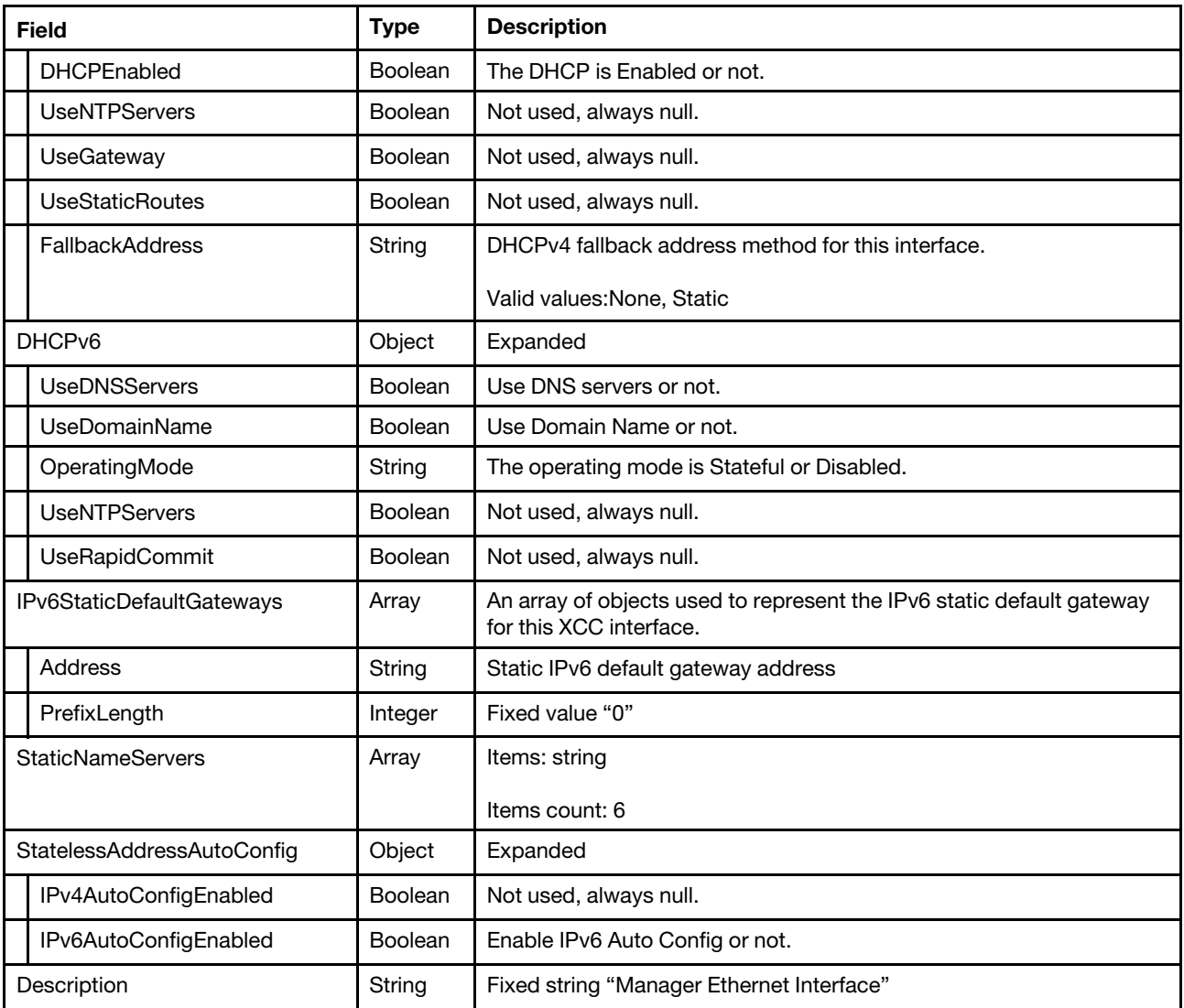

## Status code

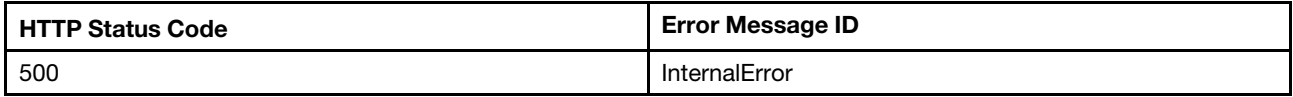

## Example

The following example JSON response is returned:

```
{ 
    "IPv6Addresses": [ 
         { 
              "AddressState": "Preferred", 
              "AddressOrigin": "SLAAC", 
              "Address": "fda4:254b:323a:70:a94:efff:feaf:4d2f", 
              "PrefixLength": 64 
         }, 
         { 
             "AddressState": "Preferred", 
              "AddressOrigin": "LinkLocal", 
              "Address": "fe80::a94:efff:feaf:4d2f",
```

```
"PrefixLength": 64 
    } 
], 
"InterfaceEnabled": true, 
"FullDuplex": null, 
"SpeedMbps": null, 
"MaxIPv6StaticAddresses": 1, 
"IPv6DefaultGateway": "::", 
"StatelessAddressAutoConfig": { 
    "IPv6AutoConfigEnabled": true, 
    "IPv4AutoConfigEnabled": null 
}, 
"HostName": "XCC-7Z60-1325476891", 
"AutoNeg": true, 
"StaticNameServers": [ 
    "0.0.0.0", 
    "0.0.0.0", 
    "0.0.0.0", 
    "::", 
    "::", 
    "\colon"], 
"Oem": { 
    "Lenovo": { 
         "NetworkSettingSync": true, 
         "DomainName": "lenovo.com", 
         "IPv6AddressAssignedby": [ 
              "LinkLocal", 
              "DHCPv6", 
              "SLAAC" 
         ], 
         "IPv4Enabled": true, 
         "IPv6Enabled": true, 
         "IPv4AddressAssignedby": "DHCPFirstThenStatic", 
         "InterfaceFailoverMode": { 
              "NicValue": 1, 
              "FailoverMode": "None" 
         }, 
         "InterfaceNicMode": { 
              "NicMode": "Dedicated", 
              "NicValue": 1 
         }, 
         "@odata.type": "#LenovoEthernetInterface.v1_0_0.LenovoEthernetInterfaceProperties" 
    } 
}, 
"VLAN": { 
    "VLANEnable": false, 
    "VLANId": 1 
}, 
"MACAddress": "08:94:ef:af:4d:2f", 
"DHCPv4": { 
    "UseDNSServers": true, 
    "FallbackAddress": "Static", 
    "UseGateway": null, 
    "UseStaticRoutes": null, 
    "UseNTPServers": null, 
    "DHCPEnabled": true, 
    "UseDomainName": true 
}, 
"Description": "Manager Ethernet Interface", 
"IPv6AddressPolicyTable": [
```

```
{ 
         "Prefix": "::1/128", 
         "Label": 0, 
         "Precedence": 50 
    }, 
    { 
         "Prefix": "::/96", 
         "Label": 3, 
         "Precedence": 11 
    }, 
    { 
         "Prefix": "::ffff:0.0.0.0/96", 
         "Label": 4, 
         "Precedence": 35 
    }, 
    { 
         "Prefix": "2001::/32", 
         "Label": 6, 
         "Precedence": 10 
    }, 
    { 
         "Prefix": "2001:10::/28", 
         "Label": 7, 
         "Precedence": 10 
    }, 
    { 
         "Prefix": "3ffe::/16", 
         "Label": 12, 
         "Precedence": 1 
    }, 
    { 
         "Prefix": "2002::/16", 
         "Label": 2, 
         "Precedence": 30 
    }, 
    { 
         "Prefix": "fec0::/10", 
         "Label": 11, 
         "Precedence": 1 
    }, 
    { 
         "Prefix": "fc00::/7", 
         "Label": 5, 
         "Precedence": 5 
    }, 
    { 
         "Prefix": "::/0", 
         "Label": 1, 
         "Precedence": 40 
    } 
], 
"Name": "Manager Ethernet Interface", 
"@odata.type": "#EthernetInterface.v1_6_0.EthernetInterface", 
"@odata.id": "/redfish/v1/Managers/1/EthernetInterfaces/NIC", 
"DHCPv6": { 
    "UseDNSServers": true, 
    "UseDomainName": true, 
    "UseNTPServers": null, 
    "UseRapidCommit": null, 
    "OperatingMode": "Stateful" 
},
```

```
"IPv6StaticAddresses": [ 
    { 
         "Address": "::", 
         "PrefixLength": 64 
    } 
], 
"Status": { 
     "State": "Enabled", 
     "Health": null 
}, 
"LinkStatus": "LinkUp", 
"EthernetInterfaceType": "Physical", 
"@odata.etag": "\"1190210c0722731d50cf6a\"", 
"PermanentMACAddress": "08:94:ef:af:4d:2f", 
"NameServers": [ 
    "0.0.0.0", 
     "0.0.0.0", 
     "0.0.0.0", 
    "::", 
     "::", 
     "\colon"], 
"IPv6StaticDefaultGateways": [ 
    { 
         "Address": "::", 
         "PrefixLength": 0 
    } 
], 
"FQDN": "", 
"Id": "NIC", 
"IPv4StaticAddresses": [ 
    { 
         "Gateway": "0.0.0.0", 
         "AddressOrigin": "Static", 
          "Address": "192.168.70.125", 
         "SubnetMask": "255.255.255.0" 
    } 
], 
"Links": { 
     "Chassis": { 
          "@odata.id": "/redfish/v1/Chassis/1" 
     } 
}, 
"MTUSize": 1500, 
"IPv4Addresses": [ 
     { 
         "Gateway": "192.168.1.1", 
         "AddressOrigin": "DHCP", 
         "Address": "192.168.1.2", 
         "SubnetMask": "255.255.254.0" 
    } 
]
```
## PATCH – Update BMC Ethernet configurations

Use the PATCH method to update properties in Ethernet interface resource for a BMC.

## Request URL

}

PATCH https://*<BMC\_IPADDR>*/redfish/v1/Managers/1/EthernetInterfaces/NIC

## Request body

Properties to be updated are shown below:

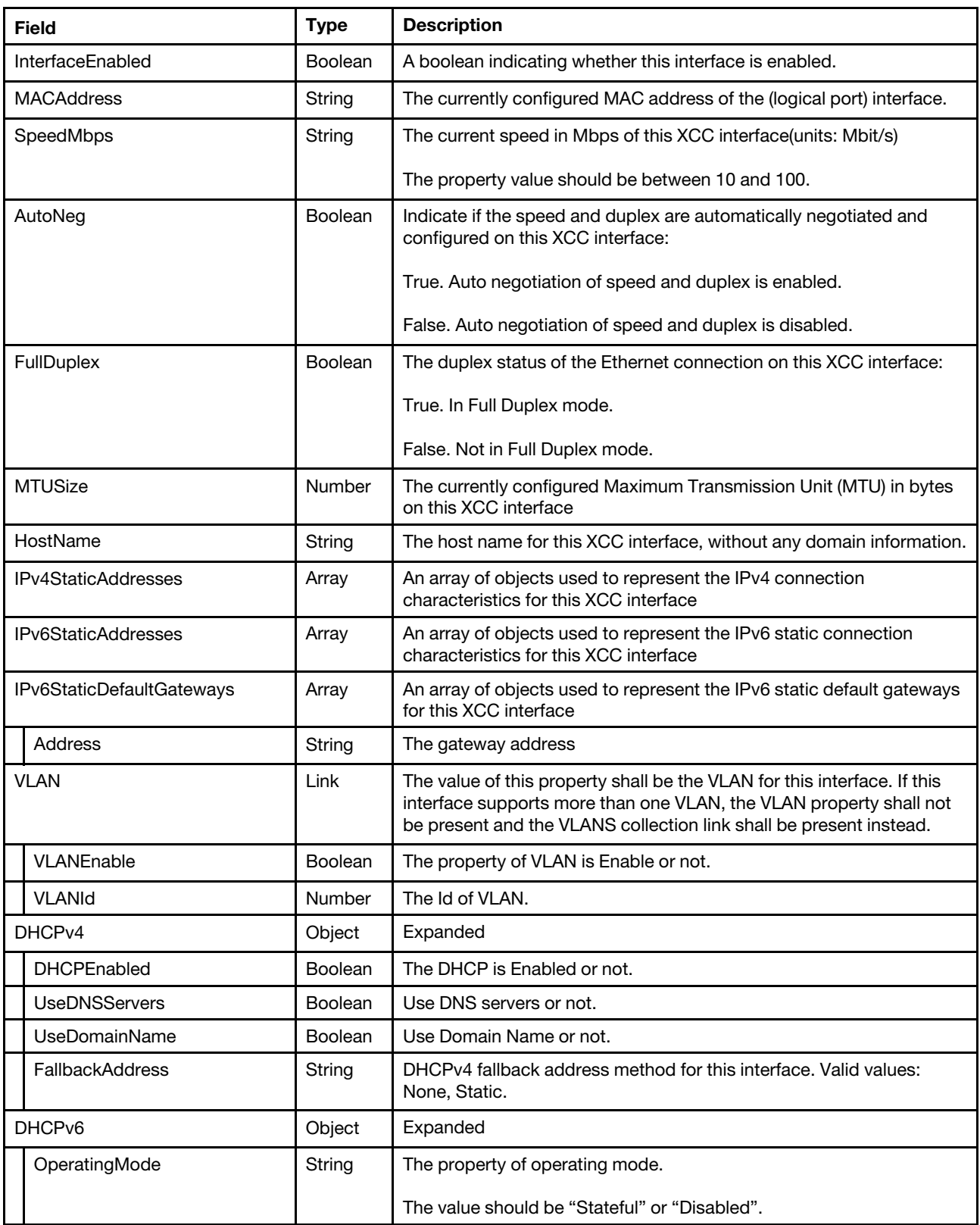

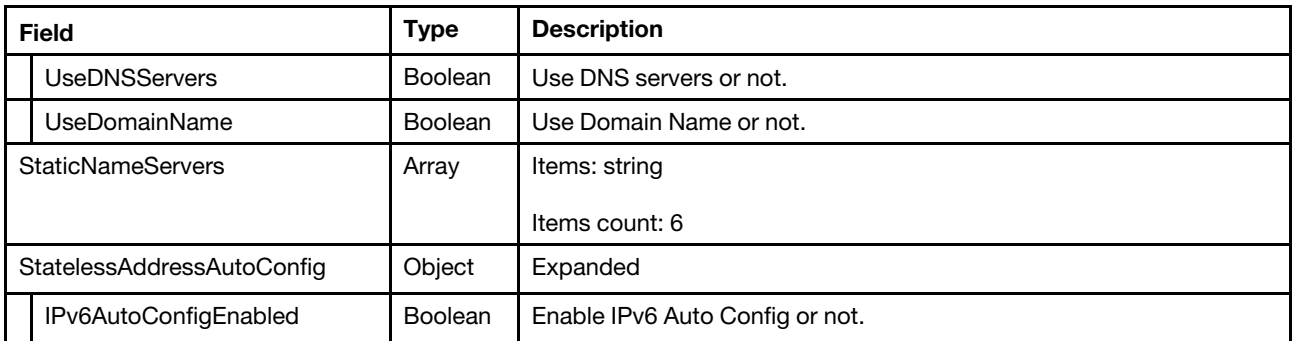

#### Response body

The response returns same content as GET operation with updated properties.

#### Status code

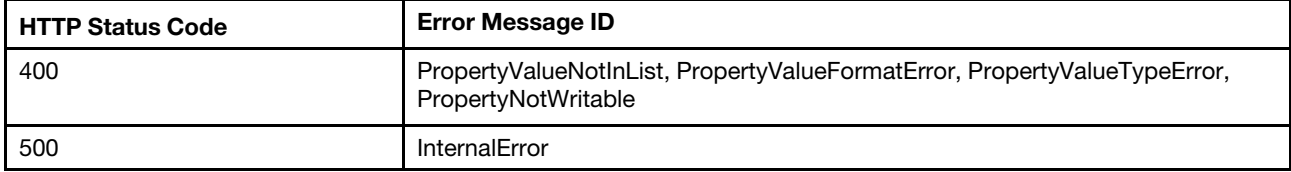

### Example

The following example is PATCH body.

```
{ 
    "MTUSize": 1490, 
    "SpeedMbps": 100, 
    "FullDuplex": true 
}
```
The resource after updated is returned.

```
{ 
    "DHCPv6": { 
         "UseNTPServers": null, 
         "OperatingMode": "Disabled", 
         "UseDNSServers": false, 
         "UseDomainName": false, 
         "UseRapidCommit": null 
    }, 
    "Links": { 
         "Chassis": { 
             "@odata.id": "/redfish/v1/Chassis/1" 
         } 
    }, 
    "VLAN": { 
         "VLANEnable": false, 
         "VLANId": 1 
     }, 
     "Oem": { 
         "Lenovo": { 
             "@odata.type": "#LenovoEthernetInterface.v1_0_0.LenovoEthernetInterfaceProperties", 
             "DomainName": "", 
             "IPv4Enabled": true, 
             "IPv4AddressAssignedby": "Static", 
             "InterfaceNicMode": "Dedicated",
```

```
"NetworkSettingSync": true, 
         "IPv6AddressAssignedby": [], 
         "InterfaceFailoverMode": "Shared", 
         "IPv6Enabled": false 
    } 
}, 
"IPv6Addresses": [], 
"Status": { 
     "Health": null, 
     "State": "Enabled" 
}, 
"IPv6DefaultGateway": "::", 
"IPv6StaticDefaultGateways": [ 
    { 
         "Address": "::", 
         "PrefixLength": 0 
    } 
], 
"StaticNameServers": [ 
    "0.0.0.0","0.0.0.0", 
    "0.0.0.0", 
    "::", 
    "::", 
    "::" 
], 
"MTUSize": 1490, 
"FullDuplex": true, 
"IPv4StaticAddresses": [ 
    { 
         "AddressOrigin": "Static", 
          "Gateway": "192.168.0.1", 
          "Address": "192.168.0.41", 
         "SubnetMask": "255.255.255.0" 
    } 
], 
"IPv6AddressPolicyTable": [ 
    { 
         "Label": 0, 
         "Precedence": 50, 
         "Prefix": "::1/128" 
    }, 
    { 
         "Label": 3, 
         "Precedence": 11, 
         "Prefix": "::/96" 
    }, 
    { 
         "Label": 4, 
         "Precedence": 35, 
         "Prefix": "::ffff:0.0.0.0/96" 
    }, 
    { 
         "Label": 6, 
         "Precedence": 10, 
         "Prefix": "2001::/32" 
    }, 
    { 
         "Label": 7, 
         "Precedence": 10, 
         "Prefix": "2001:10::/28"
```

```
}, 
    { 
         "Label": 12, 
         "Precedence": 1, 
         "Prefix": "3ffe::/16" 
    }, 
    { 
         "Label": 2, 
         "Precedence": 30, 
         "Prefix": "2002::/16" 
    }, 
    { 
         "Label": 11, 
         "Precedence": 1, 
         "Prefix": "fec0::/10" 
    }, 
    { 
         "Label": 5, 
         "Precedence": 5, 
         "Prefix": "fc00::/7" 
    }, 
    { 
         "Label": 1, 
         "Precedence": 40, 
         "Prefix": "::/0" 
    } 
], 
"PermanentMACAddress": "7c:d3:0a:5e:22:65", 
"StatelessAddressAutoConfig": { 
    "IPv4AutoConfigEnabled": null, 
    "IPv6AutoConfigEnabled": false 
}, 
"NameServers": [ 
     "", 
     "", 
     "", 
    "::", 
     "::"
    "::" 
], 
"Name": "Manager Ethernet Interface", 
"AutoNeg": true, 
"@odata.etag": "\"24596c8504c398d843823abc542140fa\"", 
"EthernetInterfaceType": "Physical", 
"MACAddress": "7c:d3:0a:5e:22:65", 
"FQDN": "XCC-7X00-1234567890", 
"Description": "Manager Ethernet Interface", 
"@odata.type": "#EthernetInterface.v1_5_0.EthernetInterface", 
"InterfaceEnabled": true, 
"Id": "NIC", 
"LinkStatus": "LinkUp", 
"DHCPv4": { 
    "UseNTPServers": null, 
    "UseDNSServers": true, 
    "UseGateway": null, 
    "FallbackAddress": "None", 
    "DHCPEnabled": false, 
    "UseDomainName": true, 
    "UseStaticRoutes": null 
}, 
"IPv6StaticAddresses": [
```

```
{ 
              "Address": "::", 
              "PrefixLength": 64 
         } 
    ], 
    "HostName": "XCC-7X00-1234567890", 
     "@odata.id": "/redfish/v1/Managers/1/EthernetInterfaces/NIC", 
    "IPv4Addresses": [ 
         { 
              "AddressOrigin": "Static", 
              "Gateway": "192.168.0.1", 
              "Address": "192.168.0.41", 
              "SubnetMask": "255.255.255.0" 
         } 
    ], 
     "MaxIPv6StaticAddresses": 1, 
    "SpeedMbps": 100 
}
```
## PATCH – Update BMC Ethernet over USB configurations

Use the PATCH method to update properties in Ethernet interface resource for a BMC.

## Request URL

PATCH https://*<BMC\_IPADDR>*/redfish/v1/Managers/1/EthernetInterfaces/ToHost

#### Request body

Properties to be updated are shown as bellow, all of these properties can be changed individually.

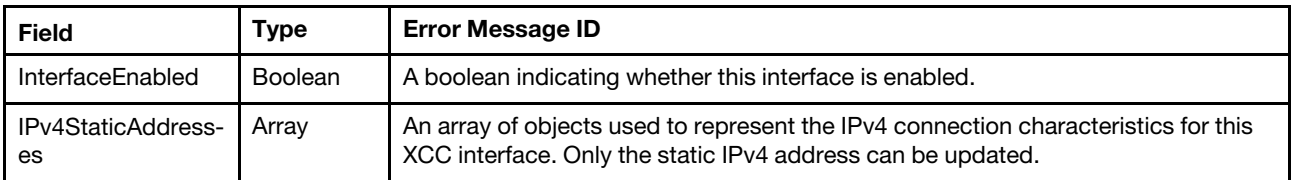

#### Response body

The response returns same content as GET operation with updated properties.

#### Status code

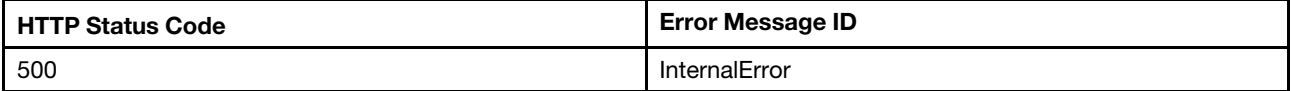

#### Example

The following example is PATCH body.

```
{ 
   "InterfaceEnabled" : true, 
   "IPv4StaticAddresses" : [ 
         { 
              "Address": "169.254.95.119", 
              "SubnetMask": "255.255.0.0" 
         } 
    ] 
}
```
The resource after updated is returned.

```
{ 
    "FQDN": "", 
    "Id": "ToHost", 
     "InterfaceEnabled": true, 
     "Links": { 
         "Chassis": { 
              "@odata.id": "/redfish/v1/Chassis/1" 
         }, 
         "HostInterface": { 
              "@odata.id": "/redfish/v1/Managers/1/HostInterfaces/1" 
         } 
    }, 
    "AutoNeg": false, 
    "IPv6AddressPolicyTable": [ 
         { 
              "Precedence": 50, 
              "Prefix": "::1/128", 
              "Label": 0 
         }, 
         { 
              "Precedence": 11, 
              "Prefix": "::/96", 
              "Label": 3 
         }, 
         { 
              "Precedence": 35, 
              "Prefix": "::ffff:0.0.0.0/96", 
              "Label": 4 
         }, 
         { 
              "Precedence": 10, 
              "Prefix": "2001::/32", 
              "Label": 6 
         }, 
         { 
              "Precedence": 10, 
              "Prefix": "2001:10::/28", 
              "Label": 7 
         }, 
         { 
              "Precedence": 1, 
              "Prefix": "3ffe::/16", 
              "Label": 12 
         }, 
         { 
              "Precedence": 30, 
              "Prefix": "2002::/16", 
              "Label": 2 
         }, 
         { 
              "Precedence": 1, 
              "Prefix": "fec0::/10", 
              "Label": 11 
         }, 
         { 
              "Precedence": 5, 
              "Prefix": "fc00::/7", 
              "Label": 5 
         },
```

```
{ 
         "Precedence": 40, 
         "Prefix": "::/0", 
         "Label": 1 
    } 
], 
"SpeedMbps": 100, 
"HostName": "", 
"IPv6Addresses": [ 
    { 
         "AddressState": "Preferred", 
         "Address": "fe80::7ed3:aff:feed:bb1a", 
         "PrefixLength": 64, 
         "AddressOrigin": "LinkLocal" 
    } 
], 
"FullDuplex": true, 
"StaticNameServers": [ 
    "0.0.0.0", 
    "0.0.0.0", 
    "0.0.0.0", 
    "::", 
    "::", 
    "::"], 
"DHCPv4": { 
    "UseDNSServers": false, 
    "FallbackAddress": "None", 
    "UseGateway": null, 
    "UseNTPServers": null, 
    "UseDomainName": false, 
    "DHCPEnabled": false, 
    "UseStaticRoutes": null 
}, 
"IPv4Addresses": [ 
     { 
         "Gateway": "0.0.0.0", 
         "Address": "169.254.95.118", 
         "SubnetMask": "255.255.0.0", 
         "AddressOrigin": "Static" 
    } 
], 
"Description": "Management Network Interface", 
"StatelessAddressAutoConfig": { 
    "IPv4AutoConfigEnabled": null, 
    "IPv6AutoConfigEnabled": false 
}, 
"IPv6StaticDefaultGateways": [ 
    { 
         "PrefixLength": 0, 
         "Address": "::" 
    } 
], 
"MTUSize": 1500, 
"DHCPv6": { 
    "OperatingMode": "Disabled", 
    "UseNTPServers": null, 
    "UseDomainName": false, 
    "UseRapidCommit": null, 
    "UseDNSServers": false 
},
```

```
"Status": { 
    "State": "Enabled", 
    "Health": null 
}, 
"MACAddress": "7c:d3:0a:ed:bb:1a", 
"Name": "Manager Ethernet Over USB Interface", 
"IPv4StaticAddresses": [ 
    { 
         "Gateway": "0.0.0.0", 
         "Address": "169.254.95.119", 
         "SubnetMask": "255.255.0.0", 
         "AddressOrigin": "Static" 
    } 
], 
"@odata.id": "/redfish/v1/Managers/1/EthernetInterfaces/ToHost", 
"Oem": { 
    "Lenovo": { 
         "OSIPv4Address": "169.254.95.120", 
         "AddressMode": "IPv6LLA", 
         "@odata.type": "#LenovoEthernetInterface.v1_0_0.LenovoEthernetInterfaceProperties", 
         "PortForwarding": { 
             "@odata.id": "/redfish/v1/Managers/1/EthernetInterfaces/ToHost/Oem/Lenovo/PortForwarding" 
         } 
    } 
}, 
"@odata.type": "#EthernetInterface.v1_5_1.EthernetInterface", 
"MaxIPv6StaticAddresses": 0, 
"LinkStatus": "LinkUp", 
"@odata.etag": "\"f57f676204ef32c8c907e\"", 
"PermanentMACAddress": "7c:d3:0a:ed:bb:1a", 
"NameServers": []
```
## Resource EthernetInterface (Server NIC)

This resource is used to represent the Server Ethernet Interfaces for a Redfish implementation.

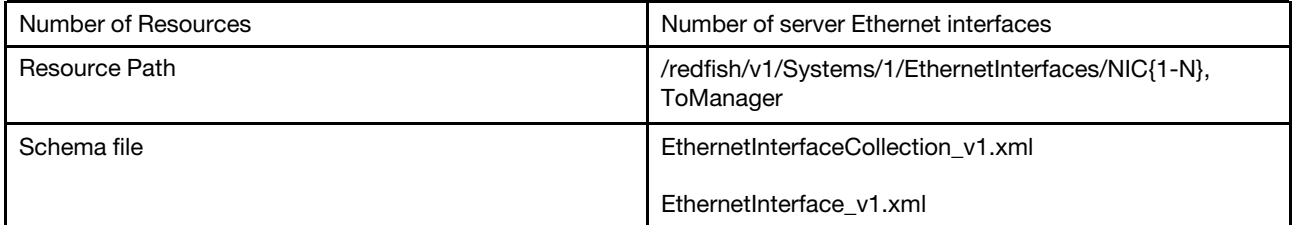

## GET – Collection of server Ethernet interfaces

Use the GET method to retrieve properties in Ethernet interface collection resource for a server.

## Request URL

GET https://*<BMC\_IPADDR>*/redfish/v1/Systems/1/EthernetInterfaces

## Request body

None

}

## Response body

The response is a JSON object that contains the following parameters:
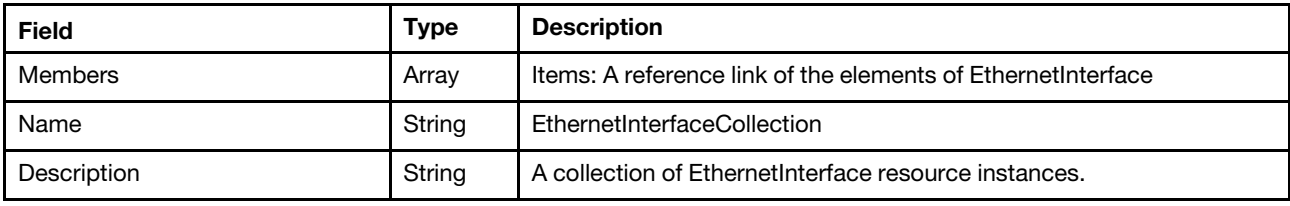

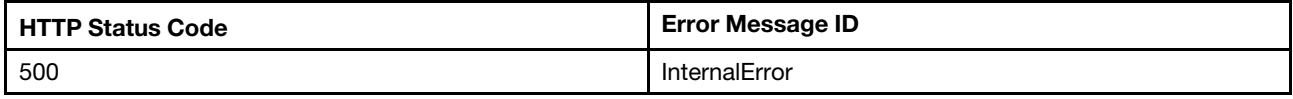

#### Response example

When the request is successful, a message body similar to the following is returned:

```
{ 
    "@odata.id": "/redfish/v1/Systems/1/EthernetInterfaces", 
    "Name": "EthernetInterfaceCollection", 
    "@odata.context": "/redfish/v1/$metadata#EthernetInterfaceCollection.EthernetInterfaceCollection", 
    "Members": [ 
         { 
             "@odata.id": "/redfish/v1/Systems/1/EthernetInterfaces/ToManager" 
         }, 
         { 
             "@odata.id": "/redfish/v1/Systems/1/EthernetInterfaces/NIC1" 
         }, 
         { 
             "@odata.id": "/redfish/v1/Systems/1/EthernetInterfaces/NIC2" 
         } 
    ], 
    "@odata.type": "#EthernetInterfaceCollection.EthernetInterfaceCollection", 
    "@odata.etag": "\"796d097492fa96e3f9e0be275beba605\"", 
    "Members@odata.count": 3, 
    "Description": "A collection of EthernetInterface resource instances." 
}
```
# GET – Server Ethernet interface properties

Use the GET method to retrieve properties in Ethernet interface resource for a server.

#### Request URL

```
GET https://<BMC_IPADDR>/redfish/v1/Systems/1/EthernetInterfaces/NIC{1…N}
```
#### Request body

None

#### Response body

The response is a JSON object that contains the following parameters:

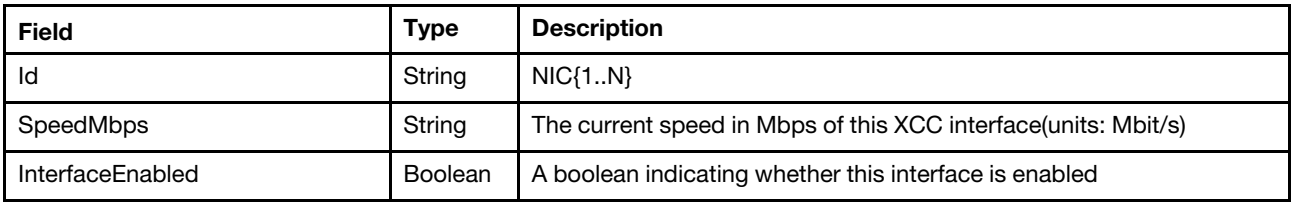

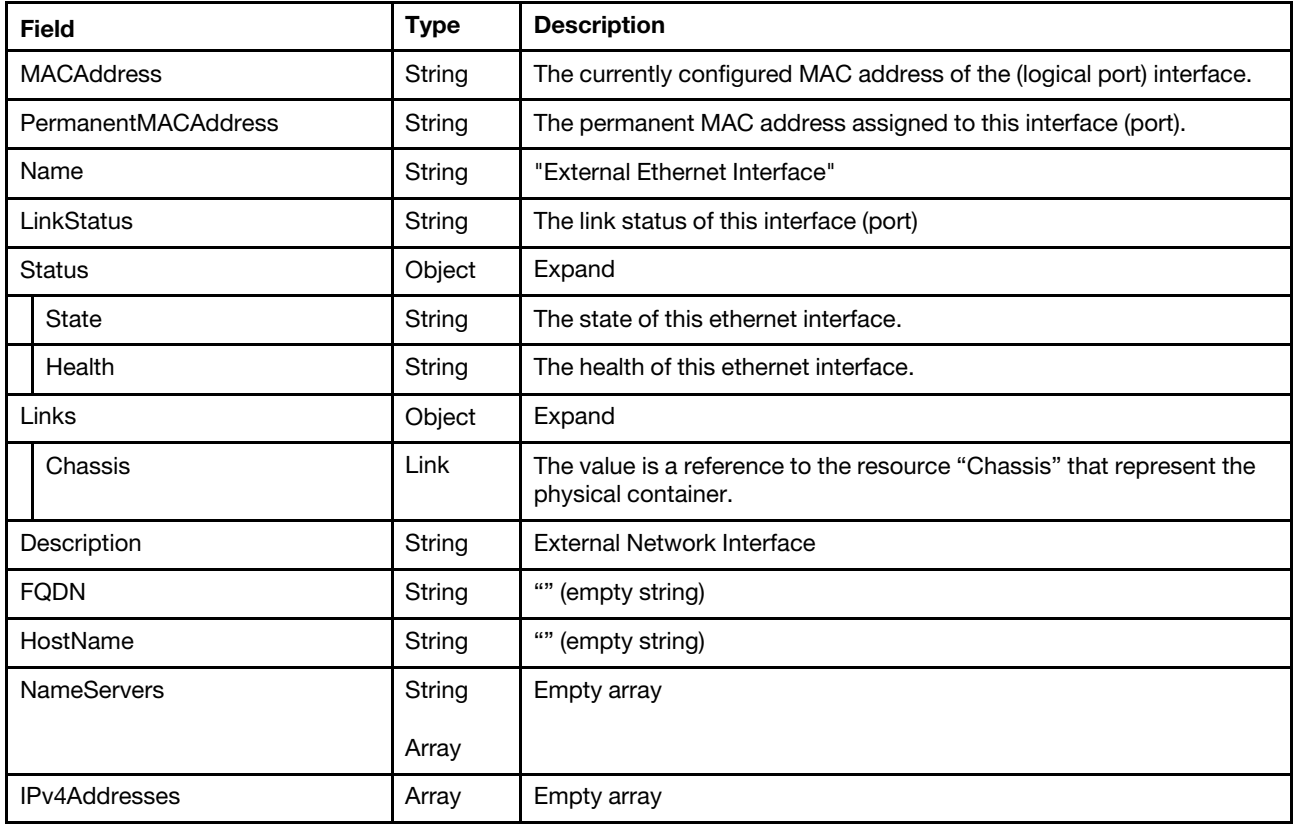

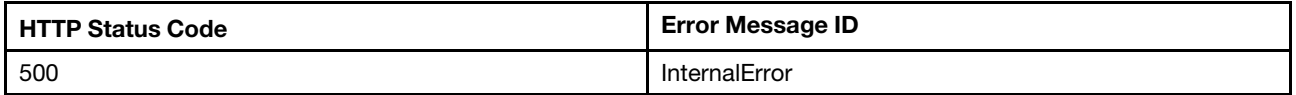

#### Example

The following example JSON response is returned:

```
{ 
    "FQDN": "", 
    "Id": "NIC1", 
    "NameServers": [], 
     "SpeedMbps": null, 
     "HostName": "", 
    "IPv4Addresses": [], 
    "Description": "Enternal Network Interface", 
     "Status": { 
         "State": "Enabled", 
         "Health": "OK" 
    }, 
    "MACAddress": "7e:d3:0a:ed:bb:1b", 
    "Name": "Enternal Ethernet Interface", 
    "InterfaceEnabled": true, 
    "@odata.type": "#EthernetInterface.v1_5_1.EthernetInterface", 
    "Links": { 
         "Chassis": { 
             "@odata.id": "/redfish/v1/Chassis/1" 
         } 
    }, 
    "LinkStatus": "LinkDown",
```

```
"@odata.etag": "\"4524b3cedd2525a9e6c\"", 
    "PermanentMACAddress": "7e:d3:0a:ed:bb:1b", 
    "@odata.id": "/redfish/v1/Systems/1/EthernetInterfaces/NIC1" 
}
```
# GET – Server Ethernet over USB properties

Use the GET method to retrieve properties in Ethernet interface resource between the server and manager.

### Request URL

GET https://*<BMC\_IPADDR>*/redfish/v1/Systems/1/EthernetInterfaces/ToManager

#### Request body

None

#### Response body

The response is a JSON object that contains the following parameters:

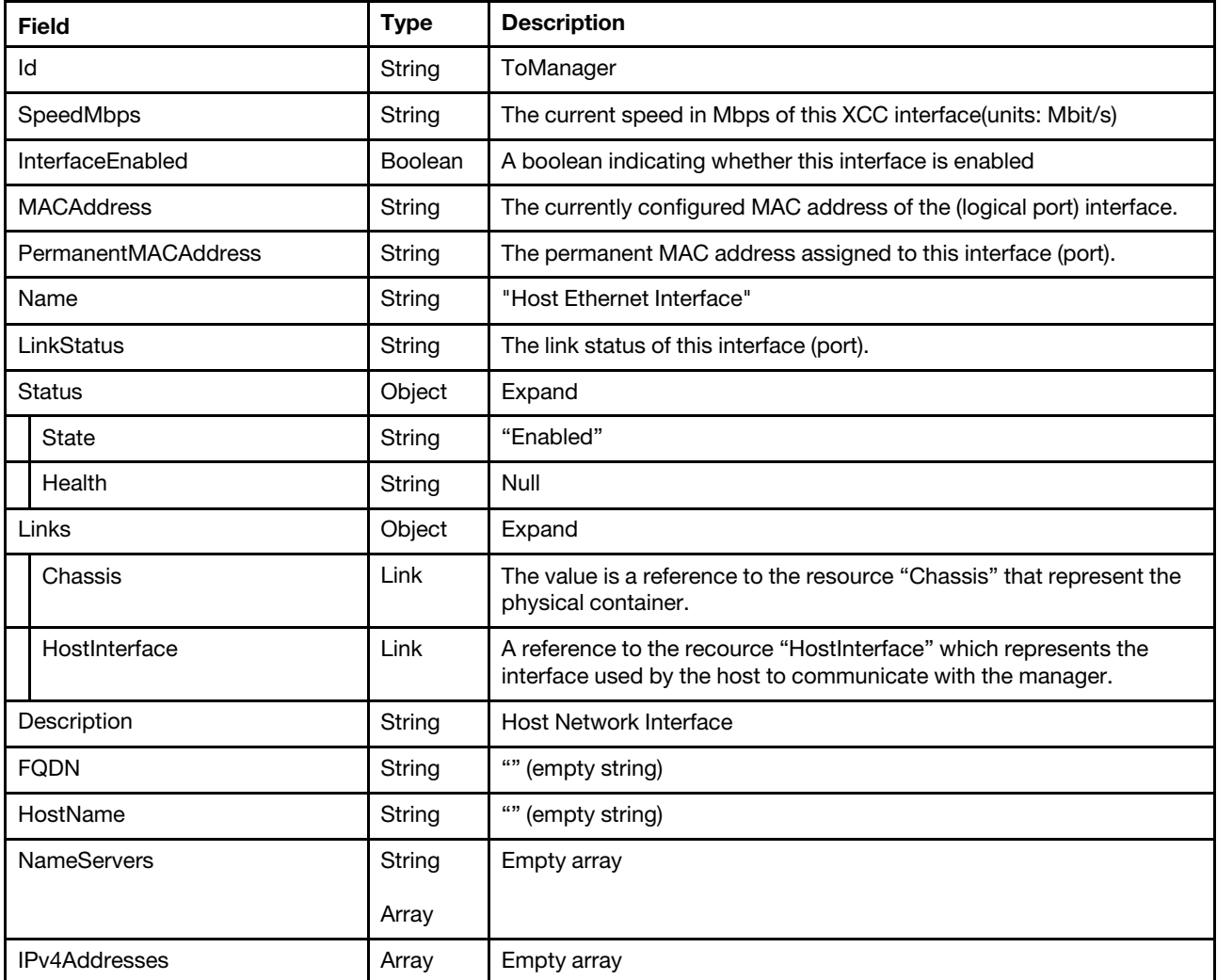

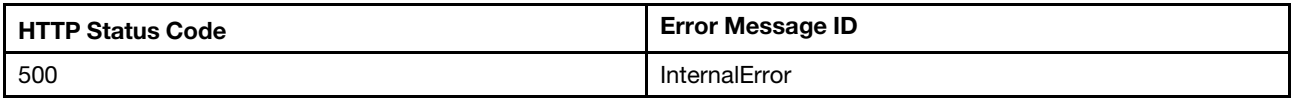

### Example

The following example JSON response is returned:

```
{ 
    "FQDN": "", 
    "Id": "ToManager", 
    "NameServers": [], 
    "SpeedMbps": 100, 
    "HostName": "", 
    "IPv4Addresses": [], 
    "Description": "Host Network Interface", 
    "Status": { 
         "State": "Enabled", 
         "Health": null 
    }, 
    "MACAddress": "7e:d3:0a:ed:bb:1b", 
    "Name": "Host Ethernet Interface", 
    "InterfaceEnabled": true, 
    "@odata.type": "#EthernetInterface.v1_5_1.EthernetInterface", 
    "Links": { 
         "Chassis": { 
              "@odata.id": "/redfish/v1/Chassis/1" 
         }, 
         "HostInterface": { 
              "@odata.id": "/redfish/v1/Managers/1/HostInterfaces/1" 
         } 
    }, 
    "LinkStatus": "LinkUp", 
    "@odata.etag": "\"4524b3cedd2525a9e6c\"", 
    "PermanentMACAddress": "7e:d3:0a:ed:bb:1b", 
    "@odata.id": "/redfish/v1/Systems/1/EthernetInterfaces/ToManager" 
}
```
# Resource HostInterface

Use the GET method to retrieve properties in Host interface resource for a server.

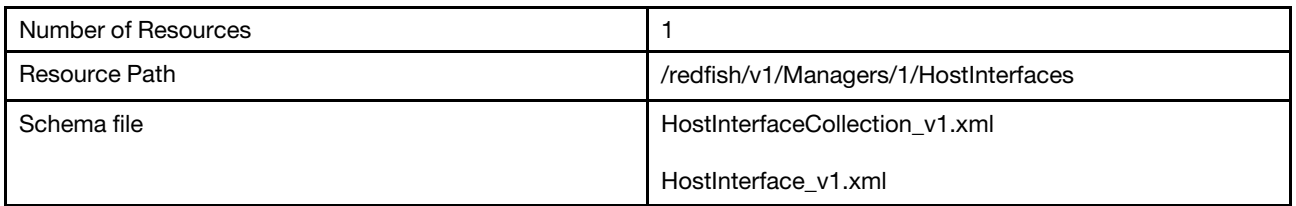

# GET – Collection of host interface

Use the GET method to retrieve properties in HostInterface collection for Redfish service.

# Request URL

```
GET https://<BMC_IPADDR>/redfish/v1/Managers/1/HostInterfaces
```
# Request body

None

### Response body

The response is a JSON object that contains the following parameters:

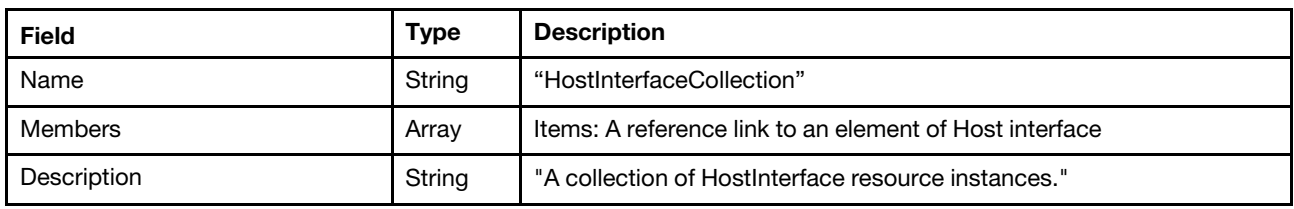

#### Status code

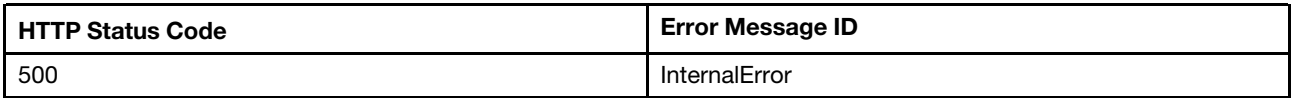

# Example

The following example JSON response is returned:

```
{ 
    "@odata.id": "/redfish/v1/Managers/1/HostInterfaces", 
    "Members@odata.count": 1, 
    "@odata.context": "/redfish/v1/$metadata#HostInterfaceCollection.HostInterfaceCollection", 
    "Members": [ 
         { 
             "@odata.id": "/redfish/v1/Managers/1/HostInterfaces/1" 
         } 
    ], 
    "@odata.type": "#HostInterfaceCollection.HostInterfaceCollection", 
    "@odata.etag": "\"806b8bd9d1a64fa1ac993403401f40e0\"", 
    "Name": "HostInterfaceCollection", 
    "Description": "A collection of HostInterface resource instances." 
}
```
# GET – Host interface properties

Use the GET method to retrieve properties in HostInterface resource for a server.

# Request URL

GET https://*<BMC\_IPADDR>*/redfish/v1/Managers/1/HostInterfaces/1

# Request body

None

# Response body

The response is a JSON object that contains the following parameters:

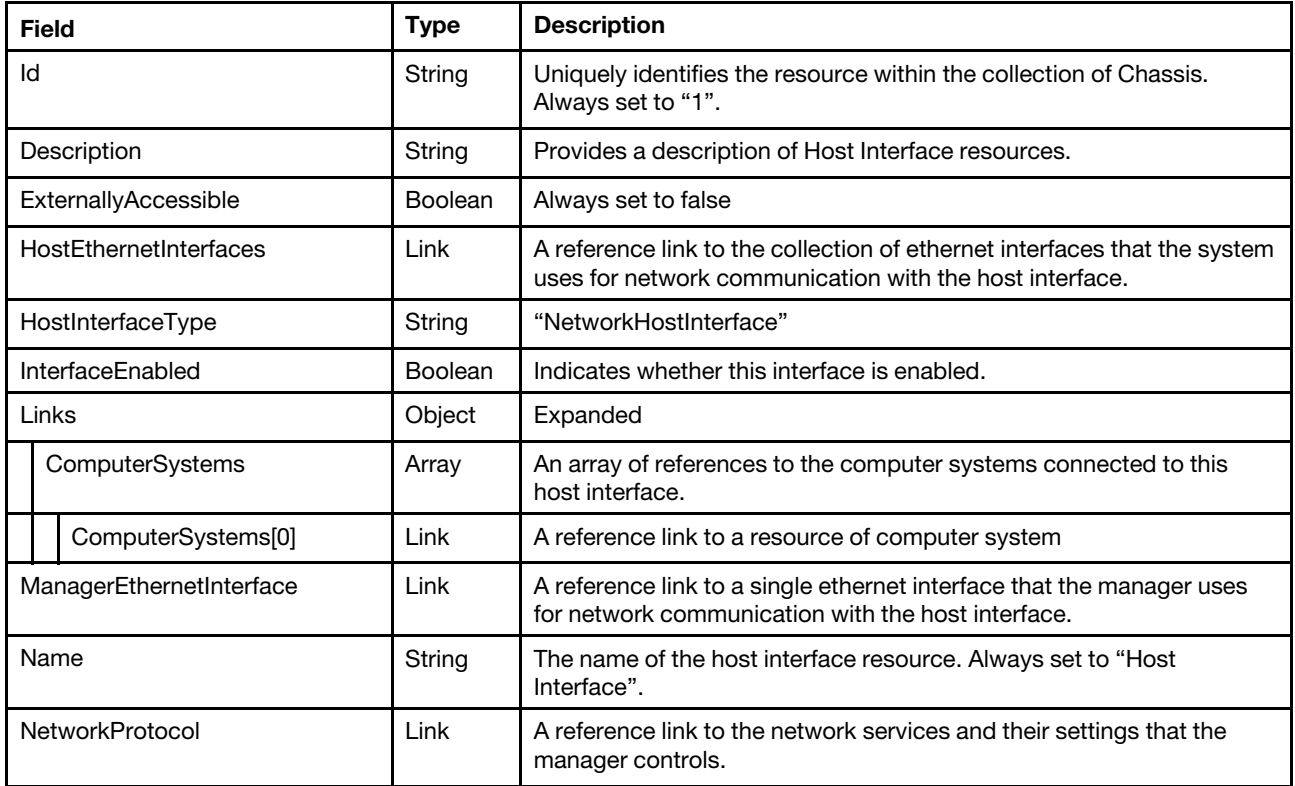

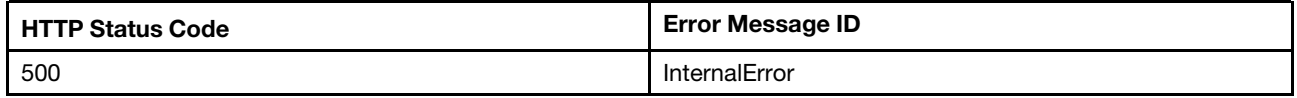

#### Response example

When the request is successful, a message body similar to the following is returned:

```
{ 
    "HostInterfaceType": "NetworkHostInterface", 
    "NetworkProtocol": { 
         "@odata.id": "/redfish/v1/Managers/1/NetworkProtocol" 
    }, 
    "Id": "1", 
    "InterfaceEnabled": true, 
    "Links": { 
         "ComputerSystems": [ 
             { 
                  "@odata.id": "/redfish/v1/Systems/1" 
             } 
        ] 
    }, 
    "Name": "Host Interface", 
    "@odata.context": "/redfish/v1/$metadata#HostInterface.HostInterface", 
    "@odata.etag": "\"173c848afdf17b76c0b2defce1f48be7\"", 
    "@odata.type": "#HostInterface.v1_2_0.HostInterface", 
    "ManagerEthernetInterface": { 
         "@odata.id": "/redfish/v1/Managers/1/EthernetInterfaces/ToHost" 
    }, 
    "@odata.id": "/redfish/v1/Managers/1/HostInterfaces/1", 
    "ExternallyAccessible": false,
```

```
"HostEthernetInterfaces": { 
    "@odata.id": "/redfish/v1/Managers/1/HostInterfaces/1/HostEthernetInterfaces" 
},
```

```
"Description": "This resource shall be used to represent Host Interface resources as part of the 
Redfish specification."
```

```
}
```
# PATCH – Enable/disable host interface

Use the PATCH method to update properties in Host Interface resource for Redfish service.

# Request URL

```
PATCH https://<BMC_IPADDR>/redfish/v1/Managers/1/HostInterfaces/1
```
# Request body

Property to be updated is shown as bellow.

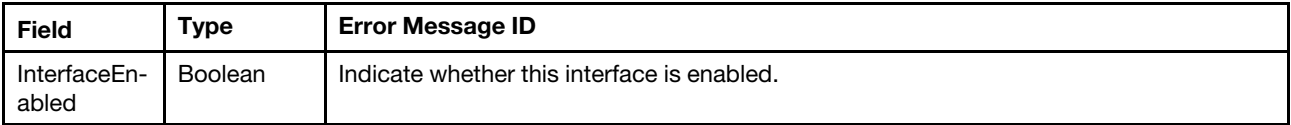

# Response body

The response returns same content as GET operation with updated properties.

# Status code

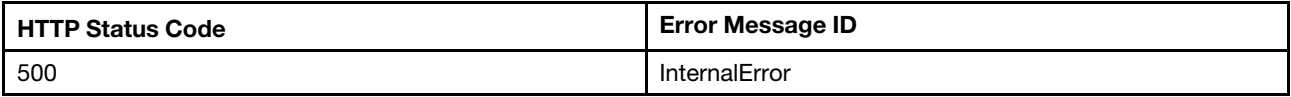

# Response example

The following example is PATCH body.

```
{ 
    "InterfaceEnabled" : false 
}
```
After the PATCH operation runs successfully, querying the host interface resource returns below example JSON response:

```
{ 
    "HostInterfaceType": "NetworkHostInterface", 
    "NetworkProtocol": { 
         "@odata.id": "/redfish/v1/Managers/1/NetworkProtocol" 
    }, 
    "Id": "1", 
    "InterfaceEnabled": false, 
    "Links": { 
         "ComputerSystems": [ 
             { 
                  "@odata.id": "/redfish/v1/Systems/1" 
             } 
        ] 
    }, 
    "Name": "Host Interface", 
    "@odata.context": "/redfish/v1/$metadata#HostInterface.HostInterface",
```

```
"@odata.etag": "\"3d8fd8e9aa9e2d0aa76f0ac687eecbbd\"", 
    "@odata.type": "#HostInterface.v1_2_0.HostInterface", 
    "ManagerEthernetInterface": { 
        "@odata.id": "/redfish/v1/Managers/1/EthernetInterfaces/ToHost" 
    }, 
    "@odata.id": "/redfish/v1/Managers/1/HostInterfaces/1", 
    "ExternallyAccessible": false, 
    "HostEthernetInterfaces": { 
        "@odata.id": "/redfish/v1/Managers/1/HostInterfaces/1/HostEthernetInterfaces" 
    }, 
    "Description": "This resource shall be used to represent Host Interface resources as part of the 
Redfish specification."
```

```
}
```
# GET – Collection of ethernet interface

Use the GET method to retrieve properties in HostEthernetInterfaces for Redfish service.

# Request URL

GET https://*<BMC\_IPADDR>*/redfish/v1/Managers/1/HostInterfaces/1/HostEthernetInterfaces

# Request body

None

#### Response body

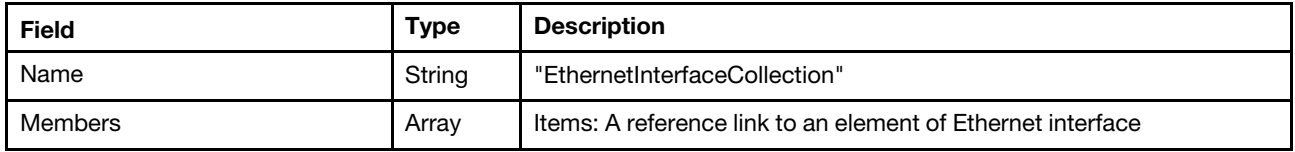

#### Status code

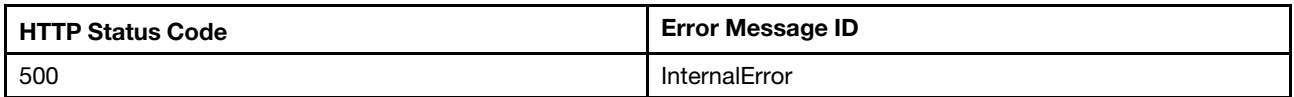

# Example

The following example JSON response is returned:

```
{ 
    "Members": [ 
        { 
             "@odata.id": "/redfish/v1/Systems/1/EthernetInterfaces/ToManager" 
        } 
    ], 
    "@odata.type": "#EthernetInterfaceCollection.EthernetInterfaceCollection", 
    "@odata.id": "/redfish/v1/Managers/1/HostInterfaces/1/HostEthernetInterfaces", 
    "@odata.etag": "\"277e05446a7928a3f63\"", 
    "Name": "EthernetInterfaceCollection", 
    "Members@odata.count": 1 
}
```
# Resource ManagerNetworkProtocol

Use the GET method to retrieve properties in ManagerNetworkProtocol resource for a server.

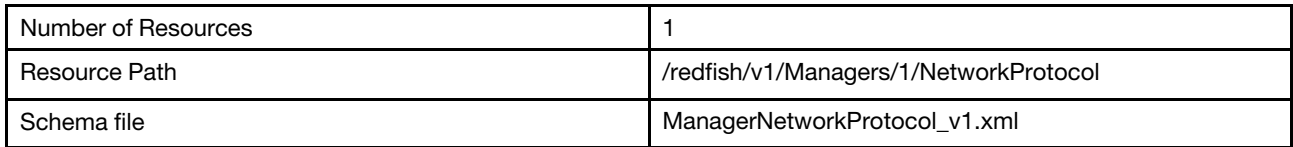

# GET – BMC network services

Use the GET method to retrieve properties definition for the network protocol in a BMC.

# Request URL

GET https://*<BMC\_IPADDR>*/redfish/v1/Managers/1/NetworkProtocol

# Request body

None

# Response body

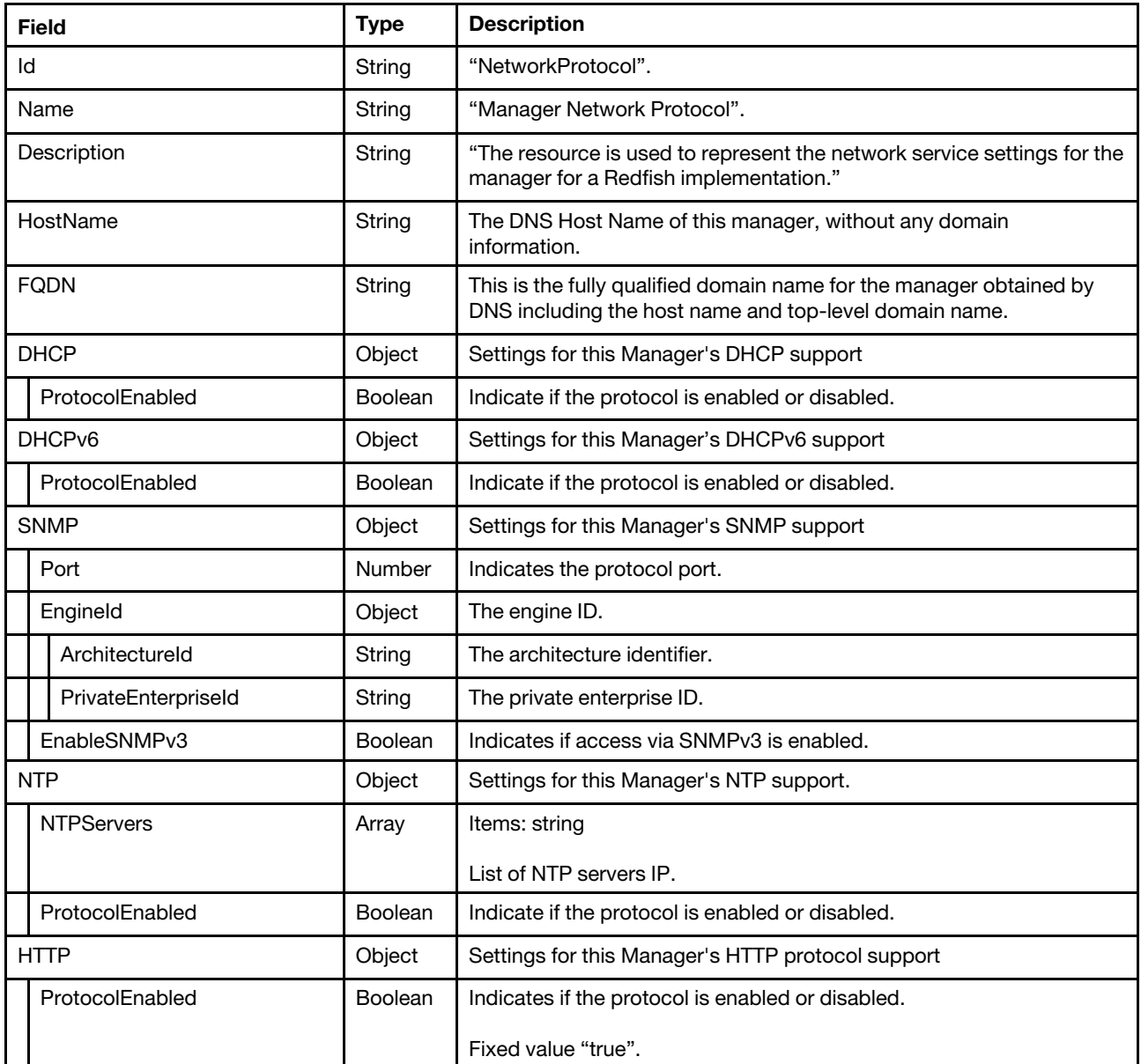

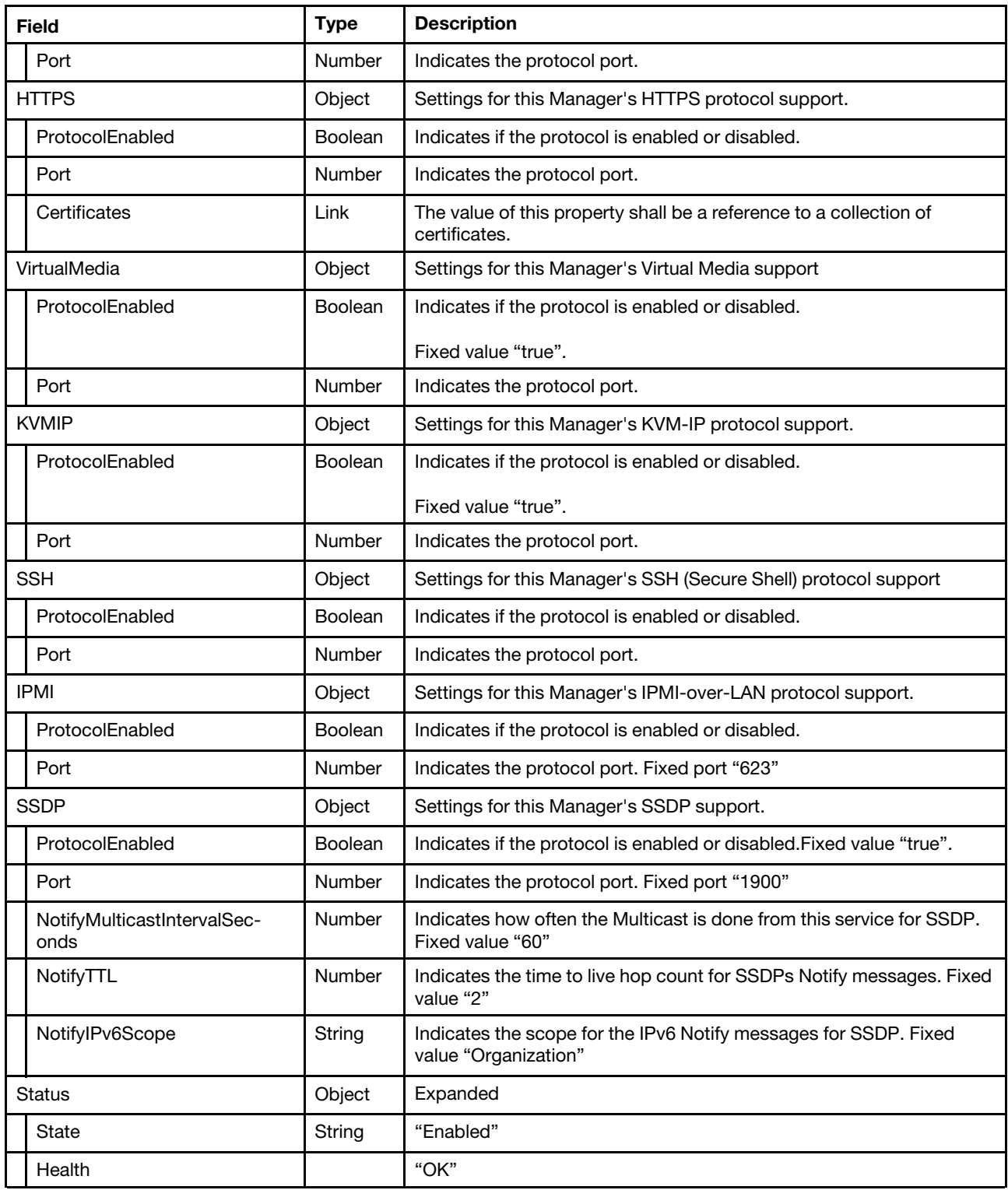

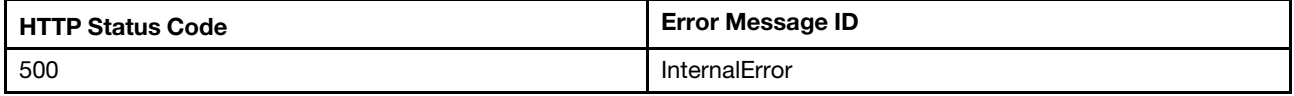

# Example

{

The following example JSON response is returned:

```
"FQDN": "XCC-7Z60-1325476891.lenovo.com", 
"HostName": "XCC-7Z60-1325476891", 
"SSDP": { 
    "NotifyTTL": 2, 
    "Port": 1900, 
    "NotifyIPv6Scope": "Organization", 
    "ProtocolEnabled": true, 
    "NotifyMulticastIntervalSeconds": 60 
}, 
"Status": { 
    "State": "Enabled", 
    "Health": "OK" 
}, 
"Id": "NetworkProtocol", 
"DHCPv6": { 
    "ProtocolEnabled": true 
}, 
"@odata.etag": "\"d822f21401ff31db011af\"", 
"IPMI": { 
    "ProtocolEnabled": true, 
    "Port": 623 
}, 
"SSH": { 
   "ProtocolEnabled": true, 
    "Port": 22 
}, 
"KVMIP": { 
   "ProtocolEnabled": true, 
    "Port": 3900 
}, 
"HTTPS": { 
    "ProtocolEnabled": true, 
    "Port": 443, 
    "Certificates": { 
         "@odata.id": "/redfish/v1/Managers/1/NetworkProtocol/HTTPS/Certificates" 
    } 
}, 
"HTTP": { 
    "ProtocolEnabled": true, 
    "Port": 80 
}, 
"Name": "Manager Network Protocol", 
"SNMP": { 
    "EngineId": { 
         "ArchitectureId": "04 58 43 43 2D 37 5A 36 30 2D 31 33 32 35 34 37 36 38 39 31", 
         "PrivateEnterpriseId": "80 00 1f 88" 
    }, 
    "Port": 161, 
    "EnableSNMPv3": true 
}, 
"VirtualMedia": { 
    "ProtocolEnabled": true, 
    "Port": 3900 
}, 
"@odata.type": "#ManagerNetworkProtocol.v1_6_0.ManagerNetworkProtocol", 
"NTP": {
```

```
"ProtocolEnabled": true, 
         "NTPServers": [ 
             "10.10.10.1", 
             "10.10.10.2", 
             "10.10.10.3", 
             ^{\rm{m}}] 
    }, 
    "DHCP": { 
         "ProtocolEnabled": true 
    }, 
    "Oem": { 
         "Lenovo": { 
             "SMTPClient": { 
                  "@odata.id": "/redfish/v1/Managers/1/NetworkProtocol/Oem/Lenovo/SMTPClient" 
             }, 
              "CimOverHTTPS": { 
                  "BackendEnabled": false, 
                  "ProtocolEnabled": false, 
                  "Port": 5989 
             }, 
              "SLP": { 
                  "Port": 427, 
                  "MulticastAddress": "239.255.255.253", 
                  "ProtocolEnabled": true, 
                  "AddressType": "Multicast" 
             }, 
              "OpenPorts": [ 
                  "22", 
                  "68", 
                  "80", 
                  "115""123", 
                  "161", 
                  "427", 
                  "443", 
                  "546", 
                   "623", 
                  "1900", 
                  "3900" 
             ], 
              "@odata.type": "#LenovoManagerNetworkProtocol.v1_0_0.LenovoManagerNetworkProtocolProperties", 
             "DNS": { 
                  "@odata.id": "/redfish/v1/Managers/1/NetworkProtocol/Oem/Lenovo/DNS" 
             }, 
              "LDAPClient": { 
                  "@odata.id": "/redfish/v1/Managers/1/NetworkProtocol/Oem/Lenovo/LDAPClient" 
             }, 
              "SNMP": { 
                  "@odata.id": "/redfish/v1/Managers/1/NetworkProtocol/Oem/Lenovo/SNMP" 
             }, 
              "WebOverHTTPS": { 
                  "ProtocolEnabled": true 
             } 
         } 
    }, 
    "@odata.id": "/redfish/v1/Managers/1/NetworkProtocol", 
    "Description": "The resource is used to represent the network service settings for 
the manager for a Redfish implementation."
```
}

# PATCH – Update BMC network service configurations

Use the PATCH method to update properties in the network protocol resource in a BMC.

### Request URL

PATCH https://*<BMC\_IPADDR>*/redfish/v1/Managers/1/NetworkProtocol

#### Request body

Properties to be updated are shown as bellow, all of these properties can be changed individually.

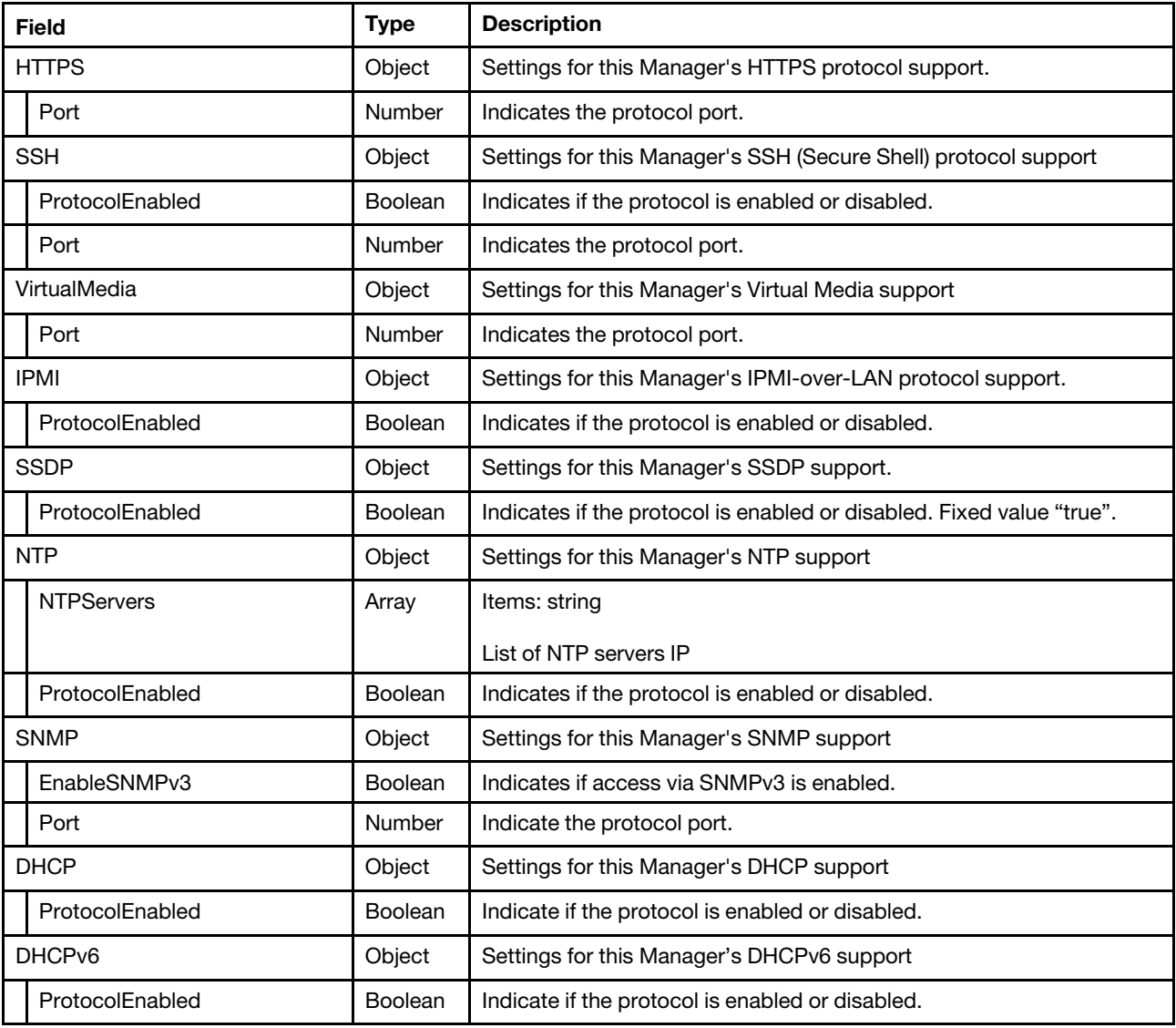

#### Response

The response returns same content as GET operation with updated properties.

#### Status code

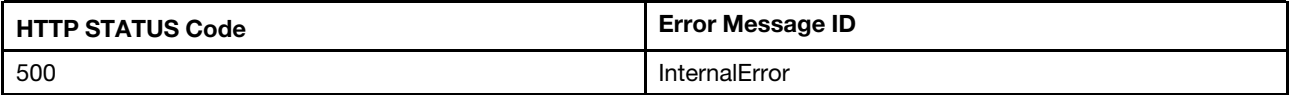

# Example

The following example is PATCH body.

```
{ 
   "HTTPS" : { 
      "Port" : 445 
   } 
}
```
The following example JSON response is returned:

```
{ 
… 
    "@odata.id": "/redfish/v1/Managers/1/NetworkProtocol", 
    "HTTPS": { 
         "ProtocolEnabled": true, 
         "Port": 445, 
         "Certificates": { 
             "@odata.id": "/redfish/v1/Managers/1/NetworkProtocol/HTTPS/Certificates" 
         } 
    }, 
… 
}
```
# <span id="page-158-0"></span>Chapter 10. Serial Interface Management

# Resource SerialInterface

The resource represents the serial interface implementation for Redfish service.

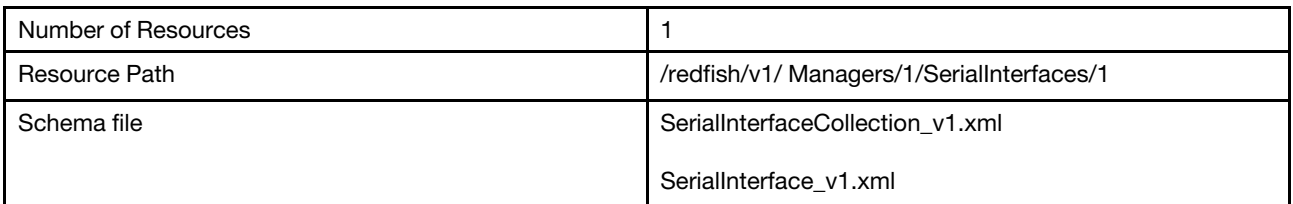

# GET – Collection of BMC serial interface

Use the GET method to retrieve properties in the serial interface collection for Redfish service.

# Request URL

GET https://*<BMC\_IPADDR>*/redfish/v1/Managers/1/SerialInterfaces

#### Request body

None

# Response body

The response is a JSON object that contains the following parameters:

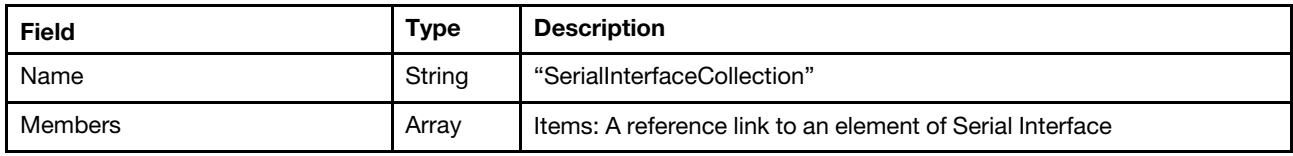

#### Status code

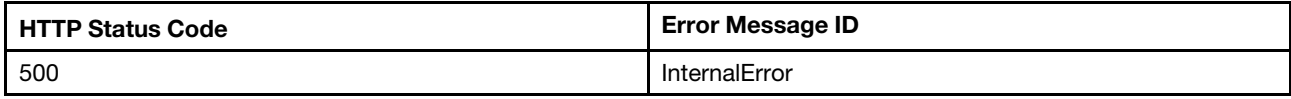

# Response example

When the request is successful, a message body similar to the following is returned:

```
{ 
   "@odata.id": "/redfish/v1/Managers/1/SerialInterfaces", 
   "Members@odata.count": 1, 
   "@odata.context": "/redfish/v1/$metadata#SerialInterfaceCollection.SerialInterfaceCollection", 
   "Members": [ 
       { 
            "@odata.id": "/redfish/v1/Managers/1/SerialInterfaces/1" 
       } 
   ], 
   "@odata.type": "#SerialInterfaceCollection.SerialInterfaceCollection", 
   "@odata.etag": "\"ca33897145cbc4d601528e54e3b4ba97\"", 
   "Name": "SerialInterfaceCollection",
```
"Description": "A collection of SerialInterface resource instances."

# }

# GET – BMC serial interface properties

Use the GET method to retrieve properties in the resource of serial interface for Redfish service.

#### Request URL

GET https://*<BMC\_IPADDR>*/redfish/v1/Managers/1/SerialInterfaces/1

#### Request body

None

#### Response body

The response is a JSON object that contains the following parameters:

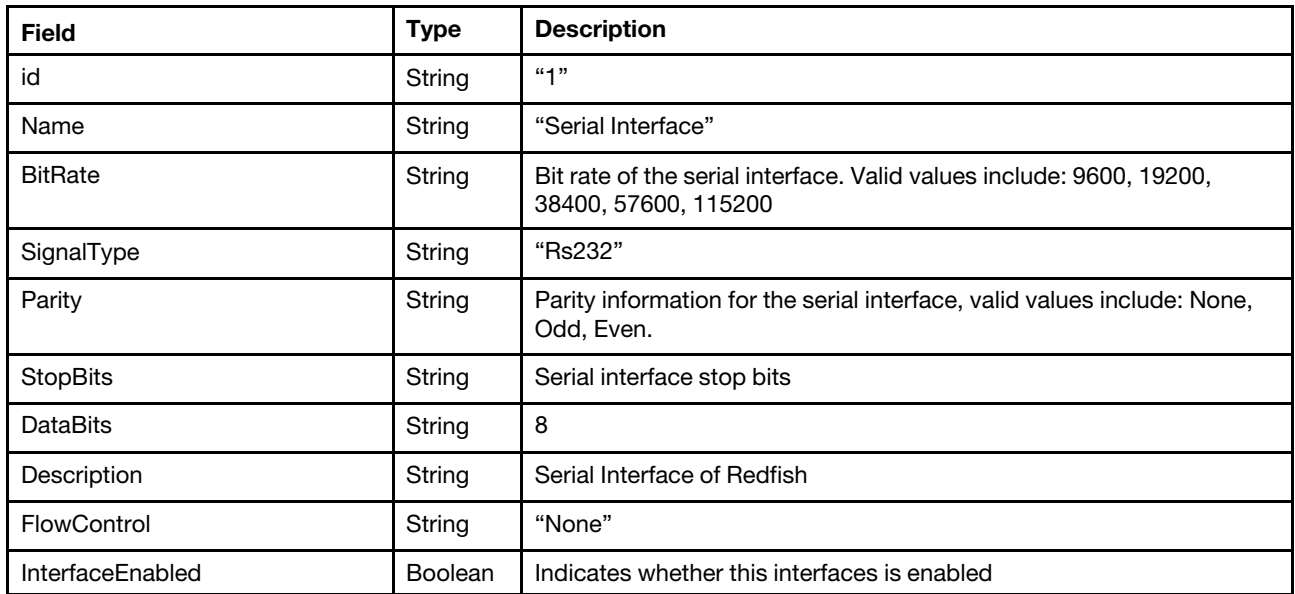

#### Status code

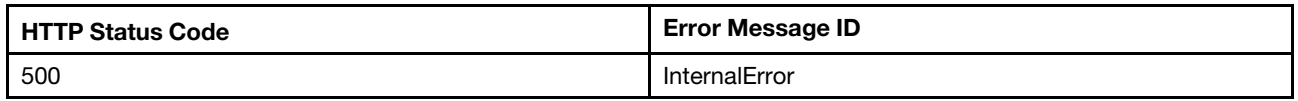

#### Response example

When the request is successful, a message body similar to the following is returned:

```
{ 
    "SignalType": "Rs232", 
    "BitRate": "115200", 
    "@odata.id": "/redfish/v1/Managers/1/SerialInterfaces/1", 
    "InterfaceEnabled": true, 
    "Description": "Serial port redirection of the host.", 
    "Name": "Serial Interface", 
    "@odata.context": "/redfish/v1/$metadata#SerialInterface.SerialInterface", 
    "StopBits": "1", 
    "Oem": { 
         "Lenovo": {
```

```
"CLIMode": "UserDefined", 
             "@odata.type": "#LenovoSerialInterface.v1_0_0.LenovoSerialInterfaceProperties", 
             "EnterCLIKeySequence": "^[(", 
             "SerialInterfaceState": "Enabled" 
        } 
    }, 
    "@odata.type": "#SerialInterface.v1_1_3.SerialInterface", 
    "DataBits": "8", 
    "Id": "1", 
    "@odata.etag": "\"bc5c2883051b4e001123be789f9c8034\"", 
    "Parity": "None", 
    "FlowControl": "None" 
}
```
# PATCH – Update BMC serial interface configurations

Use the PATCH method to update properties in the resource of serial interface for Redfish service.

# Request URL

PATCH https://*<BMC\_IPADDR>*/redfish/v1/Managers/1/SerialInterfaces/1

# Request body

Properties to be updated are shown as bellow, all of these properties can be changed individually.

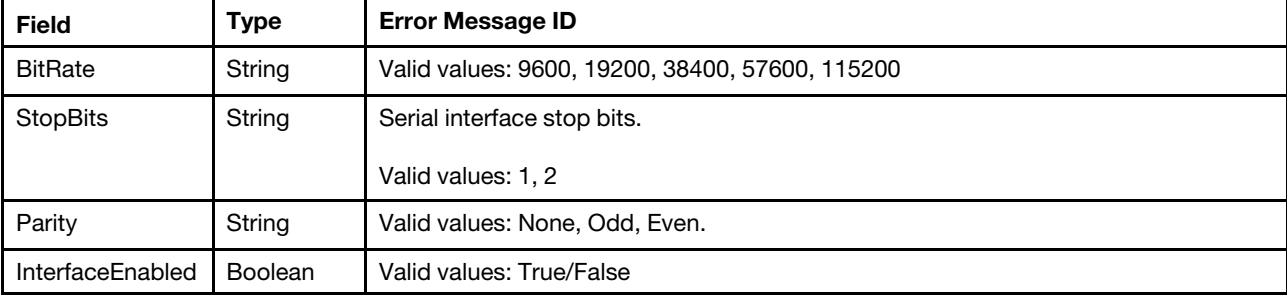

# Response body

The response returns same content as GET operation with updated properties.

# Status code

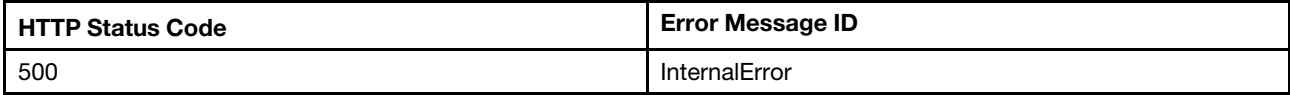

# Example

The following example is PATCH body.

```
{ 
   "BitRate": "57600", 
   "Parity": "Even" 
}
```
After the PATCH operation runs successfully, querying the chassis resource returns below example JSON response:

{

```
"@odata.context" : "/redfish/v1/$metadata#SerialInterface.SerialInterface",
```

```
"BitRate" : "57600", 
"Parity" : "Even", 
"Id" : "1", 
"SignalType" : "Rs232", 
"Oem" : { 
   "Lenovo" : { 
      "EnterCLIKeySequence" : "^[(", 
      "SerialInterfaceState" : "Enabled", 
      "CLIMode" : "UserDefined" 
   } 
}, 
"StopBits" : "1", 
"DataBits" : "8", 
"@odata.etag" : "\"c27142bd8ebce22599a3beed29808fd3\"", 
"@odata.id" : "/redfish/v1/Managers/1/SerialInterfaces/1", 
"@odata.type" : "#SerialInterface.v1_1_3.SerialInterface", 
"Description" : "Serial port redirection of the host.", 
"Name" : "Serial Interface", 
"FlowControl" : "None", 
"InterfaceEnabled" : true
```
}

# <span id="page-162-0"></span>Chapter 11. Virtual Media Management

# Resource VirtualMedia

This resource shall be used to represent a virtual media service for a Redfish implementation.

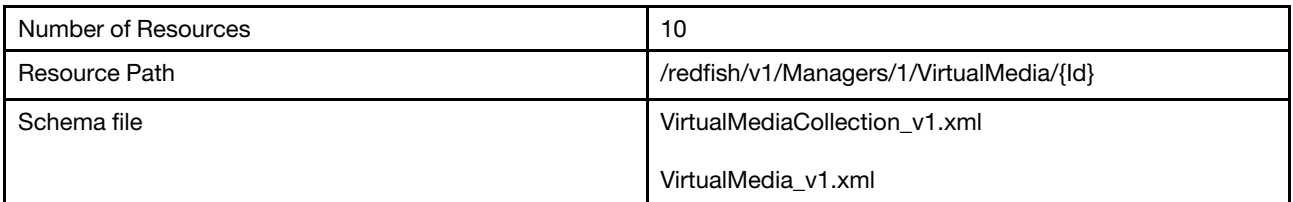

# GET – Collection of virtual media

Use the GET method to retrieve properties in virtual media collection for Redfish service.

# Request URL

GET https://*<BMC\_IPADDR>*/redfish/v1/Managers/1/VirtualMedia

#### Request body

None

#### Response body

The response is a JSON object that contains the following parameters:

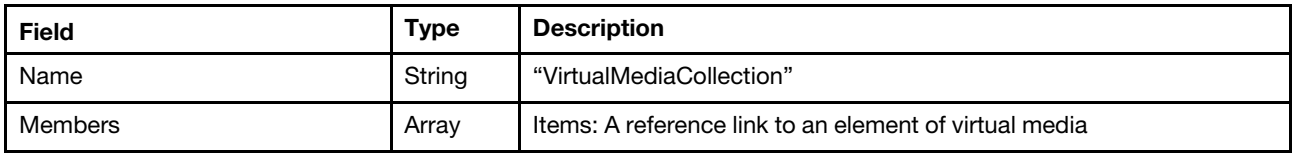

#### Status code

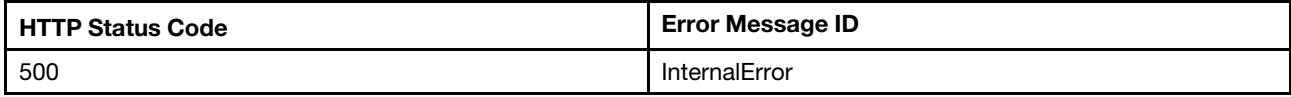

#### Response example

When the request is successful, a message body similar to the following is returned:

```
{ 
    "@odata.id": "/redfish/v1/Managers/1/VirtualMedia", 
    "Name": "VirtualMediaCollection", 
    "@odata.context": "/redfish/v1/$metadata#VirtualMediaCollection.VirtualMediaCollection", 
    "Members": [ 
         { 
             "@odata.id": "/redfish/v1/Managers/1/VirtualMedia/RDOC1" 
         }, 
         { 
             "@odata.id": "/redfish/v1/Managers/1/VirtualMedia/RDOC2" 
         }, 
         {
```

```
"@odata.id": "/redfish/v1/Managers/1/VirtualMedia/EXT1" 
    }, 
    { 
         "@odata.id": "/redfish/v1/Managers/1/VirtualMedia/EXT2" 
    }, 
    \overline{f}"@odata.id": "/redfish/v1/Managers/1/VirtualMedia/EXT3" 
     }, 
     { 
         "@odata.id": "/redfish/v1/Managers/1/VirtualMedia/EXT4" 
    }, 
    { 
         "@odata.id": "/redfish/v1/Managers/1/VirtualMedia/Remote1" 
    }, 
    { 
         "@odata.id": "/redfish/v1/Managers/1/VirtualMedia/Remote2" 
    }, 
    { 
         "@odata.id": "/redfish/v1/Managers/1/VirtualMedia/Remote3" 
    }, 
    { 
         "@odata.id": "/redfish/v1/Managers/1/VirtualMedia/Remote4" 
    } 
], 
"@odata.type": "#VirtualMediaCollection.VirtualMediaCollection", 
"@odata.etag": "\"c54172a08a2b5db8321ef2d79e8850b2\"", 
"Members@odata.count": 10, 
"Description": "A collection of VirtualMedia resource instances"
```
# GET – Virtual media properties

Use the GET method to retrieve properties in virtual media resource for Redfish service.

# Request URL

```
GET https://<BMC_IPADDR>/redfish/v1/Managers/1/VirtualMedia/{Id}
```
# Request body

None

}

# Response body

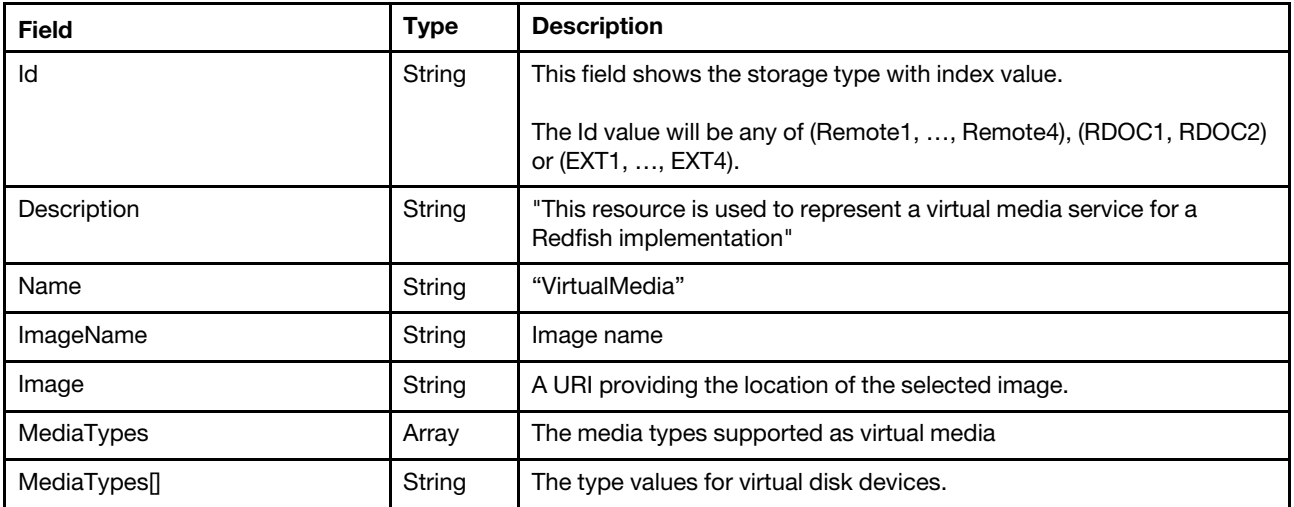

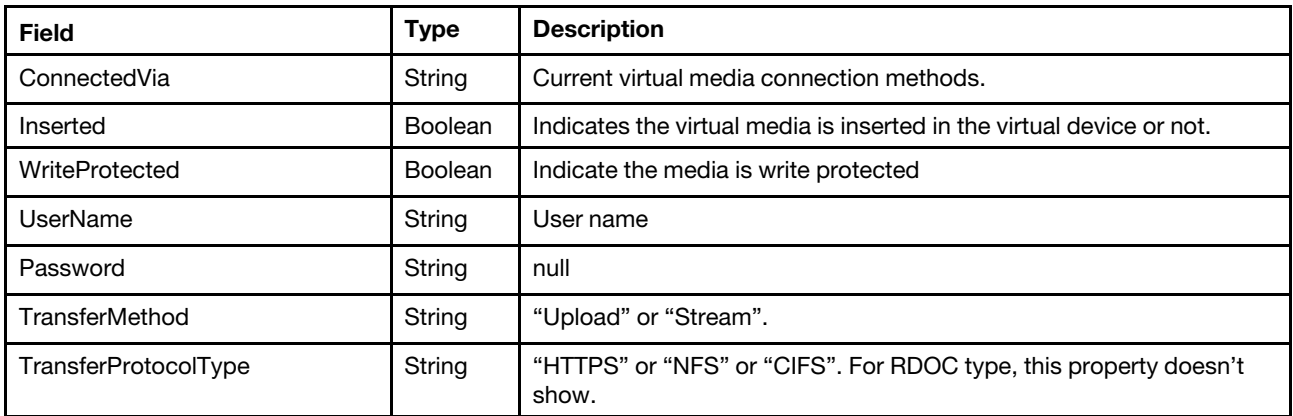

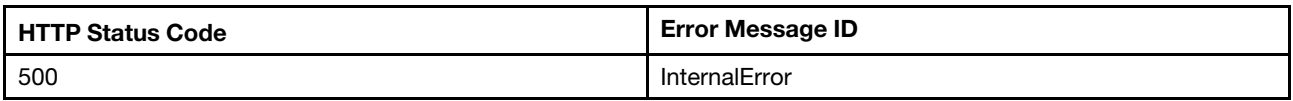

#### Example

The following example JSON response is returned:

```
{ 
    "ConnectedVia": "NotConnected", 
    "Id": "RDOC1", 
    "@odata.etag": "\"3da38b2209e828a948b\"", 
    "MediaTypes": [ 
         "CD", 
         "DVD", 
         "Floppy", 
         "USBStick" 
    ], 
    "Image": null, 
    "@odata.id": "/redfish/v1/Managers/1/VirtualMedia/RDOC1", 
    "Name": "VirtualMedia", 
    "Password": null, 
    "@odata.type": "#VirtualMedia.v1_3_2.VirtualMedia", 
    "WriteProtected": true, 
    "Description": "This resource shall be used to represent a virtual media service for a Redfish implementation.", 
    "Inserted": false, 
    "ImageName": null, 
    "UserName": null, 
  "TransferMethod": null, 
  "TransferProtocolType": null 
}
```
# PATCH – Insert/Eject a virtual media

Use the PATCH method to insert or eject a virtual media.

Notes: In current implementation:

- Not support to insert/eject "Remote{N}" media.
- Not support to insert "RDOC{N}" media.
- Only support to insert "EXT{N}" media via protocol HTTP or no credential required NFS.

# Request URL

PATCH https://*<BMC\_IPADDR>*/redfish/v1/Managers/1/VirtualMedia/{id}

# Request body

Properties to be updated are shown as bellow, all of these properties can be changed individually.

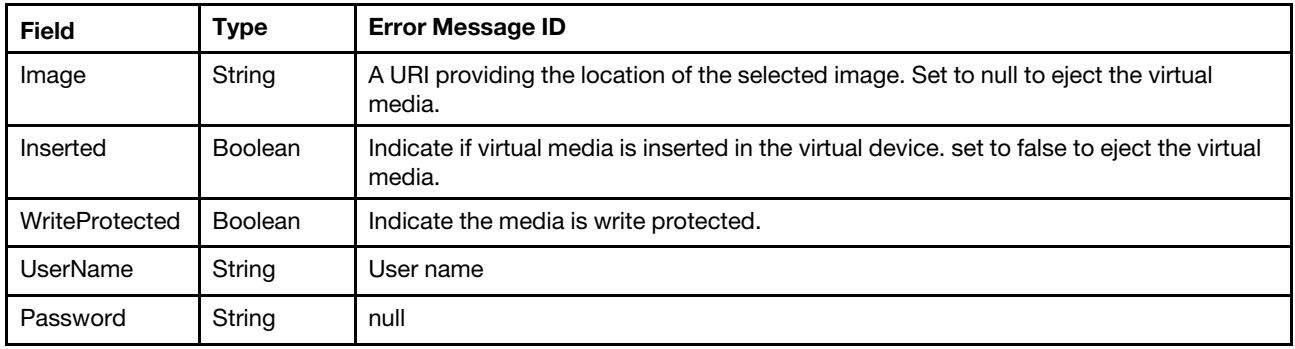

# Response

The response returns same content as GET operation with updated properties.

#### Status code

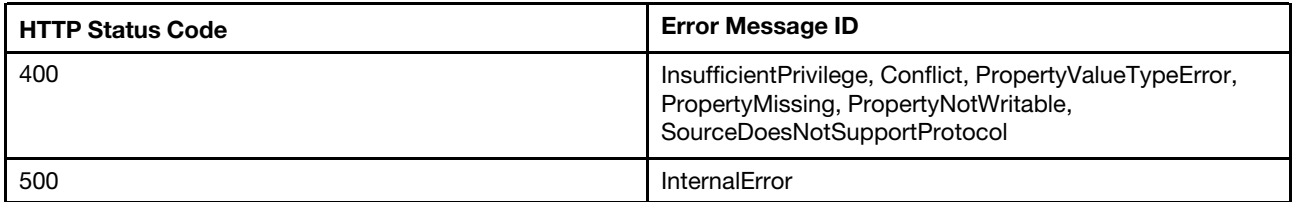

# Example

The following example is PATCH body.

```
{ 
    "Image": "http://192.168.1.2/Core-current.iso", 
    "Inserted": true, 
    "WriteProtected": true, 
    "UserName":"test", 
    "Password":"PASSW0RD" 
}
```
After the PATCH operation runs successfully, querying the chassis resource returns below example

```
{ 
    "ConnectedVia": "URI", 
    "Id": "EXT1", 
    "MediaTypes": [ 
         "CD", 
         "DVD" 
    ], 
    "Image": "http://192.168.1.2/Core-current.iso", 
    "@odata.context": "/redfish/v1/$metadata#VirtualMedia.VirtualMedia", 
    "@odata.id": "/redfish/v1/Managers/1/VirtualMedia/EXT1", 
    "ImageName": "Core-current.iso", 
    "@odata.type": "#VirtualMedia.v1_3_0.VirtualMedia", 
    "WriteProtected": true,
```

```
"@odata.etag": "\"5fb9f3ba323469f34cf349a889ff49cf\"", 
"Inserted": true, 
"Name": "VirtualMedia", 
 "Password": null, 
"Description": "This resource shall be used to represent a virtual media service for a Redfish implementation." 
"Inserted": false, 
  "UserName": "test", 
"TransferMethod": "Stream", 
"TransferProtocolType": "HTTP"
```
}

# <span id="page-168-0"></span>Chapter 12. Server Management

# Resource ComputerSystem

This resource is used to represent computer system for a Redfish implementation.

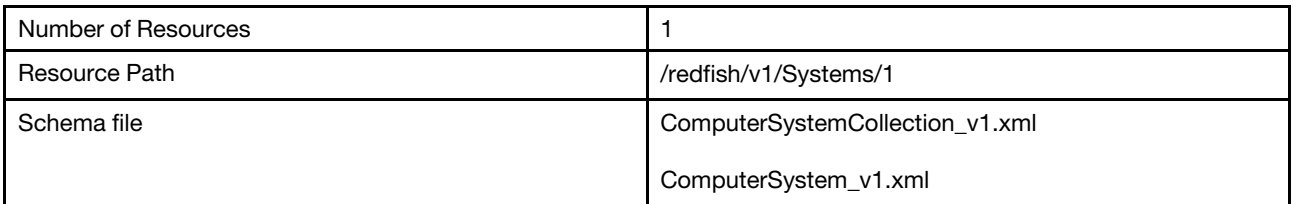

# GET – Collection for server

Use the GET method to retrieve properties in Systems collection for Redfish service.

# Request URL

GET https://*<BMC\_IPADDR>*/redfish/v1/Systems

#### Request body

None

# Response body

The response is a JSON object that contains the following parameters:

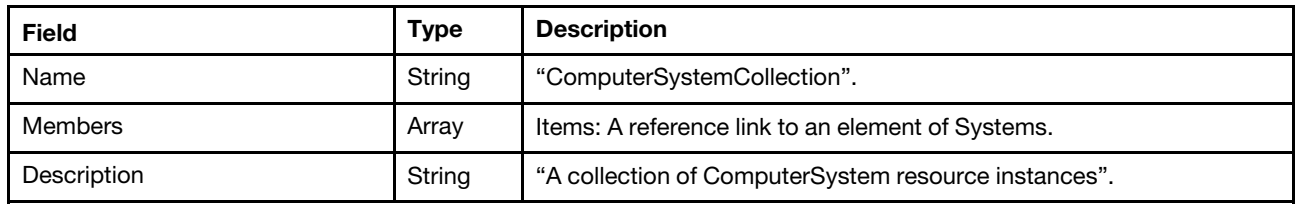

#### Status code

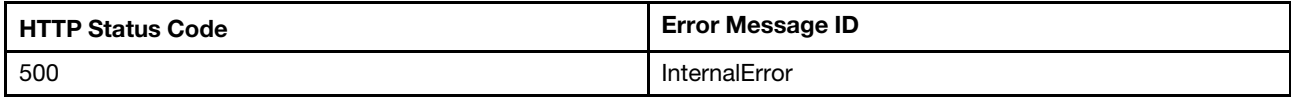

# Response example

When the request is successful, a message body similar to the following is returned:

```
{ 
    "@odata.id": "/redfish/v1/Systems", 
    "Members@odata.count": 1, 
    "@odata.context": "/redfish/v1/$metadata#ComputerSystemCollection.ComputerSystemCollection", 
    "Members": [ 
        { 
             "@odata.id": "/redfish/v1/Systems/1" 
        } 
    ], 
    "@odata.type": "#ComputerSystemCollection.ComputerSystemCollection", 
    "@odata.etag": "\"1daba583ad7f7510727402be8f09f081\"",
```

```
"Name": "ComputerSystemCollection", 
    "Description": "A collection of ComputerSystem resource instances." 
}
```
# GET – Server properties

Use the GET method to retrieve properties in System resource for Redfish service.

# Request URL

```
GET https://<BMC_IPADDR>/redfish/v1/Systems/1
```
# Request body

None

# Response body

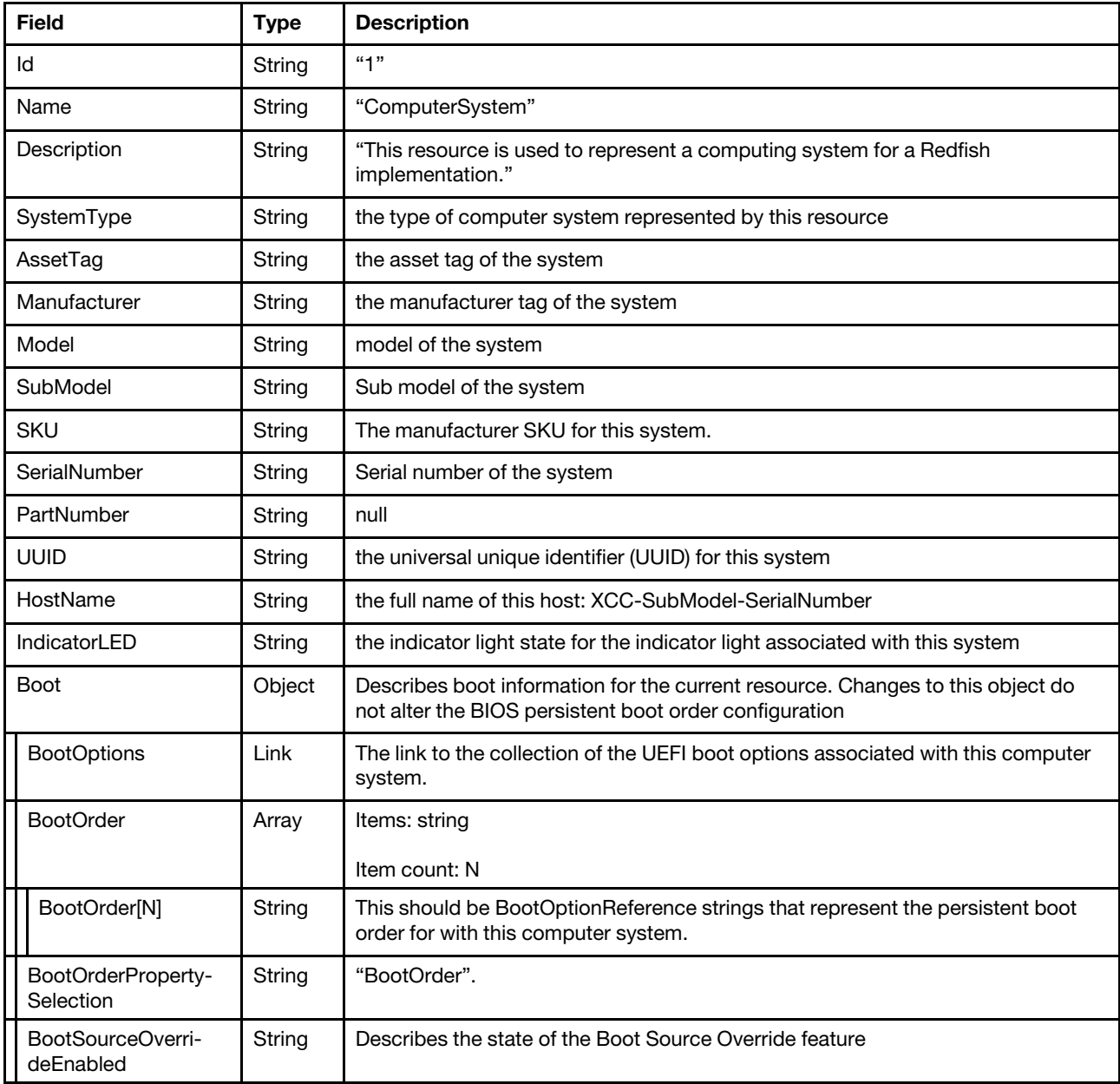

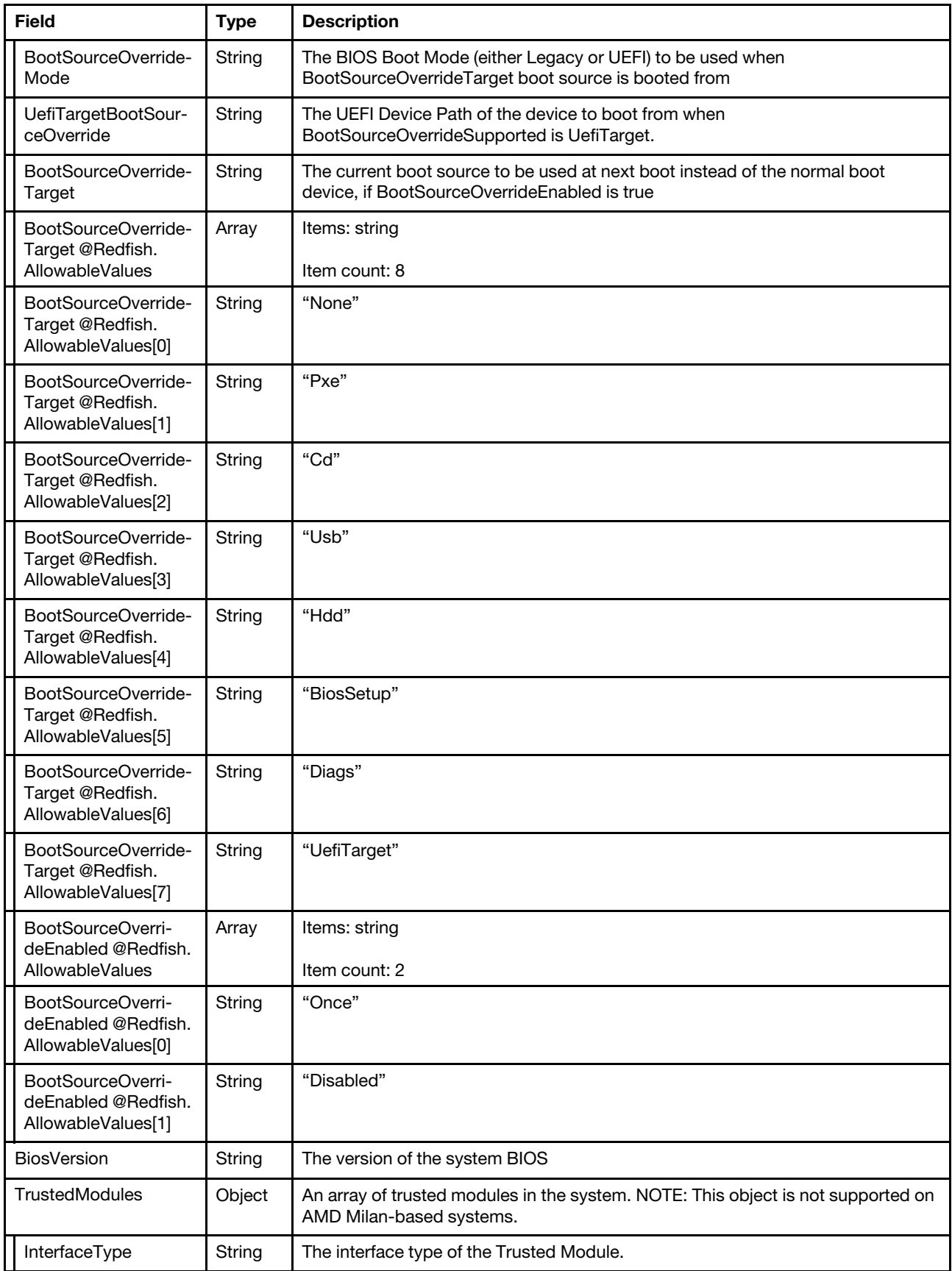

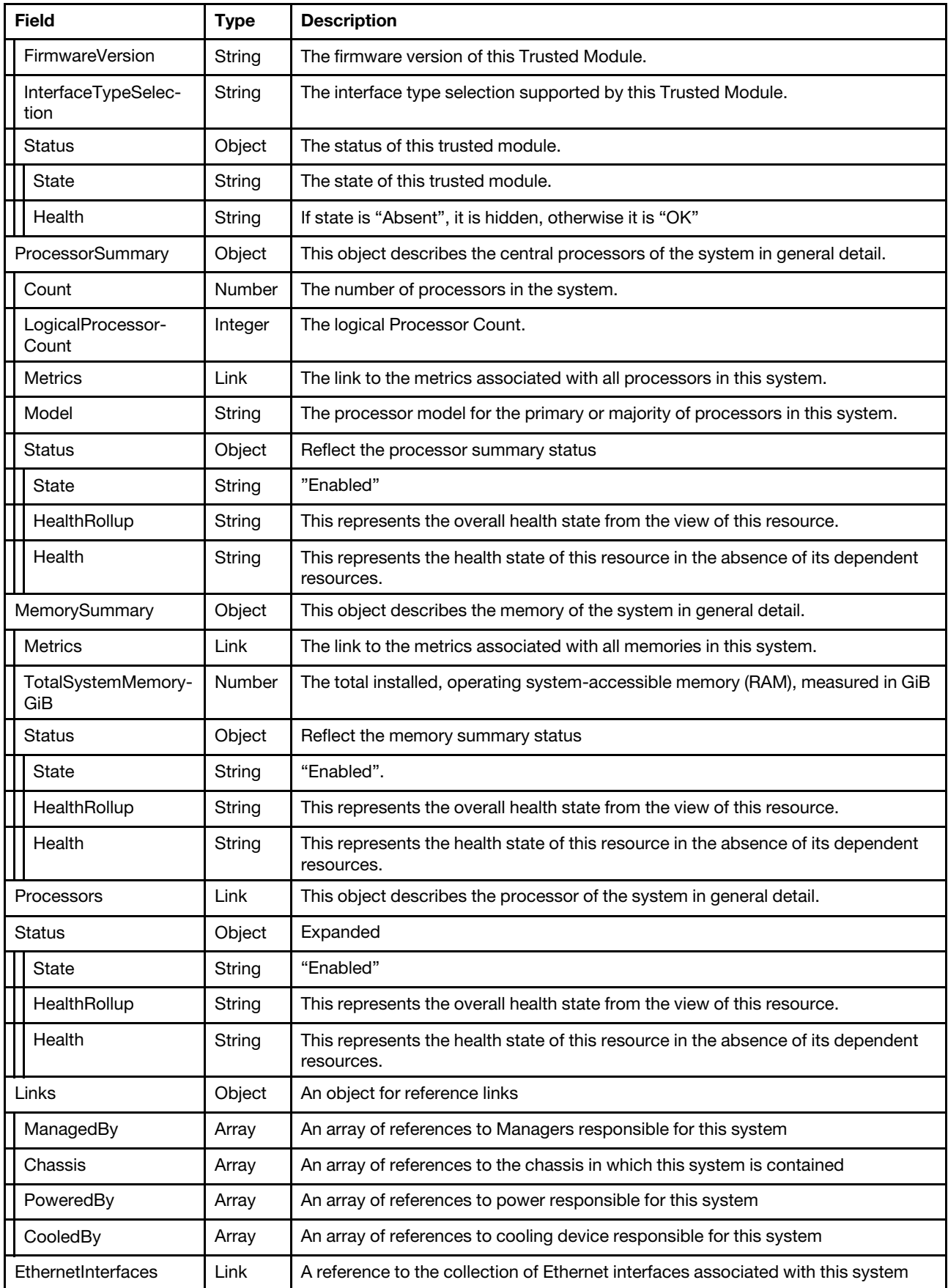

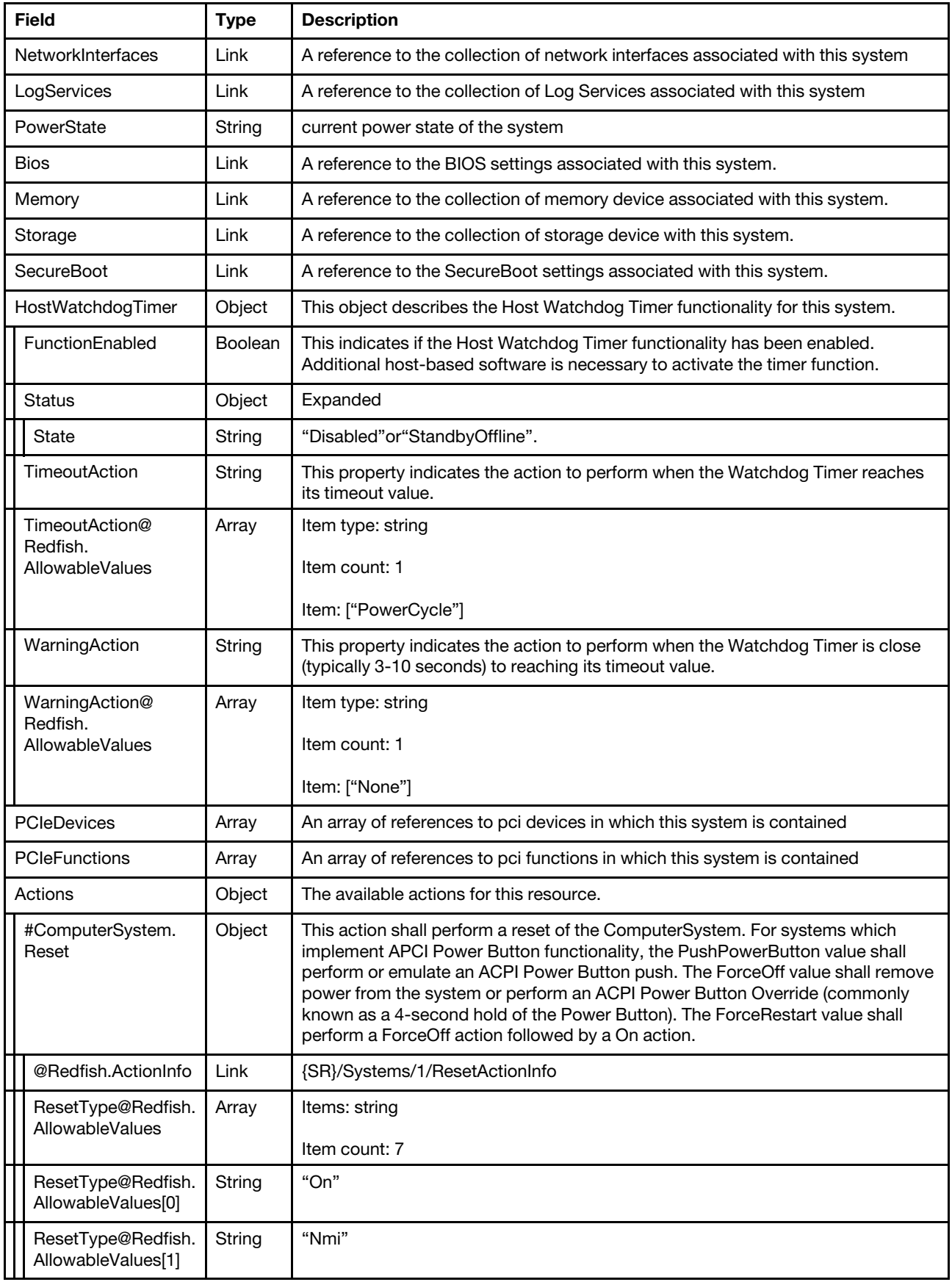

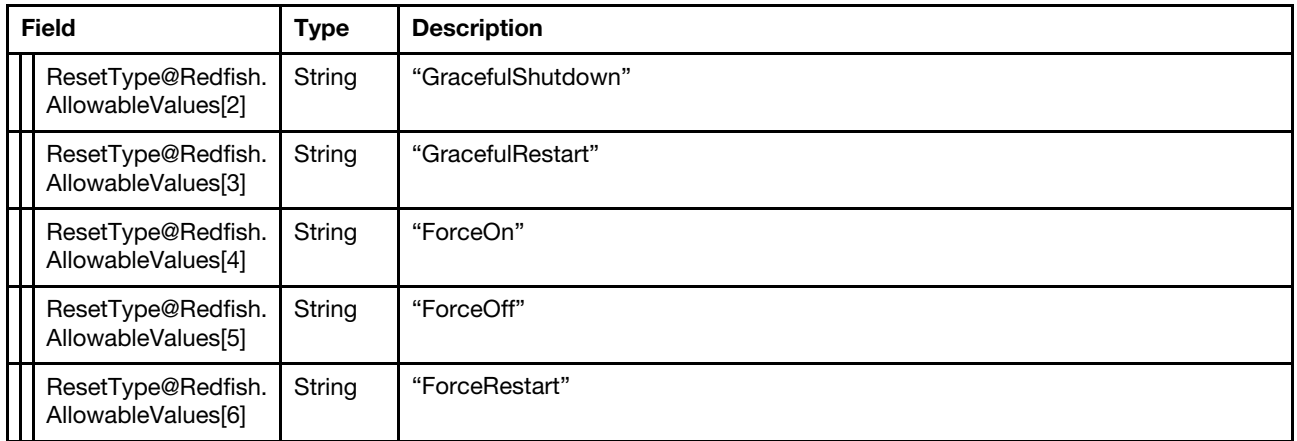

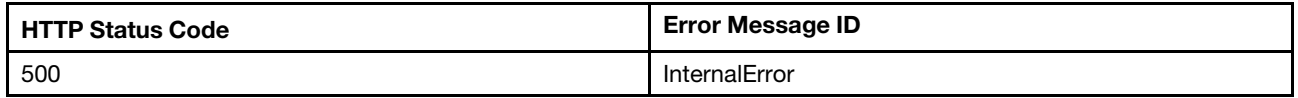

#### Example

The following example JSON response is returned:

```
{ 
    "SerialNumber": "NARVIR073", 
    "Id": "1", 
    "IndicatorLED": "Off", 
    "PowerState": "On", 
    "ProcessorSummary": { 
         "Status": { 
             "HealthRollup": "OK", 
             "Health": "OK", 
             "State": "Enabled" 
         }, 
         "Metrics": { 
             "@odata.id": "/redfish/v1/Systems/1/ProcessorSummary/ProcessorMetrics" 
         }, 
         "Count": 1, 
         "Model": "Genuine Intel(R) CPU 0000%@", 
         "LogicalProcessorCount": 48 
    }, 
    "NetworkInterfaces": { 
         "@odata.id": "/redfish/v1/Systems/1/NetworkInterfaces" 
    }, 
    "Storage": { 
         "@odata.id": "/redfish/v1/Systems/1/Storage" 
    }, 
    "PartNumber": null, 
    "SubModel": "7Z59", 
    "Bios": { 
         "@odata.id": "/redfish/v1/Systems/1/Bios" 
    }, 
    "UUID": "55833bf4-5bbb-11e7-997f-0a94ef402c57", 
    "Name": "ComputerSystem", 
    "HostWatchdogTimer": { 
         "WarningAction": "None", 
         "WarningAction@Redfish.AllowableValues": [ 
             "None"
```

```
], 
    "Status": { 
        "State": "Disabled" 
    }, 
    "TimeoutAction": "PowerCycle", 
    "TimeoutAction@Redfish.AllowableValues": [ 
        "PowerCycle" 
    ], 
    "FunctionEnabled": false 
}, 
"Oem": { 
    "Lenovo": { 
         "ScheduledPowerActions": { 
             "@odata.id": "/redfish/v1/Systems/1/Oem/Lenovo/ScheduledPowerActions" 
        }, 
         "FrontPanelUSB": { 
             "InactivityTimeoutMins": 5, 
             "IDButton": "On", 
             "PortSwitchingTo": "Server", 
             "FPMode": "Shared" 
        }, 
         "Sensors": { 
             "@odata.id": "/redfish/v1/Chassis/1/Oem/Lenovo/Sensors" 
        }, 
         "SystemStatus": "BootingOSOrInUndetectedOS", 
         "NumberOfReboots": 22, 
         "HistorySysPerf": { 
             "@odata.id": "/redfish/v1/Systems/1/Oem/Lenovo/HistorySysPerf" 
        }, 
         "@odata.type": "#LenovoComputerSystem.v1_0_0.LenovoSystemProperties", 
        "TotalPowerOnHours": 219, 
         "Metrics": { 
             "@odata.id": "/redfish/v1/Systems/1/Oem/Lenovo/Metrics" 
        }, 
         "BootSettings": { 
             "@odata.id": "/redfish/v1/Systems/1/Oem/Lenovo/BootSettings" 
        } 
    } 
}, 
"@odata.type": "#ComputerSystem.v1_9_0.ComputerSystem", 
"Manufacturer": "Lenovo", 
"@odata.etag": "\"42a3dfa9254124eb4ca7a70e77fb8ce7\"", 
"Actions": { 
    "#ComputerSystem.Reset": { 
         "title": "Reset", 
         "target": "/redfish/v1/Systems/1/Actions/ComputerSystem.Reset", 
         "@Redfish.ActionInfo": "/redfish/v1/Systems/1/ResetActionInfo", 
         "ResetType@Redfish.AllowableValues": [ 
             "On", 
             "Nmi", 
             "GracefulShutdown", 
             "GracefulRestart", 
             "ForceOn", 
             "ForceOff", 
             "ForceRestart" 
        ] 
    }, 
    "Oem": { 
        "#LenovoComputerSystem.BootToBIOSSetup": { 
             "title": "BootToBIOSSetup", 
             "target": "/redfish/v1/Systems/1/Actions/Oem/LenovoComputerSystem.BootToBIOSSetup"
```

```
}, 
         "#LenovoComputerSystem.CustomizedReset": { 
              "target": "/redfish/v1/Systems/1/Actions/Oem/LenovoComputerSystem.CustomizedReset", 
              "title": "CustomizedReset", 
              "ResetType@Redfish.AllowableValues": [ 
                  "On" 
             ] 
         } 
    } 
}, 
"EthernetInterfaces": { 
     "@odata.id": "/redfish/v1/Systems/1/EthernetInterfaces" 
}, 
"Boot": { 
    "BootSourceOverrideEnabled@Redfish.AllowableValues": [ 
         "Once", 
         "Disabled" 
    ], 
     "BootSourceOverrideTarget@Redfish.AllowableValues": [ 
         "None", 
         "Pxe", 
         "Cd", 
         "Usb", 
         "Hdd", 
         "BiosSetup", 
         "Diags", 
         "UefiTarget" 
    ], 
    "UefiTargetBootSourceOverride": null, 
    "BootSourceOverrideTarget": "None", 
    "BootSourceOverrideEnabled": "Disabled", 
    "BootSourceOverrideMode": "UEFI" 
}, 
"@odata.id": "/redfish/v1/Systems/1", 
"AssetTag": "", 
"PCIeFunctions": [ 
    { 
         "@odata.id": "/redfish/v1/Chassis/1/PCIeDevices/slot_13/PCIeFunctions/slot_13.00" 
    }, 
    { 
         "@odata.id": "/redfish/v1/Chassis/1/PCIeDevices/slot_13/PCIeFunctions/slot_13.01" 
    }, 
    { 
         "@odata.id": "/redfish/v1/Chassis/1/PCIeDevices/ob_1/PCIeFunctions/ob_1.02" 
    } 
], 
"SystemType": "Physical", 
"BiosVersion": "M5E101Q", 
"HostName": "Narvi-SR860V2-1", 
"MemorySummary": { 
    "Status": { 
         "HealthRollup": "OK", 
         "Health": "OK", 
         "State": "Enabled" 
    }, 
    "Metrics": { 
         "@odata.id": "/redfish/v1/Systems/1/MemorySummary/MemoryMetrics" 
    }, 
    "TotalSystemMemoryGiB": 16 
}, 
"Processors": {
```

```
"@odata.id": "/redfish/v1/Systems/1/Processors" 
}, 
"PCIeFunctions@odata.count": 3, 
"SecureBoot": { 
    "@odata.id": "/redfish/v1/Systems/1/SecureBoot" 
}, 
"PCIeDevices": [ 
    { 
         "@odata.id": "/redfish/v1/Chassis/1/PCIeDevices/slot_13" 
    }, 
    { 
         "@odata.id": "/redfish/v1/Chassis/1/PCIeDevices/ob_1" 
    } 
], 
"TrustedModules": [ 
    { 
         "Status": { 
             "State": "Absent" 
         }, 
         "InterfaceType": "TPM2_0", 
         "FirmwareVersion": "7.2.1.0", 
         "InterfaceTypeSelection": "BiosSetting" 
    } 
], 
"PCIeDevices@odata.count": 2, 
"SKU": "7Z59CTO1WW", 
"Model": "ThinkSystem SR860", 
"Description": "This resource is used to represent a computing system for a Redfish implementation.", 
"Links": { 
    "CooledBy": [ 
         { 
              "@odata.id": "/redfish/v1/Chassis/1/Thermal#/Fans/0" 
         }, 
         { 
              "@odata.id": "/redfish/v1/Chassis/1/Thermal#/Fans/1" 
         }, 
         { 
             "@odata.id": "/redfish/v1/Chassis/1/Thermal#/Fans/2" 
         }, 
         { 
              "@odata.id": "/redfish/v1/Chassis/1/Thermal#/Fans/3" 
         }, 
         { 
              "@odata.id": "/redfish/v1/Chassis/1/Thermal#/Fans/4" 
         }, 
         { 
              "@odata.id": "/redfish/v1/Chassis/1/Thermal#/Fans/5" 
         }, 
         { 
              "@odata.id": "/redfish/v1/Chassis/1/Thermal#/Fans/6" 
         }, 
         { 
              "@odata.id": "/redfish/v1/Chassis/1/Thermal#/Fans/7" 
         }, 
         { 
              "@odata.id": "/redfish/v1/Chassis/1/Thermal#/Fans/8" 
         }, 
         { 
              "@odata.id": "/redfish/v1/Chassis/1/Thermal#/Fans/9" 
         } 
    ],
```

```
"Chassis": [ 
         { 
              "@odata.id": "/redfish/v1/Chassis/1" 
         } 
    ], 
     "PoweredBy": [ 
         { 
              "@odata.id": "/redfish/v1/Chassis/1/Power#/PowerSupplies/0" 
         }, 
         { 
              "@odata.id": "/redfish/v1/Chassis/1/Power#/PowerSupplies/1" 
         }, 
         { 
              "@odata.id": "/redfish/v1/Chassis/1/Power#/PowerSupplies/2" 
         }, 
         { 
              "@odata.id": "/redfish/v1/Chassis/1/Power#/PowerSupplies/3" 
         } 
    ], 
    "ManagedBy": [ 
         { 
              "@odata.id": "/redfish/v1/Managers/1" 
         } 
    ] 
}, 
"LogServices": { 
    "@odata.id": "/redfish/v1/Systems/1/LogServices" 
}, 
"Memory": { 
    "@odata.id": "/redfish/v1/Systems/1/Memory" 
}, 
"Status": { 
    "HealthRollup": "OK", 
     "Health": "OK", 
    "State": "Enabled" 
}
```
# PATCH – Update next-one-time boot configurations and other properties

Use the PATCH method to update properties in System resource for Redfish service.

# Request URL

}

```
PATCH https://<BMC_IPADDR>/redfish/v1/Systems/1
```
# Request body

Properties to be updated are shown as below.

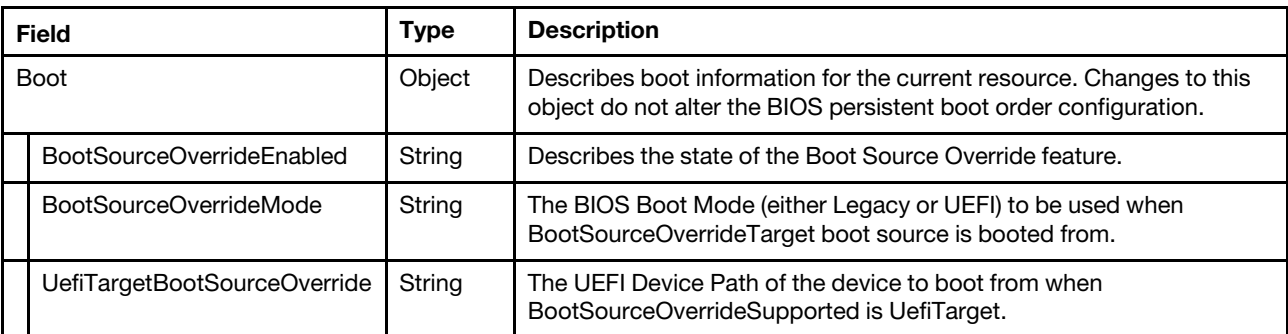

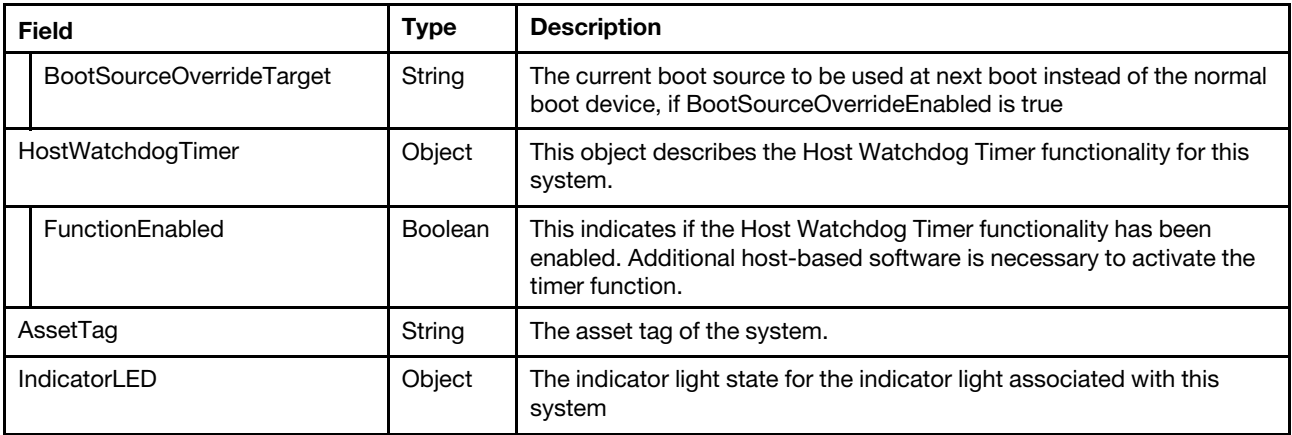

#### Response

The response returns same content as GET operation with updated properties.

#### Status code

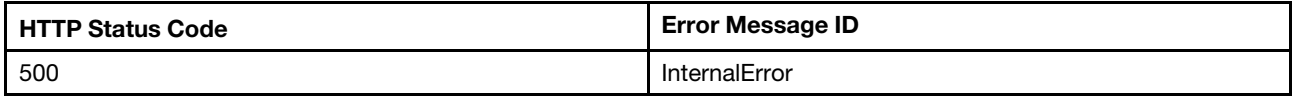

### Example

The following example is PATCH body.

```
{ 
   "Boot" : { 
      "BootSourceOverrideMode" : "Legacy", 
      "BootSourceOverrideTarget" : "Hdd", 
      "BootSourceOverrideEnabled" : "Once", 
      "UefiTargetBootSourceOverride" : null 
   }, 
   "HostWatchdogTimer" : { 
  "FunctionEnabled": true 
   }, 
   "AssetTag": "asset tag", 
   "IndicatorLED": "Lit" 
}
```
After the PATCH operation runs successfully, querying the system resource returns below example JSON response:

```
{ 
     … 
    "IndicatorLED": "Lit", 
    "HostWatchdogTimer": { 
         "WarningAction": "None", 
         "WarningAction@Redfish.AllowableValues": [ 
              "None" 
         ], 
         "Status": { 
              "State": "Disabled" 
         }, 
         "FunctionEnabled": true, 
         "TimeoutAction@Redfish.AllowableValues": [ 
              "PowerCycle"
```

```
], 
    "TimeoutAction": "PowerCycle" 
}, 
"AssetTag": "asset tag", 
"Boot": { 
    "BootSourceOverrideEnabled@Redfish.AllowableValues": [ 
         "Once", 
         "Disabled" 
    ], 
    "BootSourceOverrideMode": "Legacy", 
    "UefiTargetBootSourceOverride": null, 
     "BootSourceOverrideEnabled": "Once", 
     "BootSourceOverrideTarget@Redfish.AllowableValues": [ 
         "None", 
         "Pxe", 
         "Cd", 
         "Usb", 
         "Hdd", 
         "BiosSetup", 
         "Diags", 
         "UefiTarget" 
    ], 
    "BootSourceOverrideTarget": "Hdd" 
}, 
…
```
# POST – Server reset operations

Use the POST method for server reset operations.

# Request URL

}

POST https://*<BMC\_IPADDR>*/redfish/v1/Systems/1/Actions/ComputerSystem.Reset

#### Request body

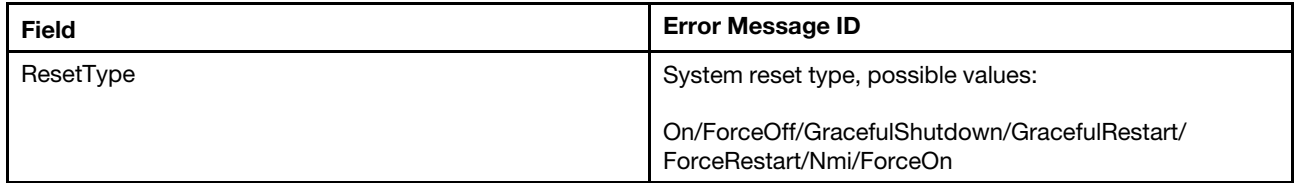

# Status code

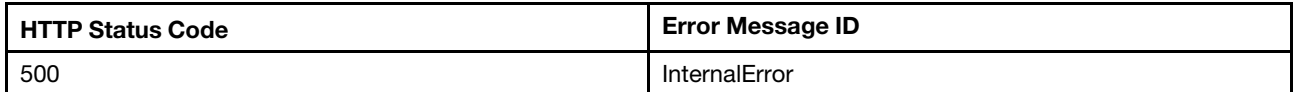

#### Response example

The following example is POST body.

```
{ 
     "ResetType" : "On" 
}"
```
The following example JSON response is returned:

None
# <span id="page-180-0"></span>Chapter 13. Log Service and Event Log

# Resource LogService

This resource is used to provided Log Service and Event Log for a Redfish implementation.

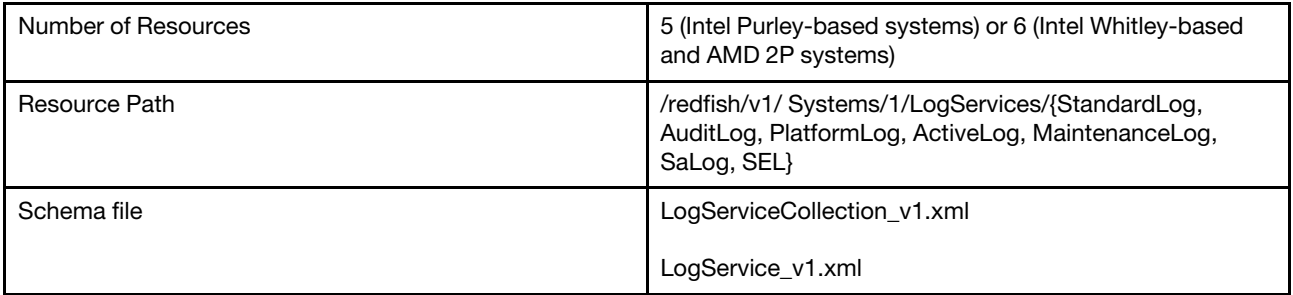

# GET – Collection of BMC log services

Use the GET method to retrieve properties in log services resource for a server.

# Request URL

GET https://*<BMC\_IPADDR>*/redfish/v1/Systems/1/LogServices

### Request body

None

# Response body

The response is a JSON object that contains the following parameters:

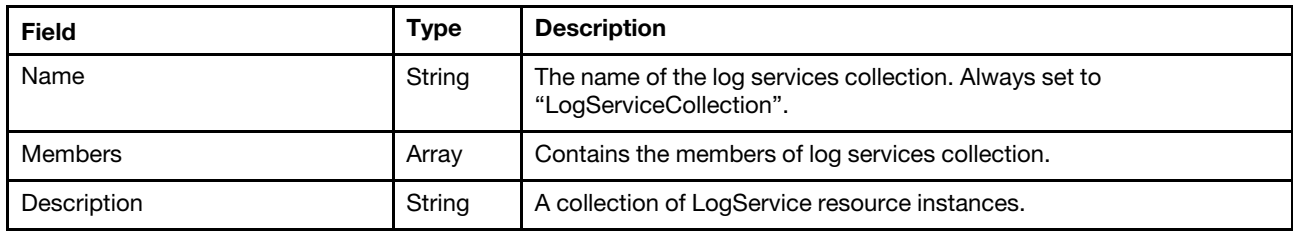

### Status code

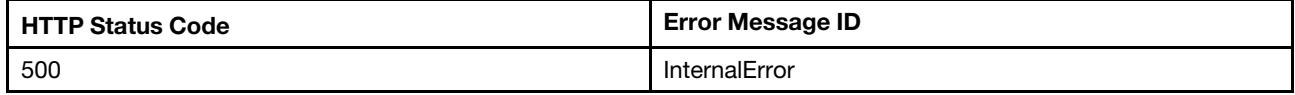

# Example

When the request is successful, a message body similar to the following is returned:

```
{ 
    "Members": [ 
         { 
              "@odata.id": "/redfish/v1/Systems/1/LogServices/PlatformLog" 
         }, 
         {
```

```
"@odata.id": "/redfish/v1/Systems/1/LogServices/AuditLog" 
    }, 
    { 
         "@odata.id": "/redfish/v1/Systems/1/LogServices/ActiveLog" 
    }, 
    { 
         "@odata.id": "/redfish/v1/Systems/1/LogServices/MaintenanceLog" 
    }, 
    { 
         "@odata.id": "/redfish/v1/Systems/1/LogServices/SaLog" 
    }, 
    { 
         "@odata.id": "/redfish/v1/Systems/1/LogServices/SEL" 
    } 
], 
"@odata.type": "#LogServiceCollection.LogServiceCollection", 
"@odata.id": "/redfish/v1/Systems/1/LogServices", 
"Name": "LogServiceCollection", 
"@odata.etag": "\"45c14a3a3bee29678fb\"", 
"Members@odata.count": 6, 
"Description": "A collection of LogService resource instances."
```
# GET – Service for BMC active logs

Use the GET method to retrieve properties in active log service resource for a server.

# Request URL

GET https://*<BMC\_IPADDR>*/redfish/v1/Systems/1/LogServices/ActiveLog

# Request body

None

}

# Response body

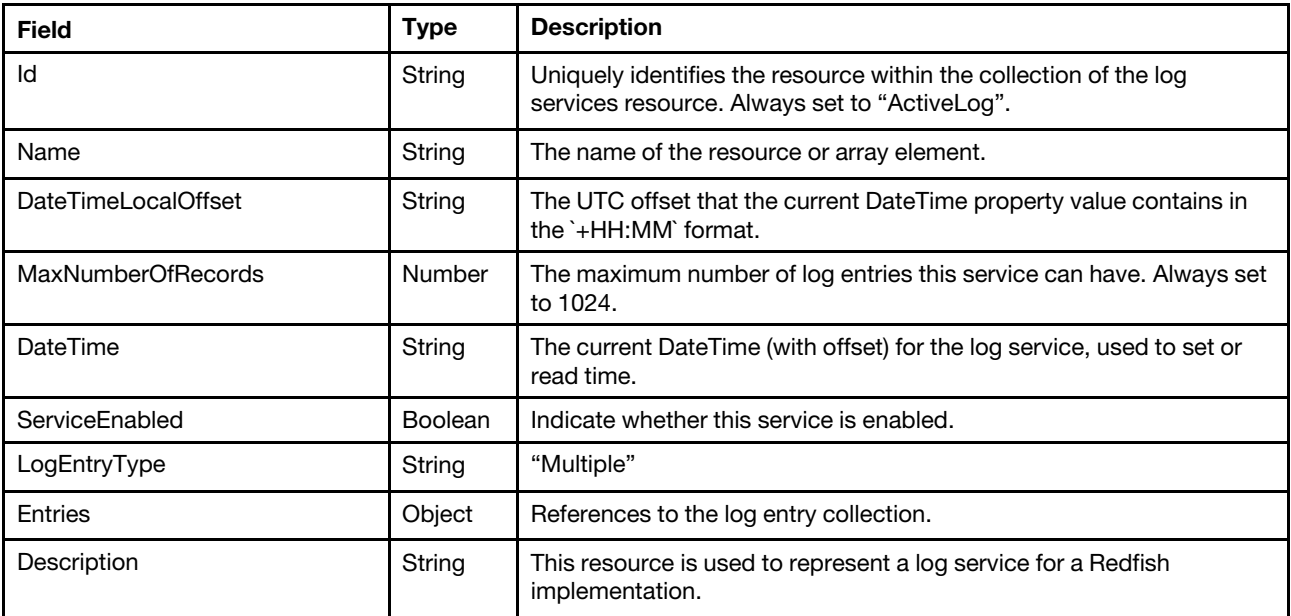

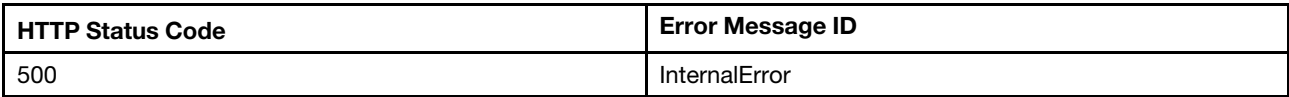

# Example

The following example JSON response is returned:

```
{ 
    "DateTimeLocalOffset": "+00:00", 
    "@odata.id": "/redfish/v1/Systems/1/LogServices/ActiveLog", 
    "Name": "LogService", 
    "Entries": { 
         "@odata.id": "/redfish/v1/Systems/1/LogServices/ActiveLog/Entries" 
    }, 
    "MaxNumberOfRecords": 1024, 
    "DateTime": "2020-06-03T06:33:48+00:00", 
    "@odata.type": "#LogService.v1_1_3.LogService", 
    "LogEntryType": "Multiple", 
    "Id": "ActiveLog", 
    "@odata.etag": "\"3807510e8e6b24e8f42\"", 
    "ServiceEnabled": true, 
    "Description": "This resource is used to represent a log service for a Redfish implementation." 
}
```
# GET – Service for BMC standard event logs (Apply to Intel Purley-based systems)

Use the GET method to retrieve properties in standard log service resource for a server. NOTE: In Lenovo Purley-based systems, the standard event log service is consisted of Audit log service and platform log service, while in next generation products(like Whitley-based systems), the standard log service on longer exists and truns into two separate log service "Audit"(13.1.5) and "Platform"(13.1.4).

# Request URL

GET https://*<BMC\_IPADDR>*/redfish/v1/Systems/1/LogServices/StandardLog

#### Request body

None

#### Response body

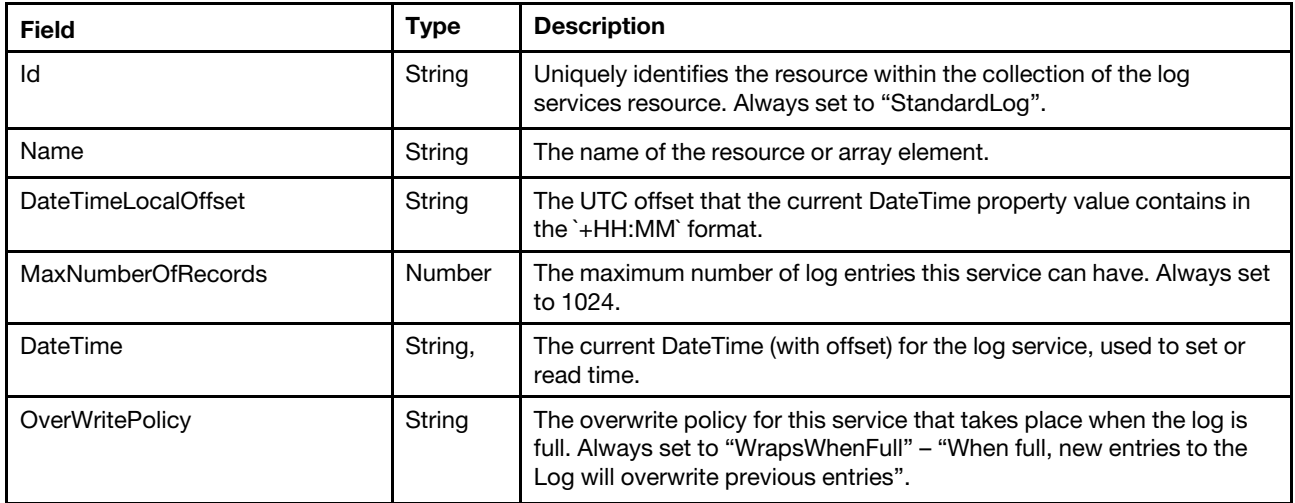

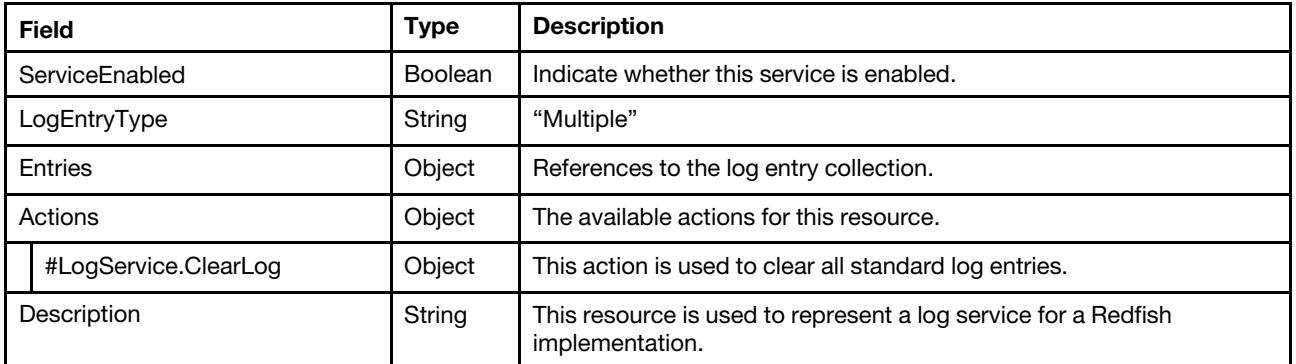

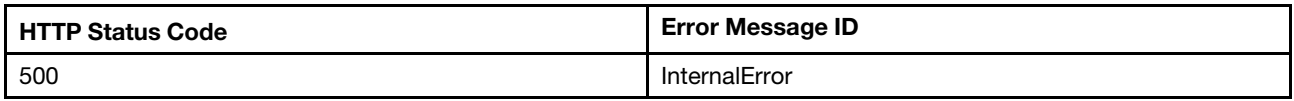

#### Example

```
{ 
    "OverWritePolicy": "WrapsWhenFull", 
    "DateTime": "2021-10-13T02:18:41+00:00", 
    "@odata.etag": "\"d77bd9d6dea833b5c1ad1\"", 
    "Description": "This resource is used to represent a log service for a Redfish implementation.", 
    "Actions": { 
         "Oem": { 
             "#LenovoLogService.GetLogEntriesBySequenceNumber": { 
                  "target": 
"/redfish/v1/Systems/1/LogServices/StandardLog/Actions/Oem/LenovoLogService.GetLogEntriesBySequenceNumber", 
                  "title": "GetLogEntriesBySequenceNumber" 
             }, 
             "#LenovoLogService.ClearSpecifiedLog": { 
                  "target": 
"/redfish/v1/Systems/1/LogServices/StandardLog/Actions/Oem/LenovoLogService.ClearSpecifiedLog", 
                 "title": "ClearSpecifiedLog" 
             }, 
             "#LenovoLogService.GetLogEntriesByTotalSequenceNumber": { 
                  "target": 
"/redfish/v1/Systems/1/LogServices/StandardLog/Actions/Oem/LenovoLogService.GetLogEntriesByTotalSequenceNumber", 
                 "title": "GetLogEntriesByTotalSequenceNumber" 
             } 
        }, 
         "#LogService.ClearLog": { 
             "target": "/redfish/v1/Systems/1/LogServices/StandardLog/Actions/LogService.ClearLog", 
             "title": "ClearLog" 
        } 
    }, 
    "Entries": { 
         "@odata.id": "/redfish/v1/Systems/1/LogServices/StandardLog/Entries" 
    }, 
    "LogEntryType": "Multiple", 
    "@odata.type": "#LogService.v1_1_3.LogService", 
    "Id": "StandardLog", 
    "@odata.id": "/redfish/v1/Systems/1/LogServices/StandardLog", 
    "ServiceEnabled": true, 
    "Name": "LogService", 
    "MaxNumberOfRecords": 2048,
```

```
"DateTimeLocalOffset": "+00:00", 
"Oem": { 
    "Lenovo": { 
         "AuditHiddenLastSeqNum": 12, 
         "PlatformHiddenLastSeqNum": 5, 
         "SupportedCategories": 3087007935, 
         "PlatformHiddenFirstSeqNum": 1, 
         "AuditLastSeqNum": 56, 
         "AuditFirstSeqNum": 1, 
         "PlatformFirstSeqNum": 1, 
         "AuditHiddenFirstSeqNum": 1, 
         "AuditLogCapabilities": [ 
             "None" 
         ], 
         "DesiredCategories": 2147483684, 
         "@odata.type": "#LenovoLogService.v1_0_0.LenovoLogServiceProperties", 
         "PlatformLastSeqNum": 30, 
         "VMMoveCategory": [ 
             { 
                  "VMMoveCategoryBit": 0, 
                  "VMMoveCategoryType": "VMEFlag", 
                  "VMMoveCategoryName": "RAS event VM movement support" 
             } 
         ] 
    } 
}
```
# GET – Service for BMC Platform event logs

Use the GET method to retrieve properties in Platform log service resource for a server. NOTE: This resource is not available on Lenovo Purley-based systems. If you are looking for platform log service on Lenovo Purley systems, please refer to 13.1.3.

# Request URL

GET https://*<BMC\_IPADDR>*/redfish/v1/Systems/1/LogServices/PlatformLog

#### Request body

None

}

# Response body

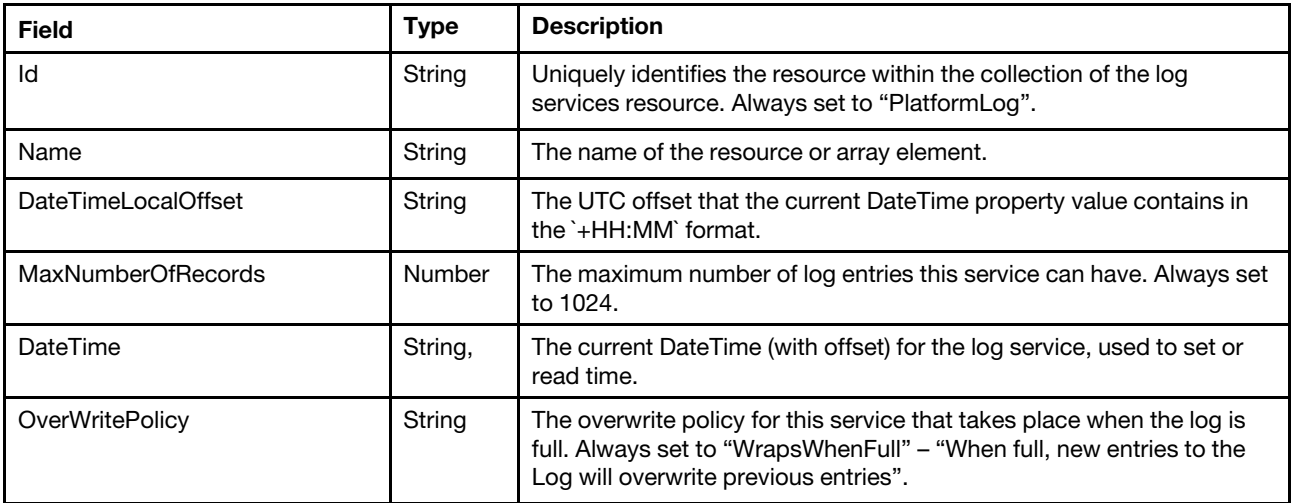

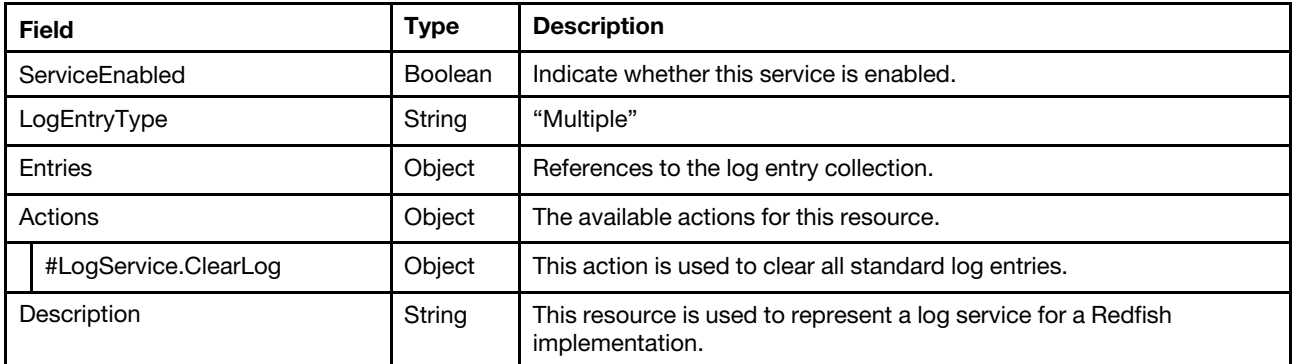

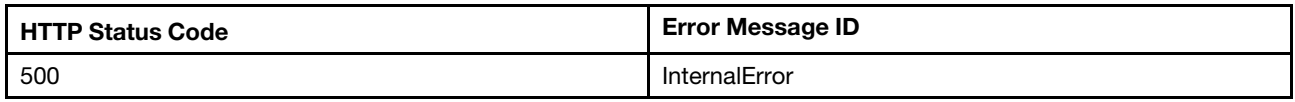

#### Example

```
{ 
    "DateTimeLocalOffset": "+00:00", 
    "Id": "PlatformLog", 
    "@odata.id": "/redfish/v1/Systems/1/LogServices/PlatformLog", 
    "ServiceEnabled": true, 
    "LogEntryType": "Multiple", 
    "Name": "LogService", 
    "Entries": { 
         "@odata.id": "/redfish/v1/Systems/1/LogServices/PlatformLog/Entries" 
    }, 
    "MaxNumberOfRecords": 1024, 
    "DateTime": "2020-06-03T06:35:36+00:00", 
    "@odata.type": "#LogService.v1_1_3.LogService", 
    "OverWritePolicy": "WrapsWhenFull",
    "Oem": { 
         "Lenovo": { 
             "HiddenFirstSeqNum": 1, 
             "LastSeqNum": 316, 
             "@odata.type": "#LenovoLogService.v1_0_0.LenovoLogServiceProperties", 
             "FirstSeqNum": 5, 
             "VMMoveCategory": [ 
                  { 
                      "VMMoveCategoryName": "RAS event VM movement support", 
                      "VMMoveCategoryBit": 0, 
                      "VMMoveCategoryType": "VMEFlag" 
                  } 
             ], 
             "HiddenLastSeqNum": 7, 
             "SupportedCategories": 3087007930, 
             "DesiredCategories": 2147483684 
        } 
    }, 
    "@odata.etag": "\"93a07843ee0d2d2672f4c\"", 
    "Actions": { 
         "Oem": { 
             "#LenovoLogService.GetLogEntriesBySequenceNumber": { 
                  "title": "GetLogEntriesBySequenceNumber",
```

```
"target": "/redfish/v1/Systems/1/LogServices/PlatformLog/Actions/Oem/LenovoLogService. 
GetLogEntriesBySequenceNumber" 
             } 
        }, 
         "#LogService.ClearLog": { 
             "title": "ClearLog", 
             "target": "/redfish/v1/Systems/1/LogServices/PlatformLog/Actions/LogService.ClearLog" 
        } 
    }, 
    "Description": "This resource is used to represent a log service for a Redfish implementation." 
}
```

```
GET – Service for BMC audit event logs
```
Use the GET method to retrieve properties in Audit log service resource for a server. NOTE: This resource is not available on Lenovo Purley-based systems. If you are looking for audit log service on Lenovo Purley systems, please refer to 13.1.3.

# Request URL

GET https://*<BMC\_IPADDR>*/redfish/v1/Systems/1/LogServices/AuditLog

# Request body

None

#### Response body

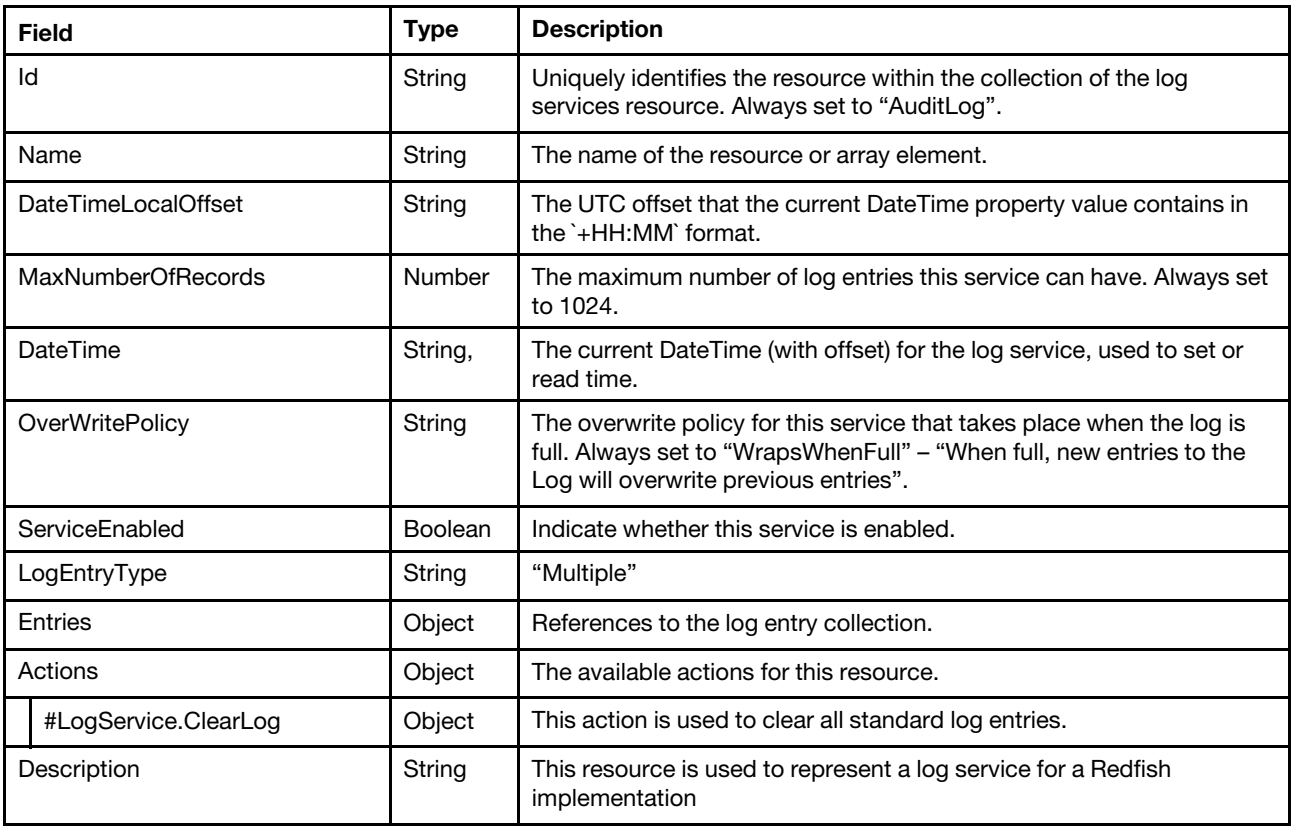

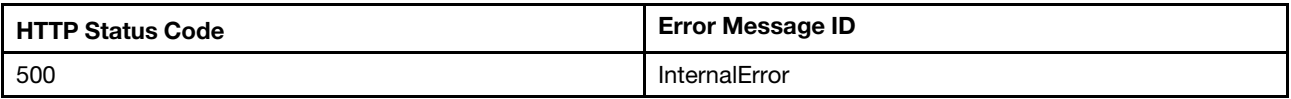

# Example

The following example JSON response is returned:

```
{ 
    "DateTimeLocalOffset": "+00:00", 
    "DateTime": "2020-06-03T07:21:22+00:00", 
    "@odata.id": "/redfish/v1/Systems/1/LogServices/AuditLog", 
    "Id": "AuditLog", 
    "Entries": { 
         "@odata.id": "/redfish/v1/Systems/1/LogServices/AuditLog/Entries" 
    }, 
    "Name": "LogService", 
    "ServiceEnabled": true, 
    "MaxNumberOfRecords": 1024, 
    "Oem": { 
        "Lenovo": { 
             "HiddenFirstSeqNum": 3, 
             "@odata.type": "#LenovoLogService.v1_0_0.LenovoLogServiceProperties", 
             "FirstSeqNum": 1, 
             "HiddenLastSeqNum": 60, 
             "LastSeqNum": 311 
        } 
    }, 
    "@odata.type": "#LogService.v1_1_3.LogService", 
    "OverWritePolicy": "WrapsWhenFull", 
    "LogEntryType": "Multiple", 
    "@odata.etag": "\"7b494747f82927f1bd1\"", 
    "Actions": { 
         "Oem": { 
             "#LenovoLogService.GetLogEntriesBySequenceNumber": { 
                  "title": "GetLogEntriesBySequenceNumber", 
                  "target": "/redfish/v1/Systems/1/LogServices/AuditLog/Actions/Oem/ 
LenovoLogService.GetLogEntriesBySequenceNumber" 
             } 
        }, 
         "#LogService.ClearLog": { 
             "title": "ClearLog", 
             "target": "/redfish/v1/Systems/1/LogServices/AuditLog/Actions/LogService.ClearLog" 
        } 
    }, 
    "Description": "This resource is used to represent a log service for a Redfish implementation." 
}
```
# GET – Service for BMC Maintenance event logs

Use the GET method to retrieve properties in maintenance log service resource for a server.

# Request URL

GET https://*<BMC\_IPADDR>*/redfish/v1/Systems/1/LogServices/MaintenanceLog

# Request body

None

#### Response body

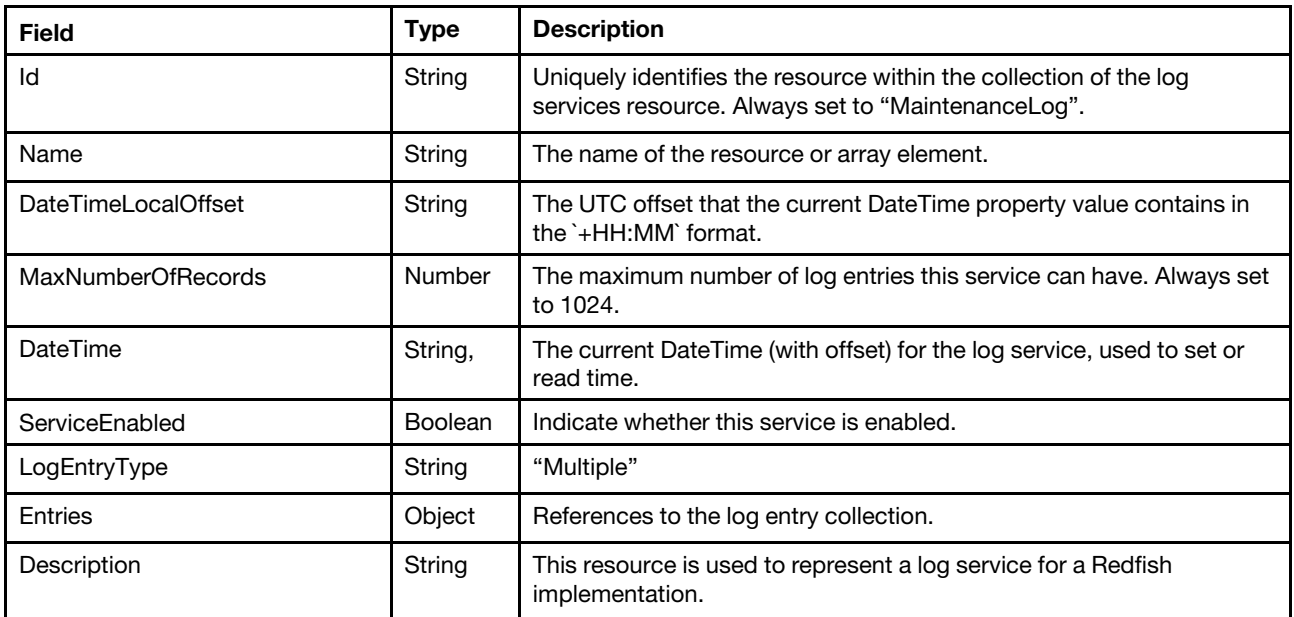

#### Status code

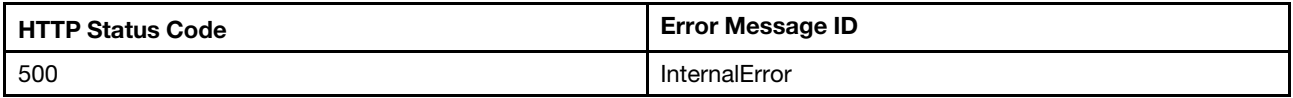

#### Example

The following example JSON response is returned:

```
{
```
}

```
"DateTimeLocalOffset": "+00:00", 
"@odata.id": "/redfish/v1/Systems/1/LogServices/MaintenanceLog", 
"Name": "LogService", 
"Entries": { 
    "@odata.id": "/redfish/v1/Systems/1/LogServices/MaintenanceLog/Entries" 
}, 
"MaxNumberOfRecords": 750, 
"DateTime": "2020-06-03T07:21:52+00:00", 
"@odata.type": "#LogService.v1_1_3.LogService", 
"LogEntryType": "Multiple", 
"Id": "MaintenanceLog", 
"@odata.etag": "\"3ac30640398727e442b\"", 
"ServiceEnabled": true, 
"Description": "This resource is used to represent a log service for a Redfish implementation."
```
# GET – Service for BMC Service Advisor event logs

Use the GET method to retrieve properties in service advisor log service resource for a server. NOTE: This API applies to Lenovo Intel Whitley-based systems and AMD 2 sockets systems. Intel Purley-based systems do not support this function.

#### Request URL

```
GET https://<BMC_IPADDR>/redfish/v1/Systems/1/LogServices/SaLog
```
#### Request body

None

#### Response body

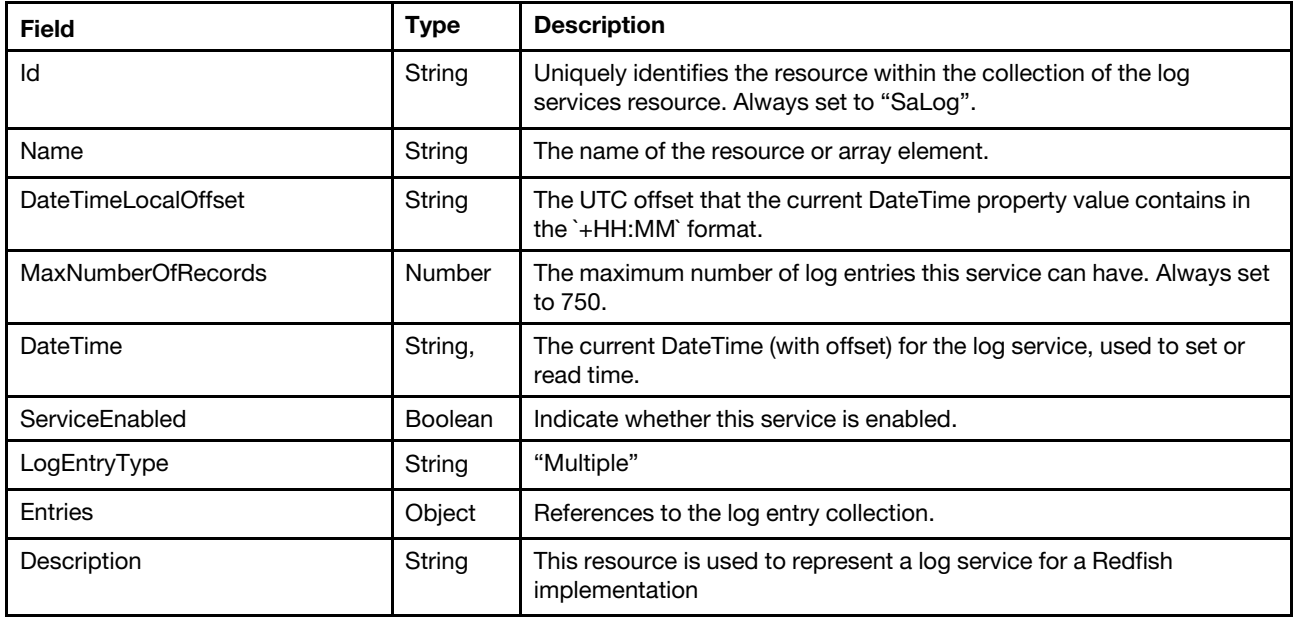

#### Status code

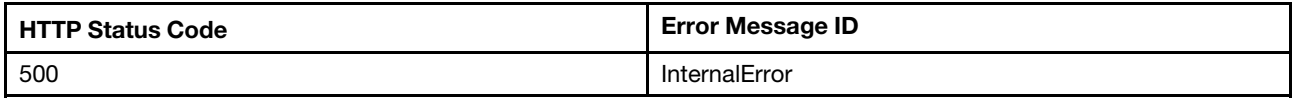

#### Example

The following example JSON response is returned:

```
{ 
    "DateTimeLocalOffset": "+00:00", 
    "@odata.id": "/redfish/v1/Systems/1/LogServices/SaLog", 
    "Name": "LogService", 
    "ServiceEnabled": true, 
    "MaxNumberOfRecords": 5, 
    "DateTime": "2020-06-04T07:23:06+00:00", 
    "@odata.type": "#LogService.v1_1_3.LogService", 
    "LogEntryType": "Multiple", 
    "Id": "SaLog", 
    "@odata.etag": "\"371639a953bf2ae7845\"", 
    "Entries": { 
         "@odata.id": "/redfish/v1/Systems/1/LogServices/SaLog/Entries" 
    }, 
    "Description": "This resource is used to represent a log service for a Redfish implementation." 
}
```
# GET – Service for IPMI SEL log service

Use the GET method to retrieve properties in service advisor log service resource for a server.

# Request URL

```
GET https://<BMC_IPADDR>/redfish/v1/Systems/1/LogServices/SEL
```
#### Request body

None

#### Response body

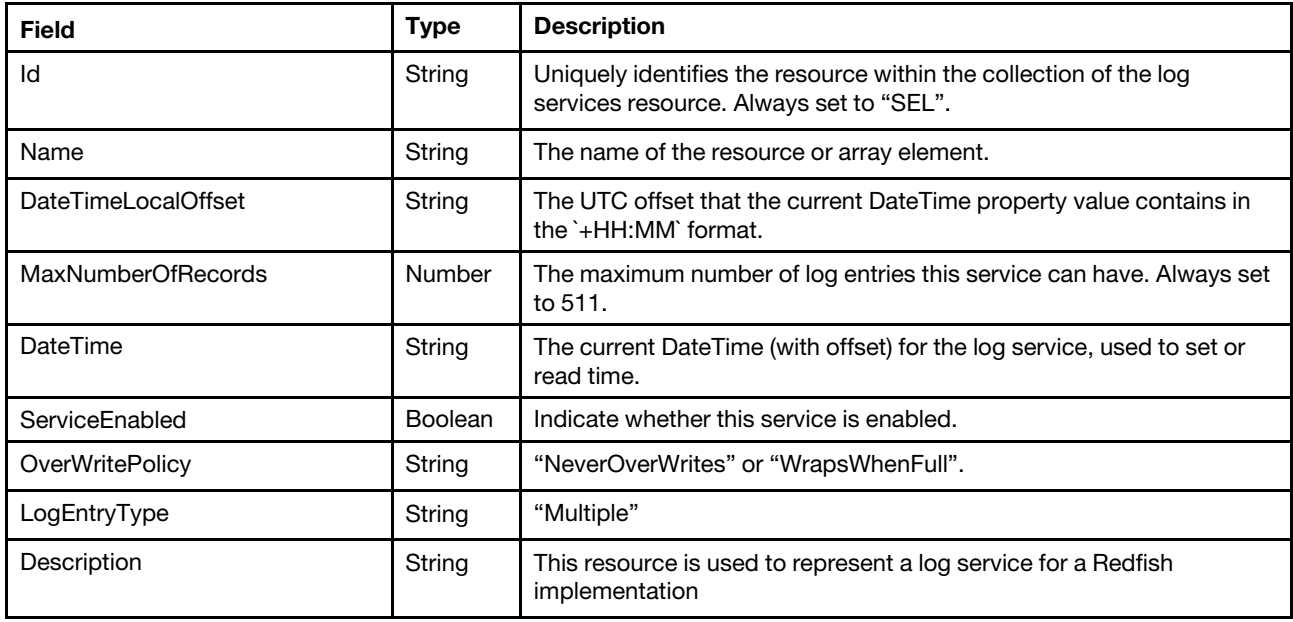

#### Status code

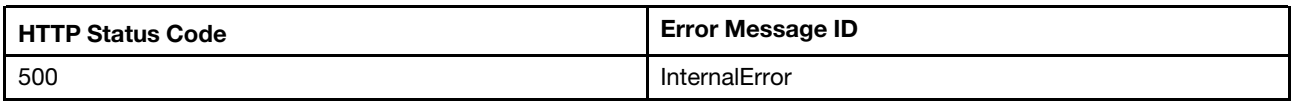

# Example

```
{ 
    "OverWritePolicy": "NeverOverWrites", 
    "Actions": { 
         "#LogService.ClearLog": { 
             "target": "/redfish/v1/Systems/1/LogServices/SEL/Actions/LogService.ClearLog", 
             "title": "ClearLog" 
        } 
    }, 
    "DateTimeLocalOffset": "+05:00", 
    "DateTime": "2021-10-11T12:02:39+05:00", 
    "Description": "This resource is used to represent a log service for a Redfish implementation.", 
    "MaxNumberOfRecords": 511, 
    "@odata.etag": "\"51cc7189a8b227e82e7\"", 
    "Oem": { 
        "Lenovo": { 
             "@odata.type": "#LenovoLogService.v1_0_0.LenovoLogServiceProperties", 
             "EnableSELWrapping": false 
        } 
    }, 
    "Name": "LogService", 
    "@odata.type": "#LogService.v1_1_3.LogService", 
    "ServiceEnabled": true, 
    "Id": "SEL", 
    "@odata.id": "/redfish/v1/Systems/1/LogServices/SEL"
```
}

# GET – Service for IPMI Diagnostic log service

Use the GET method to retrieve properties in service diagnostic log service resource for a server.

#### Request URL

GET https://*<BMC\_IPADDR>*/redfish/v1/Systems/1/LogServices/DiagnosticLog

#### Request body

None

# Response body

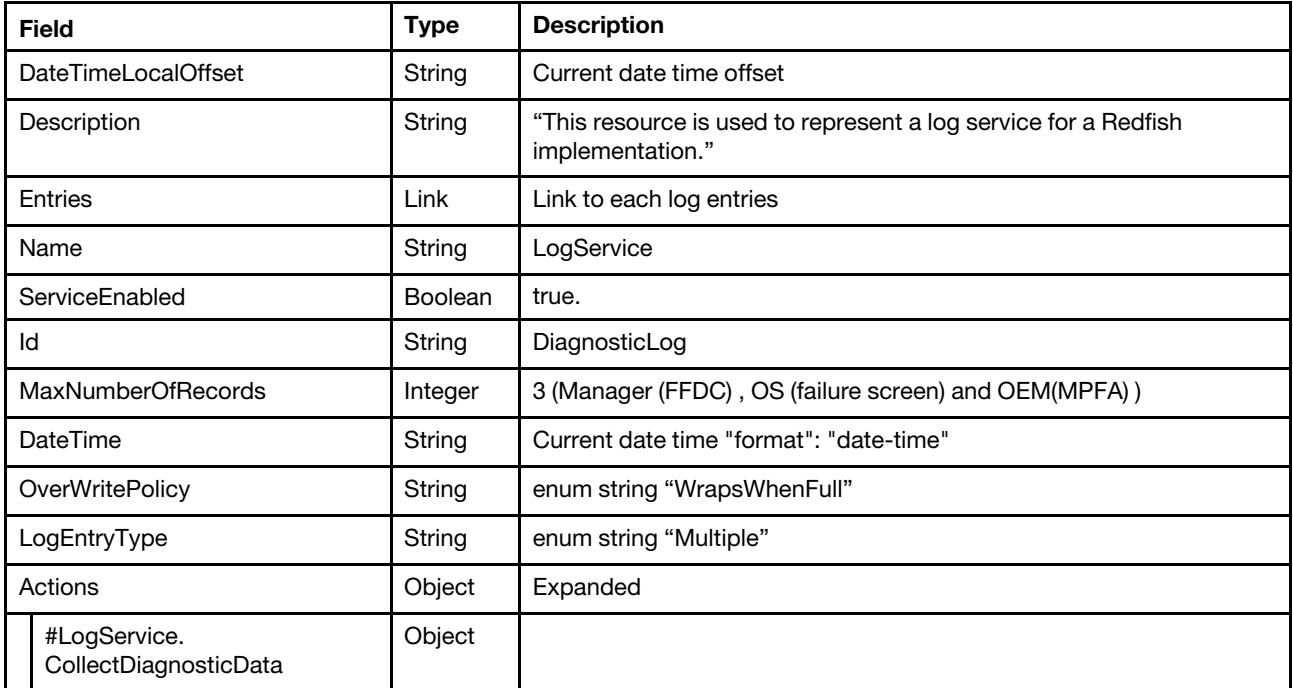

#### Status code

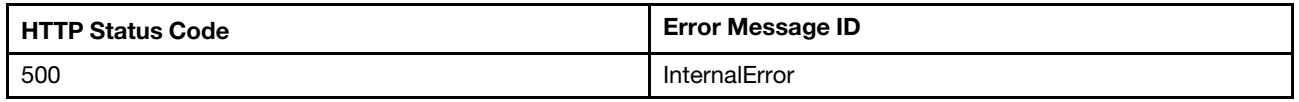

#### Example

{

```
"@odata.type": "#LogService.v1_3_0.LogService", 
"@odata.id": "/redfish/v1/Systems/1/LogServices/DiagnosticLog", 
"@odata.etag": "\"6ab575b7abaf242f460\"", 
"MaxNumberOfRecords": 3, 
"Oem": { 
    "Lenovo": { 
         "@odata.type": "#LenovoLogService.v1_0_0.LenovoLogServiceProperties", 
         "MPFA_LastSeqNum": 31, 
         "MPFA_FirstSeqNum": 1 
    } 
}, 
"DateTime": "2022-12-16T00:54:51+00:00",
```

```
"Entries": { 
    "@odata.id": "/redfish/v1/Systems/1/LogServices/DiagnosticLog/Entries" 
}, 
"Id": "DiagnosticLog", 
"@odata.context": "/redfish/v1/$metadata#LogService.LogService", 
"Actions": { 
    "#LogService.CollectDiagnosticData": { 
         "target": "/redfish/v1/Systems/1/LogServices/DiagnosticLog/Actions/LogService.CollectDiagnosticData", 
        "title": "CollectDiagnosticData" 
    } 
}, 
"DateTimeLocalOffset": "+00:00", 
"Description": "This resource is used to represent a log service for a Redfish implementation.", 
"LogEntryType": "Multiple", 
"ServiceEnabled": true, 
"OverWritePolicy": "WrapsWhenFull", 
"Name": "LogService"
```
# POST – Clear event logs

Use the POST method to clear event logs.

# Request URL

POST https://*<BMC\_IPADDR>*/redfish/v1/Systems/1/LogServices/StandardLog/Actions/LogService.ClearLog

#### Request body

None

}

#### Response body

None

#### Status code

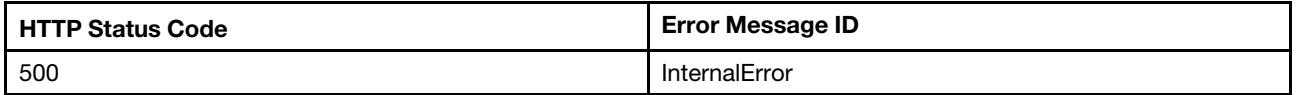

#### Response example

The following example is POST body.

None

The following example JSON response is returned:

None

# Resource LogEntry

This resource is used to provide logs of LogEntry for a Redfish implementation

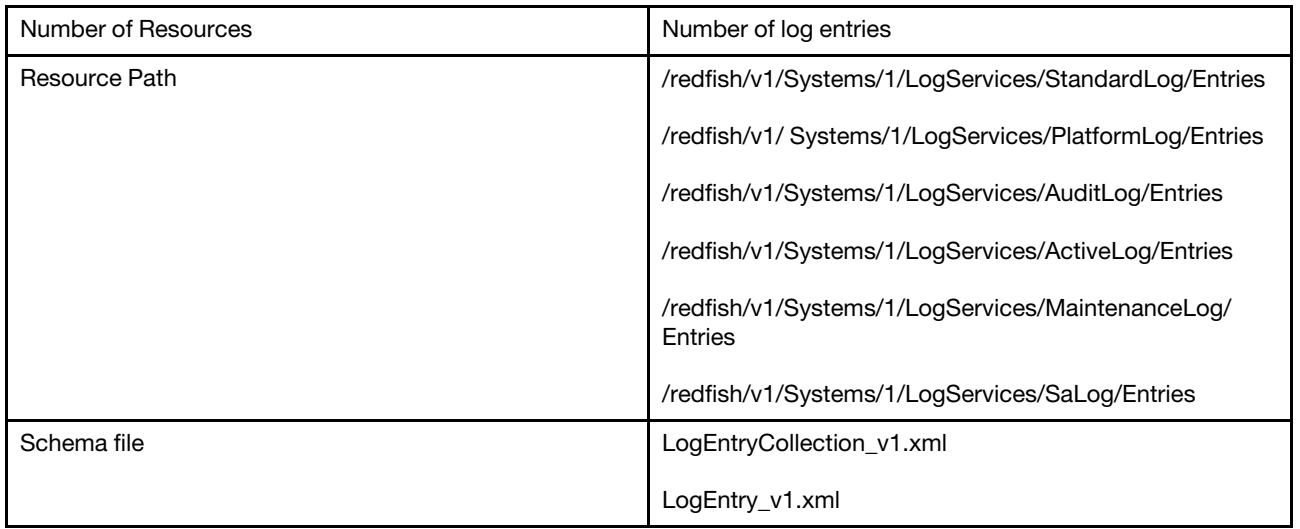

# GET – BMC active log entries

Use the GET method to retrieve properties in active log entries for a server.

# Request URL

GET https://*<BMC\_IPADDR>*/redfish/v1/Systems/1/LogServices/ActiveLog/Entries

# Request body

None

# Response body

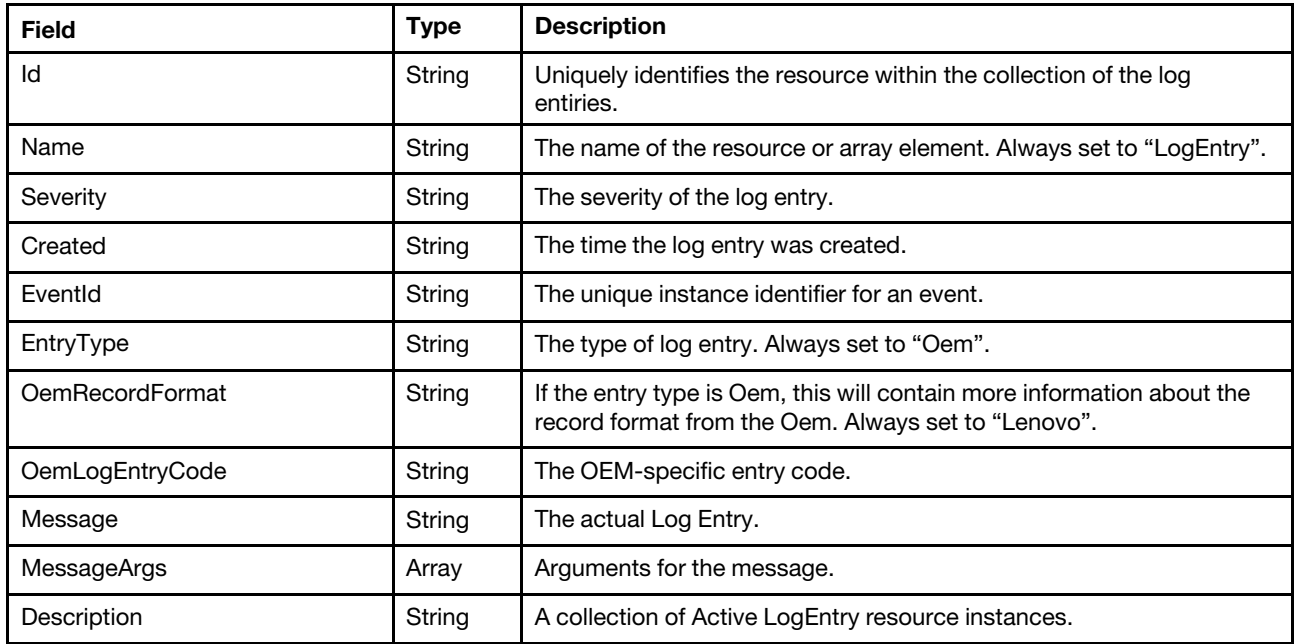

# Status code

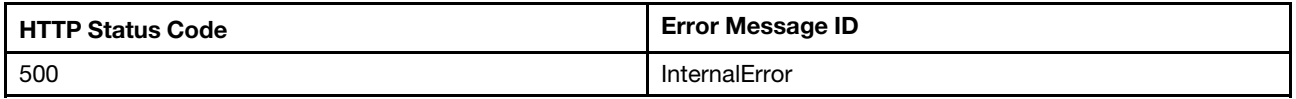

# Example

The following example JSON response is returned:

```
{ 
     "Members": [ 
         { 
              "Id": "427", 
              "MessageArgs": [ 
                  "processor 1" 
             ], 
             "@odata.id": "/redfish/v1/Systems/1/LogServices/ActiveLog/Entries/427", 
             "Severity": "Critical", 
             "EntryType": "Oem", 
             "Name": "LogEntry", 
             "Created": "2020-06-02T02:20:07.639+00:00", 
              "OemLogEntryCode": "PLAT0062", 
              "Oem": { 
                  "Lenovo": { 
                      "RelatedEventID": "", 
                       "IsLocalEvent": true, 
                       "EventID": "0x806F05070301FFFF", 
                      "TotalSequenceNumber": "427", 
                       "EventID@Redfish.Deprecated": "The property is deprecated. Please use EventId instead.", 
                       "EventFlag": 0, 
                       "EventType": 0, 
                       "CommonEventID": "FQXSPPU0009N", 
                       "Source": "Processors", 
                       "LenovoMessageID": "PLAT0062", 
                       "RawDebugLogURL": "", 
                       "ReportingChain": "XCC", 
                       "TSLVersion": "16", 
                       "@odata.type": "#LenovoLogEntry.v1_0_0.ActiveLogEntry" 
                  } 
             }, 
              "EventId": "0x806F05070301FFFF", 
             "OemRecordFormat": "Lenovo", 
             "Message": "processor 1 has a Configuration Mismatch.", 
              "@odata.etag": "\"69da974945f5296f92a\"", 
              "@odata.type": "#LogEntry.v1_5_0.LogEntry", 
              "Description": "This resource is used to represent a log entry for log services for a 
Redfish implementation." 
         } 
], 
"@odata.type": "#LogEntryCollection.LogEntryCollection", 
     "@odata.id": "/redfish/v1/Systems/1/LogServices/ActiveLog/Entries", 
    "Members@odata.count": 1, 
     "@odata.etag": "\"24e5339e3932332c8fb019\"", 
    "Name": "LogEntryActiveLogEntryCollection", 
     "Description": "A collection of LogEntryActiveLogEntry resource instances." 
}
```
# GET – BMC standard event log entries (Apply to Intel Purley-based systems)

Use the GET method to retrieve properties in standard log entries for a server. NOTE: In Lenovo Purleybased systems, the standard event log entry is consisted of Audit log entry and platform log entry, while in next generation products (like Whitley-based systems), the standard log entry on longer exists and truns into two separate log entry "Audit"(13.2.4) and "Platform"(13.2.3).

# Request URL

GET https://*<BMC\_IPADDR>*/redfish/v1/Systems/1/LogServices/StandardLog/Entries

#### Request body

None

#### Response body

The response is a JSON object that contains the following parameters:

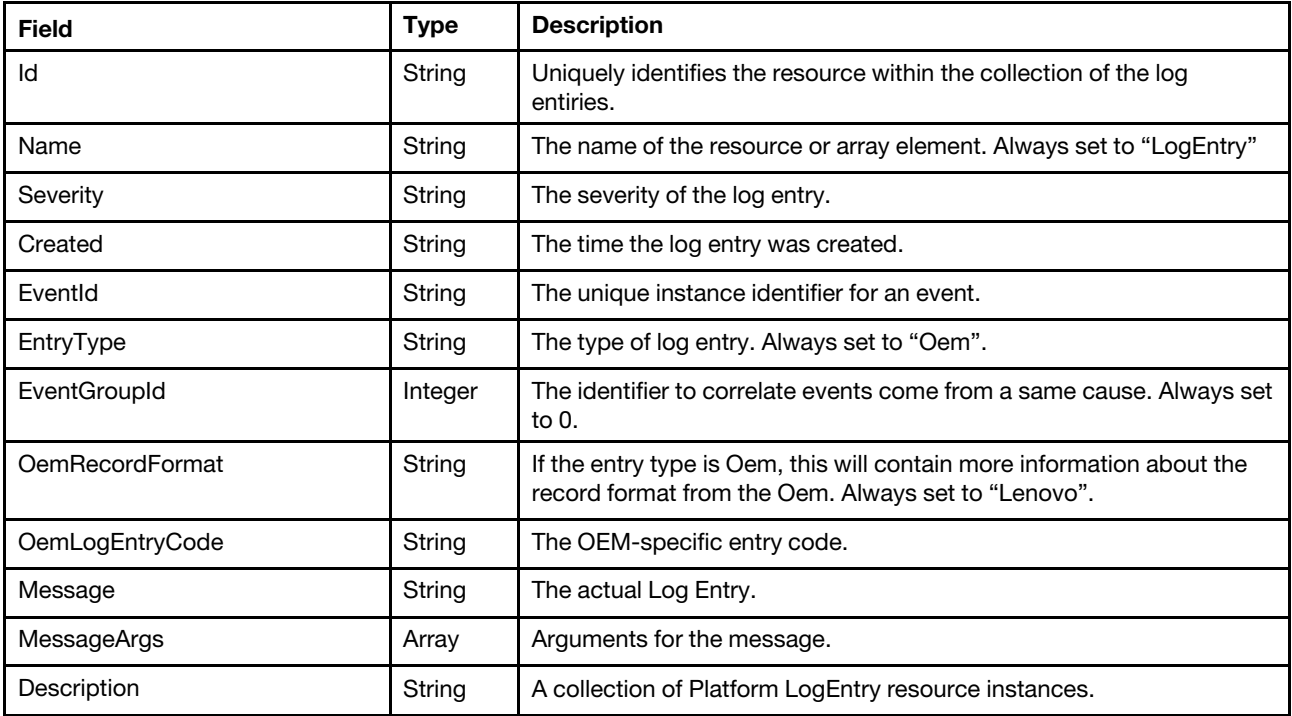

#### Status code

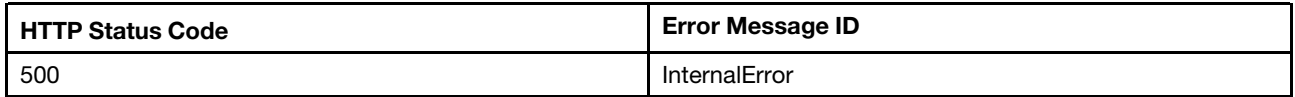

# Example

```
{ 
    "Members@odata.count": 86, 
    "Members": [ 
         { 
             "Created": "2021-09-29T09:01:47.462+00:00", 
             "Oem": { 
                  "Lenovo": { 
                       "AuxiliaryData": "", 
                       "Source": "Power", 
                       "TSLVersion": "16", 
                       "RelatedEventID": "", 
                       "Hidden": false, 
                       "EventID": "0x806f06080a01ff03", 
                       "EventID@Redfish.Deprecated": "The property is deprecated. Please use EventId instead.",
```

```
"EventSequenceNumber": 1, 
                  "LenovoMessageID": "DMTF0104", 
                  "Serviceable": "Serviceable by Customer", 
                  "CommonEventID": "FQXSPPW0007L", 
                  "TotalSequenceNumber": 2, 
                  "AffectedIndicatorLEDs": [ 
                      { 
                           "LEDState": "Lit", 
                           "LEDIdentifier": "85" 
                      }, 
                      { 
                           "LEDState": "Lit", 
                           "LEDIdentifier": "0" 
                      } 
                  ], 
                  "FailingFRU": [ 
                      { 
                           "FRUSerialNumber": "33", 
                           "FRUNumber": "" 
                      } 
                  ], 
                  "LogType": "StardandLogEntry-Platform", 
                  "EventType": 0, 
                  "ReportingChain": "XCC", 
                  "@odata.type": "#LenovoLogEntry.v1_0_0.StandardLogEntry", 
                  "IsLocalEvent": true, 
                  "RawDebugLogURL": "", 
                  "EventFlag": 0 
             } 
         }, 
         "@odata.etag": "\"ejUxX1N0YW5kYXJkTG9nRW50cnkK2\"", 
         "EventGroupId": 0, 
         "Description": "This resource is used to represent a log entry for log services for a Redfish implementation.", 
         "MessageArgs": [ 
             "Power Supply 1" 
         ], 
         "OemLogEntryCode": "DMTF0104", 
         "Message": "Power Supply 1 has a Configuration Mismatch.", 
         "Severity": "Critical", 
         "@odata.id": "/redfish/v1/Systems/1/LogServices/StandardLog/Entries/2", 
         "EntryType": "Oem", 
         "Id": "2", 
         "Name": "LogEntry", 
         "@odata.type": "#LogEntry.v1_6_0.LogEntry", 
         "OemRecordFormat": "Lenovo", 
         "EventId": "0x806f06080a01ff03" 
    }, 
    … 
], 
"@odata.etag": "\"2eb23540698c7c2e2296868\"", 
"Description": "A collection of LogEntryStandardLogEntry resource instances.", 
"@odata.type": "#LogEntryCollection.LogEntryCollection", 
"@odata.id": "/redfish/v1/Systems/1/LogServices/StandardLog/Entries", 
"Name": "LogEntryStandardLogEntryCollection"
```
# GET – BMC Platform event log entries

}

Use the GET method to retrieve properties in Platform log entries for a server. NOTE: This resource is not available on Lenovo Purley-based systems. If you are looking for platform log entry on Lenovo Purley systems, please refer to 13.2.2.

# Request URL

GET https://*<BMC\_IPADDR>*/redfish/v1/Systems/1/LogServices/PlatformLog/Entries

### Request body

None

#### Response body

The response is a JSON object that contains the following parameters:

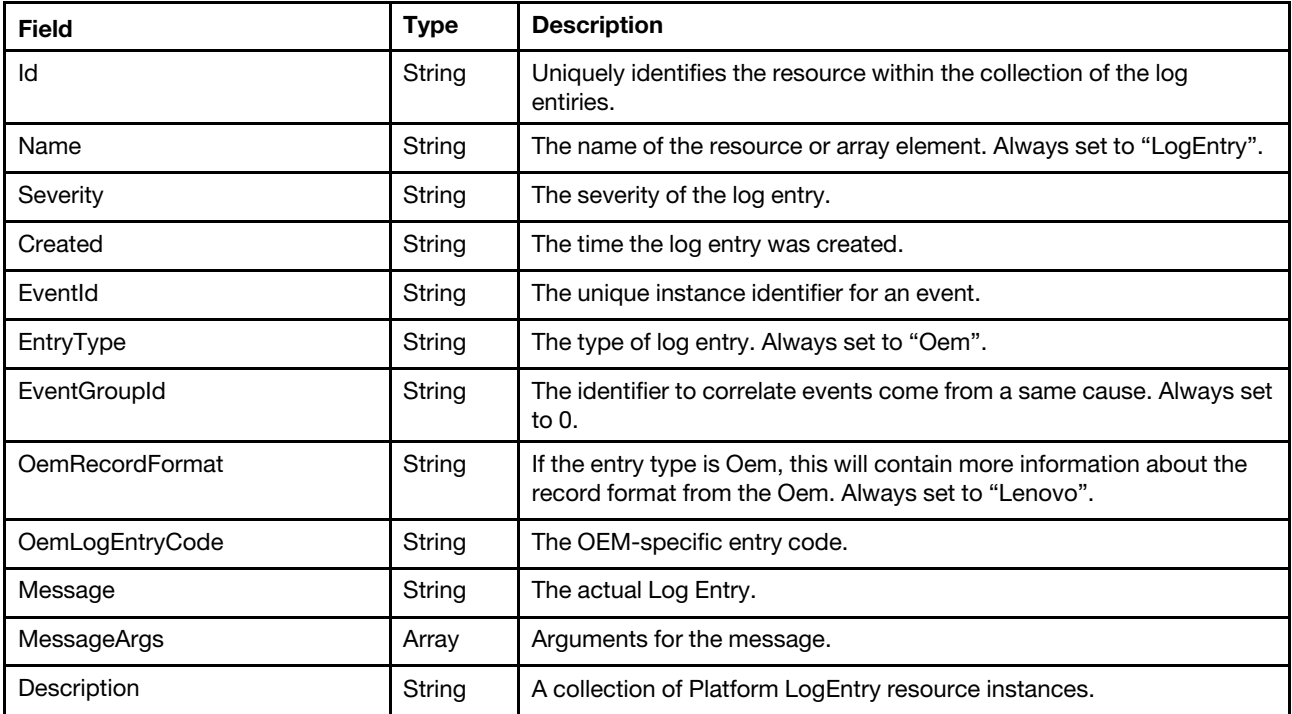

#### Status code

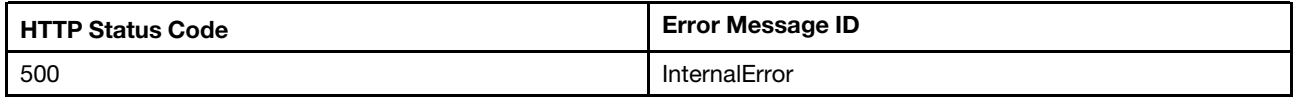

### Example

```
{ 
   "Members": [ 
       { 
            "Message": "ENET[CIM:ep1] IPv6-LinkLocal:HstName=XCC-7Z60-SN, IP@=fe80::0a94:efff:feaf:4e9f ,Pref=64 .", 
            "@odata.etag": "\"ejUxX1N0YW5kYXJkTG9nRW50cnkK5\"", 
            "MessageArgs": [ 
                 "CIM:ep1", 
                 "XCC-7Z60-SN", 
                 "fe80::0a94:efff:feaf:4e9f", 
                 "64" 
            ], 
            "@odata.id": "/redfish/v1/Systems/1/LogServices/PlatformLog/Entries/5", 
            "Description": "This resource is used to represent a log entry for log services for a Redfish implementation.", 
            "EntryType": "Oem",
```

```
"Name": "LogEntry", 
             "EventGroupId": 0, 
             "OemLogEntryCode": "Lenovo0055", 
             "Oem": { 
                 "Lenovo": { 
                      "ReportingChain": "", 
                      "IsLocalEvent": true, 
                      "RawDebugLogURL": "", 
                      "EventID@Redfish.Deprecated": "The property is deprecated. Please use EventId instead.", 
                      "EventFlag": 0, 
                      "AuxiliaryData": "", 
                      "Source": "System", 
                      "FailingFRU": [ 
                          { 
                               "FRUSerialNumber": "", 
                               "FRUNumber": "" 
                          } 
                      ], 
                      "TSLVersion": "0", 
                      "RelatedEventID": "", 
                      "Serviceable": "Not Serviceable", 
                      "EventID": "0x4000003700000000", 
                      "EventSequenceNumber": 5, 
                      "EventType": 0, 
                      "@odata.type": "#LenovoLogEntry.v1_0_0.PlatformLogEntry", 
                      "LenovoMessageID": "Lenovo0055", 
                      "AffectedIndicatorLEDs": [], 
                      "TotalSequenceNumber": 8, 
                      "CommonEventID": "FQXSPNM4028I", 
                      "Hidden": false 
                 } 
             }, 
             "@odata.type": "#LogEntry.v1_5_0.LogEntry", 
             "OemRecordFormat": "Lenovo", 
             "Id": "5", 
             "Severity": "OK", 
             "EventId": "0x4000003700000000", 
             "Created": "2019-12-20T01:51:47.819+00:00" 
        }, 
"@odata.type": "#LogEntryCollection.LogEntryCollection", 
    "@odata.id": "/redfish/v1/Systems/1/LogServices/PlatformLog/Entries", 
    "Members@odata.count": 234, 
    "@odata.etag": "\"7a0c2ef50776342e2a9600f\"", 
    "Name": "LogEntryPlatformLogEntryCollection", 
    "Description": "A collection of LogEntryPlatformLogEntry resource instances."
```
# GET – BMC Audit event log entries

Use the GET method to retrieve properties in Audit log entries for a server. NOTE: This resource is not available on Lenovo Purley-based systems. If you are looking for audit log entry on Lenovo Purley systems, please refer to 13.2.2.

# Request URL

```
GET https://<BMC_IPADDR>/redfish/v1/Systems/1/LogServices/AuditLog/Entries
```
# Request body

None

...  $\mathsf{l}$ .

}

### Response body

The response is a JSON object that contains the following parameters:

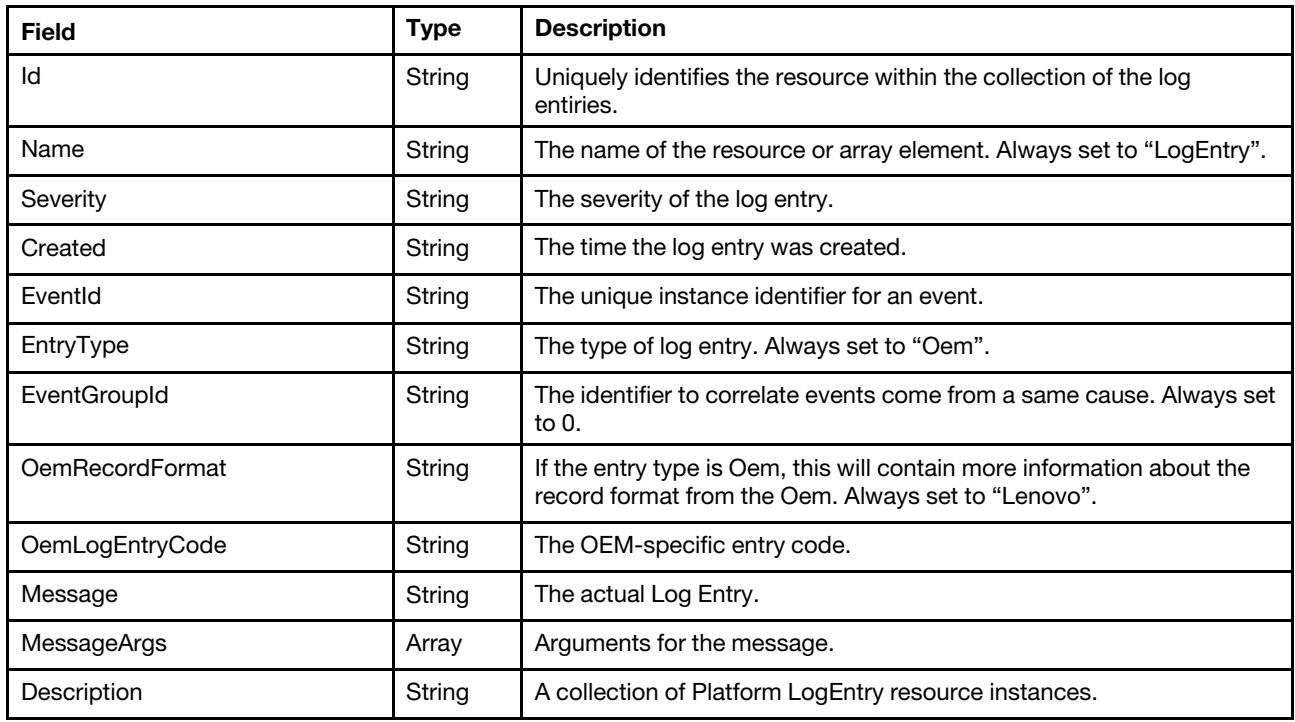

#### Status code

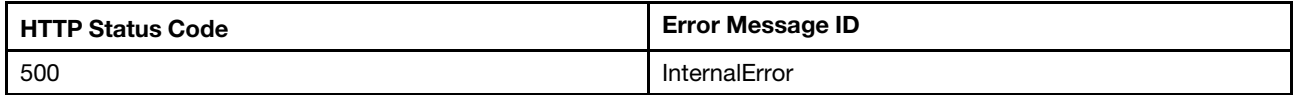

#### Example

```
{ 
    "Members": [ 
        { 
             "Message": "Undefined TPM_POLICY found", 
             "@odata.etag": "\"ejUxX1N0YW5kYXJkTG9nRW50cnkK1\"", 
             "MessageArgs": [], 
             "@odata.id": "/redfish/v1/Systems/1/LogServices/AuditLog/Entries/1", 
             "Description": "This resource is used to represent a log entry for log services for a 
Redfish implementation.", 
             "EntryType": "Oem", 
             "Name": "LogEntry", 
             "EventGroupId": 0, 
             "OemLogEntryCode": "UEFI", 
             "Oem": { 
                  "Lenovo": { 
                      "ReportingChain": "UEFI", 
                      "IsLocalEvent": true, 
                      "RawDebugLogURL": "", 
                      "EventID@Redfish.Deprecated": "The property is deprecated. Please use EventId instead.", 
                      "EventFlag": 0, 
                      "AuxiliaryData": "", 
                      "Source": "System",
```

```
"FailingFRU": [ 
                           { 
                                "FRUSerialNumber": "", 
                                "FRUNumber": "" 
                           } 
                       ], 
                       "TSLVersion": "0", 
                       "RelatedEventID": "", 
                       "Serviceable": "Not Serviceable", 
                       "EventID": "0x0000000000000000", 
                       "EventSequenceNumber": 1, 
                       "EventType": 0, 
                       "@odata.type": "#LenovoLogEntry.v1_0_0.AuditLogEntry", 
                       "LenovoMessageID": "UEFI", 
                       "AffectedIndicatorLEDs": [], 
                       "TotalSequenceNumber": 1, 
                       "CommonEventID": "FQXSFPU4051G", 
                       "Hidden": false 
                  } 
              }, 
              "@odata.type": "#LogEntry.v1_5_0.LogEntry", 
              "OemRecordFormat": "Lenovo", 
              "Id": "1", 
              "Severity": "OK", 
              "EventId": "0x0000000000000000", 
              "Created": "2019-12-20T01:51:27.000+00:00" 
         }, 
... 
] 
    "@odata.type": "#LogEntryCollection.LogEntryCollection", 
    "@odata.id": "/redfish/v1/Systems/1/LogServices/AuditLog/Entries", 
    "Members@odata.count": 188, 
     "@odata.etag": "\"601ae59a9185682d37fb812\"", 
    "Name": "LogEntryAuditLogEntryCollection", 
     "Description": "A collection of LogEntryAuditLogEntry resource instances." 
}
```
# GET – BMC Maintenance event log entries

Use the GET method to retrieve properties in Maintenance log entries for a server.

# Request URL

```
GET https://<BMC_IPADDR>/redfish/v1/Systems/1/LogServices/MaintenanceLog/Entries
```
# Request body

None

# Response body

The response is a JSON object that contains the following parameters:

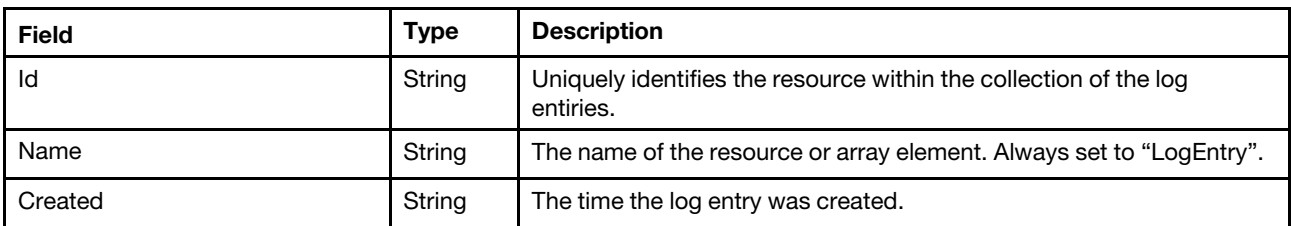

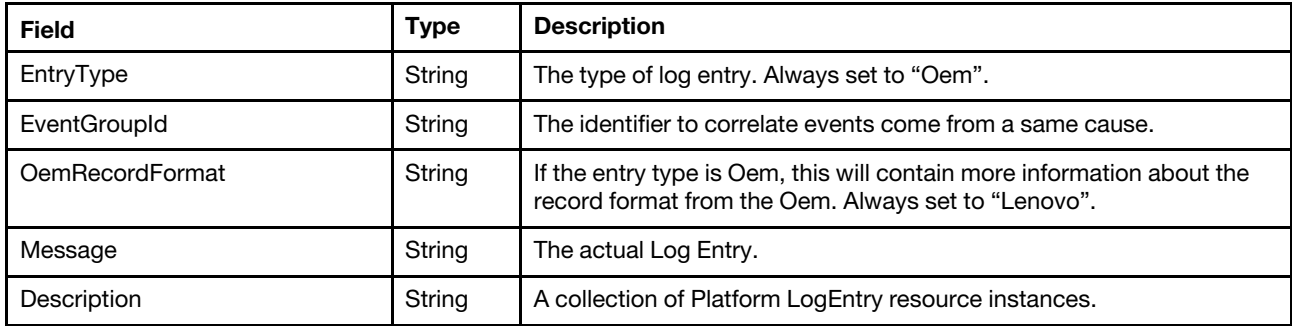

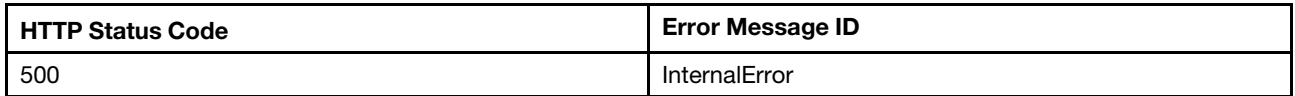

# Example

The following example JSON response is returned:

```
{ 
    "Members": [ 
         { 
             "@odata.id": "/redfish/v1/Systems/1/LogServices/MaintenanceLog/Entries/3", 
             "EntryType": "Oem", 
             "Name": "LogEntry", 
             "EventGroupId": 1, 
             "Id": "1", 
             "Severity": null, 
             "@odata.type": "#LogEntry.v1_5_0.LogEntry", 
             "OemRecordFormat": "Lenovo", 
             "Message": "CPU 2(SKU NO: 01048340) is added.", 
             "@odata.etag": "\"31ba8a086a922965c8b\"", 
             "Created": "2019-12-20T01:52:13Z", 
             "Description": "This resource is used to represent a log entry for log services for a 
Redfish implementation." 
         }, 
... 
], 
    "@odata.type": "#LogEntryCollection.LogEntryCollection", 
    "@odata.id": "/redfish/v1/Systems/1/LogServices/MaintenanceLog/Entries", 
    "Members@odata.count": 83, 
    "@odata.etag": "\"1171e4930e543e359ab966e\"", 
    "Name": "LogEntryMaintenanceLogEntryCollection", 
    "Description": "A collection of LogEntryMaintenanceLogEntry resource instances." 
}
```
# GET – BMC Service Advisor event log entries

Use the GET method to retrieve properties in Service Advisor log entries for a server.

# Request URL

GET https://*<BMC\_IPADDR>*/redfish/v1/Systems/1/LogServices/SaLog/Entries

# Request body

None

### Response body

The response is a JSON object that contains the following parameters:

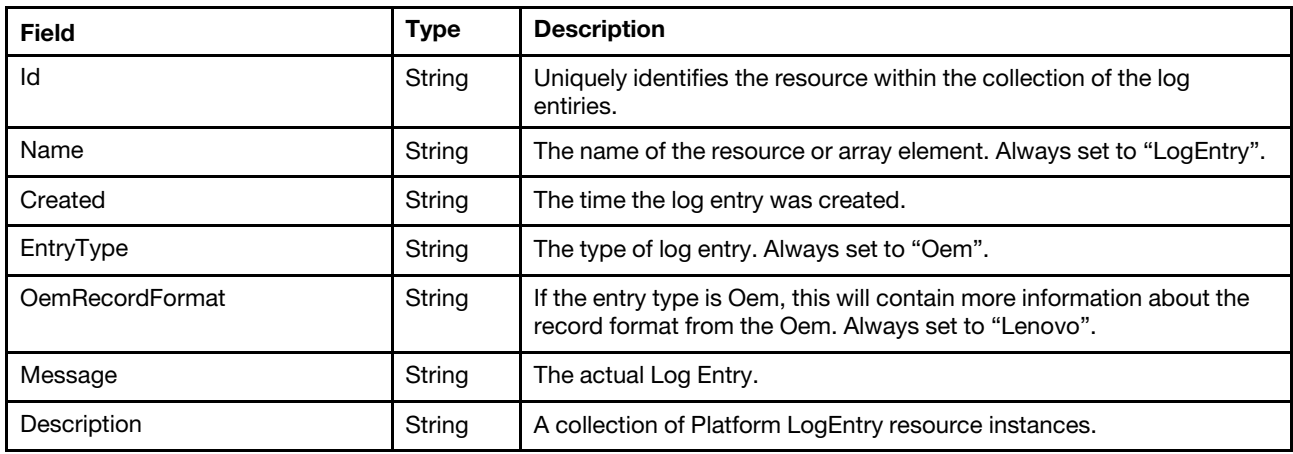

#### Status code

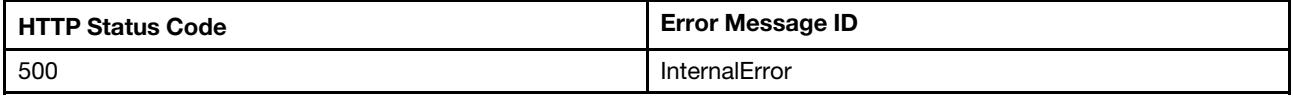

#### Example

```
{ 
    "Members": [ 
        { 
             "@odata.id": "/redfish/v1/Systems/1/LogServices/SaLog/Entries/1", 
             "Id": "1", 
             "EntryType": "Oem", 
             "Name": "LogEntry", 
             "Severity": "OK", 
             "Created": "2020-06-05T06:26:00Z", 
             "Oem": { 
                  "Lenovo": { 
                      "EventSeverity": "INFO", 
                      "CaseNumber": "N/A", 
                      "EventStatus": "Pending" 
                 } 
             }, 
             "EventId": "FQXSPSS4004I", 
             "OemRecordFormat": "Lenovo", 
             "Message": "Test Call Home Generated by user USERID.", 
             "@odata.etag": "\"38fc1e1486a128a43c3\"", 
             "@odata.type": "#LogEntry.v1_5_0.LogEntry", 
             "Description": "This resource is used to represent a log entry for log services for a 
Redfish implementation." 
        } 
    ], 
    "@odata.type": "#LogEntryCollection.LogEntryCollection", 
    "@odata.id": "/redfish/v1/Systems/1/LogServices/SaLog/Entries", 
    "Members@odata.count": 1, 
    "@odata.etag": "\"64b7bffdea2a25aff8f\"", 
    "Name": "LogEntryServiceAdvisorLogEntryCollection", 
    "Description": "A collection of LogEntryServiceAdvisorLogEntry resource instances."
```
}

# GET – BMC Service Diagnostic event log entries

Use the GET method to retrieve properties in Service diagnostic log entries for a server.

#### Request URL

GET https://*<BMC\_IPADDR>*/redfish/v1/Systems/1/LogServices/DiagnosticLog/Entries

#### Request body

None

#### Response body

The response is a JSON object that contains the following parameters:

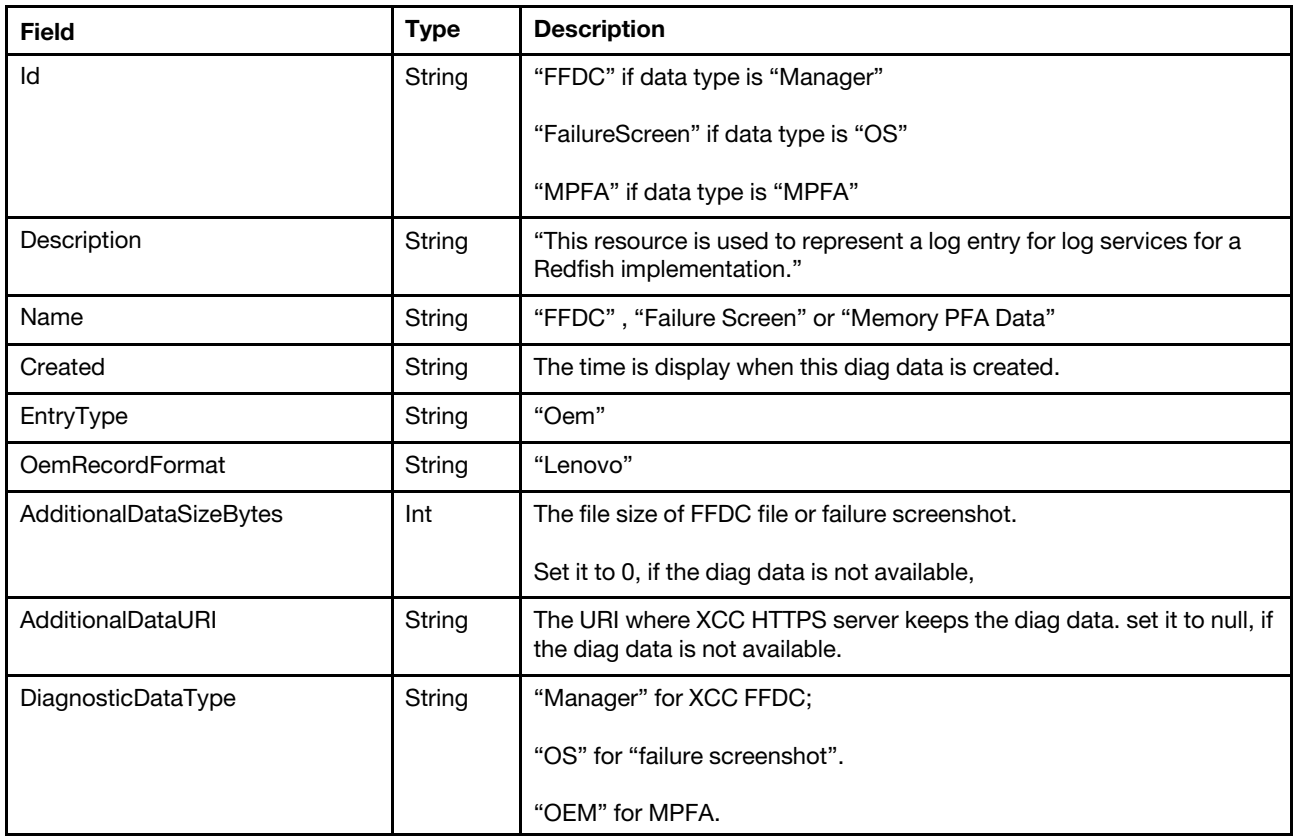

#### Status code

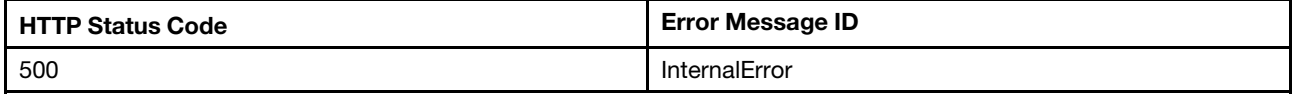

#### Example

#### Get /redfish/v1/Systems/1/LogServices/DiagnosticLog/Entries/FFDC

{

"@odata.type": "#LogEntry.v1\_11\_0.LogEntry",

"@odata.id": "/redfish/v1/Systems/1/LogServices/DiagnosticLog/Entries/FFDC",

"Description": "This resource is used to represent a log entry for log services for a Redfish implementation.",

```
"OemRecordFormat": "Lenovo", 
"@odata.context": "/redfish/v1/$metadata#LogEntry.LogEntry", 
"@odata.etag": "\"34d175e8b88124292cd\"", 
"DiagnosticDataType": "Manager", 
"AdditionalDataSizeBytes": 0, 
"EntryType": "Oem", 
"AdditionalDataURI": null, 
"Id": "FFDC", 
"Name": "FFDC"
```
}

# <span id="page-206-0"></span>Chapter 14. Server Inventory

# Resource Memory

This resource is used to represent memory for a Redfish implementation.

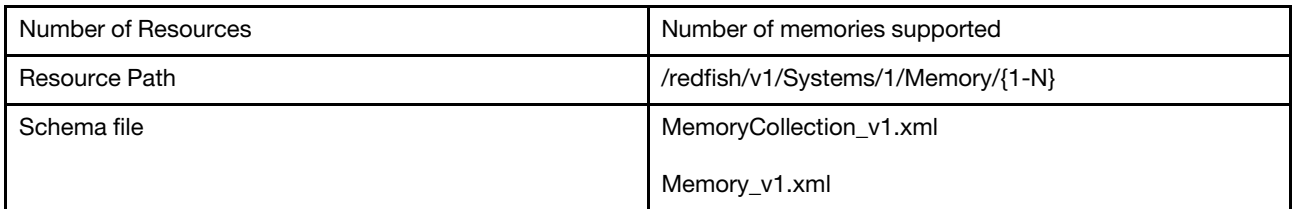

# GET – Collection of server memories

Use the GET method to retrieve properties in Memory collection for Redfish service.

# Request URL

GET https://*<BMC\_IPADDR>*/redfish/v1/Systems/1/Memory

#### Request body

None

#### Response body

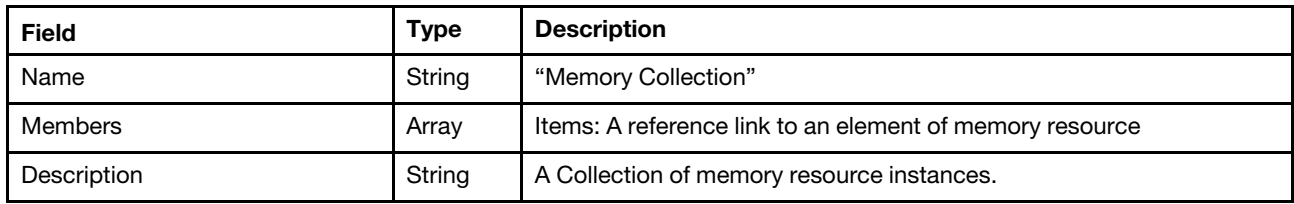

#### Status code

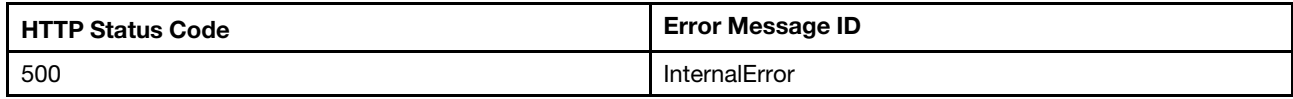

# Example

{

```
"Members": [ 
    { 
        "@odata.id": "/redfish/v1/Systems/1/Memory/1" 
    }, 
    { 
        "@odata.id": "/redfish/v1/Systems/1/Memory/2" 
    }, 
    { 
        "@odata.id": "/redfish/v1/Systems/1/Memory/3" 
    }, 
    { 
        "@odata.id": "/redfish/v1/Systems/1/Memory/4"
```

```
}, 
{ 
    "@odata.id": "/redfish/v1/Systems/1/Memory/5" 
}, 
{ 
    "@odata.id": "/redfish/v1/Systems/1/Memory/6" 
}, 
{ 
    "@odata.id": "/redfish/v1/Systems/1/Memory/7" 
}, 
{ 
    "@odata.id": "/redfish/v1/Systems/1/Memory/8" 
}, 
{ 
    "@odata.id": "/redfish/v1/Systems/1/Memory/9" 
}, 
{ 
    "@odata.id": "/redfish/v1/Systems/1/Memory/10" 
}, 
{ 
    "@odata.id": "/redfish/v1/Systems/1/Memory/11" 
}, 
{ 
    "@odata.id": "/redfish/v1/Systems/1/Memory/12" 
}, 
{ 
    "@odata.id": "/redfish/v1/Systems/1/Memory/13" 
}, 
{ 
    "@odata.id": "/redfish/v1/Systems/1/Memory/14" 
}, 
{ 
    "@odata.id": "/redfish/v1/Systems/1/Memory/15" 
}, 
{ 
    "@odata.id": "/redfish/v1/Systems/1/Memory/16" 
}, 
{ 
    "@odata.id": "/redfish/v1/Systems/1/Memory/17" 
}, 
{ 
    "@odata.id": "/redfish/v1/Systems/1/Memory/18" 
}, 
{ 
    "@odata.id": "/redfish/v1/Systems/1/Memory/19" 
}, 
{ 
    "@odata.id": "/redfish/v1/Systems/1/Memory/20" 
}, 
{ 
    "@odata.id": "/redfish/v1/Systems/1/Memory/21" 
}, 
{ 
    "@odata.id": "/redfish/v1/Systems/1/Memory/22" 
}, 
{ 
    "@odata.id": "/redfish/v1/Systems/1/Memory/23" 
}, 
{ 
    "@odata.id": "/redfish/v1/Systems/1/Memory/24" 
}
```

```
], 
    "Oem": { 
        "Lenovo": { 
             "HistoryMemMetric": { 
                  "@odata.id": "/redfish/v1/Systems/1/Memory/Oem/Lenovo/HistoryMemMetric" 
             } 
         } 
     }, 
     "@odata.type": "#MemoryCollection.MemoryCollection", 
    "@odata.id": "/redfish/v1/Systems/1/Memory", 
    "Name": "Memory Collection", 
    "@odata.etag": "\"a2fb3627522630e8b7fe2\"", 
    "Members@odata.count": 24, 
    "Description": "A collection of memory resource instances." 
}
```
# GET – Memory properties

Use the GET method to retrieve properties in Memory resource for Redfish service

# Request URL

GET https://*<BMC\_IPADDR>*/redfish/v1/MemoryService/Memory/{1...N}

# Request body

None

#### Response body

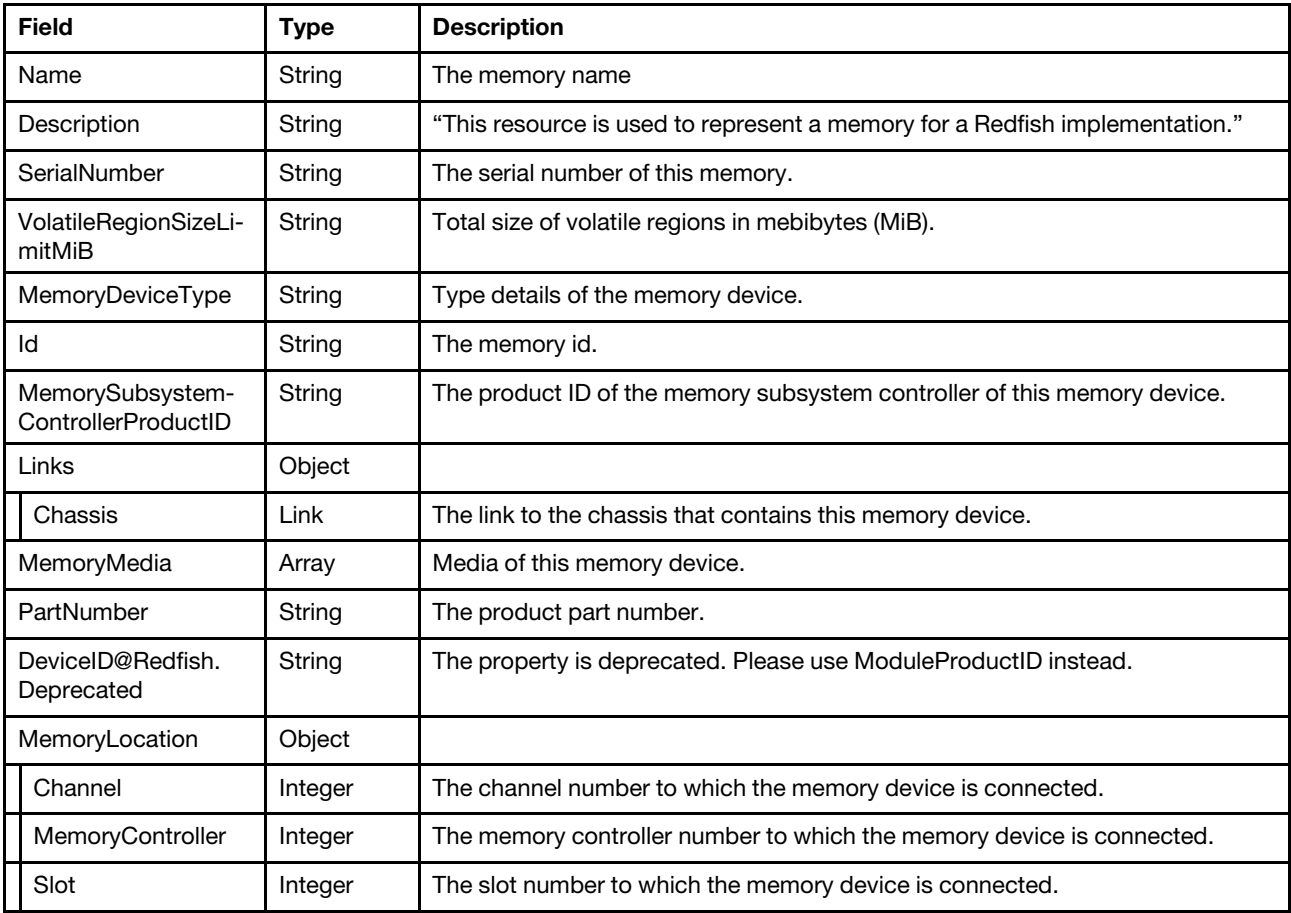

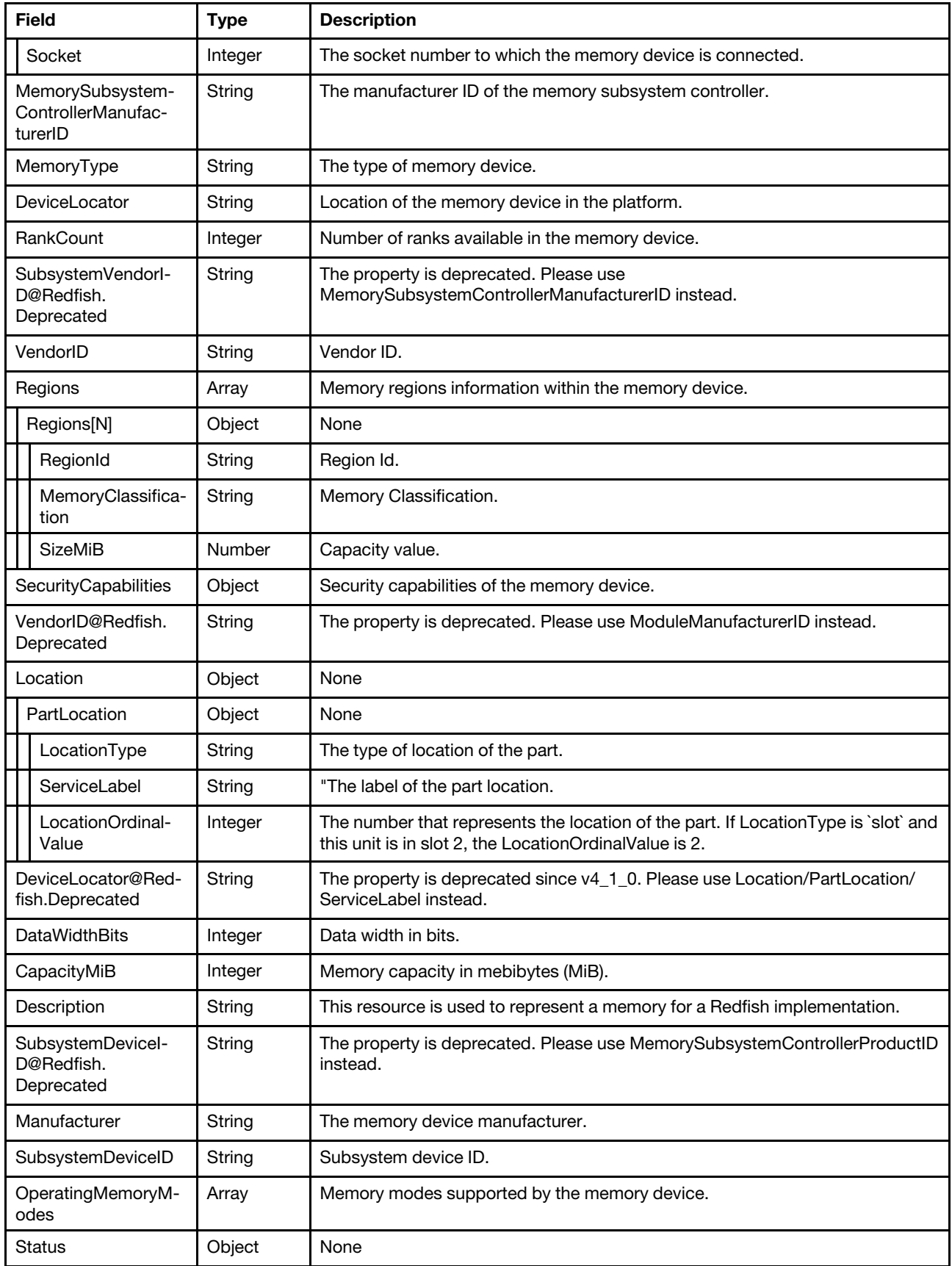

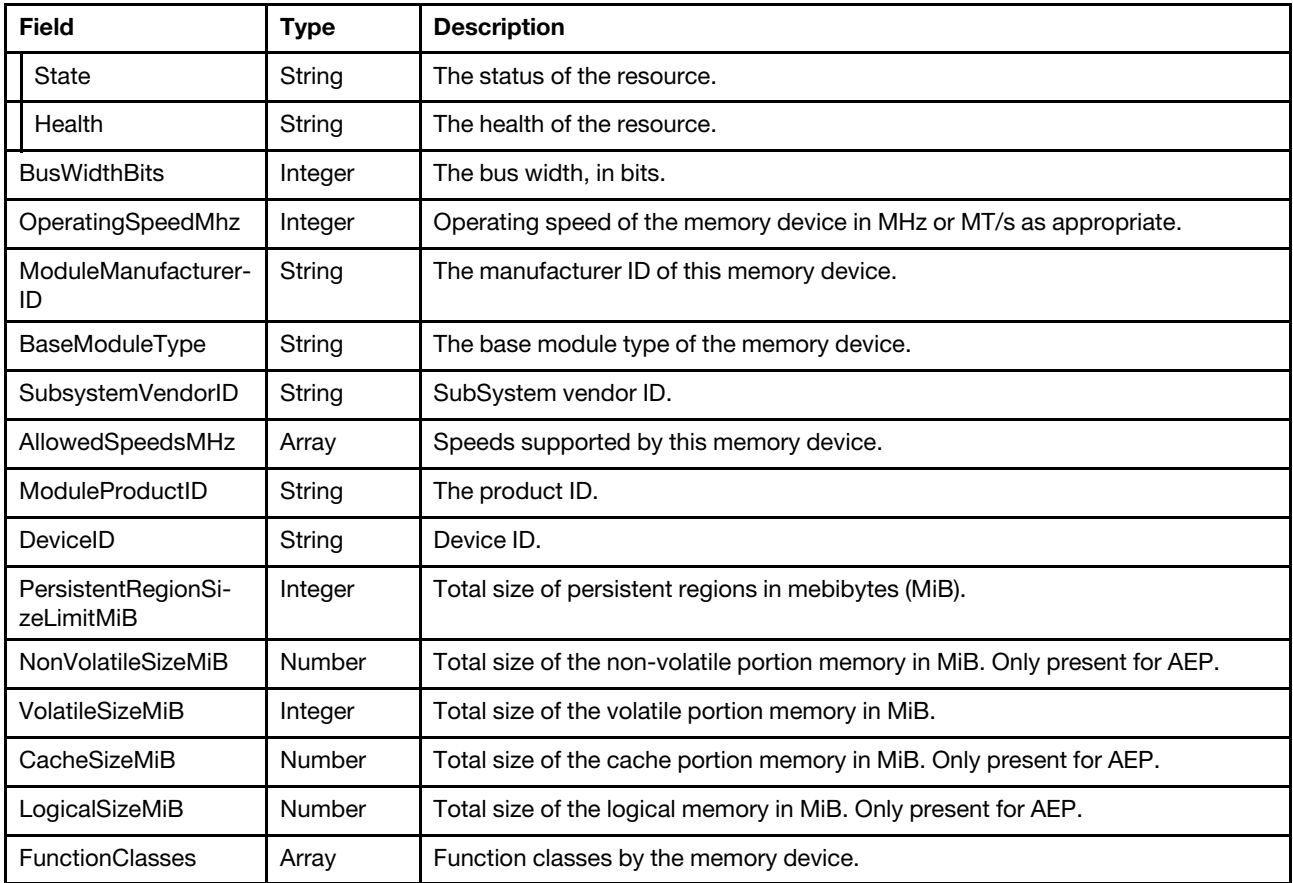

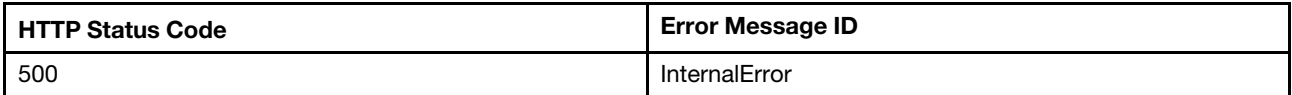

# Example

```
{ 
     "SerialNumber": "132D7396", 
     "VolatileRegionSizeLimitMiB": null, 
    "MemoryDeviceType": "DDR4", 
     "Id": "12", 
     "MemorySubsystemControllerProductID": "0x0000", 
    "Links": { 
         "Chassis": { 
              "@odata.id": "/redfish/v1/Chassis/1" 
         } 
    }, 
    "MemoryMedia": [ 
        "DRAM" 
     ], 
     "Location": { 
         "PartLocation": { 
              "LocationType": "Slot", 
              "ServiceLabel": "DIMM 12", 
              "LocationOrdinalValue": 11 
         }
```

```
}, 
    "DeviceID@Redfish.Deprecated": "The property is deprecated. Please use ModuleProductID instead.", 
    "MemoryLocation": { 
         "Channel": 2, 
         "MemoryController": 0, 
         "Slot": 12, 
         "Socket": 1 
    }, 
    "MemorySubsystemControllerManufacturerID": "0x0000", 
    "MemoryType": "DRAM", 
    "DeviceLocator": null, 
    "DataWidthBits": null, 
    "Oem": { 
         "Lenovo": { 
             "@odata.type": "#LenovoMemory.v1_0_0.LenovoMemory", 
             "FruPartNumber": "" 
         } 
    }, 
    "DeviceLocator@Redfish.Deprecated": "The property is deprecated since v4_1_0. 
Please use Location/PartLocation/ServiceLabel instead.", 
    "RankCount": 3, 
    "BaseModuleType": "LRDIMM", 
    "OperatingSpeedMhz": 21333, 
    "VendorID": "Micron Technology", 
    "Regions": [], 
    "ModuleProductID": "0x0000", 
    "@odata.id": "/redfish/v1/Systems/1/Memory/12", 
    "VendorID@Redfish.Deprecated": "The property is deprecated. 
Please use ModuleManufacturerID instead.", 
    "@odata.type": "#Memory.v1_9_1.Memory", 
    "SecurityCapabilities": {}, 
    "@odata.etag": "\"e0116cdc90fe3599856ff\"", 
    "CapacityMiB": 65536, 
    "Description": "This resource is used to represent a memory for a Redfish implementation.", 
    "AllowedSpeedsMHz": [ 
         0 
    ], 
    "Manufacturer": "Micron Technology", 
    "SubsystemDeviceID": "0x0000", 
    "OperatingMemoryModes": [ 
         "Volatile" 
    ], 
    "Status": { 
         "State": "Enabled", 
         "Health": "OK" 
    }, 
    "SubsystemDeviceID@Redfish.Deprecated": "The property is deprecated. 
Please use MemorySubsystemControllerProductID instead.", 
    "PartNumber": "72ASS8G72LZ-2G6B2", 
    "ModuleManufacturerID": "0x2c80", 
    "SubsystemVendorID@Redfish.Deprecated": "The property is deprecated. 
Please use MemorySubsystemControllerManufacturerID instead.", 
    "SubsystemVendorID": "0x0000", 
    "DeviceID": "DIMM_12", 
    "Name": "DIMM 12", 
    "BusWidthBits": null, 
    "PersistentRegionSizeLimitMiB": null, 
    "VolatileSizeMiB": 65536, 
    "FunctionClasses": [ 
         "Volatile" 
    ]
```
# GET – Server network interfaces

Use the GET method to retrieve properties in Network interface for Redfish service.

### Request URL

GET https://*<BMC\_IPADDR>*/redfish/v1/Systems/1/NetworkInterfaces/{1-N}

#### Request body

None

#### Response body

The response is a JSON object that contains the following parameters:

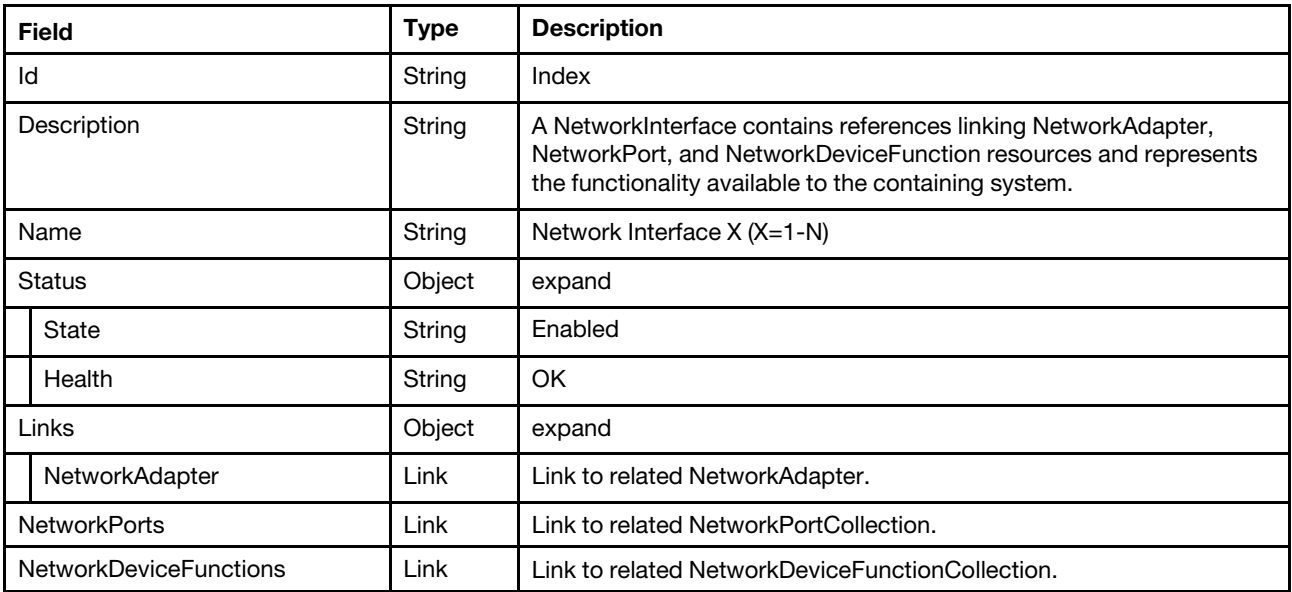

#### Status code

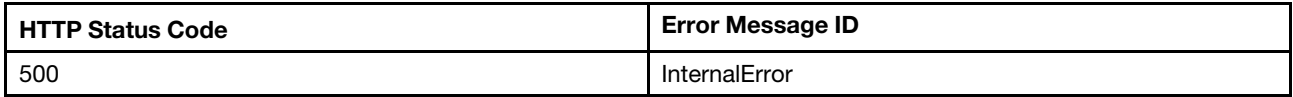

#### Example

```
{ 
   "@odata.context" : "/redfish/v1/$metadata#NetworkInterface.NetworkInterface", 
   "Id" : "1", 
   "Status" : { 
      "Health" : "OK", 
      "State" : "Enabled" 
   }, 
   "NetworkPorts" : { 
      "@odata.id" : "/redfish/v1/Chassis/1/NetworkAdapters/ob-1/NetworkPorts" 
   }, 
   "Links" : { 
      "NetworkAdapter" : { 
          "@odata.id" : "/redfish/v1/Chassis/1/NetworkAdapters/ob-1" 
      } 
   },
```

```
"NetworkDeviceFunctions" : { 
      "@odata.id" : "/redfish/v1/Chassis/1/NetworkAdapters/ob-1/NetworkDeviceFunctions" 
   }, 
   "@odata.etag" : "\"dc20bec25dc27d97279c8bada95185d6\"", 
   "@odata.id" : "/redfish/v1/Systems/1/NetworkInterfaces/1", 
   "@odata.type" : "#NetworkInterface.v1_1_1.NetworkInterface", 
   "Description" : "A NetworkInterface contains references linking NetworkAdapter, NetworkPort, and 
                      NetworkDeviceFunction resources and represents the functionality available to the 
                      containing system.", 
   "Name" : "Network Interface 1" 
}
```
# Resource PCIeDevice

This resource is used to represent PCIe device for a Redfish implementation.

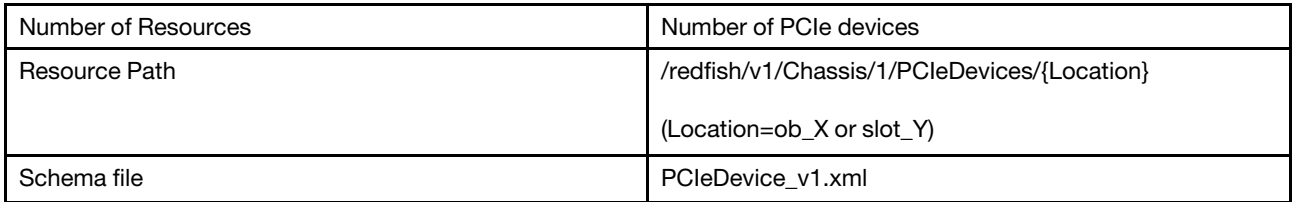

# GET – Server PCIe devices

Use the GET method to retrieve properties in PCIeDevice collection for Redfish service.

#### Request URL

GET https://*<BMC\_IPADDR>*/redfish/v1/Chassis/1/PCIeDevices/{Location}

#### Request body

None

#### Response body

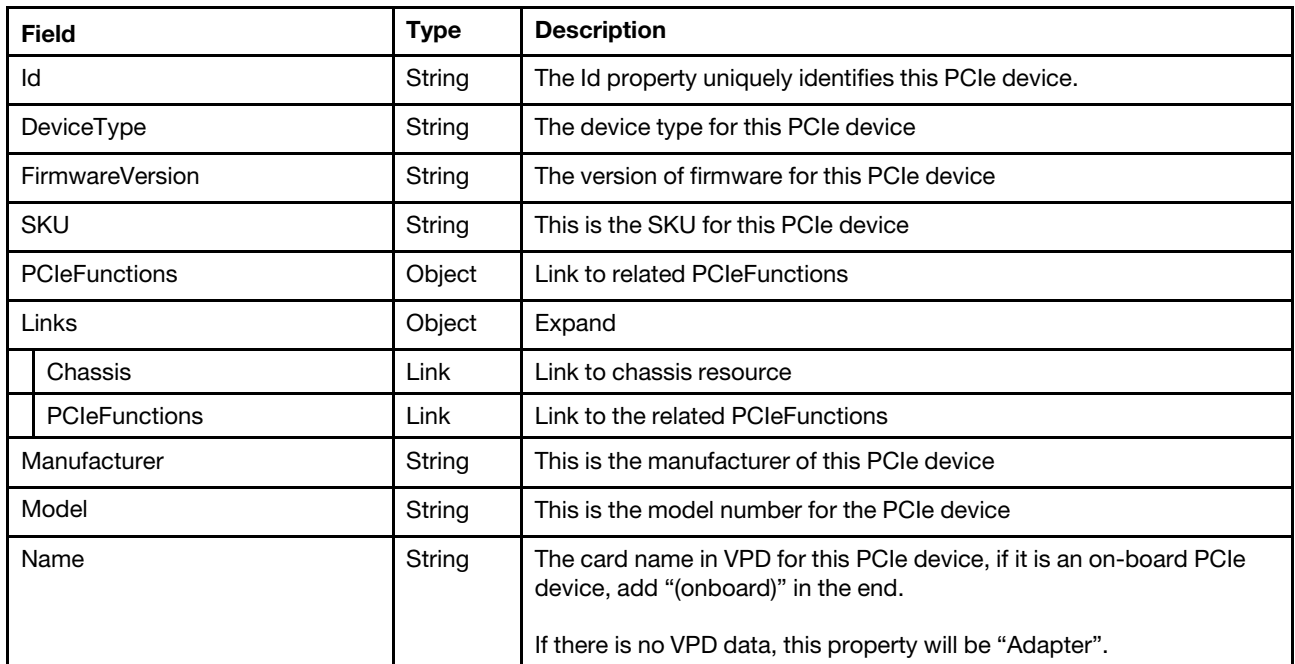

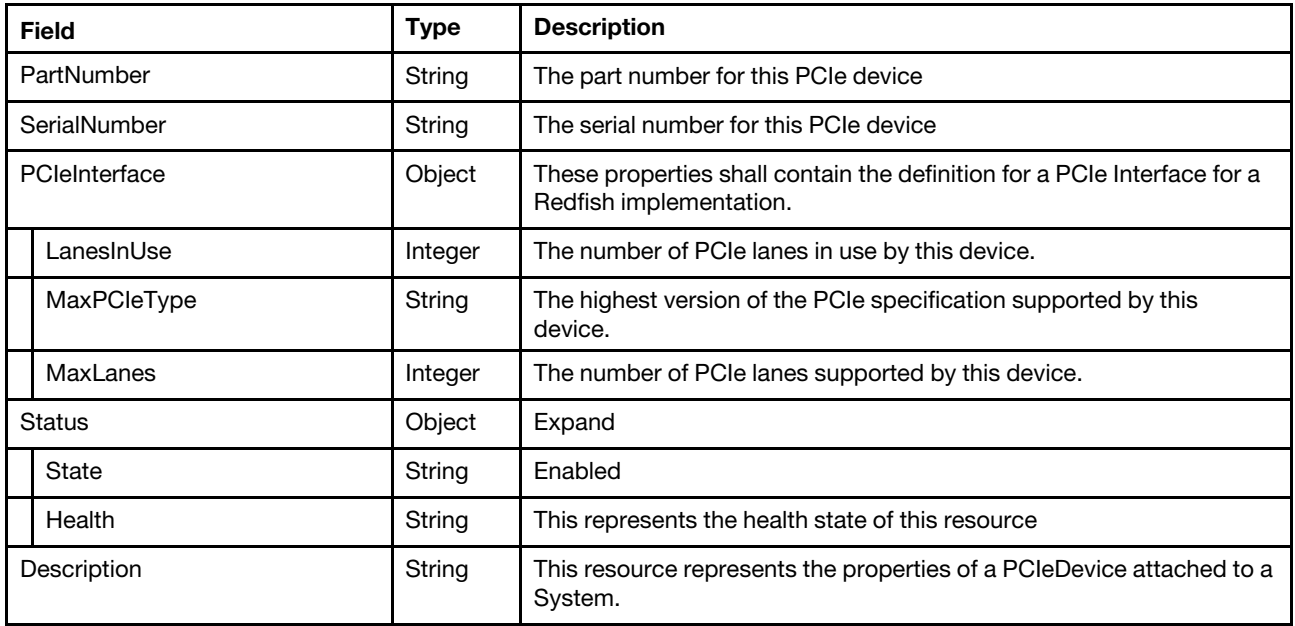

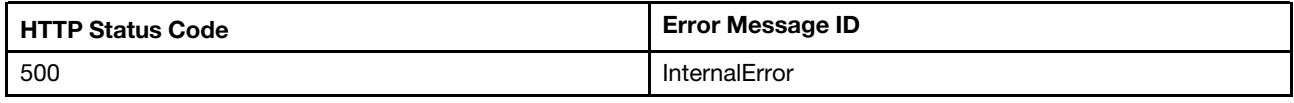

#### Example

```
{ 
    "SerialNumber": null, 
    "@odata.id": "/redfish/v1/Chassis/1/PCIeDevices/slot_3", 
    "Links": { 
         "Links/PCIeFunctions@Redfish.Deprecated": "The property is deprecated. Please use PCIeFunctions instead.", 
         "Chassis": [ 
             { 
                  "@odata.id": "/redfish/v1/Chassis/1" 
             } 
         ], 
         "PCIeFunctions": [ 
             { 
                  "@odata.id": "/redfish/v1/Chassis/1/PCIeDevices/slot_3/PCIeFunctions/slot_3.00" 
             } 
        ] 
    }, 
    "PCIeFunctions": { 
         "@odata.id": "/redfish/v1/Chassis/1/PCIeDevices/slot_3/PCIeFunctions" 
    }, 
    "PCIeInterface": { 
         "LanesInUse": null, 
         "MaxLanes": null, 
        "MaxPCIeType": "Gen3" 
    }, 
    "PartNumber": null, 
    "Description": "This resource represents the properties of a PCIeDevice attached to a System.", 
    "FirmwareVersion": null, 
    "Status": { 
         "State": "Enabled",
```

```
"Health": "OK" 
}, 
"Name": "Adapter", 
"Id": "slot_3", 
"Oem": { 
    "Lenovo": { 
         "@odata.type": "#LenovoDeviceInfo.v1_0_0.LenovoDeviceInfo", 
         "Location": { 
             "PartLocation": { 
                  "LocationType": "Slot", 
                  "ServiceLabel": "PCIe 3", 
                  "LocationOrdinalValue": 3 
             }, 
              "InfoFormat": "Slot X", 
              "Info": "Slot 3", 
              "Info@Redfish.Deprecated": "The property is deprecated. Please use PartLocation instead.", 
             "InfoFormat@Redfish.Deprecated": "The property is deprecated. Please use PartLocation instead." 
        } 
    } 
}, 
"@odata.type": "#PCIeDevice.v1_4_0.PCIeDevice", 
"SKU": null, 
"Manufacturer": null, 
"@odata.etag": "\"e7a9cb060992cf9c73f21a48370932b8\"", 
"Model": null, 
"DeviceType": "SingleFunction"
```
# Resource PCIeFunction

This resource is used to represent PCIe function information for a Redfish implementation.

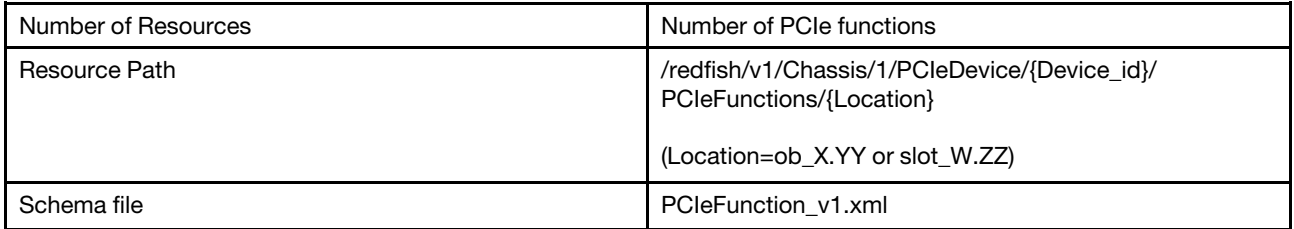

# GET – Functions of server PCIe functions

Use the GET method to retrieve properties in PCIeFunction collection for Redfish service.

# Request URL

GET https://<*BMC\_IPADDR>/redfish/v1/Chassis/1/PCIeDevice/{Device id}/PCIeFunctions/{Location}* 

#### Request body

None

}

# Response body

The response is a JSON object that contains the following parameters:
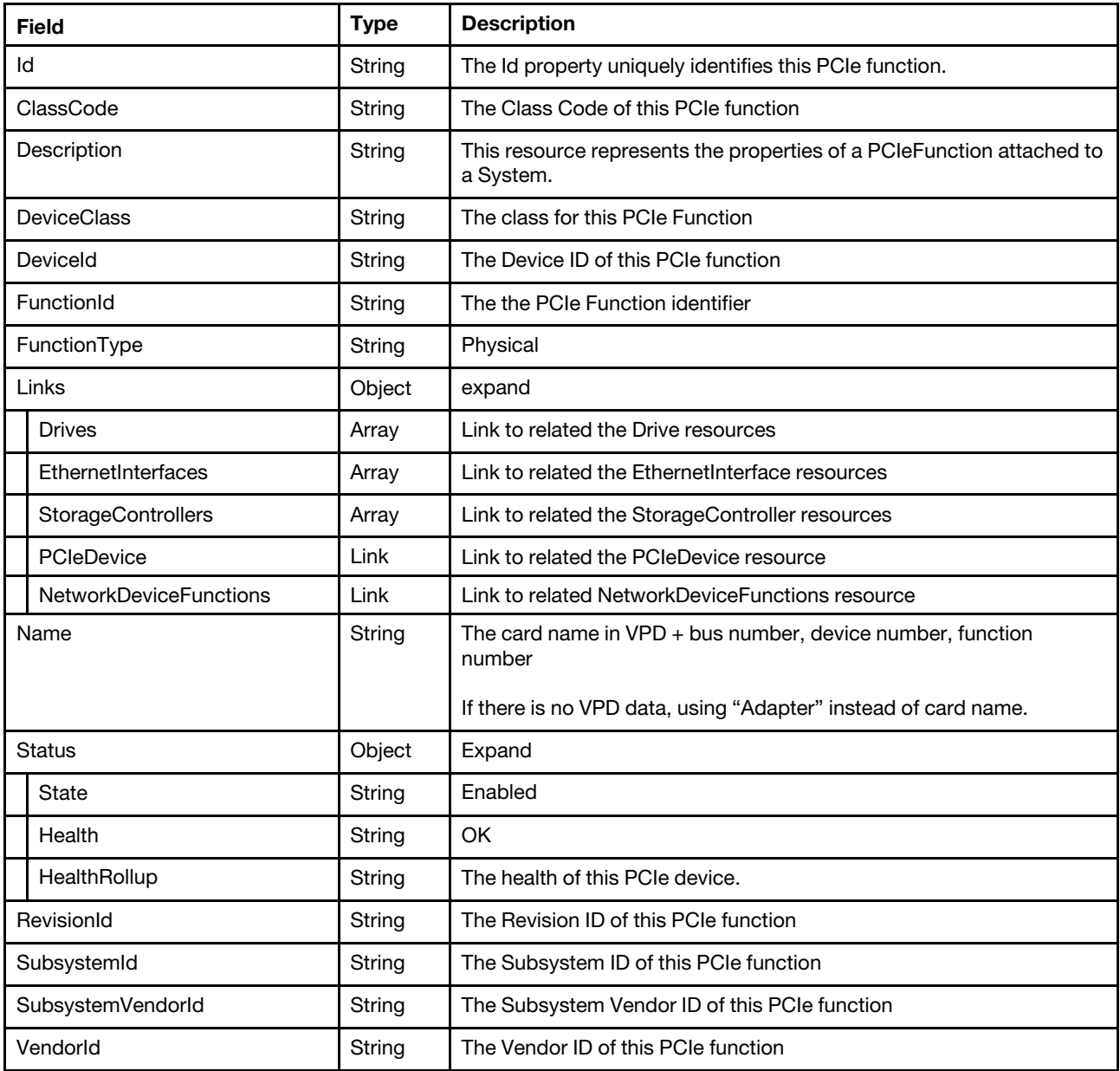

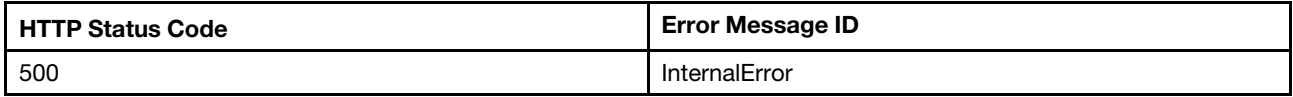

## Example

```
{ 
    "VendorId": "0x14e4", 
    "Id": "ob_3.01", 
    "Links": { 
         "Drives": [], 
         "PCIeDevice": { 
              "@odata.id": "/redfish/v1/Chassis/1/PCIeDevices/ob_3"
```

```
}, 
    "StorageControllers": [], 
    "NetworkDeviceFunctions": [], 
    "EthernetInterfaces": [] 
}, 
"FunctionId": 1, 
"SubsystemId": "0x4042", 
"Description": "This resource represents the properties of a PCIeFunction attached to a System.", 
"FunctionType": "Physical", 
"Status": { 
    "State": "Enabled", 
    "Health": "OK", 
    "HealthRollup": "OK" 
}, 
"DeviceClass": "NetworkController", 
"Name": "Adapter 03:00:01", 
"SubsystemVendorId": "0x17aa", 
"@odata.type": "#PCIeFunction.v1_2_3.PCIeFunction", 
"DeviceId": "0x165f", 
"@odata.id": "/redfish/v1/Chassis/1/PCIeDevices/ob_3/PCIeFunctions/ob_3.01", 
"@odata.etag": "\"8c4b6c7797c87b8affd4bef11ee9df50\"", 
"RevisionId": "0x00", 
"ClassCode": "0x020000"
```
# Resource PCIeSlot

This resource is used to represent PCIe slot for a Redfish implementation.

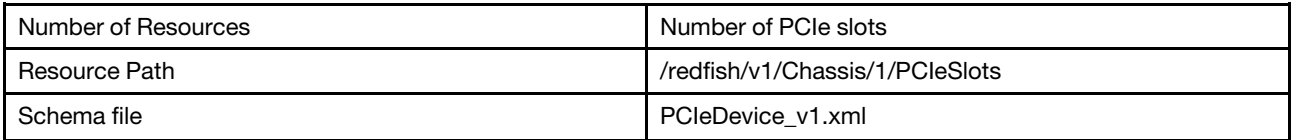

# GET – Server PCIe slots

Use the GET method to retrieve properties in PCIeSlots for Redfish service.

## Request URL

GET https://*<BMC\_IPADDR>*/redfish/v1/Chassis/1/PCIeSlots

## Request body

None

}

#### Response body

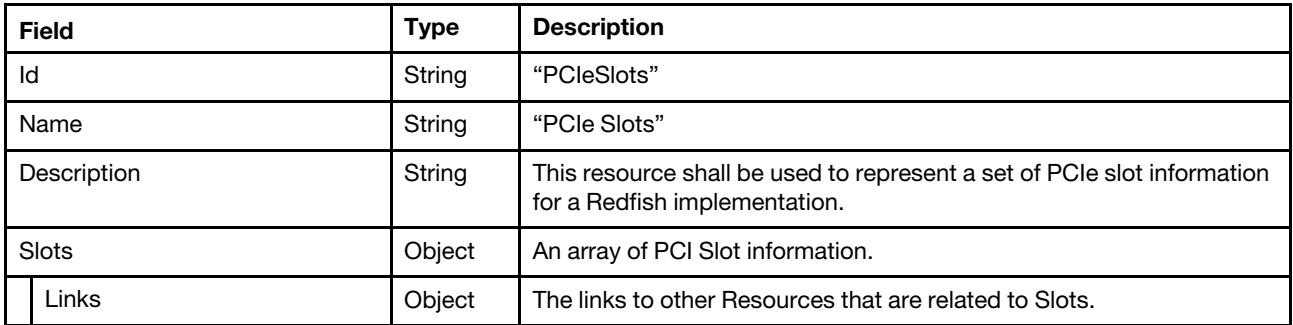

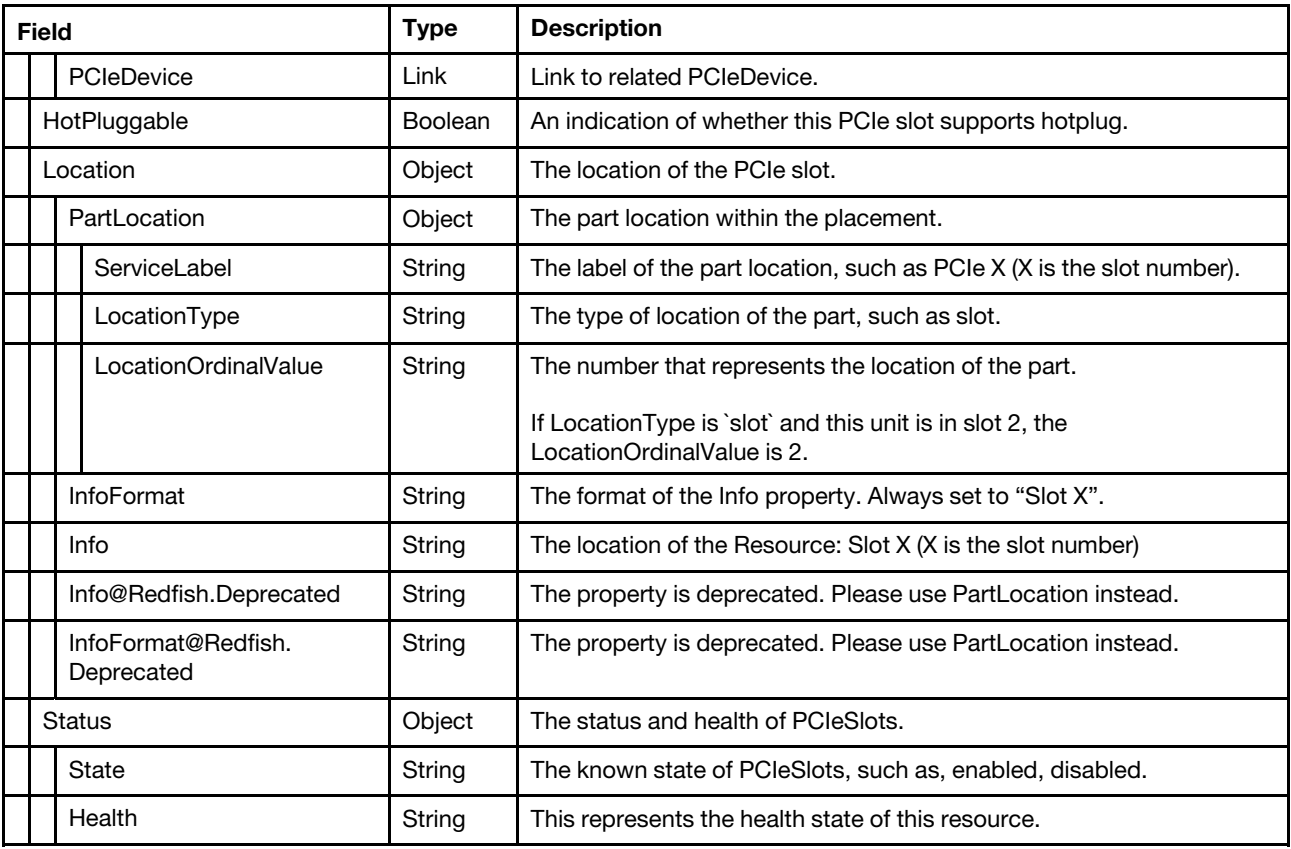

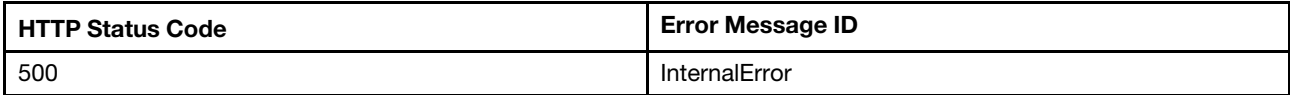

## Example

```
{ 
    "Name": "PCIe Slots", 
    "@odata.type": "#PCIeSlots.v1_1_1.PCIeSlots", 
    "@odata.id": "/redfish/v1/Chassis/1/PCIeSlots", 
    "Id": "PCIeSlots", 
    "@odata.etag": "\"cc0d36eadd67a45054edfaaadfbe2893\"", 
    "Slots": [ 
        { 
             "Location": { 
                  "PartLocation": { 
                      "LocationType": "Slot", 
                      "ServiceLabel": "PCIe 4", 
                      "LocationOrdinalValue": 4 
                 }, 
                 "InfoFormat": "Slot X", 
                 "Info": "Slot 4", 
                  "Info@Redfish.Deprecated": "The property is deprecated. Please use PartLocation instead.", 
                  "InfoFormat@Redfish.Deprecated": "The property is deprecated. Please use PartLocation instead." 
             }, 
             "HotPluggable": false 
             "Links": {
```

```
"PCIeDevice": [ 
                         { 
                               "@odata.id": "/redfish/v1/Chassis/1/PCIeDevices/slot_4" 
                          } 
                    \begin{array}{c} \hline \end{array}}, 
                "Status": { 
                     "State": "Enabled", 
                     "Health": "OK" 
               } 
          } 
     ], 
     "Description": "This resource shall be used to represent an set of PCIe slot information for a 
Redfish implementation."
```

```
}
```
## Resource Processor

This resource is used to represent processor for a Redfish implementation.

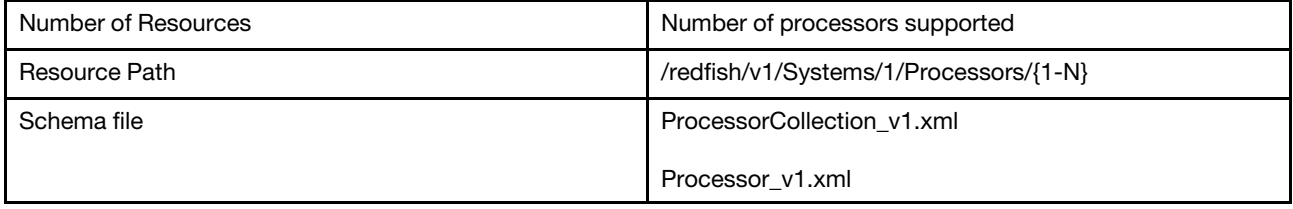

# GET – Collection of Processors

Use the GET method to retrieve properties in Processor collection for Redfish service.

## Request URL

```
GET https://<BMC_IPADDR>/redfish/v1/Systems/1/Processors
```
## Request body

None

## Response body

The response is a JSON object that contains the following parameters:

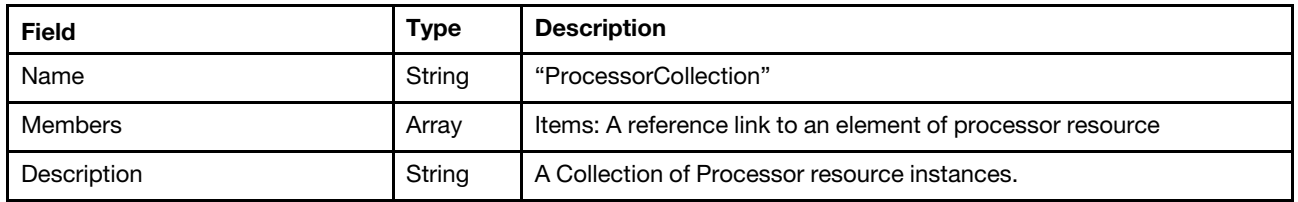

#### Status code

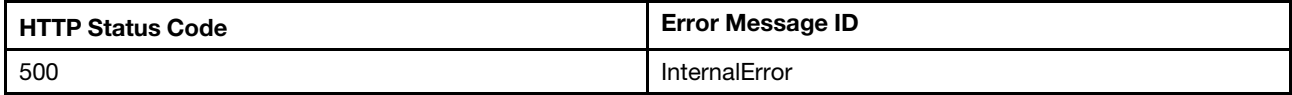

## Example

The following example JSON response is returned:

```
{ 
    "Members": [ 
         { 
              "@odata.id": "/redfish/v1/Systems/1/Processors/1" 
         }, 
         { 
             "@odata.id": "/redfish/v1/Systems/1/Processors/2" 
         }, 
         { 
             "@odata.id": "/redfish/v1/Systems/1/Processors/GPU1" 
         } 
    ], 
    "Oem": { 
         "Lenovo": { 
             "HistoryCPUMetric": { 
                  "@odata.id": "/redfish/v1/Systems/1/Processors/Oem/Lenovo/HistoryCPUMetric" 
             } 
         } 
    }, 
    "@odata.type": "#ProcessorCollection.ProcessorCollection", 
    "@odata.id": "/redfish/v1/Systems/1/Processors", 
    "Name": "ProcessorCollection", 
    "@odata.etag": "\"3d6b38a53bed29662db\"", 
    "Members@odata.count": 3, 
    "Description": "A collection of Processor resource instances." 
}
```
# GET – CPU properties

Use the GET method to retrieve properties of CPU resource for Redfish service.

## Request URL

```
GET https://<BMC_IPADDR>/redfish/v1/Systems/1/Processors/{1-N}
```
## Request body

None

## Response body

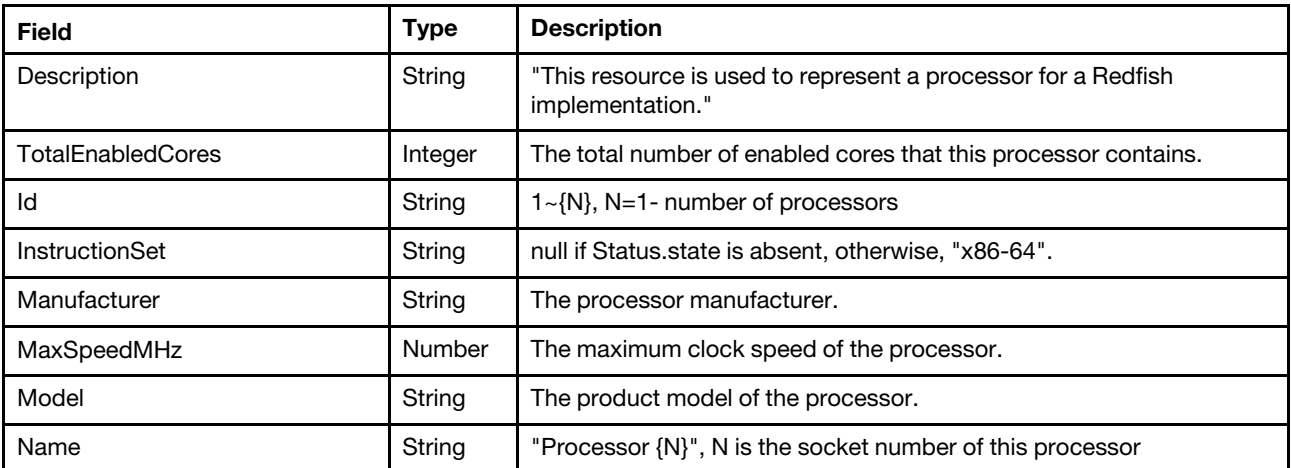

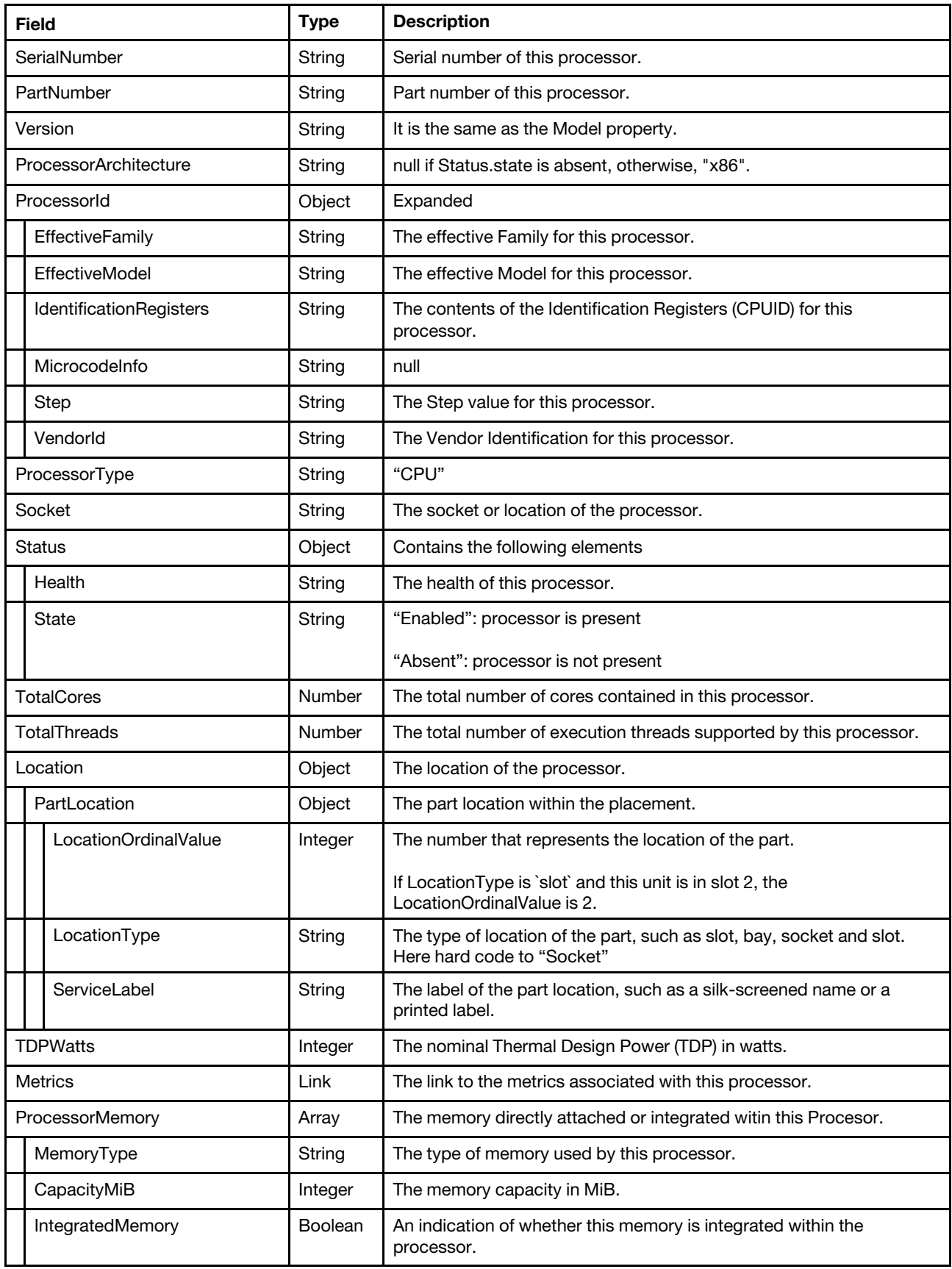

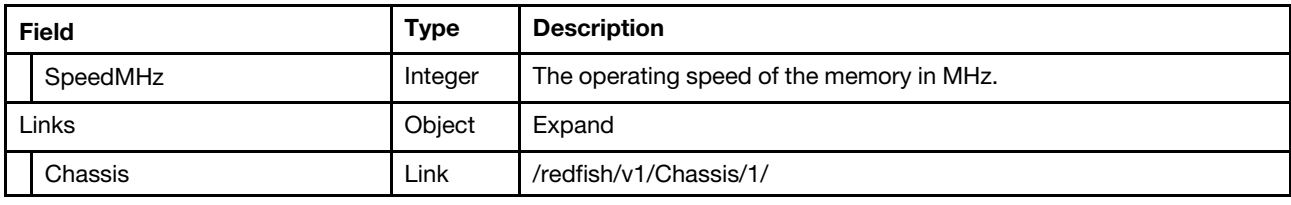

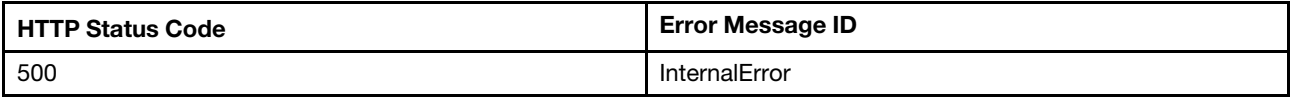

#### Example

```
{ 
    "SerialNumber": "", 
    "Id": "1", 
    "Metrics": { 
         "@odata.id": "/redfish/v1/Systems/1/Processors/1/ProcessorMetrics" 
    }, 
    "Links": { 
         "Chassis": { 
             "@odata.id": "/redfish/v1/Chassis/1" 
         } 
    }, 
    "Version": "Intel(R) Xeon(R) Silver 4116 CPU @ 2.10GHz", 
    "TotalEnabledCores": 12, 
    "InstructionSet": "x86-64", 
    "PartNumber": "", 
    "Location": { 
         "PartLocation": { 
             "LocationType": "Socket", 
             "ServiceLabel": "CPU 1", 
             "LocationOrdinalValue": 0 
         } 
    }, 
    "ProcessorArchitecture": "x86", 
    "Description": "This resource is used to represent a processor for a Redfish implementation.", 
    "@odata.id": "/redfish/v1/Systems/1/Processors/1", 
    "Oem": { 
         "Lenovo": { 
             "ProcessorFamily": 179, 
             "CacheInfo": [ 
                  { 
                       "InstalledSizeKByte": 768, 
                       "MaxCacheSizeKByte": 768, 
                       "CacheLevel": "L1" 
                  }, 
                  { 
                       "InstalledSizeKByte": 12288, 
                       "MaxCacheSizeKByte": 12288, 
                       "CacheLevel": "L2" 
                  }, 
                  { 
                       "InstalledSizeKByte": 16896, 
                       "MaxCacheSizeKByte": 16896, 
                       "CacheLevel": "L3" 
                  }
```

```
], 
         "@odata.type": "#LenovoProcessor.v1_0_0.LenovoProcessor", 
         "NumberOfEnabledCores": 12, 
         "ExternalBusClockSpeedMHz": 100, 
         "CurrentClockSpeedMHz": 2100 
    } 
}, 
"TotalThreads": 24, 
"MaxSpeedMHz": 3000, 
"Status": { 
    "State": "Enabled", 
    "Health": "OK" 
}, 
"ProcessorType": "CPU", 
"Name": "Processor 1", 
"ProcessorId": { 
    "Step": "0x04", 
    "VendorId": "GenuineIntel", 
    "EffectiveModel": "0x55", 
    "EffectiveFamily": "0x06", 
    "IdentificationRegisters": "0x00050654bfebfbff", 
    "MicrocodeInfo": null 
}, 
"TotalCores": 12, 
"ProcessorMemory": [ 
    { 
         "SpeedMHz": null, 
         "MemoryType": "L1Cache", 
         "IntegratedMemory": true, 
         "CapacityMiB": 0 
    }, 
    { 
         "SpeedMHz": null, 
         "MemoryType": "L2Cache", 
         "IntegratedMemory": true, 
         "CapacityMiB": 12 
    }, 
    { 
         "SpeedMHz": null, 
         "MemoryType": "L3Cache", 
         "IntegratedMemory": true, 
         "CapacityMiB": 16 
    } 
], 
"@odata.type": "#Processor.v1_8_0.Processor", 
"TDPWatts": 85, 
"Manufacturer": "Intel(R) Corporation", 
"@odata.etag": "\"c04762c6eb9530eafca59\"", 
"Model": "Intel(R) Xeon(R) Silver 4116 CPU @ 2.10GHz", 
"Socket": "CPU 1"
```
# GET – GPU properties

Use the GET method to retrieve properties of GPU resource for Redfish service.

## Request URL

}

```
GET https://<BMC_IPADDR>/redfish/v1/Systems/1/Processors/GPU{1-N}
```
#### Request body

None

#### Response body

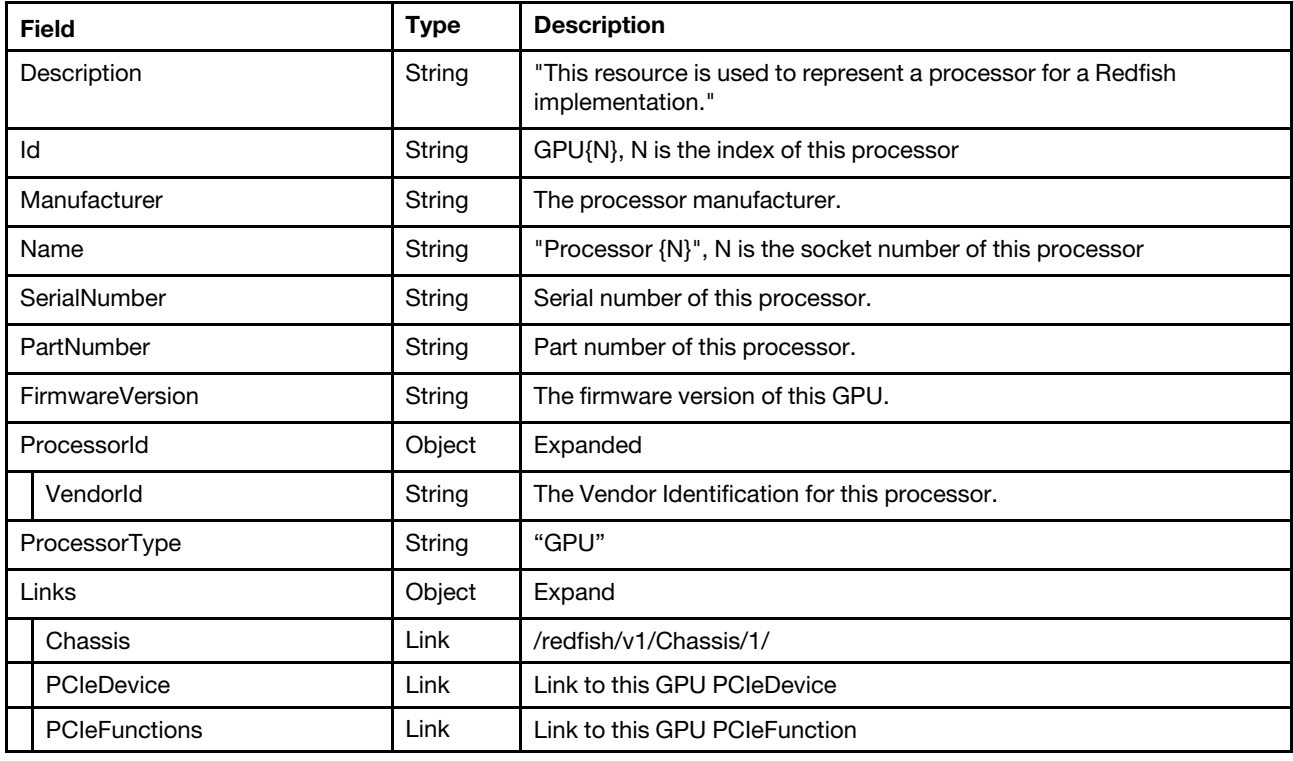

## Status code

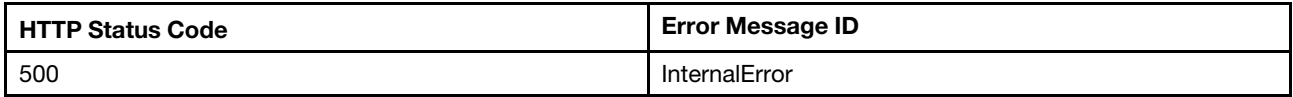

## Example

```
{ 
    "SerialNumber": "0320117104864", 
    "FirmwareVersion": "86.04.55.00.01", 
    "Id": "GPU1", 
    "ProcessorType": "GPU", 
    "Name": "GPU 1", 
    "ProcessorId": { 
        "VendorId": "0x10de" 
    }, 
    "Manufacturer": "NVIDIA Corporation", 
    "@odata.type": "#Processor.v1_8_0.Processor", 
    "@odata.id": "/redfish/v1/Systems/1/Processors/GPU1", 
    "PartNumber": "1BB3-895-A1", 
    "@odata.etag": "\"4770b092045628a9743\"", 
    "Links": { 
        "PCIeDevice": { 
             "@odata.id": "/redfish/v1/Chassis/1/PCIeDevices/slot_1" 
         }, 
         "Chassis": {
```

```
"@odata.id": "/redfish/v1/Chassis/1" 
         }, 
         "PCIeFunctions": [ 
             { 
                  "@odata.id": "/redfish/v1/Chassis/1/PCIeDevices/slot_1/PCIeFunctions/slot_1.00" 
             } 
         ], 
         "PCIeFunctions@odata.count": 1 
    }, 
    "Description": "This resource is used to represent a processor for a Redfish implementation." 
}
```
# Resource ProcessorMetric

This resource is used to represent processor for a Redfish implementation.

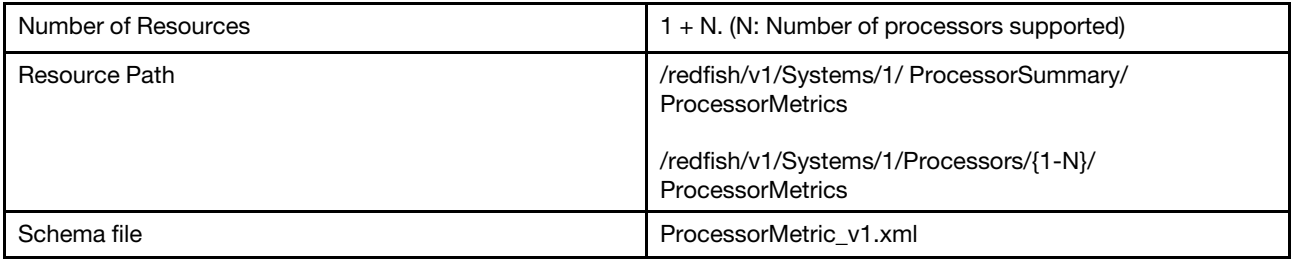

# GET – Processor metric properties

Use the GET method to retrieve properties in Processor Metric for Redfish service.

## Request URL

GET https://*<BMC\_IPADDR>*/redfish/v1/Systems/1/ProcessorSummary/ProcessorMetrics

## Request body

None

## Response body

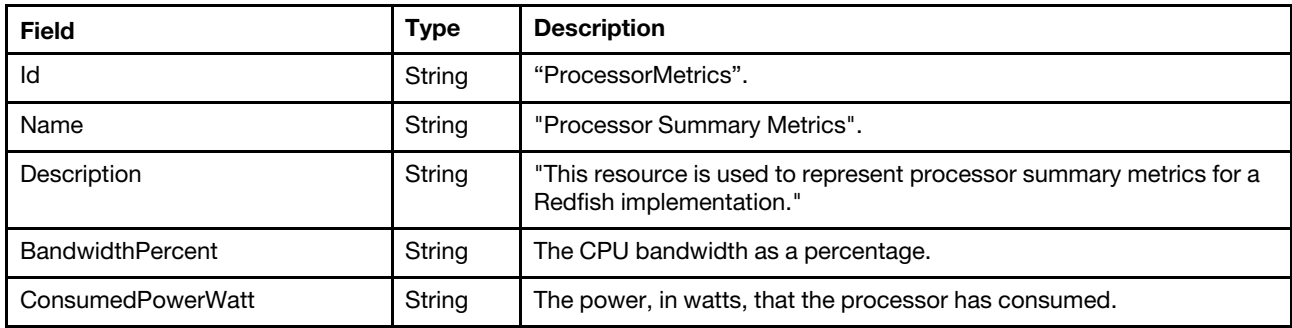

#### Status code

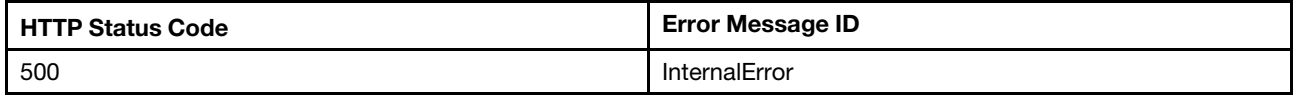

## Example

```
{ 
    "BandwidthPercent": 0, 
    "Description": "This resource is used to represent processor summary metrics for a Redfish implementation.", 
    "@odata.type": "#ProcessorMetrics.v1_0_1.ProcessorMetrics", 
    "@odata.id": "/redfish/v1/Systems/1/ProcessorSummary/ProcessorMetrics", 
    "Id": "ProcessorMetrics", 
    "@odata.etag": "\"6de4c04fbae63c91eec00838a25f9c9b\"", 
    "Name": "Processor Summary Metrics", 
    "ConsumedPowerWatt": 20 
}
```
#### Request URL

GET https://*<BMC\_IPADDR>*/redfish/v1/Systems/1/Processors/{1-N}/ProcessorMetrics

#### Request body

None

#### Response body

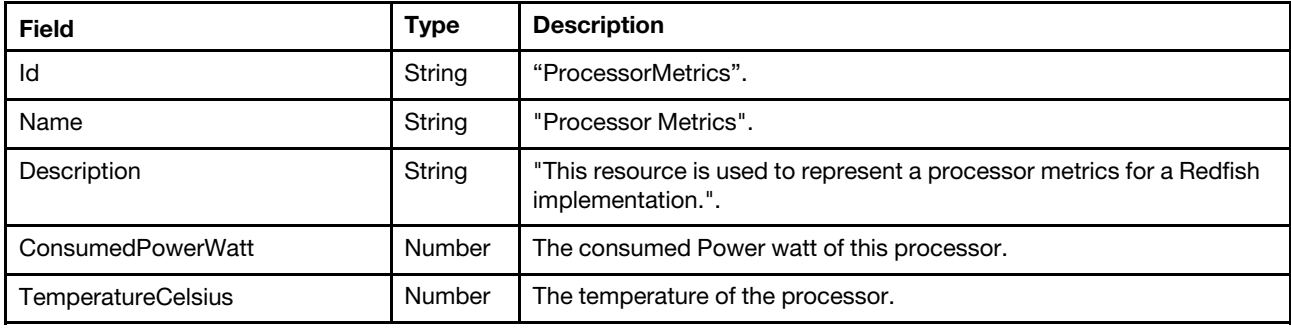

#### Status code

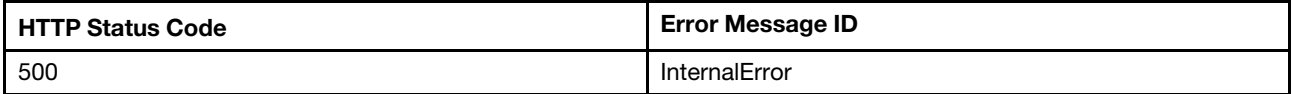

#### Example

The following example JSON response is returned:

```
{ 
    "Id": "ProcessorMetrics", 
    "TemperatureCelsius": 34, 
    "Name": "Processor Metrics", 
    "ConsumedPowerWatt": 24, 
    "Description": "This resource is used to represent a processor metrics for a Redfish implementation.", 
    "@odata.type": "#ProcessorMetrics.v1_1_0.ProcessorMetrics", 
    "@odata.id": "/redfish/v1/Systems/1/Processors/1/ProcessorMetrics", 
    "@odata.etag": "\"2c50f0353a3827e65b4\"" 
}
```
## Resource Memory Metrics

This resource is used to represent memory metrics summary for a Redfish implementation.

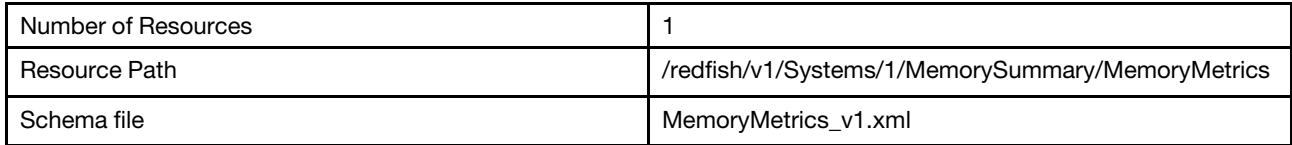

# GET – memory metrics properties

Use the GET method to retrieve properties in Memory resource for Redfish service.

## Request URL

GET https://*<BMC\_IPADDR>*/redfish/v1/Systems/1/MemorySummary/MemoryMetrics

#### Request body

None

#### Response body

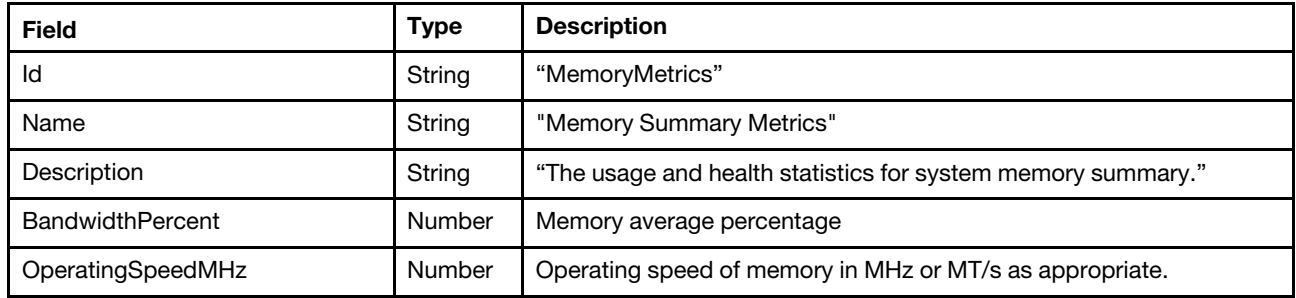

#### Status code

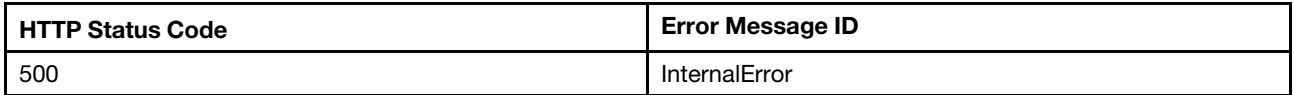

## Example

The following example JSON response is returned:

```
{ 
    "OperatingSpeedMhz": 2933, 
    "BandwidthPercent": 0, 
    "@odata.type": "#MemoryMetrics.v1_3_0.MemoryMetrics", 
    "Id": "MemoryMetrics", 
    "@odata.id": "/redfish/v1/Systems/1/MemorySummary/MemoryMetrics", 
    "@odata.etag": "\"273ef9e516c225a3db1\"", 
    "Name": "Memory Summary Metrics", 
    "Description": "The usage and health statistics for system memory summary."
```
}

# <span id="page-228-0"></span>Chapter 15. Storage Management

## Resource Storage

This Resource is used to represent Storage for a Redfish implementation.

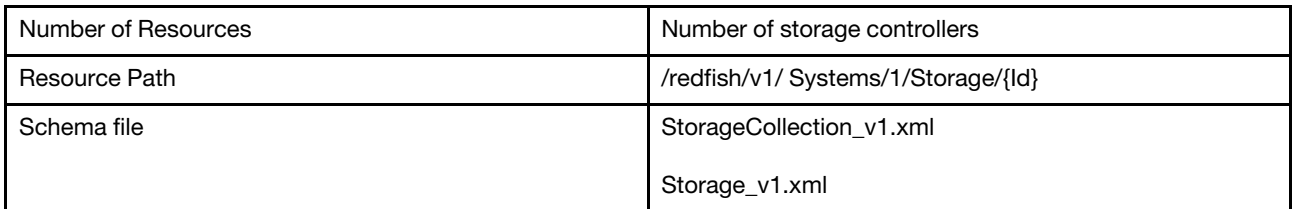

# GET – Collection of storage controllers

Use the GET method to retrieve the properties storage collection resource for a server.

## Request URL

GET https://*<BMC\_IPADDR>*/redfish/v1/Systems/1/Storage

#### Request body

None

## Response body

The response is a JSON object that contains the following parameters:

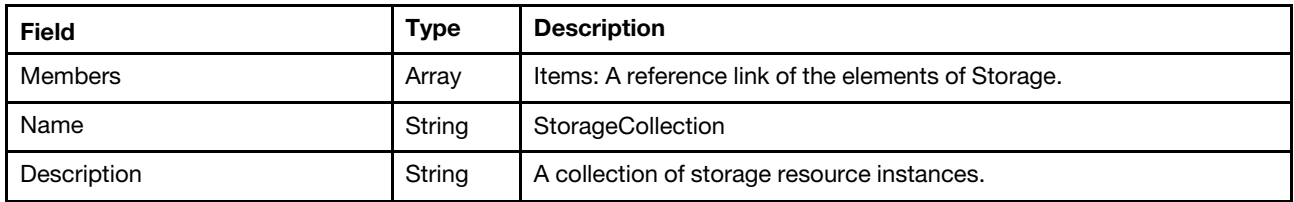

## Status code

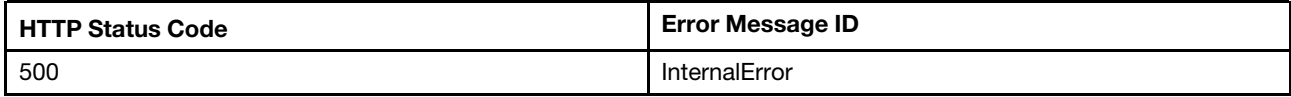

## Example

```
{ 
    "Members": [ 
         { 
             "@odata.id": "/redfish/v1/Systems/1/Storage/RAID_Slot1" 
         }, 
         { 
             "@odata.id": "/redfish/v1/Systems/1/Storage/HBA_Slot10" 
         }, 
         { 
             "@odata.id": "/redfish/v1/Systems/1/Storage/7MM "
```

```
}, 
    { 
        "@odata.id": "/redfish/v1/Systems/1/Storage/M.2 " 
    }, 
    { 
         "@odata.id": "/redfish/v1/Systems/1/Storage/Direct_Attached_NVMe" 
    } 
], 
"@odata.type": "#StorageCollection.StorageCollection", 
"@odata.id": "/redfish/v1/Systems/1/Storage", 
"Name": "StorageCollection", 
"@odata.etag": "\"3fe649519a8f27e9c28\"", 
"Members@odata.count": 5, 
"Description": "A collection of storage resource instances"
```
# GET – Storage controller properties

Use the GET method to retrieve the properties of storage resource for a server.

## Request URL

}

GET https://*<BMC\_IPADDR>*/redfish/v1/Systems/1/Storage/{Id}

#### Response body

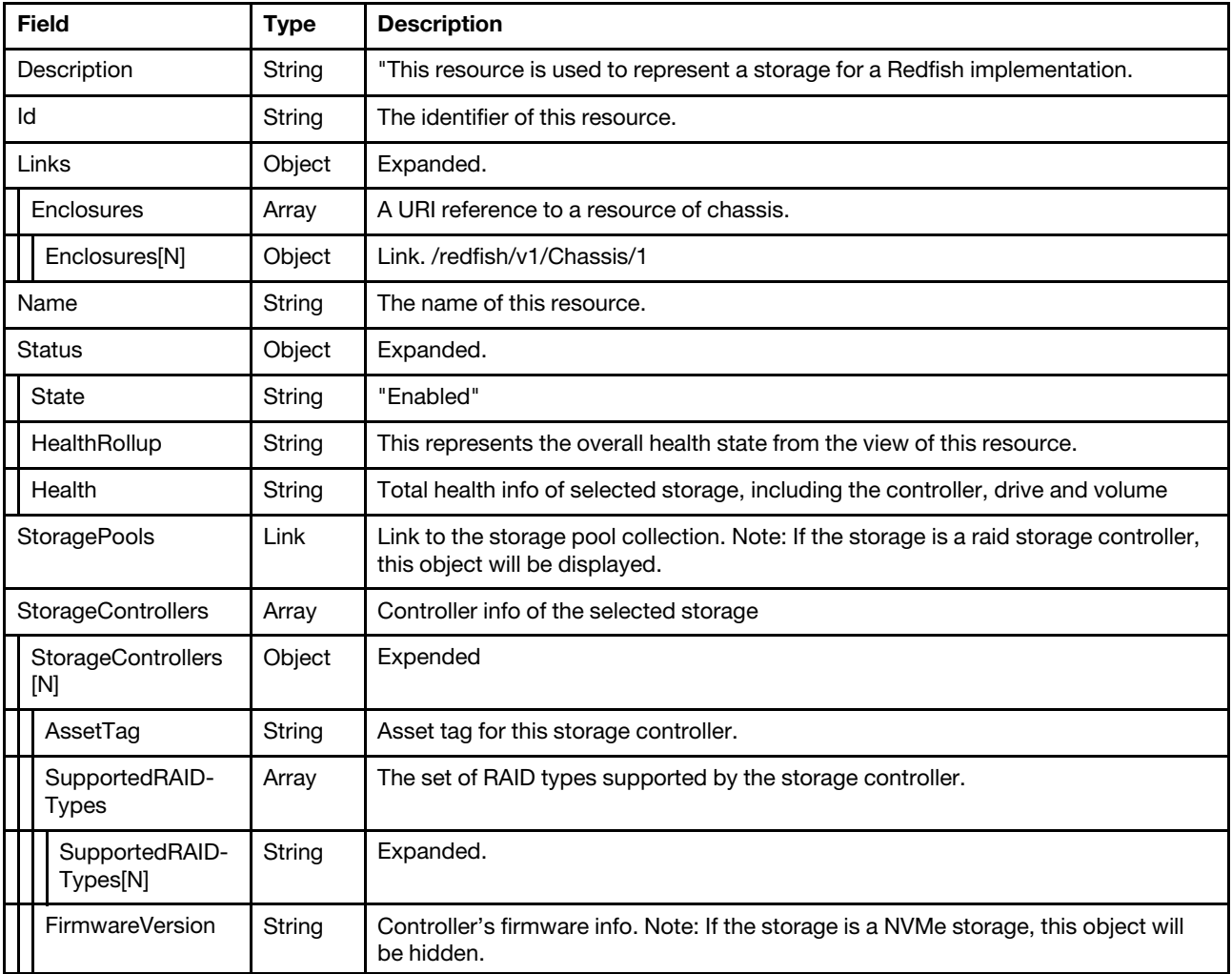

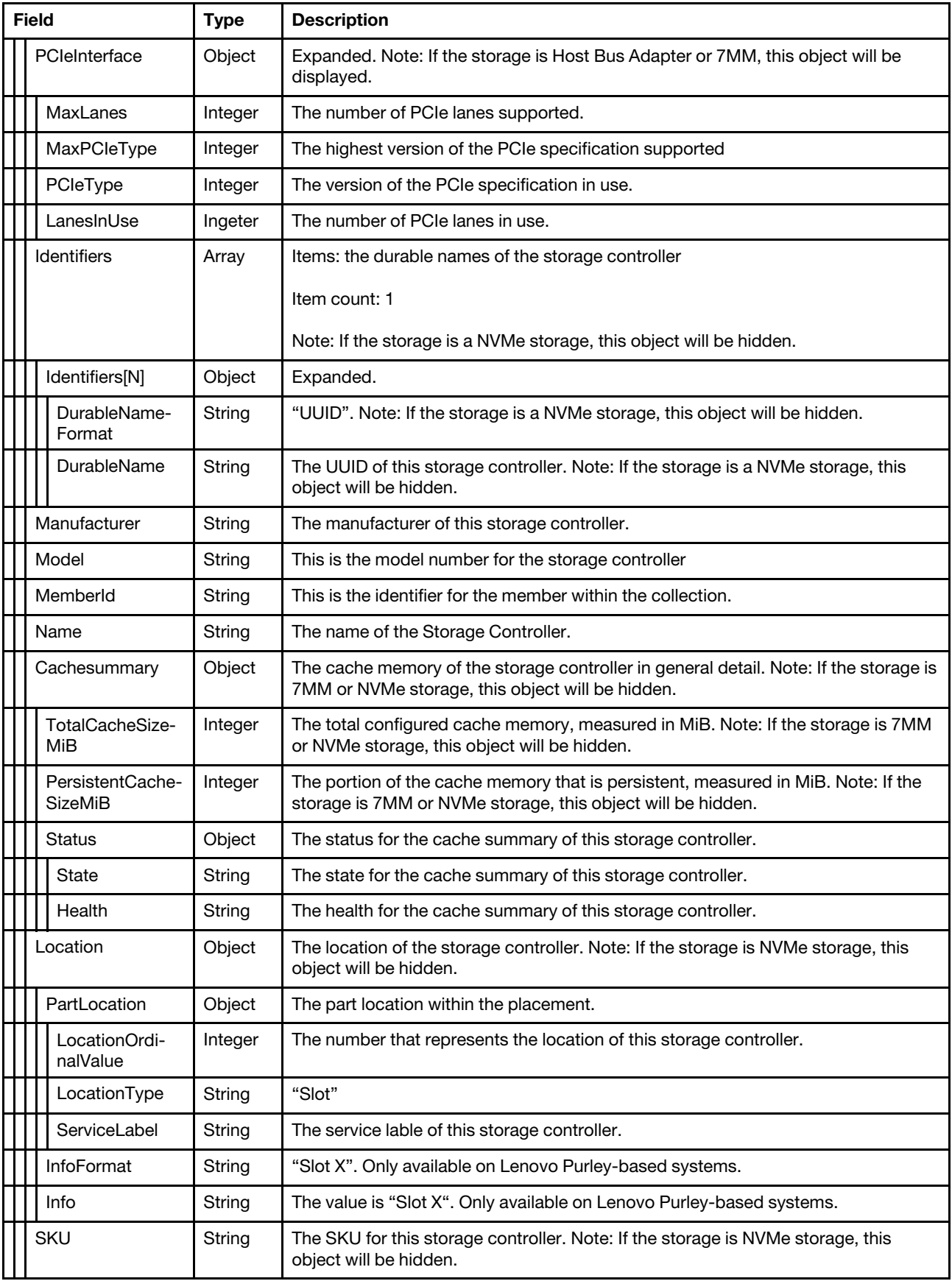

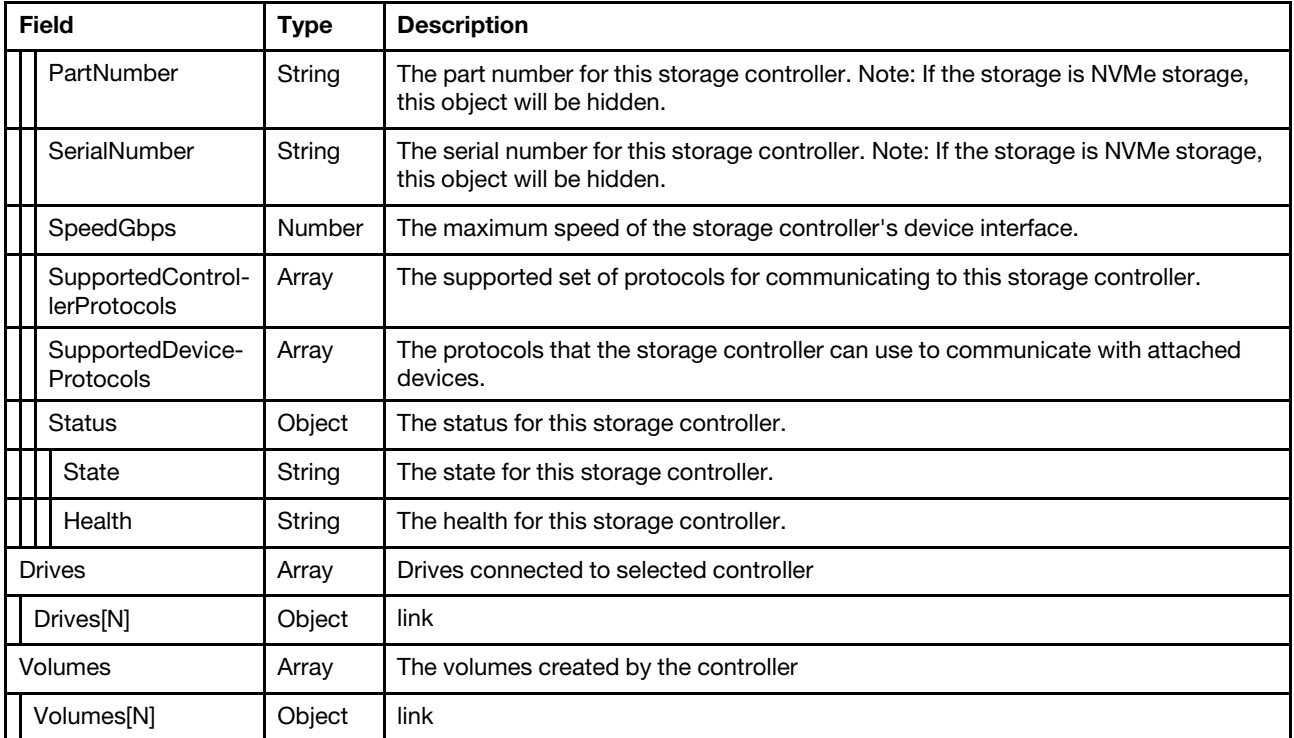

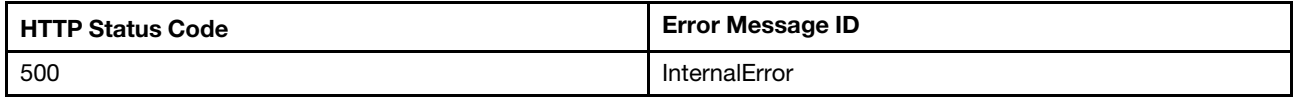

## Example

```
{ 
    "Drives": [ 
         { 
             "@odata.id": "/redfish/v1/Systems/1/Storage/RAID_Slot18/Drives/Disk.0" 
         }, 
         … 
         { 
             "@odata.id": "/redfish/v1/Systems/1/Storage/RAID_Slot18/Drives/Disk.11" 
         } 
     ], 
     "@odata.id": "/redfish/v1/Systems/1/Storage/RAID_Slot18", 
     "Volumes": { 
         "@odata.id": "/redfish/v1/Systems/1/Storage/RAID_Slot18/Volumes" 
    }, 
    "StorageControllers": [ 
         { 
             "SerialNumber": "SP627P1828", 
             "SupportedDeviceProtocols": [ 
                  "SATA", 
                  "SAS" 
              ], 
              "@odata.id": "/redfish/v1/Systems/1/Storage/RAID_Slot18#/StorageControllers/0", 
             "AssetTag": "",
```

```
"MemberId": "0", 
             "Location": { 
                  "PartLocation": { 
                      "LocationType": "Slot", 
                      "ServiceLabel": "PCI 18", 
                      "LocationOrdinalValue": 18 
                  }, 
                  "InfoFormat": "Slot X", 
                  "Info": "Slot 18", 
                  "Info@Redfish.Deprecated": "The property is deprecated. Please use PartLocation instead.", 
                  "InfoFormat@Redfish.Deprecated": "The property is deprecated. Please use PartLocation instead." 
             }, 
             "FirmwareVersion": "51.10.0-2837", 
             "Status": { 
                  "Health": "OK" 
             }, 
             "SupportedControllerProtocols": [ 
                  "PCIe" 
             ], 
             "Name": "ThinkSystem RAID 930-16i 4GB Flash PCIe 12Gb Adapter", 
             "SKU": "01KN508", 
             "Oem": { 
                  "Lenovo": { 
                       "SupportedRaidLevels": "0/1/5/6/10/50/60", 
                       "Battery": { 
                           "SerialNumber": "7962", 
                           "RemainingCapacity": "362J", 
                           "DesignVoltageMV": 9500, 
                           "CurrentMA": 0, 
                           "ProductName": "CVPM05", 
                            "OperationalStatus": "Operational", 
                            "DesignCapacity": "306J", 
                            "VoltageMV": 9829, 
                            "TemperatureCelsius": 28, 
                            "BatteryType": "TMMC", 
                            "Manufacturer": "LSI", 
                            "Chemistry": "EDLC", 
                            "FirmwareDescription": "07251-00", 
                           "FullChargeCapacity": "0J" 
                      }, 
                       "Mode": "RAID/JBOD", 
                       "SupportedRaidLevels@Redfish.Deprecated": "The property is deprecated. Please use 
SupportedRAIDTypes instead." 
                  } 
             }, 
             "Identifiers": [ 
                  { 
                       "DurableNameFormat": "UUID", 
                       "DurableName": "0000000000000000500605B2016249C0" 
                  } 
             ], 
             "PartNumber": "SR17A04506", 
             "SpeedGbps": 12, 
             "Manufacturer": "Lenovo", 
             "SupportedRAIDTypes": [ 
                  "RAID0", 
                  "RAID1", 
                  "RAID5", 
                  "RAID6", 
                  "RAID10", 
                  "RAID50",
```

```
"RAID60" 
         ], 
         "Model": "SAS3516", 
         "CacheSummary": { 
             "Status": { 
                  "State": "Enabled", 
                  "Health": "Warning" 
              }, 
              "TotalCacheSizeMiB": 4096, 
              "PersistentCacheSizeMiB": 128 
        } 
    } 
], 
"Name": "RAID Storage", 
"StorageControllers@odata.count": 1, 
"Id": "RAID_Slot18", 
"@odata.type": "#Storage.v1_7_0.Storage", 
"Links": { 
    "Enclosures": [ 
        { 
              "@odata.id": "/redfish/v1/Chassis/1" 
         } 
    ] 
}, 
"Drives@odata.count": 12, 
"@odata.etag": "\"f8bf8ed58a4584cf58c6a1a8eff8af13\"", 
"Status": { 
    "State": "Enabled", 
    "Health": "OK", 
    "HealthRollup": "OK" 
}, 
"Description": "This resource is used to represent a storage for a Redfish implementation."
```
# Resource Drive

}

This Resource is used to represent drive information for a Redfish implementation.

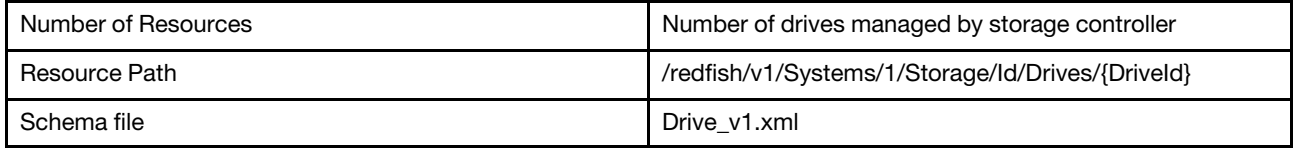

## GET – Drives managed by storage controller

Use the GET method to retrieve the drive resource for a server.

## Request URL

GET https://*<BMC\_IPADDR>*/redfish/v1/Systems/1/Storage/Id/Drives/{DriveId}

#### Request body

None

## Response body

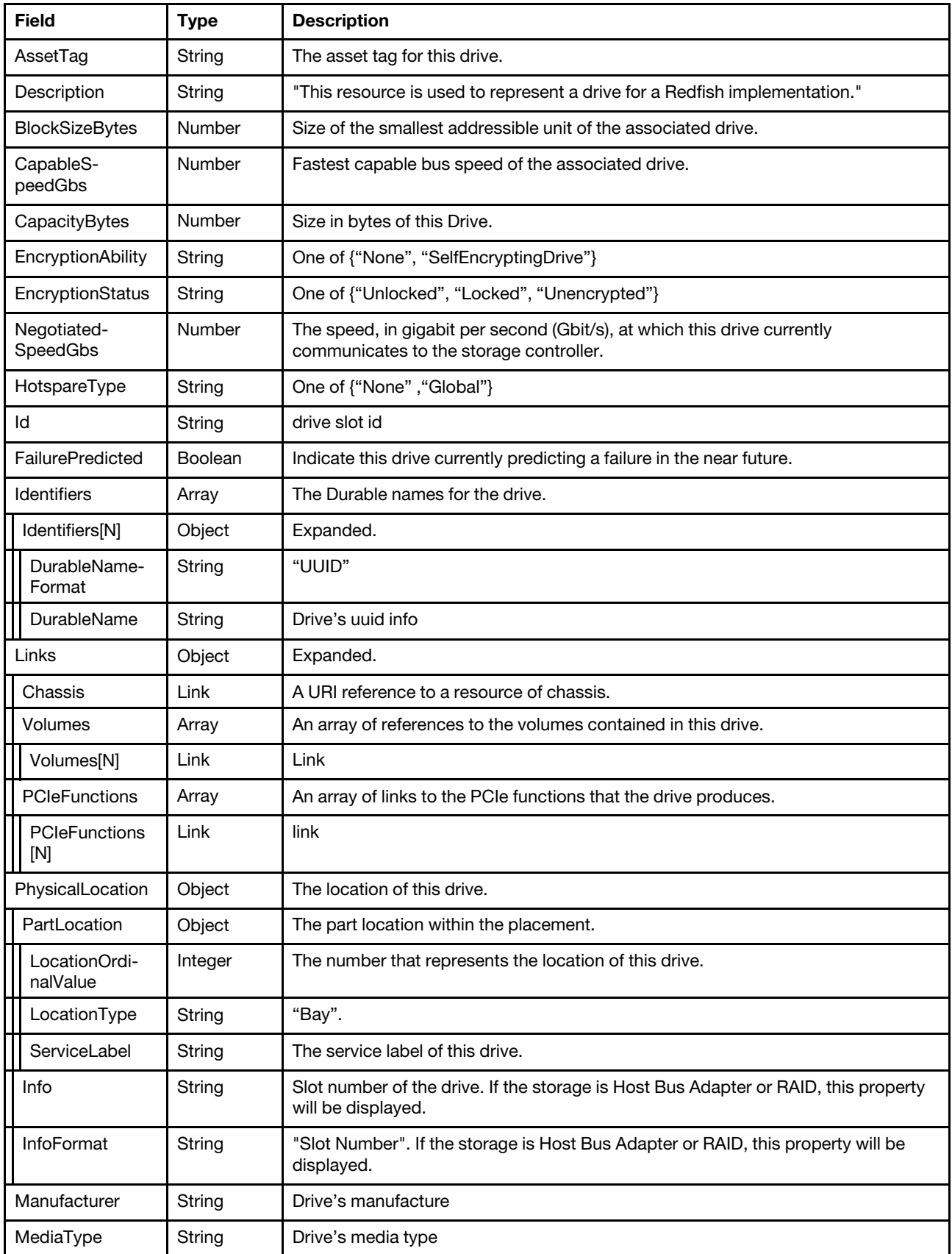

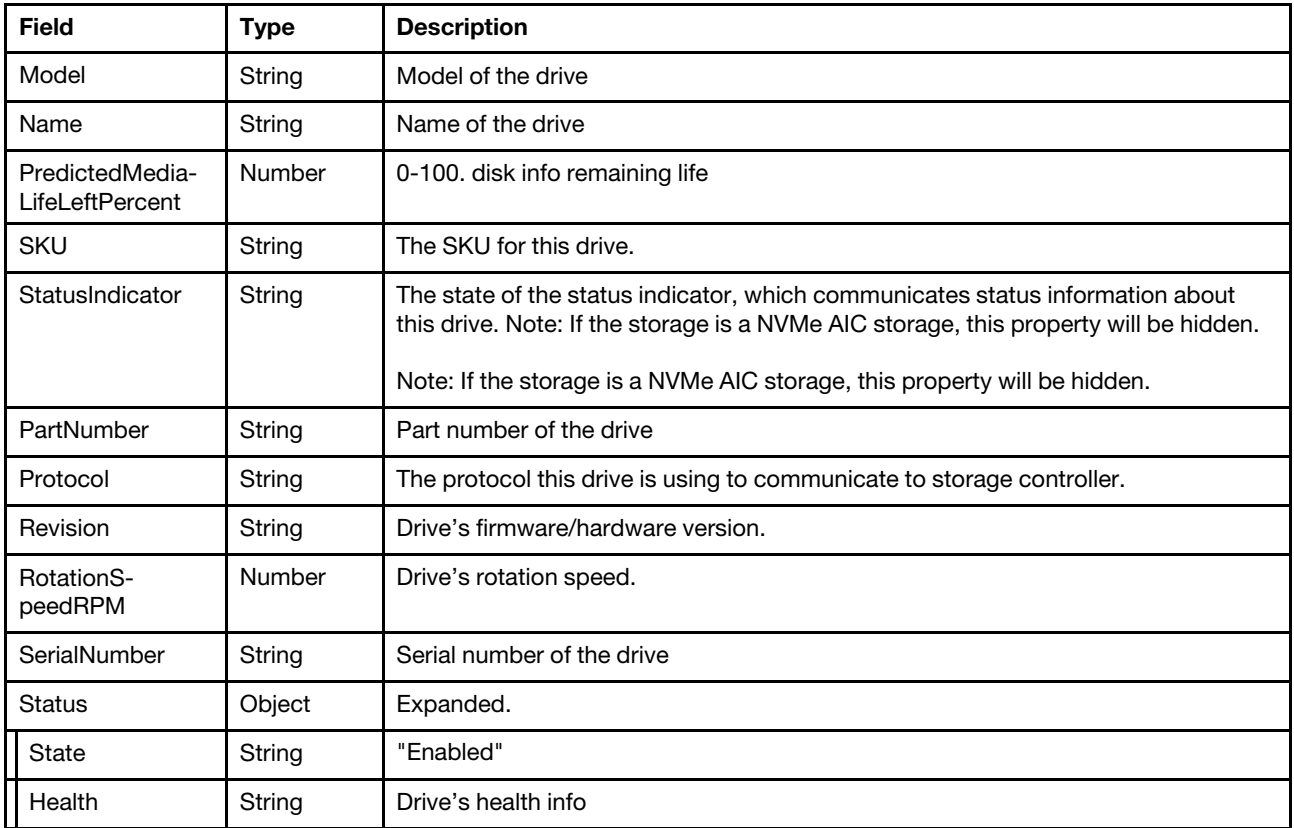

Note: The resource "Drive" can describe multiple types of drives. For some cases, such as NVMe added on M.2 card, partial info may not be available.

#### Status code

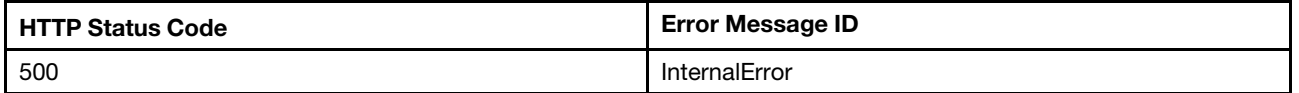

#### Example

```
{ 
    "SerialNumber": "W0K02Y42", 
    "Id": "Disk.1", 
    "@odata.id": "/redfish/v1/Systems/1/Storage/RAID_Slot18/Drives/Disk.1", 
    "Revision": "L5A7", 
    "AssetTag": "", 
    "FailurePredicted": false, 
    "BlockSizeBytes": 512, 
    "HotspareType": "None", 
    "CapableSpeedGbs": 12, 
    "Identifiers": [ 
         { 
             "DurableName": "", 
             "DurableNameFormat": "UUID" 
         } 
     ], 
     "StatusIndicator": null, 
    "PartNumber": "SH20L60465",
```

```
"EncryptionStatus": "Unencrypted", 
    "MediaType": "HDD", 
    "Description": "This resource is used to represent a drive for a Redfish implementation.", 
Volumes": [], 
         "Chassis": { 
              "@odata.id": "/redfish/v1/Chassis/1" 
         }, 
         "PCIeFunctions": [] 
    }, 
    "RotationSpeedRPM": 10500, 
    "NegotiatedSpeedGbs": 12, 
     "@odata.type": "#Drive.v1_6_0.Drive", 
    "Status": { 
         "State": "Enabled", 
         "Health": "OK" 
    }, 
     "Protocol": "SAS", 
    "Name": "300GB 10K 12Gbps SAS 2.5 HDD", 
    "PredictedMediaLifeLeftPercent": null, 
     "EncryptionAbility": "None", 
    "Oem": { 
         "Lenovo": { 
              "DriveStatus": "Unconfigured good", 
              "@odata.type": "#LenovoDrive.v1_0_0.LenovoDrive" 
         } 
    }, 
    "CapacityBytes": 300000000000, 
    "PhysicalLocation": { 
         "PartLocation": { 
              "LocationType": "Bay", 
              "ServiceLabel": "Drive 1", 
              "LocationOrdinalValue": 1 
         }, 
         "InfoFormat": "Slot Number", 
         "Info": "Slot 1", 
         "Info@Redfish.Deprecated": "The property is deprecated. Please use PartLocation instead.", 
         "InfoFormat@Redfish.Deprecated": "The property is deprecated. Please use PartLocation instead." 
    }, 
     "Manufacturer": "LENOVO", 
    "@odata.etag": "\"9ed0621341dee6bbe98b640ddee6ad61\"", 
    "Model": "ST300MM0048", 
     "SKU": "00FC612" 
}
```
# Resource Volume

This resource is used to represent volume information for a Redfish implementation.

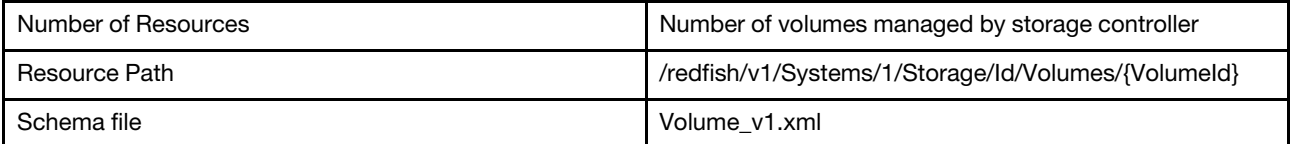

# GET – Volumes managed by storage controller

#### Request URL

GET https://*<BMC\_IPADDR>*/redfish/v1/Systems/1/Storage/Id/Volumes/{VolumeId}

#### Response body

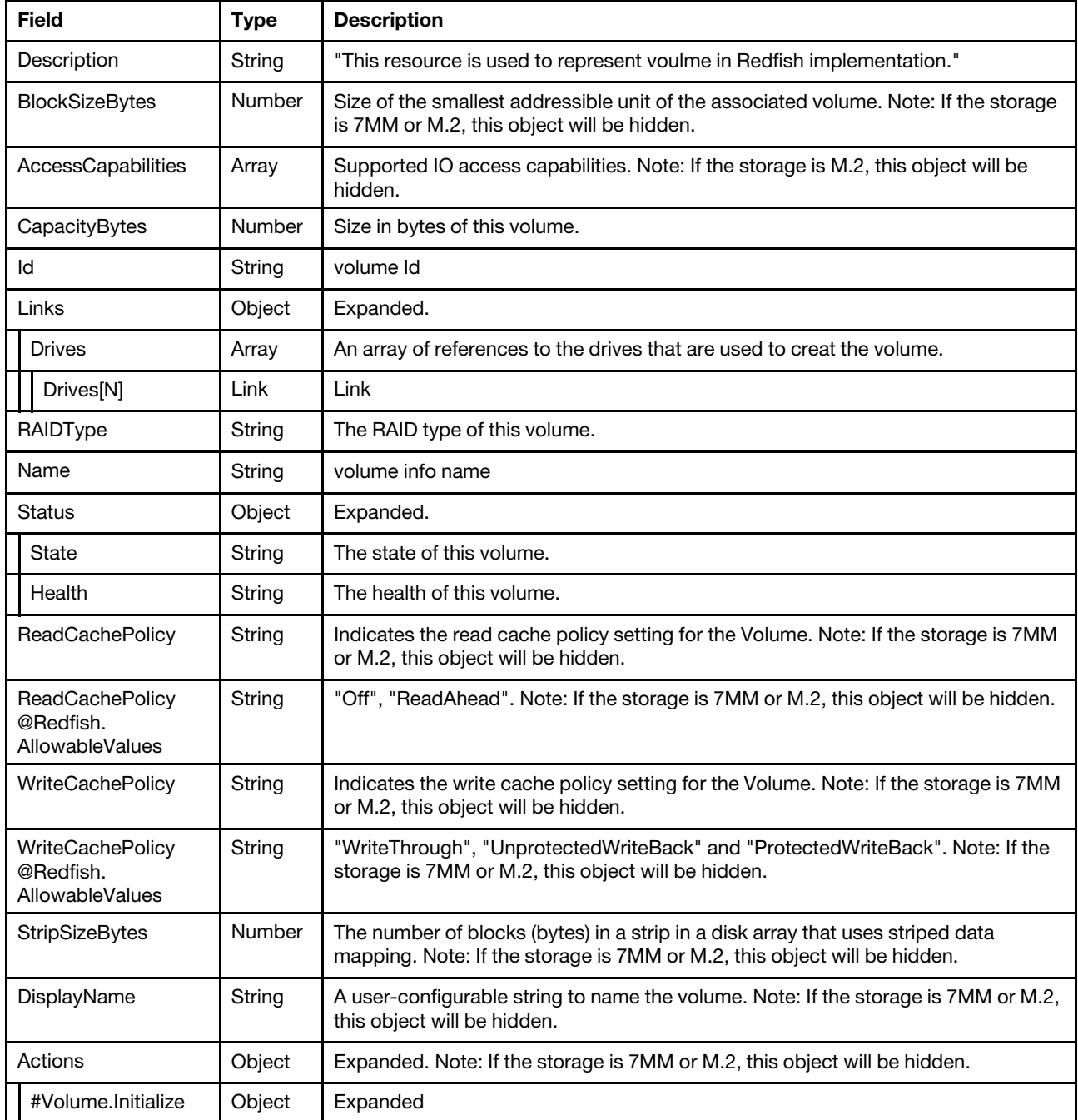

#### Status code

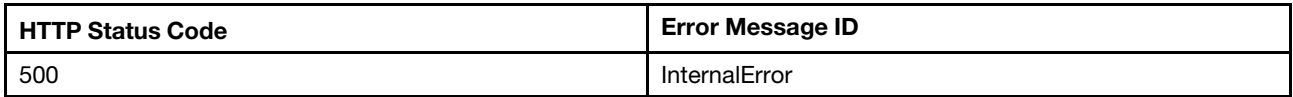

## Example

{

```
"Id": "1", 
"Links": { 
    "Drives": [ 
         { 
              "@odata.id": "/redfish/v1/Systems/1/Storage/RAID_Slot14/Drives/Disk.0" 
         } 
    ] 
}, 
"WriteCachePolicy@Redfish.AllowableValues": [ 
    "WriteThrough", 
    "UnprotectedWriteBack", 
    "ProtectedWriteBack" 
], 
"BlockSizeBytes": 512, 
"AccessCapabilities": [], 
"DisplayName": "VD_0", 
"ReadCachePolicy": null, 
"ReadCachePolicy@Redfish.AllowableValues": [ 
    "Off", 
    "ReadAhead" 
], 
"@odata.type": "#Volume.v1_4_1.Volume", 
"Status": { 
    "State": "Enabled", 
    "Health": "OK" 
}, 
"Capacity": { 
    "Metadata": {}, 
    "Snapshot": {}, 
    "Data": {} 
}, 
"Name": "VD_0", 
"Description": "This resource is used to represent a volume for a Redfish implementation.", 
"Actions": { 
    "#Volume.Initialize": { 
         "target": "/redfish/v1/Systems/1/Storage/RAID_Slot14/Volumes/1/Actions/Volume.Initialize", 
         "title": "Initialize", 
         "InitializeType@Redfish.AllowableValues": [ 
              "Fast" 
         \mathbf{I}} 
}, 
"Oem": { 
    "Lenovo": { 
         "DriveCachePolicy": "", 
         "@odata.type": "#LenovoStorageVolume.v1_0_0.LenovoStorageVolume", 
         "Bootable": true, 
         "AccessPolicy": "", 
         "IOPolicy": "", 
         "RaidLevel": "RAID 0" 
    } 
}, 
"CapacityBytes": 238999830528, 
"RAIDType": "RAID0", 
"@odata.id": "/redfish/v1/Systems/1/Storage/RAID_Slot14/Volumes/1", 
"@odata.etag": "\"8a2516f626f924f192e\"",
```

```
"StripSizeBytes": 0, 
"WriteCachePolicy": null
```
# POST – Create Volume

Use the POST method to initialize volume.

## Request URL

}

POST https://*<BMC\_IPADDR>*/redfish/v1/Systems/1/Storage/{Id}/Volumes

#### Request body

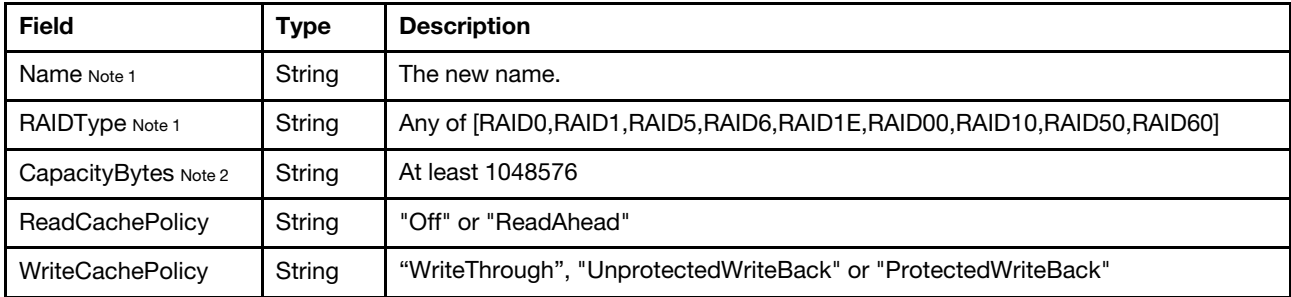

Note 1: This property is mandatory and should not be an empty string when creating a volume.

Note 2: It will be converted to a unit of megabyte at backend, so the property in GET operation may be different with the input value in POST operation. The minimum of the value is 1048576 (1MB = 1024 \* 1024).

#### Response

The response returns the created volumes information.

#### Status code

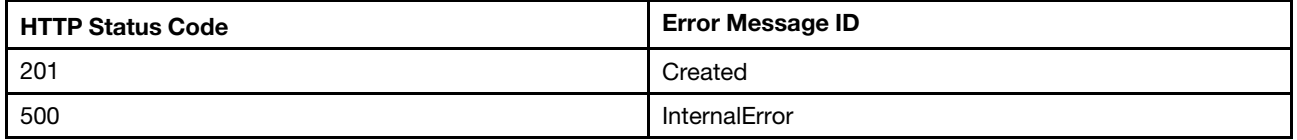

#### Example

The following example is POST body

```
{ 
   "Name": "VD_4", 
    "RAIDType": "RAID0"
```
}

```
{ 
    "@odata.id": "/redfish/v1/Systems/1/Storage/RAID_Slot2/Volumes/23", 
    "Status": { 
         "State": "Enabled", 
         "Health": "OK" 
    }, 
    "ReadCachePolicy@Redfish.AllowableValues": [
```

```
"Off", 
    "ReadAhead" 
], 
"WriteCachePolicy@Redfish.AllowableValues": [ 
    "WriteThrough", 
    "UnprotectedWriteBack", 
    "ProtectedWriteBack" 
], 
"Oem": { 
    "Lenovo": {} 
}, 
"@odata.type": "#Volume.v1_4_1.Volume", 
"Links": { 
    "Drives": [] 
}, 
"Description": "This resource is used to represent a volume for a Redfish implementation.", 
"@odata.etag": "\"4eebd9cca6bc25aae12\"", 
"Actions": { 
    "#Volume.Initialize": { 
         "target": "/redfish/v1/Systems/1/Storage/RAID_Slot2/Volumes/23/Actions/Volume.Initialize", 
         "title": "Initialize", 
         "InitializeType@Redfish.AllowableValues": [ 
              "Fast" 
         ] 
    } 
}, 
"AccessCapabilities": []
```
# POST – Initialize Volume

Use the POST method to initialize volume.

## Request URL

}

POST https://*<BMC\_IPADDR>*/redfish/v1/Systems/1/Storage/{Id}/Volumes/{VolumeId}/Actions/Volume.Initialize

## Request body

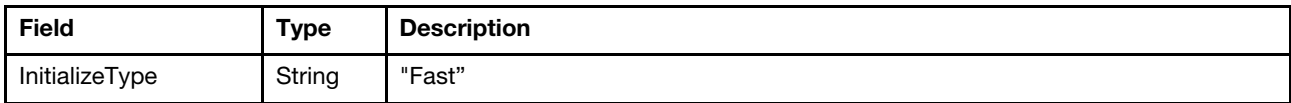

#### Response

None

## Status code

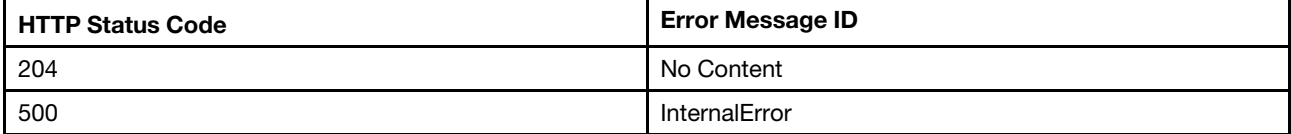

## Example

The following example is POST body

```
{ 
     "InitializeType":"Fast" 
}
```
# PATCH – Update Volume settings

Use the PATCH method to update properties in volume for Redfish service.

## Request URL

PATCH https://*<BMC\_IPADDR>*/redfish/v1/Systems/1/Storage/{Id}/Volumes/{VolumeId}

## Request body

Properties to be updated are shown as bellow, all of these properties can be changed individually.

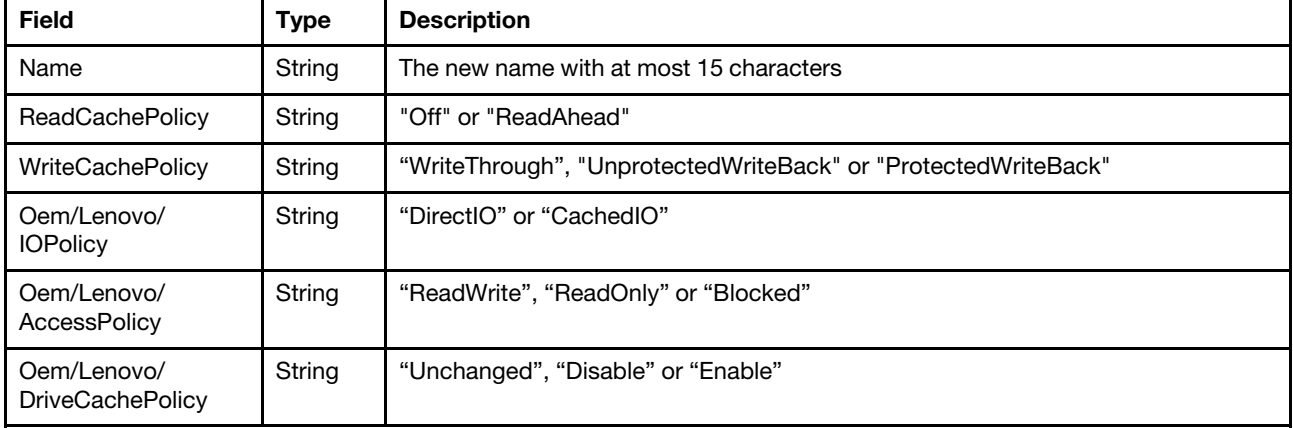

## Response

The response returns same content as GET operation with updated properties

## Status code

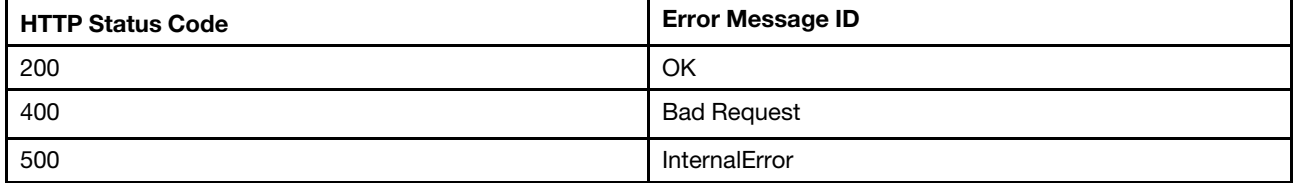

Note that if the host is powered off, the 400 bad request with the Message ID: "ChassisPowerStateOnRequired" is returned.

## Example

The following example is PATCH body

```
{
```

```
"ReadCachePolicy": "ReadAhead"
```
# }

# DELETE – Delete the Volume

Use the DELETE method to delete the volume for Redfish service.

## Request URL

```
DELETE https://<BMC_IPADDR>/redfish/v1/Systems/1/Storage/{Id}/Volumes/{VolumeId}
```
## Request body

None.

#### Response

None.

#### Status code

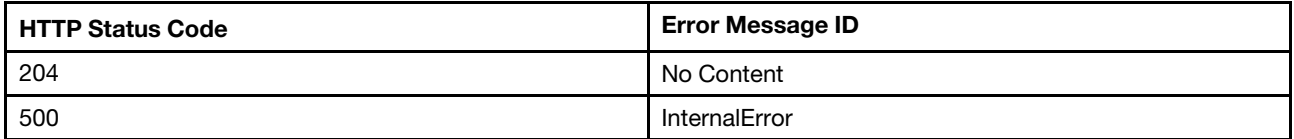

Resource StoragePool

This resource is used to represent StoragePool information for a Redfish implementation.

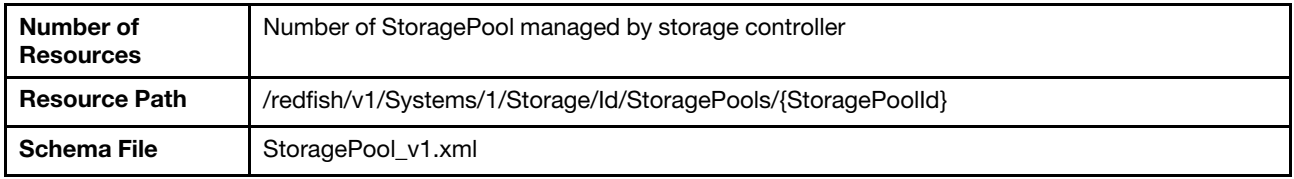

# Resource StoragePool

This resource is used to represent StoragePool information for a Redfish implementation.

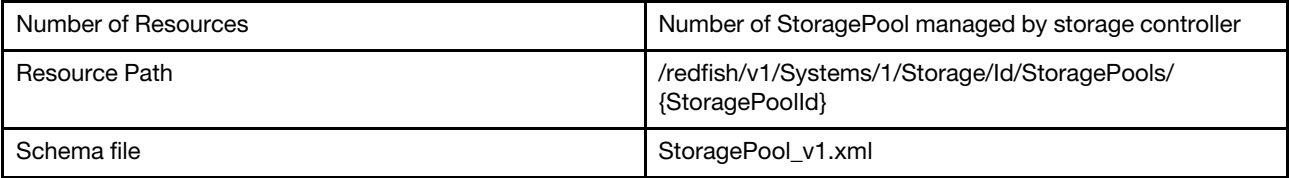

# GET – StoragePool managed by storage controller

Use the GET method to retrieve the StoragePool resource for a server.

## Request URL

GET https://*<BMC\_IPADDR>*/redfish/v1/Systems/1/Storage/Id/StoragePools/{StoragePoolId}

## Response body

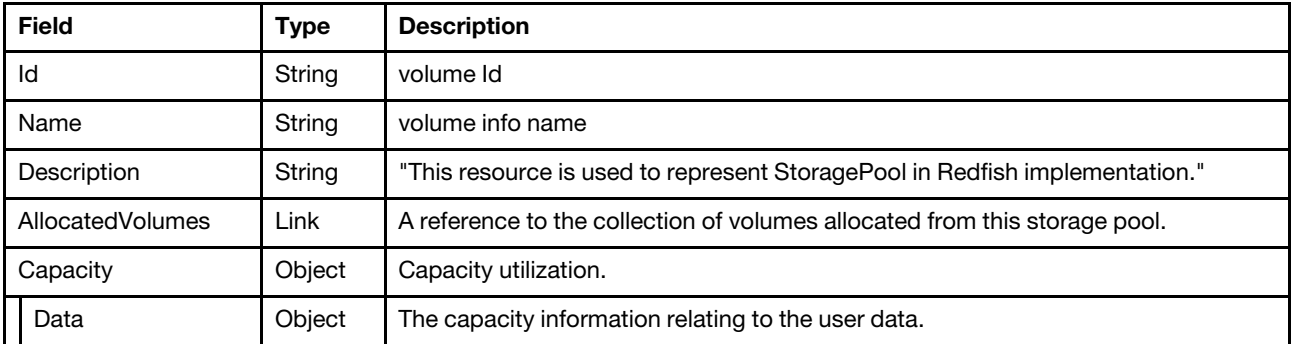

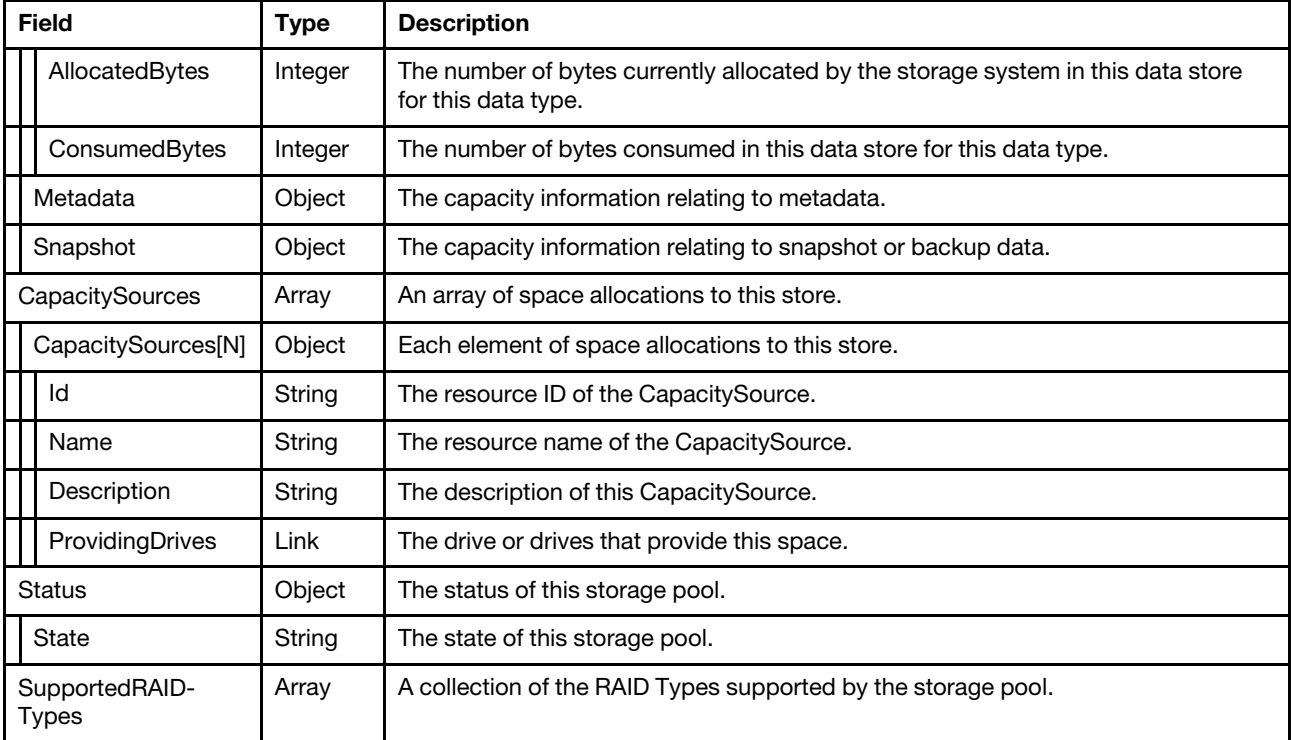

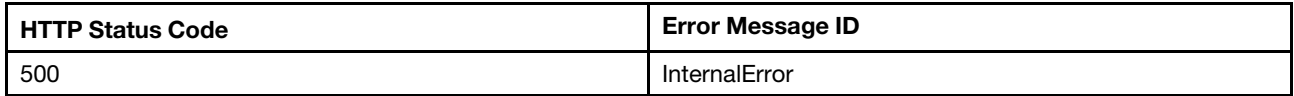

## Example

```
{ 
    "Capacity": { 
        "Metadata": {}, 
        "Snapshot": {}, 
        "Data": { 
             "AllocatedBytes": 298999349248, 
             "ConsumedBytes": 298999349248 
        } 
    }, 
    "Description": "The resource is used to represent a storage pool for a Redfish implementation.", 
    "Name": "Pool_1_1", 
    "@odata.etag": "\"7a4f29555d192af3bb5\"", 
    "CapacitySources": [ 
        { 
             "Id": "1", 
             "Name": "CapacitySources_1", 
             "@odata.type": "#Capacity.v1_1_3.CapacitySource", 
             "@odata.id": "/redfish/v1/Systems/1/Storage/RAID_Slot14/StoragePools/Pool_1_1/CapacitySources/1", 
             "ProvidingDrives": { 
                 "@odata.id": 
"/redfish/v1/Systems/1/Storage/RAID_Slot14/StoragePools/Pool_1_1/CapacitySources/1/ProvidingDrives" 
             }, 
             "Description": "The resource is used to represent a capacity for a Redfish implementation.", 
             "@odata.etag": "\"31dd7e507e4725a6be5\""
```

```
} 
], 
"Id": "Pool_1_1", 
"AllocatedVolumes": { 
    "@odata.id": "/redfish/v1/Systems/1/Storage/RAID_Slot14/StoragePools/Pool_1_1/AllocatedVolumes" 
}, 
"Status": { 
    "State": "Enabled" 
}, 
"SupportedRAIDTypes": [ 
     "RAID1" 
], 
"@odata.id": "/redfish/v1/Systems/1/Storage/RAID_Slot14/StoragePools/Pool_1_1", 
"CapacitySources@odata.count": 1, 
"@odata.type": "#StoragePool.v1_5_0.StoragePool"
```
}

# <span id="page-246-0"></span>Chapter 16. BIOS Setting and Boot Management

## Resource Bios

This resource is used to represent the BIOS setting for a Redfish implementation.

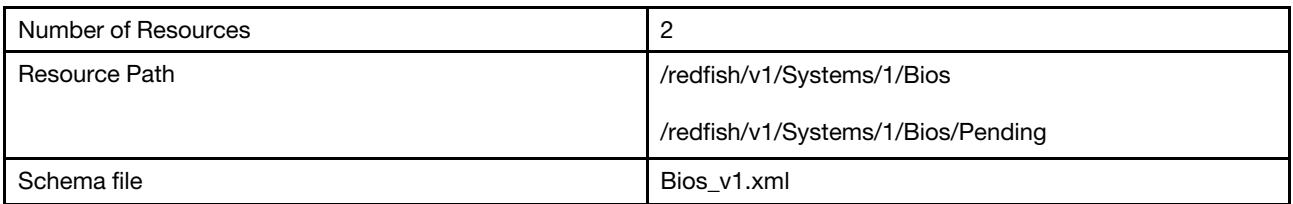

# GET – Resource for BIOS

Use the GET method to retrieve properties in BIOS resource for Redfish service.

## Request URL

GET https://*<BMC\_IPADDR>*/redfish/v1/Systems/1/Bios

## Request body

None

#### Response body

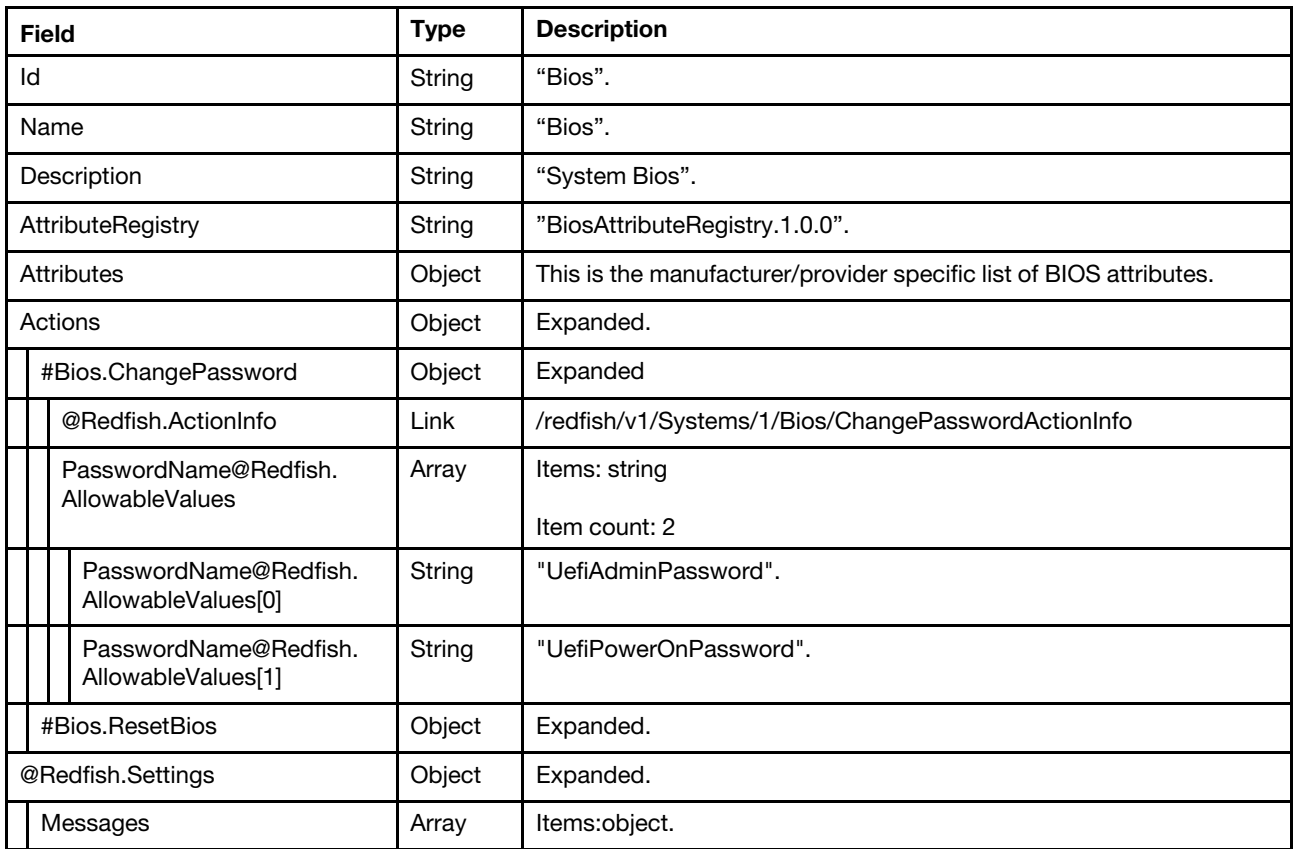

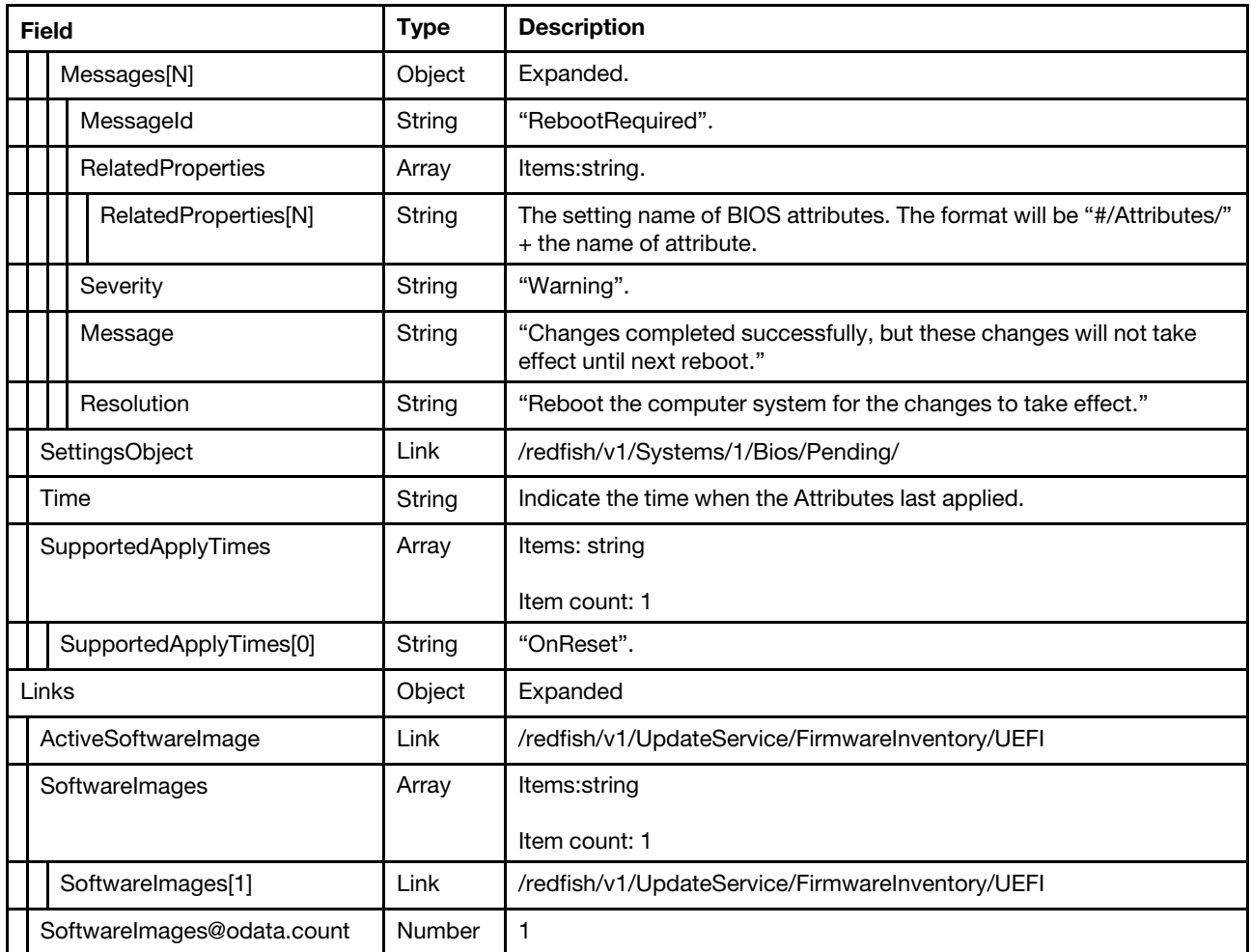

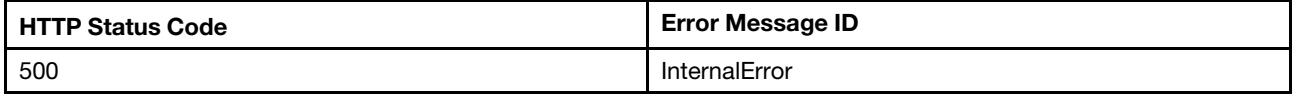

#### Example

{

```
"@odata.type": "#Bios.v1_0_6.Bios", 
"Actions": { 
    "#Bios.ResetBios": { 
         "target": "/redfish/v1/Systems/1/Bios/Actions/Bios.ResetBios", 
         "title": "ResetBios" 
    }, 
    "#Bios.ChangePassword": { 
         "PasswordName@Redfish.AllowableValues": [ 
             "UefiAdminPassword", 
             "UefiPowerOnPassword" 
        ], 
         "@Redfish.ActionInfo": "/redfish/v1/Systems/1/Bios/ChangePasswordActionInfo", 
        "target": "/redfish/v1/Systems/1/Bios/Actions/Bios.ChangePassword", 
        "title": "ChangePassword" 
    }
```

```
}, 
"Id": "Bios", 
"AttributeRegistry": "BiosAttributeRegistry.1.0.0", 
"Attributes": { 
    … 
    … 
}, 
"Name": "Bios", 
"@odata.id": "/redfish/v1/Systems/1/Bios", 
"@odata.etag": "\"610e10e486e3486d2a50c5b9e6750559\"", 
"Description": "System Bios", 
"@Redfish.Settings": { 
    "@odata.type": "#Settings.v1_2_1.Settings", 
     "SettingsObject": { 
         "@odata.id": "/redfish/v1/Systems/1/Bios/Pending" 
    }, 
    "Messages": [], 
     "SupportedApplyTimes": [ 
         "OnReset" 
    ], 
     "Time": "2019-11-28T10:07:08+00:00" 
}, 
"Links": { 
     "ActiveSoftwareImage": { 
         "@odata.id": "/redfish/v1/UpdateService/FirmwareInventory/UEFI" 
    }, 
     "SoftwareImages": [ 
         { 
              "@odata.id": "/redfish/v1/UpdateService/FirmwareInventory/UEFI" 
         } 
     ], 
     "SoftwareImages@odata.count": 1 
}
```
# POST – Change BIOS password settings

Use the POST method to change BIOS password settings

## Request URL

}

POST https://*<BMC\_IPADDR>*/redfish/v1/Systems/1/Bios/Actions/Bios.ChangePassword

#### Request body

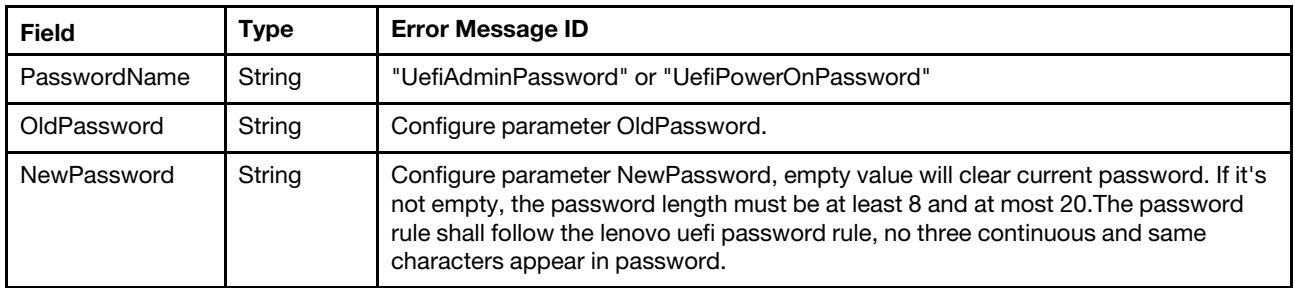

## Response body

None

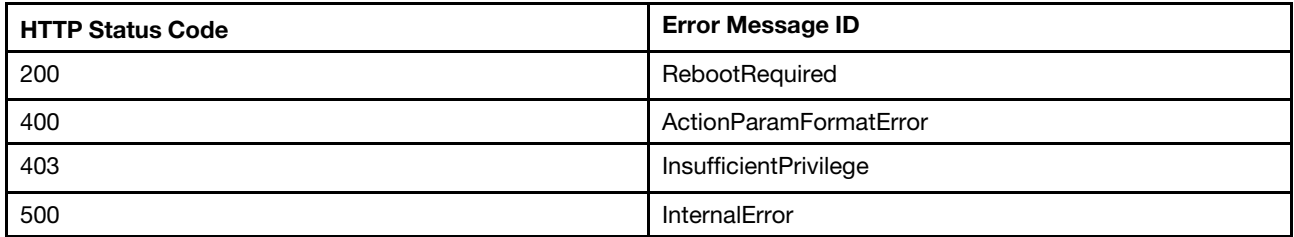

#### Response example

The following example is POST body.

```
{ 
    "PasswordName" : "UefiAdminPassword", 
    "OldPassword":"******", 
    "NewPassword" : "******" 
}
```
The following response is returned:

```
{ 
    "@Message.ExtendedInfo": [ 
        { 
             "MessageArgs": [], 
             "Resolution": "Reboot the computer system for the changes to take effect.", 
             "MessageId": "ExtendedError.1.1.RebootRequired", 
             "Severity": "Warning", 
             "Message": "Changes completed successfully, but these changes will not take effect until next reboot.", 
             "@odata.type": "#Message.v1_0_6.Message" 
        } 
    ] 
}
```
# POST – Reset BIOS operation

Use the POST method to reset BIOS password settings

## Request URL

POST https://*<BMC\_IPADDR>*/redfish/v1/Systems/1/Bios/Actions/Bios.ResetBios

## Request body

None

## Response body

None

#### Status code

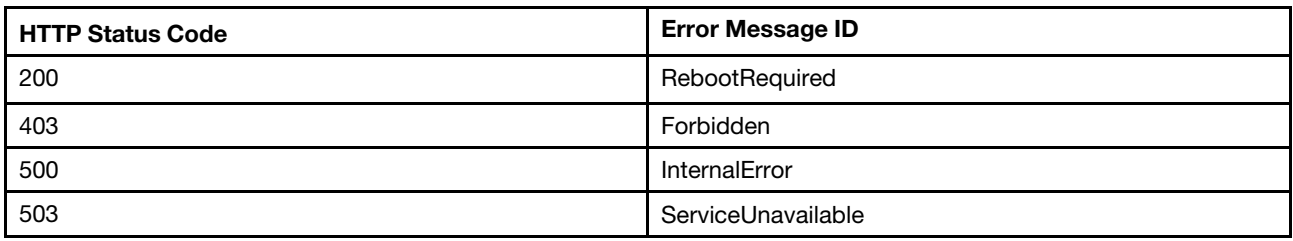

#### Response example

POST body is empty.

The following response is returned:

```
{ 
    "@Message.ExtendedInfo": [ 
         { 
             "MessageArgs": [], 
             "Resolution": "Reboot the computer system for the changes to take effect.", 
             "MessageId": "ExtendedError.1.1.RebootRequired", 
             "Severity": "Warning", 
             "Message": "Changes completed successfully, but these changes will not take effect until next reboot.", 
             "@odata.type": "#Message.v1_0_6.Message" 
         } 
    ] 
}
```
# GET – The pending BIOS settings

Use the GET method to retrieve properties in Bios resource (pending) for Redfish service.

#### Request URL

GET https://*<BMC\_IPADDR>*/redfish/v1/Systems/1/Bios/Pending

#### Request body

None

#### Response

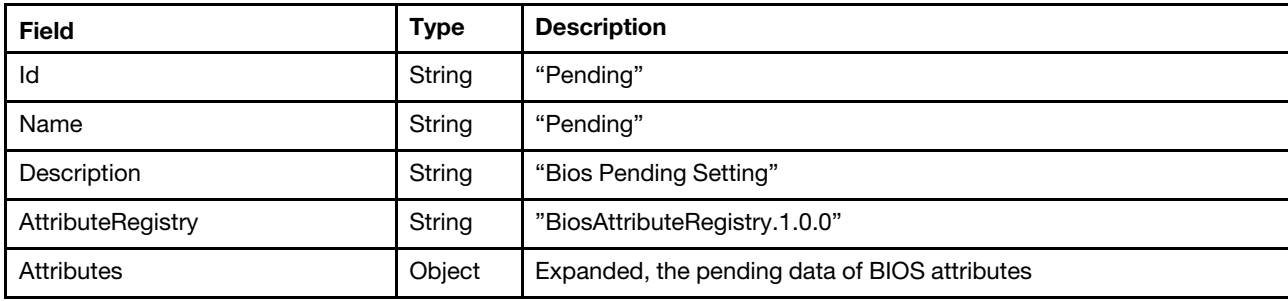

## Status code

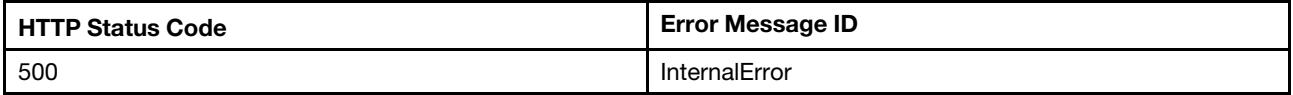

## Example

{

```
"Id": "Pending", 
"Name": "Pending", 
"@odata.context": "/redfish/v1/$metadata#Bios.Bios", 
"@odata.type": "#Bios.v1_0_6.Bios", 
"AttributeRegistry": "BiosAttributeRegistry.1.0.0", 
"Attributes": {
```

```
"DevicesandIOPorts_Device_Slot6" : "Enable", 
         "Memory_MemorySpeed" : "MaxPerformance", 
         "Processors_CPUPstateControl" : "Autonomous", 
         "Processors_CStates" : "Disable", 
         … 
         … 
    }, 
    "@odata.etag": "\"55e794278a844299f0ee2f8eb5c57a9e\"", 
    "@odata.id": "/redfish/v1/Systems/1/Bios/Pending", 
    "Description": "Bios Pending Setting" 
}
```
# PATCH – Update pending BIOS settings

Use the PATCH method to update properties in BIOS resource for Redfish service.

## Request URL

```
PATCH https://<BMC_IPADDR>/redfish/v1/Systems/1/Bios/Pending
```
#### Request body

Properties to be updated are shown as bellow, all of these properties can be changed individually.

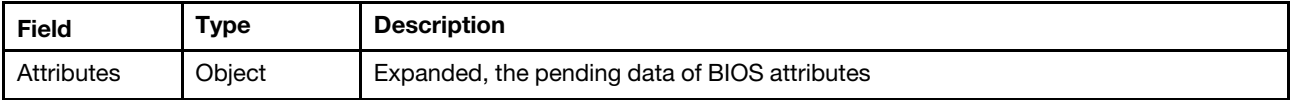

#### Response

The response returns same content as GET operation with updated properties.

#### Status code

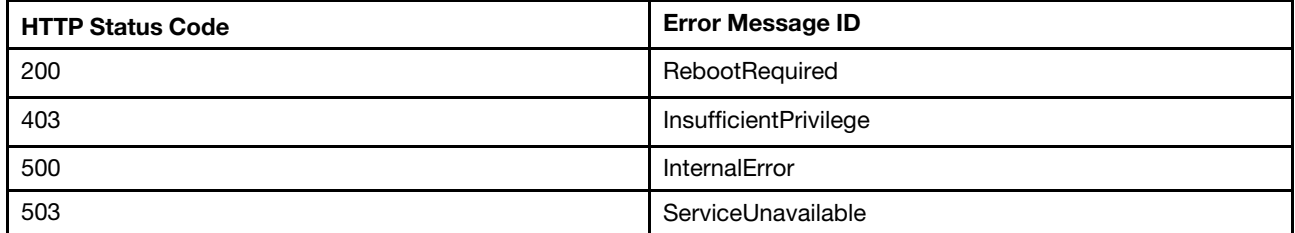

#### Example

The following example is PATCH body.

```
{ 
    "Attributes":{ 
         "DevicesandIOPorts_Device_Slot6":"Disable" 
    } 
}
```
After the PATCH operation runs successfully, querying the system resource returns below example JSON response:

```
{ 
   "@odata.context" : "/redfish/v1/$metadata#Bios.Bios", 
   "Id" : "Pending", 
   "AttributeRegistry" : "BiosAttributeRegistry.1.0.0",
```
```
"@odata.id" : "/redfish/v1/Systems/1/Bios/Pending", 
   "@odata.etag" : "\"150413e15fe8f09a9a53b1f0edf68cfe\"", 
   "Attributes" : { 
      "DevicesandIOPorts_Device_Slot6" : "Disable", 
      "Memory_MemorySpeed" : "MaxPerformance", 
      "Processors_CPUPstateControl" : "Autonomous", 
      … 
} 
}
```
# PATCH – Configure AMT test options

Use the PATCH method to configure AMT test options in Bios resource for Redfish service.

Note: You can retrieve AMT test option "Memory\_AdvMemTestOptions" first at the following URL: https:// <BMC\_IPADDR>/redfish/v1/Systems/1/Bios. 0 is the default setting.

#### Request URL

PATCH https://*<BMC\_IPADDR>*/redfish/v1/Systems/1/Bios/Pending

#### Request body

Properties to be updated are shown as bellow, all of these properties can be changed individually.

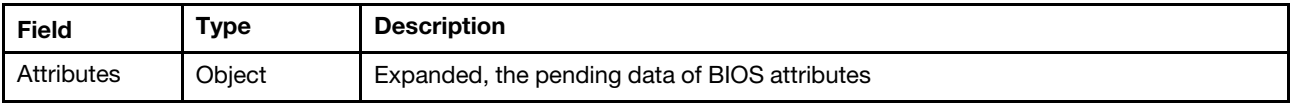

#### Response

The response returns same content as GET operation with updated properties.

#### Status code

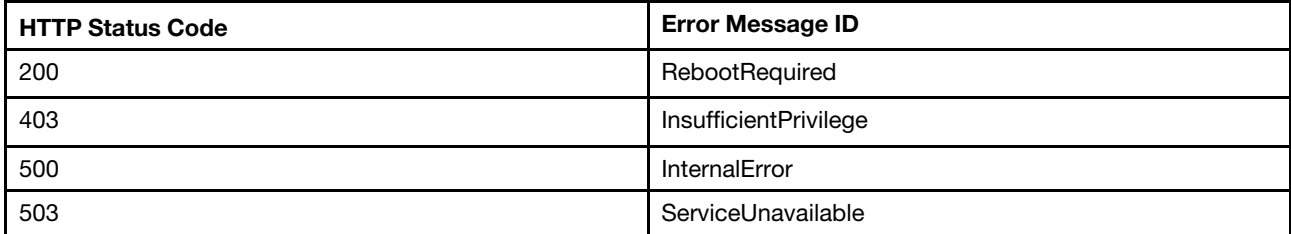

#### Example

The following example is PATCH body.

```
{ 
    "Attributes": { 
         "Memory_MemoryTest": "Enabled", 
         "Memory_AdvMemTestOptions": 0xF0000, 
         "SystemRecovery_POSTWatchdogTimer": "Disabled" 
    } 
}
```
After the PATCH operation runs successfully, querying the system resource returns below example JSON response:

```
{
```

```
"Name": "Pending",
```

```
"@odata.type": "#Bios.v1_2_0.Bios", 
"@odata.id": "/redfish/v1/Systems/1/Bios/Pending", 
"@odata.context": "/redfish/v1/$metadata#Bios.Bios", 
"AttributeRegistry": "BiosAttributeRegistry.1.0.0", 
"@odata.etag": "\"2856be2dd5340359614bb4\"", 
"Description": "Bios Pending Setting", 
"Attributes": { 
    "Memory_AdvMemTestOptions": 983040, 
    "Memory_MemoryTest": "Enabled", 
    "SystemRecovery_POSTWatchdogTimer": "Disabled" 
}, 
"Id": "Pending", 
"@Message.ExtendedInfo": [ 
    { 
         "@odata.type": "#Message.v1_1_2.Message", 
         "MessageId": "ExtendedError.1.2.RebootRequired", 
         "Resolution": "Reboot the computer system for the changes to take effect.", 
         "MessageArgs": [], 
         "MessageSeverity": "Warning", 
         "Message": "Changes completed successfully, but these changes will not take effect until next reboot." 
    } 
]
```
## Resource AttributeRegistry

This resource is used to represent the attribute registry for a Redfish implementation.

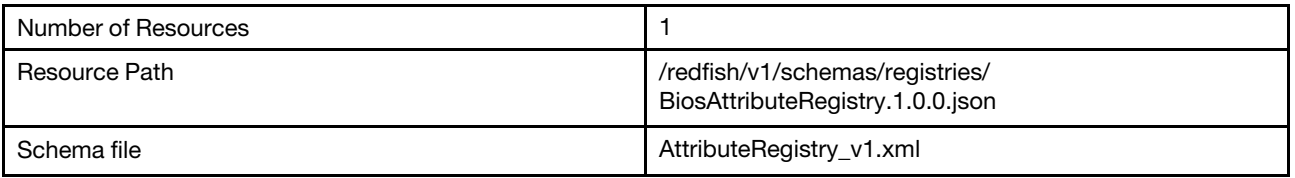

## GET – BIOS attribute registries

Use the GET method to retrieve properties in AttributeRegistry for Redfish service.

#### Request URL

```
GET https://<BMC_IPADDR>/redfish/v1/schemas/registries/BiosAttributeRegistry.1.0.0.json
```
#### Request body

None

}

#### Response body

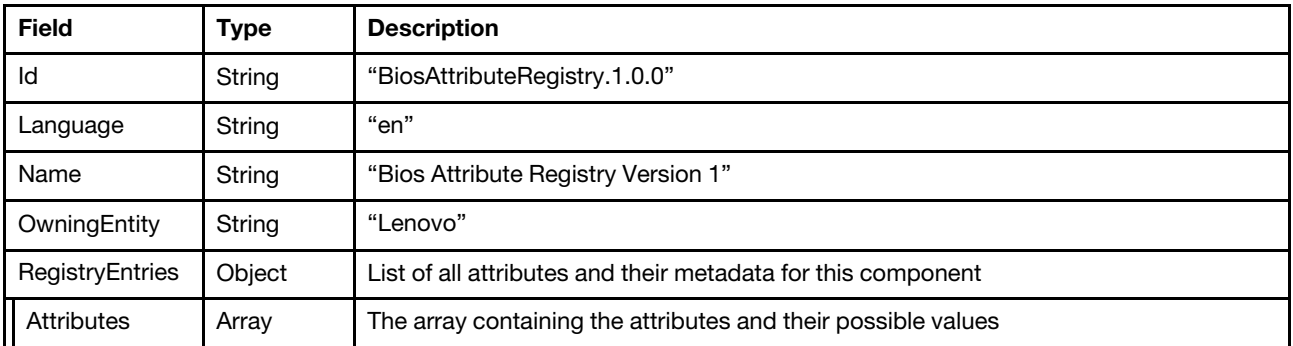

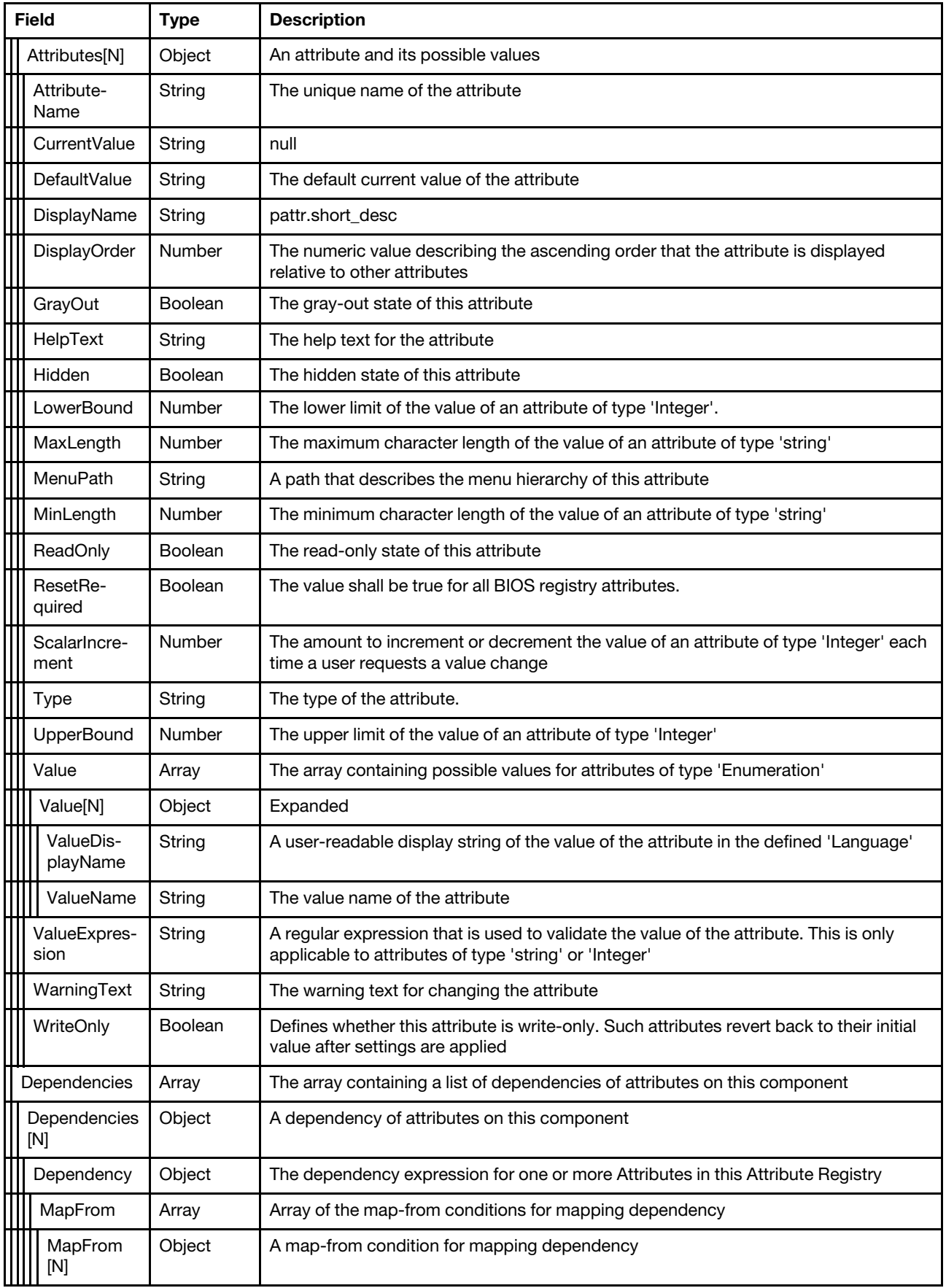

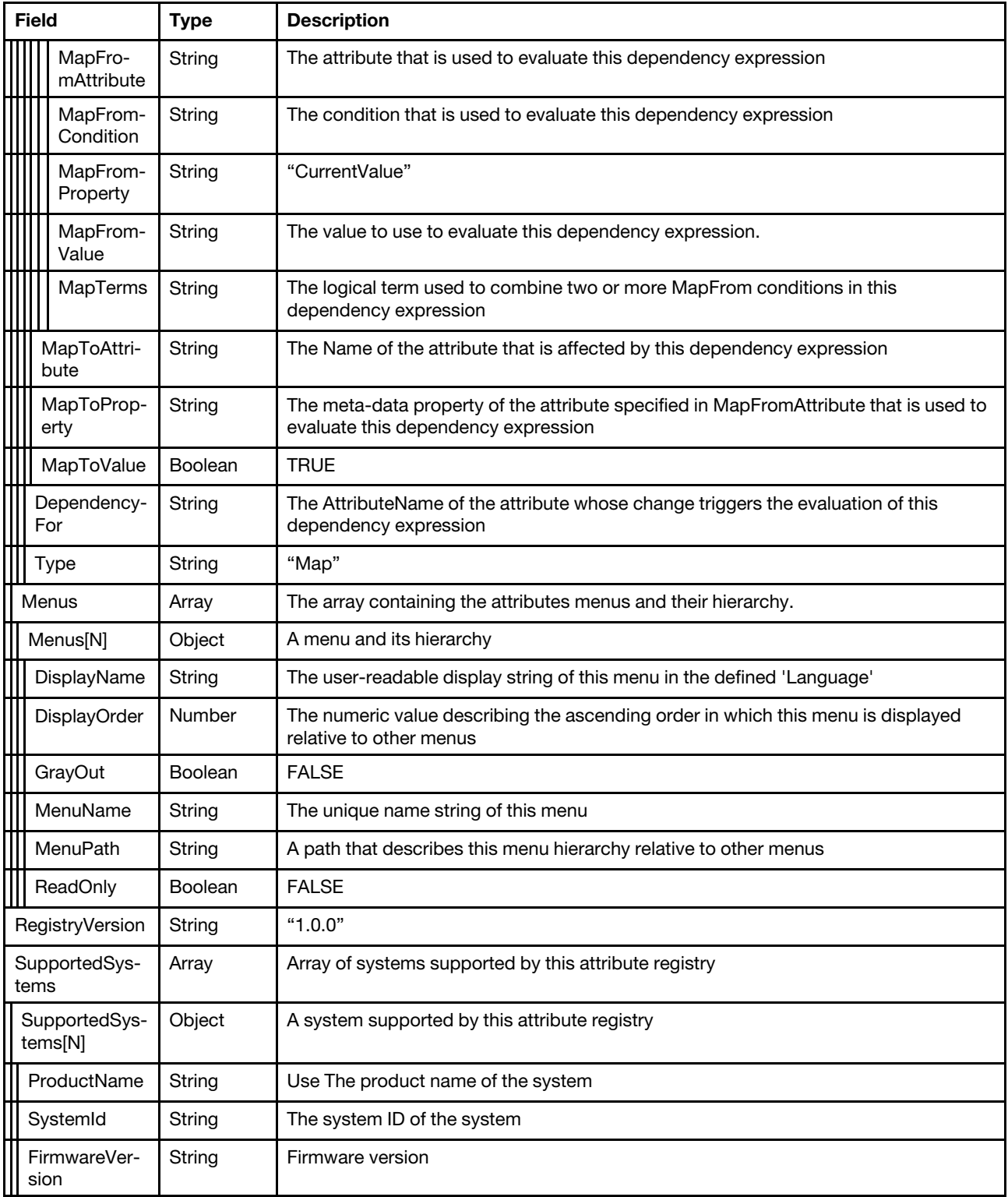

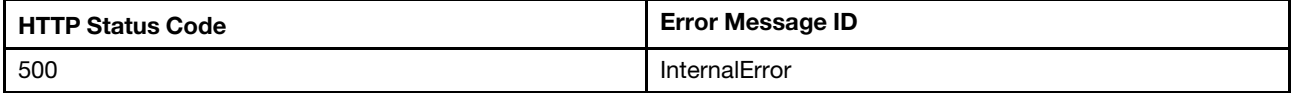

### Example

{

The following example JSON response is returned:

```
"@odata.type": "#AttributeRegistry.v1_3_0.AttributeRegistry", 
"RegistryVersion": "1.0.0", 
"Id": "BiosAttributeRegistry.1.0.0", 
"SupportedSystems": [ 
    { 
         "ProductName": "Lenovo ThinkSystem SR650", 
         "SystemId": "7X0025Z000", 
         "FirmwareVersion": "CDI340M" 
    } 
], 
"Language": "en", 
"Name": "Bios Attribute Registry Version 1", 
"@odata.id": "/redfish/v1/schemas/registries/BiosAttributeRegistry.1.0.0.json", 
"OwningEntity": "Lenovo", 
"@odata.context": "/redfish/v1/$metadata#AttributeRegistry.AttributeRegistry", 
"RegistryEntries": { 
    "Dependencies": [ 
         { 
             "Type": "Map", 
             "Dependency": { 
                  "MapToValue": true, 
                  "MapFrom": [ 
                      { 
                           "MapFromAttribute": "LegacyBIOS LegacyBIOS",
                           "MapFromProperty": "CurrentValue", 
                           "MapFromValue": "Enable", 
                           "MapFromCondition": "EQU" 
                      } 
                  ], 
                  "MapToProperty": "GrayOut", 
                  "MapToAttribute": "BootModes_SystemBootMode" 
             }, 
             "DependencyFor": "BootModes_SystemBootMode" 
         }, 
         ... 
         { 
             "Type": "Map", 
             "Dependency": { 
                  "MapToValue": true, 
                  "MapFrom": [ 
                      { 
                           "MapFromAttribute": "SystemRecovery_POSTWatchdogTimer", 
                           "MapFromProperty": "CurrentValue", 
                           "MapFromValue": "Disable", 
                           "MapFromCondition": "EQU" 
                       } 
                  ], 
                  "MapToProperty": "GrayOut", 
                  "MapToAttribute": "SystemRecovery_POSTWatchdogTimerValue" 
             }, 
             "DependencyFor": "SystemRecovery_POSTWatchdogTimerValue" 
         } 
    ], 
    "Menus": [ 
        { 
             "GrayOut": false,
```

```
"ReadOnly": false, 
         "MenuPath": "./", 
         "MenuName": "BiosMainMenu", 
         "DisplayOrder": 1, 
         "DisplayName": "BIOS Configuration" 
    }, 
    ... 
    { 
         "GrayOut": false, 
         "ReadOnly": false, 
         "MenuPath": "./UEFILanguage/UEFILanguage UEFILanguagepage",
         "MenuName": "UEFILanguage_UEFILanguagepage", 
         "DisplayOrder": 3, 
         "DisplayName": "UEFILanguage" 
    } 
], 
"Attributes": [ 
    { 
         "GrayOut": false, 
         "Type": "Enumeration", 
         "HelpText": "Enable/Disable POST Watchdog Timer.", 
         "DefaultValue": "Disable", 
         "WarningText": "POST Watchdog Timer changes require a system reboot to take effect.", 
         "DisplayName": "POST Watchdog Timer", 
         "CurrentValue": null, 
         "ReadOnly": false, 
         "AttributeName": "SystemRecovery_POSTWatchdogTimer", 
         "Value": [ 
             { 
                  "ValueDisplayName": "Disable", 
                  "ValueName": "Disable" 
             }, 
             { 
                  "ValueDisplayName": "Enable", 
                  "ValueName": "Enable" 
             } 
         ], 
         "MenuPath": "./SystemRecovery/SystemRecovery SystemRecovery",
         "Hidden": false, 
         "DisplayOrder": 1, 
         "ResetRequired": true, 
         "WriteOnly": false 
    }, 
    ... 
    { 
         "GrayOut": false, 
         "Type": "Enumeration", 
         "HelpText": "Display the current secure boot mode", 
         "DefaultValue": null, 
         "WarningText": "Secure Boot Mode changes require a system reboot to take effect.", 
         "DisplayName": "Secure Boot Mode", 
         "CurrentValue": null, 
         "ReadOnly": true, 
         "AttributeName": "SecureBootConfiguration_SecureBootMode", 
         "Value": [ 
             { 
                  "ValueDisplayName": "UserMode", 
                  "ValueName": "UserMode" 
             }, 
             { 
                  "ValueDisplayName": "SetupMode",
```

```
"ValueName": "SetupMode" 
                       }, 
                       { 
                            "ValueDisplayName": "AuditMode", 
                            "ValueName": "AuditMode" 
                       }, 
                       { 
                            "ValueDisplayName": "DeployedMode", 
                            "ValueName": "DeployedMode" 
                       } 
                  ], 
                  "MenuPath": "./SecureBootConfiguration/SecureBootConfiguration_SecureBootConfiguration", 
                  "Hidden": false, 
                  "DisplayOrder": 118, 
                  "ResetRequired": true, 
                  "WriteOnly": false 
              } 
         ] 
    } 
}
```
## Resource SecureBoot

This resource is used to represent secure boot information for a Redfish implementation.

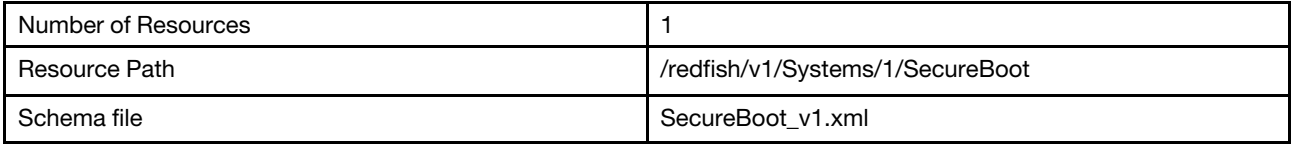

## GET – Secure boot properties

Use the GET method to retrieve properties in SecureBoot resource for Redfish service.

#### Request URL

GET https://*<BMC\_IPADDR>*/redfish/v1/Systems/1/SecureBoot

#### Request body

None

#### Status code

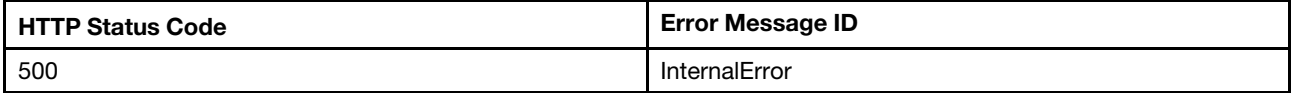

#### Response body

The response is a JSON object that contains the following parameters:

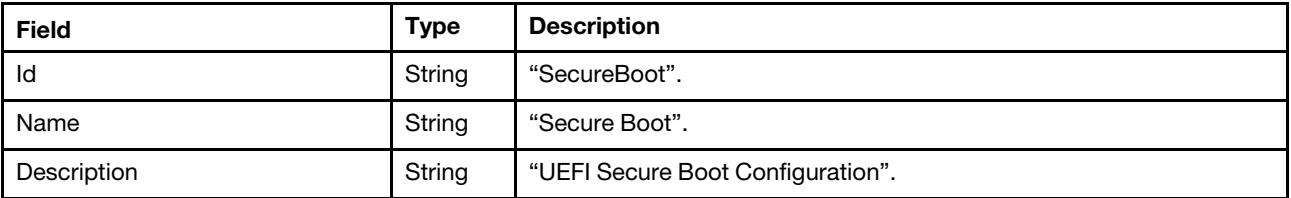

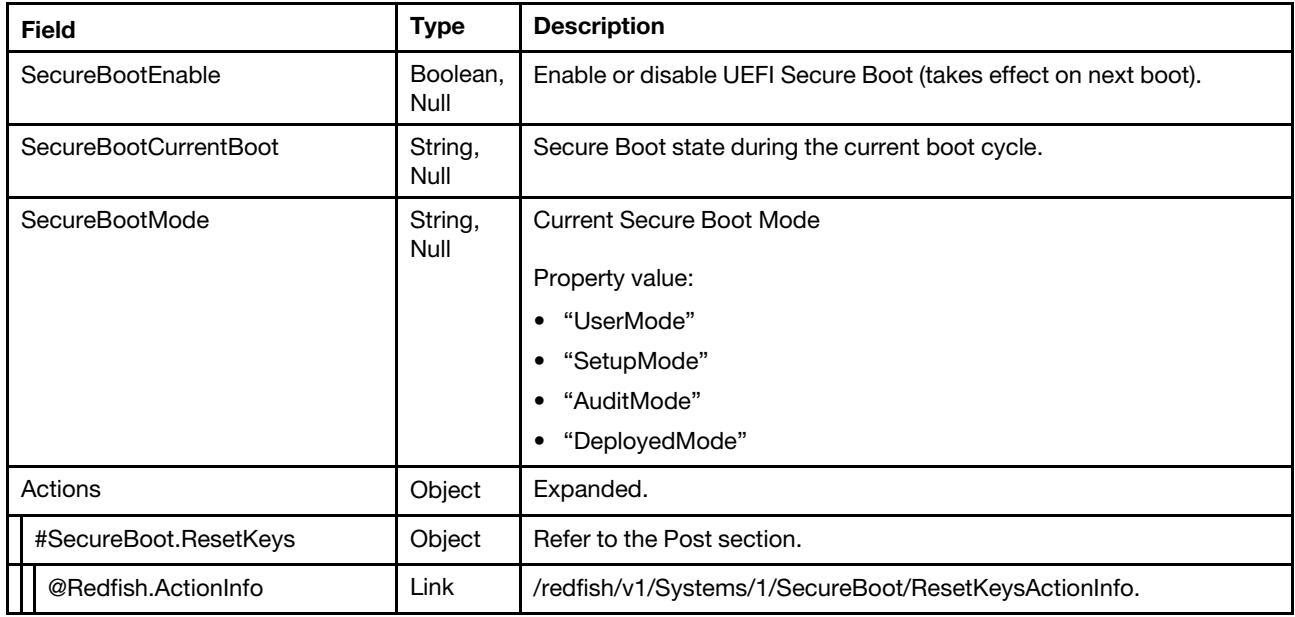

#### Response example

When the request is successful, a message body similar to the following is returned:

```
{ 
    "SecureBootCurrentBoot": "Disabled", 
    "@odata.id": "/redfish/v1/Systems/1/SecureBoot", 
    "Name": "Secure Boot", 
    "@odata.context": "/redfish/v1/$metadata#SecureBoot.SecureBoot", 
    "Id": "SecureBoot", 
    "@odata.type": "#SecureBoot.v1_0_4.SecureBoot", 
    "SecureBootEnable": true, 
    "SecureBootMode": "SetupMode", 
    "@odata.etag": "\"95230d5e00821715e4de6085f28c564e\"", 
    "Actions": { 
         "#SecureBoot.ResetKeys": { 
             "target": "/redfish/v1/Systems/1/SecureBoot/Actions/SecureBoot.ResetKeys", 
             "title": "ResetKeys", 
             "@Redfish.ActionInfo": "/redfish/v1/Systems/1/SecureBoot/ResetKeysActionInfo" 
        } 
    }, 
    "Description": "UEFI Secure Boot Configuration" 
}
```
# PATCH – Update secure boot properties

Use the PATCH method to update properties in SecureBoot resource for Redfish service.

#### Request URL

PATCH https://*<BMC\_IPADDR>*/redfish/v1/Systems/1/SecureBoot

### Request body

Porperty to be updated is shown as bellow.

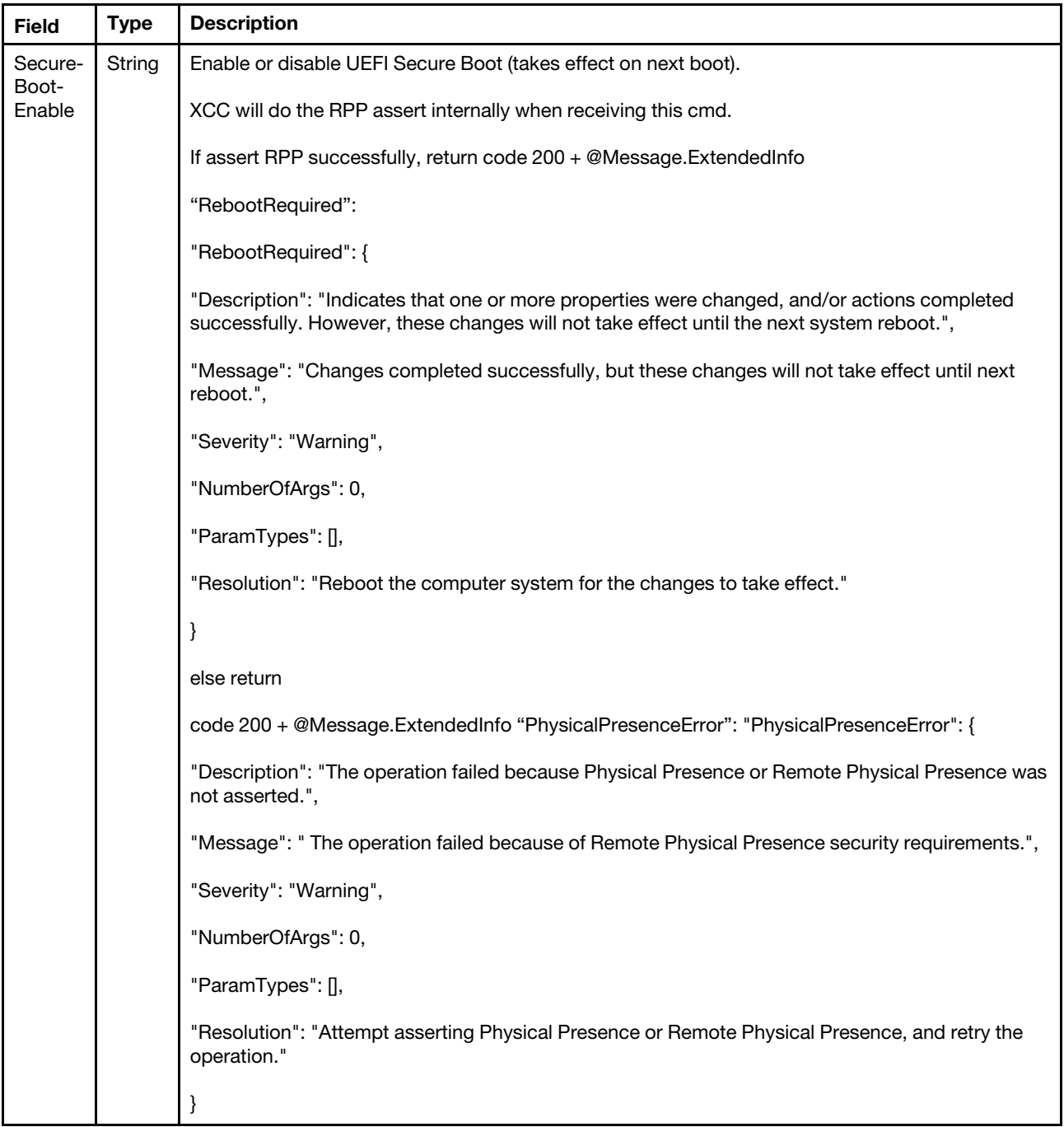

### Response body

The response returns same content as GET operation with updated properties.

#### Status code

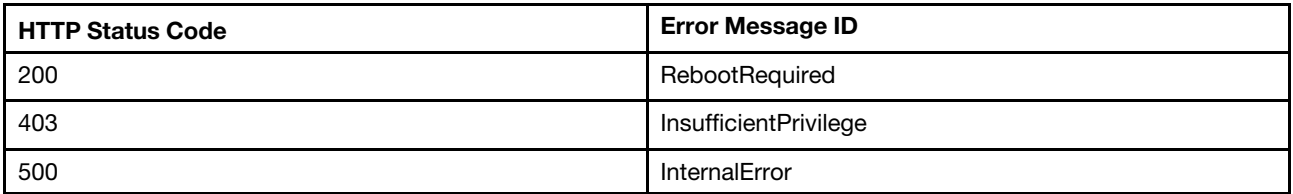

#### Response example

The following example is PATCH body.

```
{ 
"SecureBootEnable": true 
}
```
Get the following response:

```
{ 
    "SecureBootCurrentBoot": "Disabled", 
    "@odata.id": "/redfish/v1/Systems/1/SecureBoot", 
    "Name": "Secure Boot", 
    "@odata.context": "/redfish/v1/$metadata#SecureBoot.SecureBoot", 
    "Id": "SecureBoot", 
    "@odata.type": "#SecureBoot.v1_0_4.SecureBoot", 
    "SecureBootEnable": true, 
    "SecureBootMode": "SetupMode", 
    "@odata.etag": "\"95230d5e00821715e4de6085f28c564e\"", 
    "Actions": { 
         "#SecureBoot.ResetKeys": { 
             "target": "/redfish/v1/Systems/1/SecureBoot/Actions/SecureBoot.ResetKeys", 
             "title": "ResetKeys", 
             "@Redfish.ActionInfo": "/redfish/v1/Systems/1/SecureBoot/ResetKeysActionInfo" 
        } 
    }, 
    "Description": "UEFI Secure Boot Configuration", 
    "@Message.ExtendedInfo": [ 
        { 
             "MessageArgs": [], 
             "Resolution": "Reboot the computer system for the changes to take effect.", 
             "MessageId": "ExtendedError.1.1.RebootRequired", 
             "Severity": "Warning", 
             "Message": "Changes completed successfully, but these changes will not take effect until next reboot.", 
             "@odata.type": "#Message.v1_0_6.Message" 
        } 
    ] 
}
```
# POST – Reset secure boot keys

Use the POST method to reset secure boot keys.

#### Request URL

POST https://*<BMC\_IPADDR>*/redfish/v1/Systems/1/SecureBoot/Actions/SecureBoot.ResetKeys

### Request body

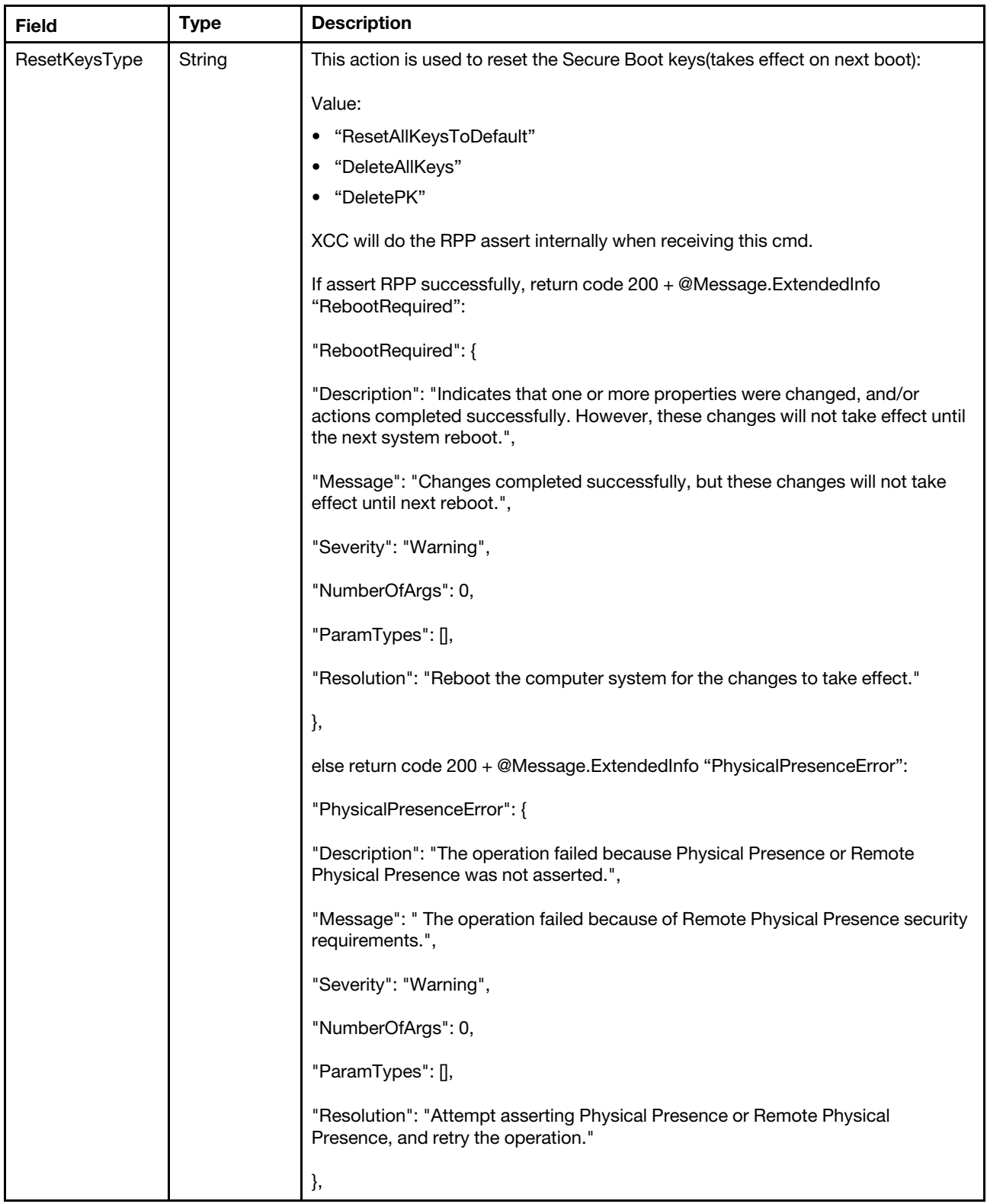

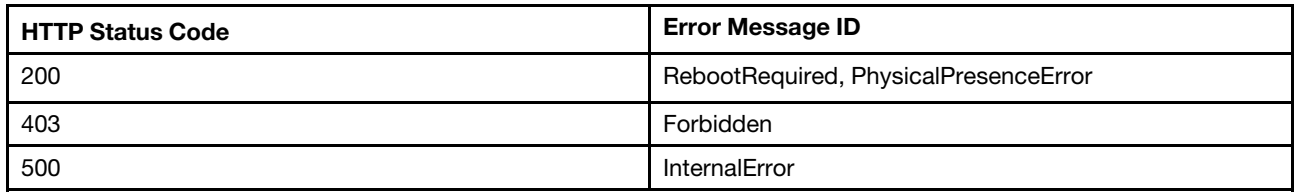

#### Response example

The following example is PATCH body.

```
{ 
"ResetKeysType": "DeletePK" 
}
```
Get the following response:

```
{ 
    "@Message.ExtendedInfo": [ 
         { 
             "MessageArgs": [], 
             "Resolution": "Reboot the computer system for the changes to take effect.", 
             "MessageId": "ExtendedError.1.1.RebootRequired", 
             "Severity": "Warning", 
             "Message": "Changes completed successfully, but these changes will not take effect until next reboot.", 
             "@odata.type": "#Message.v1_0_6.Message" 
        } 
    ] 
}
```
### Resource BootOption

This resource is used to represent bootoptions for a Redfish implementation.

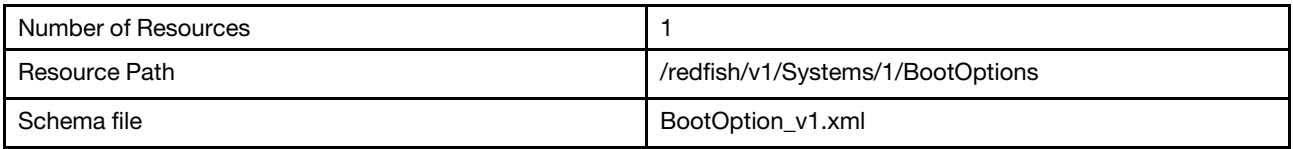

## GET – Collection of Boot options

Use the GET method to retrieve the properties of boot options for a server.

#### Request URL

```
GET https://<BMC_IPADDR>/redfish/v1/Systems/1/BootOptions
```
### Response body

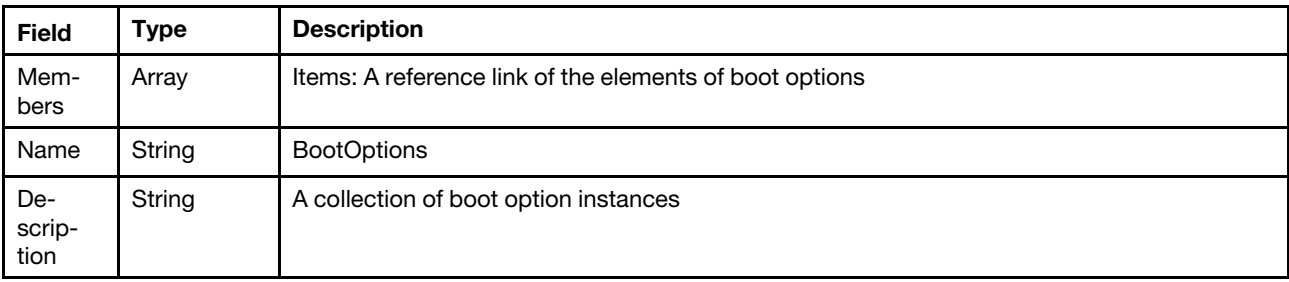

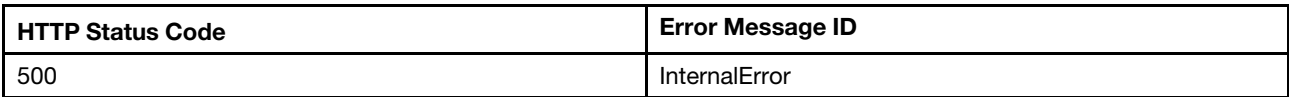

#### Example

The following example JSON response is returned:

```
{ 
    "Members": [ 
         { 
             "@odata.id": "/redfish/v1/Systems/1/BootOptions/Boot0001" 
         }, 
         { 
             "@odata.id": "/redfish/v1/Systems/1/BootOptions/Boot0002" 
         }, 
         { 
             "@odata.id": "/redfish/v1/Systems/1/BootOptions/Boot0003" 
         }, 
         { 
             "@odata.id": "/redfish/v1/Systems/1/BootOptions/Boot0004" 
         } 
    ], 
    "@odata.type": "#BootOptionCollection.BootOptionCollection", 
    "@odata.id": "/redfish/v1/Systems/1/BootOptions", 
    "Name": "BootOptions", 
    "@odata.etag": "\"36cc1ba2c2b725a43e4\"", 
    "Members@odata.count": 4, 
    "Description": "A Collection of BootOption resource instances." 
}
```
# GET – Boot options properties

Use the GET method to retrieve the properties of boot options for a server.

#### Request URL

GET https://*<BMC\_IPADDR>*/redfish/v1/Systems/1/BootOptions/{Id}

#### Response body

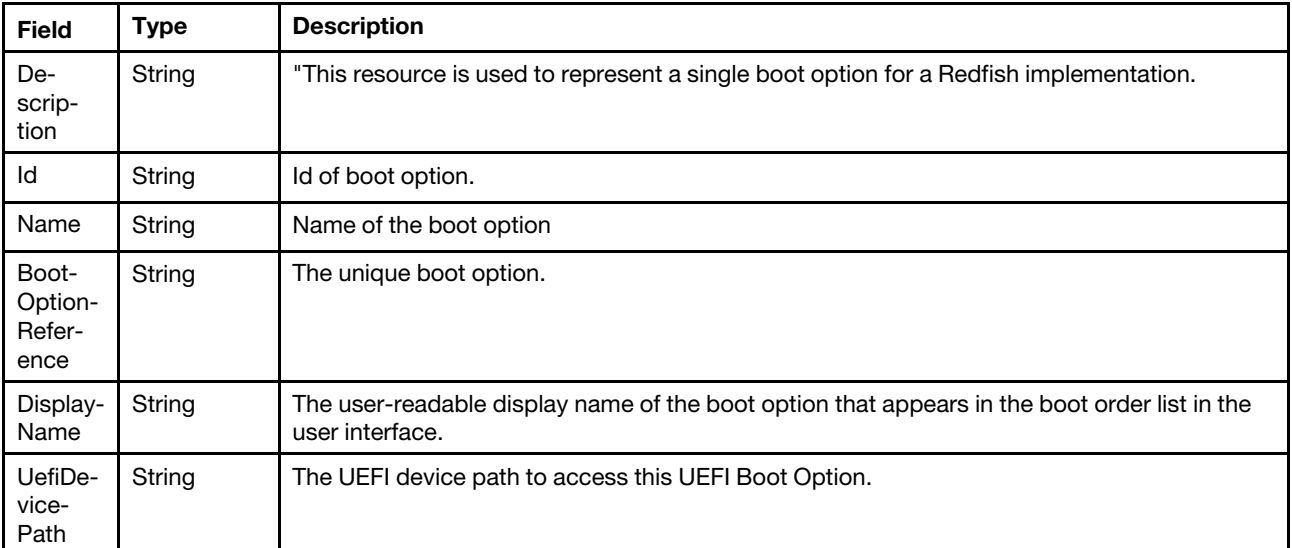

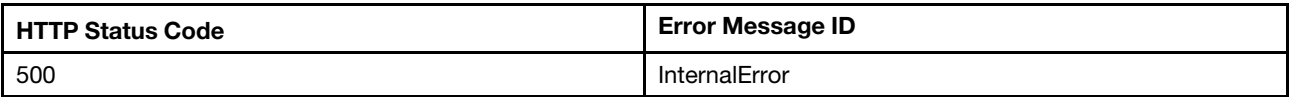

#### Example

The following example JSON response is returned:

```
{ 
    "@odata.id": "/redfish/v1/Systems/1/BootOptions/Boot0001", 
    "BootOptionReference": "Boot0001", 
    "Name": "CD_DVDRom", 
    "UefiDevicePath": "VenHw_B2AD3248_4F72_4950_A966_CFE5062DB83A_02000000", 
    "@odata.type": "#BootOption.v1_0_3.BootOption", 
    "Id": "Boot0001", 
    "@odata.etag": "\"2cb45a4be77927e33d6\"", 
    "DisplayName": "CD_DVDRom", 
    "Description": "This resource shall be used to represent a single boot option contained within a system." 
}
```
# <span id="page-266-0"></span>Chapter 17. Firmware Inventory and Update Service

## Resource UpdateService

This resource shall be used to represent update service information for a Redfish implementation. It represents the properties that affect the service itself.

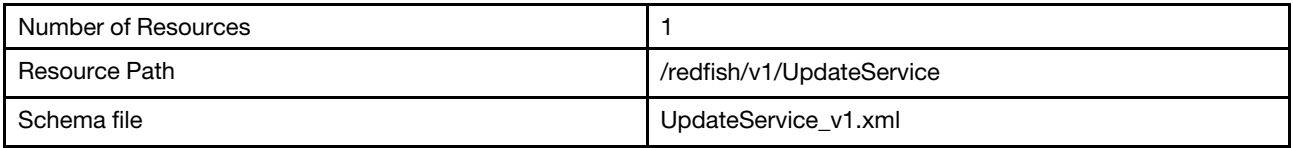

## GET – Properties for firmware update service

Use the GET method to retrieve the update service resource for Redfish service.

#### Request URL

GET https://*<BMC\_IPADDR>*/redfish/v1/UpdateService

#### Response body

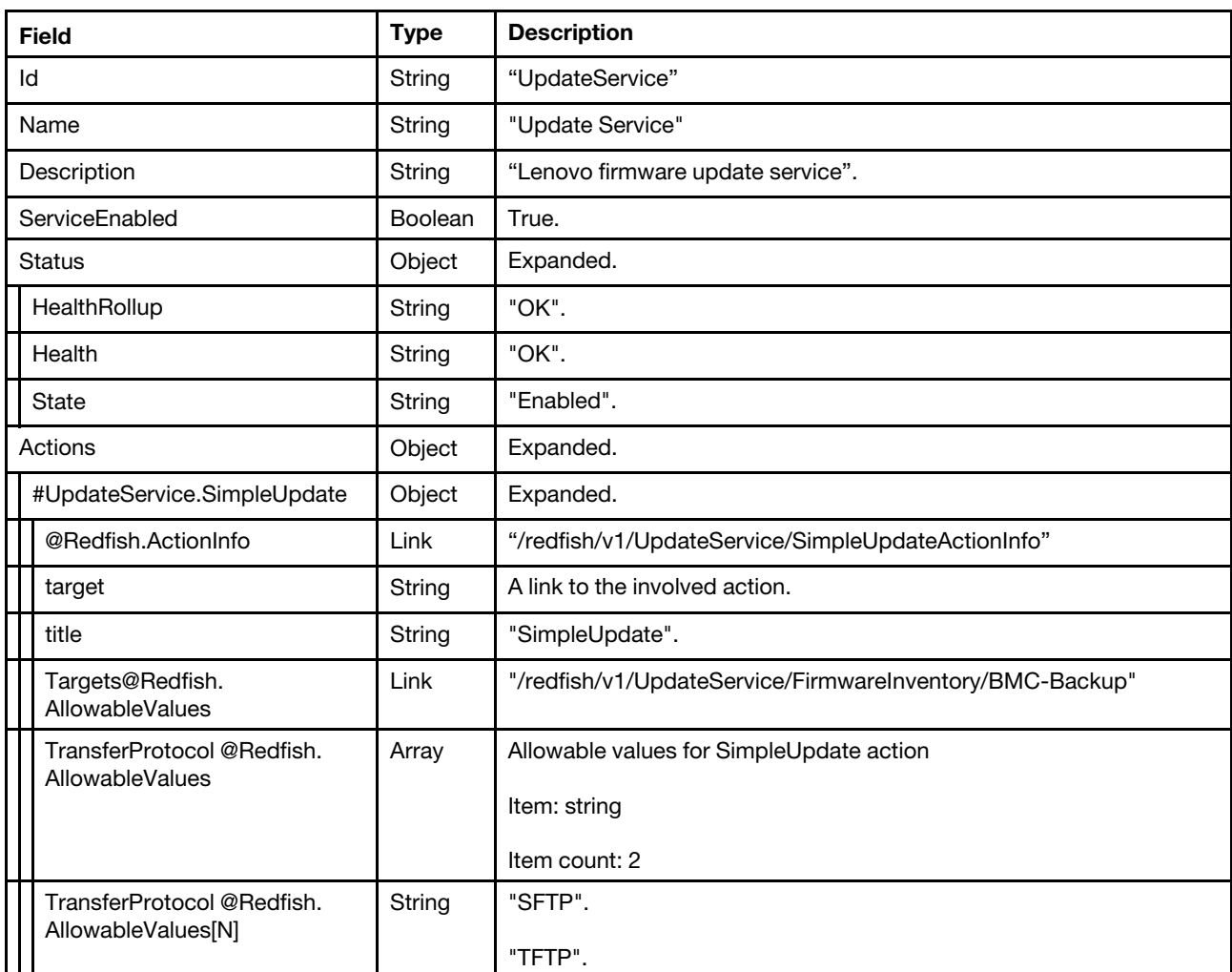

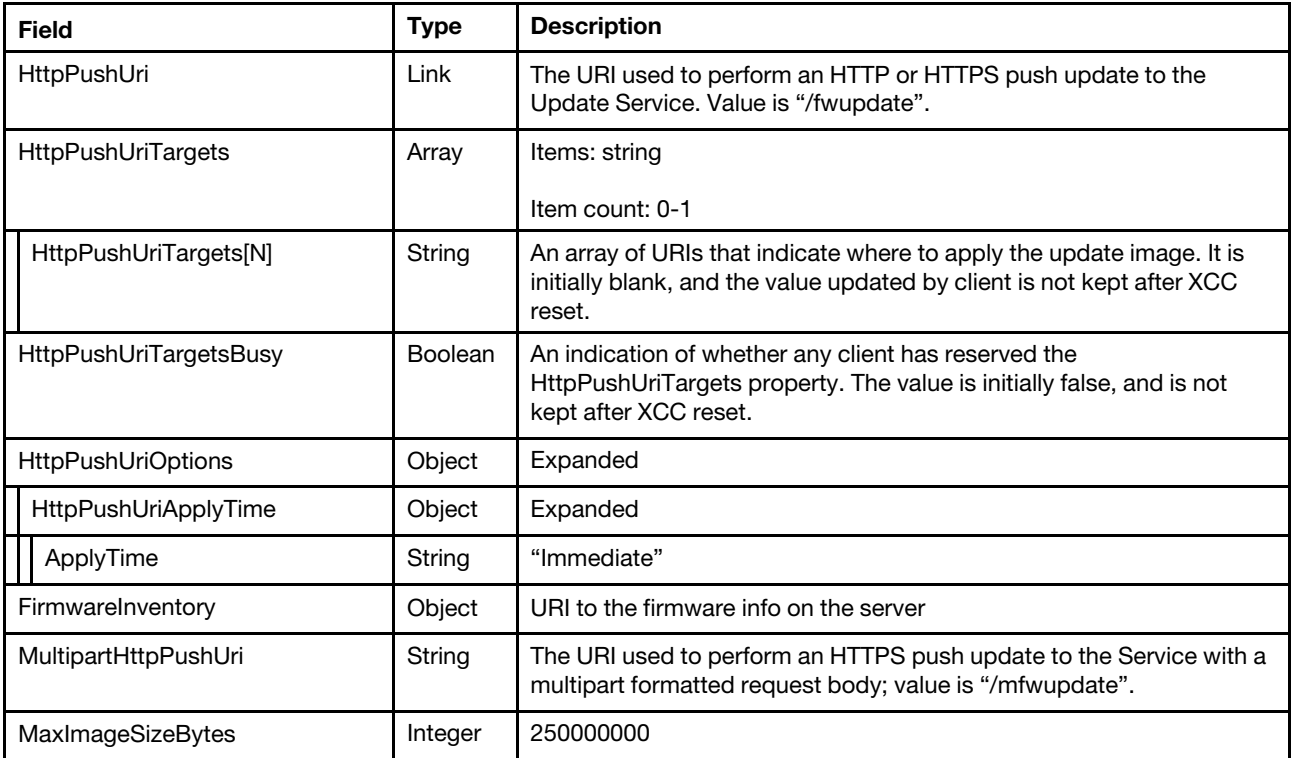

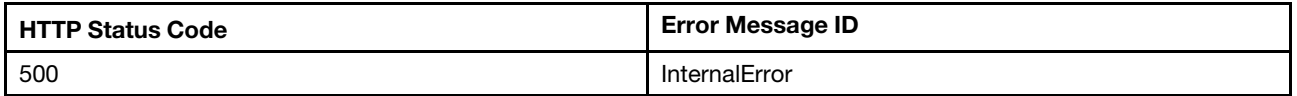

#### Example

The following example JSON response is returned:

```
{ 
    "MultipartHttpPushUri": "/mfwupdate", 
    "Id": "UpdateService", 
    "ServiceEnabled": true, 
    "HttpPushUri": "/fwupdate", 
    "HttpPushUriTargets": [], 
    "Description": "Lenovo firmware update service.", 
    "FirmwareInventory": { 
         "@odata.id": "/redfish/v1/UpdateService/FirmwareInventory" 
    }, 
    "Status": { 
         "HealthRollup": "OK", 
         "Health": "OK", 
         "State": "Enabled" 
    }, 
    "Name": "Update Service", 
    "HttpPushUriTargetsBusy": false, 
    "Oem": { 
         "Lenovo": { 
             "FirmwareServices": { 
                  "@odata.id": "/redfish/v1/UpdateService/Oem/Lenovo/FirmwareServices" 
             }, 
             "@odata.type": "#LenovoUpdateService.v1_0_0.LenovoUpdateService"
```

```
} 
}, 
"@odata.type": "#UpdateService.v1_6_0.UpdateService", 
"Actions": { 
    "#UpdateService.SimpleUpdate": { 
         "target": "/redfish/v1/UpdateService/Actions/UpdateService.SimpleUpdate", 
         "title": "SimpleUpdate", 
         "TransferProtocol@Redfish.AllowableValues": [ 
              "TFTP", 
              "SFTP" 
         ], 
         "Targets@Redfish.AllowableValues": [ 
             "/redfish/v1/UpdateService/FirmwareInventory/BMC-Backup" 
         ], 
         "@Redfish.ActionInfo": "/redfish/v1/UpdateService/SimpleUpdateActionInfo" 
    } 
}, 
"MaxImageSizeBytes": 250000000, 
"@odata.etag": "\"593b8fa08d40fe0001e39baf3ac3094a\"", 
"HttpPushUriOptions": { 
    "HttpPushUriApplyTime": { 
         "ApplyTime": "Immediate" 
    } 
}, 
"@odata.id": "/redfish/v1/UpdateService"
```
# PATCH– Update update service status

Use the PATCH method to update the updateservice resource properties and status.

### Request URL

}

PATCH https://*<BMC\_IPADDR>*/redfish/v1/UpdateService

#### Request body

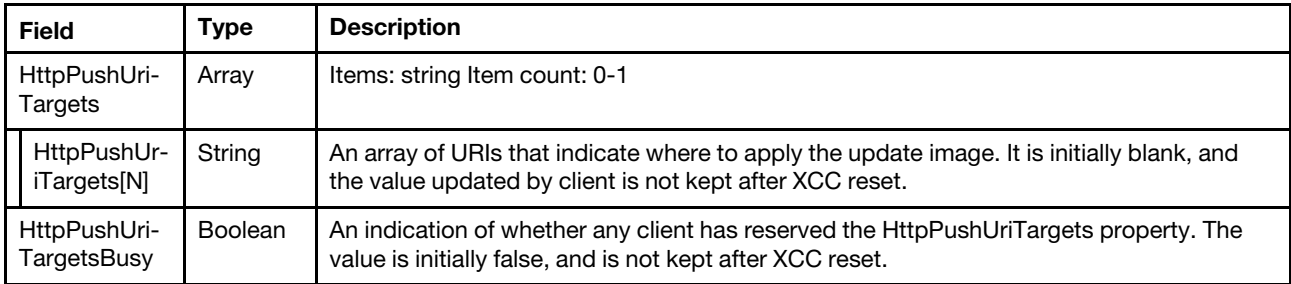

#### Response

The response returns same content as GET operation with updated properties.

#### Status code

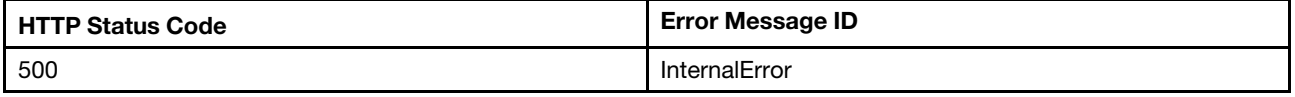

### Example

The following example is PATCH body

```
{ 
   "HttpPushUriTargets" : [ 
"/redfish/v1/UpdateService/FirmwareInventory/BMC-Backup" 
  \perp}
```
After the PATCH operation runs successfully, querying the update service resource returns below example JSON response:

```
{ 
    "MultipartHttpPushUri": "/mfwupdate", 
    "Id": "UpdateService", 
    "ServiceEnabled": true, 
    "HttpPushUri": "/fwupdate", 
    "HttpPushUriTargets": [ 
         "/redfish/v1/UpdateService/FirmwareInventory/BMC-Backup" 
    ], 
    "Description": "Lenovo firmware update service.", 
    "FirmwareInventory": { 
         "@odata.id": "/redfish/v1/UpdateService/FirmwareInventory" 
    }, 
     "Status": { 
         "HealthRollup": "OK", 
         "Health": "OK", 
         "State": "Enabled" 
    }, 
    "Name": "Update Service", 
    "HttpPushUriTargetsBusy": false, 
    "Oem": { 
         "Lenovo": { 
             "FirmwareServices": { 
                  "@odata.id": "/redfish/v1/UpdateService/Oem/Lenovo/FirmwareServices" 
             }, 
             "@odata.type": "#LenovoUpdateService.v1_0_0.LenovoUpdateService" 
         } 
    }, 
    "@odata.type": "#UpdateService.v1_6_0.UpdateService", 
    "HttpPushUriOptions": { 
         "HttpPushUriApplyTime": { 
              "ApplyTime": "Immediate" 
         } 
    }, 
    "MaxImageSizeBytes": 250000000, 
    "@odata.etag": "\"7dd4c1a358b13e95cc1c93d70426ad56\"", 
    "Actions": { 
         "#UpdateService.SimpleUpdate": { 
             "target": "/redfish/v1/UpdateService/Actions/UpdateService.SimpleUpdate", 
             "title": "SimpleUpdate", 
             "TransferProtocol@Redfish.AllowableValues": [ 
                  "TFTP", 
                  "SFTP" 
             ], 
             "Targets@Redfish.AllowableValues": [ 
                  "/redfish/v1/UpdateService/FirmwareInventory/BMC-Backup" 
             ], 
             "@Redfish.ActionInfo": "/redfish/v1/UpdateService/SimpleUpdateActionInfo" 
         } 
    }, 
    "@odata.id": "/redfish/v1/UpdateService" 
}
```
# POST – Simple update for firmware

This action can perform an update of installed software component(s) as contained within a software image file located at a URI referenced by the ImageURI parameter.

#### Request URL

POST https://*<BMC\_IPADDR>*/redfish/v1/UpdateService/Actions/UpdateService.SimpleUpdate

#### Request body

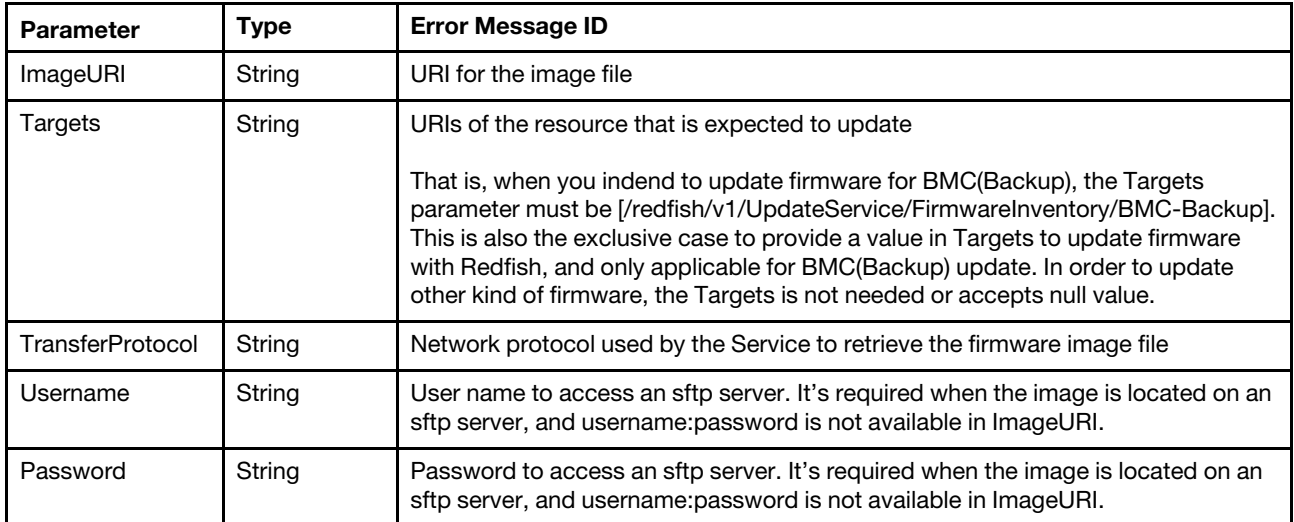

#### Response

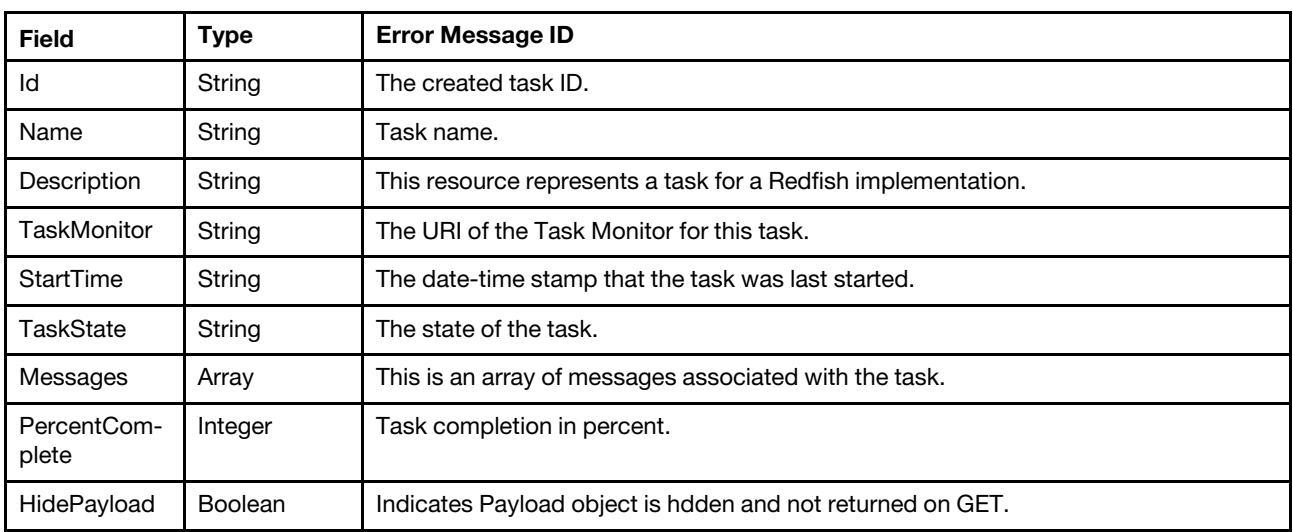

#### Status code

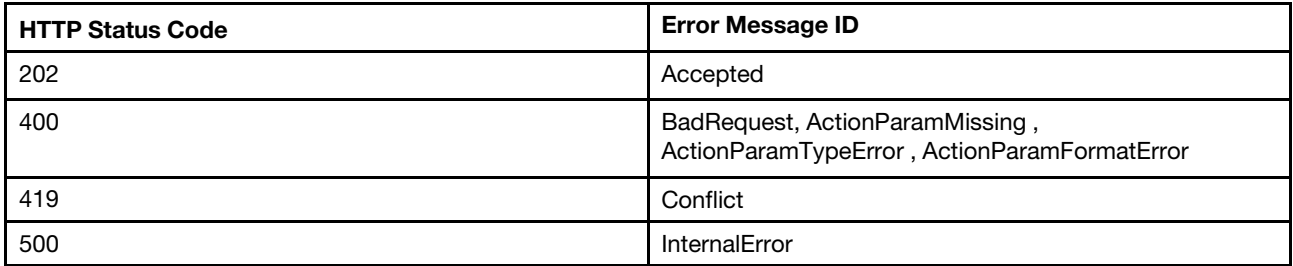

#### Example

The following example is the request to update BMC(Backup). The POST body is filled as below:

```
{ 
  "ImageURI":"sftp://192.168.1.126/tmp/xcc/lnvgy_fw_xcc_cdi338d-2.70_anyos_noarch.uxz", 
  "Targets": [ 
    "/redfish/v1/UpdateService/FirmwareInventory/BMC-Backup" 
  ], 
  "Username":"userid", 
  "Password":"password" 
}
```
The following example JSON response is returned.

```
{ 
   "Id" : "c13eea76-4ee3-4696-8e03-0f0b16bb6512", 
   "Messages" : [], 
   "TaskState" : "New", 
   "@odata.etag" : "\"1577366735335\"", 
   "@odata.id" : "/redfish/v1/TaskService/Tasks/c13eea76-4ee3-4696-8e03-0f0b16bb6512", 
   "PercentComplete" : 0, 
   "@odata.type" : "#Task.v1_4_1.Task", 
   "StartTime" : "2019-12-26T13:25:35+00:00", 
   "Description" : "This resource represents a task for a Redfish implementation.", 
   "Name" : "Task c13eea76-4ee3-4696-8e03-0f0b16bb6512", 
   "HidePayload" : true, 
   "TaskMonitor" : "/redfish/v1/TaskService/0c24a202-c4ef-4bf8-9c10-2bb806ffd8a2" 
}
```
In the response body, a new created "task" resource is included. Then "Get" the URI to check the updating process. The following example JSON response is returned.

```
{ 
    "StartTime": "2019-12-26T13:25:35+00:00", 
    "TaskState": "Running", 
    "HidePayload": true, 
    "@odata.id": "/redfish/v1/TaskService/Tasks/c13eea76-4ee3-4696-8e03-0f0b16bb6512", 
    "PercentComplete": 17, 
    "Name": "Task c13eea76-4ee3-4696-8e03-0f0b16bb6512", 
    "TaskMonitor": "/redfish/v1/TaskService/0c24a202-c4ef-4bf8-9c10-2bb806ffd8a2", 
    "Id": "c13eea76-4ee3-4696-8e03-0f0b16bb6512", 
    "@odata.type": "#Task.v1_4_1.Task", 
    "@odata.etag": "\"1577366759808\"", 
    "Messages": [ 
        { 
             "@odata.type": "#Message.v1_0_7.Message", 
             "Message": "The task with id c13eea76-4ee3-4696-8e03-0f0b16bb6512 has changed to progress 
17 percent complete.", 
             "Resolution": "None.", 
             "Severity": "OK", 
             "MessageId": "TaskEvent.1.0.TaskProgressChanged", 
             "MessageArgs": [ 
                 "c13eea76-4ee3-4696-8e03-0f0b16bb6512", 
                 "17" 
            ] 
        }, 
        { 
             "@odata.type": "#Message.v1_0_7.Message", 
             "Message": "Transfer 49 percent complete.",
```

```
"Resolution": "None", 
              "Severity": "OK", 
              "MessageId": "LenovoFirmwareUpdateRegistry.1.0.UpdateTransferInProgress", 
              "MessageArgs": [ 
                   "49" 
              ] 
         } 
     \mathsf{l}.
     "Description": "This resource represents a task for a Redfish implementation." 
}
```
The following example is the request to update UEFI. The POST body is filled as below:

```
{ 
  "ImageURI":"sftp://192.168.1.126/tmp/uefi/lnvgy_fw_uefi_ive148m-2.41_anyos_32-64.uxz", 
  "Username":"userid", 
  "Password":"password" 
}
```
The following example JSON response for POST SimpleUpdate action is returned.

```
{ 
   "Id" : "5913dce0-dbc7-4ba3-a643-0f4cd4bec5e8", 
   "Messages" : [], 
   "TaskState" : "New", 
   "@odata.etag" : "\"1577365985589\"", 
   "@odata.id" : "/redfish/v1/TaskService/Tasks/5913dce0-dbc7-4ba3-a643-0f4cd4bec5e8", 
   "PercentComplete" : 0, 
   "@odata.type" : "#Task.v1_4_1.Task", 
   "StartTime" : "2019-12-26T13:13:05+00:00", 
   "Description" : "This resource represents a task for a Redfish implementation.", 
   "Name" : "Task 5913dce0-dbc7-4ba3-a643-0f4cd4bec5e8", 
   "HidePayload" : true, 
   "TaskMonitor" : "/redfish/v1/TaskService/20c990b8-6a6b-44dd-818c-9e6348bdfc4d" 
}
```
In the response body, a new created "task" resource is included. Then "Get" the URI to check the updating process. The following example JSON response is returned.

```
{ 
    "StartTime": "2019-12-26T13:13:05+00:00", 
    "TaskState": "Running", 
    "HidePayload": true, 
    "@odata.id": "/redfish/v1/TaskService/Tasks/5913dce0-dbc7-4ba3-a643-0f4cd4bec5e8", 
    "PercentComplete": 59, 
    "Messages": [ 
        { 
             "MessageArgs": [ 
                  "5913dce0-dbc7-4ba3-a643-0f4cd4bec5e8", 
                 "59" 
             ], 
             "Message": "The task with id 5913dce0-dbc7-4ba3-a643-0f4cd4bec5e8 has changed to progress 59 percent 
complete.", 
             "MessageId": "TaskEvent.1.0.TaskProgressChanged", 
             "Severity": "OK", 
             "Resolution": "None.", 
             "@odata.type": "#Message.v1_0_7.Message" 
        }, 
        { 
             "MessageArgs": [
```

```
"1", 
                  "/redfish/v1/UpdateService/FirmwareInventory/UEFI", 
                  "UEFI-IVE1-6", 
                  "48M-2.41", 
                  "Unknown" 
             ], 
             "Message": "Assignment 1: Resource /redfish/v1/UpdateService/FirmwareInventory/UEFI SoftwareID UEFI-IVE1-6 
Version 48M-2.41 to Version Unknown.", 
             "@odata.type": "#Message.v1_0_7.Message", 
             "Severity": "OK", 
             "MessageId": "LenovoFirmwareUpdateRegistry.1.0.UpdateAssignment", 
             "Resolution": "None" 
         }, 
         { 
             "@odata.type": "#Message.v1_0_7.Message", 
             "Message": "Assignment 1: Apply 38 percent complete.", 
             "Resolution": "None", 
             "Severity": "OK", 
             "MessageId": "LenovoFirmwareUpdateRegistry.1.0.PayloadApplyInProgress", 
             "MessageArgs": [ 
                  "1", 
                  "38" 
             ] 
         } 
    ], 
    "@odata.type": "#Task.v1_4_1.Task", 
    "Name": "Task 5913dce0-dbc7-4ba3-a643-0f4cd4bec5e8", 
    "Id": "5913dce0-dbc7-4ba3-a643-0f4cd4bec5e8", 
    "@odata.etag": "\"1577366006339\"", 
    "TaskMonitor": "/redfish/v1/TaskService/20c990b8-6a6b-44dd-818c-9e6348bdfc4d", 
    "Description": "This resource represents a task for a Redfish implementation." 
}
```
# POST – HTTP Push update for firmware

This operation can perform an update of installed software component(s) by pushing a software image file to the URI referenced by UpdateService.HttpPushUri property. In XCC redfish service, the UpdateService. HttpPushUri property value is "/fwupdate".

#### Request URL

POST https://*<BMC\_IPADDR>*/fwupdate

#### Request body

The HTTP POST operation shall provide authentication with the sufficient privilege to access the UpdateService resource.

#### Response

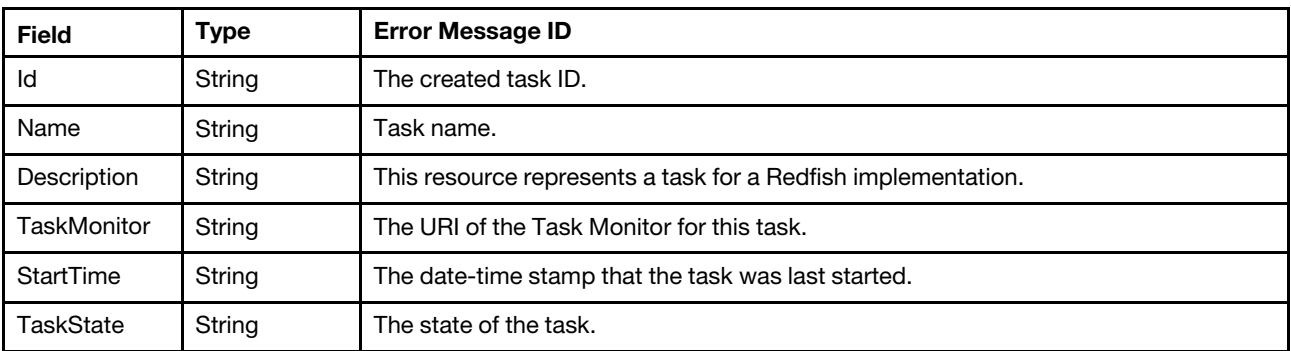

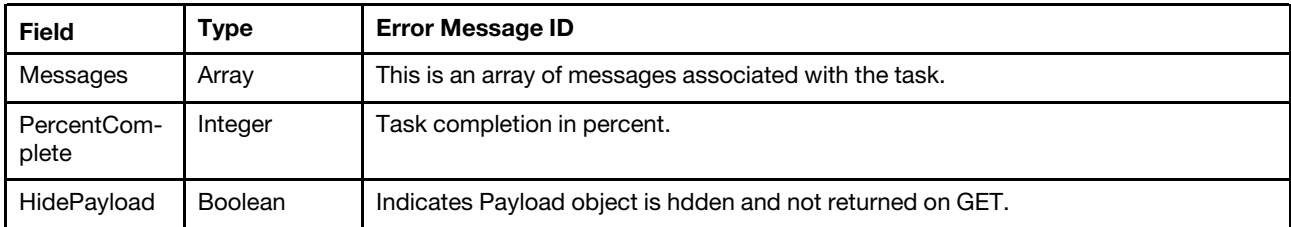

Note: The client may optionally include "Content-Length" header in the POST request to indicate the POST body size. XCC checks this header and verity the size is supported for firmware updates. If the file size is beyond what the service can support, it returns code 413 with error messages indicating file size too large.

Http Push update may be rejected with code 503 when Multipart HTTP push update is in progress, and vice versa.

#### Status code

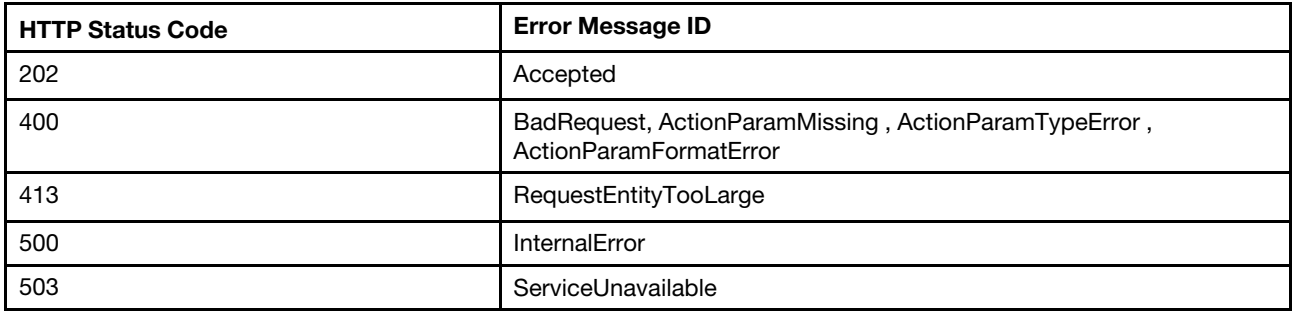

#### Example

The following example with curl commands is the HTTP push update procedure for UEFI/ BMC(Backup).

• Step 1. Update HttpPushUriTargetsBusy to true.

Client should first check HttpPushUriTargetsBusy property. When the value is false, change HttpPushUriTargetsBusy property to True, in order to claim the service is occupied for firmware update. Other clients should not update firmware on this server to avoid interference.

The PATCH body is:

```
{ 
   "HttpPushUriTargetsBusy" : true 
}
```
• Step 2. If client intends to update BMC(Backup), there is an extra step here to provide HttpPushUriTargets.

Skip this step if it is not to update BMC(Backup) firmware.

The PATCH body is:

```
"HttpPushUriTargets" : [ 
   "/redfish/v1/UpdateService/FirmwareInventory/BMC-Backup" 
]
```
• Step 3. Push the firmware image to the URL in HttpPushUri property.

Sample curl command is below for HTTP push update request for UEFI.

curl -s -k -u USERID:PASSW0RD --data-binary @/tmp/uefi/lnvgy\_fw\_uefi\_ive148m-2.41\_anyos\_32-64.uxz https://192.168.1.126:443/fwupdate

note: you can add '-v' to the curl command to observe file transfer progress.

Sample curl command is below for HTTP push update request for BMC(Backup).

```
curl -s -k -u USERID:PASSW0RD --data-binary @/tmp/xcc/lnvgy_fw_xcc_cdi338d-2.70_anyos_noarch.uxz 
https://192.168.1.126:443/fwupdate
```
The following sample JSON response is returned.

```
{ 
   "Id" : "a274a218-58bc-4100-9ec3-6843dfaa486c", 
   "Messages" : [], 
   "TaskState" : "New", 
   "@odata.etag" : "\"1577227530316\"", 
   "@odata.id" : "/redfish/v1/TaskService/Tasks/a274a218-58bc-4100-9ec3-6843dfaa486c", 
   "PercentComplete" : 0, 
   "@odata.type" : "#Task.v1_4_1.Task", 
   "StartTime" : "2019-12-24T22:45:30+00:00", 
   "Description" : "This resource represents a task for a Redfish implementation.", 
   "Name" : "Task a274a218-58bc-4100-9ec3-6843dfaa486c", 
   "HidePayload" : true, 
   "TaskMonitor" : "/redfish/v1/TaskService/d3883fd4-ed0b-45dc-8c21-f7ad45f81c5d" 
}
```
In the response body, a new created task resource is included. And a task monitor resource is referenced in TaskMonitor property.

• Step 4. Client needs to periodically check the URI of task for updating progress.

In the following are sample JSON responses for continuously checking a task resource. (The task Id is ef05579b-380c-4f23-a20d-d890073fb588)

The 1<sup>st</sup> check, task overall progress 31%. It is verifying the uploaded image.

```
{ 
   "Id" : "ef05579b-380c-4f23-a20d-d890073fb588", 
   "Messages" : [ 
      { 
          "MessageArgs" : [ 
             "ef05579b-380c-4f23-a20d-d890073fb588", 
             "31" 
          \mathsf{l}.
          "Resolution" : "None.", 
          "Message" : "The task with id ef05579b-380c-4f23-a20d-d890073fb588 has changed to progress 31 percent 
complete."
          "@odata.type" : "#Message.v1_0_7.Message", 
          "MessageId" : "TaskEvent.1.0.TaskProgressChanged", 
          "Severity" : "OK" 
      }, 
      { 
          "MessageArgs" : [ 
             "0" 
          \mathbf{I}"Resolution" : "None", 
          "Message" : "Verify 0 percent complete.", 
          "@odata.type" : "#Message.v1_0_7.Message",
```

```
"Severity" : "OK", 
          "MessageId" : "LenovoFirmwareUpdateRegistry.1.0.UpdateVerifyInProgress" 
      } 
   ], 
   "TaskState" : "Running", 
   "@odata.etag" : "\"1577225350164\"", 
   "@odata.id" : "/redfish/v1/TaskService/Tasks/ef05579b-380c-4f23-a20d-d890073fb588", 
   "PercentComplete" : 31, 
   "@odata.type" : "#Task.v1_4_1.Task", 
   "StartTime" : "2019-12-24T22:09:02+00:00", 
   "Description" : "This resource represents a task for a Redfish implementation.", 
   "Name" : "Task ef05579b-380c-4f23-a20d-d890073fb588", 
   "HidePayload" : true, 
   "TaskMonitor" : "/redfish/v1/TaskService/bf3cd02d-a77e-4ad4-8df8-f00802fc40e0" 
}
```
The 2<sup>nd</sup> check, task overall progress 58%. It is applying the image.

```
{ 
   "Id" : "ef05579b-380c-4f23-a20d-d890073fb588", 
   "Messages" : [ 
      { 
          "MessageArgs" : [ 
             "ef05579b-380c-4f23-a20d-d890073fb588", 
             "58" 
          ], 
          "Resolution" : "None.", 
          "Message" : "The task with id ef05579b-380c-4f23-a20d-d890073fb588 has changed to progress 58 percent 
complete.", 
          "@odata.type" : "#Message.v1_0_7.Message", 
          "MessageId" : "TaskEvent.1.0.TaskProgressChanged", 
          "Severity" : "OK" 
      }, 
      { 
          "MessageArgs" : [ 
             "1", 
             "/redfish/v1/UpdateService/FirmwareInventory/UEFI", 
             "UEFI-IVE1-6", 
             "48M-2.41", 
             "Unknown" 
          ], 
          "Resolution" : "None", 
          "Message" : "Assignment 1: Resource /redfish/v1/UpdateService/FirmwareInventory/UEFI SoftwareID UEFI-IVE1-6 
Version 48M-2.41 to Version Unknown.", 
          "@odata.type" : "#Message.v1_0_7.Message", 
          "MessageId" : "LenovoFirmwareUpdateRegistry.1.0.UpdateAssignment", 
          "Severity" : "OK" 
      }, 
      { 
          "MessageArgs" : [ 
             "1", 
             "36" 
          ], 
          "Resolution" : "None", 
          "Message" : "Assignment 1: Apply 36 percent complete.", 
          "@odata.type" : "#Message.v1_0_7.Message", 
          "MessageId" : "LenovoFirmwareUpdateRegistry.1.0.PayloadApplyInProgress", 
          "Severity" : "OK" 
      } 
   ], 
   "TaskState" : "Running",
```

```
"@odata.etag" : "\"1577225369708\"", 
   "@odata.id" : "/redfish/v1/TaskService/Tasks/ef05579b-380c-4f23-a20d-d890073fb588", 
   "PercentComplete" : 58, 
   "@odata.type" : "#Task.v1_4_1.Task", 
   "StartTime" : "2019-12-24T22:09:02+00:00", 
   "Description" : "This resource represents a task for a Redfish implementation.", 
   "Name" : "Task ef05579b-380c-4f23-a20d-d890073fb588", 
   "HidePayload" : true, 
   "TaskMonitor" : "/redfish/v1/TaskService/bf3cd02d-a77e-4ad4-8df8-f00802fc40e0" 
}
```
The next check, task overall progress 74%. It is further applying the image.

```
{ 
   "Id" : "ef05579b-380c-4f23-a20d-d890073fb588", 
   "Messages" : [ 
      { 
          "MessageArgs" : [ 
             "ef05579b-380c-4f23-a20d-d890073fb588", 
             "74" 
         ], 
          "Resolution" : "None.", 
         "Message" : "The task with id ef05579b-380c-4f23-a20d-d890073fb588 has changed to progress 74 percent 
complete.", 
          "@odata.type" : "#Message.v1_0_7.Message", 
         "MessageId" : "TaskEvent.1.0.TaskProgressChanged", 
          "Severity" : "OK" 
      }, 
      { 
          "MessageArgs" : [ 
             "1", 
             "/redfish/v1/UpdateService/FirmwareInventory/UEFI", 
             "UEFI-IVE1-6", 
             "48M-2.41", 
             "Unknown" 
         ], 
         "Resolution" : "None", 
         "Message" : "Assignment 1: Resource /redfish/v1/UpdateService/FirmwareInventory/UEFI SoftwareID UEFI-IVE1-6 
Version 48M-2.41 to Version Unknown.", 
          "@odata.type" : "#Message.v1_0_7.Message", 
          "MessageId" : "LenovoFirmwareUpdateRegistry.1.0.UpdateAssignment", 
          "Severity" : "OK" 
      }, 
      { 
          "MessageArgs" : [ 
             "1", 
             "61" 
         ], 
          "Resolution" : "None", 
          "Message" : "Assignment 1: Apply 61 percent complete.", 
          "@odata.type" : "#Message.v1_0_7.Message", 
          "MessageId" : "LenovoFirmwareUpdateRegistry.1.0.PayloadApplyInProgress", 
         "Severity" : "OK" 
      } 
   ], 
   "TaskState" : "Running", 
   "@odata.etag" : "\"1577225376926\"", 
   "@odata.id" : "/redfish/v1/TaskService/Tasks/ef05579b-380c-4f23-a20d-d890073fb588", 
   "PercentComplete" : 74, 
   "@odata.type" : "#Task.v1_4_1.Task", 
   "StartTime" : "2019-12-24T22:09:02+00:00",
```

```
"Description" : "This resource represents a task for a Redfish implementation.", 
   "Name" : "Task ef05579b-380c-4f23-a20d-d890073fb588", 
   "HidePayload" : true, 
   "TaskMonitor" : "/redfish/v1/TaskService/bf3cd02d-a77e-4ad4-8df8-f00802fc40e0" 
}
```
The next check, task overall progress 100%. Image applying completed. And task state is completed.

```
{ 
   "Id" : "ef05579b-380c-4f23-a20d-d890073fb588", 
   "Messages" : [ 
      { 
          "MessageArgs" : [ 
             "ef05579b-380c-4f23-a20d-d890073fb588" 
          ], 
          "Resolution" : "None.", 
          "Message" : "The task with id ef05579b-380c-4f23-a20d-d890073fb588 has completed.", 
          "@odata.type" : "#Message.v1_0_7.Message", 
          "MessageId" : "TaskEvent.1.0.TaskCompletedOK", 
          "Severity" : "OK" 
      }, 
      { 
          "MessageArgs" : [ 
            null 
          ], 
          "Resolution" : "None", 
          "Message" : "Successfully Completed Request", 
          "@odata.type" : "#Message.v1_0_7.Message", 
          "MessageId" : "Base.1.5.Success", 
          "Severity" : "OK" 
      }, 
      { 
          "MessageArgs" : [ 
             "1", 
             "/redfish/v1/UpdateService/FirmwareInventory/UEFI", 
             "UEFI-IVE1-6", 
             "48M-2.41", 
             "48M-2.41" 
          ], 
          "Resolution" : "None", 
          "Message" : "Assignment 1: Resource /redfish/v1/UpdateService/FirmwareInventory/UEFI SoftwareID UEFI-IVE1-6 
Version 48M-2.41 to Version 48M-2.41.", 
          "@odata.type" : "#Message.v1_0_7.Message", 
          "MessageId" : "LenovoFirmwareUpdateRegistry.1.0.UpdateAssignment", 
          "Severity" : "OK" 
      }, 
      { 
          "MessageArgs" : [ 
             "1" 
          ], 
          "Resolution" : "None", 
          "Message" : "Assignment 1: Apply complete", 
          "@odata.type" : "#Message.v1_0_7.Message", 
          "MessageId" : "LenovoFirmwareUpdateRegistry.1.0.PayloadApplyCompleted", 
          "Severity" : "OK" 
      } 
   ], 
   "TaskState" : "Completed", 
   "@odata.etag" : "\"1577225382166\"", 
   "@odata.id" : "/redfish/v1/TaskService/Tasks/ef05579b-380c-4f23-a20d-d890073fb588", 
   "TaskStatus" : "OK",
```

```
"PercentComplete" : 100, 
   "@odata.type" : "#Task.v1_4_1.Task", 
   "StartTime" : "2019-12-24T22:09:02+00:00", 
   "EndTime" : "2019-12-24T22:09:42+00:00", 
   "Description" : "This resource represents a task for a Redfish implementation.", 
   "Name" : "Task ef05579b-380c-4f23-a20d-d890073fb588", 
   "TaskMonitor" : "/redfish/v1/TaskService/bf3cd02d-a77e-4ad4-8df8-f00802fc40e0", 
   "HidePayload" : true 
}
```
• Step 5. Client needs to check the task until its state changed to complete or exception. And handle exceptions according to task messages returned.

A sample task response with exception is below.

```
{ 
   "Id" : "afaef595-c15e-4085-b985-7c6c10f10812", 
   "Messages" : [ 
      { 
          "MessageArgs" : [ 
             "afaef595-c15e-4085-b985-7c6c10f10812" 
         ], 
         "Resolution" : "None.", 
          "Message" : "The task with id afaef595-c15e-4085-b985-7c6c10f10812 has completed with warnings.", 
          "@odata.type" : "#Message.v1_0_7.Message", 
          "MessageId" : "TaskEvent.1.0.TaskCompletedWarning", 
          "Severity" : "Warning" 
      }, 
      { 
          "MessageArgs" : [ 
             "7", 
             "(0007): Error verifying image transferred to IMM applies to this system." 
         ], 
          "Resolution" : "Resubmit the request. If the problem persists, consider resetting the service.", 
          "Message" : "Verify failed, return code=7 - return message: (0007): Error verifying image transferred to IMM 
applies to this system.", 
          "@odata.type" : "#Message.v1_0_7.Message", 
         "MessageId" : "LenovoFirmwareUpdateRegistry.1.0.UpdateVerifyFailed", 
         "Severity" : "Warning" 
      } 
   ], 
   "TaskState" : "Exception", 
   "@odata.etag" : "\"1577224625433\"", 
   "@odata.id" : "/redfish/v1/TaskService/Tasks/afaef595-c15e-4085-b985-7c6c10f10812", 
   "TaskStatus" : "Warning", 
   "PercentComplete" : 31, 
   "@odata.type" : "#Task.v1_4_1.Task", 
   "StartTime" : "2019-12-24T21:56:55+00:00", 
   "EndTime" : "2019-12-24T21:57:05+00:00", 
   "Description" : "This resource represents a task for a Redfish implementation.", 
   "Name" : "Task afaef595-c15e-4085-b985-7c6c10f10812", 
   "TaskMonitor" : "/redfish/v1/TaskService/5254c31b-1491-40cd-bd94-cb7d9639b5d4", 
   "HidePayload" : true 
}
```
XCC keeps a completed/exceptional task resource for status check. Client may access the task monitor resource (the TaskMonitor reference returned in step 3), and XCC removes the corresponding tasks.

• Step 6. If the target is BMC(Backup), there is an extra step here to clear HttpPushUriTargets.

Skip this step if it is not BMC(Backup) firmware updated.

The PATCH body is:

```
{ 
    "HttpPushUriTargets" : [ ] 
}
```
• Step 7. Update HttpPushUriTargetsBusy to false.

When the firmware update procedure is completed, change HttpPushUriTargetsBusy property to false, in order to release the service to other clients for firmware update.

The PATCH body is:

```
{ 
    "HttpPushUriTargetsBusy" : false 
}
```
# POST – Multipart HTTP Push update for firmware

This operation can perform an update of installed software component(s) by pushing a software image file to the URI referenced by UpdateService.MultipartHttpPushUri property. In XCC redfish service, the UpdateService.MultipartHttpPushUri property value is "/mfwupdate".

#### Request URL

```
POST https://<BMC_IPADDR>/mfwupdate
```
#### Request body

The HTTP POST operation shall provide authentication with the sufficient privilege to access the UpdateService resource.

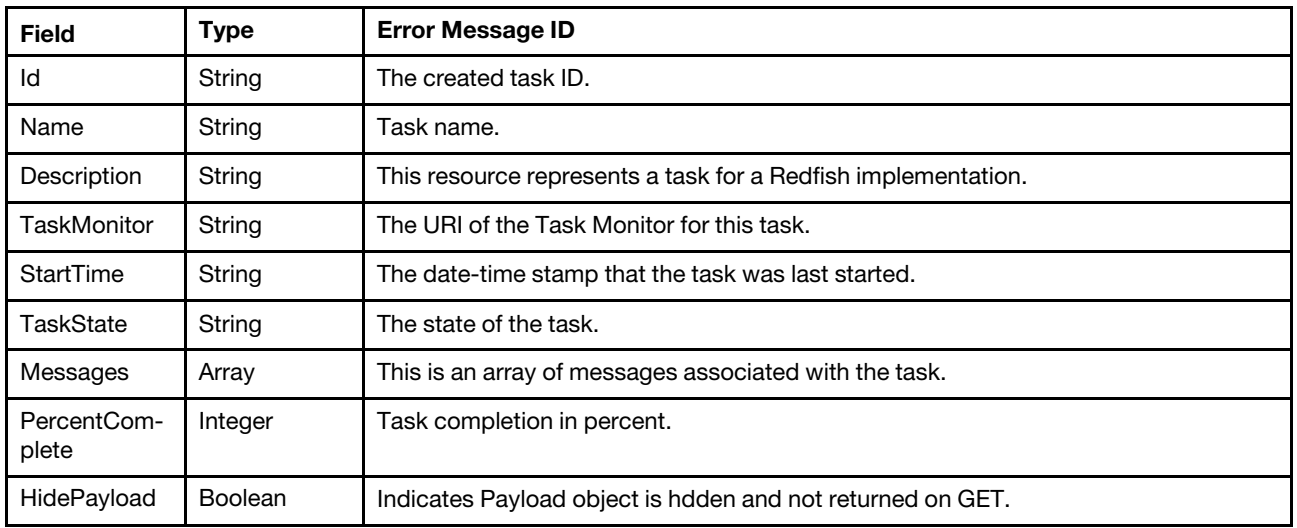

#### Response

Note: The client may optionally include HTTP multipart form data in the POST body to specify the imagefile name as RFC2388 specified. XCC checks this header and verity the size is supported for firmware updates, and returns code 413 when file size is too large. If the client uploads multiple files in a POST request, it returns code 400 with an error message indicating the format is not supported.

Multipart HTTP push update may be rejected with code 503 when Http Push update is in progress, and vice versa.

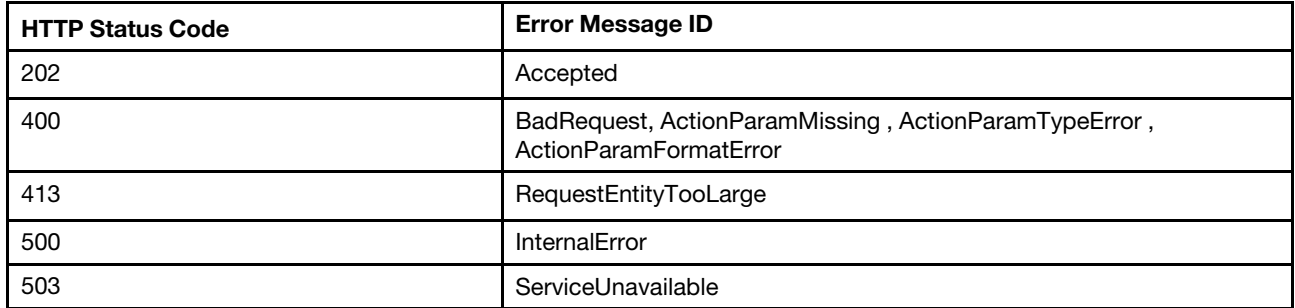

#### Example

The following example with curl commands is the multipart HTTP push update procedure for UEFI/ BMC (Backup).

• Step 1. Update HttpPushUriTargetsBusy to true.

Client should first check HttpPushUriTargetsBusy property. When the value is false, change HttpPushUriTargetsBusy property to True, in order to claim the service is occupied for firmware update. Other clients should not update firmware on this server to avoid interference.

The PATCH body is:

```
{ 
   "HttpPushUriTargetsBusy" : true 
}
```
• Step 2. If client intends to update BMC(Backup), there is an extra step here to provide HttpPushUriTargets.

Skip this step if it is not to update BMC(Backup) firmware.

The PATCH body is:

```
"HttpPushUriTargets" : [ 
   "/redfish/v1/UpdateService/FirmwareInventory/BMC-Backup" 
]
```
• Step 3. Push the firmware image to the URL in MultipartHttpPushUri property.

Sample curl command is below for multipart HTTP push update request for BMC(Backup).

```
curl -s -k -u USERID:PASSW0RD -F 'UpdateParameters={ "Targets":[ "/redfish/v1/UpdateService/FirmwareInventory/ 
BMC-Backup" ],"@Redfish.OperationApplyTime":"OnStartUpdateRequest"};type=application/json' -F 
'UpdateFile=@/tmp/xcc/xcc-fw.upd;type=application/octet-stream' https://192.168.1.216:443/mfwupdate
```
The following sample JSON response is returned.

```
{ 
    "Members": [ 
         { 
              "@odata.id": "/redfish/v1/TaskService/Tasks/1491a59d-2abb-4e6e-9e11-84fea2c89ceb" 
         } 
    ], 
    "@odata.type": "#TaskCollection.TaskCollection", 
    "@odata.id": "/redfish/v1/TaskService/Tasks", 
    "Members@odata.count": 1,
```

```
"@odata.etag": "\"1585198032333\"", 
    "Name": "Task Collection", 
    "Description": "This resource represents a Resource Collection of Task instances for a Redfish implementation." 
}
```
In the response body, a new created task resource is included. And a task monitor resource is referenced in TaskMonitor property.

• Step 4. Client needs to periodically check the URI of task for updating progress.

In the following are sample JSON responses for continuously checking a task resource. (The task Id is 1491a59d-2abb-4e6e-9e11-84fea2c89ceb)

The 1<sup>st</sup> check, task overall progress 31%. It is verifying the uploaded image.

```
{ 
    "StartTime": "2020-03-26T04:47:12+00:00", 
    "TaskState": "Running", 
    "HidePayload": true, 
    "Name": "Task 1491a59d-2abb-4e6e-9e11-84fea2c89ceb", 
    "PercentComplete": 31, 
    "@odata.id": "/redfish/v1/TaskService/Tasks/1491a59d-2abb-4e6e-9e11-84fea2c89ceb", 
    "@odata.type": "#Task.v1_4_2.Task", 
    "Id": "1491a59d-2abb-4e6e-9e11-84fea2c89ceb", 
    "TaskMonitor": "/redfish/v1/TaskService/7add4883-18c6-431c-9f1b-f2f8cc43804c", 
    "@odata.etag": "\"1585198032627\"", 
    "Messages": [ 
        { 
             "@odata.type": "#Message.v1_0_8.Message", 
             "MessageArgs": [ 
                  "1491a59d-2abb-4e6e-9e11-84fea2c89ceb", 
                  "31" 
             ], 
             "Message": "The task with id 1491a59d-2abb-4e6e-9e11-84fea2c89ceb has changed to progress 30 percent 
complete.", 
             "Severity": "OK", 
             "Resolution": "None.", 
             "MessageId": "TaskEvent.1.0.TaskProgressChanged" 
        }, 
         { 
             "@odata.type": "#Message.v1_0_8.Message", 
             "Message": "Verify 1 percent complete.", 
             "Resolution": "None", 
             "Severity": "OK", 
             "MessageId": "LenovoFirmwareUpdateRegistry.1.0.UpdateVerifyInProgress", 
             "MessageArgs": [ 
                  "0" 
             \mathbf{I}} 
    ], 
    "Description": "This resource represents a task for a Redfish implementation." 
}
```
The next check, task overall progress 100%. Image applying completed. And task state is completed.

```
{ 
    "StartTime": "2020-03-26T04:47:12+00:00", 
    "TaskState": "Completed", 
    "Name": "Task 1491a59d-2abb-4e6e-9e11-84fea2c89ceb", 
    "EndTime": "2020-03-26T04:48:36+00:00",
```

```
"HidePayload": true, 
    "@odata.id": "/redfish/v1/TaskService/Tasks/1491a59d-2abb-4e6e-9e11-84fea2c89ceb", 
    "PercentComplete": 100, 
    "TaskStatus": "OK", 
    "@odata.type": "#Task.v1_4_2.Task", 
    "Id": "1491a59d-2abb-4e6e-9e11-84fea2c89ceb", 
    "TaskMonitor": "/redfish/v1/TaskService/7add4883-18c6-431c-9f1b-f2f8cc43804c", 
    "Messages": [ 
        { 
             "MessageArgs": [ 
                  "1491a59d-2abb-4e6e-9e11-84fea2c89ceb" 
             \mathbf{I}.
             "Message": "The task with id 1491a59d-2abb-4e6e-9e11-84fea2c89ceb has completed.", 
             "Resolution": "None.", 
             "Severity": "OK", 
             "MessageId": "TaskEvent.1.0.TaskCompletedOK", 
             "@odata.type": "#Message.v1_0_8.Message" 
        }, 
        { 
             "@odata.type": "#Message.v1_0_8.Message", 
             "MessageArgs": [], 
             "Message": "Successfully Completed Request", 
             "Severity": "OK", 
             "Resolution": "None", 
             "MessageId": "Base.1.6.Success" 
        }, 
        { 
             "@odata.type": "#Message.v1_0_8.Message", 
             "Message": "Assignment 1: Resource /redfish/v1/UpdateService/FirmwareInventory/BMC-Backup SoftwareID 
BMC-TEI3-10 Version 95D-3.40 to Version 95D-3.40.", 
             "Resolution": "None", 
             "Severity": "OK", 
             "MessageId": "LenovoFirmwareUpdateRegistry.1.0.UpdateAssignment", 
             "MessageArgs": [ 
                  "1", 
                  "/redfish/v1/UpdateService/FirmwareInventory/BMC-Backup", 
                  "BMC-TEI3-10", 
                  "95D-3.40", 
                  "95D-3.40" 
             \mathbf{I}}, 
        { 
             "@odata.type": "#Message.v1_0_8.Message", 
             "Message": "Assignment 1: Apply complete", 
             "Resolution": "None", 
             "Severity": "OK", 
             "MessageId": "LenovoFirmwareUpdateRegistry.1.0.PayloadApplyCompleted", 
             "MessageArgs": [ 
                  "1" 
             ] 
        } 
    ], 
    "@odata.etag": "\"1585198116883\"", 
    "Description": "This resource represents a task for a Redfish implementation."
```
• Step 5. Client needs to check the task until its state changed to complete or exception. And handle exceptions according to task messages returned.

A sample task response with exception is below.

}

{

```
"StartTime": "2020-03-26T06:02:32+00:00", 
"TaskState": "Exception", 
"Name": "Task 55b1abaf-a678-4869-aef5-1a57ef76ad3b", 
"EndTime": "2020-03-26T06:02:33+00:00", 
"HidePayload": true, 
"@odata.id": "/redfish/v1/TaskService/Tasks/55b1abaf-a678-4869-aef5-1a57ef76ad3b", 
"PercentComplete": 30, 
"TaskStatus": "Warning", 
"TaskMonitor": "/redfish/v1/TaskService/edece36d-5bcd-4ee1-9a5e-3e498412d502", 
"Id": "55b1abaf-a678-4869-aef5-1a57ef76ad3b", 
"@odata.type": "#Task.v1_4_2.Task", 
"@odata.etag": "\"1585202553905\"", 
"Messages": [ 
    { 
         "@odata.type": "#Message.v1_0_8.Message", 
        "Message": "The task with id 55b1abaf-a678-4869-aef5-1a57ef76ad3b has completed with warnings.", 
        "MessageArgs": [ 
             "55b1abaf-a678-4869-aef5-1a57ef76ad3b" 
        \vert,
         "Severity": "Warning", 
        "Resolution": "None.", 
        "MessageId": "TaskEvent.1.0.TaskCompletedWarning" 
    }, 
    { 
        "MessageArgs": [ 
             "57", 
             "Invalid URI" 
         ], 
         "Message": "Verify failed, return code=57 - return message: Invalid URI", 
         "Resolution": "Resubmit the request. If the problem persists, consider resetting the service.", 
         "Severity": "Warning", 
         "MessageId": "LenovoFirmwareUpdateRegistry.1.0.UpdateVerifyFailed", 
         "@odata.type": "#Message.v1_0_8.Message" 
    } 
], 
"Description": "This resource represents a task for a Redfish implementation."
```
• Step 6. If the target is BMC(Backup), there is an extra step here to clear HttpPushUriTargets.

Skip this step if it is not BMC(Backup) firmware updated.

The PATCH body is:

}

```
{ 
   "HttpPushUriTargets" : [ ] 
}
```
• Step 7. Update HttpPushUriTargetsBusy to false.

When the firmware update procedure is completed, change HttpPushUriTargetsBusy property to false, in order to release the service to other clients for firmware update.

The PATCH body is:

```
{ 
   "HttpPushUriTargetsBusy" : false 
}
```
## Resource FirmwareInventory

This resource shall be used to represent a single software component managed by this Redfish Service.

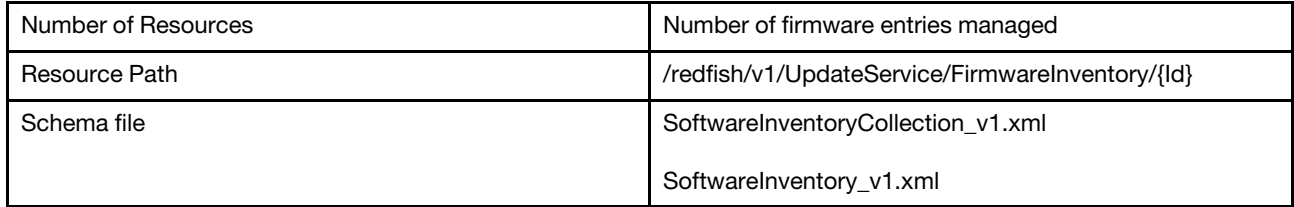

## GET – Collection for firmware inventories on the server

Use the GET method to retrieve a firmware info list placed on the server.

#### Request URL

GET https://*<BMC\_IPADDR>*/redfish/v1/UpdateService/FirmwareInventory

#### Response body

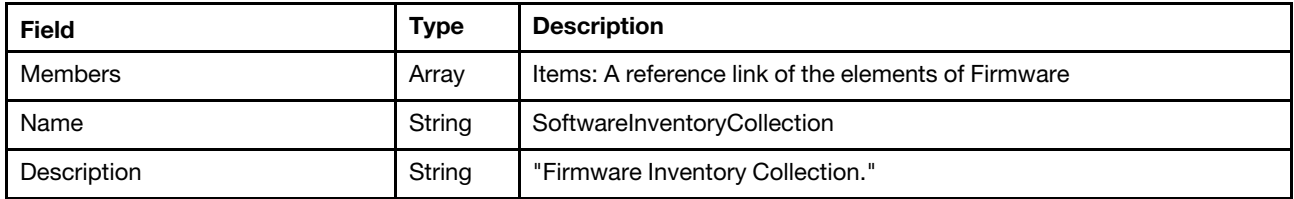

Note: the "FirmwareInventory" describes firmware information of multiple kinds of devices, which includes:

BMC(Primary), BMC(Backup)UEFILXPM, LXPM Windows/Linux driver, and firmwares ofOnboard and add-on adapter supporting PLDM or agentless management Disk drive managed by RAID controller (Not support on AMD Milan-based systems)Intel® Optane™ Persistent Memory (Not support on AMD Milan-based systems) Power supply unit

For each returned result, the properties may be partially implemented according to device specifics.

#### Status code

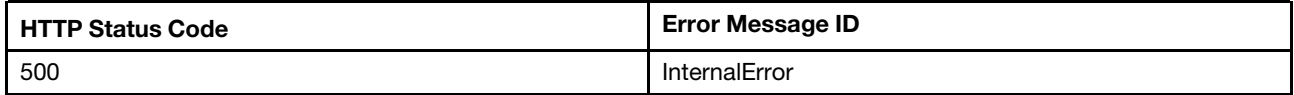

#### Example

The following example JSON response is returned:

```
{ 
    "Members": [ 
         { 
             "@odata.id": "/redfish/v1/UpdateService/FirmwareInventory/BMC-Primary" 
         }, 
         { 
             "@odata.id": "/redfish/v1/UpdateService/FirmwareInventory/BMC-Backup" 
         }, 
         { 
             "@odata.id": "/redfish/v1/UpdateService/FirmwareInventory/UEFI" 
         },
```

```
{ 
         "@odata.id": "/redfish/v1/UpdateService/FirmwareInventory/LXPM" 
    }, 
    { 
         "@odata.id": "/redfish/v1/UpdateService/FirmwareInventory/LXPMWindowsDriver" 
    }, 
    { 
         "@odata.id": "/redfish/v1/UpdateService/FirmwareInventory/LXPMLinuxDriver" 
    }, 
    { 
         "@odata.id": "/redfish/v1/UpdateService/FirmwareInventory/Slot_7.Bundle" 
    }, 
    { 
         "@odata.id": "/redfish/v1/UpdateService/FirmwareInventory/Ob_1.Bundle" 
    }, 
    { 
         "@odata.id": "/redfish/v1/UpdateService/FirmwareInventory/Ob_1.1" 
    }, 
    { 
         "@odata.id": "/redfish/v1/UpdateService/FirmwareInventory/Ob_1.2" 
    }, 
    { 
         "@odata.id": "/redfish/v1/UpdateService/FirmwareInventory/Ob_3.1" 
    }, 
    { 
         "@odata.id": "/redfish/v1/UpdateService/FirmwareInventory/Ob_4.1" 
    }, 
    { 
         "@odata.id": "/redfish/v1/UpdateService/FirmwareInventory/Ob_5.1" 
    }, 
    { 
         "@odata.id": "/redfish/v1/UpdateService/FirmwareInventory/Slot_7.1" 
    }, 
    { 
         "@odata.id": "/redfish/v1/UpdateService/FirmwareInventory/PSU1" 
    } 
], 
"Members@odata.count": 15, 
"@odata.type": "#SoftwareInventoryCollection.SoftwareInventoryCollection", 
"@odata.id": "/redfish/v1/UpdateService/FirmwareInventory", 
"Members@odata.navigationLink": "/redfish/v1/UpdateService/FirmwareInventory/Members", 
"@odata.etag": "\"2f84bcae162420f035fd84e6bb2d13a0\"", 
"Name": "SoftwareInventoryCollection", 
"Description": "Firmware Inventory Collection.", 
"@odata.context": "/redfish/v1/$metadata#SoftwareInventoryCollection.SoftwareInventoryCollection"
```
# GET – Firmware inventory properties

Use the GET method to retrieve each firmware info.

### Request URL

}

GET https://*<BMC\_IPADDR>*/redfish/v1/UpdateService/FirmwareInventory/{Id}

#### Response body

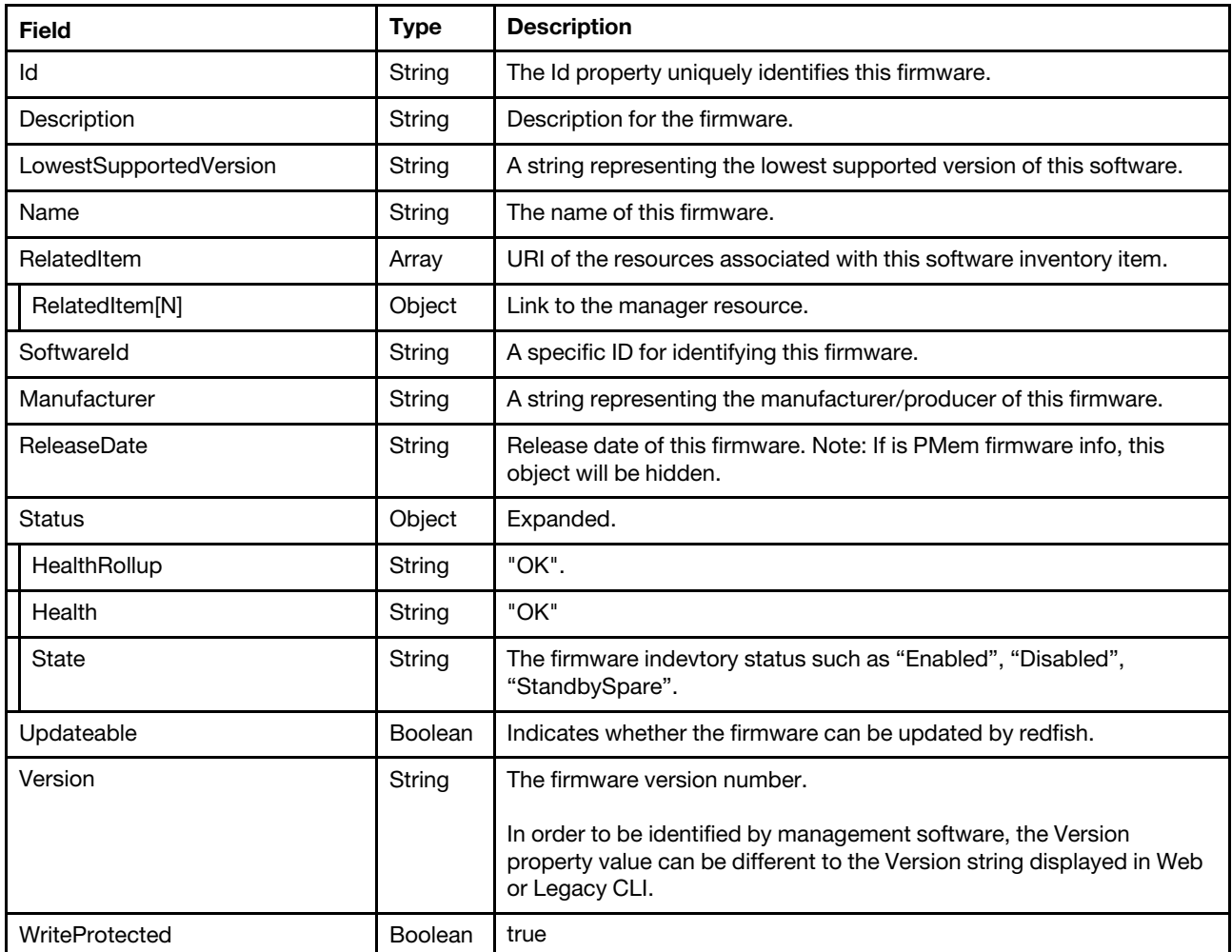

#### Status code

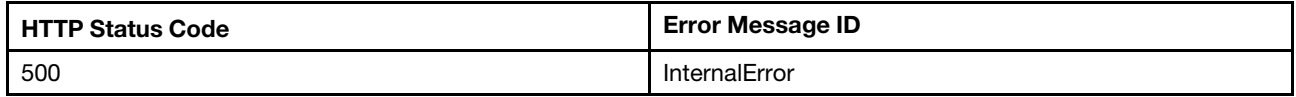

#### Example

The following example JSON response describes the BMC (Primary) firmware information.

{

```
"SoftwareId": "BMC-CDI3-10", 
"Updateable": true, 
"Name": "Firmware:BMC", 
"@odata.etag": "\"0d057295e35b9b29dda4595a90d7ac3f\"", 
"Version": "40M-3.00", 
"RelatedItem@odata.count": 1, 
"LowestSupportedVersion": null, 
"@odata.type": "#SoftwareInventory.v1_2_2.SoftwareInventory", 
"WriteProtected": true, 
"Id": "BMC-Primary", 
"RelatedItem": [ 
    { 
         "@odata.id": "/redfish/v1/Managers/1"
```
```
} 
    ], 
    "Status": { 
         "Health": "OK", 
         "HealthRollup": "OK", 
         "State": "Enabled" 
    }, 
     "ReleaseDate": "2019-09-25T00:00:00Z", 
    "@odata.id": "/redfish/v1/UpdateService/FirmwareInventory/BMC-Primary", 
    "Manufacturer": "Lenovo", 
    "Description": "The information of BMC (Primary) firmware." 
}
```
The following example JSON response describes firmware information of a RAID adapter.

```
{ 
    "SoftwareId": "DEVICE-1D490500-13", 
    "Updateable": true, 
    "Name": "Firmware:DEVICE-ThinkSystem RAID 530-8i PCIe 12Gb Adapter", 
    "@odata.etag": "\"dffae54e34119fe6bb7ce896633c58ae\"", 
    "Version": "50.5.0-1510", 
    "RelatedItem@odata.count": 1, 
    "LowestSupportedVersion": null, 
    "@odata.type": "#SoftwareInventory.v1_2_2.SoftwareInventory", 
    "Id": "Slot_7.Bundle", 
    "RelatedItem": [ 
        { 
             "@odata.id": "/redfish/v1/Systems/1/PCIeDevices/slot_7" 
         } 
    ], 
    "Status": { 
         "Health": "OK", 
         "HealthRollup": "OK", 
         "State": "Enabled" 
    }, 
    "ReleaseDate": "2018-06-25T00:00:00Z", 
    "@odata.id": "/redfish/v1/UpdateService/FirmwareInventory/Slot_7.Bundle", 
    "Manufacturer": "AVAGO Technologies", 
    "Description": "The information of ThinkSystem RAID 530-8i PCIe 12Gb Adapter firmware." 
}
```
[Chapter 17](#page-266-0). [Firmware Inventory and Update Service](#page-266-0) 283

# <span id="page-290-0"></span>Chapter 18. Task Management

# Resource TaskService

The resource represents a collection of tasks for the Redfish service. All existing tasks are accessible through the links from the TaskService resource.

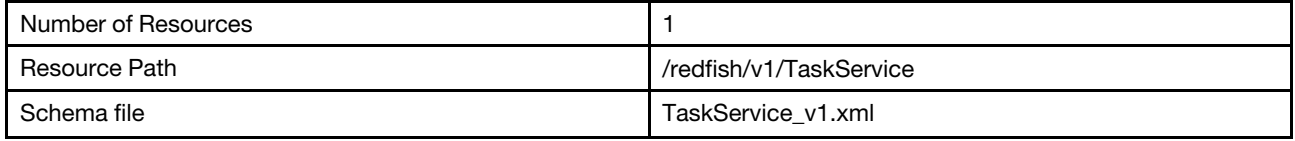

## GET – Task service properties

Use the GET method to retrieve properties in TaskService resource for Redfish service.

## Request URL

GET https://*<BMC\_IPADDR>*/redfish/v1/TaskService

### Request body

None

#### Response body

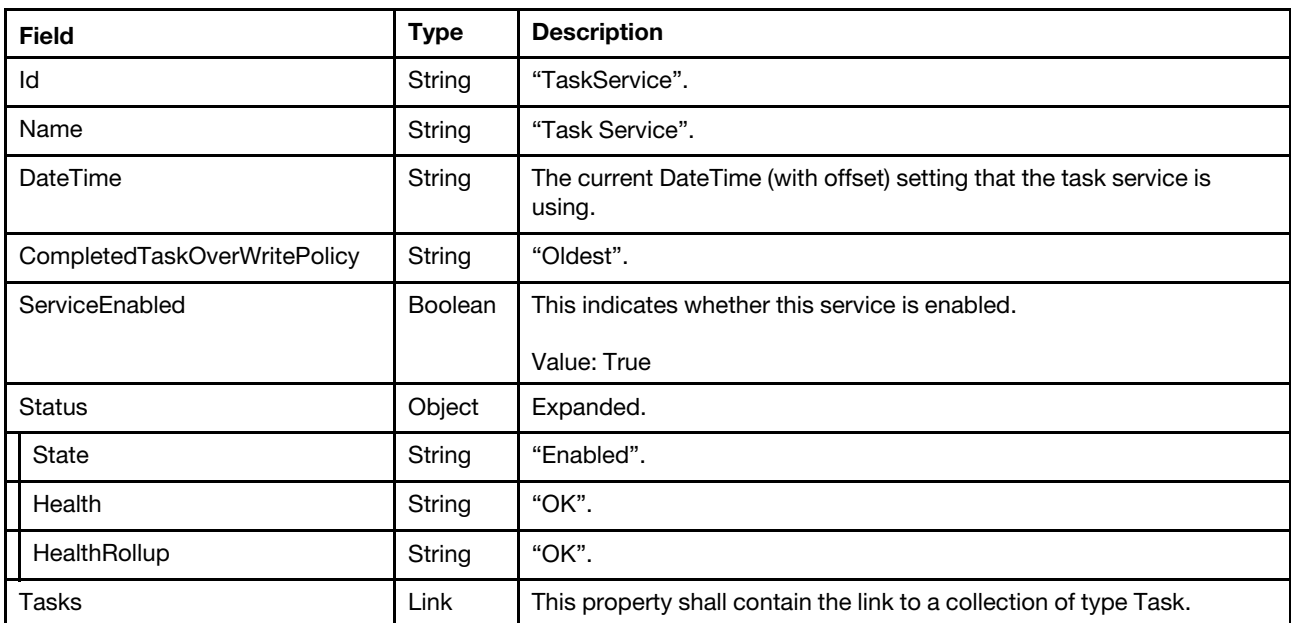

#### Status code

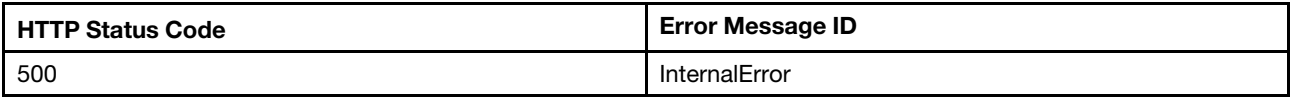

#### Example

The following example JSON response is returned:

```
{ 
    "Tasks": { 
         "@odata.id": "/redfish/v1/TaskService/Tasks" 
    }, 
    "Id": "TaskService", 
    "Status": { 
         "HealthRollup": "OK", 
         "Health": "OK", 
         "State": "Enabled" 
    }, 
    "Name": "Task Service", 
    "ServiceEnabled": true, 
    "DateTime": "2019-11-11T14:51:52+00:00", 
    "@odata.type": "#TaskService.v1_1_3.TaskService", 
    "CompletedTaskOverWritePolicy": "Oldest", 
    "@odata.etag": "\"381031aeeabf8aa7d88a786db25df665\"", 
    "@odata.id": "/redfish/v1/TaskService", 
    "Description": "This resource represents a task service for a Redfish implementation." 
}
```
## Resource Task

The resource represents Task resource implementation for the Redfish service.

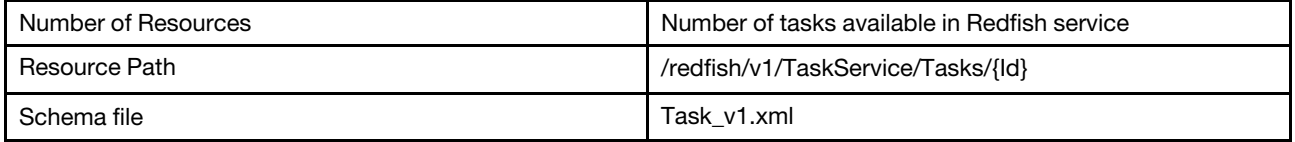

## GET – Task properties

Use the GET method to retrieve properties in Task resource for Redfish service.

## Request URL

```
GET https://<BMC_IPADDR>/redfish/v1/TaskService/Tasks/{Id}
```
## Request body

None

#### Response body

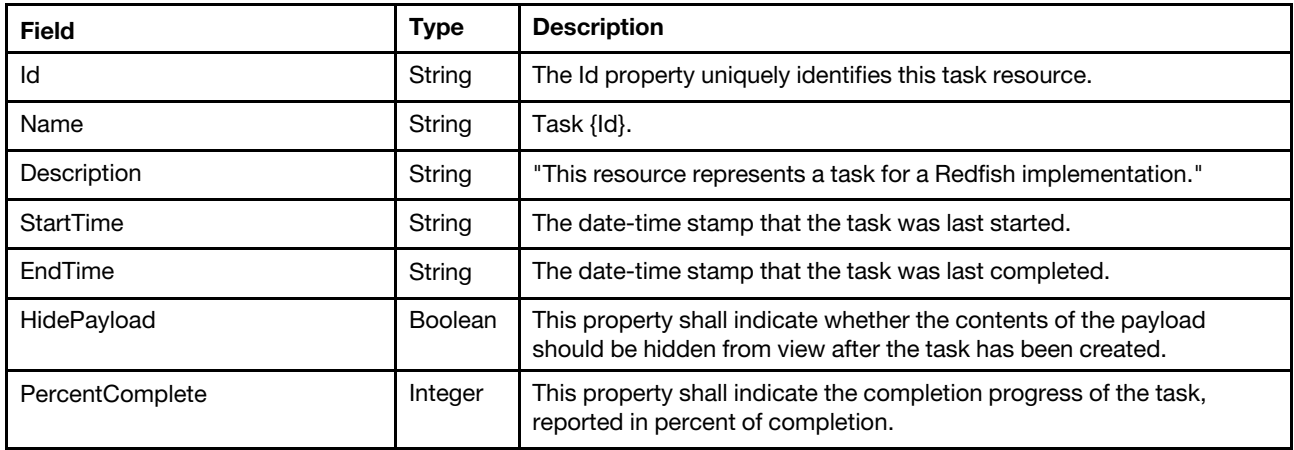

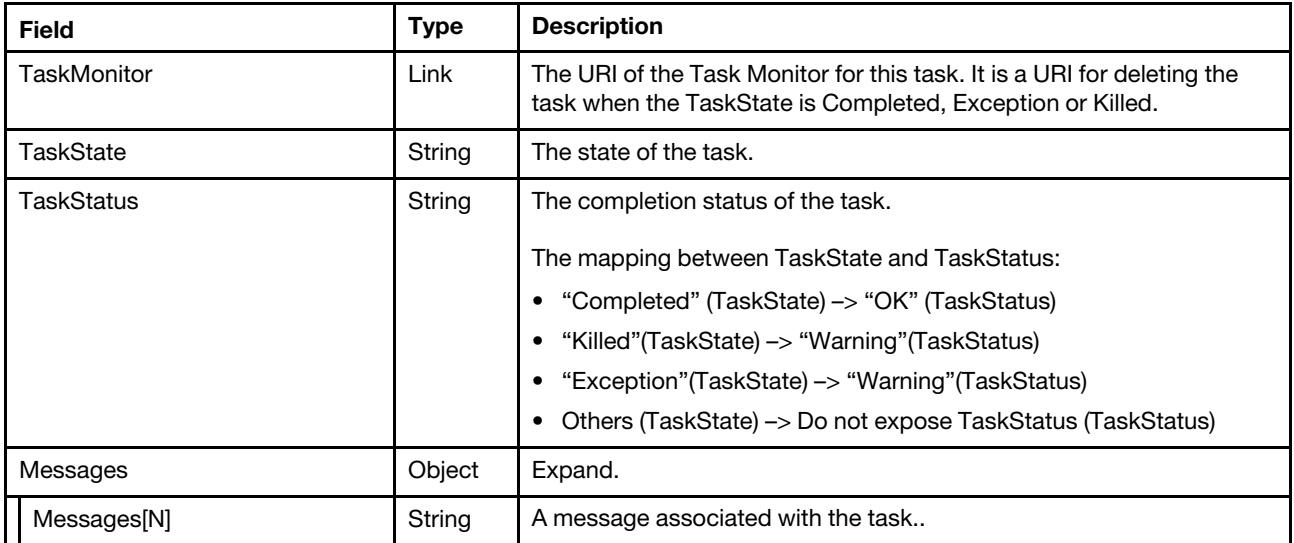

#### Status code

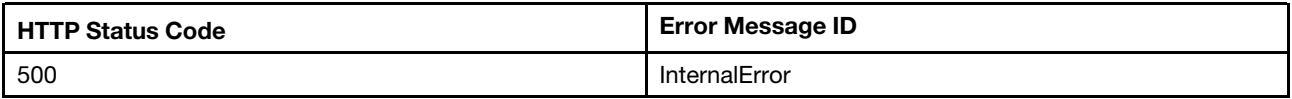

#### Example

The following example JSON response is returned:

```
{ 
    "StartTime": "2019-11-12T15:05:12+00:00", 
    "@odata.id": "/redfish/v1/TaskService/Tasks/e809efa4-0e8f-48fc-86d9-6d4c5b0d2da0", 
    "Messages": [ 
        { 
             "@odata.type": "#Message.v1_0_7.Message", 
             "MessageArgs": [ 
                 "e809efa4-0e8f-48fc-86d9-6d4c5b0d2da0" 
             ], 
             "Message": "The task with id e809efa4-0e8f-48fc-86d9-6d4c5b0d2da0 has completed.", 
             "Severity": "OK", 
             "Resolution": "None.", 
             "MessageId": "TaskEvent.1.0.TaskCompletedOK" 
        }, 
        { 
             "@odata.type": "#Message.v1_0_7.Message", 
             "Message": "Successfully Completed Request", 
             "MessageArgs": [ 
                 null 
             ], 
             "Severity": "OK", 
             "Resolution": "None", 
             "MessageId": "Base.1.5.Success" 
        }, 
        { 
             "@odata.type": "#Message.v1_0_7.Message", 
             "MessageArgs": [ 
                 "1", 
                 "/redfish/v1/UpdateService/FirmwareInventory/BMC-Primary", 
                 "BMC-TEI3-10", 
                 "57B-1.20",
```

```
"57B-1.20" 
             ], 
             "Message": "Assignment 1: Resource /redfish/v1/UpdateService/FirmwareInventory/BMC-Primary 
SoftwareID BMC-TEI3-10 Version 57B-1.20 to Version 57B-1.20.", 
             "Severity": "OK", 
             "Resolution": "None", 
             "MessageId": "LenovoFirmwareUpdateRegistry.1.0.UpdateAssignment" 
         }, 
         { 
             "@odata.type": "#Message.v1_0_7.Message", 
             "Message": "Assignment 1: Apply complete", 
             "MessageArgs": [ 
                 "1" 
             ], 
             "Severity": "OK", 
             "Resolution": "None", 
             "MessageId": "LenovoFirmwareUpdateRegistry.1.0.PayloadApplyCompleted" 
        } 
    ], 
    "Id": "e809efa4-0e8f-48fc-86d9-6d4c5b0d2da0", 
    "HidePayload": true, 
    "Name": "Task e809efa4-0e8f-48fc-86d9-6d4c5b0d2da0", 
    "PercentComplete": 100, 
    "TaskStatus": "OK", 
    "TaskMonitor": "/redfish/v1/TaskService/fdcf8893-817e-4a6a-b990-264123ba4004", 
    "TaskState": "Completed", 
    "EndTime": "2019-11-12T15:06:33+00:00", 
    "@odata.etag": "\"1573571193473\"", 
    "@odata.type": "#Task.v1_4_1.Task", 
    "Description": "This resource represents a task for a Redfish implementation." 
}
```
# <span id="page-294-0"></span>Chapter 19. Event Service

## Resource EventService

This Resource is used to represent event service for a Redfish implementation.

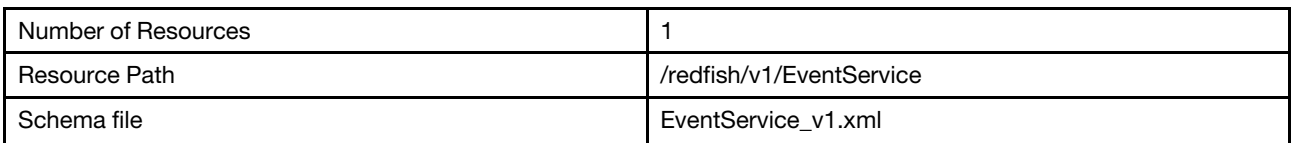

# GET – Event service properties

Use the GET method to retrieve properties in Event service resource for Redfish service.

## Request URL

GET https://*<BMC\_IPADDR>*/redfish/v1/EventService

### Request body

None

### Response body

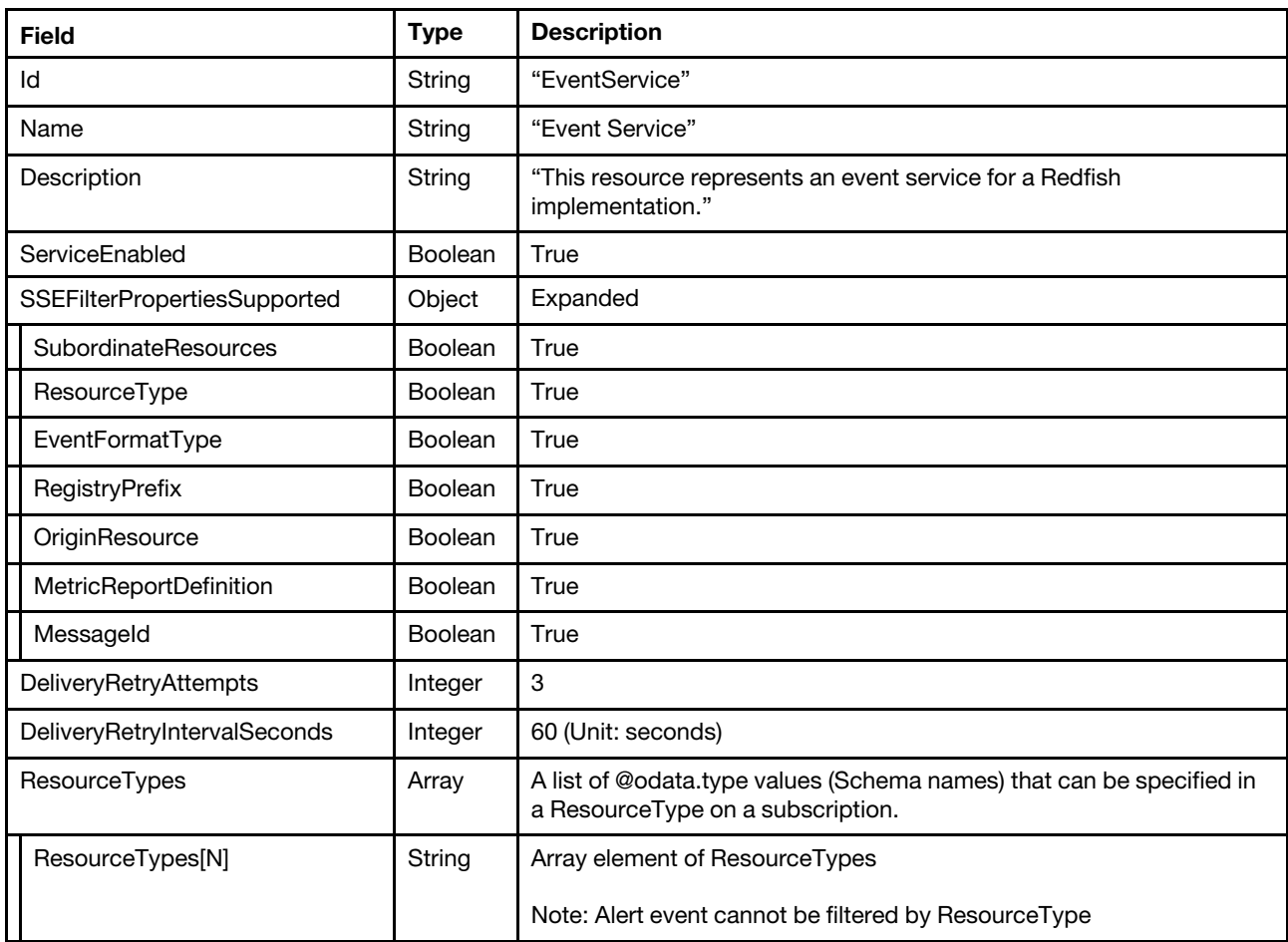

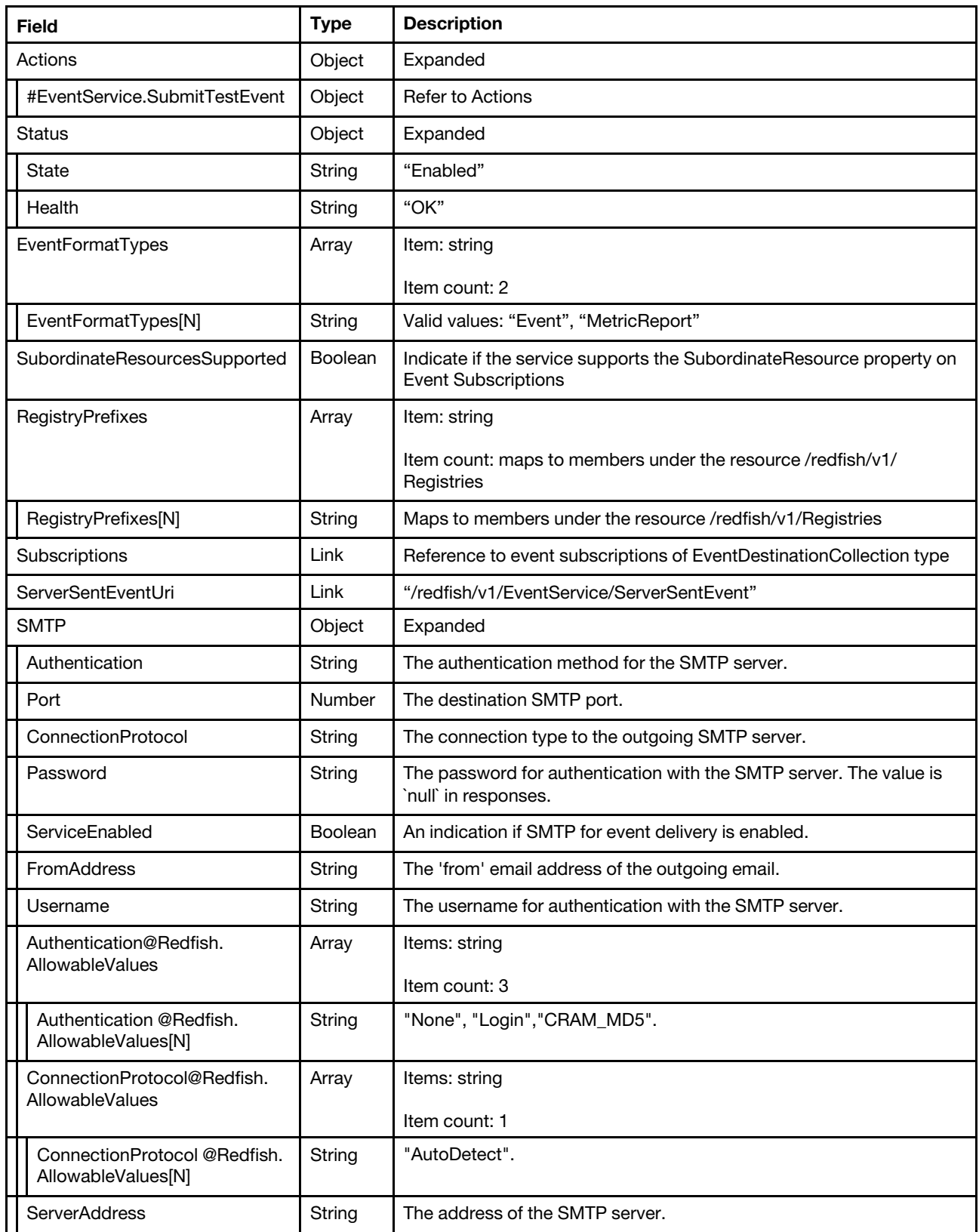

Status code

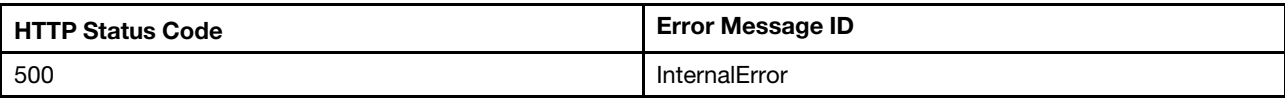

## Example

The following example JSON response is returned:

```
{
```

```
"IncludeOriginOfConditionSupported": true, 
"DeliveryRetryIntervalSeconds": 60, 
"DeliveryRetryAttempts": 3, 
"RegistryPrefixes": [ 
    "Base", 
    "EventRegistry", 
    "ExtendedError", 
    "LenovoExtendedWarning", 
    "LenovoFirmwareUpdateRegistry", 
    "ResourceEvent", 
    "TaskEvent" 
], 
"SubordinateResourcesSupported": true, 
"EventFormatTypes": [ 
    "Event", 
    "MetricReport" 
], 
"@odata.etag": "\"b61666f78b2b2f04398a6\"", 
"SMTP": { 
    "Password": null, 
    "ServiceEnabled": true, 
    "ConnectionProtocol@Redfish.AllowableValues": [ 
         "AutoDetect" 
    ], 
    "Authentication@Redfish.AllowableValues": [ 
         "None", 
         "Login", 
         "CRAM_MD5" 
    ], 
    "Username": "", 
    "Port": 25, 
    "ServerAddress": "0.0.0.0", 
    "Authentication": "None", 
    "FromAddress": null, 
    "ConnectionProtocol": "AutoDetect" 
}, 
"ServiceEnabled": true, 
"SSEFilterPropertiesSupported": { 
    "RegistryPrefix": true, 
    "OriginResource": true, 
    "ResourceType": true, 
    "MessageId": true, 
    "EventFormatType": true, 
    "SubordinateResources": true, 
    "MetricReportDefinition": true 
}, 
"@odata.type": "#EventService.v1_6_0.EventService", 
"Subscriptions": { 
    "@odata.id": "/redfish/v1/EventService/Subscriptions" 
},
```

```
"Id": "EventService", 
    "Actions": { 
         "#EventService.SubmitTestEvent": { 
             "target": "/redfish/v1/EventService/Actions/EventService.SubmitTestEvent", 
             "title": "SubmitTestEvent" 
        } 
    }, 
    "Name": "Event Service", 
    "Status": { 
         "State": "Enabled", 
        "Health": "OK" 
    }, 
    "@odata.id": "/redfish/v1/EventService", 
    "ResourceTypes": [ 
        "LogService" 
    ], 
    "Description": "This resource represents an event service for a Redfish implementation.", 
    "ServerSentEventUri": "/redfish/v1/EventService/ServerSentEvent" 
}
```
# PATCH– Update event service properties

Use the PATCH method to update the event service resource properties.

## Request URL

```
PATCH https://<BMC_IPADDR>/redfish/v1/EventService
```
## Request body

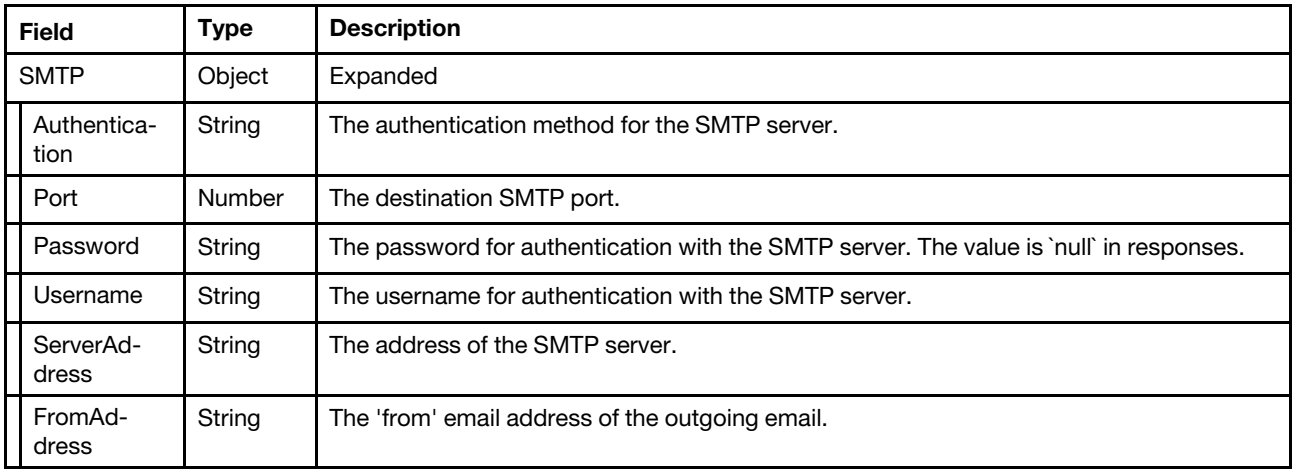

#### Response

The response returns same content as GET operation with updated properties.

#### Status code

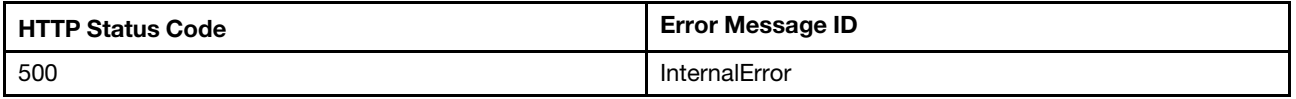

#### Example

The following example is PATCH body

```
"SMTP": { 
         "Password": "PASSW0RD", 
         "Username": "USERID", 
         "Port": 25, 
         "ServerAddress": "0.0.0.0", 
         "Authentication": "None", 
         "FromAddress": "userid@lenovo.com" 
    } 
}
```
After the PATCH operation runs successfully, querying the update service resource returns below example JSON response:

```
{ 
    "DeliveryRetryIntervalSeconds": 60, 
    "DeliveryRetryAttempts": 3, 
    "ServerSentEventUri": "/redfish/v1/EventService/ServerSentEvent", 
    "IncludeOriginOfConditionSupported": true, 
    "RegistryPrefixes": [ 
         "Base", 
         "EventRegistry", 
         "ExtendedError", 
         "LenovoExtendedWarning", 
         "LenovoFirmwareUpdateRegistry", 
         "ResourceEvent", 
         "TaskEvent" 
    ], 
    "SubordinateResourcesSupported": true, 
    "EventFormatTypes": [ 
         "Event", 
         "MetricReport" 
    ], 
    "SMTP": { 
        "Password": null, 
         "ServiceEnabled": true, 
         "Authentication": "None", 
         "Username": "USERID", 
         "Port": 25, 
         "ServerAddress": "0.0.0.0", 
         "Authentication@Redfish.AllowableValues": [ 
             "None", 
             "Login", 
             "CRAM_MD5" 
         ], 
         "ConnectionProtocol": "AutoDetect", 
         "FromAddress": "userid@lenovo.com", 
         "ConnectionProtocol@Redfish.AllowableValues": [ 
             "AutoDetect" 
        ] 
    }, 
    "@odata.etag": "\"b84bdec2d6f72e14f9c04\"", 
    "ServiceEnabled": true, 
    "Name": "Event Service", 
    "Description": "This resource represents an event service for a Redfish implementation.", 
    "Id": "EventService", 
    "Actions": { 
         "#EventService.SubmitTestEvent": { 
             "title": "SubmitTestEvent", 
             "target": "/redfish/v1/EventService/Actions/EventService.SubmitTestEvent" 
         } 
    },
```

```
"SSEFilterPropertiesSupported": { 
    "RegistryPrefix": true, 
    "OriginResource": true, 
    "ResourceType": true, 
    "MessageId": true, 
    "EventFormatType": true, 
    "SubordinateResources": true, 
    "MetricReportDefinition": true 
}, 
"Status": { 
    "Health": "OK", 
    "State": "Enabled" 
}, 
"@odata.id": "/redfish/v1/EventService", 
"@odata.type": "#EventService.v1_6_0.EventService", 
"ResourceTypes": [ 
    "LogService" 
], 
"Subscriptions": { 
    "@odata.id": "/redfish/v1/EventService/Subscriptions" 
}
```
## POST – Submit a test event

Use the POST method to send a test event to subscribers.

## Request URL

}

POST https://*<BMC\_IPADDR>*/redfish/v1/EventService/Actions/EventService.SubmitTestEvent

#### Request body

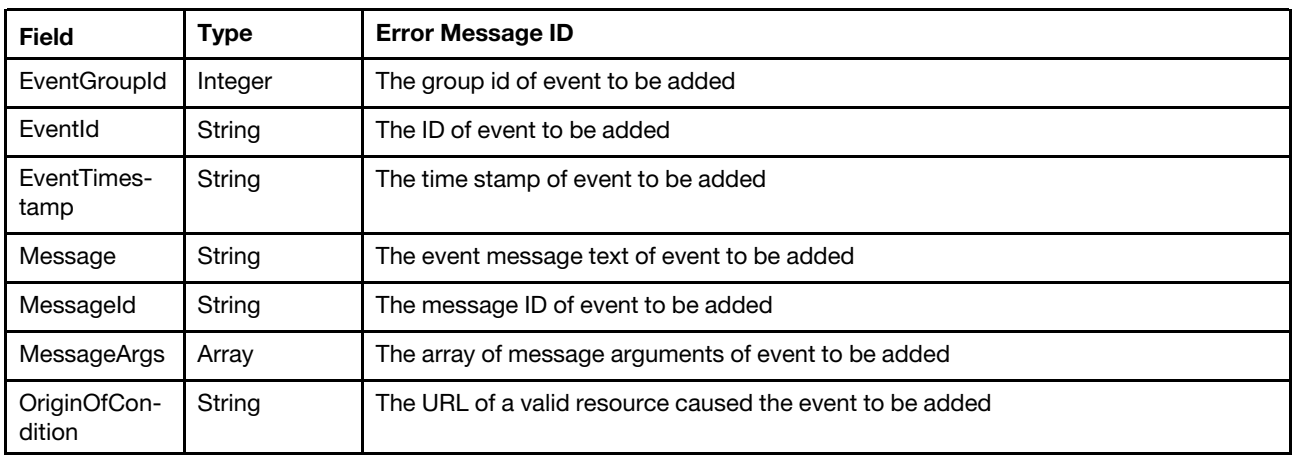

#### Response

None

### Status code

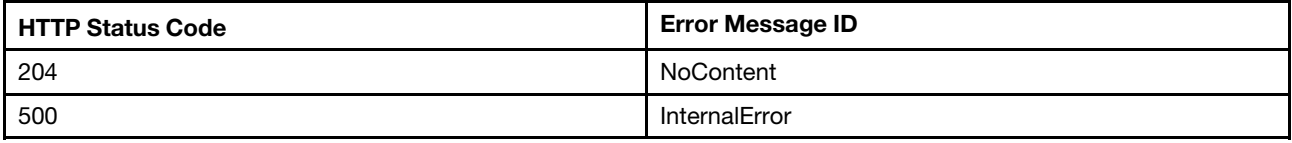

## Example

The following example is POST body

```
{ 
    "OriginOfCondition": "/redfish/v1/Systems/1/LogServices/AuditLog", 
    "Message":"Login ID: USERID from web at IP address 1.1.1.1 has logged off. ----Test Test", 
    "MessageArgs":["USERID","web","1.1.1.1"], 
    "MessageId":"EventRegistry.1.0.FQXSPSE4032I", 
    "EventTimestamp":"2020-12-31T00:00:00+00:00", 
    "EventId": "0000003a", 
    "EventGroupId": 1 
}
```
The following example JSON response is returned:

## None

The following event data is received by a listener stays at the destination subscribed to Redfish service.

```
{ 
    "Events@odata.count": 1, 
    "Id": "1", 
    "Events": [ 
         { 
             "MessageArgs": [ 
                  "USERID", 
                  "web", 
                  "1.1.1.1" 
             ], 
             "Message": "Login ID: USERID from web at IP address 1.1.1.1 has logged off. ----Test Test", 
             "EventGroupId": 1, 
             "EventId": "1", 
             "MemberId": "0001", 
             "MessageId": "EventRegistry.1.0.FQXSPSE4032I", 
             "EventTimestamp": "2020-12-31T00:00:00+00:00", 
             "OriginOfCondition": { 
                  "@odata.id": "/redfish/v1/Systems/1/LogServices/AuditLog" 
             } 
         } 
    ], 
    "@odata.type": "#Event.v1_5_0.Event", 
    "Name": "SubmitTestEvent", 
    "Description": "This resource represents an event for a Redfish implementation." 
}
```
## Resource Event Subscription

This resource is used to provide event subscriptions for a Redfish implementation.

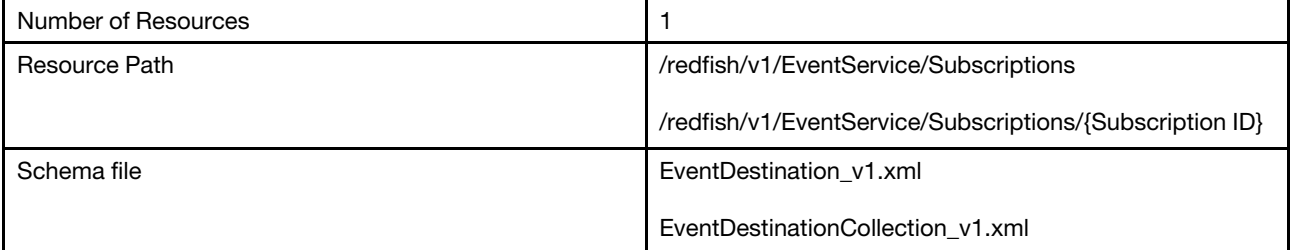

# GET – Collection of event subscriptions

Use the GET method to retrieve the properties of event subscription collection resource for a server.

### Request URL

GET https://*<BMC\_IPADDR>*/redfish/v1/EventService/Subscriptions

### Request body

None

### Response body

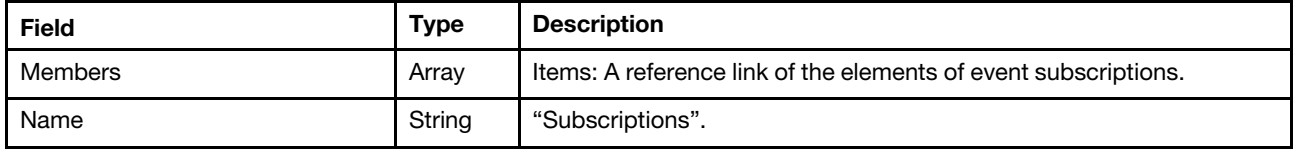

#### Status code

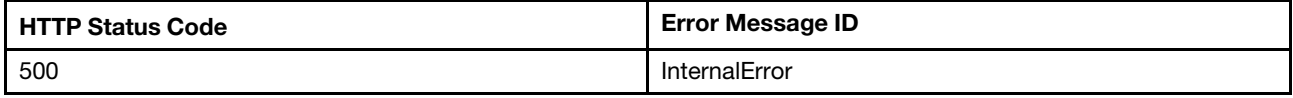

### Example

The following example JSON response is returned:

```
{ 
    "Members": [ 
         { 
             "@odata.id": "/redfish/v1/EventService/Subscriptions/EE116883" 
         } 
    ], 
    "@odata.type": "#EventDestinationCollection.EventDestinationCollection", 
    "@odata.id": "/redfish/v1/EventService/Subscriptions", 
    "Members@odata.count": 1, 
    "@odata.etag": "\"1554223063641\"", 
    "Name": "Subscriptions", 
    "@odata.context": "/redfish/v1/$metadata#EventDestinationCollection.EventDestinationCollection" 
}
```
## GET – Event subscriptions

Use the GET method to retrieve properties in event subscription entries for a server.

## Request URL

GET https://<BMC\_IPADDR>/redfish/v1/EventService/Subscriptions/{Subscription ID}

#### Request body

None

### Response body

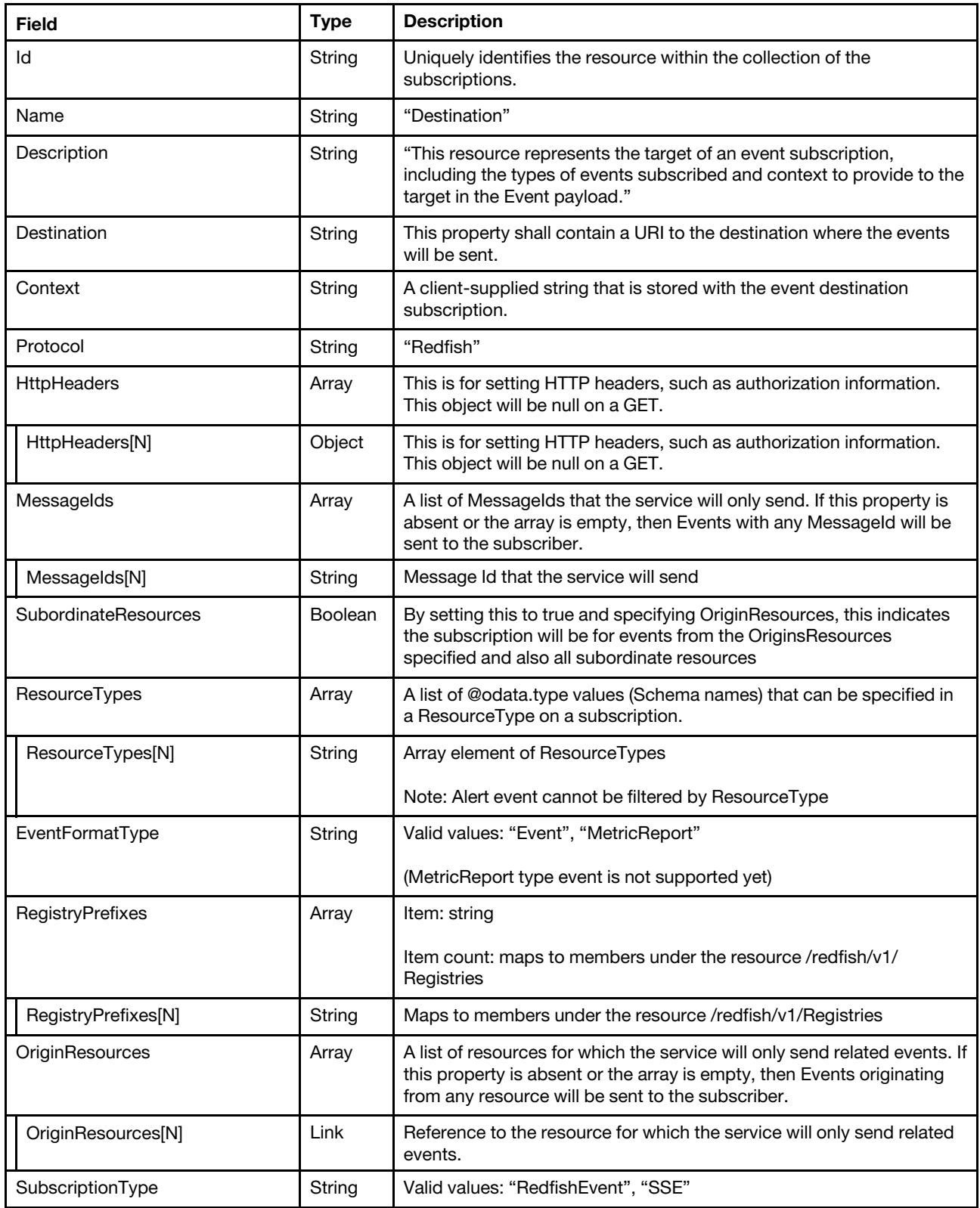

Status code

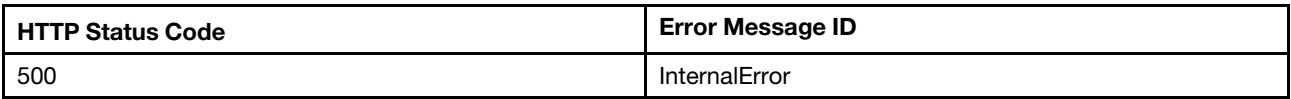

### Example

The following example JSON response is returned:

```
{ 
    "HttpHeaders": [], 
    "Id": "3A048D0E", 
    "SubordinateResources": null, 
    "Context": "Test_Context", 
    "MessageIds": [], 
    "EventFormatType": "Event", 
    "ResourceTypes": [], 
    "OriginResources@odata.count": 0, 
    "Protocol": "Redfish", 
    "Name": "Destination", 
    "@odata.id": "/redfish/v1/EventService/Subscriptions/3A048D0E", 
    "RegistryPrefixes": [ 
         "EventRegistry" 
    ], 
    "@odata.type": "#EventDestination.v1_5_0.EventDestination", 
    "SubscriptionType": "RedfishEvent", 
    "Destination": "https://192.168.0.2:443", 
    "@odata.etag": "\"1575571584025\"", 
    "OriginResources": [], 
    "Description": "This resource represents the target of an event subscription, including the types 
of events subscribed and context to provide to the target in the Event payload." 
}
```
## POST – Create a subscription

Create a subscription for Redfish service to send event to subscriber.

#### Request URL

POST https://*<BMC\_IPADDR>*/redfish/v1/EventService/Subscriptions

#### Request body

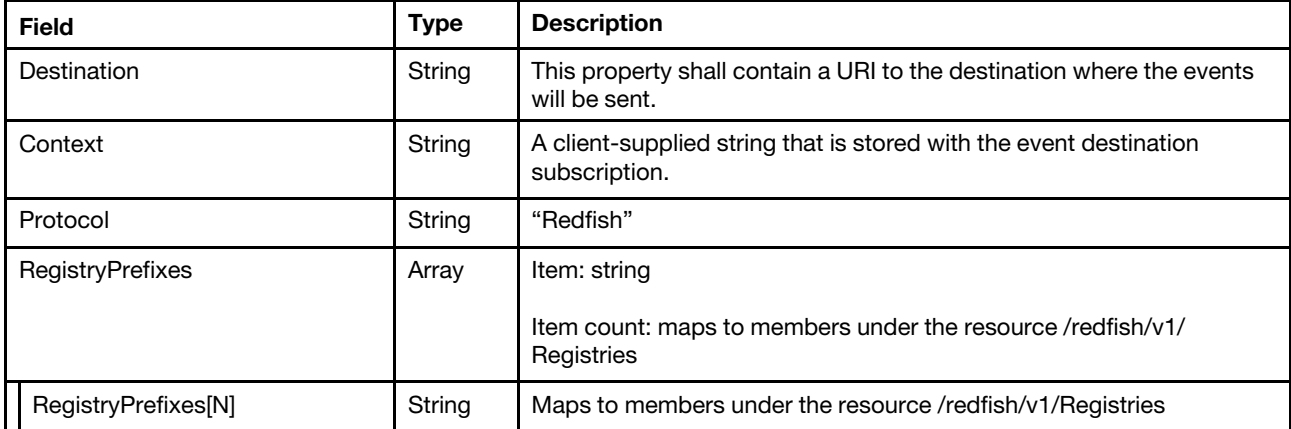

### Response body

It responds the created subscription resource, refer the response body of Event subscription with GET method.

#### Status code

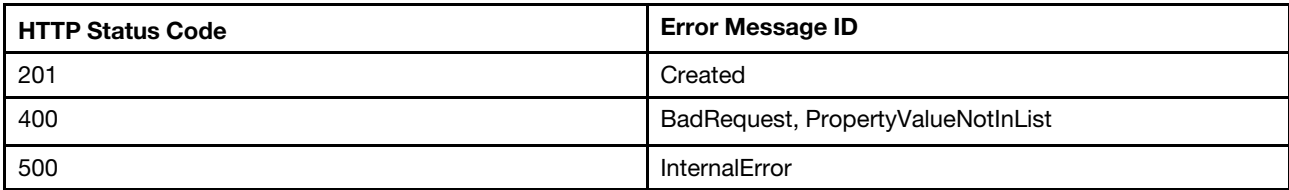

## Example

### Create Redfish protocol subscription

```
The following example is POST body.
```

```
{ 
    "Protocol": "Redfish", 
    "Context": "Test_Context", 
     "Destination": "https://192.168.0.2:443", 
    "RegistryPrefixes": [ 
         "EventRegistry" 
    \vert}
```
The following example JSON response is returned:

```
{ 
   "SubscriptionType" : "RedfishEvent", 
   "HttpHeaders" : [], 
   "RegistryPrefixes" : [ 
      "EventRegistry" 
   ], 
   "EventFormatType" : "Event", 
   "OriginResources@odata.count" : 0, 
   "OriginResources" : [], 
   "Id" : "3A048D0E", 
   "Destination" : "https://192.168.0.2:443", 
   "Context" : "Test_Context", 
   "MessageIds" : [], 
   "SubordinateResources" : null, 
   "@odata.id" : "/redfish/v1/EventService/Subscriptions/3A048D0E", 
   "@odata.etag" : "\"1575571584025\"", 
   "@odata.type" : "#EventDestination.v1_5_0.EventDestination", 
   "Protocol" : "Redfish", 
   "Description" : "This resource represents the target of an event subscription, including 
the types of events subscribed and context to provide to the target in the Event payload.", 
   "Name" : "Destination", 
   "ResourceTypes" : [] 
}
```
#### Create SMTP protocol subscription

```
The following example is POST body 
{ 
    "Context": "SMTP user", 
    "Destination": "mailto:userid@lenovo.com", 
    "Protocol": "SMTP"
```

```
} 
The following example JSON response is returned: 
{ 
    "Protocol": "SMTP", 
    "Description": "This resource represents an event destination for a Redfish implementation.", 
    "EventFormatType": "Event", 
    "Id": "REST-SMTP-1", 
    "Status": { 
         "State": "Enabled" 
    }, 
    "Context": "SMTP user", 
    "@odata.type": "#EventDestination.v1_11_0.EventDestination", 
    "@odata.id": "/redfish/v1/EventService/Subscriptions/REST-SMTP-1", 
    "@odata.etag": "\"363737e9a52729657ae\"", 
    "Name": "REST-SMTP-1", 
    "Destination": "mailto:userid@lenovo.com", 
    "SubscriptionType": "RedfishEvent" 
}
```
## Create SNMPv1 trap subscription

```
The following example is POST body 
{ 
    "Destination": "snmp://10.10.10.10", 
    "Protocol": "SNMPv1", 
     "SNMP": { 
         "TrapCommunity": "test" 
    } 
}
```
The following example JSON response is returned:

```
{ 
    "Protocol": "SNMPv1", 
    "Id": "REST-SNMPv1-1", 
    "SNMP": { 
        "TrapCommunity": "test" 
    }, 
    "@odata.type": "#EventDestination.v1_8_0.EventDestination", 
    "@odata.id": "/redfish/v1/EventService/Subscriptions/REST-SNMPv1-1", 
    "Destination": "snmp://10.10.10.10", 
    "Description": "This resource represents an event destination for a Redfish implementation.", 
    "Context": "", 
    "Name": "REST-SNMPv1-1", 
    "Status": { 
        "State": "Disabled" 
    }, 
    "@odata.etag": "\"38906ed3cd672966db8\"", 
    "SubscriptionType": "SNMPTrap", 
    "EventFormatType": "Event" 
}
```
Note that if the "State" in the reponse is "Disabled", you would need to enable the SNMPv1 trap in /redfish/ v1/Managers/1/NetworkProtocol /Oem/Lenovo/SNMP.

#### Create SNMPv2c trap subscription

```
The following example is POST body 
{
```

```
"Protocol": "SNMPv2c", 
   "Destination": "snmp://10.10.10.11", 
"SNMP": { 
         "TrapCommunity": "TestTrapCommunity" 
    } 
} 
The following example JSON response is returned: 
{ 
  "SubscriptionType": "SNMPTrap", 
    "Description": "This resource represents an event destination for a Redfish implementation.", 
    "Destination": "snmp://10.10.10.11", 
    "Context": "", 
    "Status": { 
         "State": "Enabled" 
    }, 
    "EventFormatType": "Event", 
    "Id": "REST-SNMPv2c-1", 
    "Name": "REST-SNMPv2c-1", 
    "@odata.type": "#EventDestination.v1_11_2.EventDestination", 
    "@odata.id": "/redfish/v1/EventService/Subscriptions/REST-SNMPv2c-1", 
    "Protocol": "SNMPv2c", 
    "@odata.etag": "\"3dd4bf8b4ce72a26dff\"", 
    "@odata.context": "/redfish/v1/$metadata#EventDestination.EventDestination", 
    "SNMP": { 
         "TrapCommunity": "TestTrapCommunity"
```
Note that only one SNMPv1 and one SNMPv2c can be created.

## Create SNMPv3 trap subscription

"Context": "", "Name": "test", "Status": {

}, "SNMP": {

},

}

"State": "Disabled"

"TrapCommunity": null

"EventFormatType": "Event"

"@odata.etag": "\"3b17f6a279c82667a00\"",

}

}

```
The following example is POST body 
{ 
    "Destination": "snmp://test@10.10.10.10", 
    "Protocol": "SNMPv3" 
} 
The following example JSON response is returned: 
{ 
    "Protocol": "SNMPv3", 
    "Id": "REST-SNMPv3-2", 
    "SubscriptionType": "SNMPTrap", 
    "@odata.type": "#EventDestination.v1_8_0.EventDestination", 
    "@odata.id": "/redfish/v1/EventService/Subscriptions/REST-SNMPv3-2", 
    "Destination": "snmp://test@10.10.10.10", 
    "Description": "This resource represents an event destination for a Redfish implementation.",
```
Note that if the "State" in the response is "Disabled", you would need to enable the SNMPv3 trap in /redfish/ v1/Managers/1/NetworkProtocol /Oem/Lenovo/SNMP. Refer to [Chapter 23 "SNMP Management" on page](#page-344-0)  [339](#page-344-0)

## DELETE– Delete a subscription

Use the DELETE method to delete subscription resource for Redfish service. Remove a subscription created for event to send to client listener.

## Request URL

DELETE https://*<BMC\_IPADDR>*/redfish/v1/EventService/Subscriptions/{Subscription ID}

### Request body

None

### Response

None

### Status code

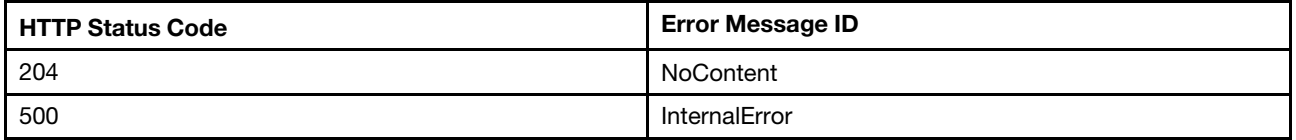

## Example

The following example is DELETE body

None

The following example JSON response is returned:

None

## SSE subscription

Create a subscription of Server-Sent Events for Redfish service to send event to client and keep the connection open.

## Request URL

POST https://*<BMC\_IPADDR>*/{ServerSentEventUri}

ServerSentEventUri: as specified in ServerSentEventUri property of EventService.

#### Request body

None

#### Response body

None

## Status code

None

### Example

## Subscribe SSE events - curl

The following example of curl command is to create SSE connection and receive events through the connection.

```
$ curl "https://192.168.0.1/redfish/v1/EventService/ServerSentEvent" -X GET -k -u USERID:PASSW0RD
```
## Subscribe SSE events - browser

Use a web browser (e.g. Chrome) to access URI of https://192.168.0.1/redfish/v1/EventService/ ServerSentEvent, and you will see browser displays the received events.

## Event JSON data response

The following example JSON response is returned.

```
… 
… 
: stream keep-alive 
id:2 
data:{ 
data: "Events@odata.count": 1, 
data: "Id": "2", 
data: "Events": [ 
data: { 
data: "MessageArgs": [ 
data: "USERID", 
data: "the standard password", 
data: "web", 
data: "192.168.0.2" 
data: ],<br>data: "м
                "Message": "Remote Login Successful. Login ID: USERID using the standard password from web
at IP address 192.168.0.2.", 
data: "EventGroupId": 0, 
data: "Oem": { 
data: "SystemSerialNumber": "DSYM09X", 
data: "Lenovo": { 
data: "NeportingChain": "",
data: "IsLocalEvent": true, 
data: \blacksquare \blacksquaredata: "AffectedIndicatorLEDs": [ 
data: [,
data: "EventFlag": 0, 
data: "AuxiliaryData": "", 
data: "Source": "System",
data: "FailingFRU": [ 
data: {
data: \blacksquare FRUSerialNumber": "",
data: "FRUNumber": "" 
data: }data: [,
data: "TSLVersion": "0", 
data: "RelatedEventID": "",
data: "Hidden": false, 
data: "EventID": "0x4000000e00000000", 
data: "EventSequenceNumber": 1616,
data: "EventType": 0,
```

```
data: "@odata.type": "#LenovoLogEntry.v1_0_0.StandardLogEntry", 
data: "LenovoMessageID": "Lenovo0014",
data: "TotalSequenceNumber": 1965,
data: "CommonEventID": "FQXSPSE4001I",
data: "Serviceable": "Not Serviceable" 
data: },
data: "SystemMachineTypeModel": "7X05CTO1WW", 
data: "SystemUUID": "F0F63E94-8E25-11E8-9A5A-7ED30A5E2267" 
data: }.
data: "EventId": "16ED786F53C", 
data: "MemberId": "0001", 
data: "MessageId": "EventRegistry.1.0.FQXSPSE4001I", 
data: "MessageSeverity": "OK", 
data: "OriginOfCondition": { 
data: "@odata.id": "/redfish/v1/Systems/1/LogServices/StandardLog" 
data: }
data: "EventTimestamp": "2019-12-05T19:26:16+00:00" 
data: }
data: ], 
data: "@odata.type": "#Event.v1_4_0.Event", 
data: "Name": "Redfish Event", 
data: "Description": "This resource represents an event for a Redfish implementation." 
data:} 
: stream keep-alive 
: stream keep-alive
```

```
Query SSE event subscription
```
… …

GET https://192.168.0.1/redfish/v1/EventService/Subscriptions, and find the new subscription of SSE is in the collection.

In the example it is "/redfish/v1/EventService/Subscriptions/C8ECC924".

```
{ 
    "Members": [ 
        { 
             "@odata.id": "/redfish/v1/EventService/Subscriptions/C8ECC924" 
        } 
    ], 
    "@odata.type": "#EventDestinationCollection.EventDestinationCollection", 
    "@odata.id": "/redfish/v1/EventService/Subscriptions", 
    "Members@odata.count": 1, 
    "@odata.etag": "\"1554741700566\"", 
    "Name": "Subscriptions", 
    "@odata.context": "/redfish/v1/$metadata#EventDestinationCollection.EventDestinationCollection" 
}
```
GET https://192.168.0.1/redfish/v1/EventService/Subscriptions/C8ECC924, and find the subscription properties.

```
{ 
    "HttpHeaders": [], 
    "Id": "C8ECC924", 
    "SubordinateResources": null, 
    "Context": null, 
    "MessageIds": [],
```

```
"SubscriptionType": "SSE", 
    "ResourceTypes": [], 
    "OriginResources@odata.count": 0, 
    "Protocol": "Redfish", 
    "Name": "Destination", 
    "RegistryPrefixes": [], 
    "@odata.type": "#EventDestination.v1_5_0.EventDestination", 
    "@odata.id": "/redfish/v1/EventService/Subscriptions/C8ECC924", 
    "Description": "This resource represents the target of an event subscription, including the types 
of events subscribed and context to provide to the target in the Event payload.", 
    "@odata.etag": "\"1575573946737\"", 
    "OriginResources": [], 
    "EventFormatType": "Event"
```

```
}
```
Note: the "SubscriptionType" property value is "SSE", that means an SSE subscription.

## Event

This Resource is used to represent event information for a Redfish implementation.

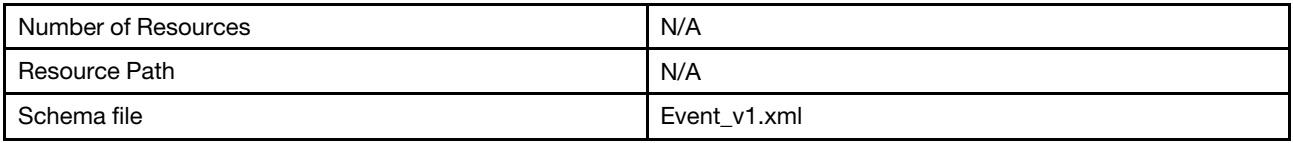

## Event properties

Properties in Event service resource for Redfish service.

## Request URL

N/A

## Request body

None

## Response body

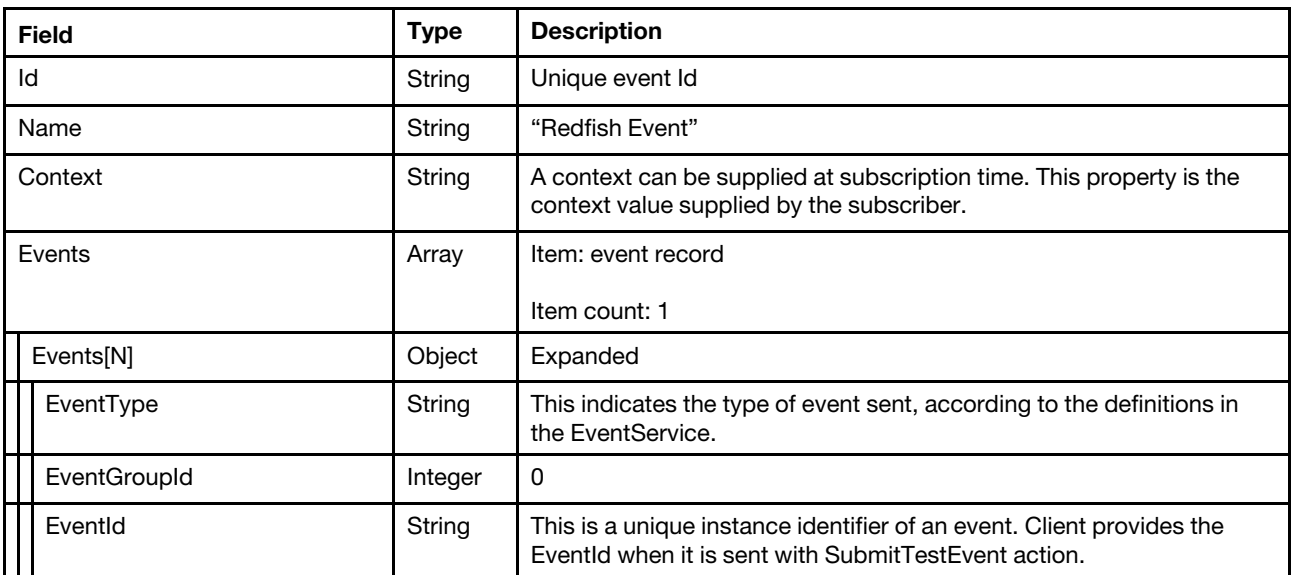

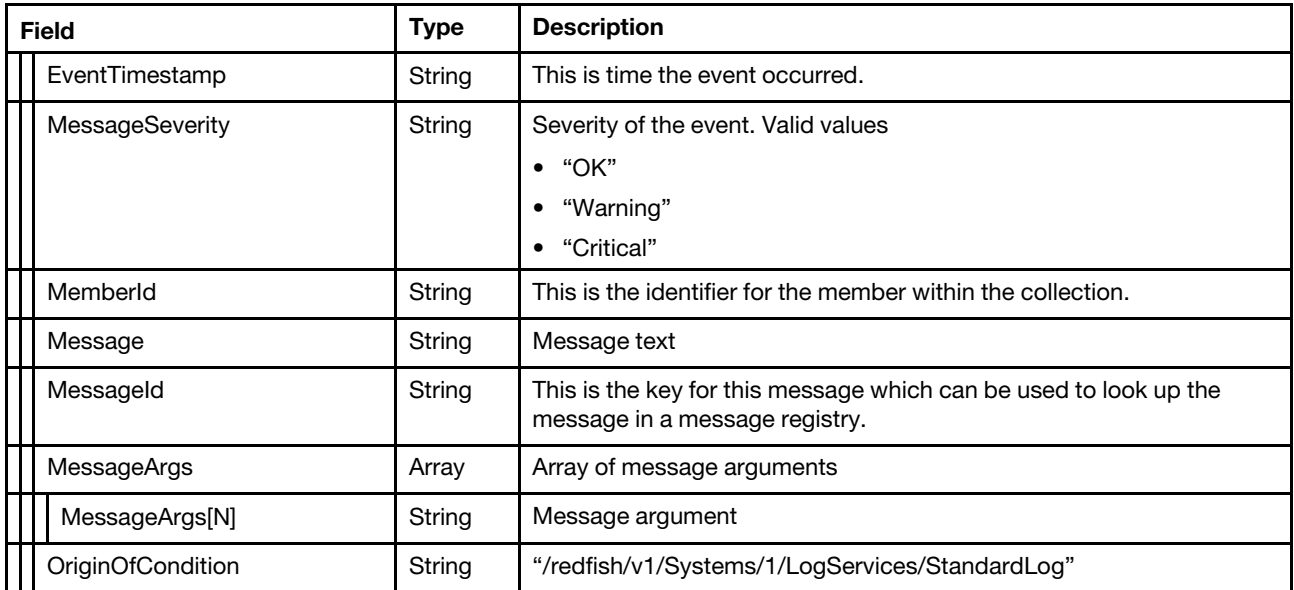

#### Status code

N/A

## Example

The following is an example for event JSON data response:

```
{ 
   "Id" : "2", 
   "Events" : [ 
      { 
          "EventTimestamp" : "2019-12-05T19:26:16+00:00", 
          "MessageArgs" : [ 
             "USERID", 
             "the standard password", 
             "web", 
             "192.168.0.2" 
          ], 
          "Oem" : { 
             "SystemUUID" : "F0F63E94-8E25-11E8-9A5A-7ED30A5E2267", 
             "Lenovo" : { 
                 "IsLocalEvent" : true, 
                 "AffectedIndicatorLEDs" : [], 
                 "LenovoMessageID" : "Lenovo0014", 
                 "EventType" : 0, 
                 "RelatedEventID" : "", 
                 "RawDebugLogURL" : "", 
                 "AuxiliaryData" : "", 
                 "Source" : "System", 
                 "FailingFRU" : [ 
                    { 
                        "FRUNumber" : "", 
                        "FRUSerialNumber" : "" 
                    } 
                 ], 
                 "EventSequenceNumber" : 1616, 
                 "EventFlag" : 0, 
                 "TSLVersion" : "0", 
                 "CommonEventID" : "FQXSPSE4001I",
```

```
"TotalSequenceNumber" : 1965, 
                 "EventID" : "0x4000000e00000000", 
                 "Serviceable" : "Not Serviceable", 
                 "ReportingChain" : "", 
                 "@odata.type" : "#LenovoLogEntry.v1_0_0.StandardLogEntry", 
                 "Hidden" : false 
             }, 
              "SystemMachineTypeModel" : "7X05CTO1WW", 
              "SystemSerialNumber" : " DSYM09X" 
          }, 
          "MemberId" : "0001", 
          "OriginOfCondition" : { 
             "@odata.id" : "/redfish/v1/Systems/1/LogServices/StandardLog" 
          }, 
          "MessageId" : "EventRegistry.1.0.FQXSPSE4001I", 
          "EventGroupId" : 0, 
          "EventId" : "16ED786F53C", 
          "Message" : "Remote Login Successful. Login ID: USERID using the standard password from web at 
IP address 192.168.0.2.", 
          "MessageSeverity" : "OK" 
      } 
   ], 
   "@odata.type" : "#Event.v1_4_0.Event", 
   "Events@odata.count" : 1, 
   "Context" : "Test_Context", 
   "Name" : "Redfish Event", 
   "Description" : "This resource represents an event for a Redfish implementation." 
}
```
# <span id="page-314-0"></span>Chapter 20. Telemetry Management

# Resource TelemetryService

This Resource is used to represent telemetry service for a Redfish implementation.

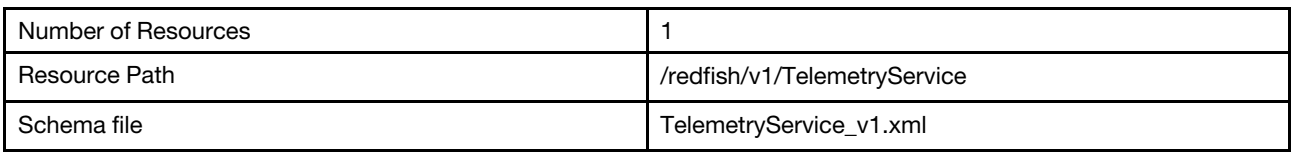

# GET – Telemetry service properties

Use the GET method to retrieve properties in Telemetry service resource for Redfish service.

## Request URL

GET https://*<BMC\_IPADDR>*/redfish/v1/TelemetryService

## Request body

None

### Response body

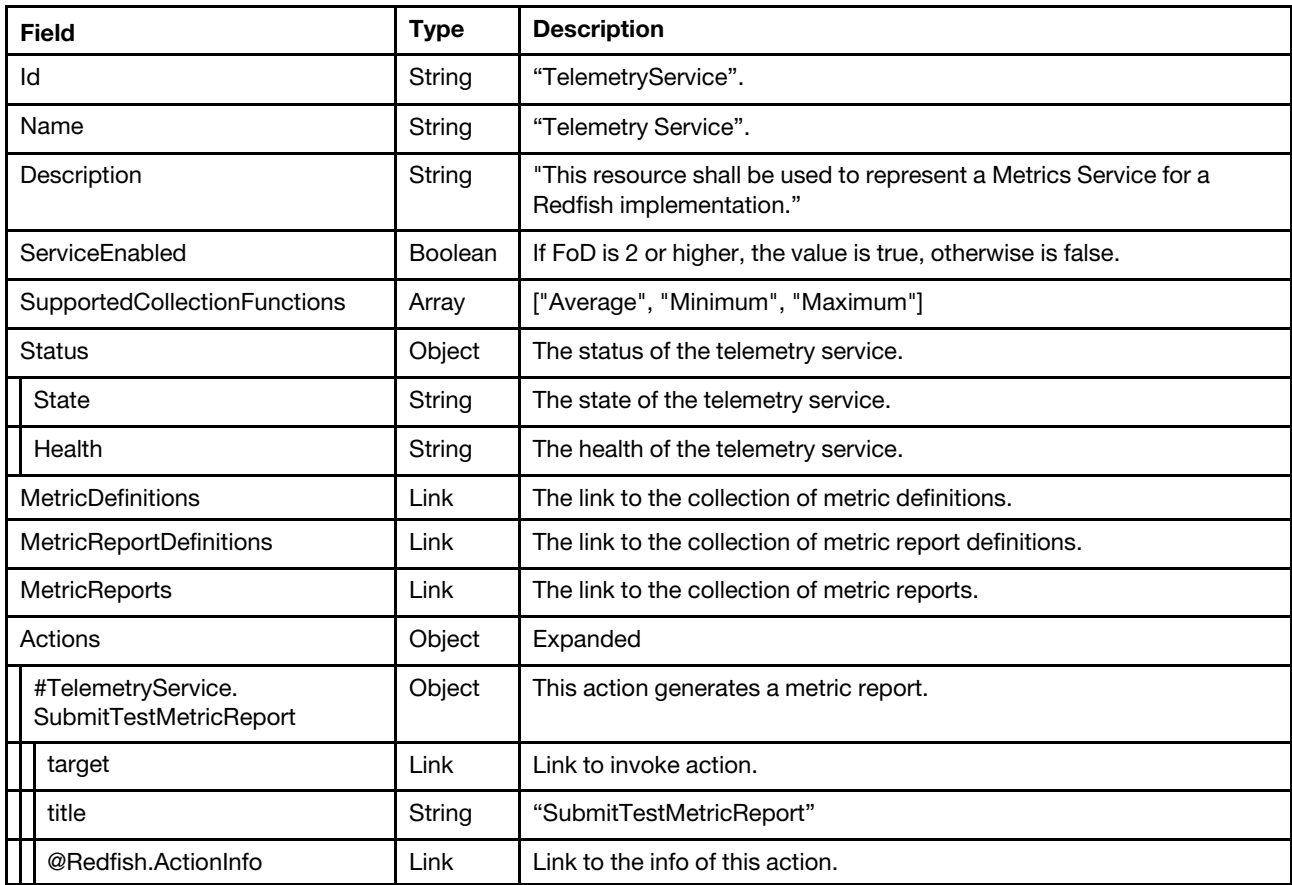

Status code

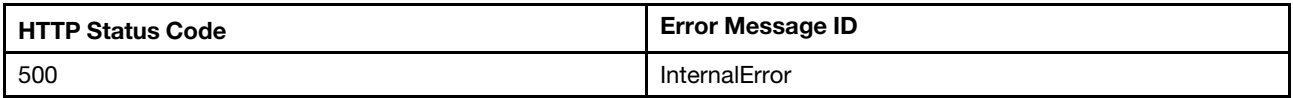

### Example

The following example JSON response is returned:

```
{ 
    "MetricReports": { 
         "@odata.id": "/redfish/v1/TelemetryService/MetricReports" 
    }, 
    "@odata.id": "/redfish/v1/TelemetryService", 
    "Status": { 
         "State": "Enabled", 
         "Health": "OK" 
    }, 
    "Name": "Telemetry Service", 
  "ServiceEnabled": true, 
    "SupportedCollectionFunctions": [ 
         "Average", 
         "Minimum", 
         "Maximum" 
    ], 
    "Id": "TelemetryService", 
    "@odata.type": "#TelemetryService.v1_1_1.TelemetryService", 
    "MetricDefinitions": { 
         "@odata.id": "/redfish/v1/TelemetryService/MetricDefinitions" 
    }, 
    "MetricReportDefinitions": { 
         "@odata.id": "/redfish/v1/TelemetryService/MetricReportDefinitions" 
    }, 
    "@odata.etag": "\"7913d34db76cc9af9c13306d210b0da7\"", 
    "Actions": { 
         "#TelemetryService.SubmitTestMetricReport": { 
             "target": "/redfish/v1/TelemetryService/Actions/TelemetryService.SubmitTestMetricReport", 
             "@Redfish.ActionInfo": "/redfish/v1/TelemetryService/SubmitTestMetricReportActionInfo", 
             "title": "SubmitTestMetricReport" 
         } 
    }, 
    "Description": "This resource shall be used to represent a Metrics Service for a Redfish implementation." 
}
```
## GET – Action info of SubmitTestMetricReport

Use the GET method to retrieve properties in action info resource of SubmitTestMetricReport.

## Request URL

GET https://*<BMC\_IPADDR>*redfish/v1/TelemetryService/SubmitTestMetricReportActionInfo

## Request body

None

#### Response body

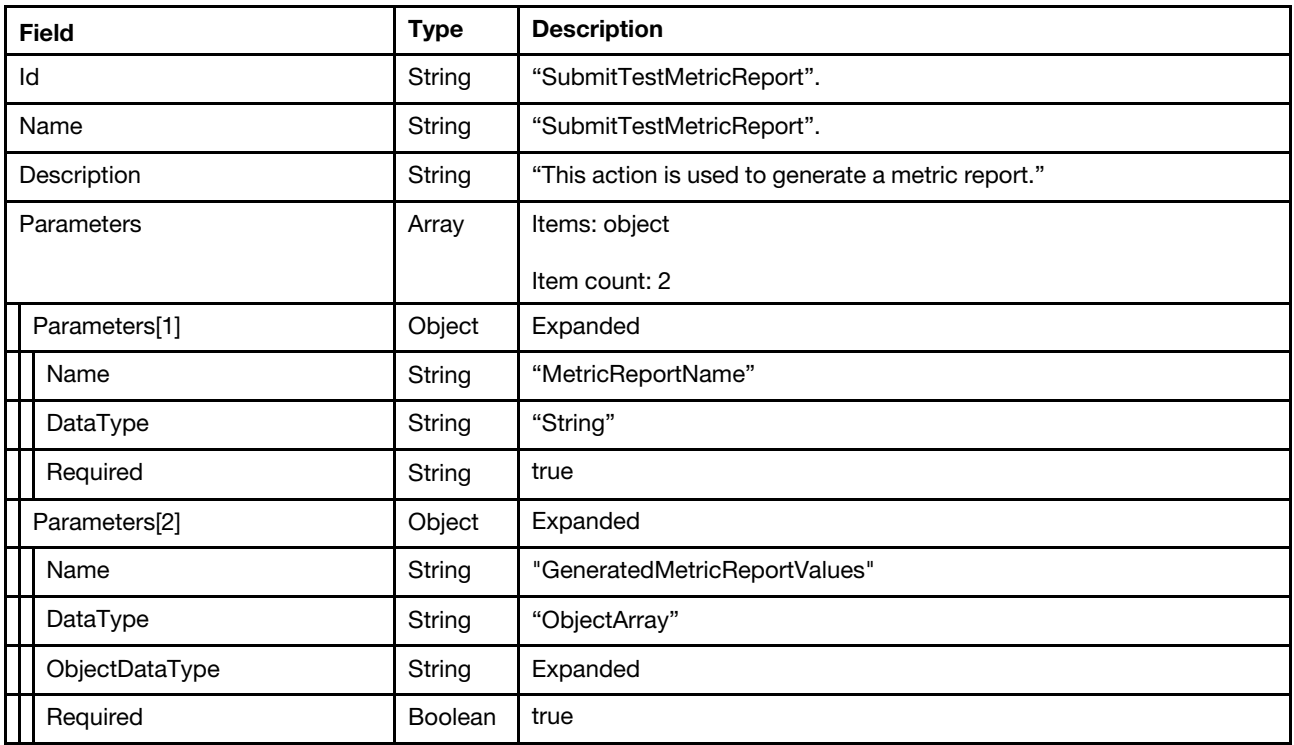

#### Status code

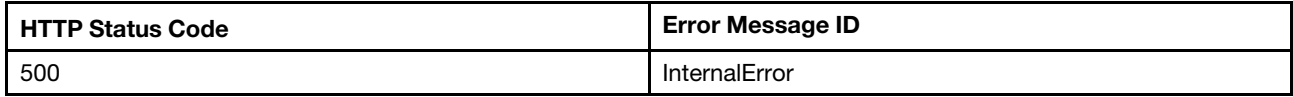

#### Example

The following example JSON response is returned:

```
{ 
     "@odata.type": "#ActionInfo.v1_1_0.ActionInfo", 
     "Id": "SubmitTestMetricReport", 
    "@odata.id": "/redfish/v1/TelemetryService/SubmitTestMetricReportActionInfo", 
    "Parameters": [ 
        { 
             "Required": true, 
             "Name": "MetricReportName", 
             "DataType": "String" 
         }, 
         { 
             "ObjectDataType": "#TelemetryService.v1_1_0.MetricValue", 
             "Required": false, 
             "Name": "GeneratedMetricReportValues", 
             "DataType": "ObjectArray" 
         } 
    ], 
    "Name": "SubmitTestMetricReport", 
    "Description": "This action is used to generate a metric report." 
}
```
# POST – Submit a test Metric Report

Use the POST method to send a test metric report. User can open a SSE stream with filter "EventFormatType eq 'MetricReport'" for getting the test metric report.

Example:

https://sseuri?\$filter=EventFormatType eq 'MetricReport'

### Request URL

GET https://*<BMC\_IPADDR>*/redfish/v1/TelemetryService/Actions/TelemetryService.SubmitTestMetricReport

#### Request body

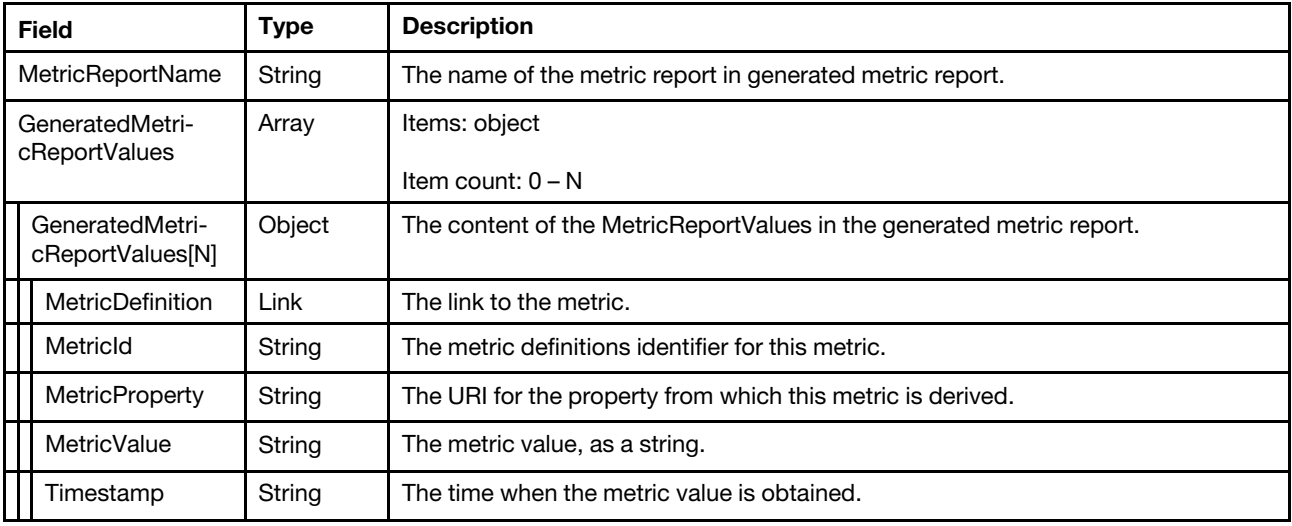

#### Response

None

## Status code

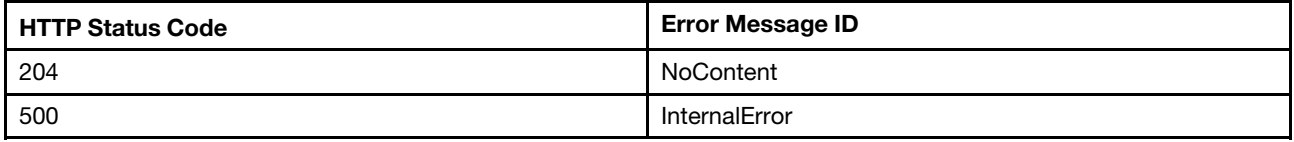

## Example

The following example is POST body:

```
{ 
    "MetricReportName": "PowerSupplyStats", 
    "GeneratedMetricReportValues": [ 
        { 
             "MetricDefinition": "/redfish/v1/TelemetryService/MetricDefinitions/AveragePowerSupplyInput", 
             "MetricId": "AveragePowerSupplyInput", 
             "MetricProperty": "/redfish/v1/Chassis/1/Power#/PowerSupplies/1/PowerInputWatts", 
             "MetricValue": "300", 
             "Timestamp": "2029-07-10T14:08:00+00:00" 
        } 
    ] 
}
```
# Resource MetricReportDefinition

This Resource is used to represent MetricReportDefinition for a Redfish implementation.

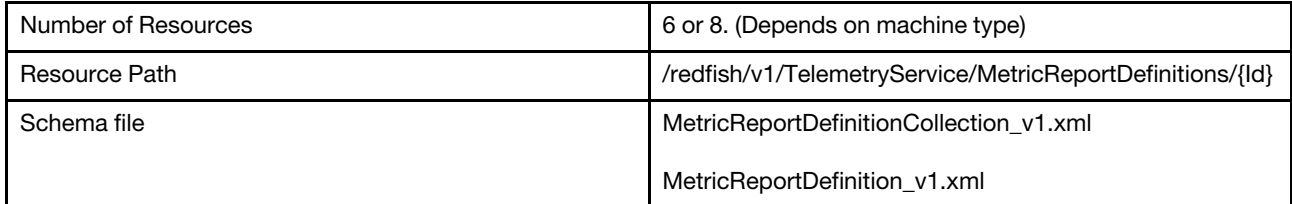

## GET – Collection of MetricReportDefinition

Use the GET method to retrieve the properties MetricReportDefinition collection resource for Redfish service.

### Request URL

GET https://*<BMC\_IPADDR>*/redfish/v1/TelemetryService/MetricReportDefinitions

### Request body

None

#### Response body

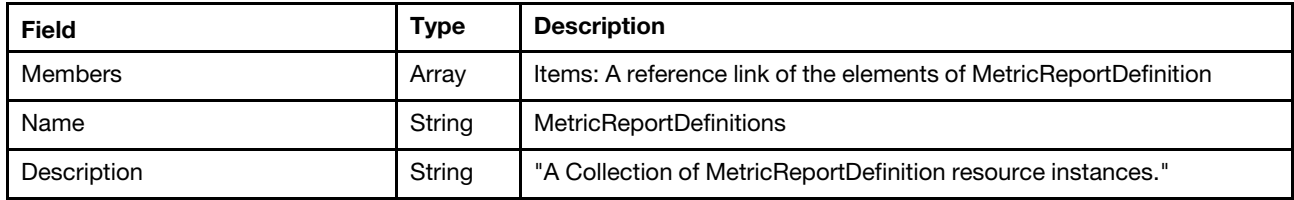

Note: the collection of "MetricReportDefinition" may contain members below:

CPUTemp

**CPUTempEvent** 

InletAirTemp

InletAirTempEvent

**PowerMetrics** 

PowerMetricsEvent

**PowerSupplyStats** 

PowerSupplyStatsEvent

CPUPowerMetrics (Not support on Lenovo AMD 2p systems)

CPUPowerMetricsEvent (Not support on Lenovo AMD 2p systems)

CPUUtilizationStats (Not support on Lenovo AMD 2p systems)

CPUUtilizationStatsEvent (Not support on Lenovo AMD 2p systems)

MemoryUtilizationStats (Not support on Lenovo AMD 2p systems)

MemoryUtilizationStatsEvent (Not support on Lenovo AMD 2p systems)

### Status code

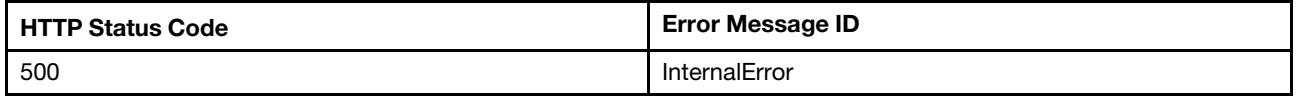

## Example

{

The following example JSON response is returned:

```
"Members": [ 
    { 
         "@odata.id": "/redfish/v1/TelemetryService/MetricReportDefinitions/CPUTemp" 
    }, 
    { 
         "@odata.id": "/redfish/v1/TelemetryService/MetricReportDefinitions/CPUTempEvent" 
    }, 
    { 
         "@odata.id": "/redfish/v1/TelemetryService/MetricReportDefinitions/InletAirTemp" 
    }, 
    { 
         "@odata.id": "/redfish/v1/TelemetryService/MetricReportDefinitions/InletAirTempEvent" 
    }, 
    { 
         "@odata.id": "/redfish/v1/TelemetryService/MetricReportDefinitions/PowerMetrics" 
    }, 
    { 
         "@odata.id": "/redfish/v1/TelemetryService/MetricReportDefinitions/PowerMetricsEvent" 
    }, 
    { 
         "@odata.id": "/redfish/v1/TelemetryService/MetricReportDefinitions/PowerSupplyStats" 
    }, 
    { 
         "@odata.id": "/redfish/v1/TelemetryService/MetricReportDefinitions/PowerSupplyStatsEvent" 
    }, 
    { 
         "@odata.id": "/redfish/v1/TelemetryService/MetricReportDefinitions/CPUUtilizationStats" 
    }, 
    { 
         "@odata.id": "/redfish/v1/TelemetryService/MetricReportDefinitions/CPUUtilizationStatsEvent" 
    }, 
    { 
         "@odata.id": "/redfish/v1/TelemetryService/MetricReportDefinitions/MemoryUtilizationStats" 
    }, 
    { 
         "@odata.id": "/redfish/v1/TelemetryService/MetricReportDefinitions/MemoryUtilizationStatsEvent" 
    }, 
    { 
         "@odata.id": "/redfish/v1/TelemetryService/MetricReportDefinitions/CPUPowerMetrics" 
    }, 
    { 
         "@odata.id": "/redfish/v1/TelemetryService/MetricReportDefinitions/CPUPowerMetricsEvent" 
    } 
],
```

```
"@odata.type": "#MetricReportDefinitionCollection.MetricReportDefinitionCollection", 
"@odata.id": "/redfish/v1/TelemetryService/MetricReportDefinitions", 
"Name": "MetricReportDefinitions", 
"@odata.etag": "\"b4e9fce087662d2afe14f\"", 
"Members@odata.count": 14, 
"Description": "A Collection of MetricReportDefinition resource instances."
```
# GET – MetricReportDefinition properties

Use the GET method to retrieve each MetricReportDefinition info.

## Request URL

GET https://*<BMC\_IPADDR>*/redfish/v1/TelemetryService/MetricReportDefinitions/{Id}

#### Response body

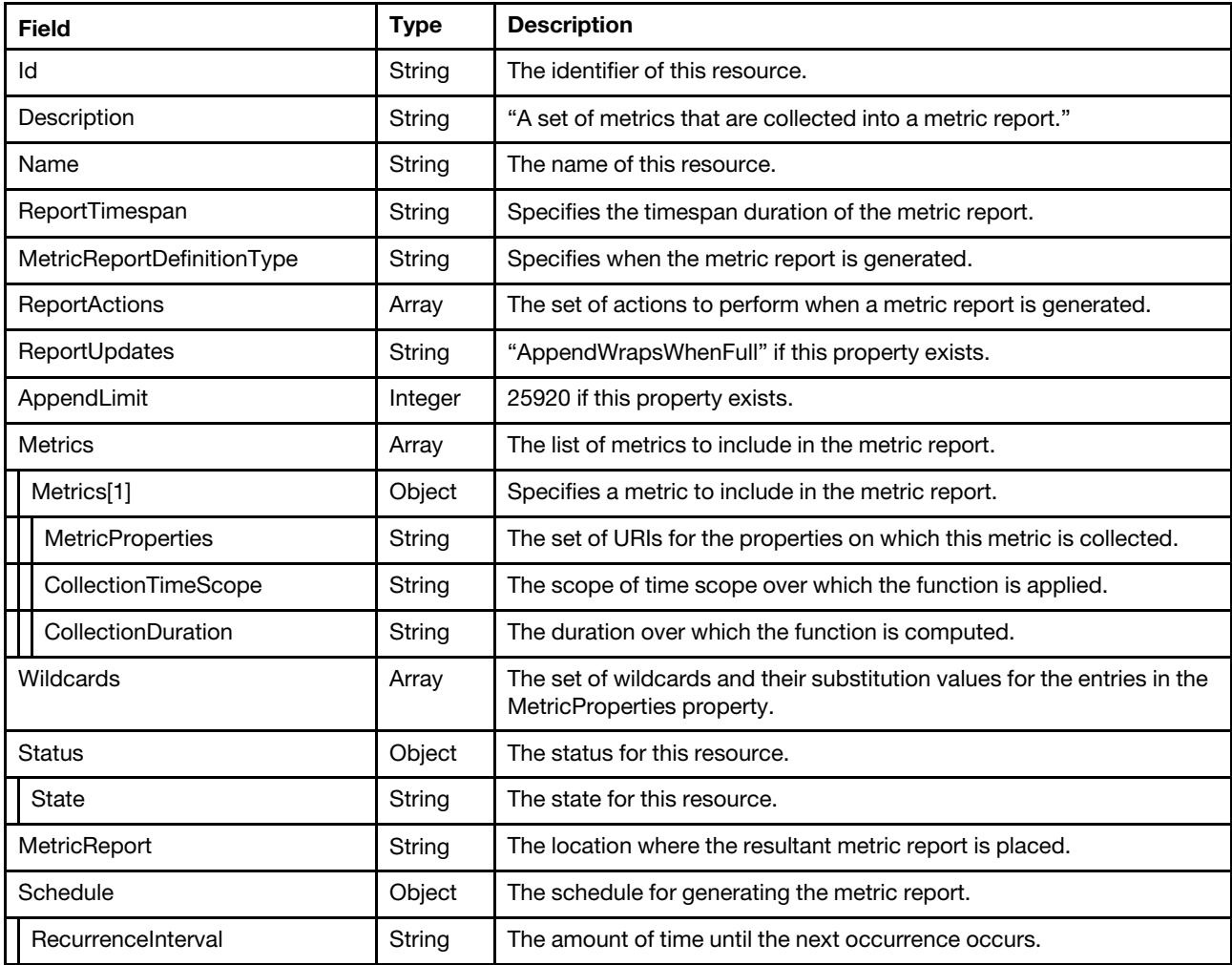

### Status code

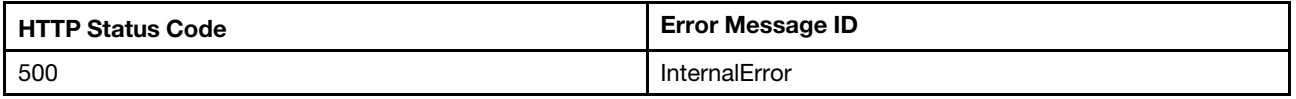

#### Example

The following examples JSON response describe the PowerMetrics and PowerMetricsEvent.

```
{ 
    "Wildcards": [ 
         { 
              "Name": "PWild", 
              "Values": [ 
                  "0", 
                  "1", 
                  "2" 
             ] 
         } 
    ], 
     "ReportUpdates": "AppendWrapsWhenFull", 
    "Metrics": [ 
         { 
              "MetricProperties": [ 
                  "/redfish/v1/Chassis/1/Power#/PowerControl/{PWild}/PowerMetrics/MaxConsumedWatts", 
                  "/redfish/v1/Chassis/1/Power#/PowerControl/{PWild}/PowerMetrics/AverageConsumedWatts", 
                  "/redfish/v1/Chassis/1/Power#/PowerControl/{PWild}/PowerMetrics/MinConsumedWatts" 
             ], 
             "CollectionTimeScope": "Interval", 
             "CollectionDuration": "PT30S" 
         } 
    ], 
    "Description": "A set of metrics that are collected into a metric report.", 
    "Name": "PowerMetrics", 
    "ReportTimespan": "PT24H", 
    "Id": "PowerMetrics", 
    "@odata.etag": "\"648d59955bddcc7f09232753f8ea5f4b\"", 
    "AppendLimit": 25920, 
    "ReportActions": [ 
         "LogToMetricReportsCollection" 
    ], 
    "MetricReport": { 
         "@odata.id": "/redfish/v1/TelemetryService/MetricReports/PowerMetrics" 
    }, 
    "@odata.type": "#MetricReportDefinition.v1_3_0.MetricReportDefinition", 
    "Status": { 
         "State": "Enabled" 
    }, 
    "@odata.id": "/redfish/v1/TelemetryService/MetricReportDefinitions/PowerMetrics", 
    "MetricReportDefinitionType": "OnRequest" 
} 
{ 
    "Wildcards": [ 
         { 
              "Name": "PWild", 
              "Values": [ 
                  "0", 
                  "1", 
                  "2" 
             ] 
         } 
    ], 
    "ReportTimespan": "PT10M", 
    "Metrics": [ 
         { 
              "MetricProperties": [ 
                  "/redfish/v1/Chassis/1/Power#/PowerControl/{PWild}/PowerMetrics/MaxConsumedWatts", 
                  "/redfish/v1/Chassis/1/Power#/PowerControl/{PWild}/PowerMetrics/AverageConsumedWatts", 
                  "/redfish/v1/Chassis/1/Power#/PowerControl/{PWild}/PowerMetrics/MinConsumedWatts"
```

```
], 
         "CollectionTimeScope": "Interval", 
         "CollectionDuration": "PT30S" 
    } 
], 
"Description": "A set of metrics that are collected into a metric report.", 
"Name": "PowerMetricsEvent", 
"Schedule": { 
    "RecurrenceInterval": "PT10M" 
}, 
"Id": "PowerMetricsEvent", 
"@odata.etag": "\"ffb0baa73f2c9f39bb6fa63236a919d7\"", 
"ReportActions": [ 
    "RedfishEvent" 
], 
"@odata.type": "#MetricReportDefinition.v1_3_0.MetricReportDefinition", 
"Status": { 
    "State": "Enabled" 
}, 
"@odata.id": "/redfish/v1/TelemetryService/MetricReportDefinitions/PowerMetricsEvent", 
"MetricReportDefinitionType": "Periodic"
```
## Resource MetricReport

This Resource is used to represent MetricReport for a Redfish implementation.

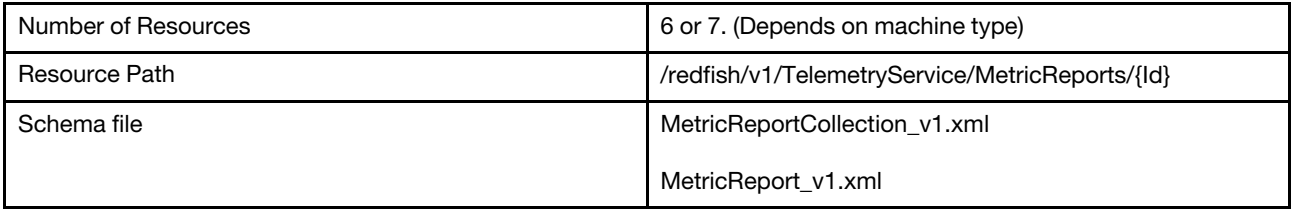

## GET – Collection of MetricReport

Use the GET method to retrieve the properties MetricReport collection resource for Redfish service.

## Request URL

GET https://*<BMC\_IPADDR>*/redfish/v1/TelemetryService/MetricReports

## Request body

None

}

## Response body

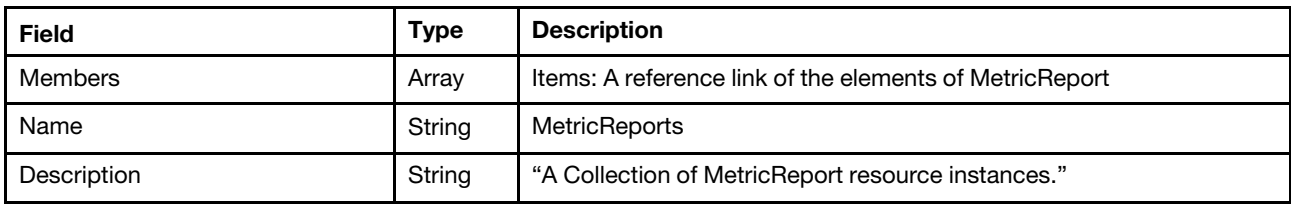

Note: the collection of "MetricReport" may contain members below:

## CPUTemp

InletAirTemp

**PowerMetrics** 

**PowerSupplyStats** 

CPUPowerMetrics (Not support on Lenovo AMD 2p systems)

MemoryUtilizationStats (Not support on Lenovo AMD 2p systems)

CPUUtilizationStats (Not support on Lenovo AMD 2p systems)

### MemoryUtilizationStats (Not support on AMD Milan-based systems)Status code

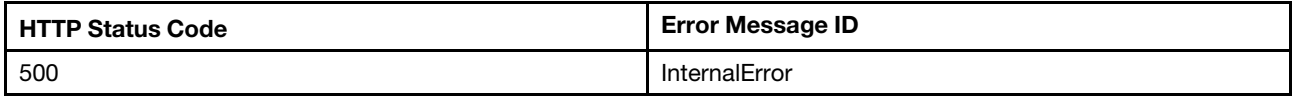

## Example

The following example JSON response is returned:

```
{ 
    "Members": [ 
         { 
             "@odata.id": "/redfish/v1/TelemetryService/MetricReports/CPUTemp" 
         }, 
         { 
             "@odata.id": "/redfish/v1/TelemetryService/MetricReports/InletAirTemp" 
         }, 
         { 
             "@odata.id": "/redfish/v1/TelemetryService/MetricReports/PowerMetrics" 
         }, 
         { 
             "@odata.id": "/redfish/v1/TelemetryService/MetricReports/PowerSupplyStats" 
         }, 
         { 
             "@odata.id": "/redfish/v1/TelemetryService/MetricReports/CPUUtilizationStats" 
         }, 
         { 
             "@odata.id": "/redfish/v1/TelemetryService/MetricReports/MemoryUtilizationStats" 
         }, 
         { 
             "@odata.id": "/redfish/v1/TelemetryService/MetricReports/CPUPowerMetrics" 
         } 
    ], 
    "@odata.type": "#MetricReportCollection.MetricReportCollection", 
    "@odata.id": "/redfish/v1/TelemetryService/MetricReports", 
    "Name": "MetricReports", 
    "@odata.etag": "\"590749d0e56a27efeb4\"", 
    "Members@odata.count": 7, 
    "Description": "A Collection of MetricReport resource instances."
```
## GET – MetricReport properties

Use the GET method to retrieve each MetricReport info.

## Request URL

```
GET https://<BMC_IPADDR>/redfish/v1/TelemetryService/MetricReports/{Id}
```
#### Response body

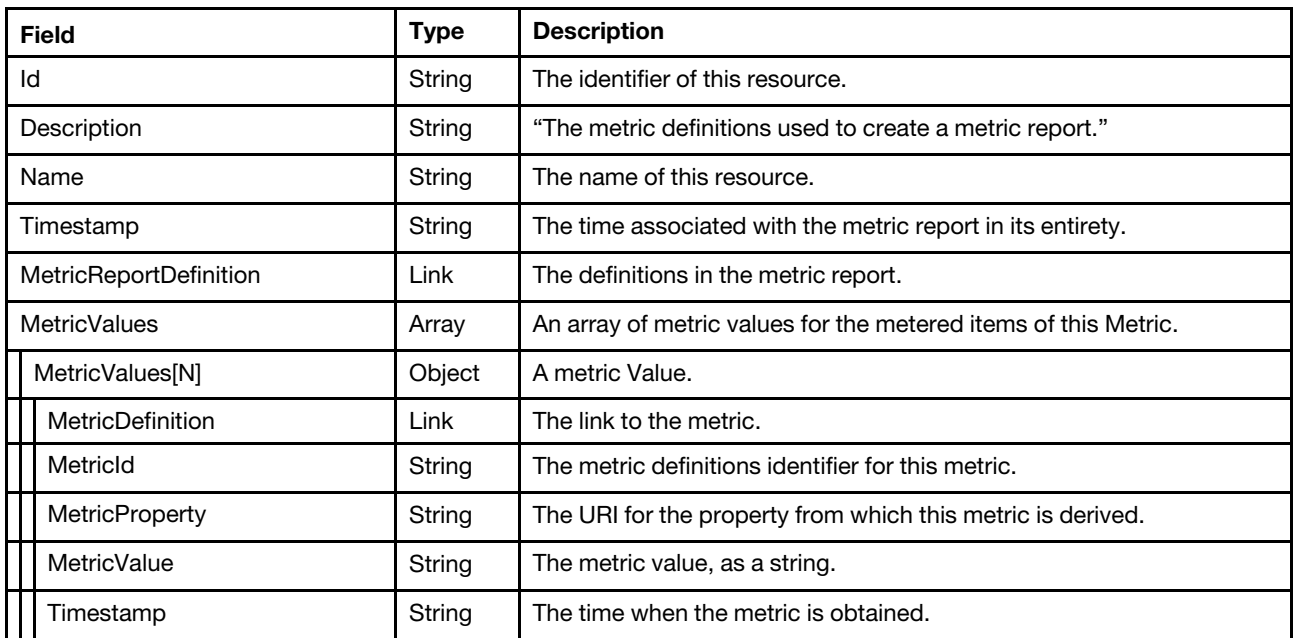

#### Status code

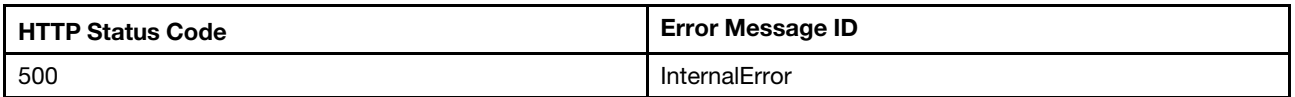

#### Example

The following example JSON response is returned:

```
{ 
    "Name": "PowerMetrics", 
    "MetricValues": [ 
        { 
             "MetricValue": "242", 
             "Timestamp": "2020-03-21T09:34:30+00:00", 
             "MetricProperty": "/redfish/v1/Chassis/1/Power#/PowerControl/0/PowerMetrics/MaxConsumedWatts" 
        }, 
         { 
             "MetricValue": "223", 
             "Timestamp": "2020-03-21T09:34:30+00:00", 
             "MetricProperty": "/redfish/v1/Chassis/1/Power#/PowerControl/0/PowerMetrics/MinConsumedWatts" 
        }, 
         { 
             "MetricValue": "230", 
             "Timestamp": "2020-03-21T09:34:30+00:00", 
             "MetricProperty": "/redfish/v1/Chassis/1/Power#/PowerControl/0/PowerMetrics/AverageConsumedWatts" 
        }, 
        ... 
    ], 
    "MetricReportDefinition": { 
        "@odata.id": "/redfish/v1/TelemetryService/MetricReportDefinitions/PowerMetrics" 
    }, 
    "Id": "PowerMetrics", 
    "Timestamp": "2020-03-21T09:34:57+00:00", 
    "@odata.etag": "\"e941767245f49ddcf2707ee0ba3f9252\"", 
    "@odata.type": "#MetricReport.v1_2_0.MetricReport",
```

```
"Description": "The metric definitions used to create a metric report.", 
"MetricValues@odata.count": 25920, 
"@odata.id": "/redfish/v1/TelemetryService/MetricReports/PowerMetrics"
```
## Resource MetricDefinition

This Resource is used to represent MetricDefinition for a Redfish implementation.

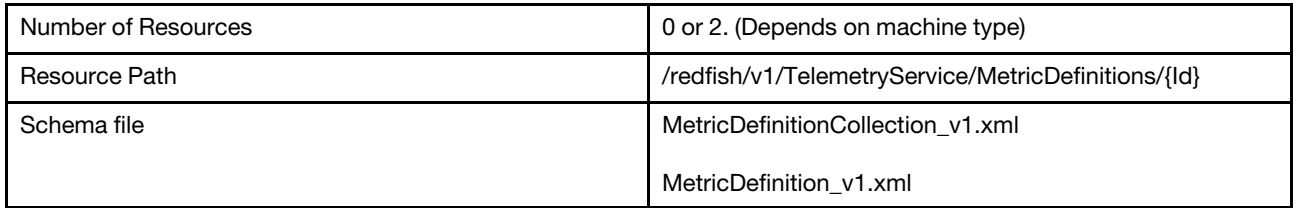

## GET – Collection of MetricDefinition

<span id="page-325-0"></span>Use the GET method to retrieve the properties MetricDefinition collection resource for Redfish service.

### Request URL

GET https://*<BMC\_IPADDR>*/redfish/v1/TelemetryService/MetricDefinitions

### Request body

None

}

### Response body

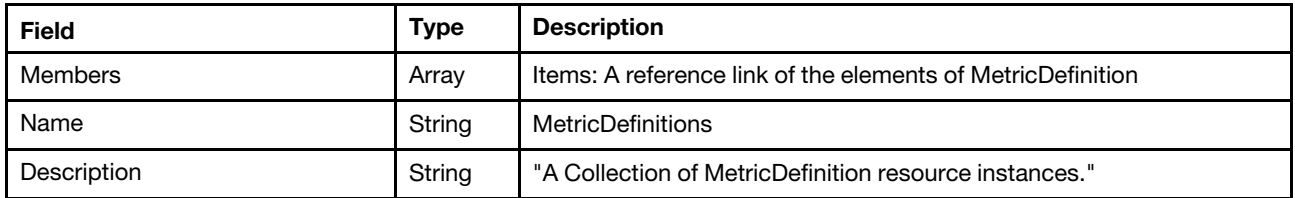

Note: the collection of "MetricDefinition" may contain members below:

AveragePowerSupplyInput,

AveragePowerSupplyOutput,

AverageCPUUtilization, (not support on Lenovo AMD 2p systems)

AverageMemoryUtilization. (not support on Lenovo AMD 2p systems)

#### Status code

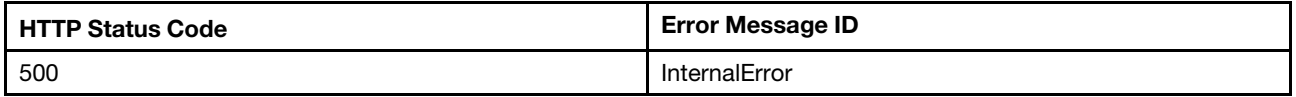

### Example

The following example JSON response is returned:

<sup>{</sup> 

```
"Name": "MetricDefinitions", 
"@odata.etag": "\"52b424e502c413c3426d0b430b95c9a1\"", 
"Members@odata.count": 4, 
"@odata.type": "#MetricDefinitionCollection.MetricDefinitionCollection", 
"Description": "A Collection of MetricDefinition resource instances.", 
"@odata.id": "/redfish/v1/TelemetryService/MetricDefinitions", 
"Members": [ 
    { 
         "@odata.id": "/redfish/v1/TelemetryService/MetricDefinitions/AveragePowerSupplyInput" 
    }, 
    { 
         "@odata.id": "/redfish/v1/TelemetryService/MetricDefinitions/AveragePowerSupplyOutput" 
    }, 
    { 
         "@odata.id": "/redfish/v1/TelemetryService/MetricDefinitions/AverageCPUUtilization" 
    }, 
    { 
         "@odata.id": "/redfish/v1/TelemetryService/MetricDefinitions/AverageMemoryUtilization" 
    } 
]
```
## GET – MetricDefinition inventory properties

<span id="page-326-0"></span>Use the GET method to retrieve each MetricDefinition info.

### Request URL

}

GET https://*<BMC\_IPADDR>*/redfish/v1/TelemetryService/MetricDefinitions/{Id}

#### Response body

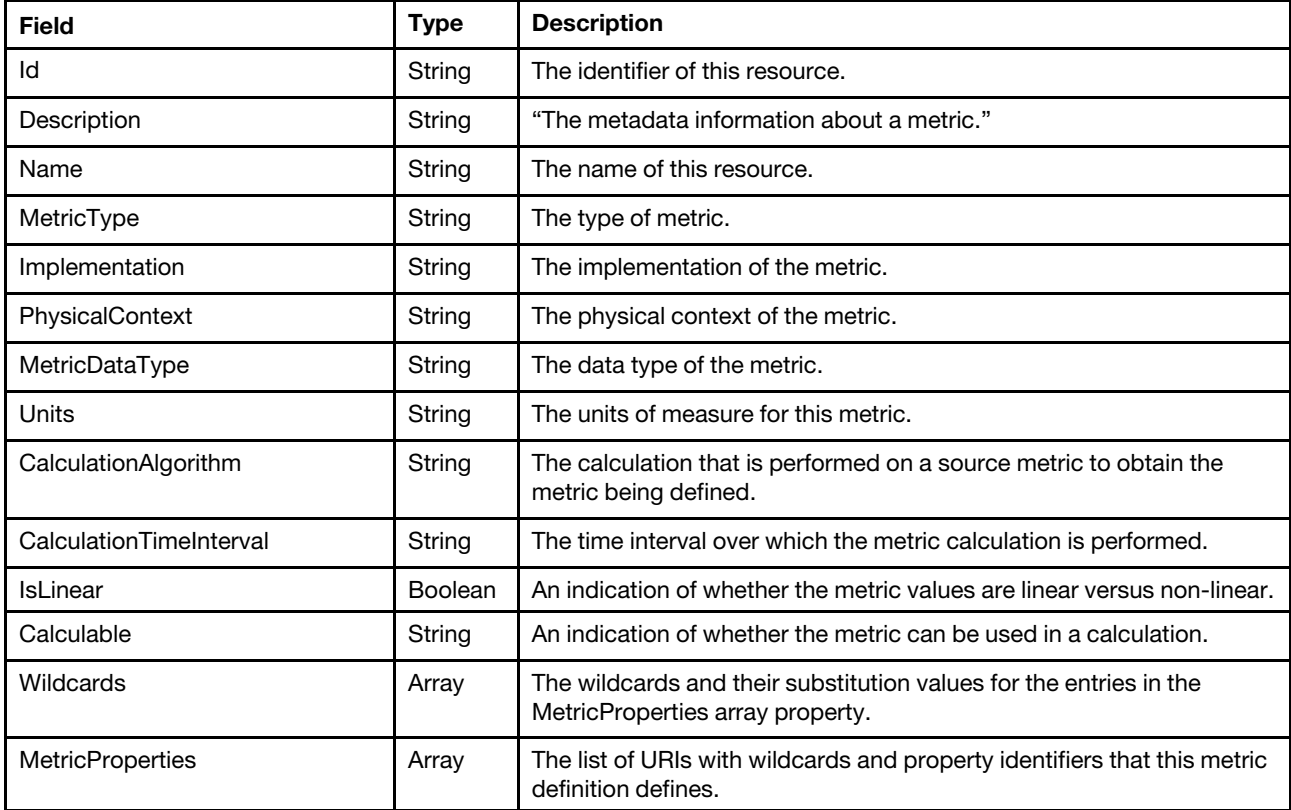

Status code

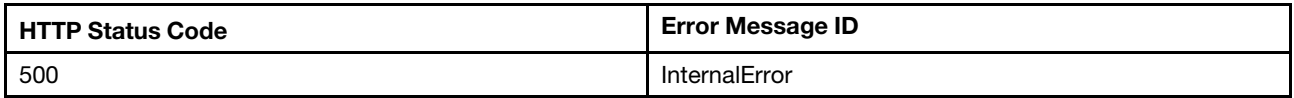

### Example

The following example JSON response is returned:

```
{ 
    "Wildcards": [ 
         { 
              "Name": "PWild", 
              "Values": [ 
                  "0", 
                  "1", 
                  "2", 
                  "3" 
             ] 
         } 
    ], 
    "CalculationTimeInterval": "PT1S", 
    "Description": "The metadata information about a metric.", 
    "MetricType": "Numeric",
    "PhysicalContext": "PowerSupply", 
    "CalculationAlgorithm": "Average", 
    "Name": "AveragePowerSupplyInput", 
    "IsLinear": true, 
    "MetricDataType": "Integer", 
    "Id": "AveragePowerSupplyInput", 
    "MetricProperties": [ 
         "/redfish/v1/Chassis/1/Power#/PowerSupplies/{PWild}/PowerInputWatts" 
    ], 
    "@odata.etag": "\"31db0d95174de283fa99ca3a69891e2c\"", 
    "Calculable": "NonSummable", 
    "Implementation": "Calculated", 
    "@odata.type": "#MetricDefinition.v1_0_3.MetricDefinition", 
    "@odata.id": "/redfish/v1/TelemetryService/MetricDefinitions/AveragePowerSupplyInput", 
    "Units": "W" 
}
```
# <span id="page-328-0"></span>Chapter 21. Job Management

## Resource JobService

The resource represents a collection of jobs for the Redfish service. All job resources accessible through the interface link from the JobService resource.

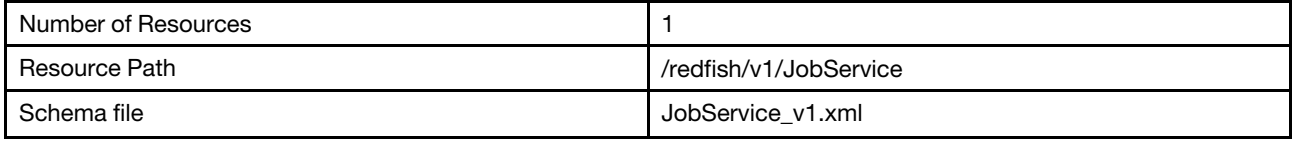

## GET - Job management properties

<span id="page-328-1"></span>Use the GET method to retrieve properties in JobService resource for Redfish service

## Request URL

GET https://*<BMC\_IPADDR>*/redfish/v1/JobService

### Request body

None

#### Response body

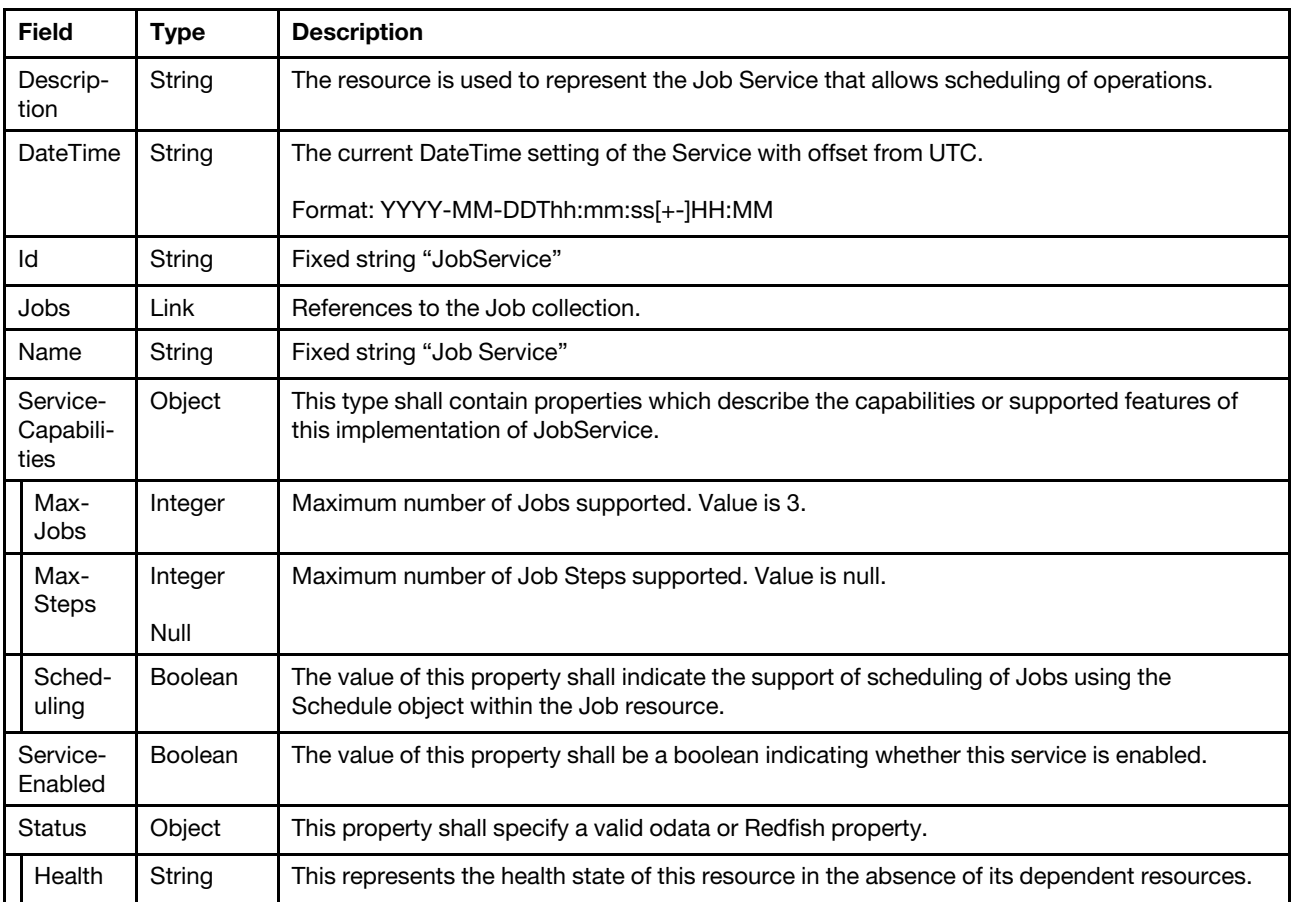

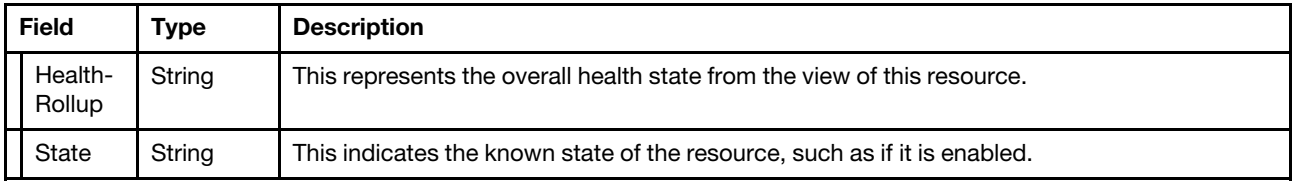

#### Status code

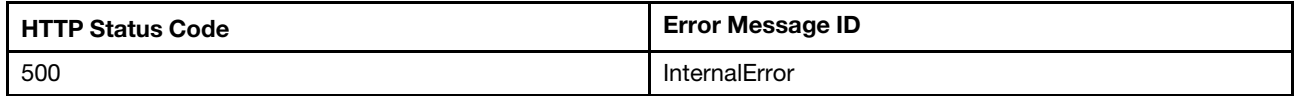

#### Example

The following example JSON response is returned:

```
{ 
    "Id": "JobService", 
    "Status": { 
         "HealthRollup": "OK", 
         "Health": "OK", 
         "State": "Enabled" 
    }, 
    "Name": "Job Service", 
    "ServiceEnabled": true, 
    "ServiceCapabilities": { 
         "MaxJobs": 3, 
         "Scheduling": true, 
         "MaxSteps": null 
    }, 
    "DateTime": "2020-04-02T05:34:24+00:00", 
    "@odata.type": "#JobService.v1_0_2.JobService", 
    "@odata.id": "/redfish/v1/JobService", 
    "@odata.etag": "\"3d92d9405f98da92492a90a1b8bb9a08\"", 
    "Jobs": { 
         "@odata.id": "/redfish/v1/JobService/Jobs" 
    }, 
    "Description": "The resource is used to represent the Job Service that allows scheduling of operations." 
}
```
## Resource Job

The resource represents a job implementation for the Redfish service.

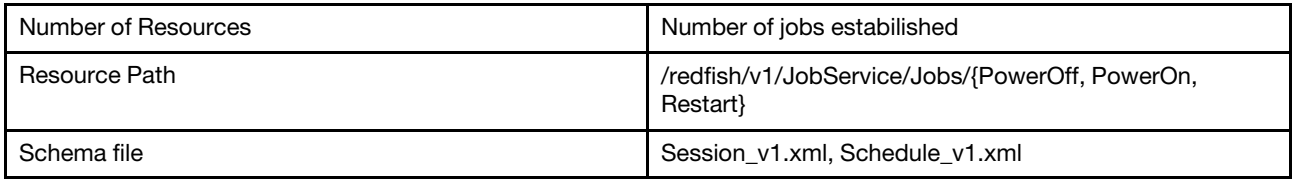

## GET – Job properties

<span id="page-329-0"></span>Use the GET method to retrieve properties in Job resource for Redfish service

### Request URL

GET https://*<BMC\_IPADDR>*/v1/JobService/Jobs/{PowerOff, PowerOn, Restart}

## Request body

None

### Response body

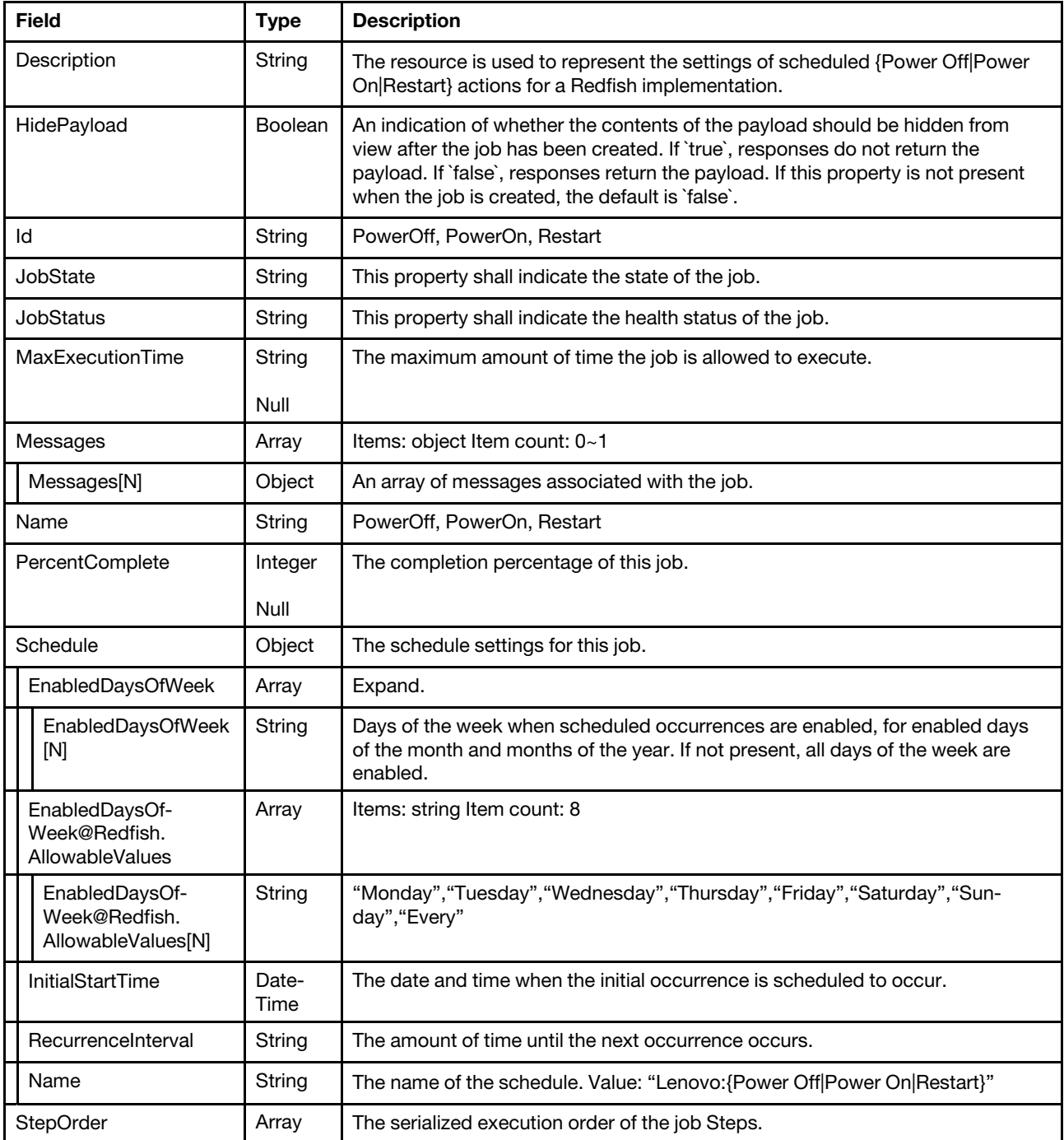

## Status code

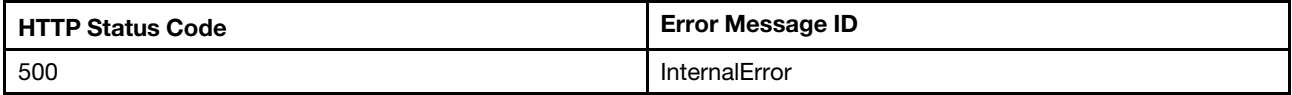

## Example

The following example JSON response is returned:

```
{ 
    "MaxExecutionTime": null, 
    "JobStatus": "OK", 
    "Id": "Restart", 
    "@odata.id": "/redfish/v1/JobService/Jobs/Restart", 
    "HidePayload": true, 
    "Messages": [], 
    "PercentComplete": null, 
    "StepOrder": [], 
    "@odata.type": "#Job.v1_0_3.Job", 
    "JobState": "Suspended", 
    "Name": "Restart", 
    "@odata.etag": "\"41754a37fca8f52fe536e42dbcf4c544\"", 
    "Schedule": { 
         "RecurrenceInterval": null, 
         "InitialStartTime": null, 
         "EnabledDaysOfWeek@Redfish.AllowableValues": [ 
             "Monday", 
             "Tuesday", 
             "Wednesday", 
             "Thursday", 
             "Friday", 
             "Saturday", 
             "Sunday", 
             "Every" 
         ], 
         "Name": "Lenovo:Restart", 
         "EnabledDaysOfWeek": [] 
    }, 
    "Description": "The resource is used to represent the settings of scheduled Restart actions for a 
Redfish implementation." 
}
```
## PATCH – Update Schedule properties

<span id="page-331-0"></span>Use the PATCH method to update properties in Job resource for Redfish service

### Request URL

```
GET https://<BMC_IPADDR>/redfish/v1/JobService/Jobs/{PowerOff, PowerOn, Restart}
```
### Request body

Properties to be updated are shown as bellow, all of these properties can be changed individually.

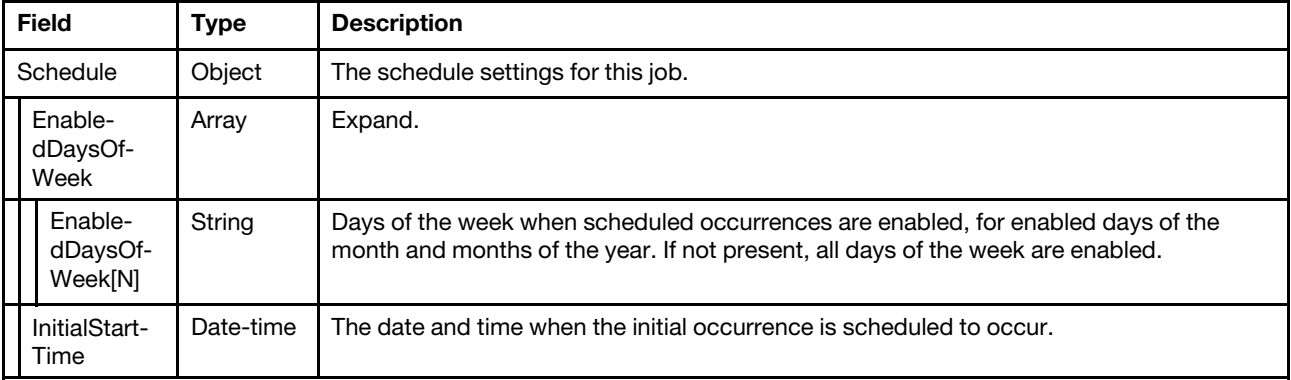

### Response body

The response returns same content as GET operation with updated properties.

#### Status code

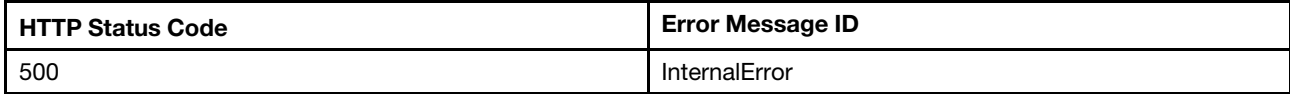

## Example

The following example is PATCH body

```
{ 
     "Schedule": { 
          "InitialStartTime": null, 
          "EnabledDaysOfWeek": [ 
               "Monday", 
               "Tuesday", 
               "Wednesday", 
               "Thursday", 
               "Friday" 
         \vert} 
}
```
The following example JSON response is returned:

```
{ 
    "MaxExecutionTime": null, 
    "JobStatus": "OK", 
    "Id": "Restart", 
    "@odata.id": "/redfish/v1/JobService/Jobs/Restart", 
    "HidePayload": true, 
    "Messages": [], 
    "PercentComplete": null, 
    "StepOrder": [], 
    "@odata.type": "#Job.v1_0_3.Job", 
    "JobState": "Suspended", 
    "Name": "Restart", 
    "@odata.etag": "\"41754a37fca8f52fe536e42dbcf4c544\"", 
    "Schedule": { 
         "RecurrenceInterval": null, 
         "InitialStartTime": null, 
         "EnabledDaysOfWeek@Redfish.AllowableValues": [ 
             "Monday", 
             "Tuesday", 
             "Wednesday", 
             "Thursday", 
             "Friday", 
             "Saturday", 
             "Sunday", 
             "Every" 
         ], 
         "Name": "Lenovo:Restart", 
         "EnabledDaysOfWeek": [] 
    }, 
    "Description": "The resource is used to represent the settings of scheduled Restart actions for a 
Redfish implementation."
```
}

# <span id="page-334-0"></span>Chapter 22. Certificate Management

## Resource CertificateService

This resource is used to represent the certificate service for a Redfish implementation.

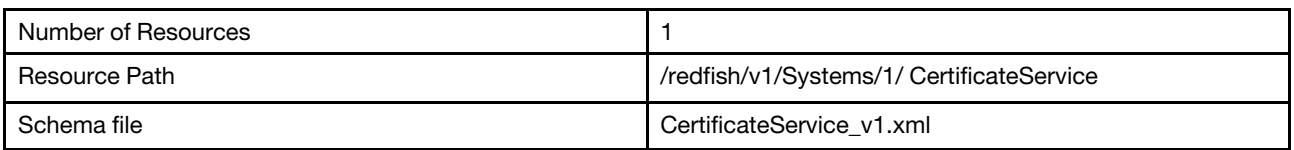

## GET – Certificate service properties

<span id="page-334-1"></span>Use the GET method to retrieve properties in CertificateService resource for Redfish service.

## Request URL

GET https://*<BMC\_IPADDR>*/redfish/v1/CertificateService

### Request body

None

### Response body

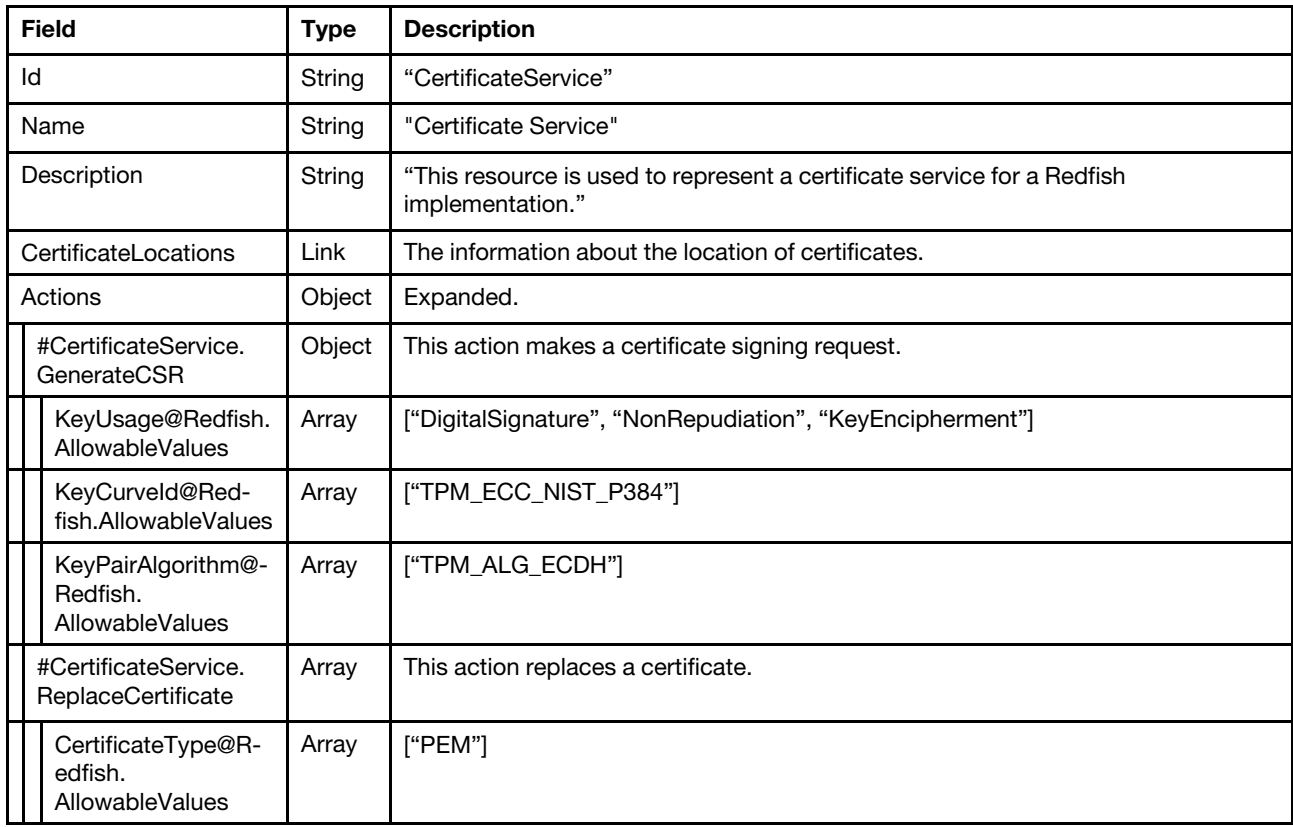

Status code

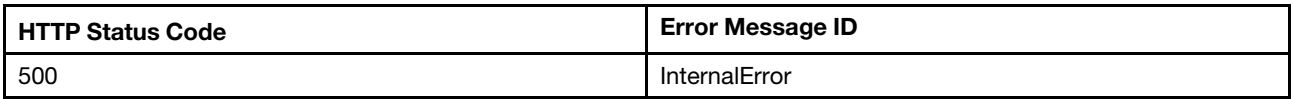

### Example

The following example JSON response is returned:

```
{ 
    "Actions": { 
         "#CertificateService.GenerateCSR": { 
              "KeyUsage@Redfish.AllowableValues": [ 
                  "DigitalSignature", 
                  "NonRepudiation", 
                  "KeyEncipherment" 
              ], 
              "target": "/redfish/v1/CertificateService/Actions/CertificateService.GenerateCSR", 
              "title": "Generate a CSR file.", 
              "KeyCurveId@Redfish.AllowableValues": [ 
                  "TPM_ECC_NIST_P384" 
             ], 
              "KeyPairAlgorithm@Redfish.AllowableValues": [ 
                  "TPM_ALG_ECDH" 
             ] 
         }, 
         "#CertificateService.ReplaceCertificate": { 
              "target": "/redfish/v1/CertificateService/Actions/CertificateService.ReplaceCertificate", 
              "title": "Replace an existing certificate.", 
              "CertificateType@Redfish.AllowableValues": [ 
                  "PEM" 
             ] 
         } 
    }, 
    "@odata.id": "/redfish/v1/CertificateService", 
    "@odata.type": "#CertificateService.v1_0_2.CertificateService", 
    "Id": "CertificateService", 
    "CertificateLocations": { 
         "@odata.id": "/redfish/v1/CertificateService/CertificateLocations" 
    }, 
    "@odata.etag": "\"74957388648d2a308f8\"", 
    "Name": "Certificate Service", 
    "Description": "This resource is used to represent a certificate service for a Redfish implementation." 
}
```
## POST – Generate CSR

<span id="page-335-0"></span>Use the POST method to generate a certificate signing request.

### Request URL

GET https://*<BMC\_IPADDR>*/redfish/v1/CertificateService/Actions/CertificateService.GenerateCSR

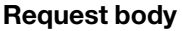

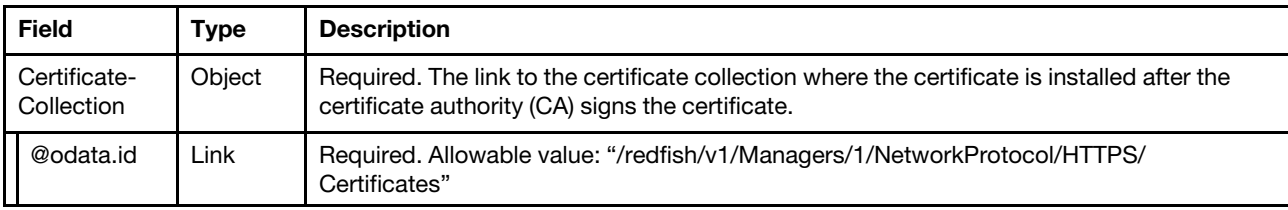

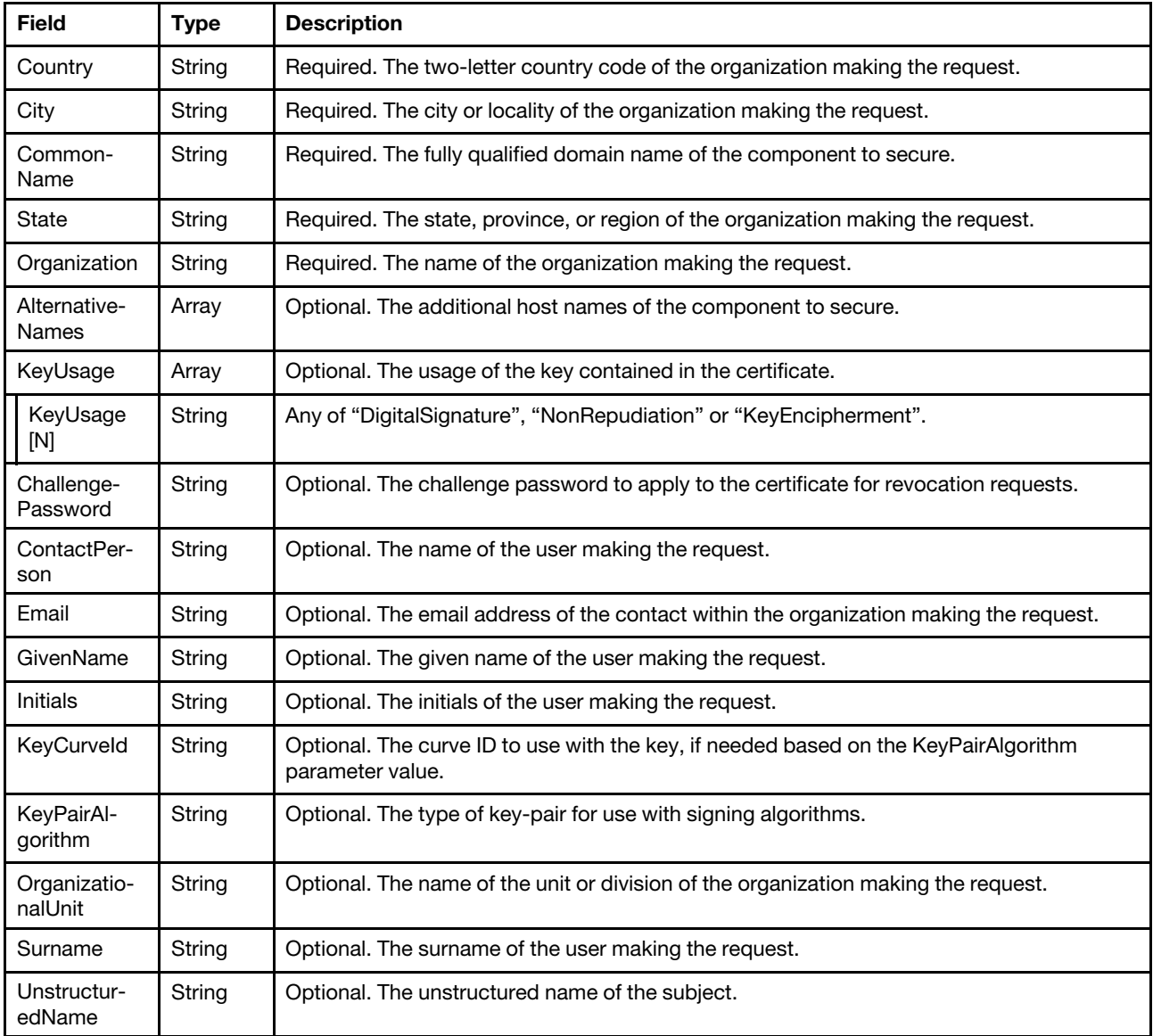

## Response body

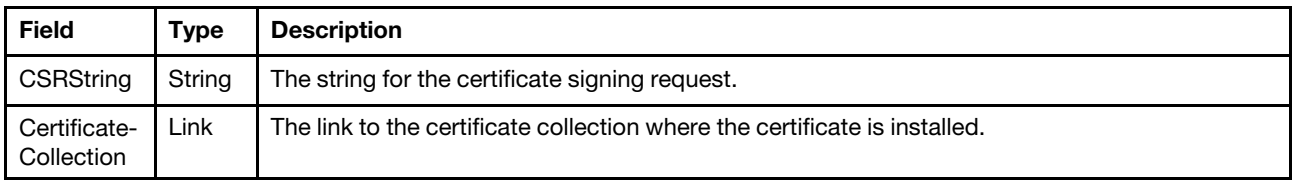

## Status code

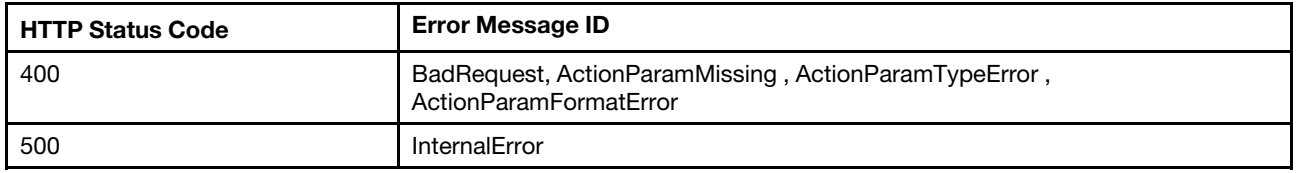

## Example

The POST body is filled as below:

```
{ 
    "CertificateCollection": { 
         "@odata.id": "/redfish/v1/Managers/1/NetworkProtocol/HTTPS/Certificates" 
    }, 
    "Country": "CN", 
    "City": "SH", 
    "CommonName": "XCC-7Z60-SN", 
    "State": "SH", 
    "Organization": "Lenovo" 
}
```
The following example JSON response is returned.

```
{ 
    "CertificateCollection": { 
         "@odata.id": "/redfish/v1/Managers/1/NetworkProtocol/HTTPS/Certificates" 
    },
```
"CSRString": "-----BEGIN CERTIFICATE REQUEST-----\nMIICFDCCAZsCAQAwTjELMAkGA1UEBhMCQ04xCzAJBgNVBAgMAl NIMQswCQYDVQQHDAJTSDEPMA0GA1UECgwGTGVub3ZvMRQwEgYDVQQDDAtYQ0MtN1o2MC1TTjB2MBAGByqGSM49AgEGBSuBBAAiA2IABOR bulFysxyzVYaYLy4qcULlJS3fWWLPdRimFsIlrrtdoRsrDEV2B7ChQRdpvNpDr3YFVySIlIPIRUNn1wRob9vSiTb2huXBB2sP5mUh1i5v oUVwohSAd5mLSOgLKAj70aCBzTCBygYJKoZIhvcNAQkOMYG8MIG5MAkGA1UdEwQCMAAwCwYDVR0PBAQDAgXgMIGeBgNVHREEgZYwgZOCC 1hDQy03WjYwLVNOhxD+gAAAAAAAAAqU7//+q5mzgilmZTgwLS1hOTQtZWZmZi1mZWFiLTk5YjMuaXB2Ni1saXRlcmFsLm5ldIcECmjFSI cQ/oAAAAAAAAAKlO///quZtIIpZmU4MC0tYTk0LWVmZmYtZmVhYi05OWI0LmlwdjYtbGl0ZXJhbC5uZXSHBKn+X3YwCgYIKoZIzj0EAwI DZwAwZAIwdCdbejk+ai7nKL6gz7IE2jHTXuxOGzqioC10lQOqQAtOp4fhcM/4Gt4+w1HfxnrEAjBzIoYSls0iLYxb0jGIJVcBg9liBOqT bYHXPSK5WaawdKnTo6OC+jPUJr2Z5PPDB5Q=\n-----END CERTIFICATE REQUEST-----"

```
}
```
## POST – Replace Certificate

<span id="page-337-0"></span>Use the POST method to replace a certificate.

### Request URL

GET https://*<BMC\_IPADDR>*/redfish/v1/CertificateService/Actions/CertificateService.ReplaceCertificate

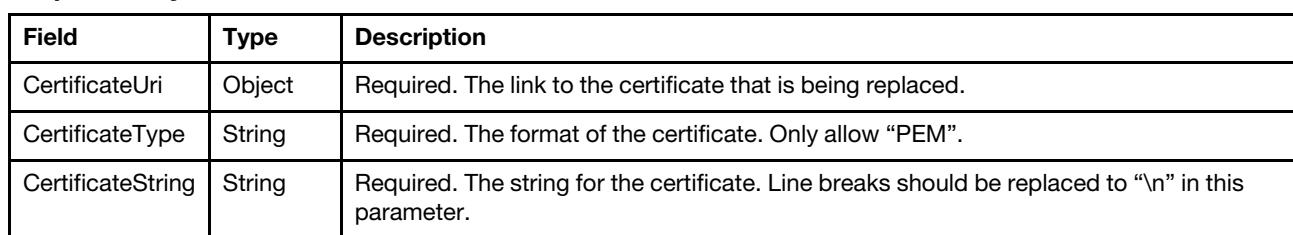

#### Request body

#### Response body

#### Status code

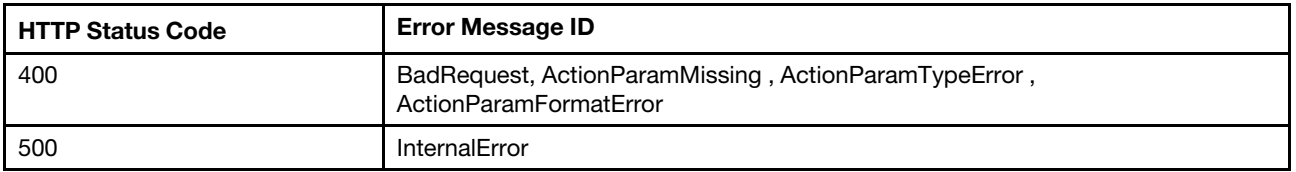

#### Example

The POST body is filled as below:

```
{
```

```
"CertificateUri": { 
         "@odata.id": "/redfish/v1/Managers/1/NetworkProtocol/HTTPS/Certificates/1" 
    }, 
    "CertificateType": "PEM", 
    "CertificateString": "-----BEGIN CERTIFICATE-----\n.MIIEhTCCA2... HoKwFzKGxRyrsQ \n-----END CERTIFICATE-----" 
}
```
The following example JSON response is returned.

None.

## Resource CertificateLocations

This resource is used to represent all certificates installed on a given service.

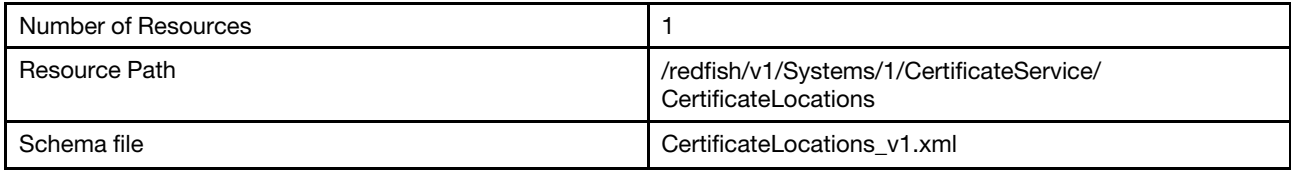

## GET – Certificate locations properties

<span id="page-338-0"></span>Use the GET method to retrieve properties in CertificateLocations resource for Redfish service.

## Request URL

```
GET https://<BMC_IPADDR>/redfish/v1/CertificateService/CertificateLocations
```
### Request body

None

### Response body

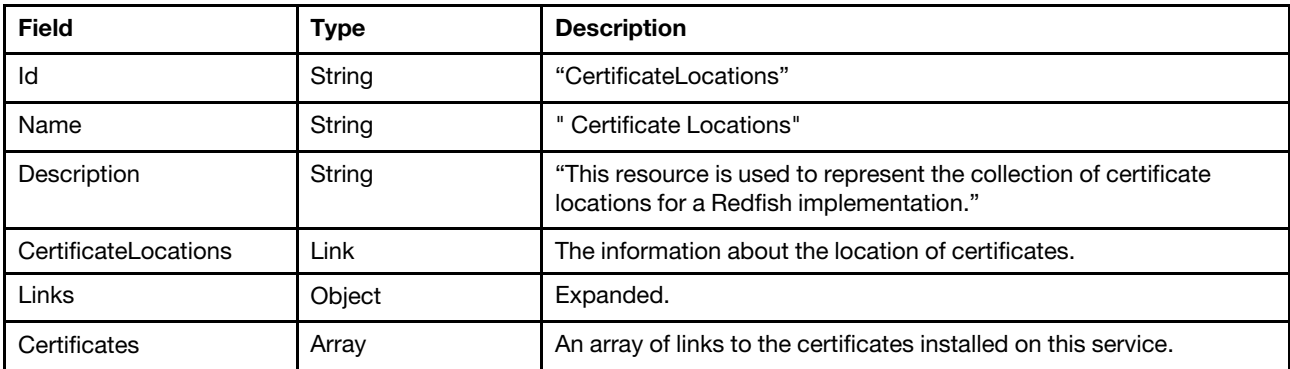

### Status code

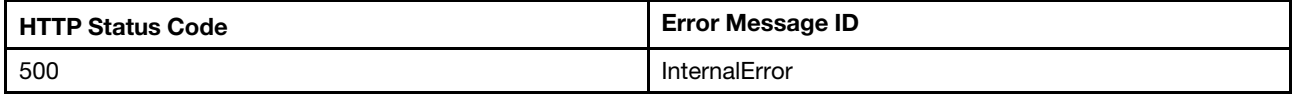

### Example

The following example JSON response is returned:

{

```
"Id": "CertificateLocations", 
    "@odata.type": "#CertificateLocations.v1_0_2.CertificateLocations", 
    "@odata.id": "/redfish/v1/CertificateService/CertificateLocations", 
    "@odata.etag": "\"362ae2eb99a12a2722d\"", 
    "Links": { 
         "Certificates": [ 
             { 
                  "@odata.id": "/redfish/v1/Managers/1/NetworkProtocol/HTTPS/Certificates/1" 
             } 
         ] 
    }, 
    "Name": "Certificate Locations", 
    "Description": "This resource is used to represent the collection of certificate locations for a 
Redfish implementation." 
}
```
## Resource Certificate

This resource is used to represent all certificate that proves the identify of a component, account, or service.

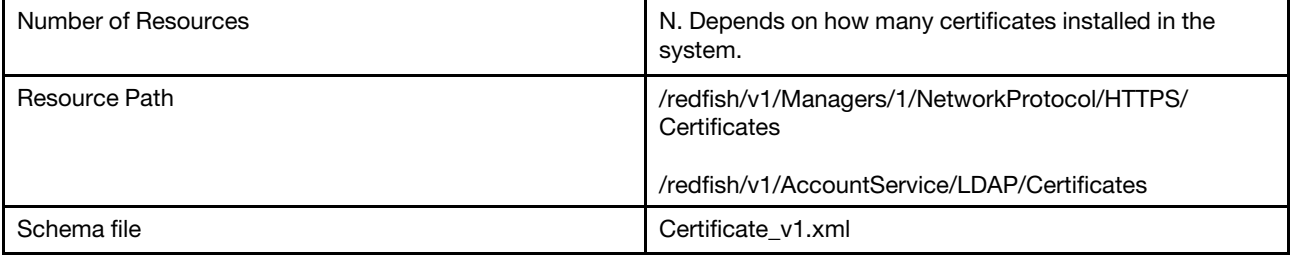

## GET – Certificate properties

<span id="page-339-0"></span>Use the GET method to retrieve properties in Certificate resource for Redfish service.

### Request URL

```
GET https://<BMC_IPADDR>/redfish/v1/Managers/1/NetworkProtocol/HTTPS/Certificates/{id} 
GET https://<BMC_IPADDR>/redfish/v1/AccountService/LDAP/Certificates/{id}
```
### Request body

None

### Response body

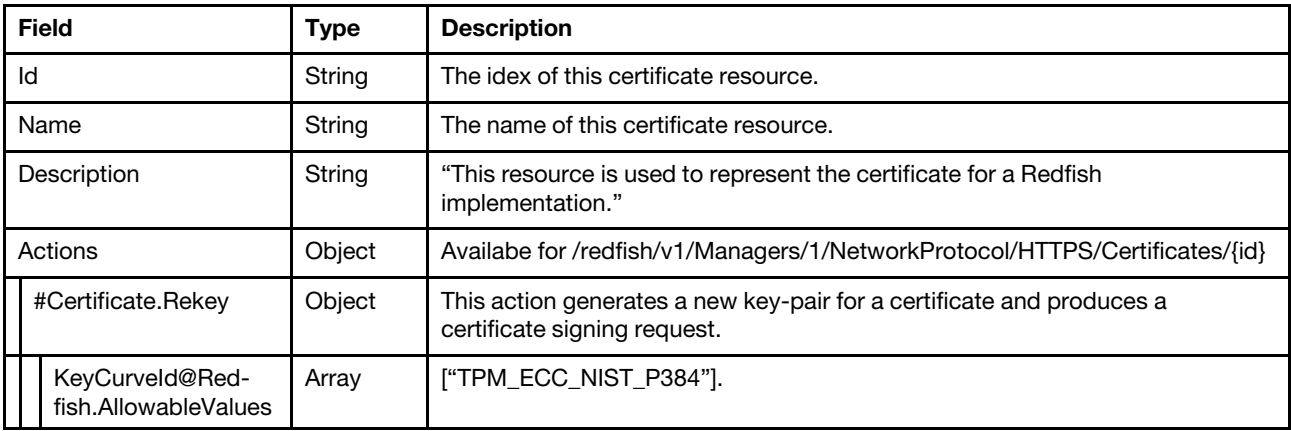

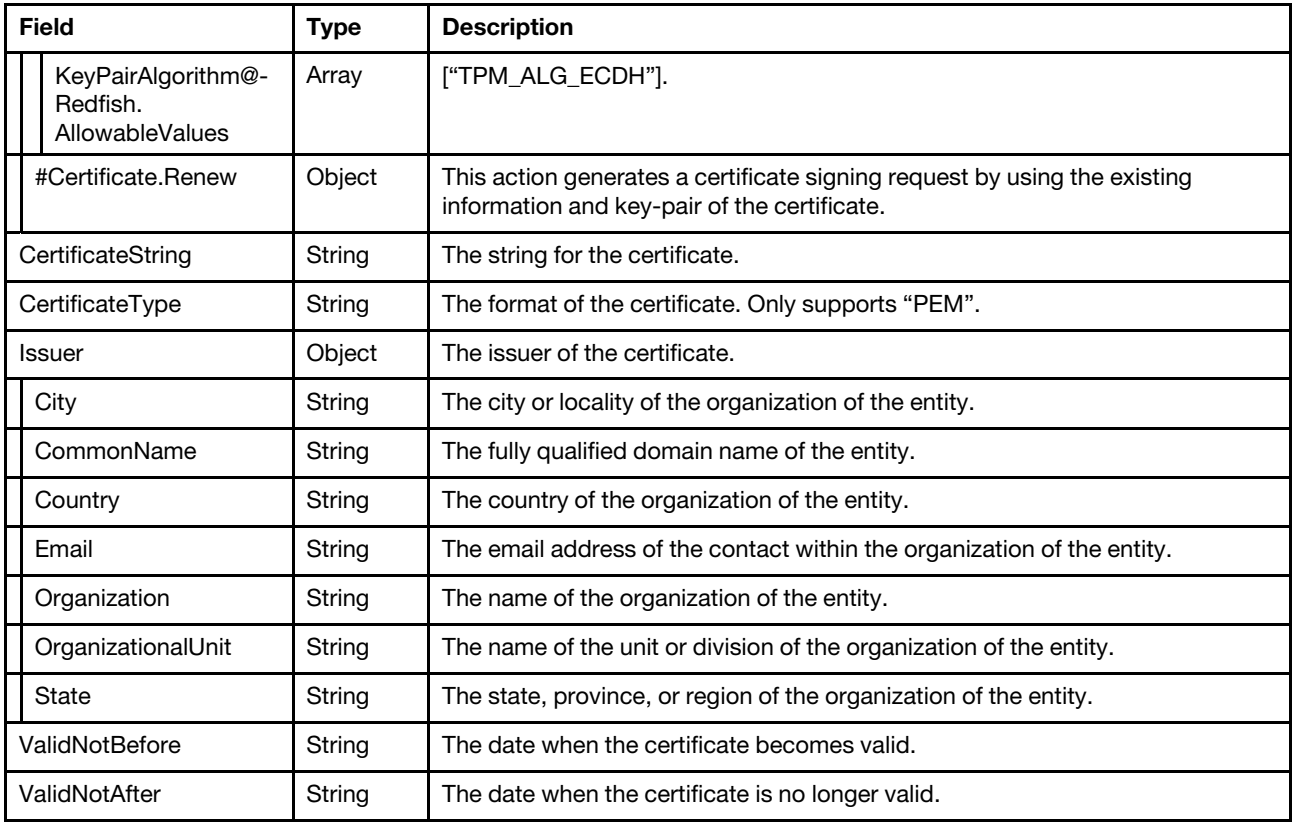

### Status code

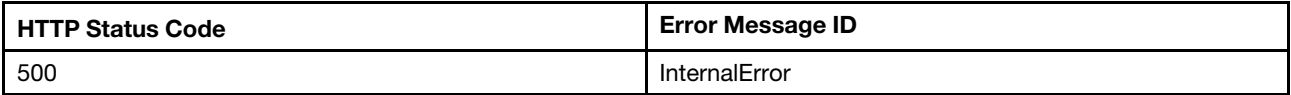

### Example

The following example JSON response is returned:

```
{ 
    "ValidNotAfter": "2029-12-17T01:51:18+00:00", 
    "@odata.id": "/redfish/v1/Managers/1/NetworkProtocol/HTTPS/Certificates/1", 
    "KeyUsage": [ 
        "DigitalSignature", 
        "NonRepudiation", 
        "KeyEncipherment" 
    ], 
    "Id": "1", 
    "Name": "Certificate_HTTPS", 
    "CertificateType": "PEM", 
    "@odata.etag": "\"eed23a10000d2d28c9cbd\"", 
    "Subject": { 
        "Organization": "Lenovo", 
        "Country": "US", 
         "City": "RTP", 
         "CommonName": "XCC-7Z60-SN", 
        "State": "NC" 
    }, 
    "@odata.type": "#Certificate.v1_1_1.Certificate", 
    "ValidNotBefore": "2019-12-20T01:51:18+00:00", 
    "Issuer": {
```

```
"Organization": "Lenovo", 
     "Country": "US", 
     "City": "RTP", 
     "CommonName": "XCC-7Z60-SN", 
     "State": "NC" 
},
```
"CertificateString": "-----BEGIN CERTIFICATE-----\nMIIClTCCAhqgAwIBAgIUfjeBVwa2nDdgtHJxWPn1pn/ZabcwC gYIKoZIzj0EAwIwTzELMAkGA1UEBhMCVVMxCzAJBgNVBAgMAk5DMQwwCgYDVQQHDANSVFAxDzANBgNVBAoMBkxlbm92bzEUMBIGA1UEAw wLWENDLTdaNjAtU04wHhcNMTkxMjIwMDE1MTE4WhcNMjkxMjE3MDE1MTE4WjBPMQswCQYDVQQGEwJVUzELMAkGA1UECAwCTkMxDDAKBgN VBAcMA1JUUDEPMA0GA1UECgwGTGVub3ZvMRQwEgYDVQQDDAtYQ0MtN1o2MC1TTjB2MBAGByqGSM49AgEGBSuBBAAiA2IABAoScPNA/aeC 9MR9j+8wdKVW9F/+LoaNrXH4OvIB4bN7sWMBdcm8/1oF2yknMR87OTf9rtbdb5Wlbf9h+86N96vAYv0hJ1nUD9LtosCtppp/7ULDnNfSp NRfXoZ1uSnP4aOBtjCBszAJBgNVHRMEAjAAMAsGA1UdDwQEAwIF4DCBmAYDVR0RBIGQMIGNggtYQ0MtN1o2MC1TTocQ/oAAAAAAAAAKlO ///q9On4IpZmU4MC0tYTk0LWVmZmYtZmVhZi00ZTlmLmlwdjYtbGl0ZXJhbC5uZXSHEP6AAAAAAAAACpTv//6vTqCCKWZlODAtLWE5NC1 lZmZmLWZlYWYtNGVhMC5pcHY2LWxpdGVyYWwubmV0hwSp/l92MAoGCCqGSM49BAMCA2kAMGYCMQCJI5XXdOr2LvwkEgcpKp/kOlk0Ynq2 Bag/E8dVFUF4JwnOHrVUY5pZTqFEUq9rX6ECMQC06e3av/Tw2EWplx5Q+5pJmiLaoP5V8a+WGXHhqAcqY/0MyrB4oAlaoc0QRQGZXdM= \n-----END CERTIFICATE-----",

```
"Actions": { 
         "#Certificate.Rekey": { 
             "title": "Generate a new key pair for an existing certificate and produce a CSR.", 
             "KeyCurveId@Redfish.AllowableValues": [ 
                  "TPM_ECC_NIST_P384" 
             ], 
             "KeyPairAlgorithm@Redfish.AllowableValues": [ 
                  "TPM_ALG_ECDH" 
             ], 
             "target": "/redfish/v1/Managers/1/NetworkProtocol/HTTPS/Certificates/1/Actions/Certificate.Rekey" 
        }, 
         "#Certificate.Renew": { 
             "title": "Generate a CSR using the existing information and key pair of the certificate.", 
             "target": "/redfish/v1/Managers/1/NetworkProtocol/HTTPS/Certificates/1/Actions/Certificate.Renew" 
        } 
    }, 
    "Description": "This resource is used to represent the certificate for a Redfish implementation." 
}
```
## POST – Rekey

<span id="page-341-0"></span>Use the POST method to generate a new key-pair for a certificate and produces a certificate signing request.

### Request URL

GET https://*<BMC\_IPADDR>*/redfish/v1/Managers/1/NetworkProtocol/HTTPS/Certificates/{id}/Actions/Certificate.Rekey

#### Request body

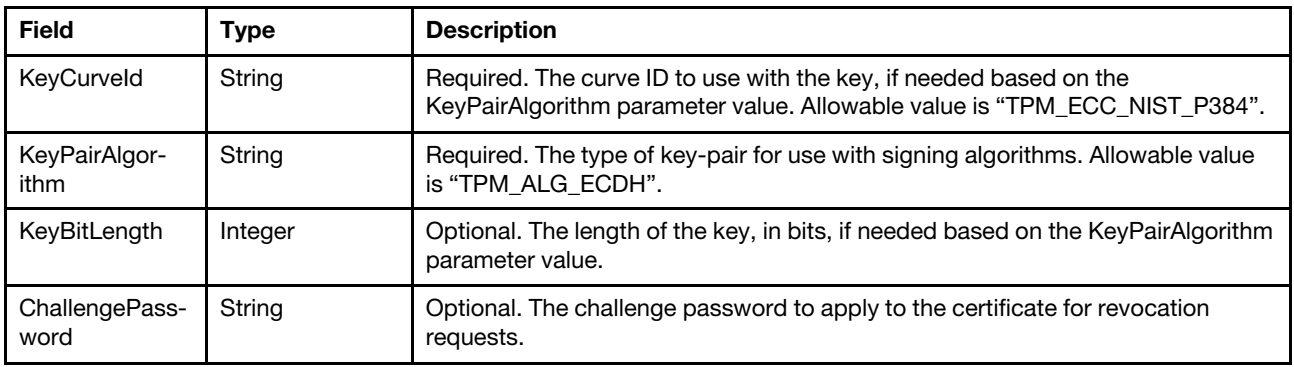

#### Response body

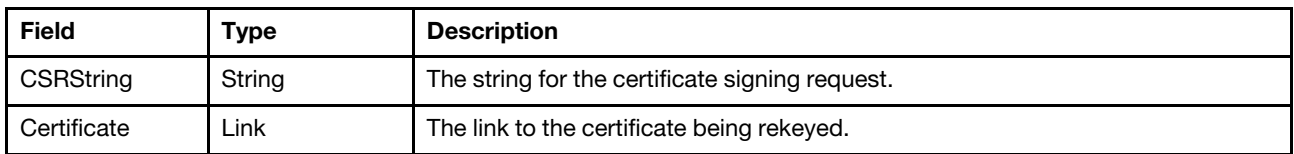

#### Status code

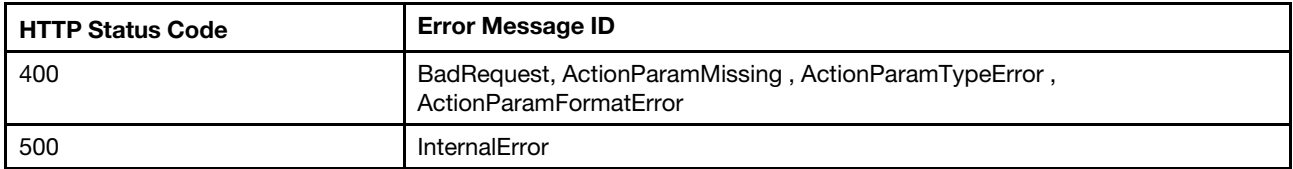

#### Example

The POST body is filled as below:

```
{ 
    "KeyCurveId": "TPM_ECC_NIST_P384", 
    "KeyPairAlgorithm": "TPM_ALG_ECDH" 
}
```
The following example JSON response is returned.

```
{ 
    "Certificate": { 
         "@odata.id": "/redfish/v1/Managers/1/NetworkProtocol/HTTPS/Certificates/1" 
    },
```
"CSRString": "-----BEGIN CERTIFICATE REQUEST-----\nMIICpDCCAioCAQAwTzELMAkGA1UEBhMCVVMxCzAJBgNVBAgMA k5DMQwwCgYDVQQHDANSVFAxDzANBgNVBAoMBkxlbm92bzEUMBIGA1UEAwwLWENDLTdaNjAtU04wdjAQBgcqhkjOPQIBBgUrgQQAIgNiAA TMCJhOyPzqC7sxdTs9JiJvWNvKs0y9cocFjJnOeoijoKbMn2nSy5yQJwgoeKIoh2eBPnzGl58CI2pYd+APZSTyImltu34Hk+hGY4+ZGHJ EI8fz5XOO+/tj7k8JEafbgumgggFaMIIBVgYJKoZIhvcNAQkOMYIBRzCCAUMwCQYDVR0TBAIwADALBgNVHQ8EBAMCBeAwggEnBgNVHREE ggEeMIIBGoILWENDLTdaNjAtU06CC1hDQy03WjYwLVNOhxD+gAAAAAAAAAqU7//+r06fgilmZTgwLS1hOTQtZWZmZi1mZWFmLTRlOWYua XB2Ni1saXRlcmFsLm5ldIcQ/oAAAAAAAAAKlO///q9OoIIpZmU4MC0tYTk0LWVmZmYtZmVhZi00ZWEwLmlwdjYtbGl0ZXJhbC5uZXSHBK n+X3aHEP6AAAAAAAAACpTv//6rmbOCKWZlODAtLWE5NC1lZmZmLWZlYWItOTliMy5pcHY2LWxpdGVyYWwubmV0hwQKaMVIhxD+gAAAAAA AAAqU7//+q5m0gilmZTgwLS1hOTQtZWZmZi1mZWFiLTk5YjQuaXB2Ni1saXRlcmFsLm5ldDAKBggqhkjOPQQDAgNoADBlAjBJrD3MgJlD 2pHV4QkaOQa8jbzl214J1rLB8IdKViaDVHgihiusCLPvUM2YCr6bSIcCMQDamvg6r6rPljcaGre8OUuojdANUWcihMVWTdIAtfzdaXHc/ d/jjhr9BN2RF59OQLU=\n-----END CERTIFICATE REQUEST-----" }

## POST – Renew

Use the POST method to generate a certificate signing request by using the existing information and key-pair of the certificate.

#### <span id="page-342-0"></span>Request URL

```
GET https://<BMC_IPADDR>/redfish/v1/Managers/1/NetworkProtocol/HTTPS/Certificates/{id}/Actions/Certificate.Renew
```
## Request body

None

#### Response body

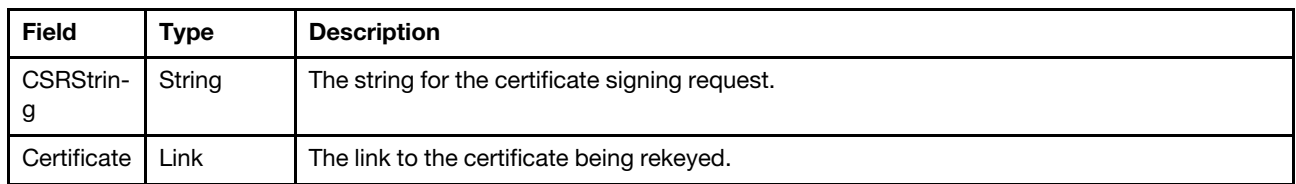

### Status code

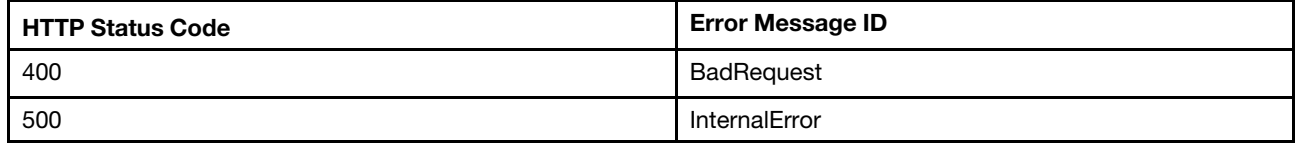

### Example

The following example is POST body

None

The following example JSON response is returned:

```
{
```

```
"Certificate": {
```
"@odata.id": "/redfish/v1/Managers/1/NetworkProtocol/HTTPS/Certificates/1"

},

"CSRString": "-----BEGIN CERTIFICATE REQUEST-----\nMIICpDCCAioCAQAwTzELMAkGA1UEBhMCVVMxCzAJBgNVBAgMA k5DMQwwCgYDVQQHDANSVFAxDzANBgNVBAoMBkxlbm92bzEUMBIGA1UEAwwLWENDLTdaNjAtU04wdjAQBgcqhkjOPQIBBgUrgQQAIgNiAA QKEnDzQP2ngvTEfY/vMHSlVvRf/i6Gja1x+DryAeGze7FjAXXJvP9aBdspJzEfOzk3/a7W3W+VpW3/YfvOjferwGL9ISdZ1A/S7aLAraa af+1Cw5zX0qTUX16Gdbkpz+GgggFaMIIBVgYJKoZIhvcNAQkOMYIBRzCCAUMwCQYDVR0TBAIwADALBgNVHQ8EBAMCBeAwggEnBgNVHREE ggEeMIIBGoILWENDLTdaNjAtU06CC1hDQy03WjYwLVNOhxD+gAAAAAAAAAqU7//+r06fgilmZTgwLS1hOTQtZWZmZi1mZWFmLTRlOWYua XB2Ni1saXRlcmFsLm5ldIcQ/oAAAAAAAAAKlO///q9OoIIpZmU4MC0tYTk0LWVmZmYtZmVhZi00ZWEwLmlwdjYtbGl0ZXJhbC5uZXSHBK n+X3aHEP6AAAAAAAAACpTv//6rmbOCKWZlODAtLWE5NC1lZmZmLWZlYWItOTliMy5pcHY2LWxpdGVyYWwubmV0hwQKaMVIhxD+gAAAAAA AAAqU7//+q5m0gilmZTgwLS1hOTQtZWZmZi1mZWFiLTk5YjQuaXB2Ni1saXRlcmFsLm5ldDAKBggqhkjOPQQDAgNoADBlAjA7v/r0LljB 0M4GAajGtrS2yMR/Np8T5evlA5JmXYVIGmcklN7uETz+aokC0G3poSwCMQCybhvJ0ZmuFQjarW8brInM231OcjWN5bgZyKFAfmcHkZNvk Cau8DB3vI5z309KDeQ=\n-----END CERTIFICATE REQUEST-----" }

# <span id="page-344-0"></span>Chapter 23. SNMP Management

## SNMP Trap

This doc will introduce how to create SNMPv1/v3 trap in Redfish.

## GET – SNMP Protocol

Use the GET method to retrieve Oem SNMP properties definition in a BMC.

## <span id="page-344-1"></span>Request URL

GET https://*<BMC\_IPADDR>*/redfish/v1/Managers/1/NetworkProtocol/Oem/Lenovo/SNMP

### Request body

None

### Response body

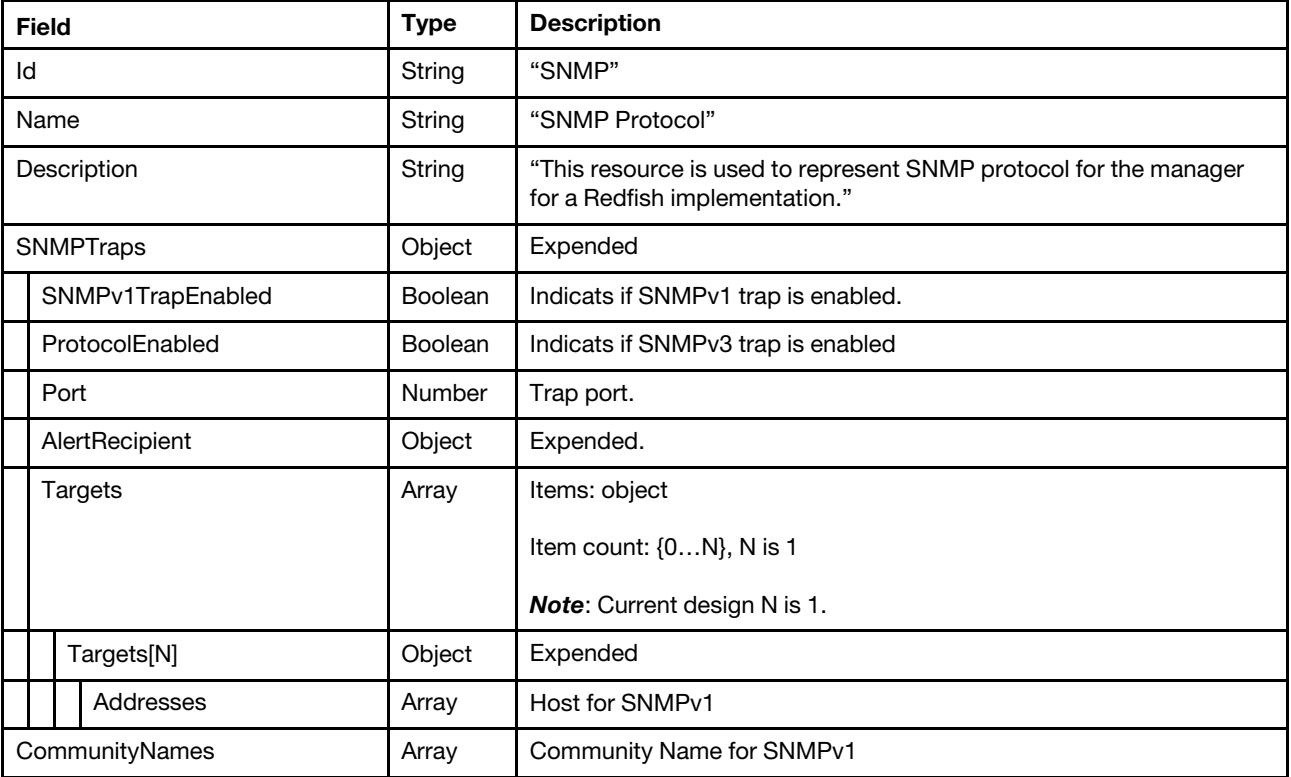

## Status code

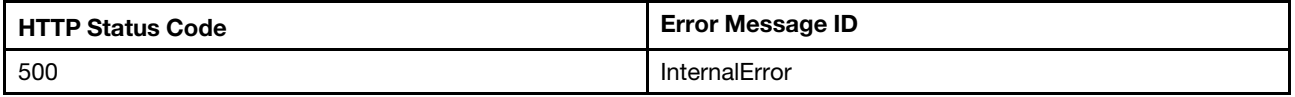

### Example

The following example JSON response is returned:

<sup>{</sup> 

```
"Id": "SNMP", 
    "Name": "SNMP Protocol", 
    "SNMPv3Agent": { 
         "Links": { 
             "UsersSNMPv3Settings": { 
                   "@odata.id": "/redfish/v1/AccountService/Accounts" 
             } 
         }, 
         "Location": "", 
         "Port": 161, 
         "ProtocolEnabled": false, 
         "ContactPerson": "" 
    }, 
    "@odata.id": "/redfish/v1/Managers/1/NetworkProtocol/Oem/Lenovo/SNMP", 
    "CommunityNames": [ 
         null 
    ], 
    "@odata.etag": "\"60031ede1a38272aeb0\"", 
    "SNMPTraps": { 
         "SNMPv1TrapEnabled": false, 
         "AlertRecipient": { 
              "WarningEvents": { 
                  "Enabled": false, 
                  "AcceptedEvents": [] 
              }, 
              "SystemEvents": { 
                  "Enabled": false, 
                  "AcceptedEvents": [] 
              }, 
              "CriticalEvents": { 
                   "Enabled": false, 
                   "AcceptedEvents": [] 
             } 
         }, 
         "Targets": [ 
              { 
                   "Addresses": [ 
                       null 
                  ] 
             } 
         ], 
         "ProtocolEnabled": false, 
         "Port": 162 
    }, 
    "@odata.type": "#LenovoSNMPProtocol.v1_0_0.LenovoSNMPProtocol", 
    "Description": "This resource is used to represent SNMP protocol for the manager for a Redfish implementation." 
}
```
## PATCH – Configure SNMP Alert Filter

<span id="page-345-0"></span>Use the PATCH method to update properties in SNMP resource for Redfish service.

## Request URL

PATCH https://*<BMC\_IPADDR>*/redfish/v1/Managers/1/NetworkProtocol/Oem/Lenovo/SNMP

### Request body

None

#### Response body

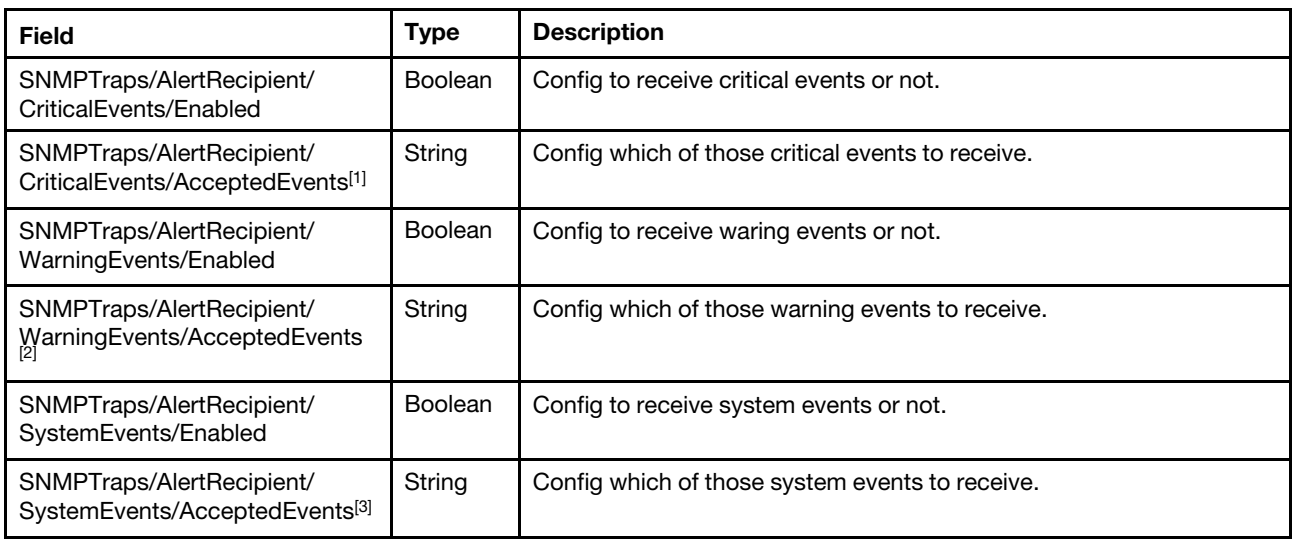

<sup>1</sup>AcceptedEvents for CriticalEvents:

*All, AllOtherCriticalEvents, CriticalTemperatureThresholdExceeded, CriticalVoltageThresholdExceeded, CriticalPowerFailure, HardDiskDriveFailure, FanFailure, CPUFailure, MemoryFailure, HardwareIncompatibility, PowerRedundancyFailure.*

<sup>2</sup>AcceptedEvents for WarningEvents:

*All, AllOtherWarningEvents, WarningTemperatureThresholdExceeded, WarningVoltageThresholdExceeded, WarningPowerThresholdExceeded, NoncriticalFanevents, CPUinDegradedState, MemoryWarning, PowerRedundancyWarning.*

<sup>3</sup>AcceptedEvents for SystemEvents:

*All, AllOtherEvents, SuccessfulRemoteLogin, OperatingSystemTimeout, SystemPowerSwitch, OperatingSystemBootFailure, OperatingSystemLoaderWatchdogTimeout, PredictedFailure, EventLog75PercentFull, NetworkChange, AllAuditEvents.*

#### Response

The response returns same content as GET operation with updated properties.

#### Status code

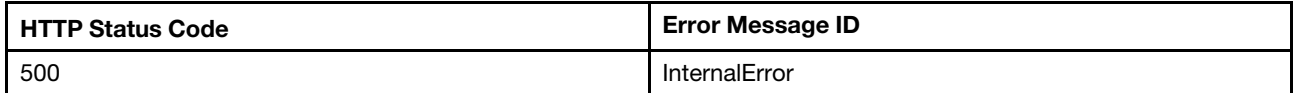

#### Example

The following example is PATCH body

```
{ 
     "SNMPTraps": { 
         "AlertRecipient": { 
              "WarningEvents": { 
                   "Enabled": true, 
                   "AcceptedEvents": [ 
                    "All"
```

```
] 
              }, 
               "CriticalEvents": { 
                   "Enabled": true, 
                   "AcceptedEvents": [ 
                        "All" 
                   ] 
               }, 
               "SystemEvents": { 
                   "Enabled": true, 
                   "AcceptedEvents": [ 
                        "EventLog75PercentFull", 
                        "NetworkChange" 
                   ] 
              } 
         } 
    } 
}
```
## PATCH – Enable the SNMPv1 trap

<span id="page-347-0"></span>Use the PATCH method to update properties in SNMP resource for Redfish service.

### Request URL

PATCH https://*<BMC\_IPADDR>*/redfish/v1/Managers/1/NetworkProtocol/Oem/Lenovo/SNMP

#### Request body

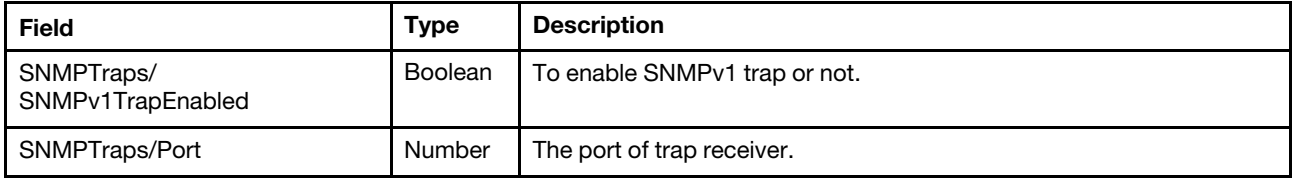

#### Response

The response returns same content as GET operation with updated properties.

#### Status code

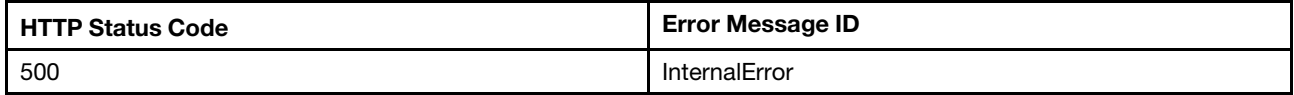

### Example

The following example is PATCH body

```
{ 
    "SNMPTraps": { 
         "SNMPv1TrapEnabled": true, 
         "Port": 162 
    } 
}
```
# <span id="page-348-0"></span>PATCH – Enable the SNMPv3 trap

## Request URL

PATCH https://*<BMC\_IPADDR>*/redfish/v1/Managers/1/NetworkProtocol/Oem/Lenovo/SNMP

## Request body

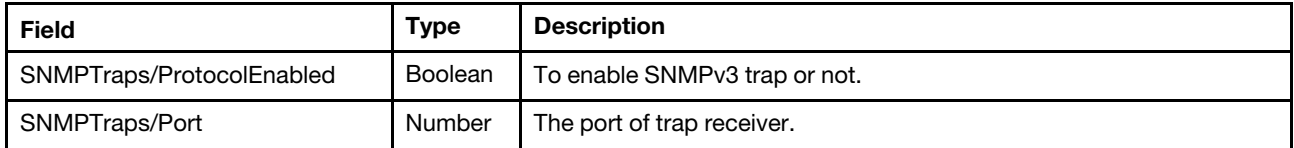

### Response

The response returns same content as GET operation with updated properties.

### Status code

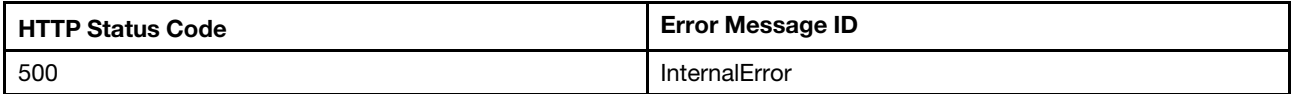

## Example

The following example is PATCH body

```
{ 
     "SNMPTraps": { 
         "ProtocolEnabled": true, 
         "Port": 162 
    } 
}
```
## **Notices**

Lenovo may not offer the products, services, or features discussed in this document in all countries. Consult your local Lenovo representative for information on the products and services currently available in your area.

<span id="page-350-0"></span>Any reference to a Lenovo product, program, or service is not intended to state or imply that only that Lenovo product, program, or service may be used. Any functionally equivalent product, program, or service that does not infringe any Lenovo intellectual property right may be used instead. However, it is the user's responsibility to evaluate and verify the operation of any other product, program, or service.

Lenovo may have patents or pending patent applications covering subject matter described in this document. The furnishing of this document is not an offer and does not provide a license under any patents or patent applications. You can send inquiries in writing to the following:

*Lenovo (United States), Inc. 1009 Think Place Morrisville, NC 27560 U.S.A. Attention: Lenovo VP of Intellectual Property*

LENOVO PROVIDES THIS PUBLICATION "AS IS" WITHOUT WARRANTY OF ANY KIND, EITHER EXPRESS OR IMPLIED, INCLUDING, BUT NOT LIMITED TO, THE IMPLIED WARRANTIES OF NON-INFRINGEMENT, MERCHANTABILITY OR FITNESS FOR A PARTICULAR PURPOSE. Some jurisdictions do not allow disclaimer of express or implied warranties in certain transactions, therefore, this statement may not apply to you.

This information could include technical inaccuracies or typographical errors. Changes are periodically made to the information herein; these changes will be incorporated in new editions of the publication. Lenovo may make improvements and/or changes in the product(s) and/or the program(s) described in this publication at any time without notice.

The products described in this document are not intended for use in implantation or other life support applications where malfunction may result in injury or death to persons. The information contained in this document does not affect or change Lenovo product specifications or warranties. Nothing in this document shall operate as an express or implied license or indemnity under the intellectual property rights of Lenovo or third parties. All information contained in this document was obtained in specific environments and is presented as an illustration. The result obtained in other operating environments may vary.

Lenovo may use or distribute any of the information you supply in any way it believes appropriate without incurring any obligation to you.

Any references in this publication to non-Lenovo Web sites are provided for convenience only and do not in any manner serve as an endorsement of those Web sites. The materials at those Web sites are not part of the materials for this Lenovo product, and use of those Web sites is at your own risk.

Any performance data contained herein was determined in a controlled environment. Therefore, the result obtained in other operating environments may vary significantly. Some measurements may have been made on development-level systems and there is no guarantee that these measurements will be the same on generally available systems. Furthermore, some measurements may have been estimated through extrapolation. Actual results may vary. Users of this document should verify the applicable data for their specific environment.

## **Trademarks**

LENOVO, SYSTEM, NEXTSCALE, SYSTEM X, THINKSERVER, THINKSYSTEM, and XCLARITY are trademarks of Lenovo.

<span id="page-351-0"></span>Intel is a trademark of Intel Corporation in the United States, other countries, or both.

Linux is a registered trademark of Linus Torvalds.

Microsoft, Windows, Windows Server, Windows PowerShell, Hyper-V, Internet Explorer, and Active Directory are registered trademarks of the Microsoft group of companies.

Mozilla and Firefox are registered trademarks of Sun Microsystems, Inc. in the United States, other countries, or both.

Nutanix is a trademark and brand of Nutanix, Inc. in the United States, other countries, or both.

Red Hat is a registered trademark of Red Hat, Inc. in the United States and other countries.

SUSE is atrademark of SUSE IP Development Limited or its subsidiaries or affiliates.

VMware vSphere is a registered trademark of VMware in the United States, other countries, or both.

All other trademarks are the property of their respective owners.

# Index

## A

Account management properties<br>GET 15 **GET** Account properties GET [22](#page-27-0) Action info of SubmitTestMetricReport GET [310](#page-315-0) authentication methods [1](#page-6-0)

## B

BIOS attribute registries GET [248,](#page-253-0) [253](#page-258-0) BMC active log entries GET [188](#page-193-0) BMC Audit event log entries GET [193](#page-198-0) BMC Ethernet properties GET [124](#page-129-0) BMC Maintenance event log entries GET [195](#page-200-0) BMC management properties GET [105](#page-110-0) BMC network services GET [147](#page-152-0) BMC Platform event log entries GET [191](#page-196-0) BMC reset POST [111](#page-116-0) BMC reset to factory defaults POST [112](#page-117-0) BMC serial interface properties GET [154](#page-159-0) BMC Service Advisor event log entries GET [196](#page-201-0) BMC Service Diagnostic event log entries GET [198](#page-203-0) BMC standard event log entries (Apply to Intel Purley-based systems) GET [189](#page-194-0) Boot options properties GET [259](#page-264-0)

## C

Certificate locations properties GET [333](#page-338-0) Certificate properties GET [334](#page-339-0) Certificate service properties GET [329](#page-334-1) Change BIOS password settings POST [243](#page-248-0) Chassis properties GET [42](#page-47-0) Clear event logs POST [187](#page-192-0) Collection for accounts GET [21](#page-26-0) Collection for chassis GET [41](#page-46-0) Collection for firmware inventories on the server GET [280](#page-285-0) Collection for Flex System Enterprise Chassis or Lenovo D2 **Enclosure** 

GET [51](#page-56-0) Collection for server GET [163](#page-168-0) Collection for sessions GET [11](#page-16-0) Collection of BMC log services GET [175](#page-180-0) Collection of BMC network interface properties GET [123](#page-128-0) Collection of BMC serial interface GET [153](#page-158-0) Collection of Boot options GET [258](#page-263-0) Collection of ethernet interface GET [146](#page-151-0) Collection of event subscriptions GET [296](#page-301-0) Collection of host interface GET [142](#page-147-0) Collection of License GET [118](#page-123-0) Collection of MetricDefinition GET [320](#page-325-0) Collection of MetricReport GET [317](#page-322-0) Collection of MetricReportDefinition GET [313](#page-318-0) Collection of Network adapters GET [59](#page-64-0) Collection of Network device function GET [66](#page-71-0) Collection of network ports GET [63](#page-68-0) Collection of Processors GET [214](#page-219-0) Collection of Sensors GET [54](#page-59-0) Collection of server Ethernet interfaces GET [138](#page-143-0) Collection of server memories GET [201](#page-206-0) Collection of storage controllers GET [223](#page-228-0) Collection of virtual media GET [157](#page-162-0) Configure AMT test options PATCH [247](#page-252-0) Configure SNMP Alert Filter PATCH [340](#page-345-0) CPU properties GET [215](#page-220-0) Create a custom role POST [34](#page-39-0) Create a custom role (Applies to Intel Purley-based systems) PATCH [35](#page-40-0) Create a session POST [13](#page-18-0) Create a subscription POST [298](#page-303-0) Create an account POST [24](#page-29-0) Create an account (Applies to Intel Purley-based systems) PATCH [26](#page-31-0) Create Volume POST [234](#page-239-0)

## D

DELETE Delete a License [122](#page-127-0) Delete a session [14](#page-19-0) Delete a subscription [302](#page-307-0) Delete the Volume [236](#page-241-0) Delete a License DELETE [122](#page-127-0) Delete a Role POST [38](#page-43-0) Delete a Role (Applies to Intel Purley-based systems) PATCH [39](#page-44-0) Delete a session DELETE [14](#page-19-0) Delete a subscription DELETE [302](#page-307-0) Delete an account POST [29](#page-34-0) Delete an account (Applies to Intel Purley-based systems) PATCH [29](#page-34-1) Delete the Volume DELETE [236](#page-241-0) Drives managed by storage controller GET [228](#page-233-0)

## E

Enable the SNMPv1 trap PATCH [342](#page-347-0) Enable the SNMPv3 trap PATCH [343](#page-348-0) Enable/disable host interface PATCH [145](#page-150-0) Event properties [305](#page-310-0) Event service properties GET [289](#page-294-0) Event subscriptions GET [296](#page-301-1)

## F

Firmware inventory properties GET [281](#page-286-0) Flex System Enterprise Chassis or Lenovo D2 Enclosure properties GET [52](#page-57-0) Functions of server PCIe functions GET [210](#page-215-0) Functions of server PCIe Slots GET [212](#page-217-0)

# G

Generate CSR POST [330](#page-335-0) **GFT** Account management properties [15](#page-20-0) Account properties [22](#page-27-0) Action info of SubmitTestMetricReport [310](#page-315-0) BIOS attribute registries [248,](#page-253-0) [253](#page-258-0) BMC active log entries [188](#page-193-0) BMC Audit event log entries [193](#page-198-0) BMC Ethernet properties [124](#page-129-0) BMC Maintenance event log entries [195](#page-200-0) BMC management properties [105](#page-110-0) BMC network services [147](#page-152-0) BMC Platform event log entries [191](#page-196-0) BMC serial interface properties [154](#page-159-0) BMC Service Advisor event log entries [196](#page-201-0) BMC Service Diagnostic event log entries [198](#page-203-0) BMC standard event log entries (Apply to Intel Purley-based systems) [189](#page-194-0) Boot options properties [259](#page-264-0) Certificate locations properties [333](#page-338-0) Certificate properties [334](#page-339-0) Certificate service properties [329](#page-334-1) Chassis properties [42](#page-47-0) Collection for accounts [21](#page-26-0) Collection for chassis [41](#page-46-0) Collection for firmware inventories on the server [280](#page-285-0) Collection for Flex System Enterprise Chassis or Lenovo D2 Enclosure [51](#page-56-0) Collection for server [163](#page-168-0) Collection for sessions [11](#page-16-0) Collection of BMC log services [175](#page-180-0) Collection of BMC network interface properties [123](#page-128-0) Collection of BMC serial interface [153](#page-158-0) Collection of Boot options [258](#page-263-0) Collection of ethernet interface [146](#page-151-0)<br>Collection of event subscriptions 296 Collection of event subscriptions Collection of host interface [142](#page-147-0) Collection of License [118](#page-123-0) Collection of MetricDefinition [320](#page-325-0) Collection of MetricReport [317](#page-322-0) Collection of MetricReportDefinition [313](#page-318-0) Collection of Network adapters [59](#page-64-0) Collection of Network device function [66](#page-71-0) Collection of network ports [63](#page-68-0) Collection of Processors [214](#page-219-0) Collection of Sensors [54](#page-59-0) Collection of server Ethernet interfaces [138](#page-143-0) Collection of server memories [201](#page-206-0)<br>Collection of storage controllers 223 Collection of storage controllers Collection of virtual media [157](#page-162-0) CPU properties [215](#page-220-0) Drives managed by storage controller [228](#page-233-0) Event service properties [289](#page-294-0) Event subscriptions [296](#page-301-1) Firmware inventory properties [281](#page-286-0) Flex System Enterprise Chassis or Lenovo D2 Enclosure properties [52](#page-57-0) Functions of server PCIe functions [210](#page-215-0) Functions of server PCIe Slots [212](#page-217-0) GPU properties [218](#page-223-0) Host interface properties [143](#page-148-0) Job management properties [323](#page-328-1) Job properties [324](#page-329-0) License Properties [118](#page-123-1) LicenseService properties [117](#page-122-0)<br>Memory metric properties 222 Memory metric properties Memory properties [203](#page-208-0) MetricDefinition inventory properties [321](#page-326-0) MetricReport properties [318](#page-323-0) MetricReportDefinition properties [315](#page-320-0) Network adapter properties [60](#page-65-0) Network device PCIe functions [67](#page-72-0) Network port properties [64](#page-69-0) Power management properties [75,](#page-80-0) [99](#page-104-0) Processor metric properties [220](#page-225-0) Properties for firmware update service [261](#page-266-0) Resource for BIOS [241](#page-246-0) Role properties [30](#page-35-0) SecureKeyLifecycleService properties [113](#page-118-0) Sensor properties [56](#page-61-0) Server Ethernet interface properties [139](#page-144-0) Server Ethernet over USB properties [141](#page-146-0) Server network interfaces [207](#page-212-0) Server PCIe devices [208](#page-213-0) Server properties [164](#page-169-0) Service for BMC active logs [176](#page-181-0) Service for BMC Audit event logs [181](#page-186-0) Service for BMC event logs [179](#page-184-0) Service for BMC Maintenance event logs [182](#page-187-0) Service for BMC Service Advisor event logs [183](#page-188-0)

Service for BMC standard event logs (Apply to Intel Purleybased systems) [177](#page-182-0) Service for IPMI Diagnostic log service [186](#page-191-0) Service for IPMI SEL log service [184](#page-189-0) Service root properties [5](#page-10-0) Session management properties [9](#page-14-0) Session properties [11](#page-16-1) SNMP Protocol [339](#page-344-1) Storage controller properties [224](#page-229-0) StoragePool managed by storage controller [237](#page-242-0) Task properties [286](#page-291-0) Task service properties [285](#page-290-0) Telemetry service properties [309](#page-314-1) The pending BIOS settings [245](#page-250-0) Thermal management properties [100](#page-105-0) Virtual media properties [158](#page-163-0) Volumes managed by storage controller [232](#page-237-0) GPU properties GET [218](#page-223-0)

## H

Host interface properties GET [143](#page-148-0) HTTP Push update for firmware POST [268](#page-273-0)

## I

Initialize Volume POST [235](#page-240-0) Insert/Eject a virtual media PATCH [159](#page-164-0) Install a License POST [121](#page-126-0)

## J

Job management properties GET [323](#page-328-1) Job properties GET [324](#page-329-0)

## L

Lenovo Extended Registries [2](#page-7-0) License Properties GET [118](#page-123-1) LicenseService properties GET [117](#page-122-0)

## M

Memory metric properties GET [222](#page-227-0) Memory properties GET [203](#page-208-0) MetricDefinition inventory properties GET [321](#page-326-0) MetricReport properties GET [318](#page-323-0) MetricReportDefinition properties GET [315](#page-320-0) Multipart HTTP Push update for firmware POST [275](#page-280-0)

## N

Network adapter properties GET [60](#page-65-0) Network device PCIe functions GET [67](#page-72-0) Network port properties GET [64](#page-69-0) notices [cccxlv](#page-350-0)

# P

PATCH Configure AMT test options [247](#page-252-0) Configure SNMP Alert Filter [340](#page-345-0) Create a custom role (Applies to Intel Purley-based systems) [35](#page-40-0) Create an account (Applies to Intel Purley-based systems) [26](#page-31-0) Delete a Role (Applies to Intel Purley-based systems) [39](#page-44-0) Delete an account (Applies to Intel Purley-based systems) [29](#page-34-1) Enable the SNMPv1 trap [342](#page-347-0) Enable the SNMPv3 trap [343](#page-348-0) Enable/disable host interface [145](#page-150-0) Insert/Eject a virtual media [159](#page-164-0) Update BMC Ethernet configurations [130](#page-135-0) Update BMC Ethernet over USB configurations [135](#page-140-0) Update BMC network service configurations [151](#page-156-0) Update BMC serial interface configurations [155](#page-160-0) Update BMC time zone and other oem properties [110](#page-115-0) Update chassis asset tag and location LED and other oem properties [47](#page-52-0) Update custom role privileges [37](#page-42-0) Update event service properties [292](#page-297-0) Update global account lockout properites and ldap properties [18](#page-23-0) Update KeyRepoServers and other properties [115](#page-120-0) Update network device PCIe functions resource [70](#page-75-0) Update next-one-time boot configurations and other properties [172](#page-177-0) Update pending BIOS settings [246](#page-251-0) Update power management properties [89](#page-94-0) Update Schedule properties [326](#page-331-0) Update secure boot properties [254](#page-259-0) Update timeout property [10](#page-15-0) Update update service status [263](#page-268-0) Update userid/password/role [27](#page-32-0) Update Volume settings [236](#page-241-1) POST BMC reset [111](#page-116-0) BMC reset to factory defaults [112](#page-117-0) Change BIOS password settings [243](#page-248-0) Clear event logs [187](#page-192-0) Create a custom role [34](#page-39-0) Create a session [13](#page-18-0) Create a subscription [298](#page-303-0) Create an account [24](#page-29-0) Create Volume [234](#page-239-0) Delete a Role [38](#page-43-0) Delete an account [29](#page-34-0) Generate CSR [121](#page-126-0), [330](#page-335-0) HTTP Push update for firmware [268](#page-273-0) Initialize Volume [235](#page-240-0) Multipart HTTP Push update for firmware [275](#page-280-0) Rekey [336](#page-341-0) Renew [337](#page-342-0) Replace Certificate [332](#page-337-0) Reset BIOS operation [244](#page-249-0) Reset secure boot keys [256](#page-261-0) Server reset operations [174](#page-179-0) Simple update for firmware [265](#page-270-0) Submit a test event [294](#page-299-0)

Submit a test Metric Report [312](#page-317-0) Power management properties GET [75,](#page-80-0) [99](#page-104-0) Processor metric properties GET [220](#page-225-0) Properties for firmware update service GET [261](#page-266-0)

## R

Rekey POST [336](#page-341-0) Renew POST [337](#page-342-0) Replace Certificate POST [332](#page-337-0) Reset BIOS operation POST [244](#page-249-0) Reset secure boot keys POST [256](#page-261-0) Resource for BIOS GET [241](#page-246-0) Role properties GET [30](#page-35-0)

# S

SecureKeyLifecycleService properties GET [113](#page-118-0) Sensor properties GET [56](#page-61-0) Server Ethernet interface properties GET [139](#page-144-0) Server Ethernet over USB properties GET [141](#page-146-0) Server network interfaces GET [207](#page-212-0) Server PCIe devices GET [208](#page-213-0) Server properties GET [164](#page-169-0) Server reset operations POST [174](#page-179-0) Service for BMC active logs GET [176](#page-181-0) Service for BMC Audit event logs GET [181](#page-186-0) Service for BMC event logs GET [179](#page-184-0) Service for BMC Maintenance event logs GET [182](#page-187-0) Service for BMC Service Advisor event logs GET [183](#page-188-0) Service for BMC standard event logs (Apply to Intel Purleybased systems) GET [177](#page-182-0) Service for IPMI Diagnosticlog service GET [186](#page-191-0) Service for IPMI SEL log service GET [184](#page-189-0) Service root properties GET [5](#page-10-0) Session management properties GFT [9](#page-14-0) Session properties GET [11](#page-16-1) Simple update for firmware POST<sub>265</sub> SNMP Protocol GET [339](#page-344-1) SSE subscription [302](#page-307-1) Storage controller properties

GET [224](#page-229-0) StoragePool managed by storage controller GET [237](#page-242-0) Submit a test event POST [294](#page-299-0) Submit a test Metric Report POST [312](#page-317-0)

# T

Task properties GET [286](#page-291-0) Task service properties GET [285](#page-290-0) Telemetry service properties GET [309](#page-314-1) The pending BIOS settings GET [245](#page-250-0) Thermal management properties GET [100](#page-105-0) Tools for Redfish [2](#page-7-1) trademarks [cccxlvi](#page-351-0)

# U

Update BMC Ethernet configurations PATCH [130](#page-135-0) Update BMC Ethernet over USB configurations PATCH [135](#page-140-0) Update BMC network service configurations PATCH [151](#page-156-0) Update BMC serial interface configurations PATCH [155](#page-160-0) Update BMC time zone and other oem properties PATCH [110](#page-115-0) Update chassis asset tag and location LED and other oem properties PATCH [47](#page-52-0) Update custom role privileges PATCH [37](#page-42-0) Update event service properties PATCH [292](#page-297-0) Update global account lockout properites and ldap properties PATCH [18](#page-23-0) Update KeyRepoServers and other properties PATCH [115](#page-120-0) Update network device PCIe functions resource PATCH [70](#page-75-0) Update next-one-time boot configurations and other properties PATCH [172](#page-177-0) Update pending BIOS settings PATCH [246](#page-251-0) Update power management properties PATCH [89](#page-94-0) Update Schedule properties PATCH [326](#page-331-0) Update secure boot properties PATCH [254](#page-259-0) Update timeout property PATCH [10](#page-15-0) Update update service status PATCH [263](#page-268-0) Update userid/password/role PATCH [27](#page-32-0) Update Volume settings PATCH [236](#page-241-1)

## V

Virtual media properties

GET [158](#page-163-0) Volumes managed by storage controller GET [232](#page-237-0)

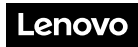

Part Number: SP47A30097

Printed in China

(1P) P/N: SP47A30097

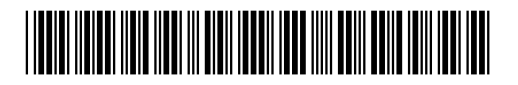